**MS2681A/MS2683A/MS2687A/MS2687B Spectrum Analyzer Operation Manual Vol. 3 (Programming)**

**11th Edition**

**Read this manual before using the equipment. Keep this manual with the equipment.**

## **ANRITSU CORPORATION**

Document No.: M-W1754AE-11.0

# Safety Symbols

To prevent the risk of personal injury or loss related to equipment malfunction, Anritsu Corporation uses the following safety symbols to indicate safety-related information. Insure that you clearly understand the meanings of the symbols BEFORE using the equipment. Some or all of the following five symbols may not be used on all Anritsu equipment. In addition, there may be other labels attached to products which are not shown in the diagrams in this manual.

### Symbols used in manual

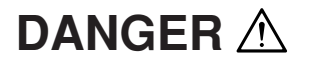

This indicates a very dangerous procedure that could result in serious injury or death if not performed properly.

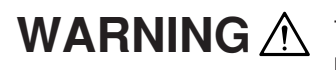

This indicates a hazardous procedure that could result in serious injury or death if not performed properly.

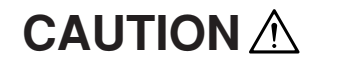

This indicates a hazardous procedure or danger that could result in light-to-severe injury, or loss related to equipment malfunction, if proper precautions are not taken.

### Safety Symbols Used on Equipment and in Manual

The following safety symbols are used inside or on the equipment near operation locations to provide information about safety items and operation precautions. Insure that you clearly understand the meanings of the symbols and take the necessary precautions BEFORE using the equipment.

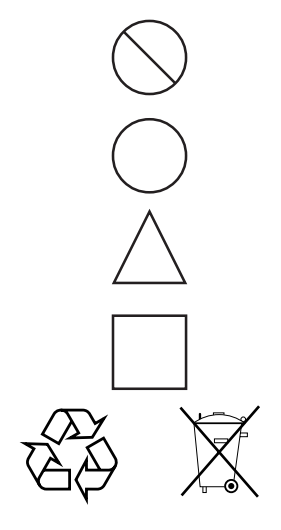

This indicates a prohibited operation. The prohibited operation is indicated symbolically in or near the barred circle.

This indicates an obligatory safety precaution. The obligatory operation is indicated symbolically in or near the circle.

This indicates warning or caution. The contents are indicated symbolically in or near the triangle.

This indicates a note. The contents are described in the box.

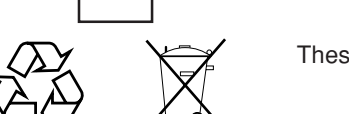

These indicate that the marked part should be recycled.

MS2681A/MS2683A/MS2687A/MS2687B Spectrum Analyzer Operation Manual Vol. 3 (Programming)

20 April 2000 (First Edition)

9 September 2005 (11th Edition)

### Copyright © 2000-2005, ANRITSU CORPORATION.

All rights reserved. No part of this manual may be reproduced without the prior written permission of the publisher.

The contents of this manual may be changed without prior notice. Printed in Japan

# For Safety

## **WARNING**

1. ALWAYS refer to the operation manual when working near locations at which the alert mark shown on the left is attached. If the operation, etc., is performed without heeding the advice in the operation manual, there is a risk of personal injury. In addition, the equipment performance may be reduced.

Moreover, this alert mark is sometimes used with other marks and descriptions indicating other dangers.

### 2. Measurement Categories

This instrument is designed for Measurement category I (CAT I). Don't use this instrument at the locations of measurement categories from CAT II to CAT IV.

In order to secure the safety of the user making measurements, IEC 61010 clarifies the range of use of instruments by classifying the location of measurement into measurement categories from I to IV.

The category outline is as follows:

Measurement category I (CAT I):

Secondary circuits of a device connected to an outlet via a power transformer etc.

Measurement category II (CAT II):

Primary circuits of a device with a power cord (portable tools, home appliance etc.) connected to an outlet.

Measurement category III (CAT III):

Primary circuits of a device (fixed equipment) to which power is directly supplied from the power distribution panel, and circuits from the distribution panel to outlets.

Measurement category IV (CAT IV):

All building service-line entrance circuits through the integrating wattmeter and primary circuit breaker (power distribution panel).

3. When supplying power to this equipment, connect the accessory 3-pin power cord to a grounded outlet. If a grounded outlet is not available, before supplying power to the equipment, use a conversion adapter and ground the green wire, or connect the frame ground on the rear panel of the equipment to ground. If power is supplied without grounding the equipment, there is a risk of receiving a severe or fatal electric shock.

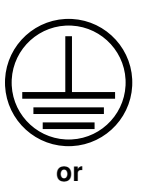

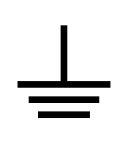

# For Safety

## **WARNING**

- 4. This equipment cannot be repaired by the user. DO NOT attempt to open the cabinet or to disassemble internal parts. Only Anritsu-trained service personnel or staff from your sales representative with a knowledge of electrical fire and shock hazards should service this equipment. There are high-voltage parts in this equipment presenting a risk of severe injury or fatal electric shock to untrained personnel. In addition, there is a risk of damage to precision parts.
- 5. The performance-guarantee seal verifies the integrity of the equipment. To ensure the continued integrity of the equipment, only Anritsu service personnel, or service personnel of an Anritsu sales representative, should break this seal to repair or calibrate the equipment. If the performance-guarantee seal is broken by you or a third party, the performance of the equipment cannot be guaranteed.
- 6. This equipment should be used in the correct position. If the cabinet is turned on its side, etc., it will be unstable and may be damaged if it falls over as a result of receiving a slight mechanical shock. And also DO NOT use this equipment in the position where the power switch operation is difficult.
	- 7. DO NOT short the battery terminals and never attempt to disassemble it or dispose of it in a fire. If the battery is damaged by any of these actions, the battery fluid may leak. This fluid is poisonous.

DO NOT touch it, ingest it, or get in your eyes. If it is accidentally ingested, spit it out immediately, rinse your mouth with water and seek medical help. If it enters your eyes accidentally, do not rub your eyes, irrigate them with clean running water and seek medical help. If the liquid gets on your skin or clothes, wash it off carefully and thoroughly.

8. This instrument uses a Liquid Crystal Display (LCD); DO NOT subject the instrument to excessive force or drop it. If the LCD is subjected to strong mechanical shock, it may break and liquid may leak. This liquid is very caustic and poisonous.

DO NOT touch it, ingest it, or get in your eyes. If it is ingested accidentally, spit it out immediately, rinse your mouth with water and seek medical help. If it enters your eyes accidentally, do not rub your eyes, irrigate them with clean running water and seek medical help. If the liquid gets on your skin or clothes, wash it off carefully and thoroughly. **LCD**

#### **Repair**

### WARNING A

#### **Calibration**

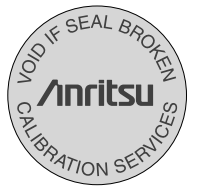

**Falling Over**

**Battery Fluid**

**iv**

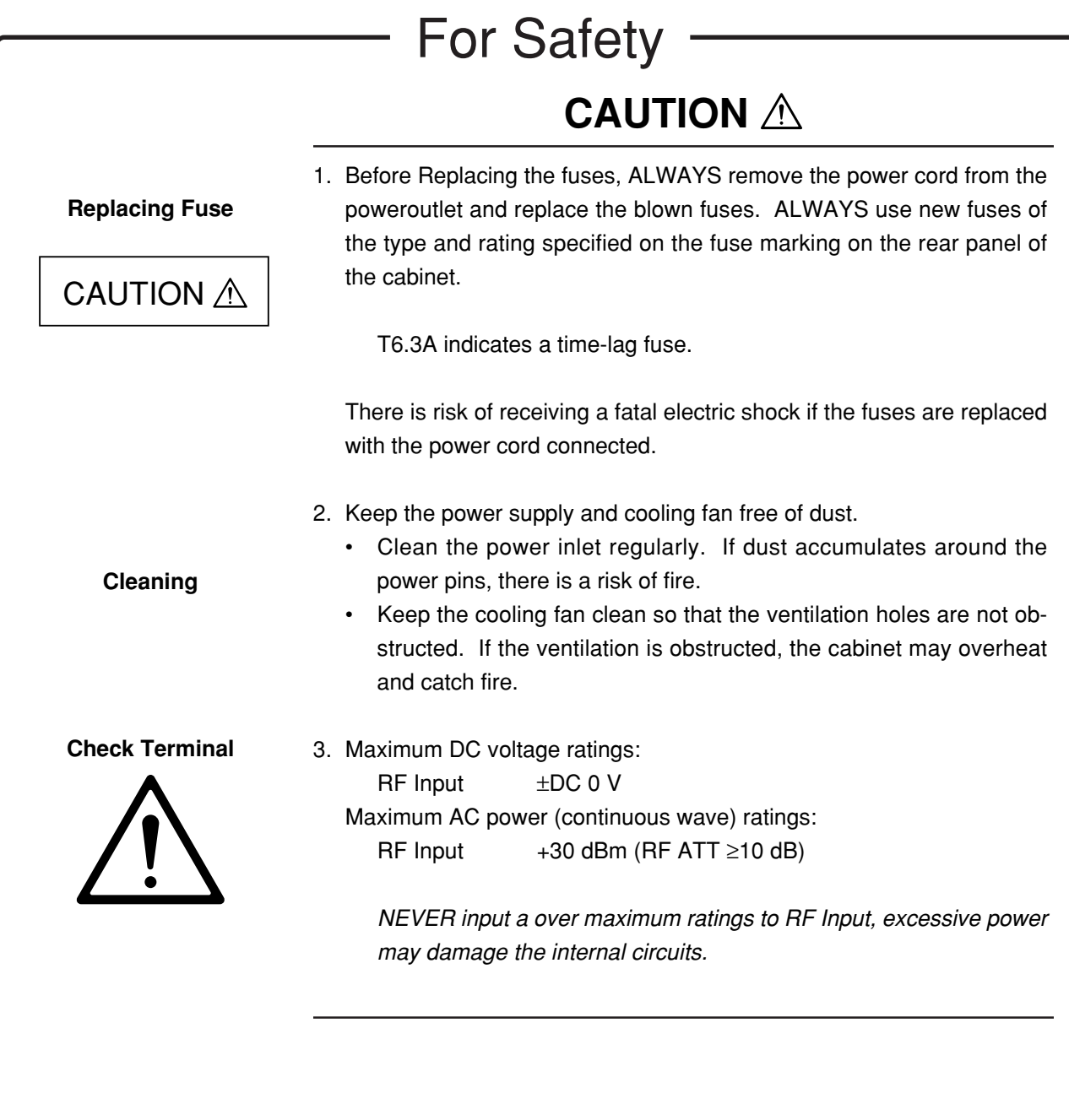

# For Safety —

—

## **CAUTION**  $\triangle$

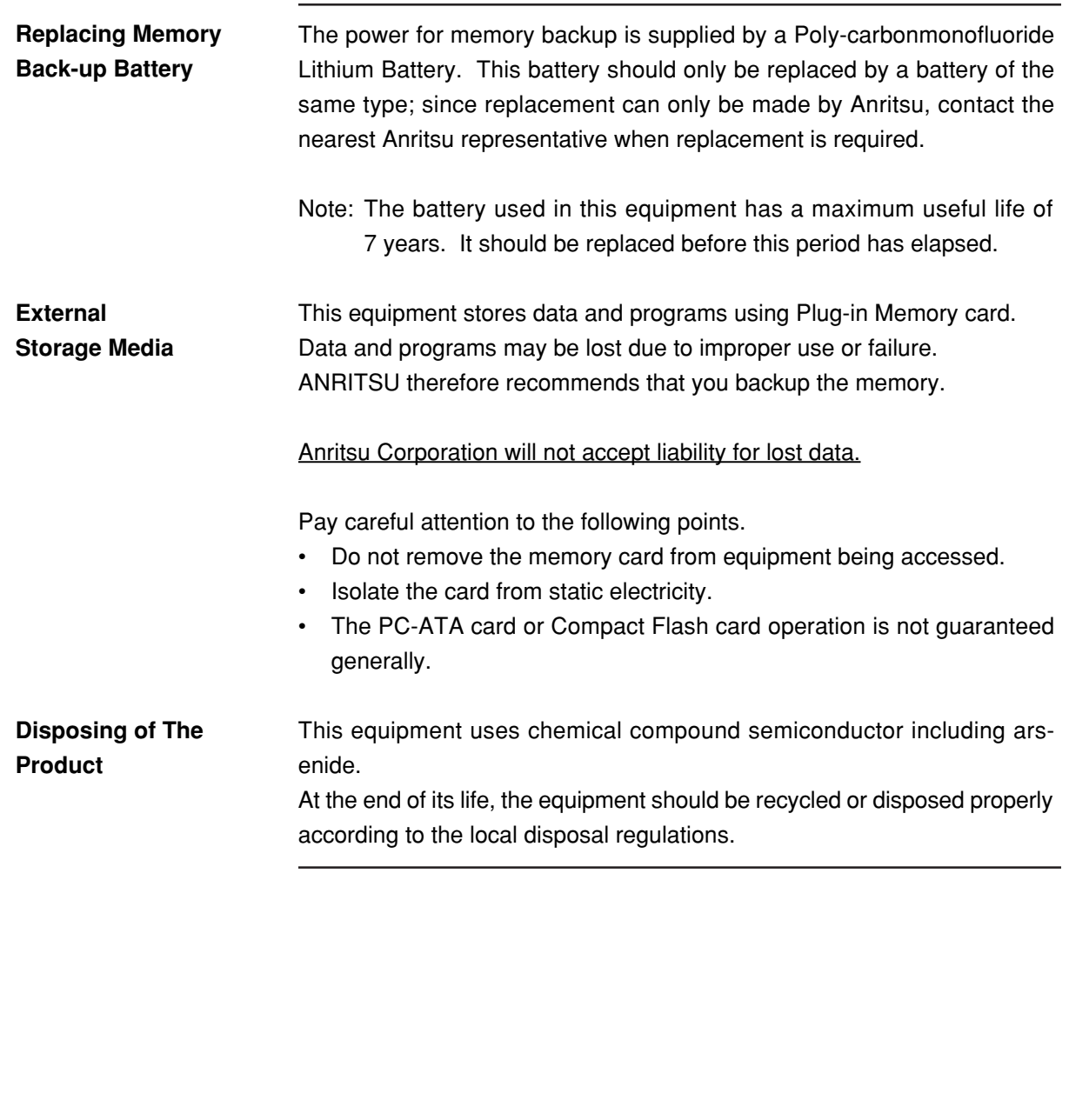

## **Equipment Certificate**

Anritsu Corporation certifies that this equipment was tested before shipment using calibrated measuring instruments with direct traceability to public testing organizations recognized by national research laboratories including the National Institute of Advanced Industrial Science and Technology, and the National Institute of Information and Communications Technology, and was found to meet the published specifications.

## **Anritsu Warranty**

Anritsu Corporation will repair this equipment free-of-charge if a malfunction occurs within 1 year after shipment due to a manufacturing fault, provided that this warranty is rendered void under any or all of the following conditions.

- The fault is outside the scope of the warranty conditions described in the operation manual.
- The fault is due to mishandling, misuse, or unauthorized modification or repair of the equipment by the customer.
- The fault is due to severe usage clearly exceeding normal usage.
- The fault is due to improper or insufficient maintenance by the customer.
- The fault is due to natural disaster including fire, flooding, earthquake, etc.
- The fault is due to use of non-specified peripheral equipment, peripheral parts, consumables, etc.
- The fault is due to use of a non-specified power supply or in a non-specified installation location.

In addition, this warranty is valid only for the original equipment purchaser. It is not transferable if the equipment is resold.

Anritsu Corporation will not accept liability for equipment faults due to unforeseen and unusual circumstances, nor for faults due to mishandling by the customer.

### **Anritsu Corporation Contact**

If this equipment develops a fault, contact Anritsu Service and Sales offices at the address at the end of paper-edition manual or the separate file of CD-edition manual.

### Notes On Export Management

This product and its manuals may require an Export License/Approval by the Government of the product's country of origin for re-export from your country.

Before re-exporting the product or manuals, please contact us to confirm whether they are export-controlled items or not.

When you dispose of export-controlled items, the products/manuals are needed to be broken/shredded so as not to be unlawfully used for military purpose.

### **Front Panel Power Switch**

To prevent malfunction caused by accidental touching, the front power switch of this equipment turns on the power if it is pressed continuously for about one second in the standby state. If the switch is pressed continuously for one second in the power-on state, the equipment enters the standby state.

In the power-on state, if the power plug is removed from the outlet, then reinserted into it, the power will not be turned on. Also, if the lines is disconnected due to momentary power supply interruption or power failure, the power will not be turned on (enters the standby state) even if the line is recovered.

This is because this equipment enters the standby state and prevents incorrect data from being acquired when the line has to be disconnected and reconnected.

For example, if the sweep time is 1,000 seconds and data acquisition requires a long time, momentary power supply interruption (power failure) might occur during measurement and the line could be recovered automatically to power-on. In such a case, the equipment may mistake incorrect data for correct data without recognizing the momentary power supply interruption.

If this equipment enters the standby state due to momentary power supply interruption or power failure, check the state of the measuring system and press the front power switch to restore power to this equipment.

Further, if this equipment is built into a system and the system power has to be disconnected then reconnected, the power for this equipment must also be restored by pressing the front power switch.

Consequently, if this equipment is built into remote monitoring systems that use MODEMs, please install option 46 "Auto Power Recovery" to equipment.

#### **ABOUT DETECTION MODE**

\_ \_ \_ \_ \_ \_ \_ \_ \_ \_

This instrument is a spectrum analyzer which uses a digital storage system. The spectrum analyzer makes level measurements in frequency steps obtained by dividing the frequency span by the number of measurement data points (501). This method of measurement cannot detect the signal peak level if the spectrum of a received signal is narrower than these frequency steps.

To resolve this problem, this instrument usually operates in positive peak detection mode and normal detection mode. In the positive peak detection mode, the highest level within the frequency range between the sample points can be held and traced. In the normal detection mode, both the positive peak and the negative peak can be traced.

Positive peak detection mode should be used for almost all measurements including normal signal level measurement, pulsed noise analysis, and others. It is impossible to measure the signal level accurately in sample detection mode or in negative peak detection mode.

Use of sample detection mode is restricted to random noise measurement, occupied frequency bandwidth measurement for analog communication systems, and adjacent-channel leakage power measurement, etc.

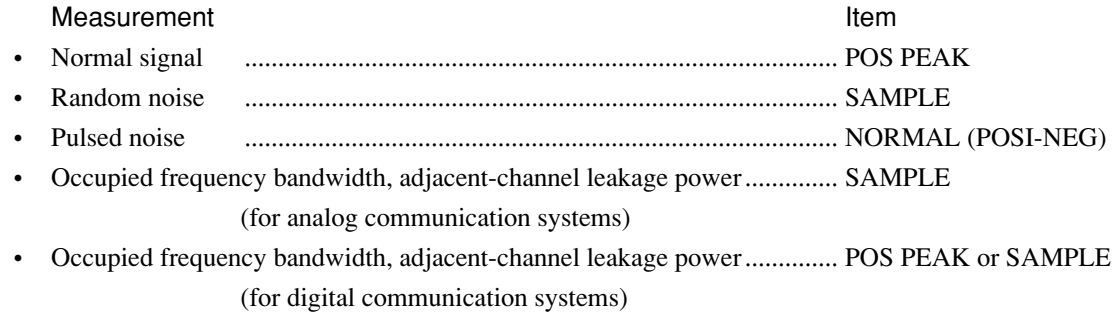

When a detection mode is specified as one of the measurement methods, make the measurement in the specified detection mode.

### **About This Manual**

### **(1) Composition of MS2681A/MS2683A/MS2687A/MS2687B spectrum analyzer Operation Manuals**

The MS2681A/MS2683A/MS2687A/MS2687B Spectrum Analyzer operation manuals of the standard type are composed of the following three documents. Use them properly according to the usage purpose.

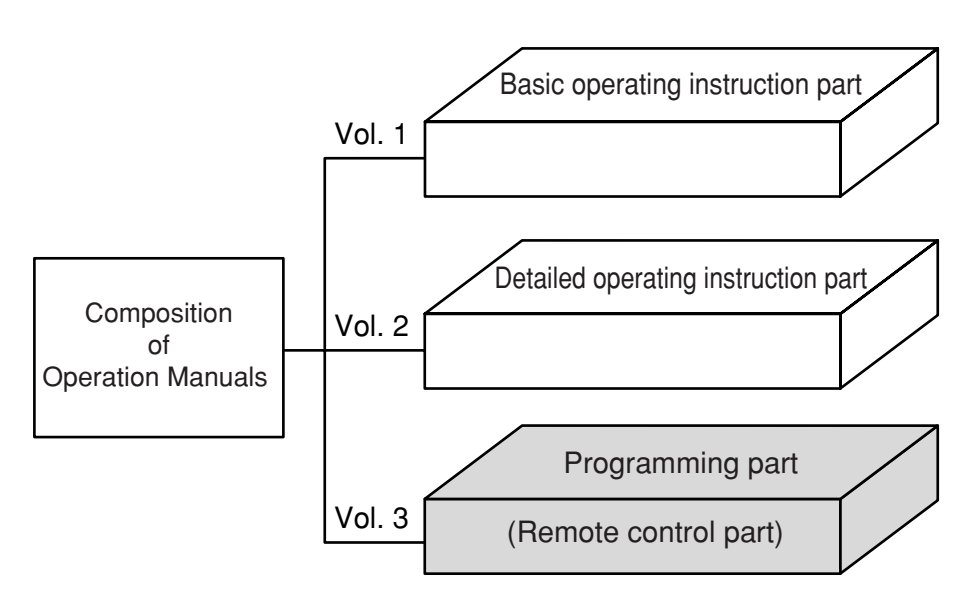

Basic operating instruction part:

Provides information on the MS2681A/MS2683A/MS2687A/ MS2687B outline, preparation before use, panel description, basic operation, soft-key menu and performance tests.

Detailed operating instruction part:

Provides information on the detailed panel operating instructions on MS2681A/MS2683A/MS2687A/MS2687B that expand on the basic operation and soft-key menu in the Basic Operating Instruction Part.

Programming part (Remote control part):

Provides information on RS-232C remote control, GPIB remote control and sample programs.

## **Table of Contents**

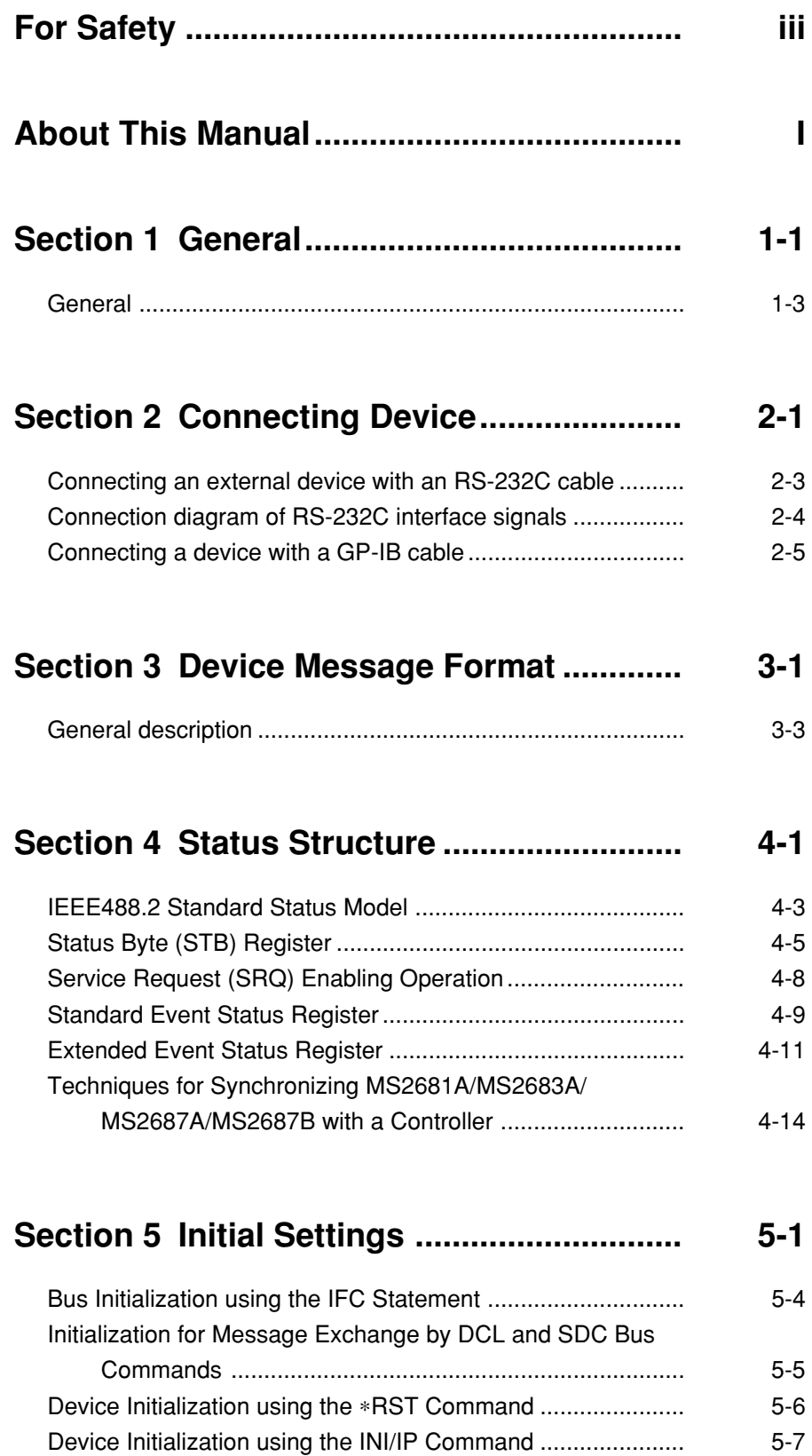

Device Status at Power-on ..................................................... 5-7

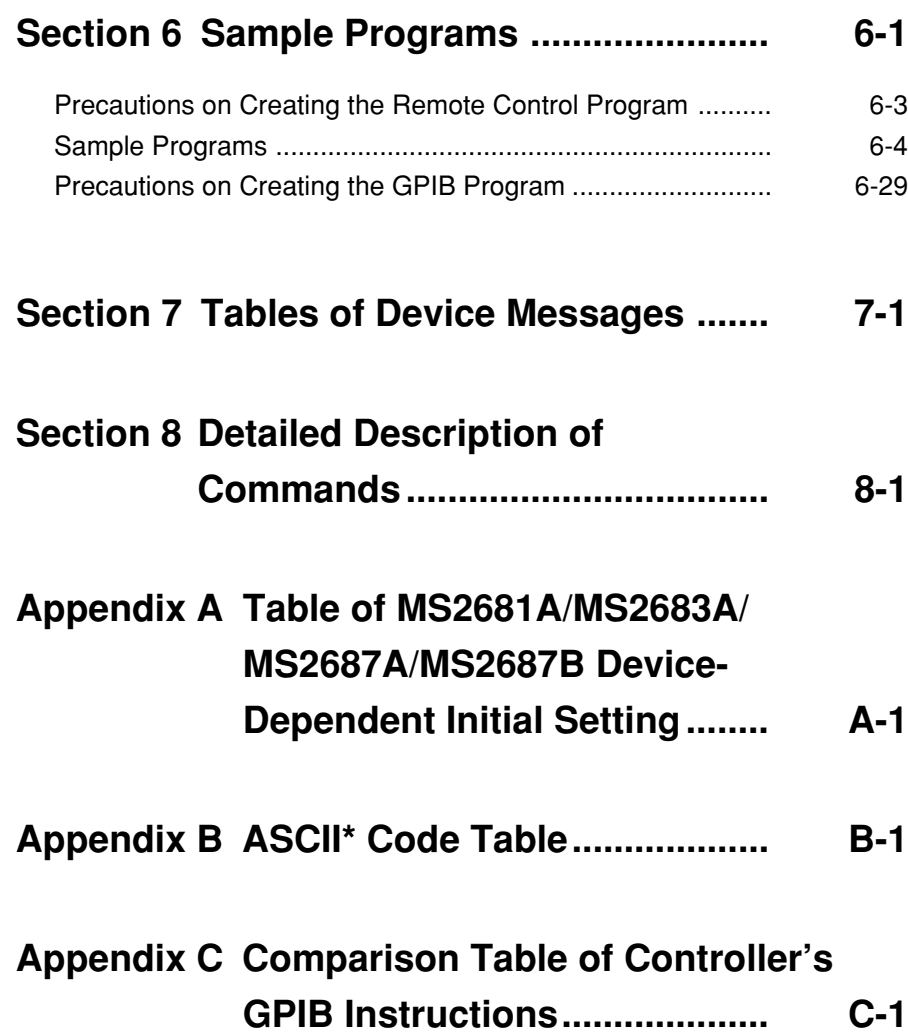

## Section 1 General **Section 1 General**

This section outlines the remote control and gives examples of system upgrades.

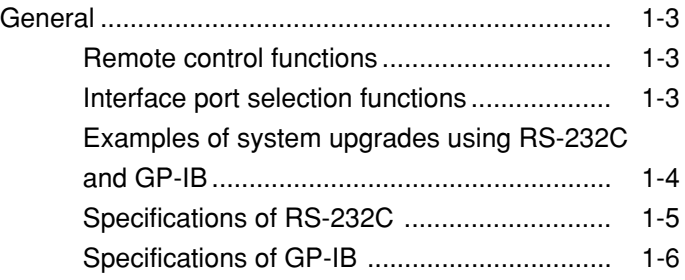

### **General**

MS2681A/MS2683A/MS2687A/MS2687B Spectrum Analyzer, when combined with an external controller (host computer, personal computer, etc.), can automate your measurement system. For this purpose, the spectrum analyzer is equipped with an RS-232C interface port, GP-IB interface bus (IEEE std 488.2-1987). Ethernet interface can be installed as Option 09.

### Remote control functions

The remote control functions of the MS2681A/MS2683A/MS2687A/MS2687B are used to do the following:

- (1) Control all functions except a few like the power switch and [LOCAL] key
- (2) Read all parameter settings.
- (3) Set the RS-232C interface settings from the panel
- (4) Set the GP-IB address from the panel
- (5) Set the IP address for Ethernet interface from the panel. (Option 09)
- (6) Select the interface port application from the panel
- (7) Configure the automatic measurement system when the spectrum analyzer is combined with a personal computer and other measuring instruments.

### Interface port selection functions

MS2681A/MS2683A/MS2687A/MS2687B Spectrum Analyzer has a standard RS-232C interface, and an optional GP-IB interface bus and parallel (Centro) interface. Use the panel to select the interface port to be used to connect external devices as shown below.

Port for the external controller: Select RS-232C, GP-IB or Ethernet (Option 09).

Port for the printer or plotter: Parallel interface.

## Examples of system upgrades using RS-232C and GP-IB

#### (1) Stand-alone type 1

Waveforms measured with MS2681A/MS2683A/MS2687A/MS2687B are output to the printer and plotter.

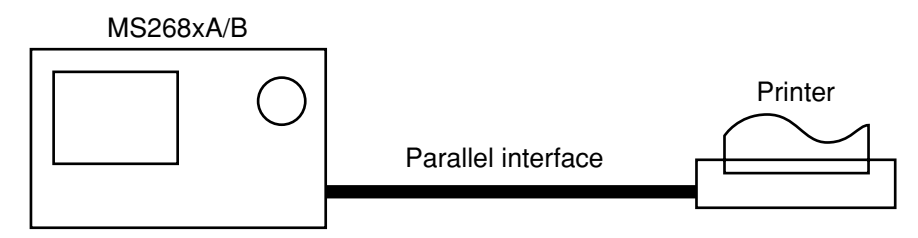

#### (2) Control by the host computer (1)

The spectrum analyzer is controlled automatically or remotely from the computer.

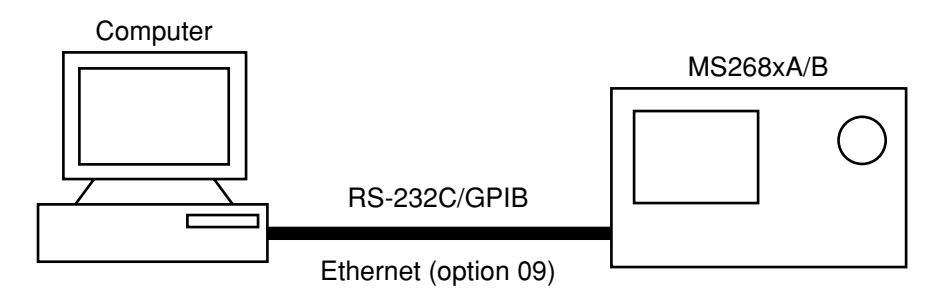

### (3) Control by the host computer (2)

The waveforms measured by controlling spectrum analyzer automatically or remotely are output to the printer and plotter. The external controller, printer, and plotter must be connected using different interfaces.

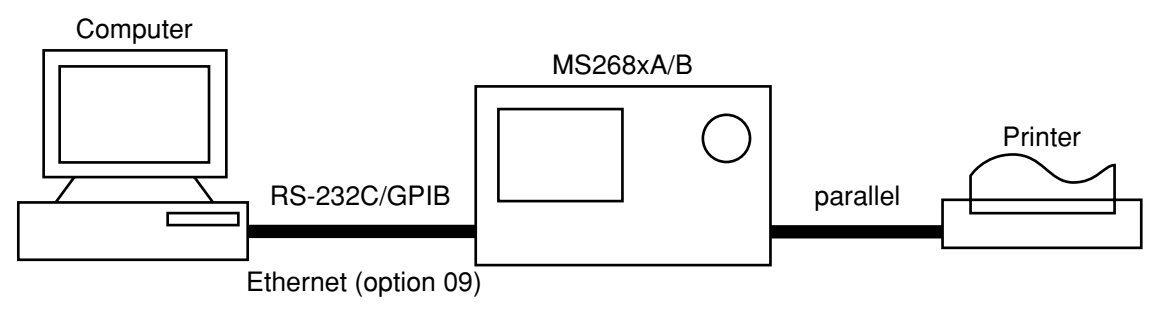

## Specifications of RS-232C

The table below lists the specifications of the RS-232C provided as standard in MS2681A/MS2683A/MS2687A/ MS2687B.

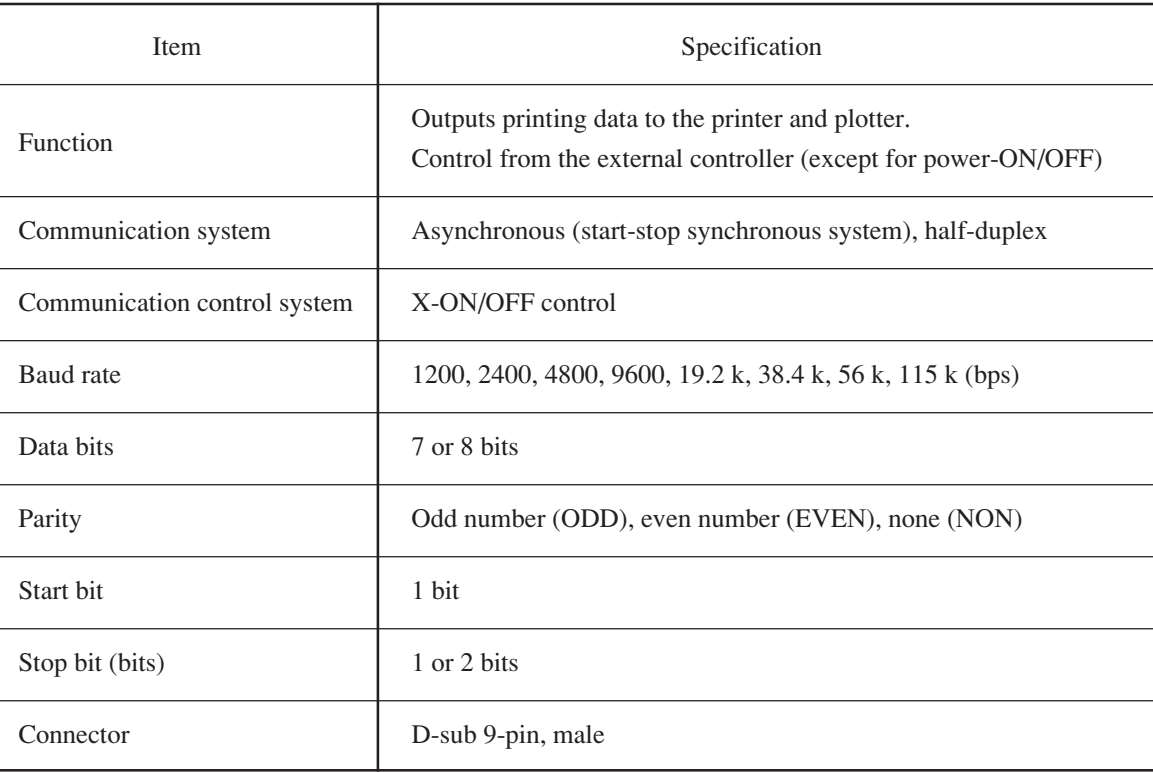

## Specifications of GP-IB

The table below lists the specifications of the GP-IB provided for MS2681A/MS2683A/MS2687A/MS2687B.

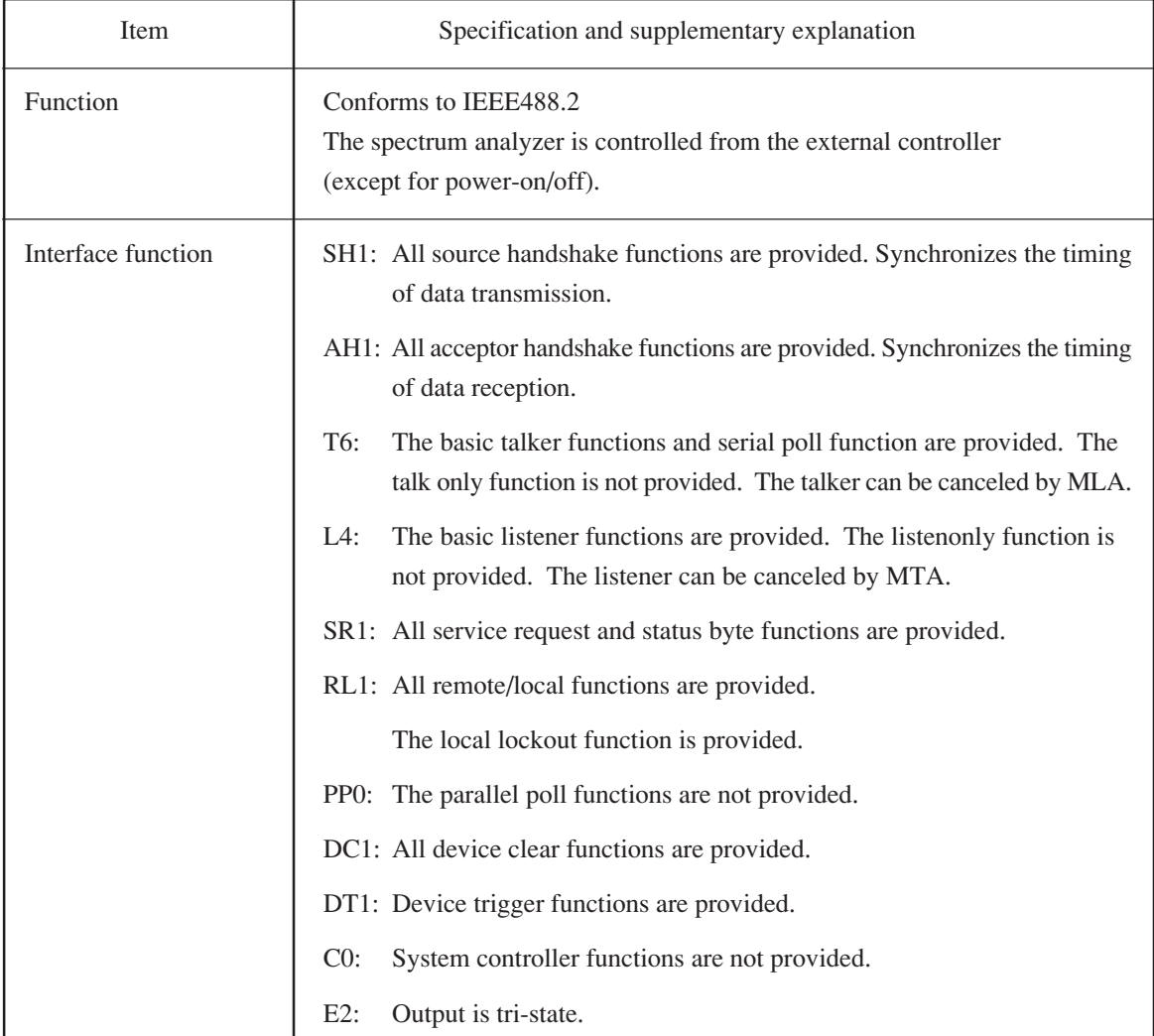

## Section 2 Connecting Device **Section 2 Connecting Device**

This section describes how to connect external devices such as the host computer, personal computer, and printer with RS-232C and GP-IB cables. This section also describes how to setup the interfaces of the spectrum analyzer.

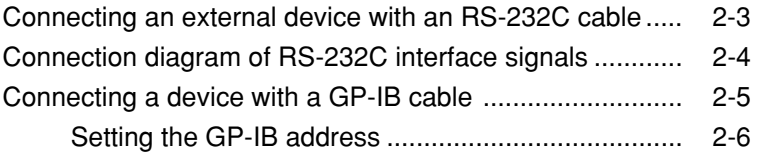

## Connecting an external device with an RS-232C cable

Connect the RS-232C connector (D-sub 9-pin, female) on the rear panel of the spectrum analyzer to the RS-232C connector of the external device with an RS-232C cable.

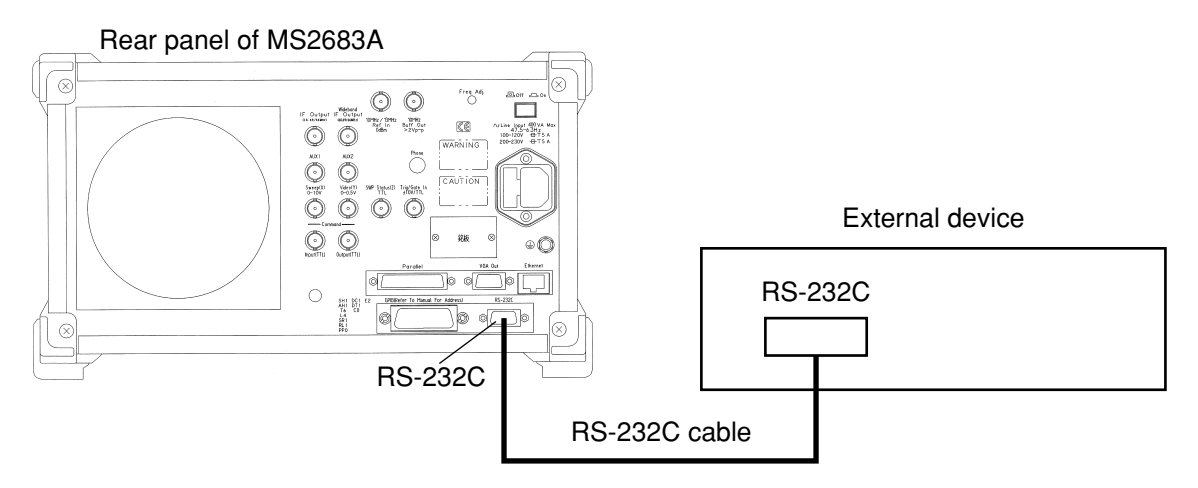

#### *Notes:*

RS-232C connectors with 9 pins and 25 pins are available. When purchasing the RS-232C cable, check the number of pins on the RS-232C connector of the external device. Also, the following RS232C cable is provided as peripheral parts of the spectrum analyzer.

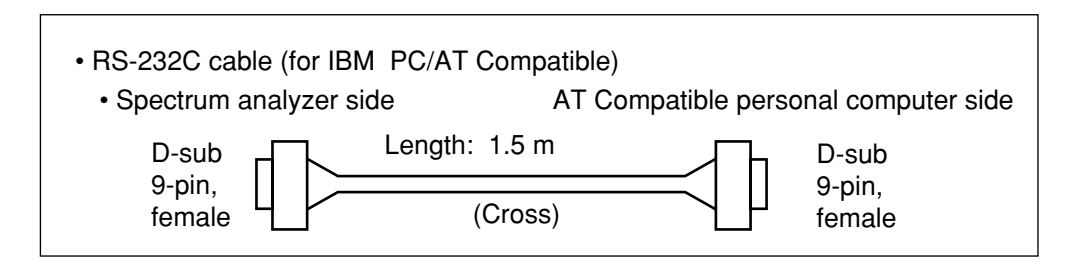

## Connection diagram of RS-232C interface signals

The diagram below shows the RS-232C interface signal connections between the spectrum analyzer and devices such as a personal computer.

• Connection with IBM PC/AT Compatible personal computer

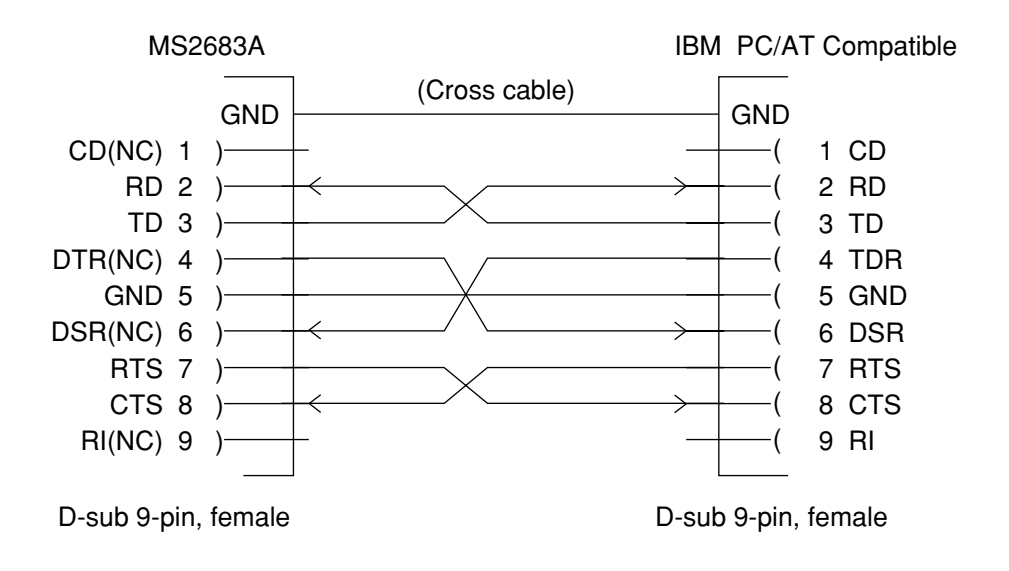

## Connecting a device with a GP-IB cable

Connect the GP-IB connector on the rear panel of this equipment to the GP-IB connector of an external device with a GP-IB cable.

#### *Note:*

Be sure to connect the GP-IB cable before turning the equipment power on.

Up to 15 devices, including the controller, can be connected to one system. Connect devices as shown below.

GP-IB connector  $\overline{11111111111}$ GP-IB cable ................... unun

Total cable length: Up to 20 m Cable length between devices: Up to 4 m Number of devices that can be connected: Up to 15

## Setting the GP-IB address

Set the GPIB address of this equipment as follows:

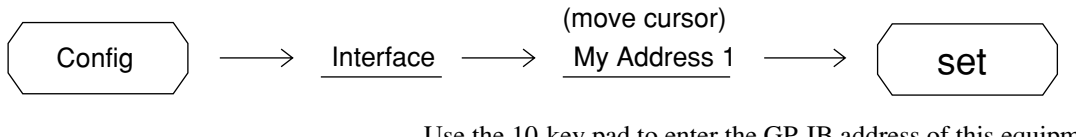

Use the 10-key pad to enter the GP-IB address of this equipment, next press the  $\left($  set  $\right)$  key to confirm address. The initial value is 1.

## Section 3 Device Message Format **Section 3 Device Message Format**

This section describes the format of the device messages transmitted on the bus between a controller (host computer) and device MS2681A/MS2683A/MS2687A/MS2687B via the RS-232C, GP-IB or Ethernet system.

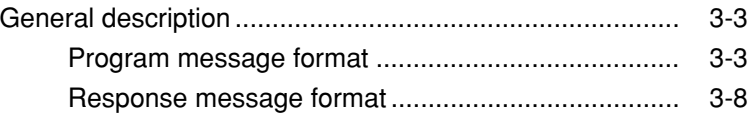

## General description

The device messages are data messages transmitted between the controller and devices, program messages transferred from the controller to this instrument (device), and response messages input from this instrument (device) to the controller. There are also two types of program commands and program queries in the program message. The program command is used to set this instrument's parameters and to instruct it to execute processing. The program query is used to query the values of parameters and measured results.

### Program message format

To transfer a program message from the controller program to this instrument using the WRITE statement, the program message formats are defined as follows:

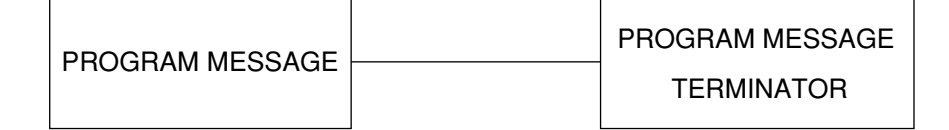

WRITE #1,"CF :1GHZ"

PROGRAM MESSAGE: When the program message is transmitted from the controller to this instrument, the specified terminator is attached to the end of the program message to terminate its transmission.

### (1) PROGRAM MESSAGE TERMINATOR

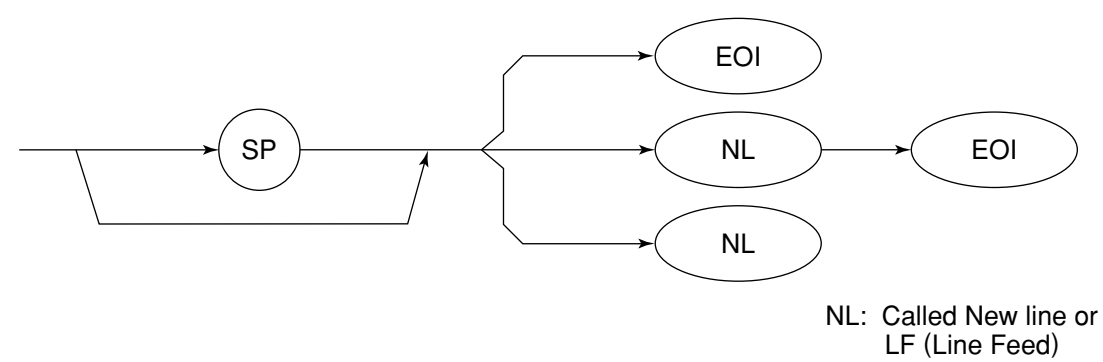

Carriage Return (CR) is ignored and is not processed as a terminator.

### (2) PROGRAM MESSAGE

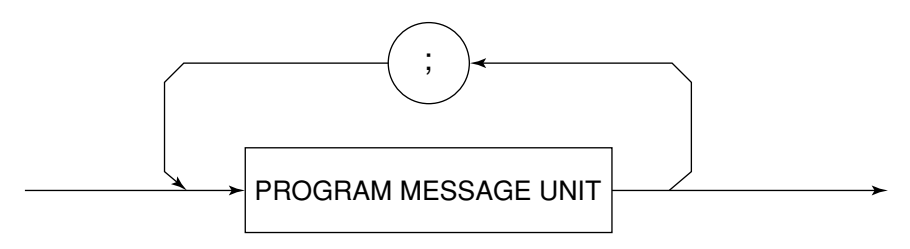

Multiple program message units can be output sequentially by separating them with a semicolon.

<Example> WRITE #1;"CF 1GHZ;SP 5ØØKHZ

### (3) PROGRAM MESSAGE UNIT

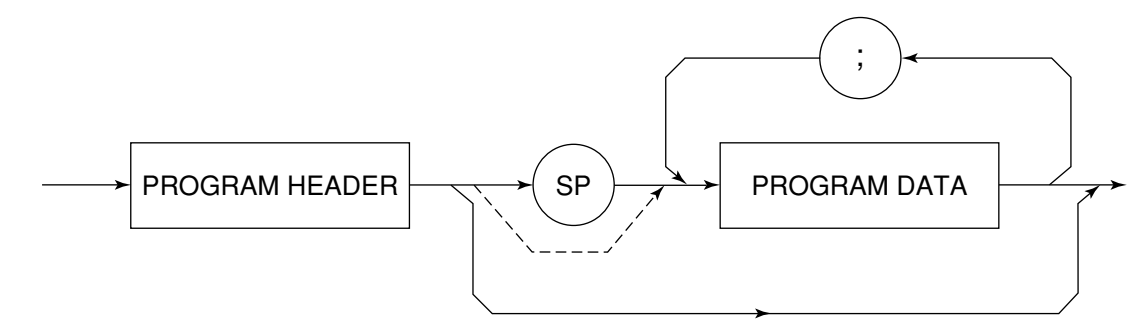

- The program header of an IEEE488.2 common command always begins with an asterisk.
- For numeric program data, the  $SP$  between the header and data can be omitted.
- The program header of a program query always ends with a question mark.

### (4) PROGRAM DATA

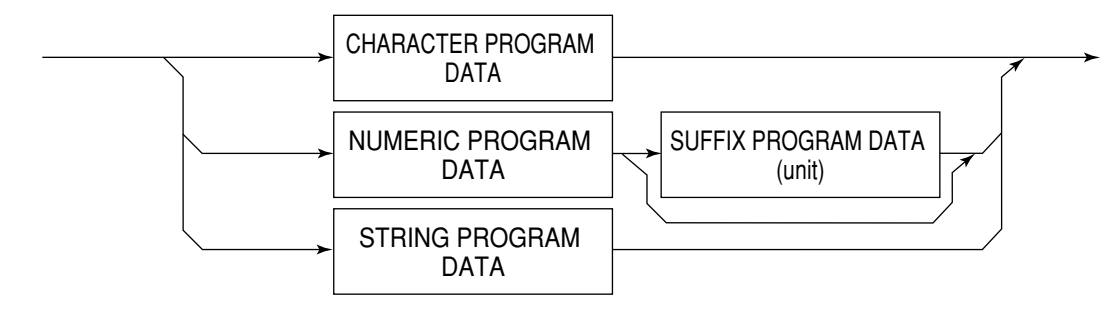

### (5) CHARACTER PROGRAM DATA

Character program data is specific character string data consisting of the uppercase alphabetic characters from A to Z, lowercase alphabetic characters from a to z, numbers 0 to 9, and underline ( \_ ).

<Example> WRITE #1;"ST AUTO".............. Sets Sweep Time to AUTO.

### (6) NUMERIC PROGRAM DATA

Numeric program data has two types of formats: integer format (NR1) and fixed-point format (NR2).

< Integer format (NR1) >

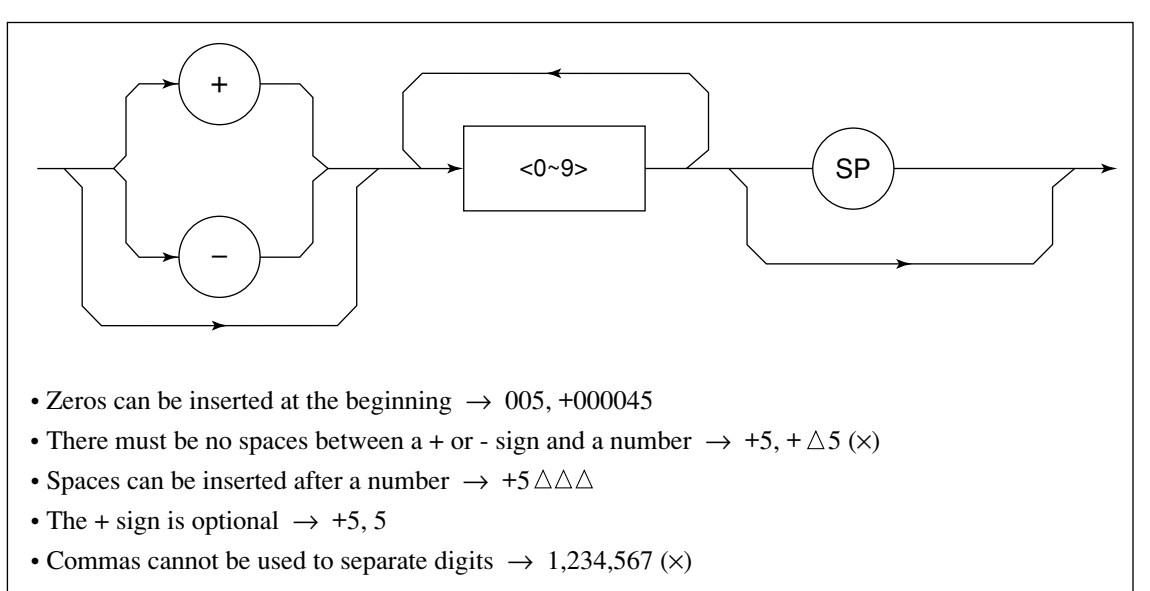

<Fixed-point format (NR2)>

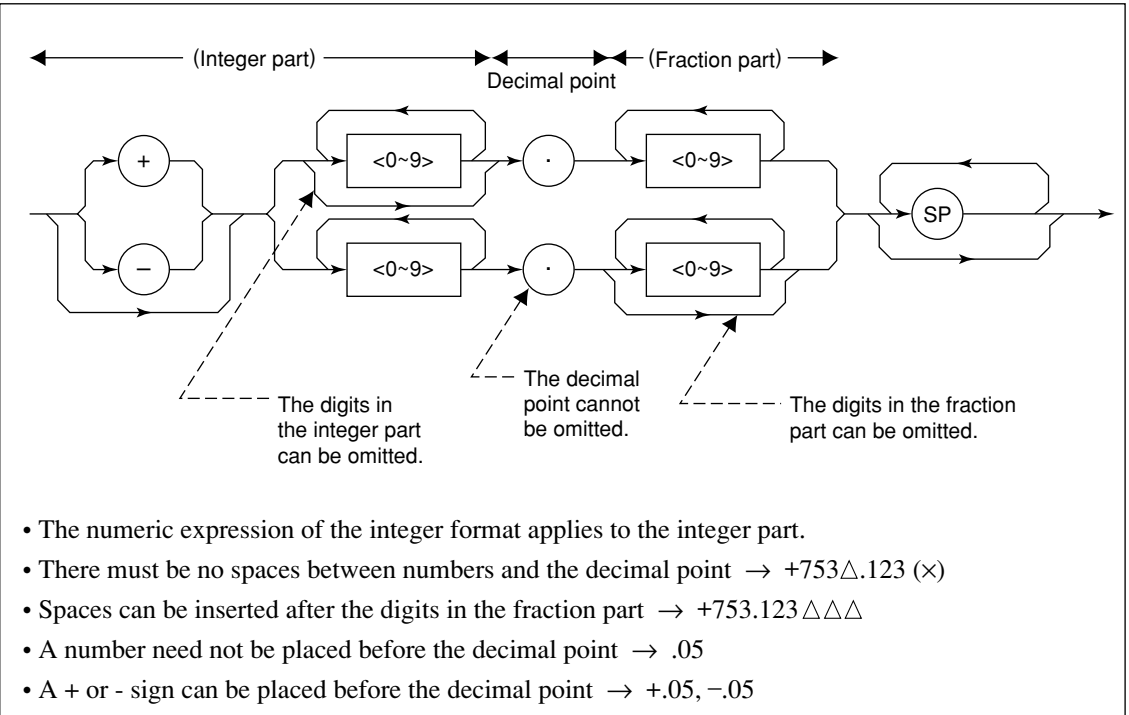

• A number can end with a decimal point  $\rightarrow$  12.

### (7) SUFFIX PROGRAM DATA (unit)

The table below lists the suffixes used for MS2681A/MS2683A/MS2687A/MS2687B.

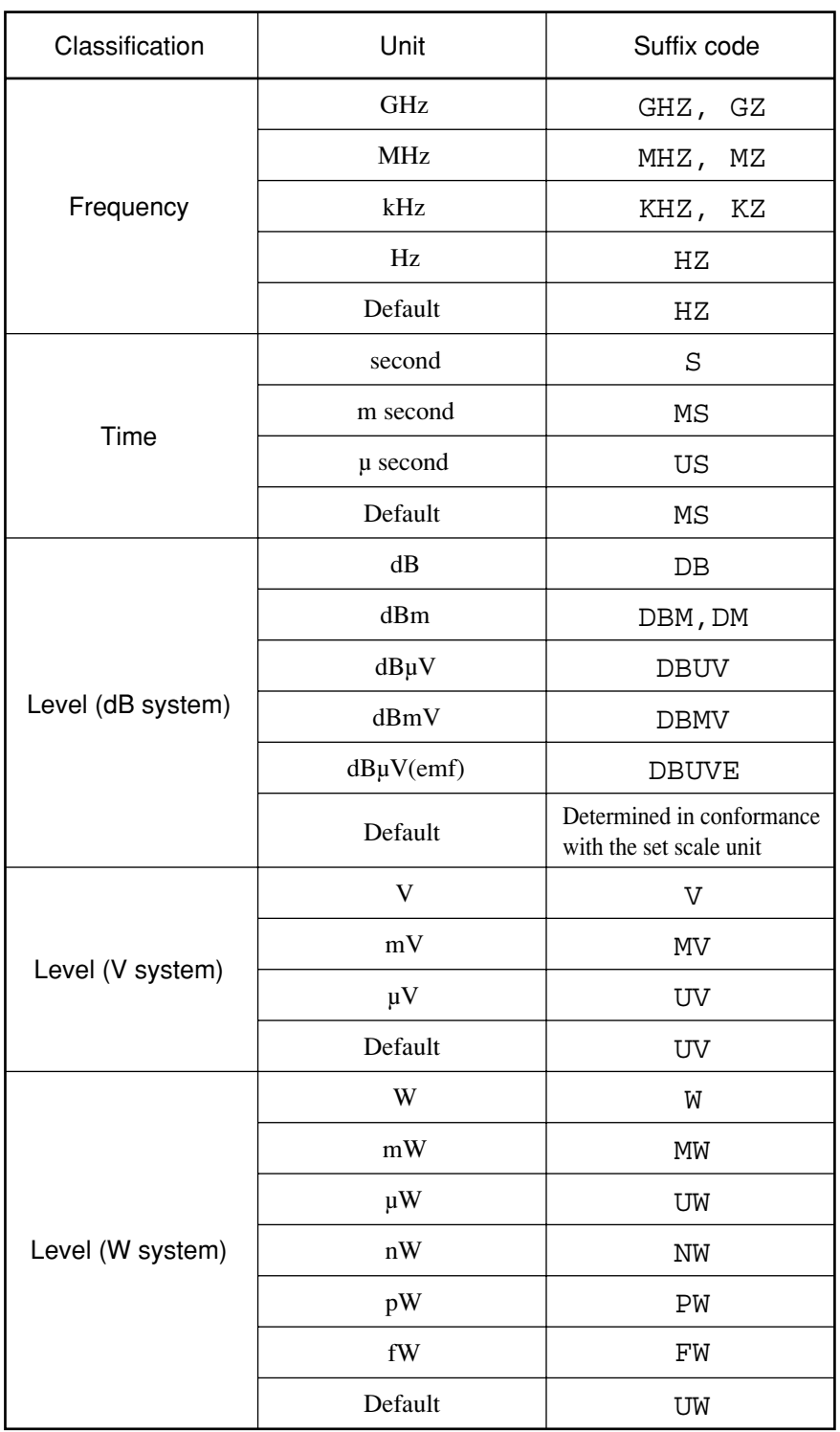

#### **Table of Suffix Codes**

### (8) STRING PROGRAM DATA

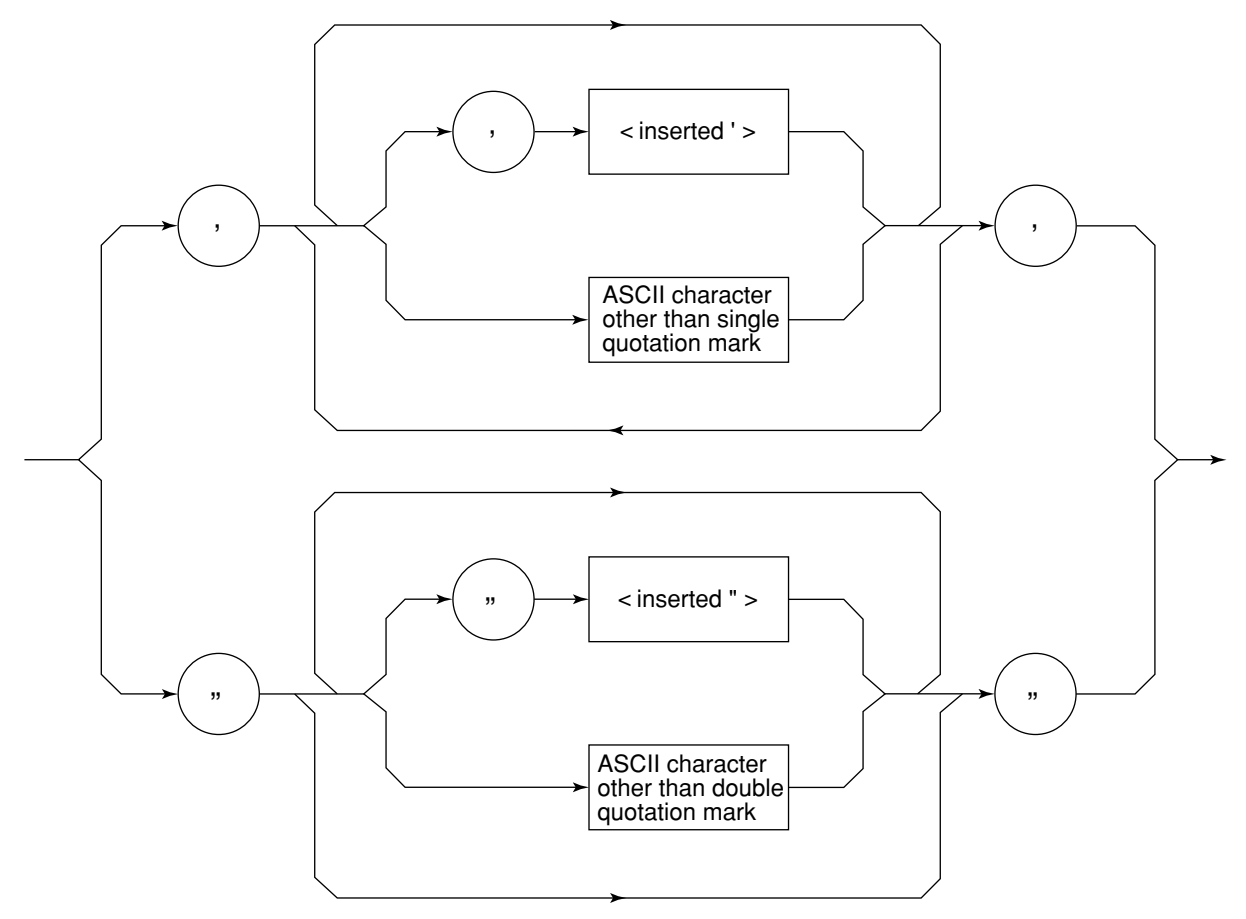

• String program data must be enclosed with single quotation marks ('...').

WRITE #1:"TITLE'MS268xA'"

A single quotation mark used within a character string must be repeated as shown in the double quotation marks.

WRITE #1;"TITLE'MS268xA''NOISE MEAS'''" 'NOISE MEAS' is set as the title.

## Response message format

To transfer the response messages from this instrument to the controller using the READ statement, the response message formats are defined as follows:

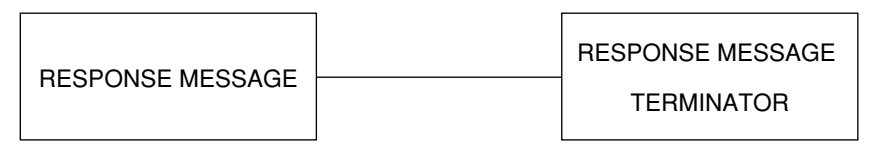

### (1) RESPONSE MESSAGE TERMINATOR

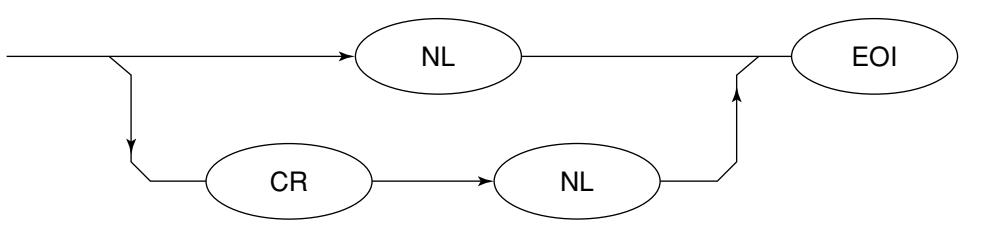

The response message terminator to be used depends on the TRM command specification.

### (2) RESPONSE MESSAGE

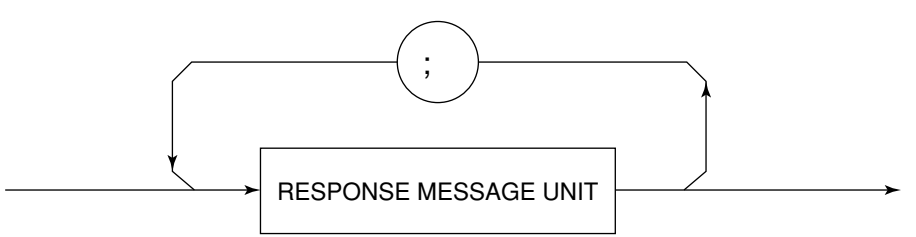

When a query is sent by the WRITE statement with one or more program queries, the response message also consists of one or more response message units.

### (3) Usual RESPONSE MESSAGE UNIT

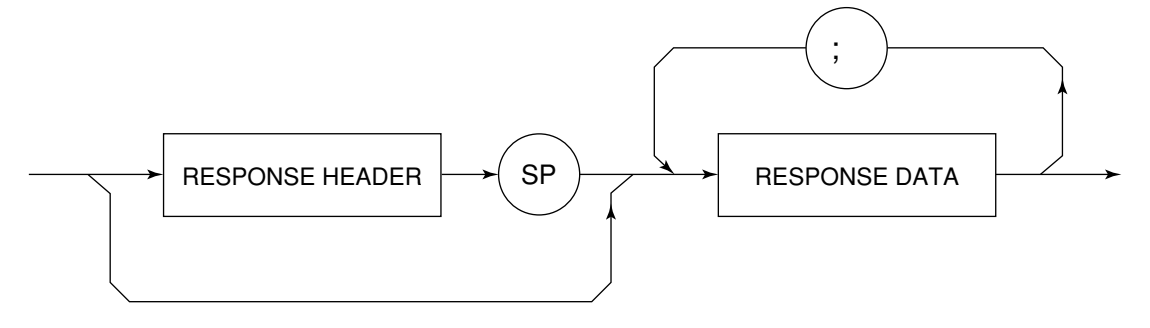

### (4) RESPONSE DATA

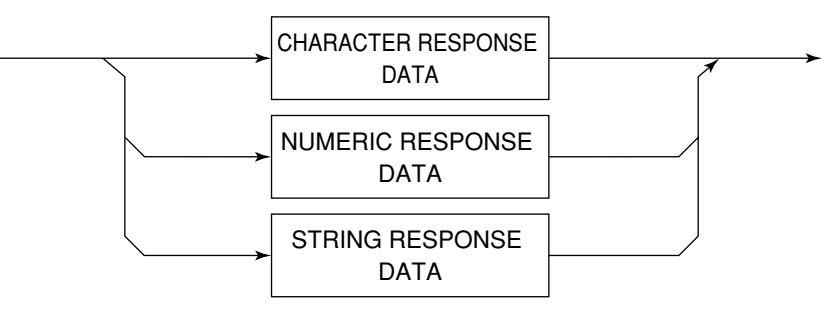

### (5) CHARACTER RESPONSE DATA

Character response data is specific character string data consisting of the uppercase alphabetic characters from A to Z, lowercase alphabetic characters from a to z, numbers 0 to 9, and underline (\_).

### (6) NUMERIC RESPONSE DATA

< Integer format (NR1) >

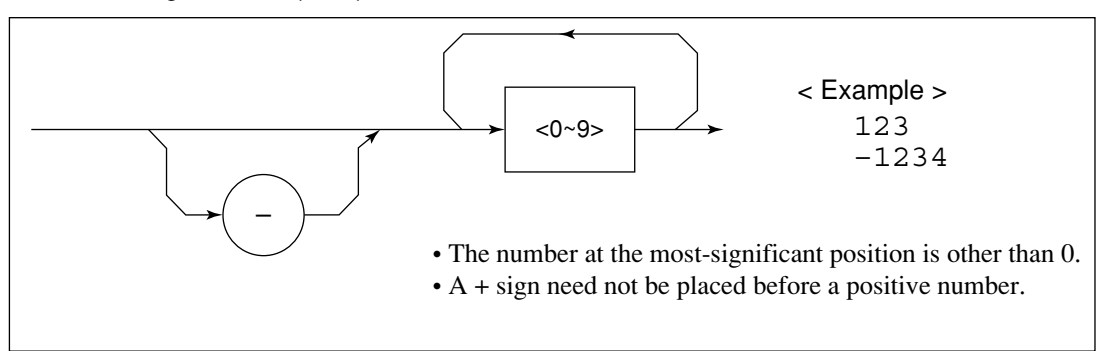

< Fixed-point format (NR2) >

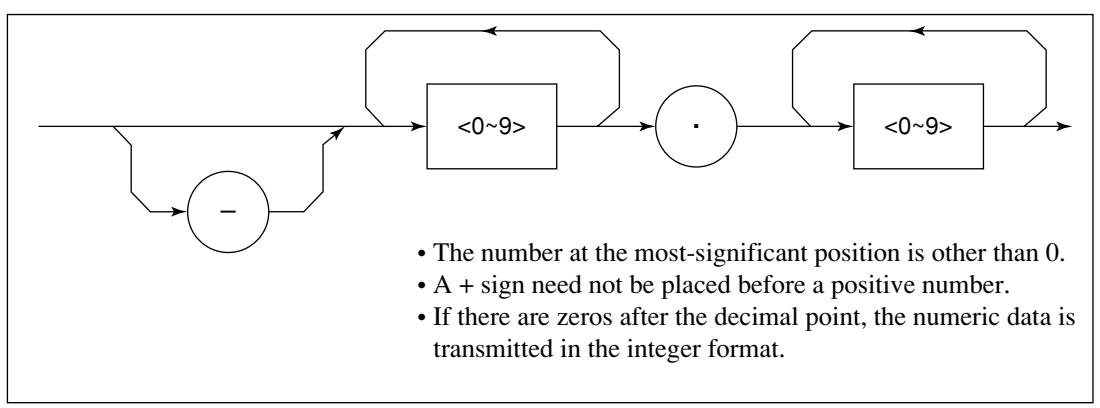

### (7) CHARACTER RESPONSE DATA

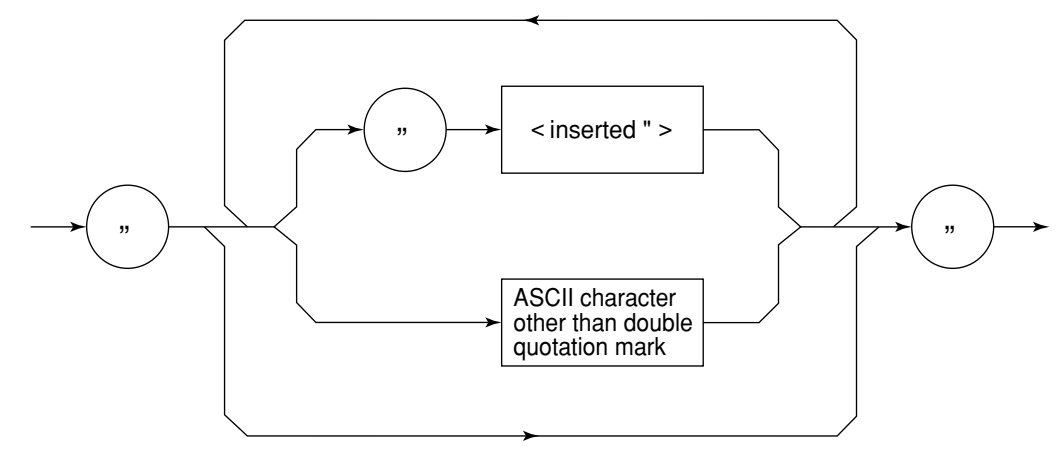

String response data is transmitted as an ASCII character enclosed with double quotation marks.
### (8) Response message for input of waveform data using binary data

The waveform binary data is two-byte 65536 integer data from -32768 to 32767, as shown below; and sent in the sequence of upper byte and lower byte.

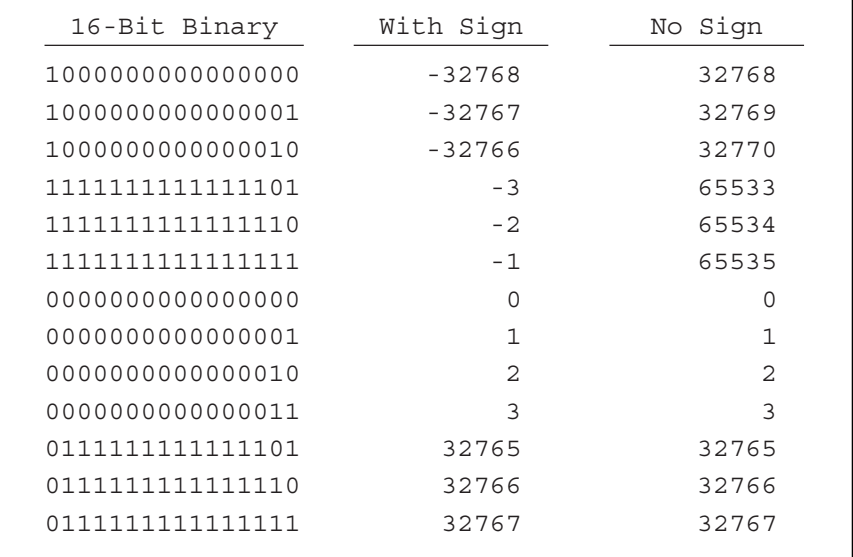

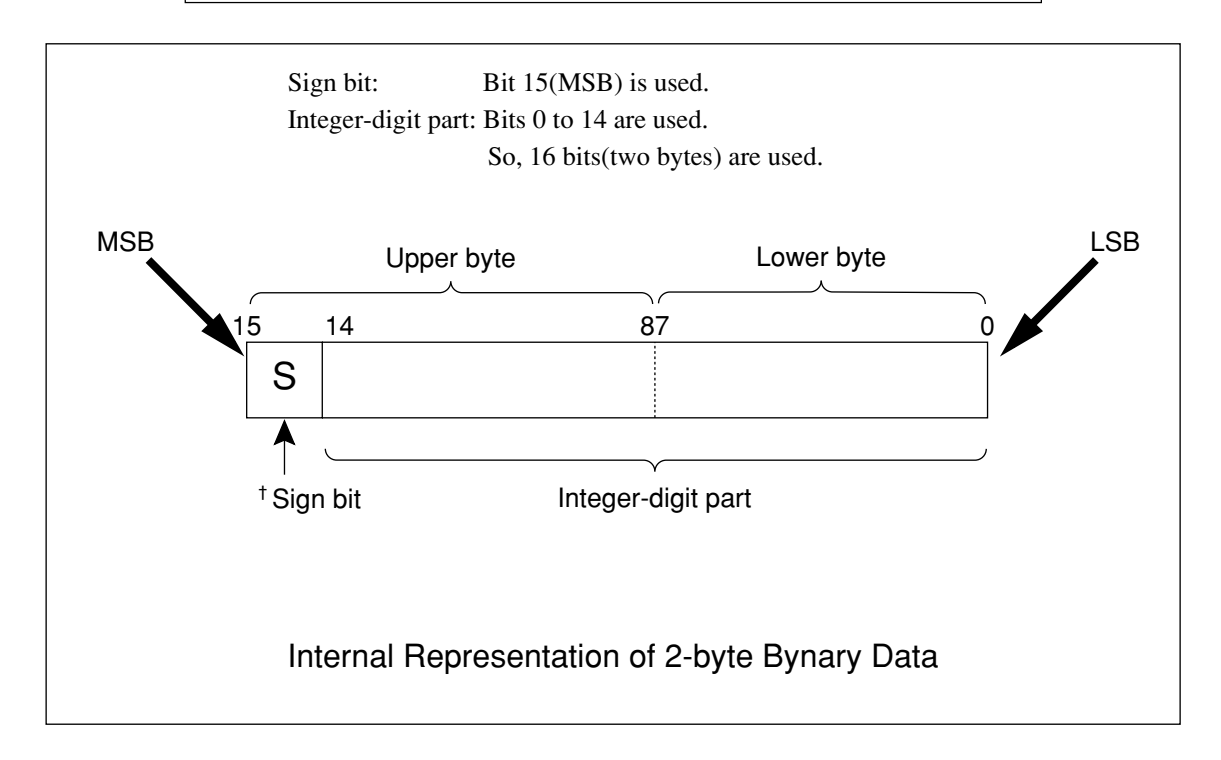

<sup>†</sup> When a negative number is stored in a numeric variable, the sign bit 1 is set in the MSB to indicate the negative value. The value is stored in a numeric variable in a 2's complement format.

For an example, to transmit an integer of 16706, the ASCII format is compared with the Binary format, below. The ASCII format requires 5 bytes. Whereas, the Binary format requires only 2 bytes, and does not need the data format transformation. So, The Binary format is used for a high-speed transmission.

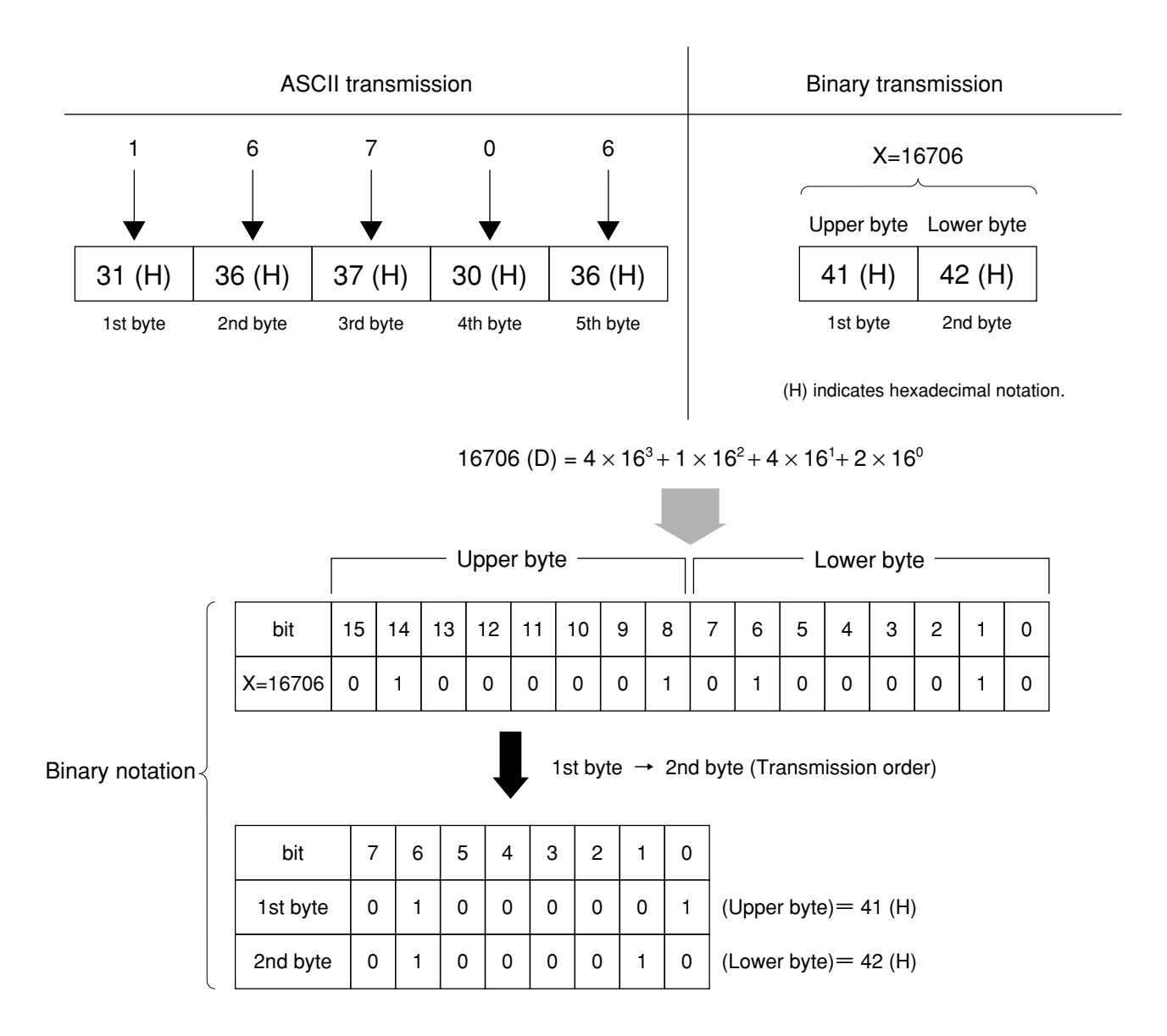

The waveform binary data has a number of bytes for

(Number of points to be specified)  $X$  2 bytes + termination code.

Where, termination code is specified by the TRM command, and is  $LF(OD(H): 1$  byte) or  $CR+LF(0A0D(H): 2$ bytes).

# Section 4 Status Structure **Section 4 Status Structure**

This section describes the device-status reporting and its data structure defined by the IEEE488.2 when the GP-IB interface bus is used. This section also describes the synchronization techniques between a controller and device.

These functions are used to control a device from an external controller using the GP-IB interface bus. Most of these functions can also be used to control a device from an external controller using the RS-232C interface.

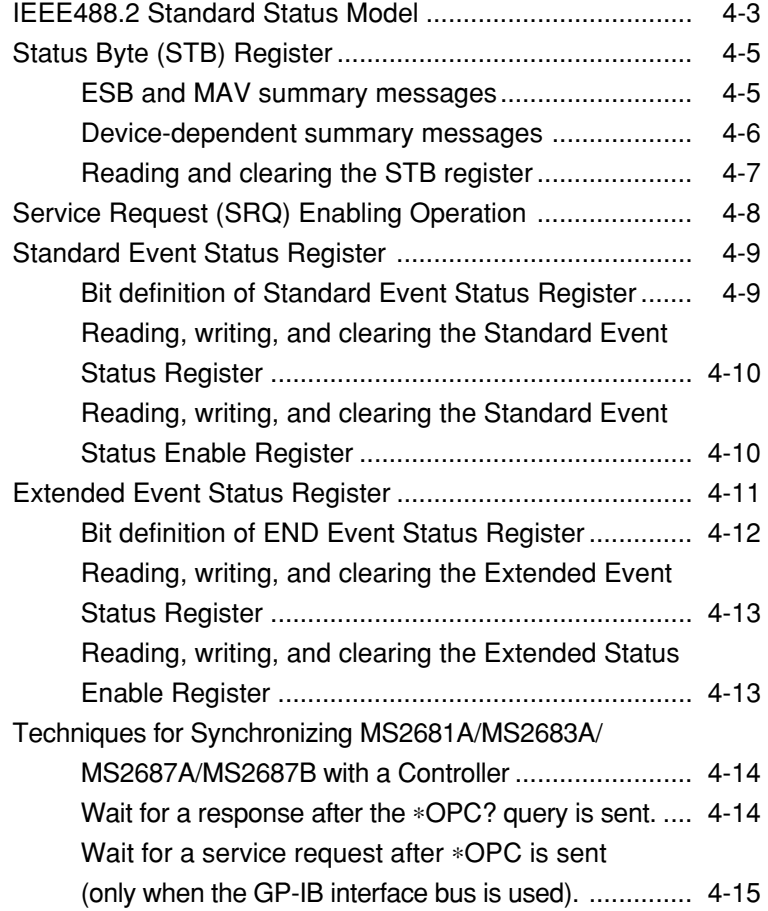

The Status Byte (STB) sent to the controller is based on the IEEE488.1 standard. The bits comprising the STB are called status summary messages because they represent a summary of the current data in registers and queues.

## IEEE488.2 Standard Status Model

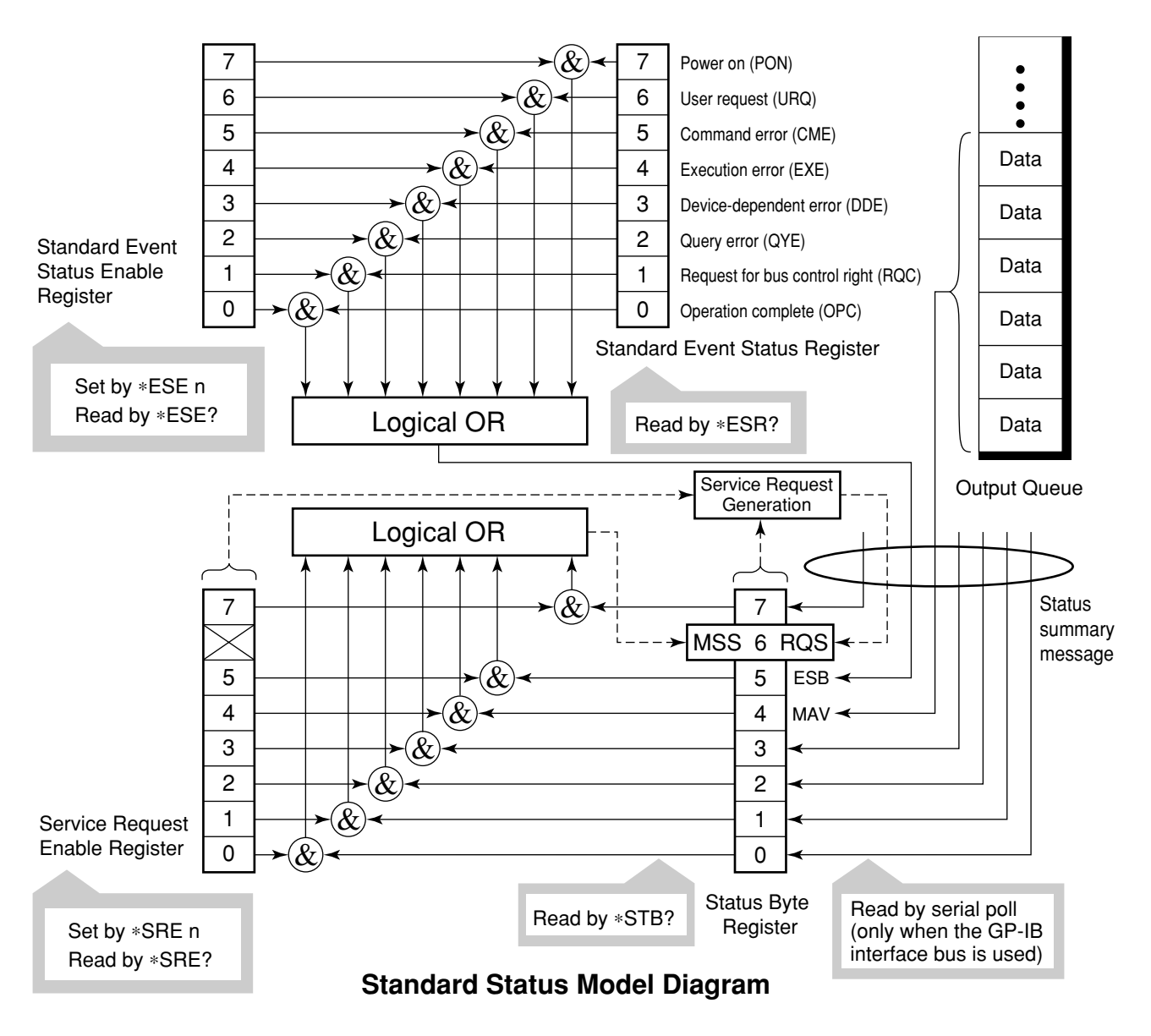

The diagram below shows the standard model for the status data structures stipulated in the IEEE488.2 standard.

In the status model, IEEE488.1 status bytes are used for the lowest grade status. This status byte is composed of seven summary message bits from the higher grade status structure. To create these summary message bits, the status data structure is composed of two types of register and queue models.

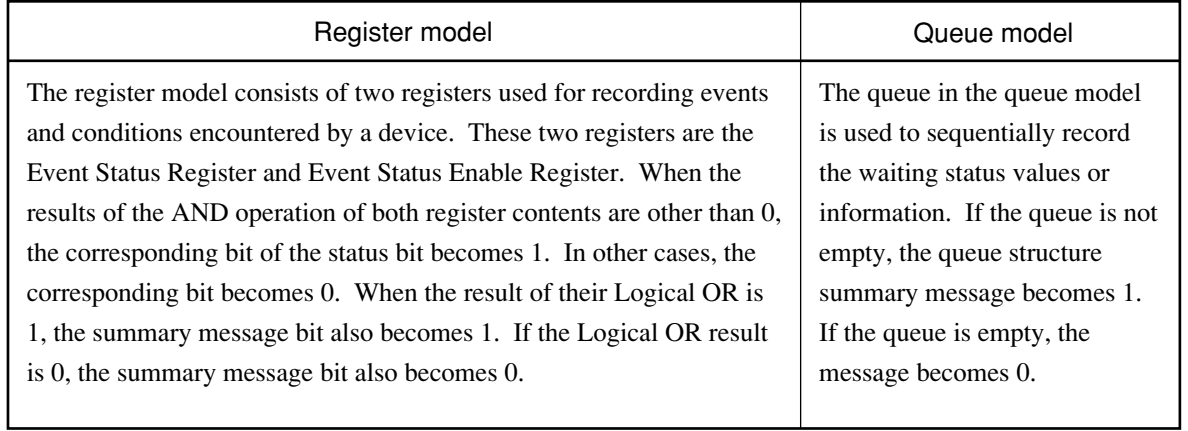

In IEEE488.2, there are three standard models for the status data structure. Two are register models and one is a queue model based on the register model and queue model described above. The three standard models are:

[1] Standard Event Status Register and Standard Event Status Enable Register

[2] Status Byte Register and Service Request Enable Register Output Queue

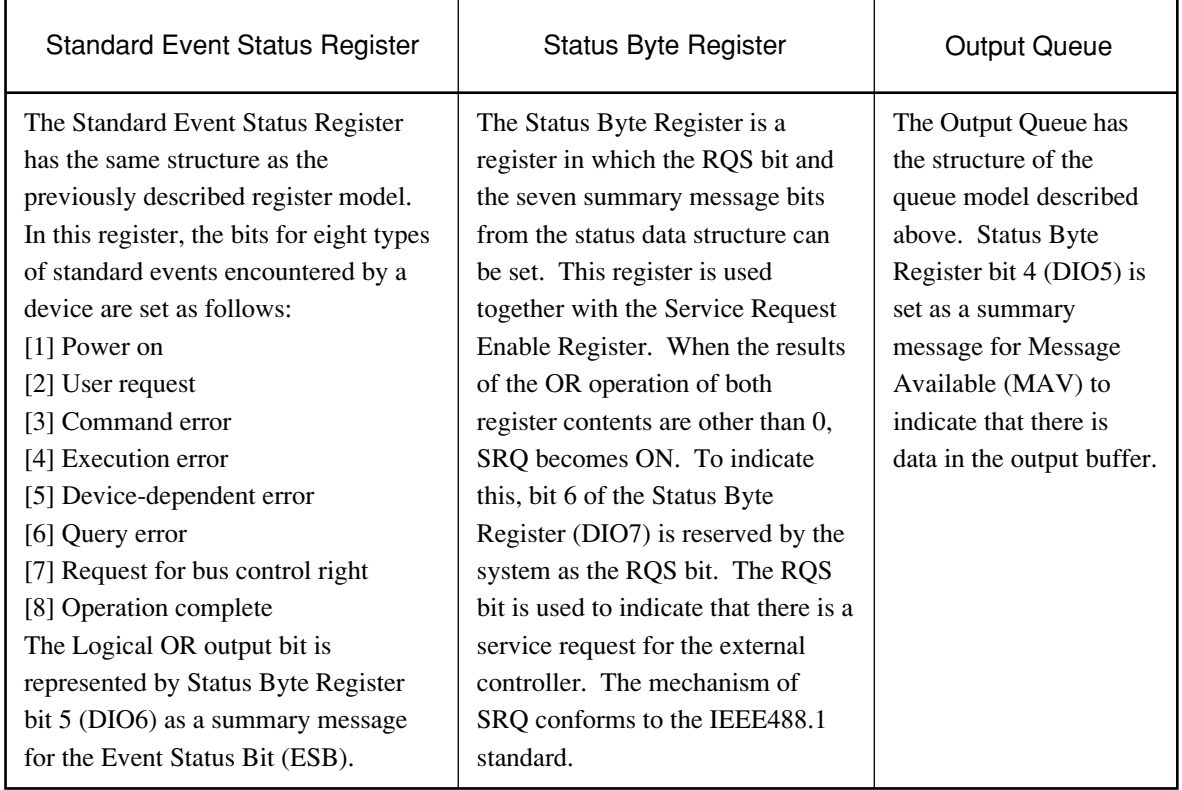

# Status Byte (STB) Register

The STB register consists of the STB and RQS (or MSS) messages of the device.

## ESB and MAV summary messages

This paragraph describes the ESB and MAV summary messages.

#### (1) ESB summary message

The ESB (Event Summary Bit) is a message defined by IEEE488.2 which uses bit 5 of the STB register. When the setting permits events to occur, the ESB summary message bit becomes 1 if any one of the events recorded in the Standard Status Register becomes 1. Conversely, the ESB summary message bit becomes 0 if one of the recorded events occurs, even if events are set to occur.

This bit becomes 0 when the ESR register is read by the ∗ESR? query or when it is cleared by the ∗CLS command.

### (2) MAV summary message

The MAV (Message Available) summary bit is a message defined by IEEE488.2 which uses bit 4 of the STB register. This bit indicates whether the output queue is empty. The MAV summary message bit is set to 1 when a device is ready to receive a request for a response message from the controller. When the output queue is empty, this bit is set to 0. This message is used to synchronize the information exchange with the controller. For example, this message is available when, after the controller sends a query command to a device, the controller waits until MAV becomes 1. While the controller is waiting for a response from the device, other jobs can be processed. Reading the Output Queue without first checking MAV will cause all system bus operations to be delayed until the device responds.

## Device-dependent summary messages

As shown in the diagram below, the spectrum analyzer does not use bits 0, 1, 3, and 7, and it uses bit 2 as the summary bit of the Event Status Register.

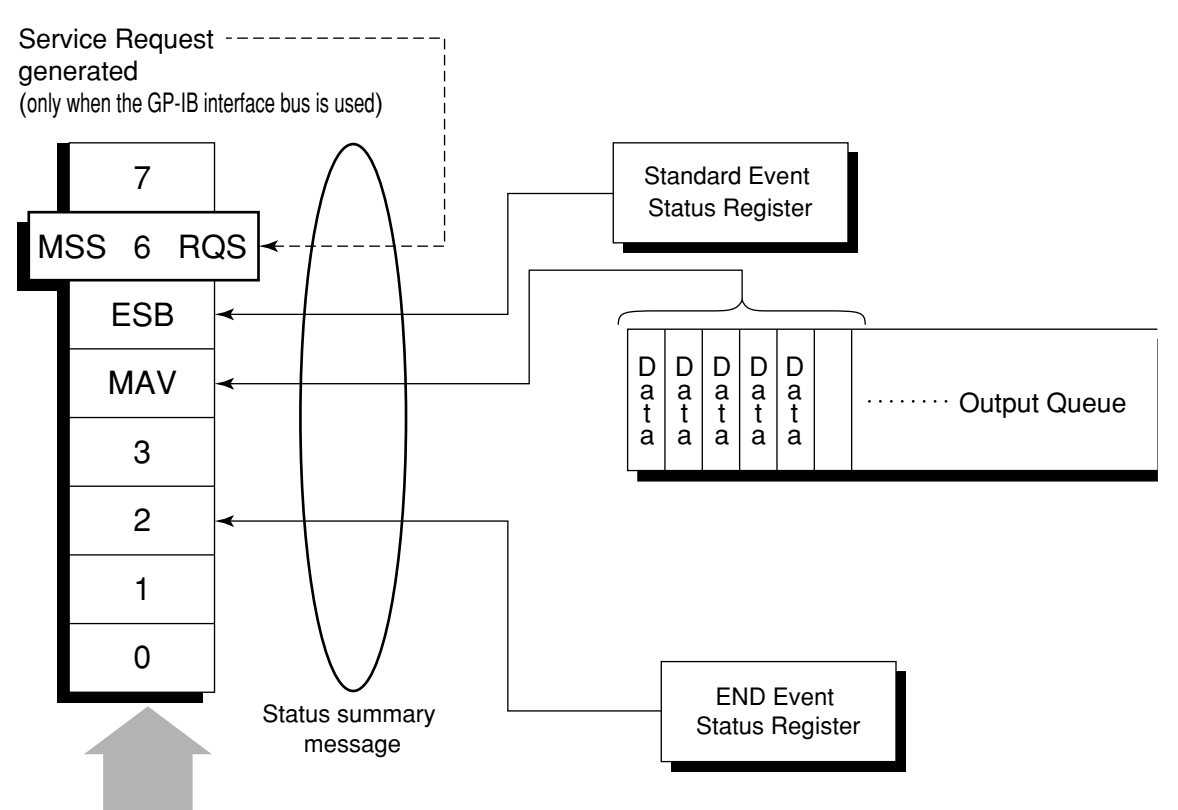

Status Byte Register

## Reading and clearing the STB register

The STB register can be read using serial polling or the ∗STB? common query. The IEEE488.1 STB message can be read by either method, but the value sent to bit 6 (position) is different for each method. The STB register contents can be cleared using the ∗CLS command.

### (1) Reading by serial polling (only when the GP-IB interface bus is used)

The IEEE488.1 serial polling allows the device to return a 7-bit status byte and an RQS message bit which conforms to IEEE488.1. The value of the status byte is not changed by serial polling. The device sets the RQS message to 0 immediately after being polled.

### (2) Reading by the ∗STB? common query

The ∗STB? common query requires the devices to send the contents of the STB register and the integer format response messages, including the MSS (Master Summary Status) summary message. Therefore, except for bit 6, which represents the MSS summary message, the response to ∗STB? is identical to that of serial polling.

### (3) Definition of MSS (Master Summary Message)

MSS indicates that there is at least one cause for a service request. The MSS message is represented at bit 6 response to an ∗STB? query, but it is not produced as a response to serial polling. It should not be taken as part of the status byte specified by IEEE488.1. MSS is configured by the overall logical OR in which the STB register and SRQ enable (SRE) register are combined.

### (4) Clearing the STB register using the ∗CLS common command

The ∗CLS common command clears all status data structures as well as the summary messages corresponding to them.

The ∗CLS command does not affect the settings in the Enable Register.

## Service Request (SRQ) Enabling Operation

Bits 0 to 7 of the Service Request Enable Register (SRE) determine which bit of the corresponding STB register can generate SRQ.

The bits in the Service Request Enable Register correspond to the bits in the Status Byte Register. If a bit in the Status Byte Register corresponding to an enabled bit in the Service Request Enable Register is set to 1, the device makes a service request to the controller with the RQS bit set to 1.

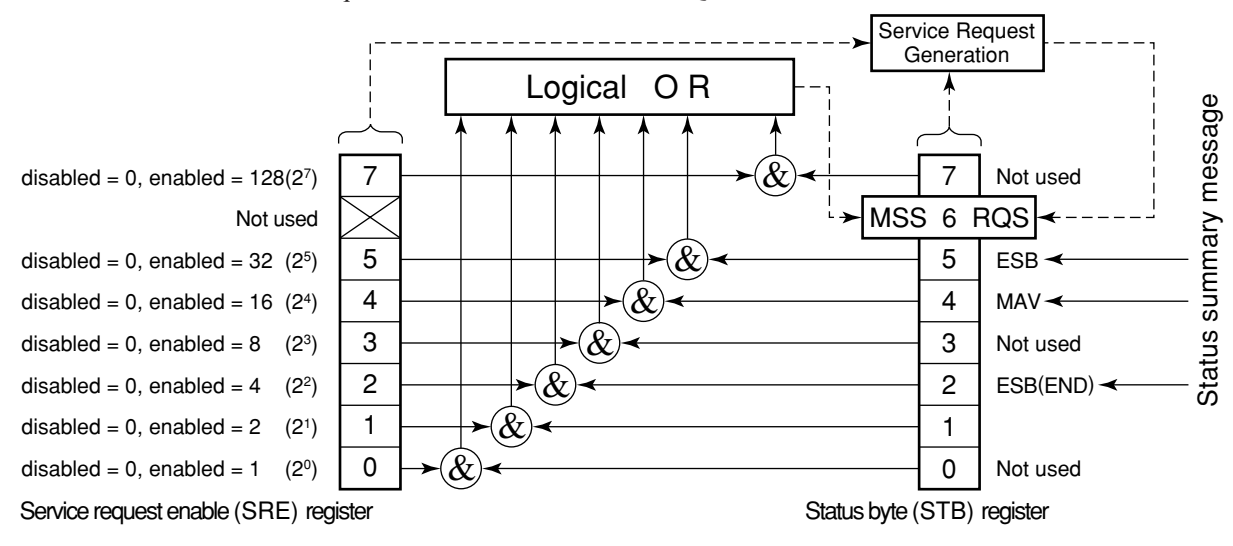

### (1) Reading the SRE register

The contents of the SRE register are read using the ∗SRE? common query. The response message to this query is an integer from 0 to 255 which is the sum of the bit digit weighted values in the SRE register.

### (2) Updating the SRE register

The SRE register is written using the ∗SRE common command. An integer from 0 to 255 is assigned as a parameter to set the SRE register bit to 0 or 1. The value of bit 6 is ignored.

## Standard Event Status Register

## Bit definition of Standard Event Status Register

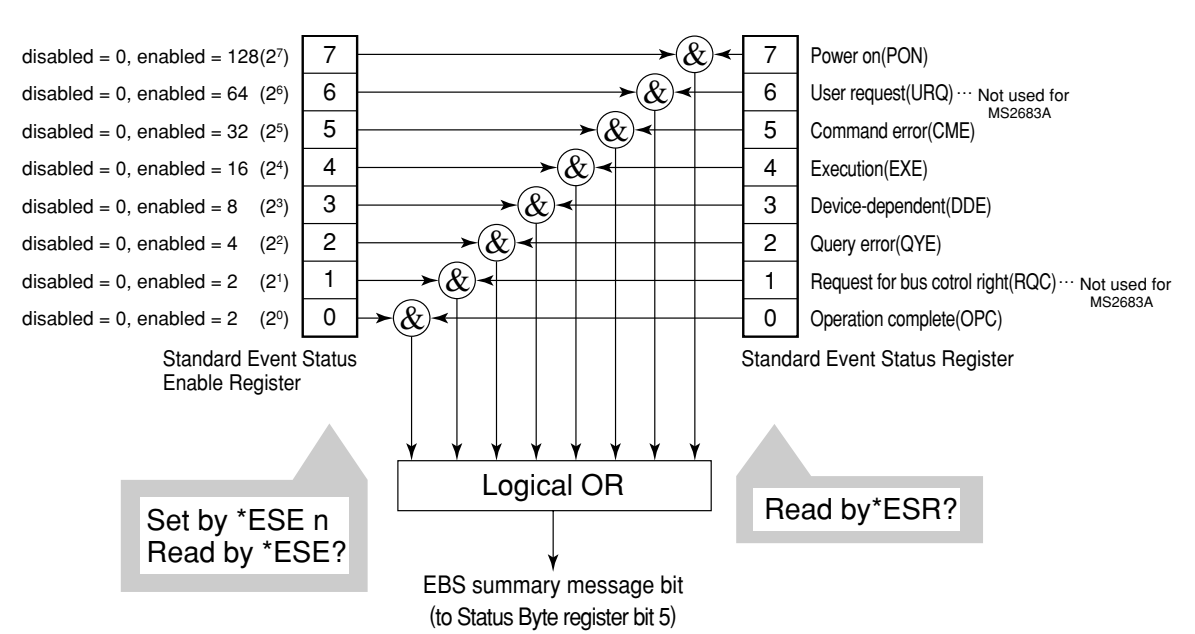

The diagram below shows the operation of the Standard Event Status Register.

The Standard Event Status Enable (ESE) Register on the left is used to select which bits in the corresponding Event Register will cause a TRUE summary message when set.

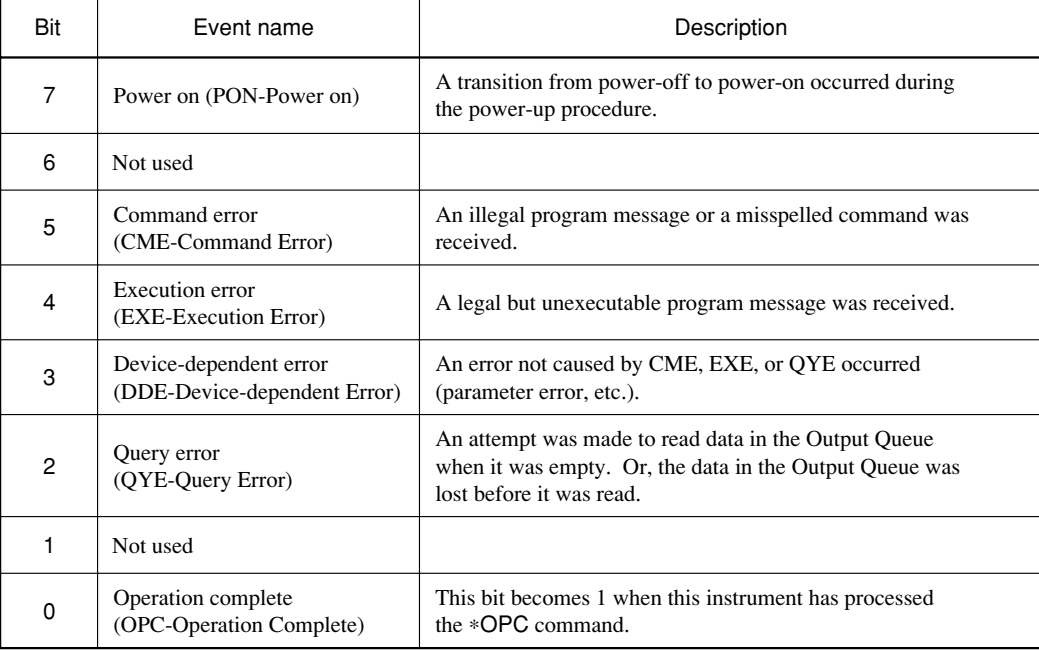

# Reading, writing, and clearing the Standard Event Status Register

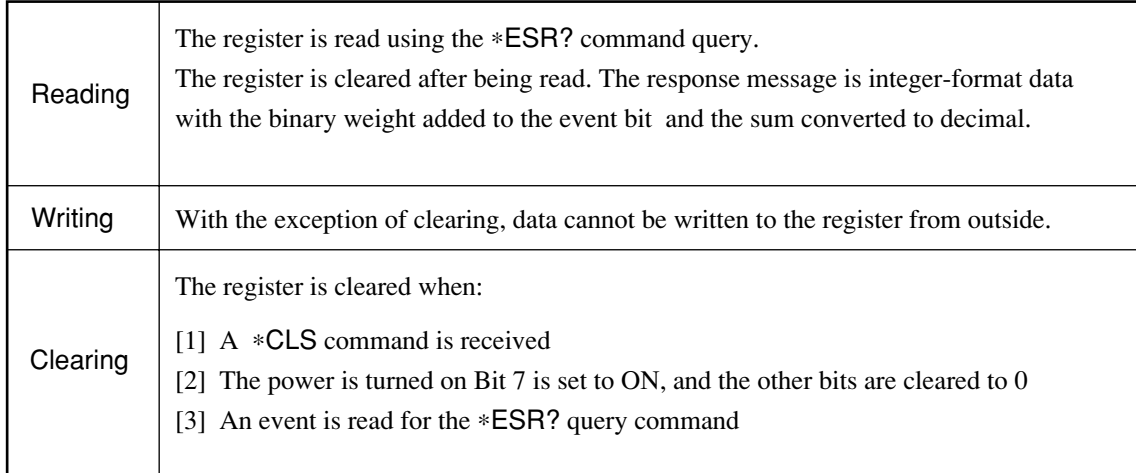

## Reading, writing, and clearing the Standard Event Status Enable Register

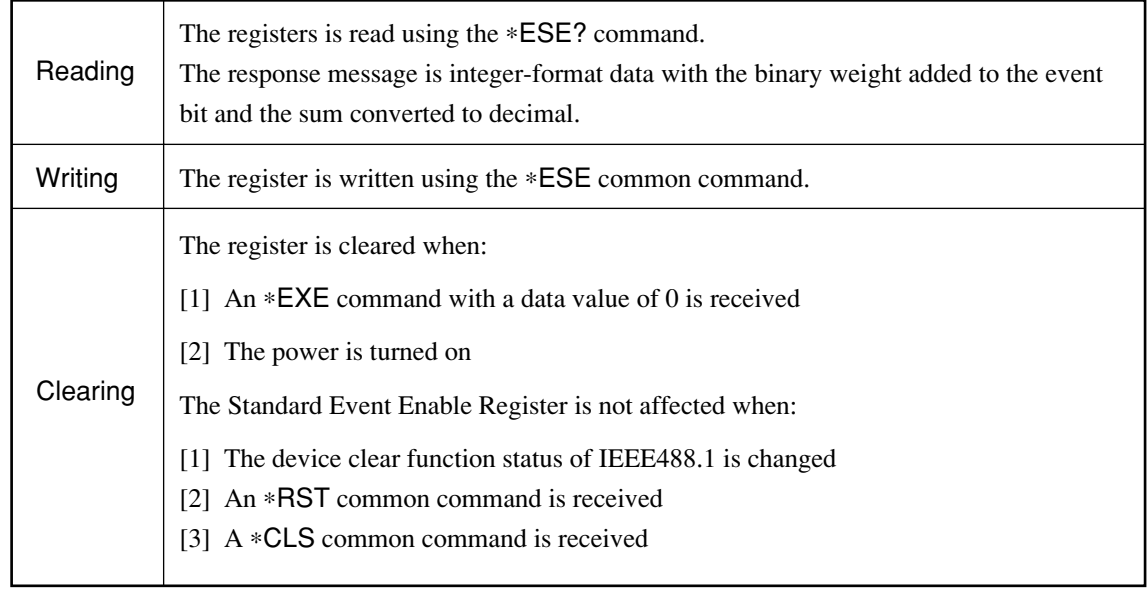

# Extended Event Status Register

For MS2681A/MS2683A/MS2687A, bits 7, 3, 1, and 0 are unused. Bit 2 is assigned to the END summary bit as the status-summary bit supplied by the extended register model as shown below.

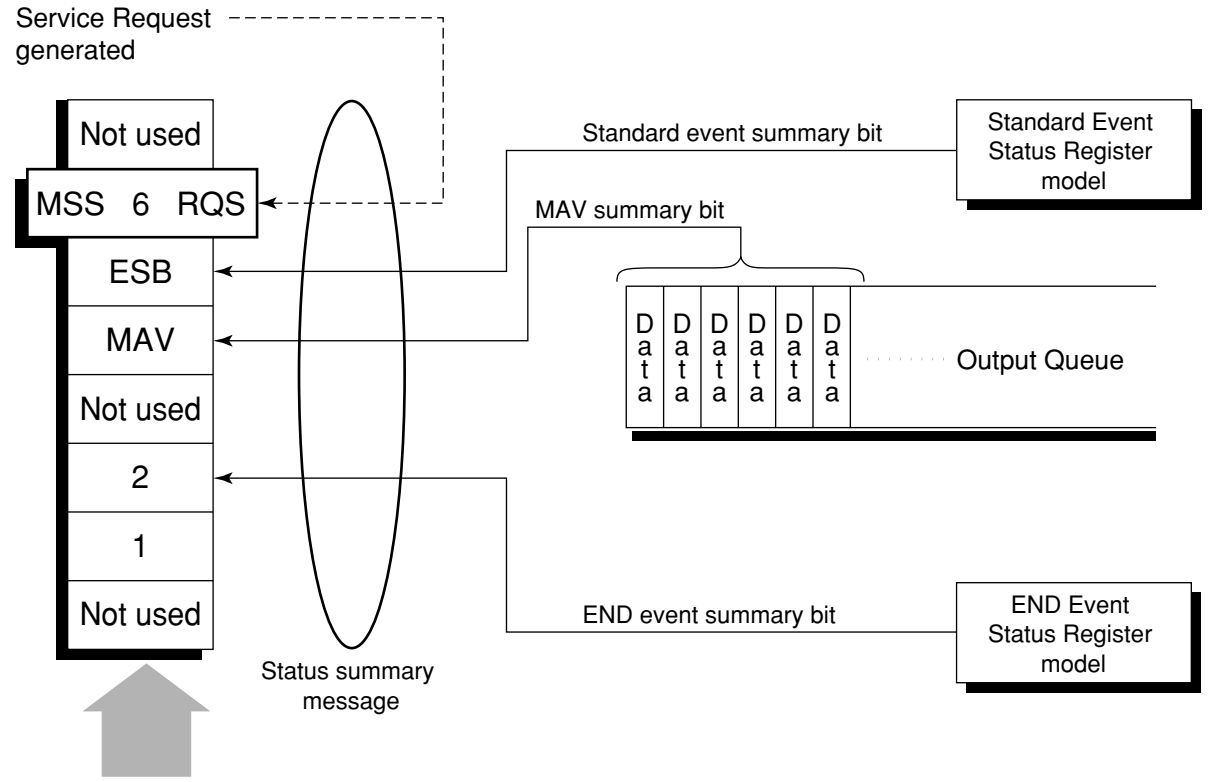

Status Byte Register

## Bit definition of END Event Status Register

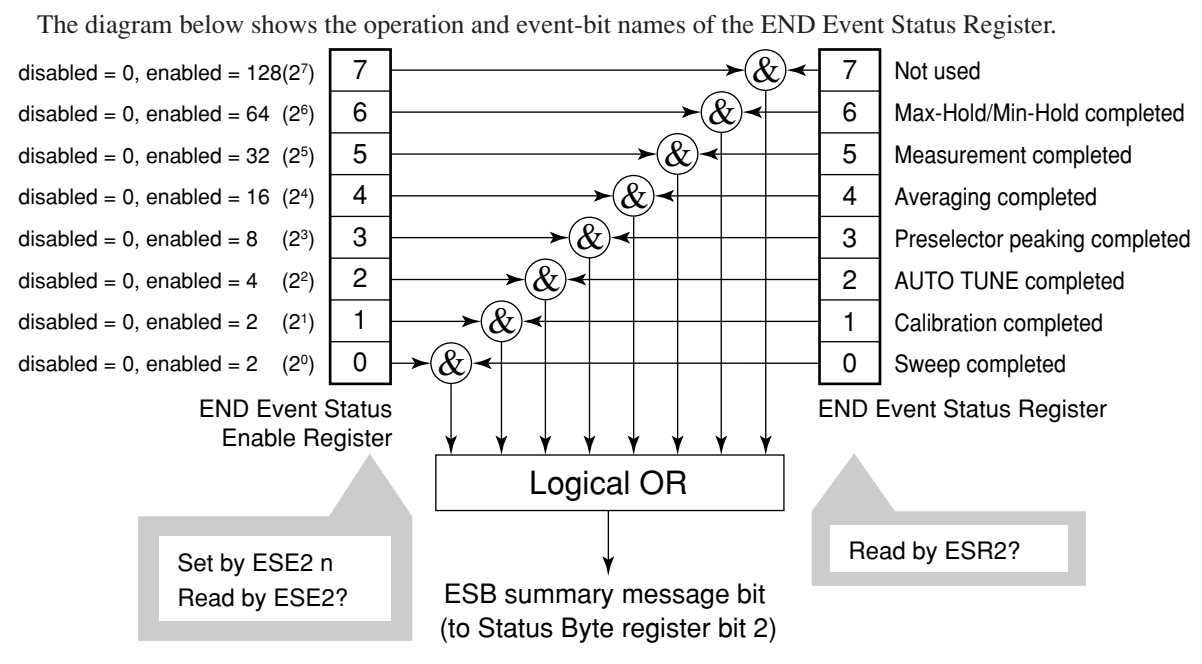

The END Event Status Enable Register on the left is used to select which bits in the corresponding Event Register will cause a TRUE summary message when set.

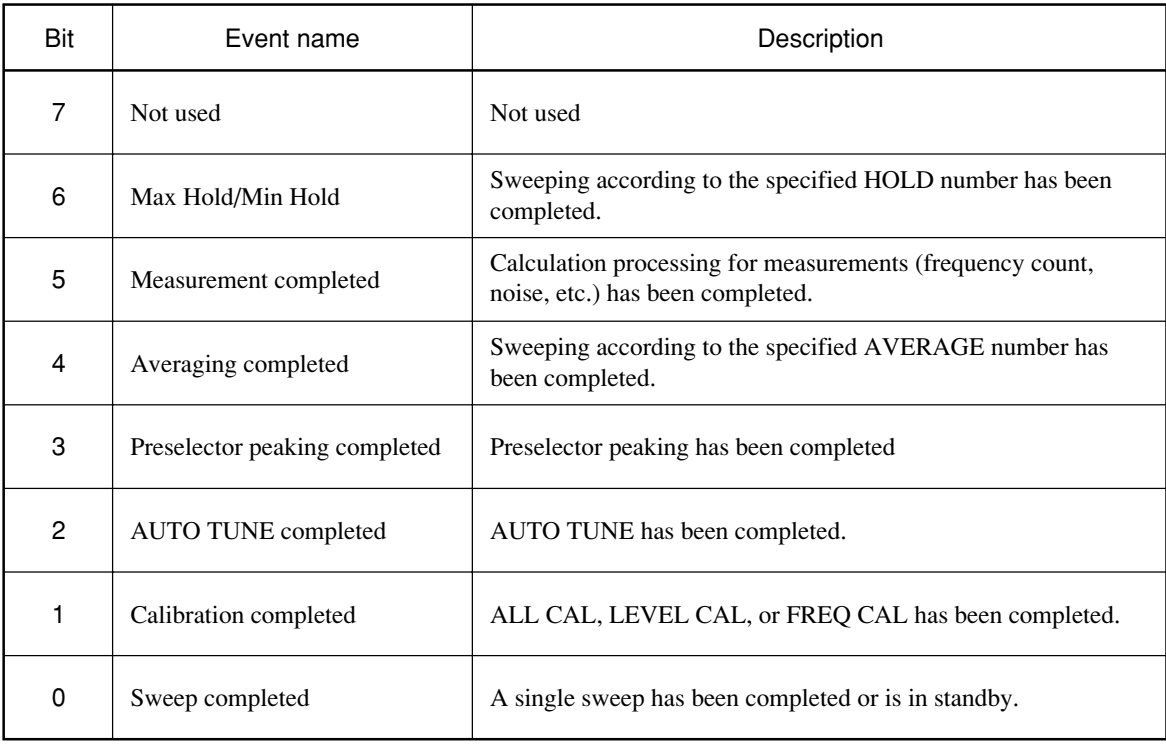

# Reading, writing, and clearing the Extended Event Status Register

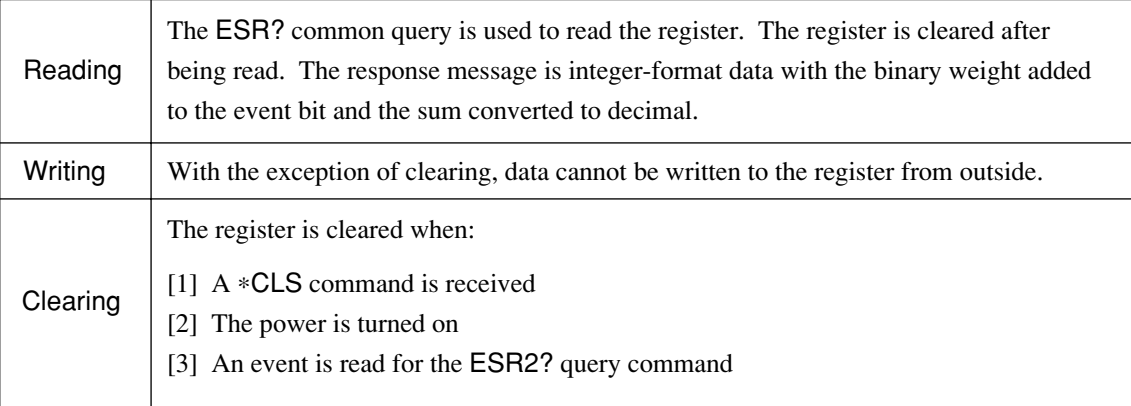

## Reading, writing, and clearing the Extended Status Enable Register

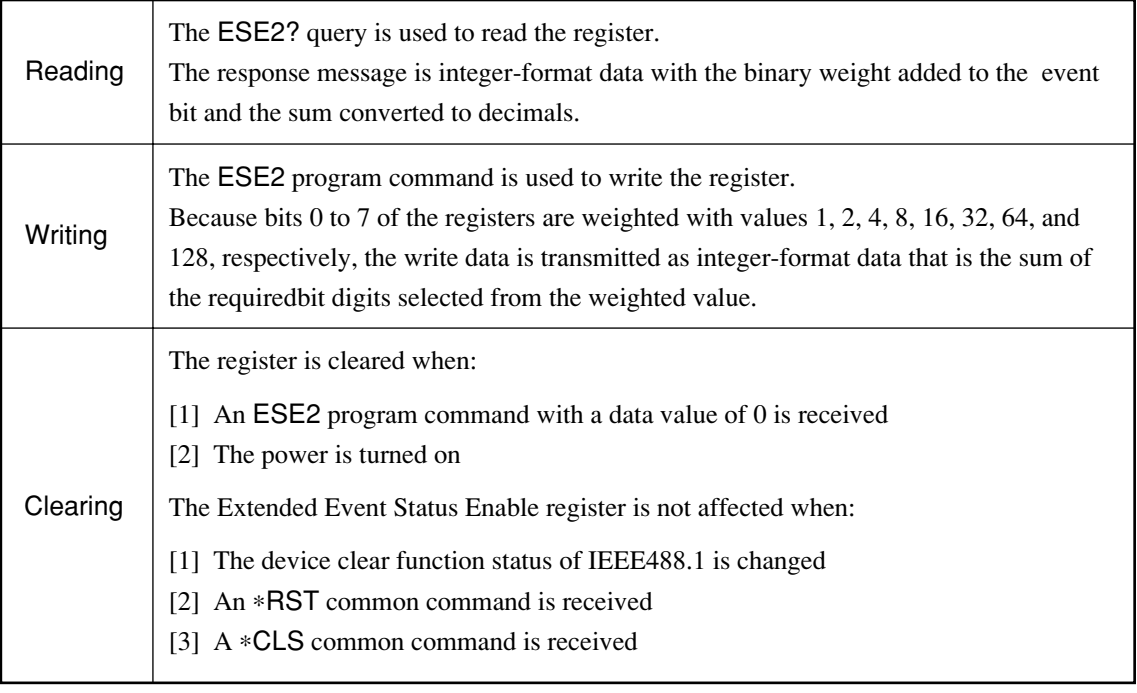

# Techniques for Synchronizing MS2681A/MS2683A/MS2687A/ MS2687B with a Controller

MS2681A/MS2683A/MS2687A/MS2687B usually treats program messages as sequential commands that do not process newly-received commands until they complete the processing of the previous command. Therefore, no special consideration is necessary for pair-synchronization between MS2681A/MS2683A/MS2687A/ MS2687B and the controller.

If the controller controls and synchronizes with one or more devices, after all the commands specified for MS2681A/MS2683A/MS2687A/MS2687B have been processed, the next commands must be sent to other devices.

There are two ways of synchronizing MS2681A/MS2683A/MS2687A/MS2687B with the controller:

- [1] Wait for a response after the ∗OPC? query is sent.
- [2] Wait for SRO after ∗OPC is sent.

## Wait for a response after the ∗OPC? query is sent.

MS2681A/MS2683A/MS2687A/MS2687B outputs "1" as the response message when executing the \*OPC? query command. The controller is synchronized with MS2681A/MS2683A/MS2687A/MS2687B by waiting for the response message to be entered.

< Controller program >

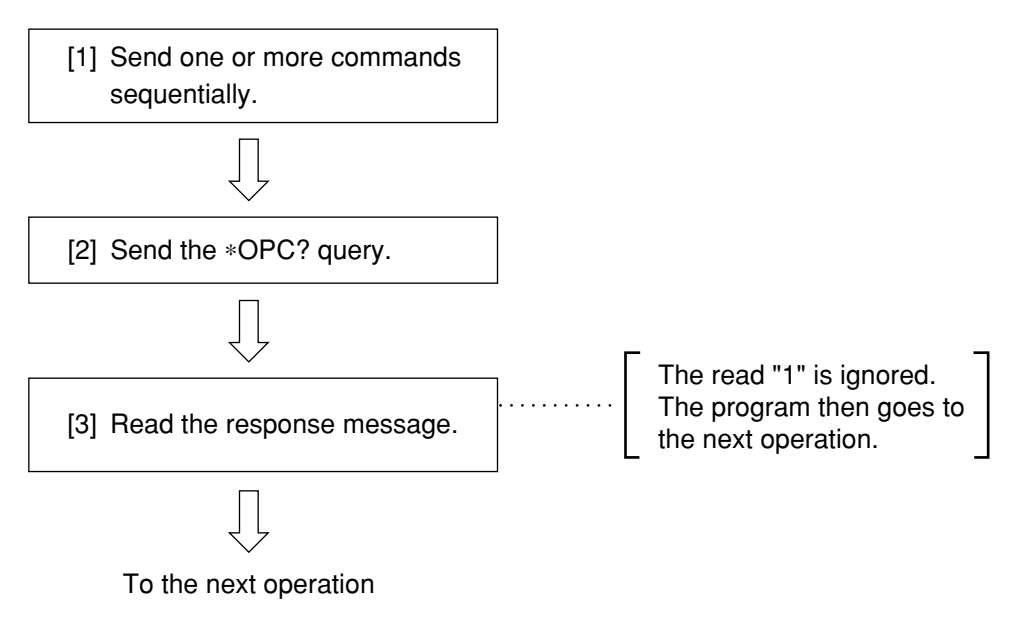

Wait for a service request after \*OPC is sent (only when the GP-IB interface bus is used).

> The MS2681A/MS2683A/MS2687A/MS2687B sets the operation-complete bit (bit 0) to 1 when executing the \*OPC command. The controller is synchronized with the spectrum analyzer for SRQ when the operationcomplete bit is set for SRQ.

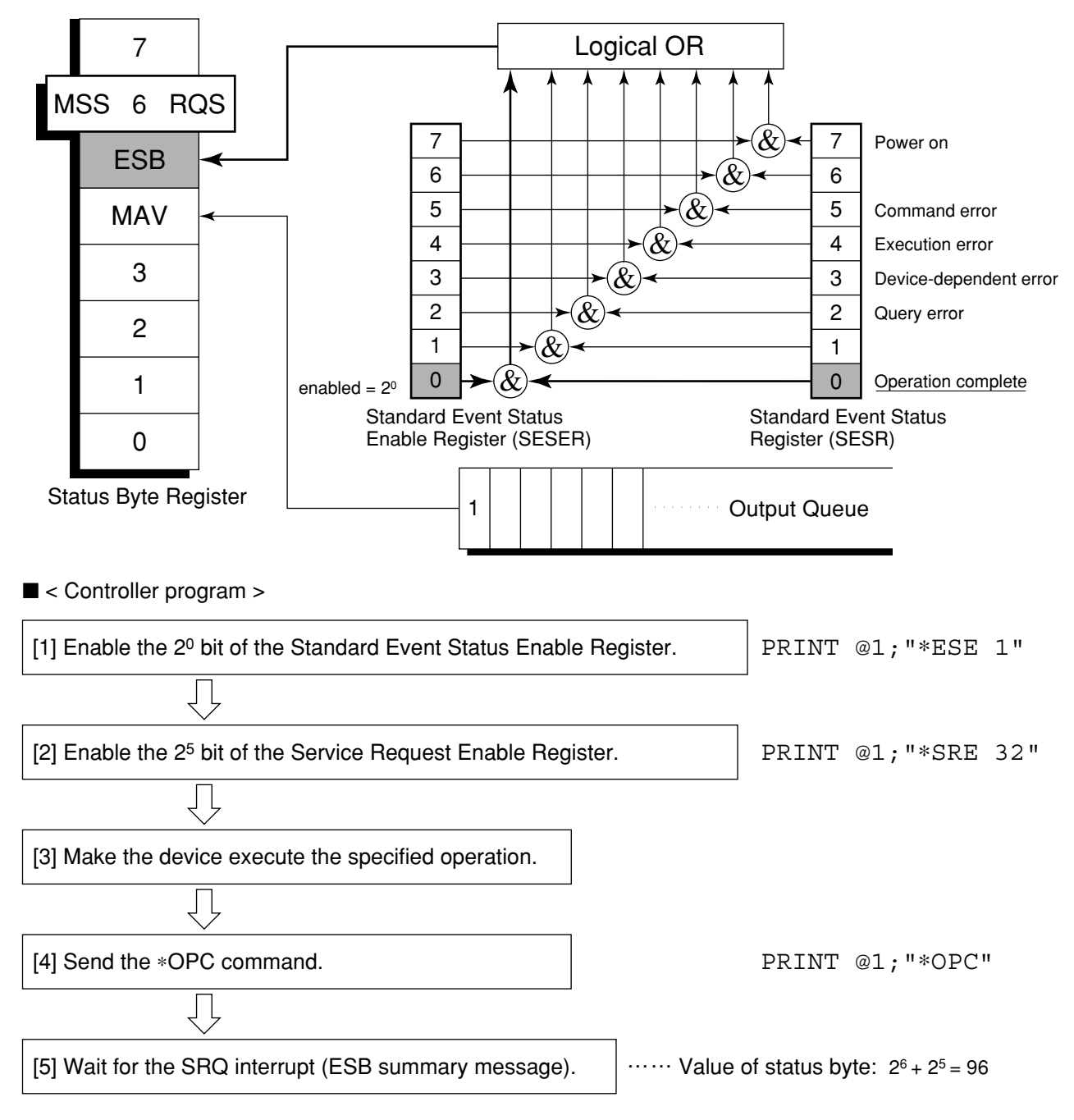

Section 4 Status Structure

# Section 5 Initial Settings **Section 5 Initial Settings**

MS2681A/MS2683A/MS2687A/MS2687B initializes the GP-IB interface system at three levels in accordance with the IEEE488.2 specifications. This section describes how these three levels of initialization are processed, and how to instruct initialization from the controller.

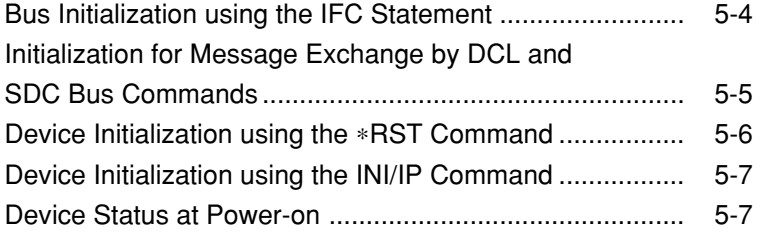

In the IEEE488.2 standard, there are three levels of initialization. The first level is "bus initialization," the second level is "initialization for message exchange," and the third level is "device initialization." This standard also stipulates that a device must be set to a known state when the power is turned on.

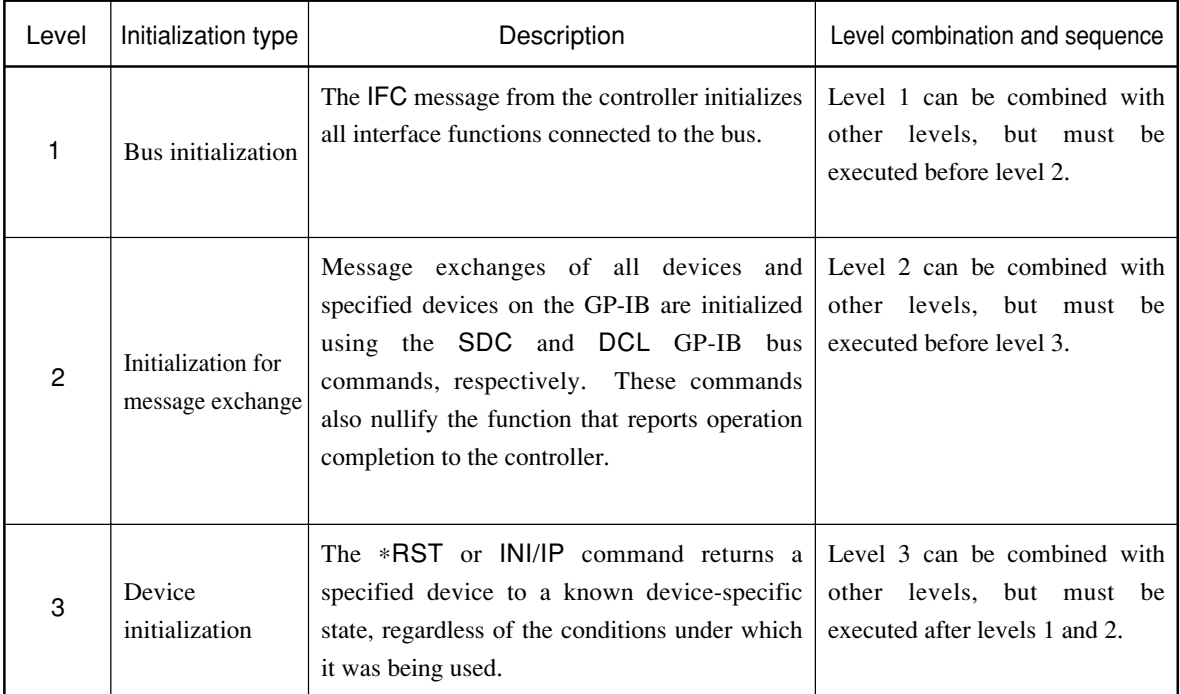

When using the standard RS-232C interface port or Option 09 Ethernet interface port to control MS2681A/ MS2683A/MS2687A/MS2687B from the controller, the level-3 device initialization function of can be used, and the level-2 initialization function cannot be used. When using the GP-IB interface bus to control MS2681A/ MS2683A/MS2687A/MS2687B from the controller, the initialization functions of levels 1, 2, and 3 can be used.

The following paragraph describes the commands for initialization at levels 1, 2, and 3 and the items that are initialized. This paragraph also describes the known state which is set when the power is turned on.

## Bus Initialization using the IFC Statement

### ■ Example

```
board<sup>8</sup> = 0CALL SendIFC (board%)
```
### ■ Explanation

This function is available when using the GP-IB interface bus to control the spectrum analyzer from the controller. The IFC statement initializes the interface functions of all devices connected to the GP-IB bus line. The initialization of interface functions involves clearing the interface function states of devices set by the controller, and resetting them to their initial states. In the table below, indicates the functions which are initialized, and indicates the functions which are partially initialized.

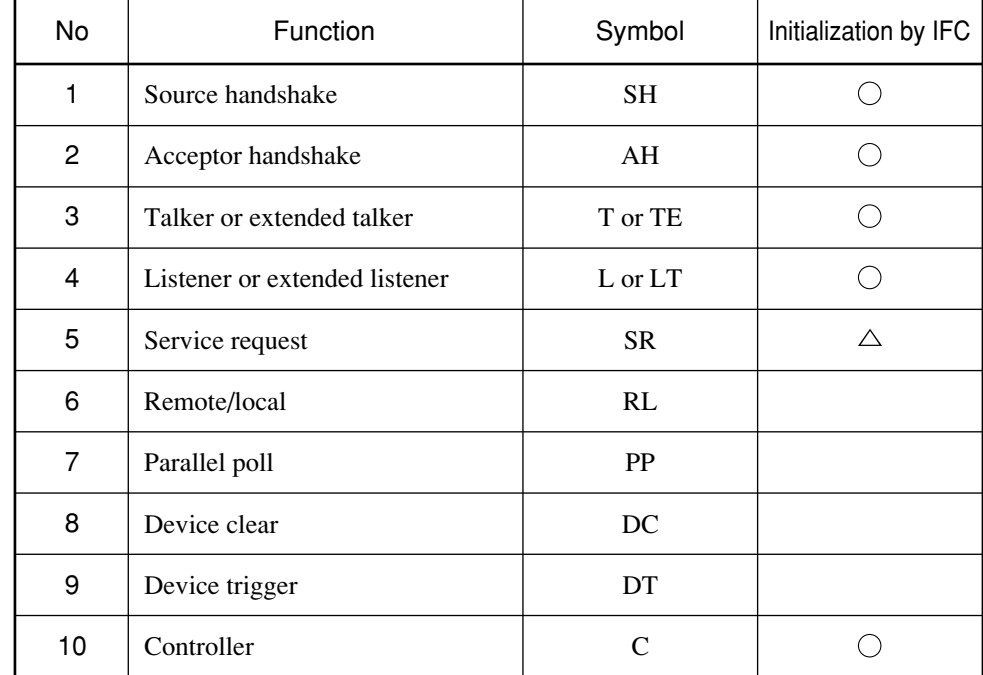

Bus initialization by the IFC statement does not affect the device operating state (frequency settings, LED on/ off, etc.).

# Initialization for Message Exchange by DCL and SDC Bus Commands

### ■ Example

Initializes all devices on the bus for message exchange (sending DCL).

```
board% = 0addresslist% = NOADDR
CALL DevClearList(board%, addresslist%)
```
Initializes only the device at address 3 for message exchange (sending SDC).

```
board<sup>8</sup> = 0address% = 3CALL DevClear(board%, address%)
```
### ■ Explanation

This function is available when the GP-IB interface is used to control the spectrum analyzer from the controller. This statement executes initialization for message exchange of all devices or a specified device on the GP-IB having the specified select code.

#### ■ Items to be initialized for message exchange

When the spectrum analyzer accepts the DCL or SDC bus command, it does the following:

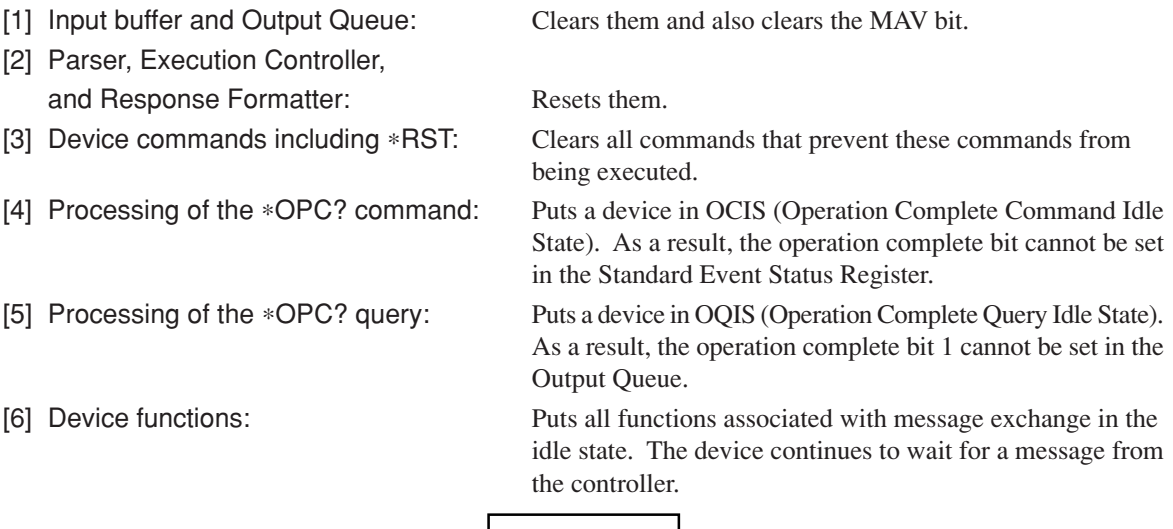

**CAUTION**

The following are not affected even if the DCL and SDC commands are processed:

- [1] Current data set or stored in the device
- [2] Front panel settings
- [3] Status of status byte other than MAV bit
- [4] A device operation in progress

## Device Initialization using the ∗RST Command

#### ■ Syntax ·

∗RST

### ■ Example

For RS-232C or Ethernet

WRITE #1,"\*RST" .................................. Initializes the spectrum analyzer at address 1 at level 3.

#### For GPIB

 $SPA<sup>2</sup>=1$ 

CALL Send(0, SPA, "\*RST", NLend)

### ■ Explanation

The ∗RST (Reset) command is an IEEE488.2 common command that resets a device at level 3.

The ∗RST (Reset) command is used to reset a device (spectrum analyzer) to a specific initial state. For details of the items that are initialized and the settings after initialization, see Appendix A.

#### Note:

The ∗RST command does not affect the following:

- [1] IEEE488.1 interface state
- [2] Device address
- [3] Output Queue
- [4] Service Request Enable register
- [5] Standard Event Status Enable register
- [6] Power-on-status-clear flag setting
- [7] Calibration data affecting device specifications
- [8] Parameters preset for control of external device, etc.

 $\mathcal{F}$  For details of the settings of the spectrum analyzer after initialization, see Appendix A.

## Device Initialization using the INI/IP Command

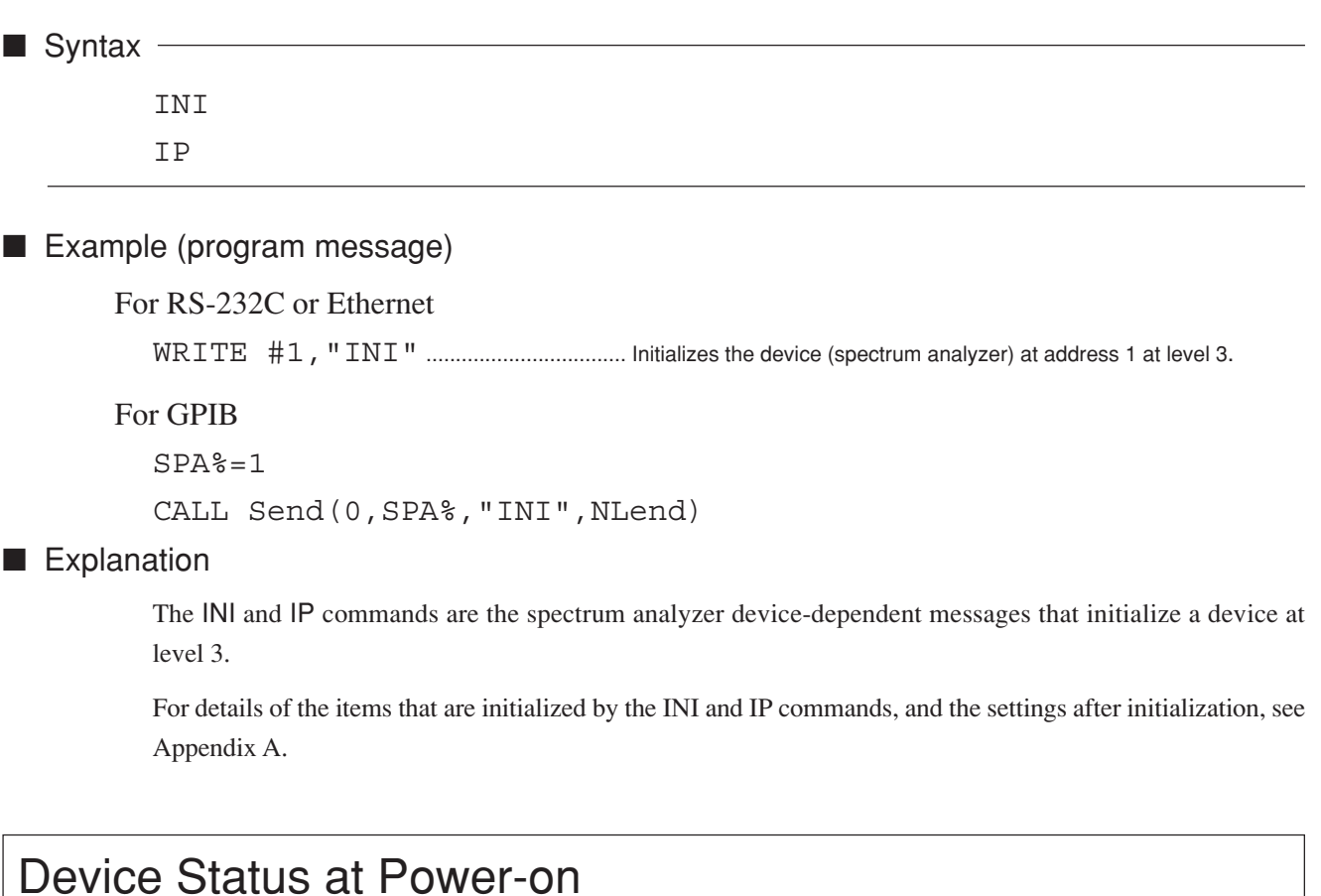

When the power is turned on:

- [1] The device is set to the status it was in at power-off.
- [2] The Input Buffer and Output Queue are cleared.
- [3] The Parser, Execution Controller, and Response Formatter are initialized.
- [4] The device is put into OCIS (Operation Complete Command Idle State).
- [5] The device is put into OQIS (Operation Complete Query Idle State).
- [6] The Standard Event Status and Standard Event Status Enable Registers are cleared. Events can be recorded after the registers have been cleared.

As the special case of [1], when the spectrum analyzer is powered on for the first time after delivery, the spectrum analyzer settings are those listed in the Initial Settings Table( $\subset \mathcal{F}$ Appendix A).

Section 5 Initial Settings

# Section 6 Sample Programs **Section 6 Sample Programs**

This section gives some examples of the Microsoft Quick Basic program that controls the spectrum analyzer from a personal computer which is used as a controller. Note: Microsoft Quick Basic is a registered trade mark of the Microsoft Corporation.

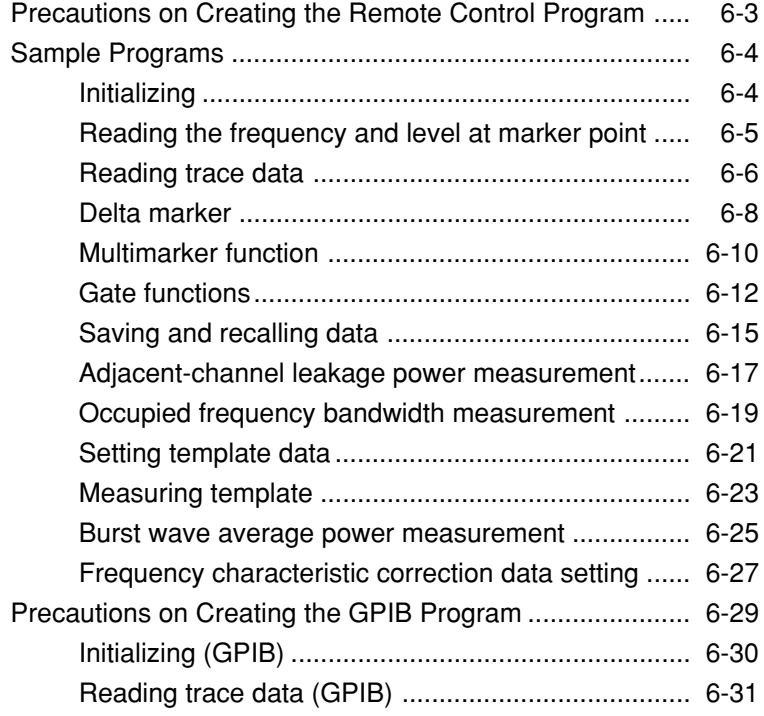

# Precautions on Creating the Remote Control Program

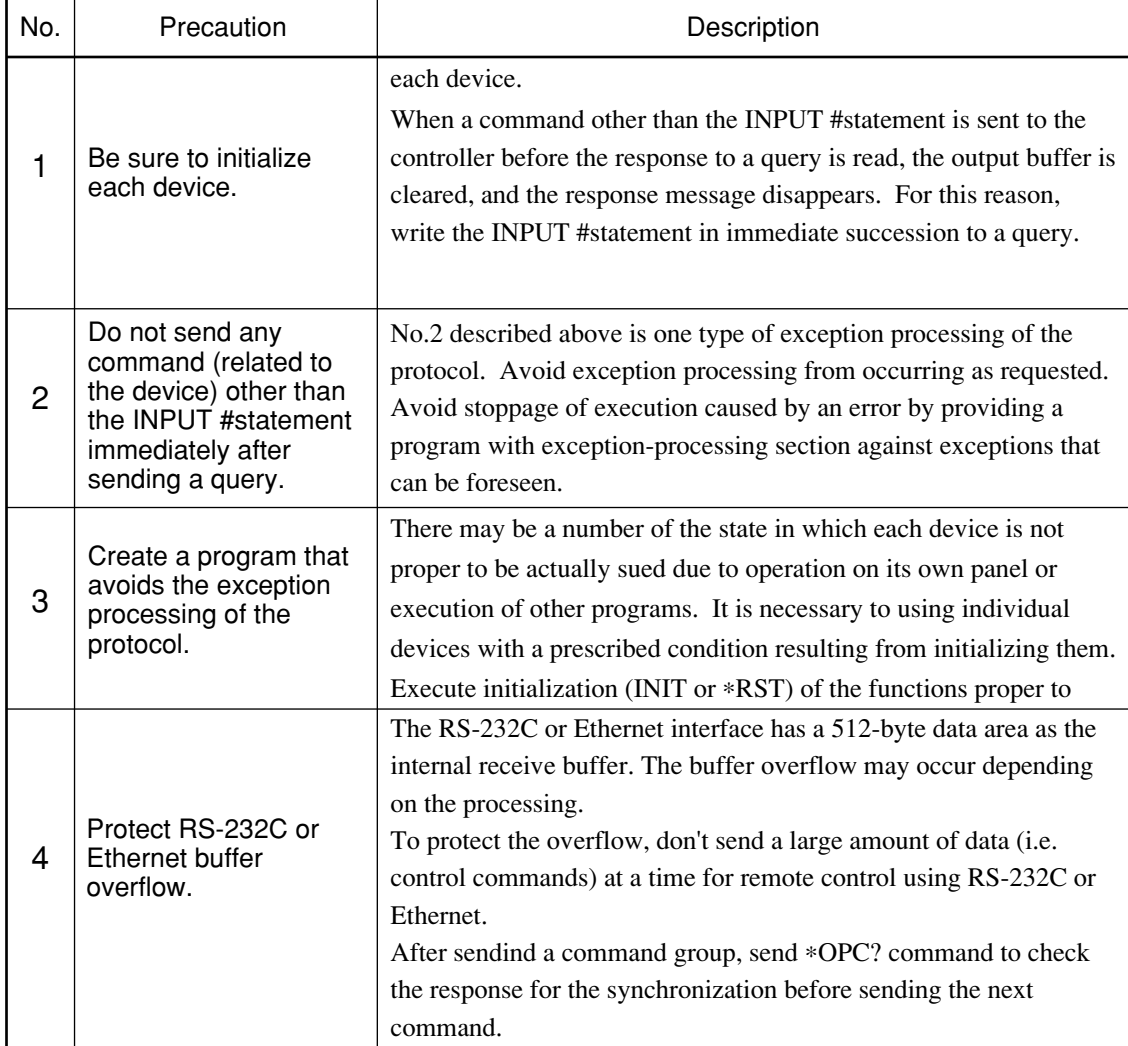

Note the following points when writing remote control programs.

## Sample Programs

## Initializing

<Example 1> Initializes the Spectrum Analyzer

```
 '+++++++++++++++++++++++++++++++++++++
    ' Spectrum Analyzer Sample program
      ' <<Initialize>>
    '+++++++++++++++++++++++++++++++++++++
'' 1
    ' Setup parameter of PC Com. port
      BAUD :2400 BPS
      Parity : NONE
      Data bit : 8 bits
      Stop bit : 1 bit
      Terminator : LineFeed
'' 1
   OPEN "COM1:24ØØ,N,8,1,CD5ØØ,DSØ,LF" FOR RANDOM AS #1
'' 1
   PRINT #1, "INI"' Initialize the Spectrum Analizer
'' 1
   END
```
The parameters initialized by the above program are shown in Appendix A.

There is a '∗RST' command in another command for executing initialization. The '∗RST' command is used to execute initialization over a wider range. For the range of initialization level, refer to Section 5. The usage of the 'IP' command is identical to the 'INI' command.

For general usage of INI and ∗RST, first initialize the device (spectrum analyzer) functions with the IP or INI command, then use the program commands to set only the functions to be changed. This prevents the spectrum analyzer from being controlled while unnecessary functions are set.

### Reading the frequency and level at marker point

<Example 2> Sets the center frequency to 500 MHz and span to 10 MHz, then displays the frequency and level reading at the peak point on the controller screen when a signal to be measured is received.

```
 1 '++++++++++++++++++++++++++++++++++++++++++
  2 ' Spectrum Analyzer Sample program
  3 ' <<Read out marker frequency & level>>
  4 '++++++++++++++++++++++++++++++++++++++++++
 5<sup>-1</sup> 6 ' Setup parameter of PC Com. port
 7<sup>1</sup> 8 OPEN "COM1:24ØØ,N,8,1,CD5ØØ,DSØ,LF" FOR RANDOM AS #1
 9 '
1Ø PRINT #1, "INI"' Initialize Spectrum Analizer
11<sup>1</sup>12 PRINT #1, "CF 5ØØMHZ"' Center fequency :5ØØMHz
13 PRINT #1, "SP 1ØMHZ"' Span frequency :1ØMHz
14 PRINT #1, "TS"' Take a sweep
15 '<br>16 PRINT #1, "PCF"'
                           Set peak to center frequency
17 PRINT #1, "PRL"' Set peak to reference level
18 PRINT #1, "MKPK"' Search peak
19 '
2Ø PRINT #1, "MKF?"' Query marker frequency
                           Input marker frequency data
22 PRINT #1, "MKL?"' Query marker level
                           Input marker level data
24 125 ' Print out the result(Frequency/Level)
26 PRINT USING "Marker Frequency=####.### MHz";FREQ/1ØØØØØØ
27 PRINT USING "Marker LEVEL=####.## dBm";LEVEL
28<sup>1</sup>29 END
```
The center frequency and frequency span are set at line 12 and line 13 respectively. The TS sweep command at line 14 does not execute the next message unless the sweep is completed. This command thus prevents the peak search and other program lines from being executed before the sweep is completed.

The PCF and PRL commands at lines 16 and 17 operate as follows: The former sets the peak point on the screen to the center frequency, and the latter sets its peak level center frequency to the reference level.

The "MKF?" and "MKL?" at lines 20 and 22 query the frequency and level at the marker point respectively, and the data is read with the INPUT#statement on the next line. When a command other than the INPUT#statement is sent before the response to a query is read, the output buffer is cleared, and the response message is deleted. For this reason, write the INPUT#statement immediately after a query.

Program execution result of <Example 2>

Marker Frequency=501.251  $\triangle$  MHz Marker LEVEL=–15.53dBm

*Note:*

 $\triangle$  is a space.

## Reading trace data

```
<Example 3-1> Reads the trace level at all points when CF and SPAN are set to 500 MHz and
                10 MHz respectively.
```

```
 1 '+++++++++++++++++++++++++++++++++++++
  2 ' Spectrum Analyzer Sample program
  3 ' <<Read out trace data(ASCII)>>
  4 '+++++++++++++++++++++++++++++++++++++
  5 '
  6 ' Setup parameter of PC Com. port
  7 '
  8 OPEN "COM1:24ØØ,N,8,1,CD5ØØ,DSØ,LF" FOR RANDOM AS #1
  9 '
1Ø PRINT #1, "INI"' Initialize Spectrum Analizer
11 '
12 PRINT #1, "CF 5ØØMHZ"' Center fequency :5ØØMHz
13 PRINT #1, "SP 1ØMHZ"' Span frequency :1ØMHz
14 PRINT #1, "TS"' Take a sweep
15 '
16 DIM TRACE(5Ø1)' Define read data area
17 PRINT #1, "BIN Ø"' Set read out data type to ASCII
18 '
19 FOR I = \emptyset TO 500' Repeat trace(\emptyset) to trace(500):501 points
2Ø PRINT #1, "XMA? " + STR$(I) + ",1"' Query trace data
21 INPUT #1, TRACE(I)' Read out trace data
22 ' Print out trace data
23 PRINT USING "###.##dBm"; TRACE(I) / 1ØØ
24 NEXT I
25 - 126 END
```
The "BIN\_0" at line 17 is a command for specifying ASCII as the response data format. The ASCII or BINARY transfer format can be specified for the "XMA?", "XMB?", "XMG?", and "XMT?" queries for reading trace data.

The example 3-2 blocks the trace data at every 10 points, and reads it.

```
<Example 3-2> Blocks the trace data at every 10 points, and reads it.
```

```
 1 '+++++++++++++++++++++++++++++++++++++
 2 ' Spectrum Analyzer Sample program
 3 ' <<Read out trace data(ASCII) BLOCKING>>
 4 '+++++++++++++++++++++++++++++++++++++
5<sup>-1</sup> 6 ' Setup parameter of PC Com. port
7<sup>1</sup> 8 OPEN "COM1:24ØØ,N,8,1,CD5ØØ,DSØ,LF" FOR RANDOM AS #1
 9 '
1Ø PRINT #1, "INI"' Initialize Spectrum Analizer
11<sup>1</sup>12 PRINT #1, "CF 5ØØMHZ"' Center fequency :5ØØMHz
13 PRINT #1, "SP 1ØMHZ"' Span frequency :1ØMHz
14 PRINT #1, "TS"' Take a sweep
15 - 116 DIM TRACE(5Ø1)' Define read data area<br>17 PRINT #1, "BIN Ø"' Set read out data tvoe
                          Set read out data type to ASCII
18 '
19 FOR I = Ø TO 49Ø STEP 1Ø
2Ø Repeat trace(Ø) to trace(499):5ØØ points
21 Blocking 1Ø trace data
22 PRINT #1, "XMA? " + STR$(I) + ",1Ø"' Query trace data
23 Read out trace data
24 INPUT #1, TRACE(I), TRACE(I + 1), TRACE(I + 2), TRACE(I + 3),
TRACE(I + 4), TRACE(I + 5), TRACE(I + 6), TRACE(I + 7), TRACE(I + 8),
TRACE(I + 9)25 PRINT TRACE(I), TRACE(I + 1), TRACE(I + 2), TRACE(I + 3), TRACE(I
+ 4), TRACE(I + 5), TRACE(I + 6), TRACE(I + 7), TRACE(I + 8), TRACE(I + 9)26 NEXT I
27 PRINT #1, "XMA? 5ØØ,1"' Query last trace data:trace(5ØØ)"
28 INPUT #1, TRACE(5ØØ)
29'
3\emptyset FOR I = \emptyset TO 5\emptyset\emptyset' Print out trace data
31 PRINT USING "###.##dBm"; TRACE(I) / 1ØØ
32 NEXT I
33 '
34 END
```
### Delta marker

<Example 4> Using a delta marker, reads out the frequency and level differences between a peak point and the next peak point.

```
 1 '++++++++++++++++++++++++++++++++++++++++++++++
 2 ' Spectrum Analyzer Sample program
 3 ' <<Read out delta marker frequency & level>>
 4 '++++++++++++++++++++++++++++++++++++++++++++++
 5 '
 6 ' Setup parameter of PC Com. port
 7 '
 8 OPEN "COM1:24ØØ,N,8,1,CD5ØØ,DSØ,LF" FOR RANDOM AS #1
 9 '
1Ø PRINT #1, "INI"' Initialize Spectrum Analizer
11 '
12 PRINT #1, "FA 5ØMHZ"' Start fequency :5ØØMHz"
13 PRINT #1, "FB 2GHZ"' Stop frequency :2GHz
14 PRINT #1, "TS"' Take a sweep
15 '
16 PRINT #1, "MKR Ø"' Set marker to "Normal"
17 PRINT #1, "MKPK"' search peak
18 PRINT #1, "MKR 1"' Set marker to "Delta"
19 PRINT #1, "MKPK NH"' search Next peak
2Ø '
21 PRINT #1, "MKF?"' Query Delta marker frequency
22 INPUT #1, DFREQ' Input Delta marker frequency data
23 PRINT #1, "MKL?"' Query Delta marker level
24 INPUT #1, DLEVEL' Input Delta marker level data
25 ' Print out the result(Frequency/Level)
26 PRINT USING "Delta Frequency=####.### MHz"; DFREQ / 1ØØØØØØ
27 PRINT USING "Delta level=####.## dB"; DLEVEL
28 '
29 END
```
The "MKR\_1" at line 18 is used to set the marker mode to DELTA, so that the reference marker can also be set together to the current marker position.

The "MKPK\_NH" at line 19 sets the marker search to NEXT PEAK to move the current marker to NEXT PEAK point.

The "MKF?" and "MKL?" at lines 21 and 23 query reading the frequency and level at the current marker position while the marker mode is NORMAL. It is also used to query reading the frequency and level differences between the current marker and the reference marker while the marker mode is DELTA.

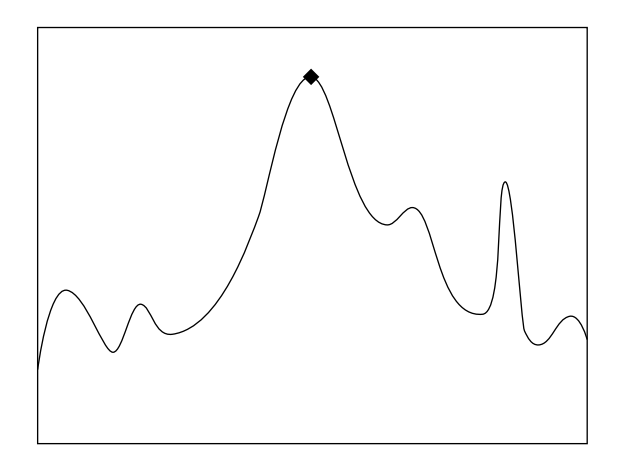

Executing PEAK SEARCH (MKPK) at line 17 allows the current marker to be set to the peak point.

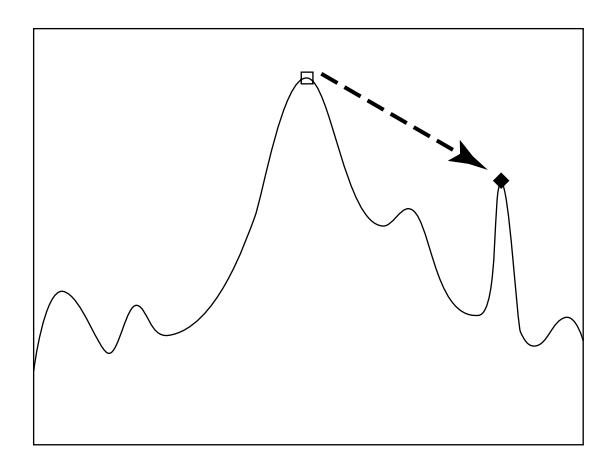

Line 19 allows the reference marker to be set together to the current marker position. Executing NEXT PEAK SEARCH MKPK\_NH at line 18 allows the current marker

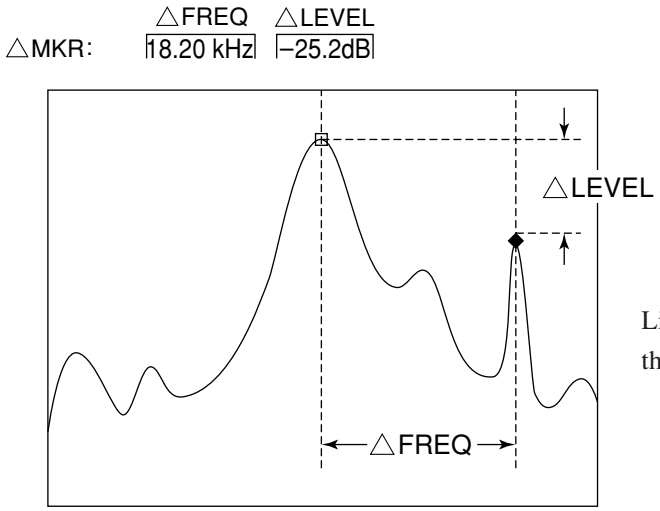

Lines 21 to 24 read out the FREQ and LEVEL displayed in the upper left of screen.

### Multimarker function

<Example 5-1> Using the multimarker function, measures the frequency/level at 10 points in descending order.

```
 1 '+++++++++++++++++++++++++++++++++
 2 ' Spectrum Analyzer Sample program
 3 ' <<Multi Marker Highest-1Ø>>
  4 '+++++++++++++++++++++++++++++++++
 5 '
 6 ' Setup parameter of PC Com. port
 7 '
 8 OPEN "COM1:24ØØ,N,8,1,CD5ØØ,DSØ,LF" FOR RANDOM AS #1
 9 '
10 PRINT #1, "INI"' Initialize Spectrum Analizer
11 '
12 PRINT #1, "CF 5ØØMHZ"' Center fequency 5ØØMHz
13 PRINT #1, "SP 2ØKHZ"' Span frequency 2ØKHz
14 PRINT #1, "TS"' Take a sweep
15 '
16 PRINT #1, "MKMHI"' Multi marker On &
17 ' Perform Highest-1Ø function
18 '
19 FOR I = 1 TO 1Ø
20 PRINT #1, "MKMP? " + STR$(I)
21 INPUT #1, FREQ' Input marker frequency data
22 PRINT #1, "MKML? " + STR$(I)
23 INPUT #1, LEVEL' Input marker frequency data
24 '
25 PRINT USING "Marker No. ## #,###.####MHz ####.##dBm"; I; FREQ / 1ØØØØØØ;
LEVEL
26 NEXT I
27<sup>-1</sup>28 END
```
The Spectrum Analyzer multimarker function allows up to ten markers to be set at a time. The "MKMHI" at line 130 is used to set the multimarker to HIGHEST 10 mode which sets up to ten markers in descending order.

The frequency and level at each marker are read out by lines 19 to 26.

This program allows harmonics to be observed if the program is modified. <Example 5-2> shows the program for observing the harmonics from a fundamental to the fifth order.
<Example 5-2> Harmonic frequency measurement (measures 500 MHz fundamental and up to its fifth order harmonics)

```
 1 '+++++++++++++++++++++++++++++++++
  2 ' Spectrum Analyzer Sample program
 3 ' <<Multi Marker Harmonics>>
  4 '+++++++++++++++++++++++++++++++++
 5 '
 6 ' Setup parameter of PC Com. port
 7 '
 8 OPEN "COM1:24ØØ,N,8,1,CD5ØØ,DSØ,LF" FOR RANDOM AS #1
 9 '
1Ø PRINT #1, "INI"' Initialize Spectrum Analizer
11 '
12 PRINT #1, "FA ØHZ"' Start fequency :ØHz
13 PRINT #1, "FB 3GHZ"' Stop frequency :3GHz
14 PRINT #1, "MKZF 5ØØMHZ"' Marker center :5ØØMHz
15 PRINT #1, "TS"' Take a sweep
16 '
17 PRINT #1, "MKMHRM"' Multi marker On & Perform harmonics function
18 '
19 FOR I = 1 TO 5
20 PRINT #1, "MKMP? " + STR$(I)
21 INPUT #1, FREQ' Input marker frequency data
22 PRINT #1, "MKML? " + STR$(I)
23 INPUT #1, LEVEL' Input marker frequency data
24 '25 PRINT USING "Marker No. ## #,###.####MHz ####.##dBm"; I; FREQ / 1ØØØØØØ;
LEVEL
26 NEXT I
27 '
28 END
```
This program allows the frequency to be set using the START-STOP at lines 12 and 13. The "MKZF\_500MHZ" at line 14 moves the zone marker center to 500 MHz so that marker can capture a fundamental. (In the initial state, the zone is positioned in the center of the screen. The "MKMHRM" at line 17 sets the multimarker to HARMONICS mode (harmonic frequency measurement).

Respective frequencies and levels at five markers can be read out by setting the number of loops to 5 in the FOR...NEXT statement from line 19 to line 26. The other parts of this program are the same as <Example 5-1>.

## Gate functions

<Example 6> Reads out spectrum data by observing the burst wave using the gate function.

```
 1 '+++++++++++++++++++++++++++++++++++++
 2 ' Spectrum Analyzer Sample program
 3 ' <<Gate sweep>>
 4 '+++++++++++++++++++++++++++++++++++++
\sqrt{2} 6 ' Setup parameter of PC Com. port
 7 '
 8 OPEN "COM1:24ØØ,N,8,1,CD5ØØ,DSØ,LF" FOR RANDOM AS #1
1Ø '
11 PRINT #1, "INI"' Initialize Spectrum Analizer
12'13 DIM TRACE(5Ø1)' Define read data area
14 PRINT #1, "CF 5ØØMHZ"' Center fequency :5ØØMHz
15 PRINT #1, "SP 1ØMHZ"' Span frequency : 1ØMHz
16 PRINT #1, "RB 1ØØKHZ"' Resolution BW :1ØØkHz
17 PRINT #1, "TRGSOURCE WIDEVID"' Trigger source :Wide IF video
18 PRINT #1, "GD 5ØUS"' Gate delay :5Ø usec
19 PRINT #1, "GL 4ØØUS"' Gate length :4ØØ usec
2Ø PRINT #1, "GE INT"' Gate :Internal timer
21 PRINT #1, "GATE ON"' Gate sweep On
22 '23 FOR TMR = Ø TO 25ØØØ
24 NEXT TMR' Wait
25'26 FOR I = Ø TO 5ØØ' Read out & print trace data
27 PRINT #1, "XMA? " + STR$(I) + ",1"
28 INPUT #1, TRACE(I)
29 PRINT USING "###.##dBm"; TRACE(I) / 1ØØ
3Ø NEXT I
31'32 END
```
When the burst waveform shown in Fig. 6-1 is observed, the spectrum shown in Fig. 6-2 (a) is output. This function can conveniently be used to observe the spectrum of the ON interval (interval shown by A in Fig.6-1) in this waveform. This program uses the wide IF video trigger signal as a gate source signal.

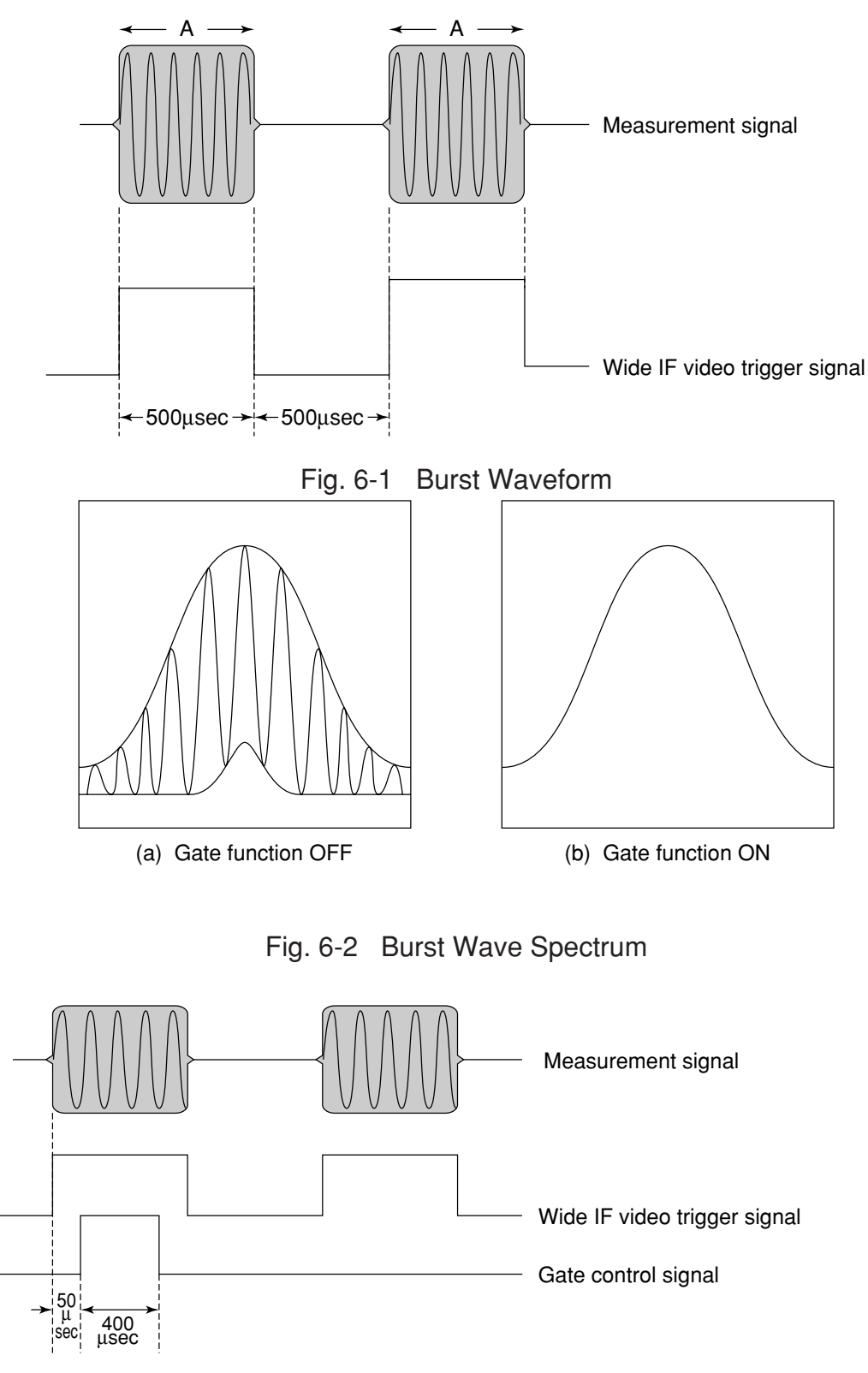

Fig. 6-3 Sample Program for Gate-Control Signal Generation Timing

The RBW command at line 16 sets RBW to the optimum value depending on the GATE conditions (GATE DELAY: t1, GATE LENGTH: t2) as shown in Table 6-1 below.

The block from line 17 sets the trigger signal, and the block from lines 18 to 20 sets the gate conditions. The gate function is set to ON at line 21. The waiting time is granted at lines 23 and 24 because it takes time to form a perfect waveform which is fully connected.

The block from lines 26 to 30 allows trace data to be output by the "XMA?" query. The spectrum can be observed as shown in Fig. 6-2(b) by executing this program.

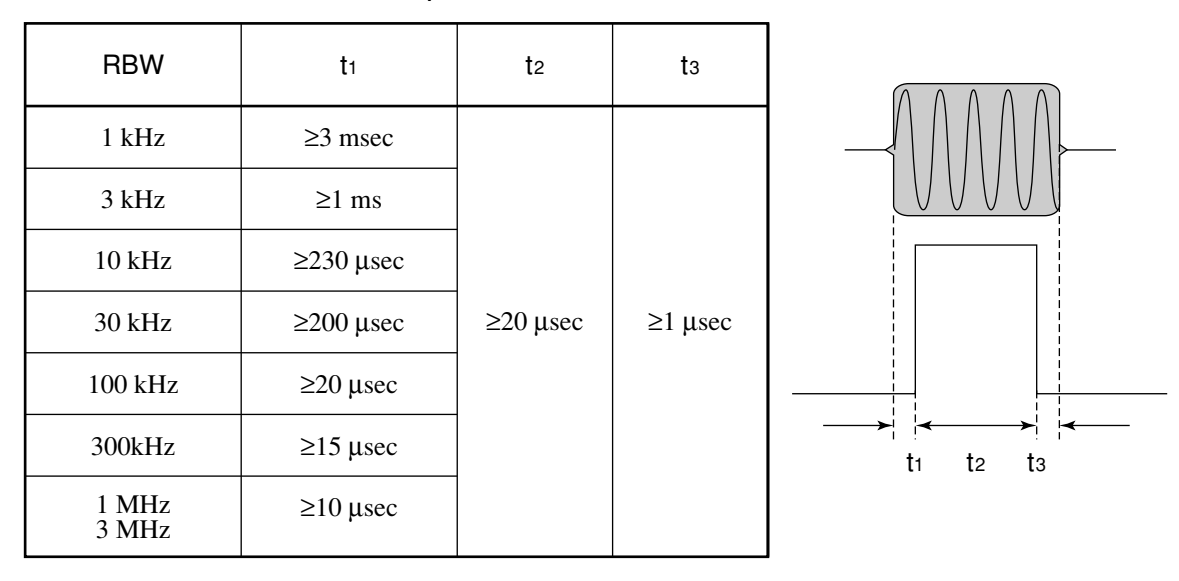

Table 6-1 RBW Optimum Values

## Saving and recalling data

<Example 7> Saves and recalls data to and from memory card.

#### ■ Saving data

```
 1 '+++++++++++++++++++++++++++++++++++++++++++++++++++
  2 ' Spectrum Analyzer Sample program
  3 ' <<Save parameter & trace data to Memory Card>>
  4 '+++++++++++++++++++++++++++++++++++++++++++++++++++
 5 - 1 6 ' Setup parameter of PC Com. port
  7 '
  7 OPEN "COM1:24ØØ,N,8,1,CD5ØØ,DSØ,LF" FOR RANDOM AS #1
  8 '
1Ø GOSUB SAVMEMCARD' Call Save subroutine
11 '
12 END
13 '
14 '[[[[[[[[[[[[[[[[[[[[[[[[[[[[[[[[[[[[[[[[[
15 ' SAVE TO MemoryCard SUBROUTINE
16 ']]]]]]]]]]]]]]]]]]]]]]]]]]]]]]]]]]]]]]]]]
17 SAVMEMCARD:
18 '
19 INPUT "INPUT TITLE"; TTL$' Enter save file comment(Title)
2Ø PRINT #1, "TITLE '" + TTL$ + "'"
21<sub>1</sub>22 INPUT "FILE No."; FILE' Enter save file No.
23 PRINT #1, "SVM" + STR$(FILE)' Perform save procces
24 RETURN
```
### ■ Recalling data

```
 1 '++++++++++++++++++++++++++++++++++++++++++++++++++++++++++
  2 ' Spectrum Analyzer Sample program
 3 ' <<Recall parameter &/or trace data from memory card>>
 4 '++++++++++++++++++++++++++++++++++++++++++++++++++++++++++
 5 '
 6 ' Setup parameter of PC Com. port
 7'
 8 OPEN "COM1:24Ø Ø ,N,8,1,CD5Ø Ø ,DSØ ,LF" FOR RANDOM AS #1
 9 '
1Ø GOSUB RCLMEMCARD' Call recall subroutine
11 END
12 '
13 '[[[[[[[[[[[[[[[[[[[[[[[[[[[[[[[[[[[[[[[[
14 ' Recall from memory card SUBROUTINE
15 ']]]]]]]]]]]]]]]]]]]]]]]]]]]]]]]]]]]]]]]]
```

```
16 RCLMEMCARD:
\begin{array}{c} 17 \\ 18 \end{array}Enter recall data type
19 INPUT "SELECT RECALL DATA 1=TRACE&PARAM 2=PARAM"; RCD
2Ø IF RCD = 2 THEN RCDATA$ = "P" ELSE RCDATA$ = "TP"
21 PRINT #1, "RDATA " + RCDATA$' Set recall data type
22'23 INPUT "FILE No."; FILE' Enter recall file No.
24 PRINT #1, "RCM" + STR$(FILE)' Perform recall procces
25 RETURN
```
These two programs are used as subroutines called from other programs. Each subroutine can be called by placing GOSUB SAVMEMCARD or GOSUB RCLMEMCARD at the line number where the program data is to be saved or restored.

### <Example>

2ØØ PRINT #1,"SWP" 21Ø GOSUB SAVMEMCARD .<br>.<br>.

a

The block from lines 19 and 20 of SAVMEMCARD sets the title. When the saved data is displayed if the title has been set, this title is also displayed. This can conveniently be used to find data.

FILE No. is input at line 22 and data is saved to the FILE No. at line 23.

Line 19 of RCLMEMCARD selects the data to be recalled for trace data including parameters or parameters only. Line 21 declares the item to be recalled, and the specified file is recalled at lines 23 and 24.

## Adjacent-channel leakage power measurement

<Example 8> Subroutine for adjacent-channel leakage power measurement

```
 1 '++++++++++++++++++++++++++++++++++++++++++++++++++++++++++
 2 ' Spectrum Analyzer Sample program
  3 ' <<Adj ch Power measure>>
  4 '++++++++++++++++++++++++++++++++++++++++++++++++++++++++++
5<sup>1</sup> 6 ' Setup parameter of PC Com. port
 7 '
 8 OPEN "COM1:24ØØ,N,8,1,CD5ØØ,DSØ,LF" FOR RANDOM AS #1
 9 '
1Ø PRINT #1, "INI"' Initialize Spectrum Analizer
11 '
12 PRINT #1, "CF 5ØØMHZ"' Center fequency :5ØØ MHz
13 PRINT #1, "SP 8ØKHZ"' Span frequency :8Ø kHz
14 '
15 GOSUB ADJ' Call Adj. CH. Power measure subroutine
16 END
17 '
18 '[[[[[[[[[[[[[[[[[[[[[[[[[[[[[[[[[[[
19 ' Adj ch Power MEASURE SUBROUTINE
2Ø ']]]]]]]]]]]]]]]]]]]]]]]]]]]]]]]]]]]
21 ADJ:
22'23 PRINT #1, "ADJCH BOTH"
24 PRINT #1, "ADJCHBW 8.5KHZ"
25 PRINT #1, "ADJCHSP 12.5KHZ"
26 PRINT #1, "ADJCHSPF 25KHZ"
27 PRINT #1, "MADJMOD MOD"
28 '
29 PRINT #1, "TS"
3Ø PRINT #1, "MEAS ADJ,EXE"
31 '
32 PRINT #1, "RES?"' Query the result
33 INPUT #1, LWLVL1, UPLVL1, LWLVL2, UPLVL2' Read out the result data
34 ' response-1:Lower channel power (near)
35 ' response-2:Upper channel power (near)
36 ' response-3:Lower channel power (Far)
37 ' response-4:Upper channel power (Far)
38 '
39 PRINT USING "Lower side CH1 Level=####.###dBm"; LWLVL1
4Ø PRINT USING "Upper side CH1 Level=####.###dBm"; UPLVL1
41 PRINT USING "Lower side CH2 Level=####.###dBm"; LWLVL2
42 PRINT USING "Upper side CH3 Level=####.###dBm"; UPLVL2
43 '
44 RETURN
```
This ADJ program is a subroutine, which requires the center frequency and frequency span to be set to appropriate values in the main program. Then it is executed.

The block from lines 23 to 26 sets adjacent-channel measurement conditions, which is both the upper and lower channels, the 8.5 kHz channel width, 12.5 kHz channel 1 separation , and 25.0 kHz channel 2 separation. After the sweep is executed by the "TS" command at line 29, the adjacent-channel leakage power is measured at line 30. Line 32 queries reading the measured value at line 33.

The program in <Example 8> for measuring a modulated wave relative to the total power can be changed to a program for measurement relative to the reference level by rewriting line 27 as shown below:

PRINT #1, "MADJMOD UNMD"

In this case, perform the following operations before activating this subroutine.

Put the input signal in the unmodulated state and execute PEAK -> CF and PEAK -> REF. Then return to the modulated state.

## Occupied frequency bandwidth measurement

<Example 9> Subroutine for occupied frequency bandwidth measurement using N% of POWER method 1 '++++++++++++++++++++++++++++++++++++++++++++++++++++++++++ 2 ' Spectrum Analyzer Sample program 3 ' <<Occ BW measure>> 4 '++++++++++++++++++++++++++++++++++++++++++++++++++++++++++ 5 ' 6 ' Setup parameter of PC Com. port 7 ' 8 OPEN "COM1:24ØØ,N,8,1,CD5ØØ,DSØ,LF" FOR RANDOM AS #1 9 ' 1Ø PRINT #1, "INI"' Initialize Spectrum Analizer 11 ' 12 PRINT #1, "CF 5ØØMHZ"' Center fequency :5ØØMHz 13 PRINT #1, "SP 5ØKHZ"' Span frequency :5ØkHz 14 ' 15 GOSUB OBW' Call Occ BW measure subroutine 16 END 17 ' 18 '[[[[[[[[[[[[[[[[[[[[[[[[[ 19' OBW MEASURE SUBROUTINE  $20$   $|$ ]]]]]]]]]]]]]]]]]]]]]]] 21 OBW:  $22'$ 23 PRINT #1, "MOBW N"' OccBW measure method : n% method 24 PRINT #1, "OBWN 99"' n% : 99% 25 PRINT #1, "DET SMP"' Detection mode : Sample<br>26 PRINT #1, "VAVG 16"' Average sweep count : 16 Average sweep count : 16 27 PRINT #1, "VAVG ON"' Average sweep On  $28'$ 29 PRINT #1, "TSAVG"' Take average sweep  $10<sup>1</sup>$ 31 PRINT #1, "MEAS OBW,EXE"' Perform OccBW measure  $32'$ 33 PRINT #1, "RES?"' Query the result 34 INPUT #1, OBWFREQ, CNTRFRQ' Read out the result data 35 ' response-1:Occ BW frequency 37 ' response-2:Signal center frequency 38 ' 39 PRINT USING "CENTER FREQ=####.###MHz"; CNTRFRQ / 1ØØØØØØ! 4Ø PRINT USING "##%BW FREQ=####.###kHz"; NPC; OBWFREQ / 1ØØØ  $41<sup>1</sup>$ 42 RETURN

Line 24 sets the N% value to set  $n = 99\%$  in <Example 9> by sending the OBWN command for setting the occupied frequency bandwidth at line 23 and 24. Line 25 sets the detection mode to SAMPLE. Line 26 set the averaging count and line 27 averaging to ON respectively.

Line 29 issues the "TSAVG command to repeat the sweep by the required number of times for averaging processing. Line 31 measures the occupied frequency bandwidth of the averaging-processed waveform. Line 33 queries reading the occupied frequency bandwidth and the center frequency of the frequency bandwidth at line 34.

To make a measurement using X dB DOWN, rewrite lines 23 and 24 as shown below:

PRINT @SPA;"OBWXDB 25" PRINT @SPA;"MOBW XDB"

a

a

### Setting template data

<Example 10> Subroutine for template data

```
 1 '++++++++++++++++++++++++++++++++++++++++++++++++++++++++++
  2 ' Spectrum Analyzer Sample program
  3 ' <<Makeup template>>
  4 '++++++++++++++++++++++++++++++++++++++++++++++++++++++++++
 \sqrt{2} 6 ' Setup parameter of PC Com. port
  7 '
  8 OPEN "COM1:24ØØ,N,8,1,CD5ØØ,DSØ,LF" FOR RANDOM AS #1
  9 '
1Ø GOSUB MAKETM' Call makeup template subroutine
11 END
12<sup>-1</sup>13 '[[[[[[[[[[[[[[[[[[[[[[[[[[[[[[[[[[[
14 ' makeup template SUBROUTINE
15 ']]]]]]]]]]]]]]]]]]]]]]]]]]]]]]]]]]]
16 MAKETM:
17 '
18 PRINT #1, "MTEMP 1"' Select template No. 1 for making template
19 PRINT #1, "MTEMPREL ABS"' Set template level to "Absolute"
2Ø PRINT #1, "MTEMPINI UP1"' Initialize Limit line-1 upper data
21 PRINT #1, "MTEMPINI LW1"' Initialize Limit line-1 lower data
22 '
23 PRINT #1, "MTEMPL UP1"' Select Limit line-1 upper for write limit data
24 RESTORE LMTUP1
25 '== Limit line-1 upper data ==
26 LMTUP1:
27 DATA 8: ' Limit line-1 upper data count
28 DATA "-5ØUS","-65.2DBM":
29 DATA "-24US","-65.2DBM":
3Ø DATA "-24US","18.8DBM":
31 DATA "6.643MS","18.8DBM":
32 DATA "6.643MS","-45.2DBM":
33 DATA "6.714MS","-45.2DBM":
34 DATA "6.714MS","-65.2DBM":
35 DATA "6.95ØMS","-65.2DBM":
36 '
37 READ N
38 FOR I = 1 TO N
39 ' Read each limit data & write to limit line area
4Ø READ TM$, LEV$
41 PRINT #1, "MTEMPIN" + STR$(I) + "," + TM$ + "," + LEV$
42 NEXT I
43 '
44 PRINT #1, "MTEMPL LW1"' Select Limit line-1 lower for write limit data
45 RESTORE LMTLW1
46 '== Limit line-1 lower data ==
47 LMTLW1:
48 DATA 4: ' Limit line-1 Lower data count
49 DATA "95US","-2ØØDBM":
5Ø DATA "95US","Ø.8DBM":
```
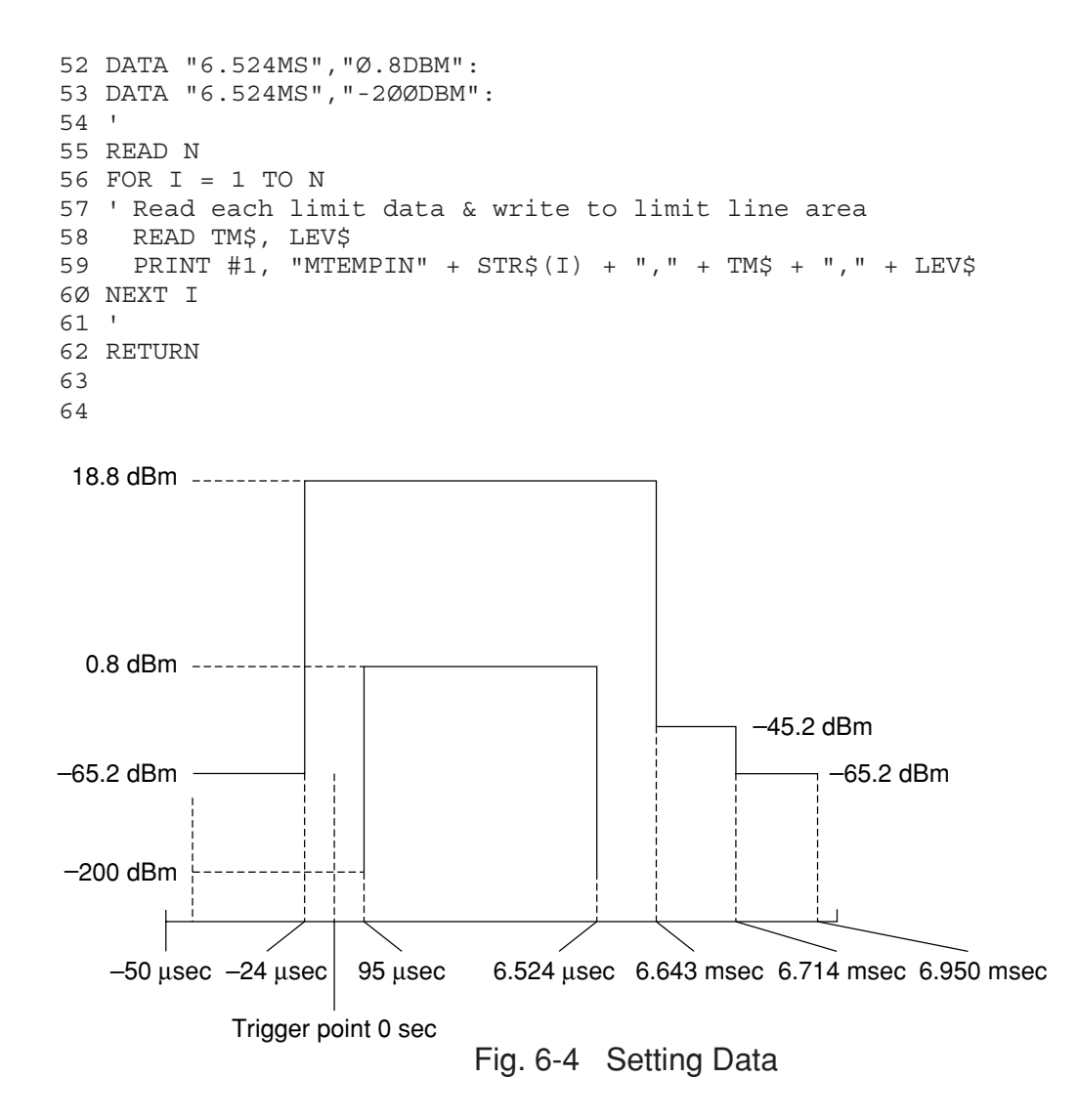

The block from line 18 selects the template No. to be set. The block from line 19 specifies the template data as an absolute value. The block from lines 20 and 21 initializes the current data settings. The block from lines 23 and 37 to 42 sets LIMIT LINE 1 UPPER. Line 23 sets the data to be set in LIMIT LINE1 UPPER. Line 24 specifies the line where setting data is written.

Line 37 reads the number of data points to set the number of loops to N in the FOR ...NEXT statement at lines 38 to 42. Various data settings are read in the FOR...NEXT block.

The block from lines 44 and 54 to 59 sets LIMIT LINE 1 LOWER like the block from lines 23 and 37 to 42.

The block from lines 26 to 35 and 47 to 52 contains the DATA statements for setting the data included in these lines as template data. Lines 26 and 47 are label lines for the RESTORE statement.

Each data item in lines 27 and 48 is numeric, and shows the number of data points. In the DATA statements following the DATA statement with this numeric data, the string expressions are listed as string data with units in order of time and level.

## Measuring template

<Example 11> Subroutine for template measurement 1 '+++++++++++++++++++++++++++++++++++++ 2 ' Spectrum Analyzer Sample program 3 ' <<Check template limit>> 4 '+++++++++++++++++++++++++++++++++++++ 5 ' 6 ' Setup parameter of PC Com. port 7 ' 8 OPEN "COM1:24ØØ,N,8,1,CD5ØØ,DSØ,LF" FOR RANDOM AS #1 9 ' 1Ø PRINT #1, "INI"' Initialize Spectrum Analizer 11 ' 12 PRINT #1, "CF 5ØØMHZ"' Center fequency :5ØØMHz 13 PRINT #1, "DFMT TIME"' Display :Trace-Time(Zero span mode) 14 PRINT #1, "TRGSOURCE WIDEVID"'Trigger source :Wide IF video 15 PRINT #1, "TRGS TRGD"' Trigger sweep On 16 PRINT #1, "TDY -6ØUS"' Delay time :-6Ø usec 17 PRINT #1, "TSP 12MS"' Time span :12 msec<br>18 PRINT #1, "TS"' Take a sweep 18 PRINT #1, "TS"' 19 ' 2Ø GOSUB MEASTMP' Call template measure subroutine  $21'$ 22 END 23 ' 24 '[[[[[[[[[[[[[[[[[[[[[[[[[[[[[[[[[ 25 ' Template measure SUBROUTINE 26 ']]]]]]]]]]]]]]]]]]]]]]]]]]]]]]]]] 27 MEASTMP: 28 ' 29 PRINT #1, "TEMP 1"' Select template 1 3Ø PRINT #1, "TEMPSLCT UP1,ON"' Limit line-1 upper On 31 PRINT #1, "TEMPSLCT LW1,ON"' Limit line-1 lower On  $32'$ 33 PRINT #1, "MEAS TEMP,CHECK"' Perform template limit check 34 ' 35 PRINT #1, "RES?"' Query the result 36 INPUT #1, CHK1\$, CHK2\$' Read out the result  $37<sup>1</sup>$ 39 PRINT "LIMIT LINE 1"  $4\emptyset$  IF CHK1\$ = " $\emptyset$ " THEN 5Ø PRINT " CHECK PASS!" 60 ELSE<br>70 <sup>L</sup> PRINT " CHECK FAIL!" 8Ø END IF 9Ø ' 91 RETURN

This subroutine checks whether or not a burst signal waveform satisfies the specification using the set template data.

Line 29 specifies the template No. used for a go/no-go decision. Line 30 and 31 specify LIMIT 1 UPPER and LIMIT 1 LOWER as limit lines respectively. Line 33 executes template measurement, line 35 requests data, and line 36 receives data.

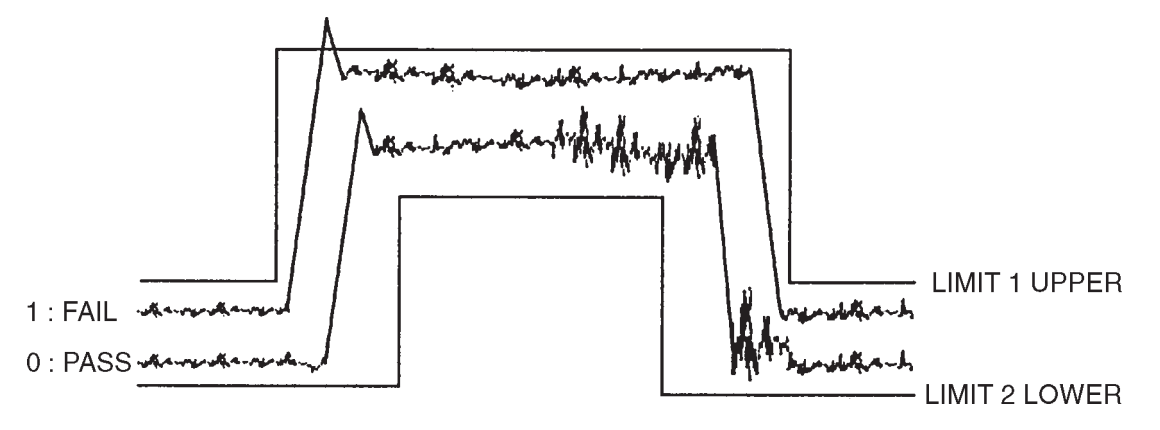

When part of a waveform is beyond LIMIT LINE, a response of "1" is generated to indicate FAIL. When the waveform is not beyond LMIT LINE, a response of "0" is generated to indicate PASS.

### Burst wave average power measurement

<Example 12> Subroutine for burst wave average power measurement Fig.

```
 1 '+++++++++++++++++++++++++++++++++++++
 2 ' Spectrum Analyzer Sample program
 3 ' <<Burst power measure>>
 4 '+++++++++++++++++++++++++++++++++++++
 5 '
 6 ' Setup parameter of PC Com. port
 7 '
 8 OPEN "COM1:24ØØ,N,8,1,CD5ØØ,DSØ,LF" FOR RANDOM AS #1
9 '<br>10 PRINT #1, "INI"'
                          Initialize Spectrum Analizer
11 '
12 PRINT #1, "CF 5ØØMHZ"' Center fequency :5ØØMHz
13 PRINT #1, "DFMT TIME"' Display :Trace-Time(Zero span
mode)
14 PRINT #1, "TRGSOURCE WIDEVID"' Trigger source :Wide IF video
15 PRINT #1, "TRGS TRGD"' Trigger sweep On
16 PRINT #1, "TDY -6ØUS"' Delay time :-6Ø usec
                                         Time span :12 msec
18 PRINT #1, "TS"' Take a sweep
19 '
20 GOSUB MEASPWR' Call burst power measure subroutine
21<sup>1</sup>22 END
23'24 '[[[[[[[[[[[[[[[[[[[[[[[[[[[[[[[[[
25 ' Burst power measure SUBROUTINE
26 ']]]]]]]]]]]]]]]]]]]]]]]]]]]]]]]]]
27 MEASPWR:
28 '
29 PRINT #1, "PWRSTART 5Ø"' Power measure start point :5Ø point(1
div)<br>30 PRINT #1, "PWRSTOP 450"'
                             Power measure stop point :45Ø point (9
div)
31'32 PRINT #1, "MEAS POWER,EXE"' Perform power measure
33 '
34 PRINT #1, "RES?"' Query the result
35 INPUT #1, PWRDB, PWRW' Read out the result
36 '
37 PRINT USING "####.##dBm ####.##mW"; PWRDB; PWRW / 1E+Ø9
38 RETURN
```
This program is a subroutine that measures the burst wave average power.

Lines 29 and 30 set the measurement start and stop points on the screen display.

The average power is measured at line 32.

Data can be obtained as a value with dBm units or pW UNITS.

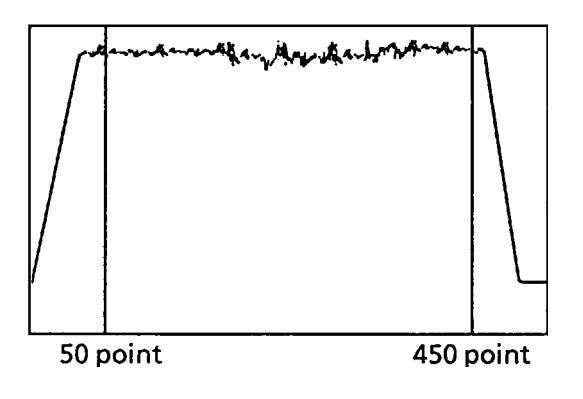

When a waveform is displayed on the screen as shown in the left diagram (TIME domain), the average power between 50 point and 450 point is measured

Before calling the subroutine, lines 12 to 18 set the center frequency, time delay, etc. to execute the sweep.

## Frequency characteristic correction data setting

#### <Example 13>

```
 1 '+++++++++++++++++++++++++++++++++++++++
 2 ' Spectrum Analyzer Sample program
  3 ' <<Makeup correction factor table>>
  4 '+++++++++++++++++++++++++++++++++++++++
 5 '
  6 ' Setup parameter of PC Com. port
 7 '
 8 OPEN "COM1:24ØØ,N,8,1,CD5ØØ,DSØ,LF" FOR RANDOM AS #1
 9 '
1Ø GOSUB MAKECORR' Call makeup correction factor table subroutine
11 END
12 '
13 '[[[[[[[[[[[[[[[[[[[[[[[[[[[[[[[[[[[[[[[[[[[[[[
14 ' makeup correction factor table SUBROUTINE
15 ']]]]]]]]]]]]]]]]]]]]]]]]]]]]]]]]]]]]]]]]]]]]]]
16 MAKECORR:
17 '
18 PRINT #1, "CORR 1"' Select template No. 1 for making template
19 PRINT #1, "CORC"' Initialize Limit line-1 upper data
18 '
19 RESTORE CORRDATA
2\emptyset '== correction factor data ==
21 CORRDATA:
22 DATA 7: ' correction factor data count
23 DATA "1ØMHZ","-Ø.Ø4DB":
24 DATA "1ØØMHZ","-Ø.Ø3DB":
25 DATA "5ØØMHZ","-Ø.Ø3DB":
26 DATA "1GHZ","-Ø.Ø8DB":
27 DATA "1.5GHZ","-Ø.1ØDB":
28 DATA "2GHZ","-Ø.13DB":
29 DATA "3GHZ","-Ø.29DB":
3Ø '
31 READ N
32 FOR I = Ø TO N - 1
33 ' Read each correction factor data
34 ' & write to limit line area
35 READ FR$, LEV$
36 PRINT "CORD " + STR$(I) + "," + FR$ + "," + LEV$
37 PRINT #1, "CORD " + STR$(I) + "," + FR$ + "," + LEV$
38 NEXT I
39 '
4Ø RETURN
```
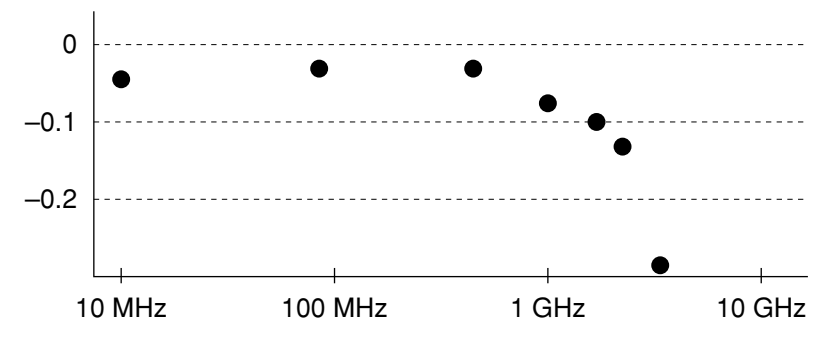

The line 18 selects the correction No. to be set.

The line 19 initializes the correction data being set currently.

The line 21 specifies the line on which data to be set is written.

The lines 25 to 31 specifies the correction data to be set together with the frequency and level data.

The lines 33 to 40 is the frequency characteristic correction data setting section.

The line 33 reads the number of data items to be set. The block from lines 34 to 40 writes the correction data in the loop of the FOR --- NEXT statement. Note that the data No. starts from 0.

When this subroutine MAKECORR executed, the set correction data is written. The frequency correction processing is validated from the subsequent sweep after setting.

# Precautions on Creating the GPIB Program

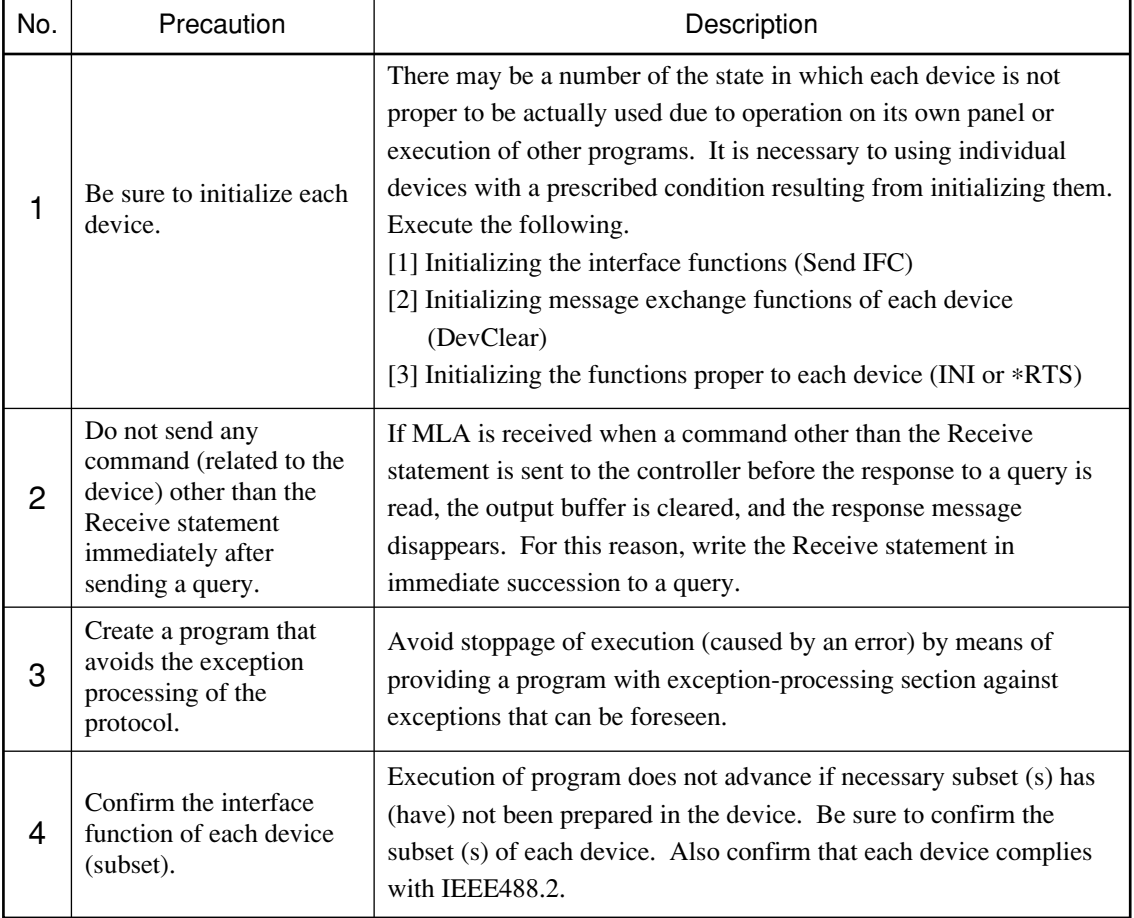

Note the following points when writing remote control programs using GPIB Interface.

## Initializing (GPIB)

<Example 14> Initializes the Device (Spectrum Analyzer).

 1 '+++++++++++++++++++++++++++++++++++++++ 2 ' Spectrum Analyzer GPIB control sample program 3 ' <<Initialize GPIB bus & Device>> 4 '+++++++++++++++++++++++++++++++++++++++ 5 REM \$INCLUDE: 'C:¥YAT-GPIB¥QBASIC¥QBEDECL.BAS' 6 DECLARE SUB gpiberr (msg&) 7 ' 8 SPA% = 1' Set SPA GPIB adress 9 CALL SendIFC(Ø)' Send GPIB bus interface clear 1Ø CALL DevClear(Ø, SPA%)' Send DeviceClear to Spectrum Analyzer 11 CALL Send(Ø, SPA%, "IP", NLend)' Send Initialize comand "IP" 12 END 13 '

Line 9: Interface-clears GPIB bus.

Line 10: Specifies Device address, and sends device-clear.

Line 11: Sends "IP" command to for initialization.

There is a '∗RST' command in another GPIB command for executing initialization. The '∗RST' command is used to execute initialization over a winder range. For the range of initialization level, see SECTION 5. The usage of the 'IP' command is identical to the 'INI' command.

For general usage of INI and ∗RST, first initialize the device functions with the IP or INI command, then use the program commands to set only the functions to be changed. This prevents the Device from being controlled while unnecessary functions are set.

## Reading trace data (GPIB)

<Example 15> Performs the same operation as Example 3-1, using GPIB.

```
 1 ' ++++++++++++++++++++++++++++++++++++++++
 2 ' Spectrum Analyzer GPIB control sample program i
  3 ' <<Read out Trace data>>
 4 ' ++++++++++++++++++++++++++++++++++++++++
 5 REM $INCLUDE: 'C : ¥AT-GPIB¥QBASIC¥QBDECL.BAS'
 6 DECLARE SUB gpiberr (msg$)
 7 '
 8 SPA% = 1' Set SPA GPIB address
 9 '
1Ø ' Initialize GPIB bus & Device
11 CALL SendIFC(Ø)
12 CALL DevClear(Ø, SPA%)
13 CALL Send(Ø, SPA%, "IP", NLend)
14 '
15 '
16 CALL Send(Ø, SPA% "CF 5ØØMHZ", NLend)' Center frequnecy :5ØØMHz
17 CALL Send(Ø, SPA%, "SP 1ØMHZ", NLend)' Span frequnecy :1ØMHz
18 CALL Send(Ø, SPA%, "TS", NLend) Take a sweep
19 '
2Ø DIM TRACE(5Ø1)' Define read data area
21 CALL Send(Ø, SPA%, "BIN Ø", NLend)' Set read out data type to
ASCII
22<sup>-1</sup>23 FOR I = \emptyset TO 500' Repeat trace(\emptyset) to
trace(5ØØ):5Ø1 points
24 CMD$ = "XMA?" + STR$(I) + ", 1"
25 CALL Send(Ø, SPA%, CMD$, NLend)' Query trace data
26 '
27 DATA$ = SPACE$(100)
28 CALL Receive(Ø, SPA%, DATA$, NLend)' Read out trace data
29 '
3Ø TRACE(I) = VAL(DATA$)' Store readout data to trace
data area
31 ' Print out trace data
32 PRINT USING "Trace-A(###) ####.##"; I; TRACE(I)/1ØØ
33 NEXT I
34 '
35 '
36 END
```
Lines 11 to 13: Initializes GPIB bus and Device.

CALL Send( ) statements after line 13:

Sends Device commands. Command termination code is specified to NLend (line-feed code, New-Line or LF).

CALL Receive( ) statements at line 28:

Reads out trace data from Device.

Termination code of the read data is specified to NLend.

Line 30: Converts the read character-string data to numeric data, and stores it at trace-data store area.

# **Section 7 Tables of Device Messages**

This section gives information about the device messages of the Spectrum Analyzer in the form of tables. The messages are arranged according to function, as shown below. For detailed descriptions of commands, refer to Section 8, "Detailed Descriptions of Commands."

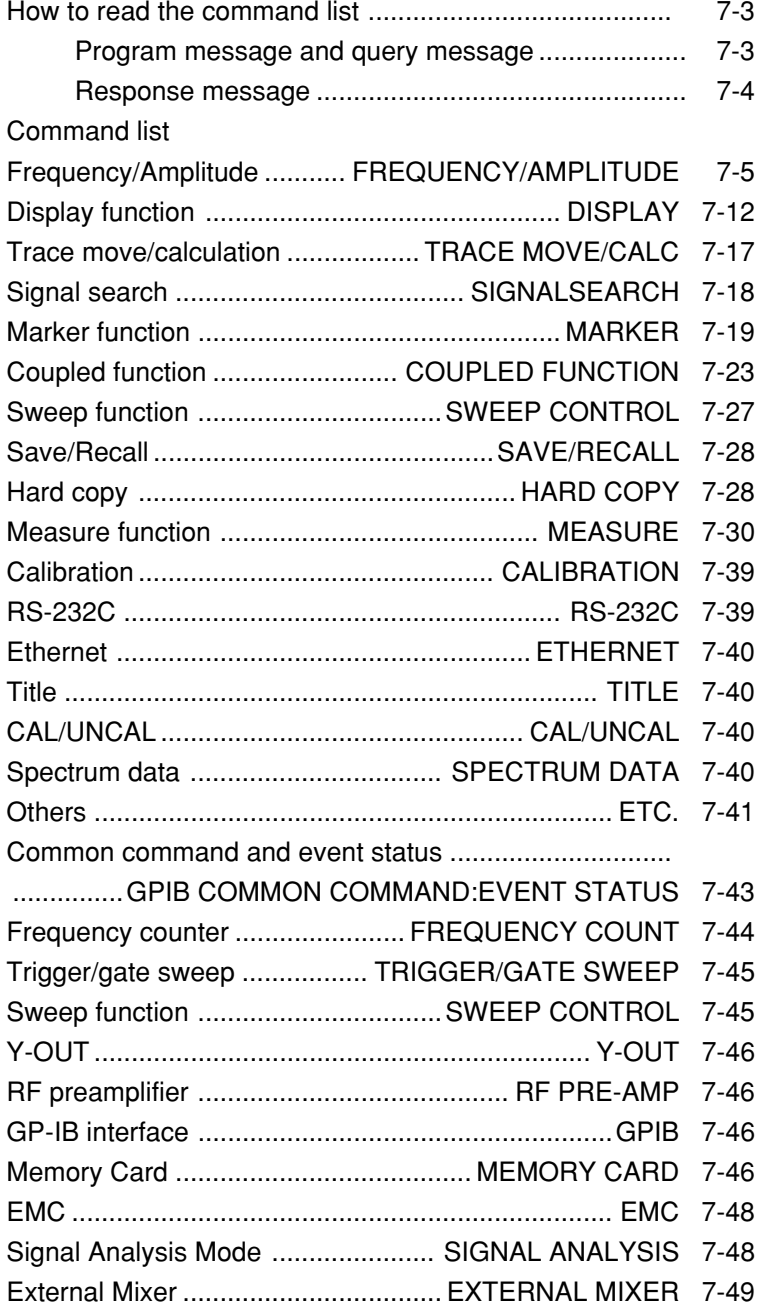

# How To Read the Command List

## Program Messages and Query Messages

- (a) Upper case letters: Reserved word
- (b) Numerical values: Reserved word (Numerical value code)
- (c) Lower case letters in Argument

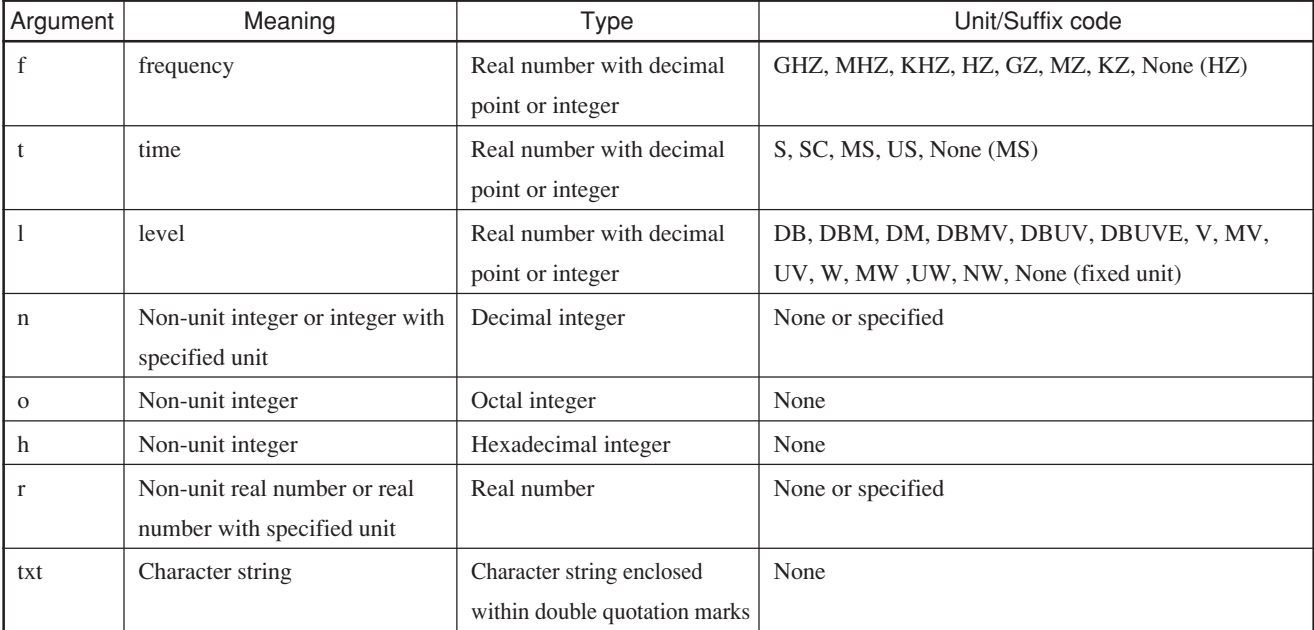

## Response Messages

- (a) Upper case letters: Reserved word
- (b) Numerical values: Reserved word (Numerical value code)
- (c) Lower case letters in Argument

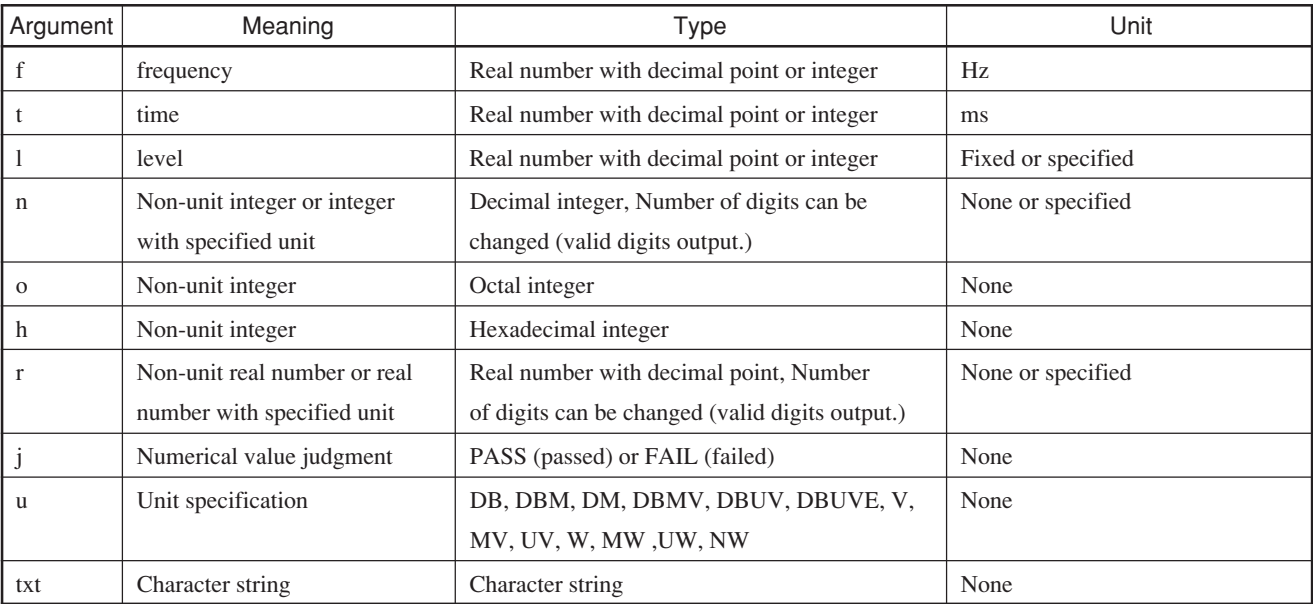

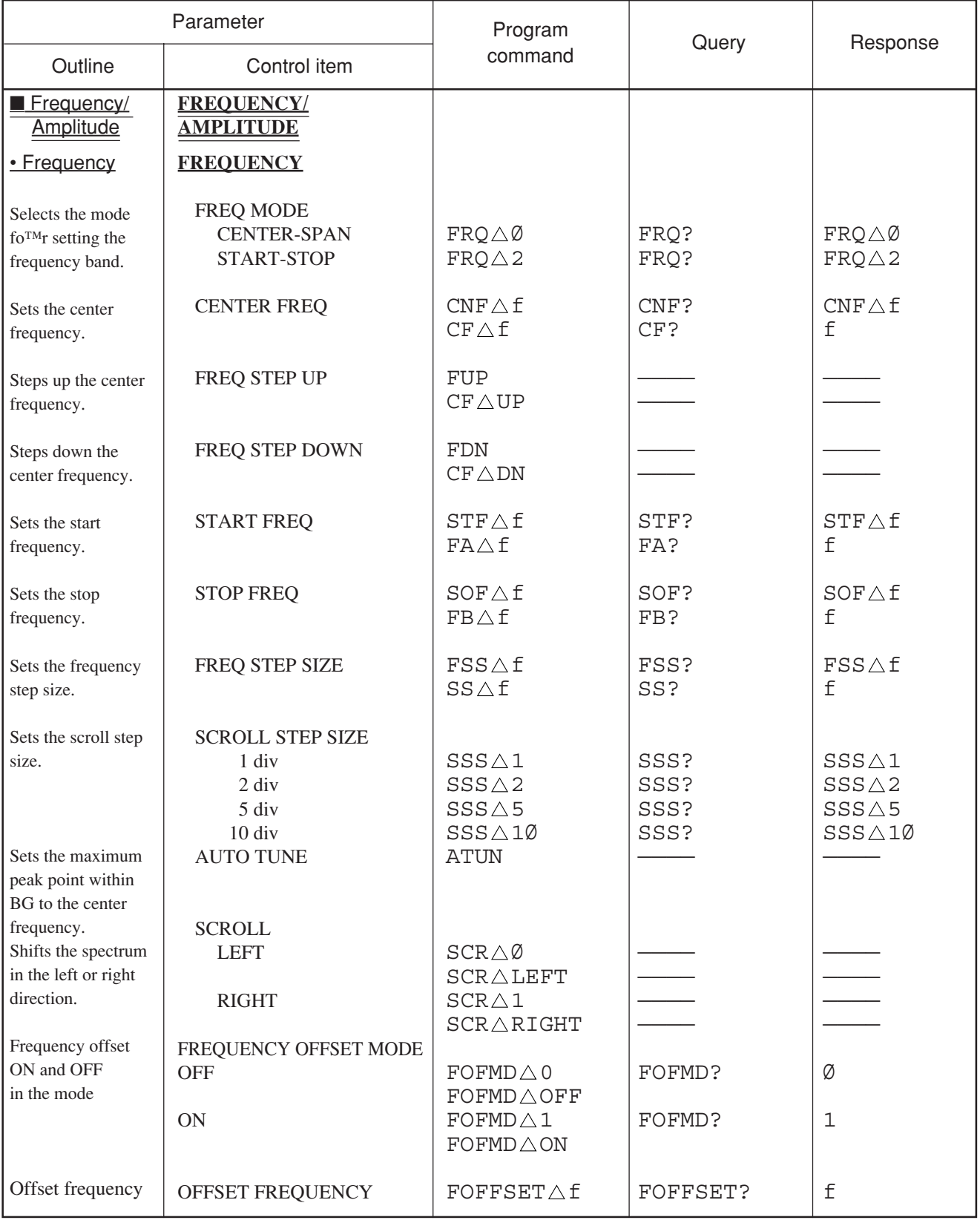

### Table of MS2681A/MS2683A/MS2687A/MS2687B Device Messages ( 1/46)

*Note:*  $\triangle$  is a space.

### Section 7 Tables of Device Messages

### Table of MS2681A/MS2683A/MS2687A/MS2687B Device Messages ( 2 /46)

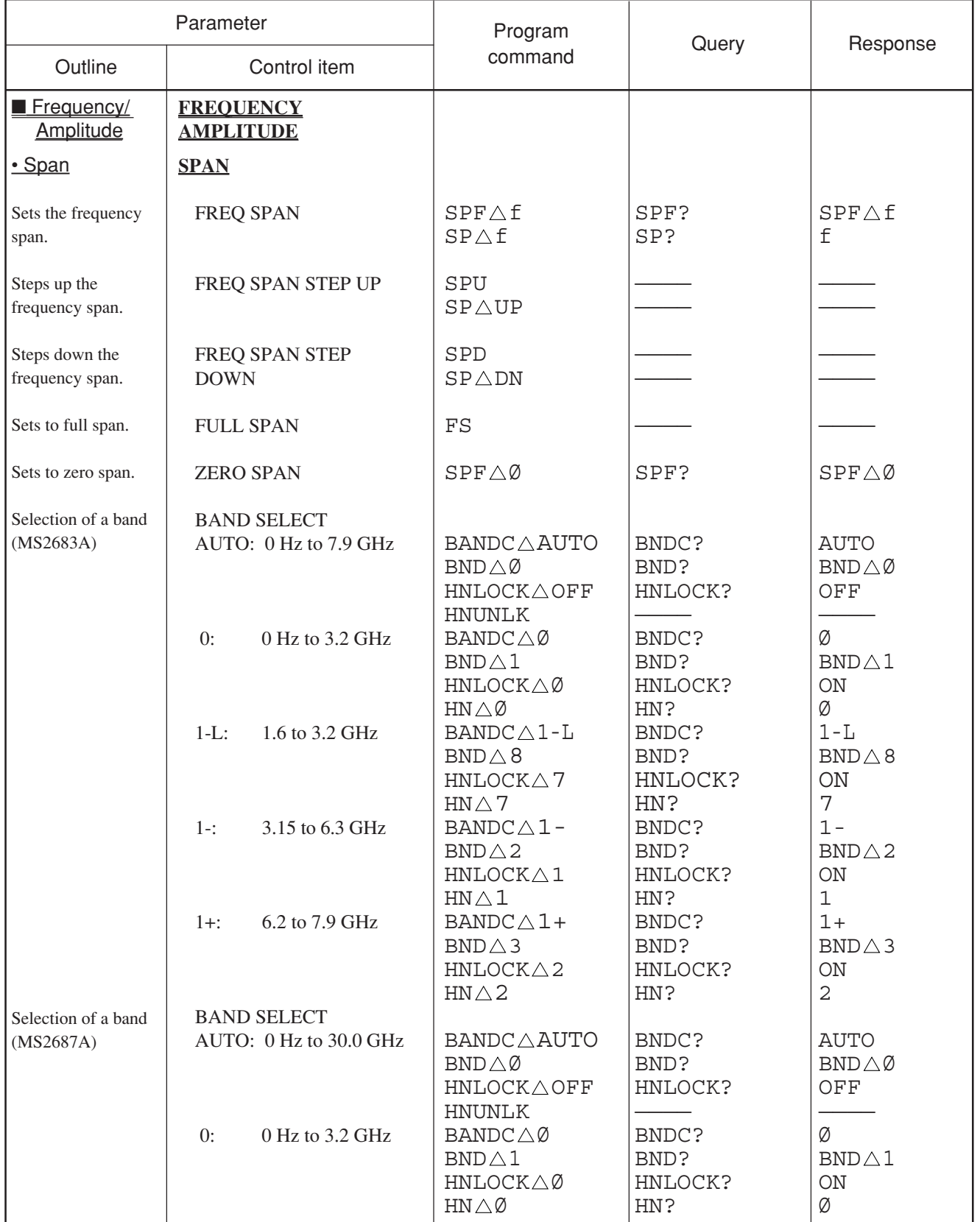

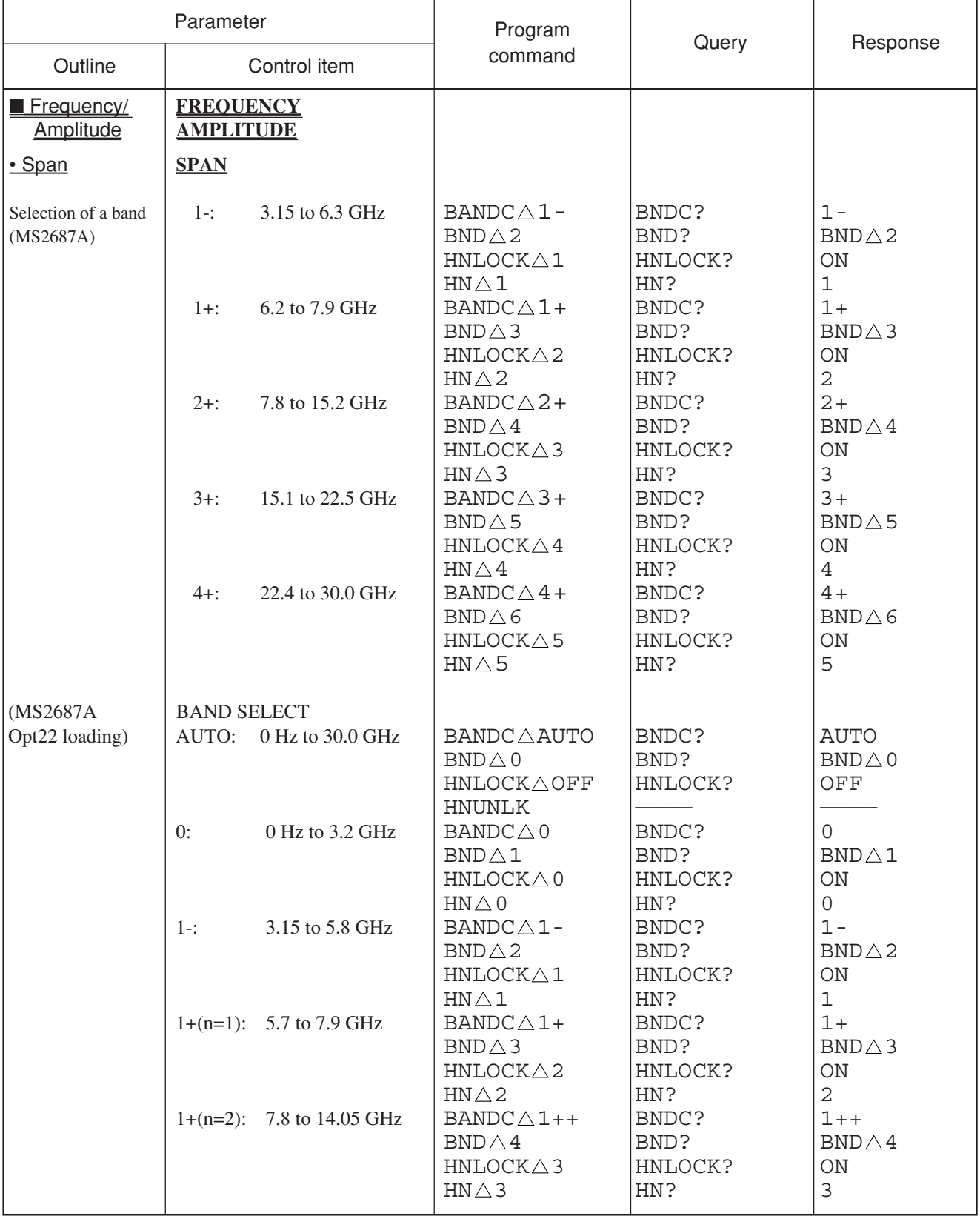

### Table of MS2681A/MS2683A/MS2687A/MS2687B Device Messages ( 3 /46)

### Section 7 Tables of Device Messages

### Table of MS2681A/MS2683A/MS2687A/MS2687B Device Messages ( 4/46)

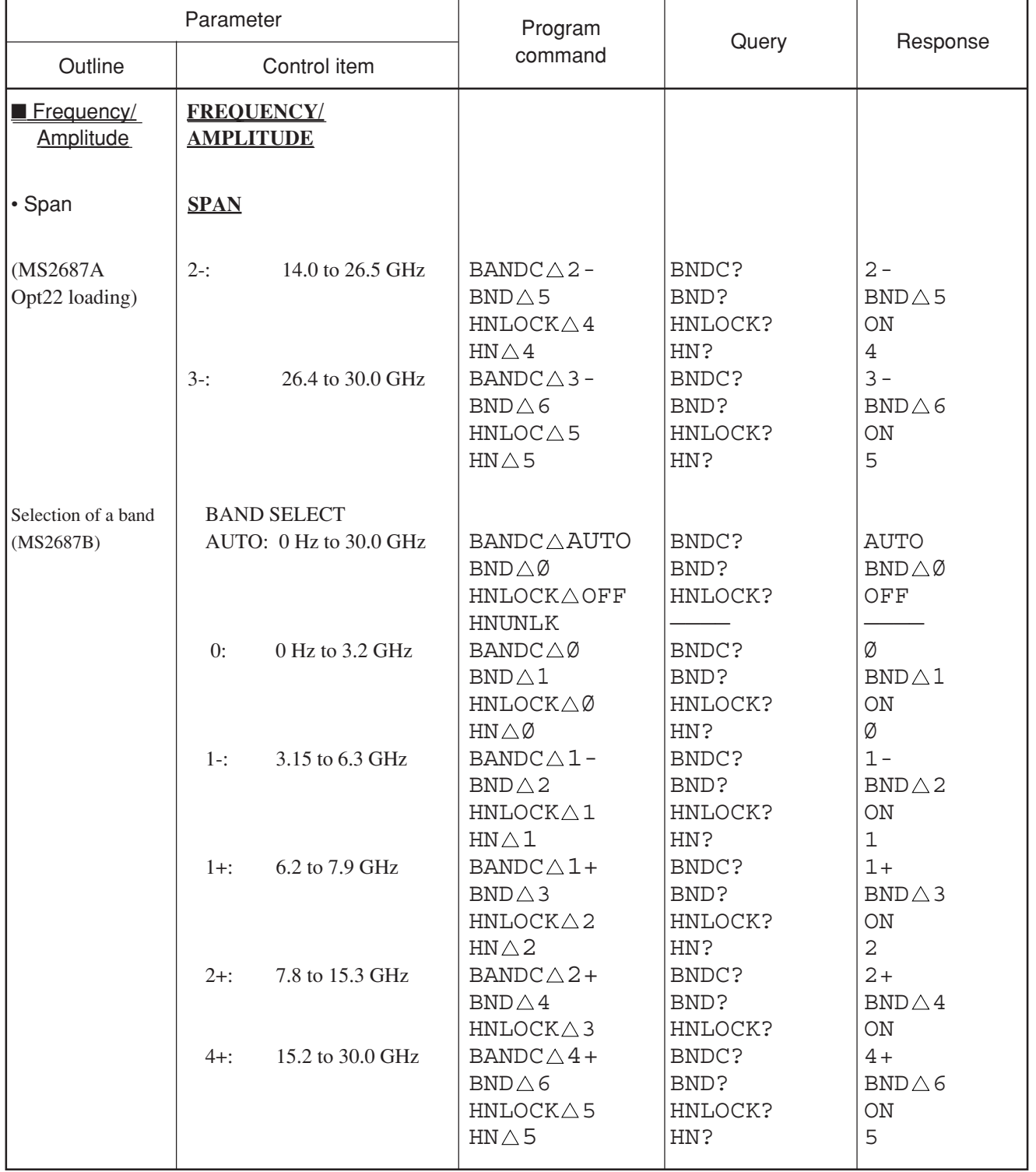

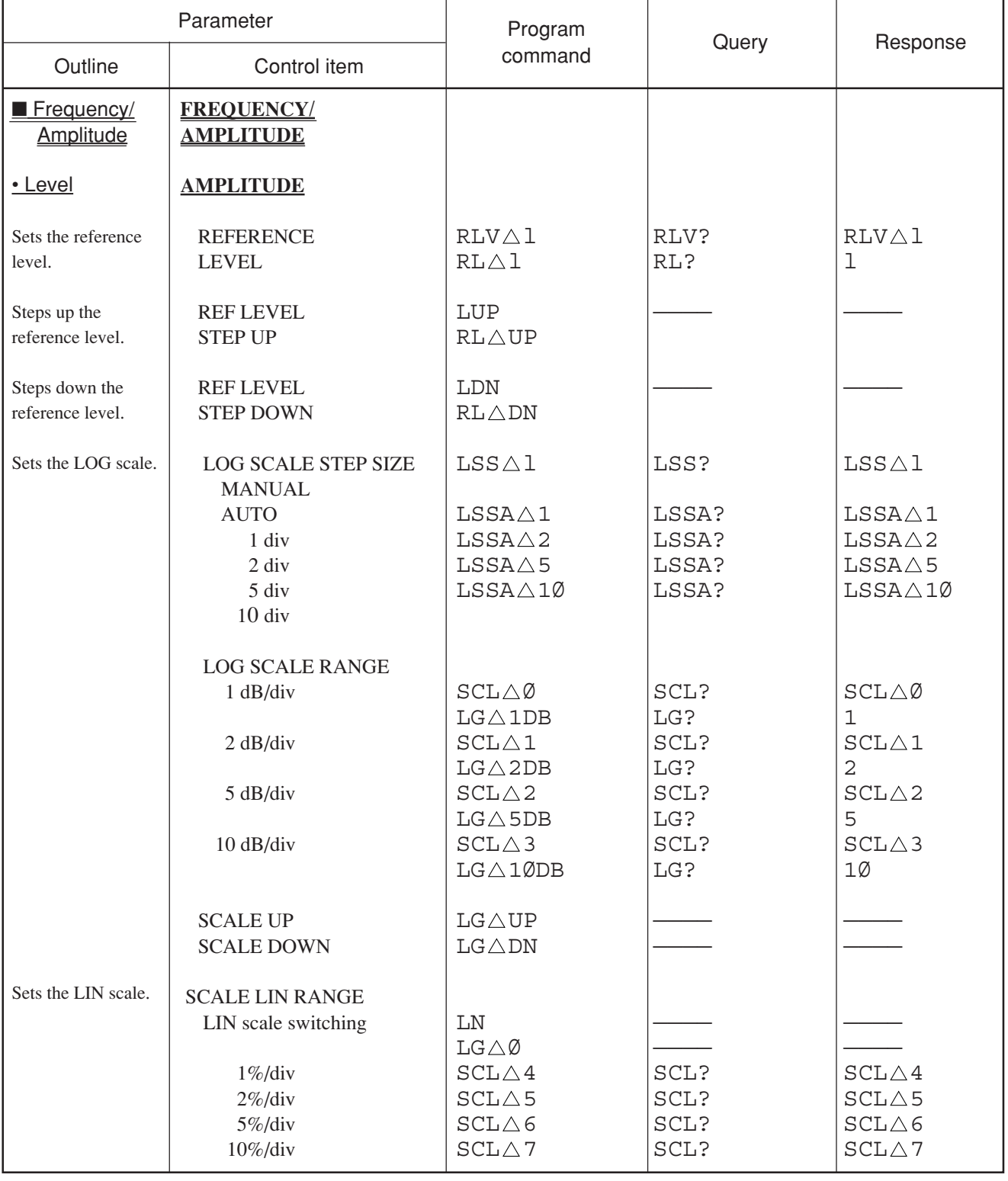

### Table of MS2681A/MS2683A/MS2687A/MS2687B Device Messages ( 5 /46)

### Section 7 Tables of Device Messages

### Table of MS2681A/MS2683A/MS2687A/MS2687B Device Messages ( 6 /46)

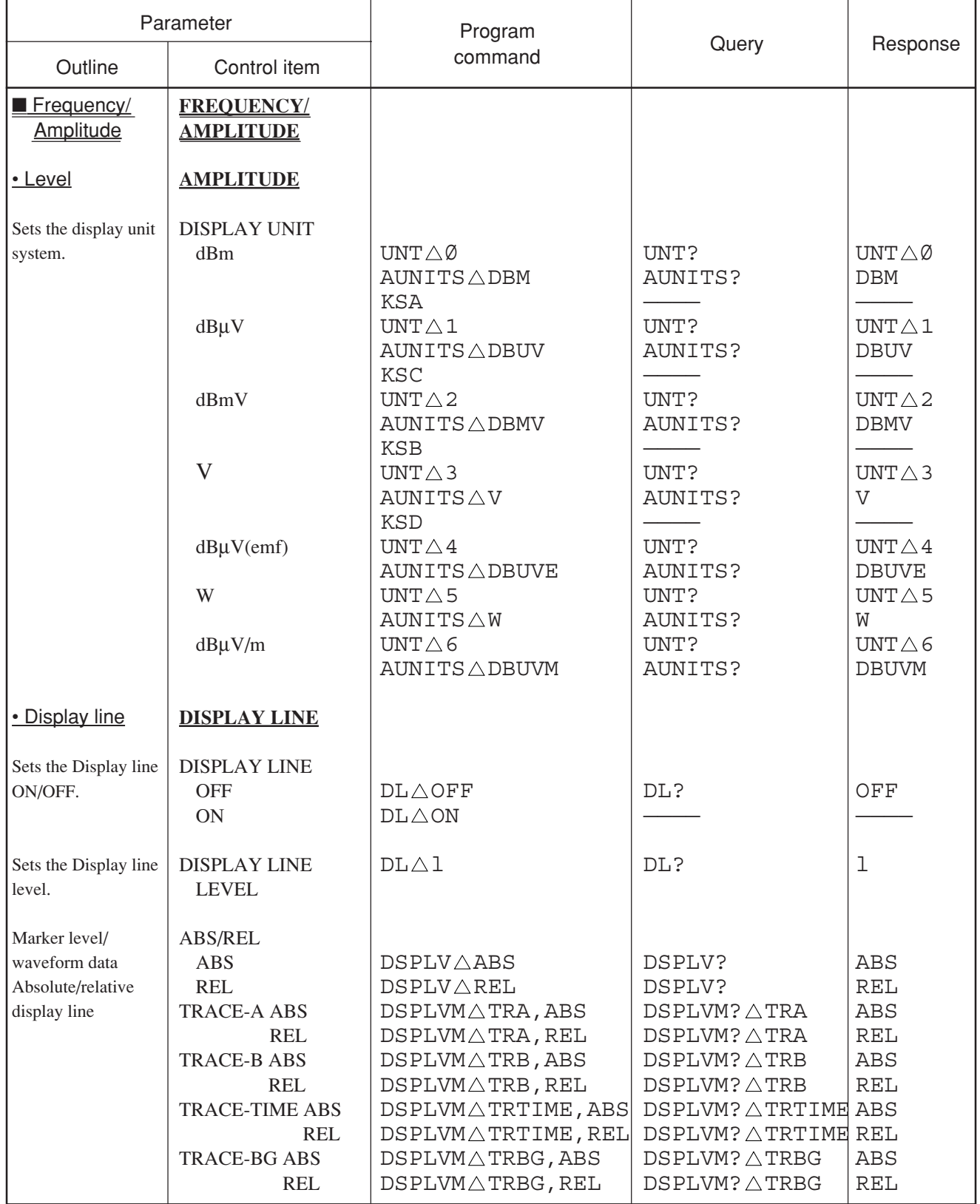

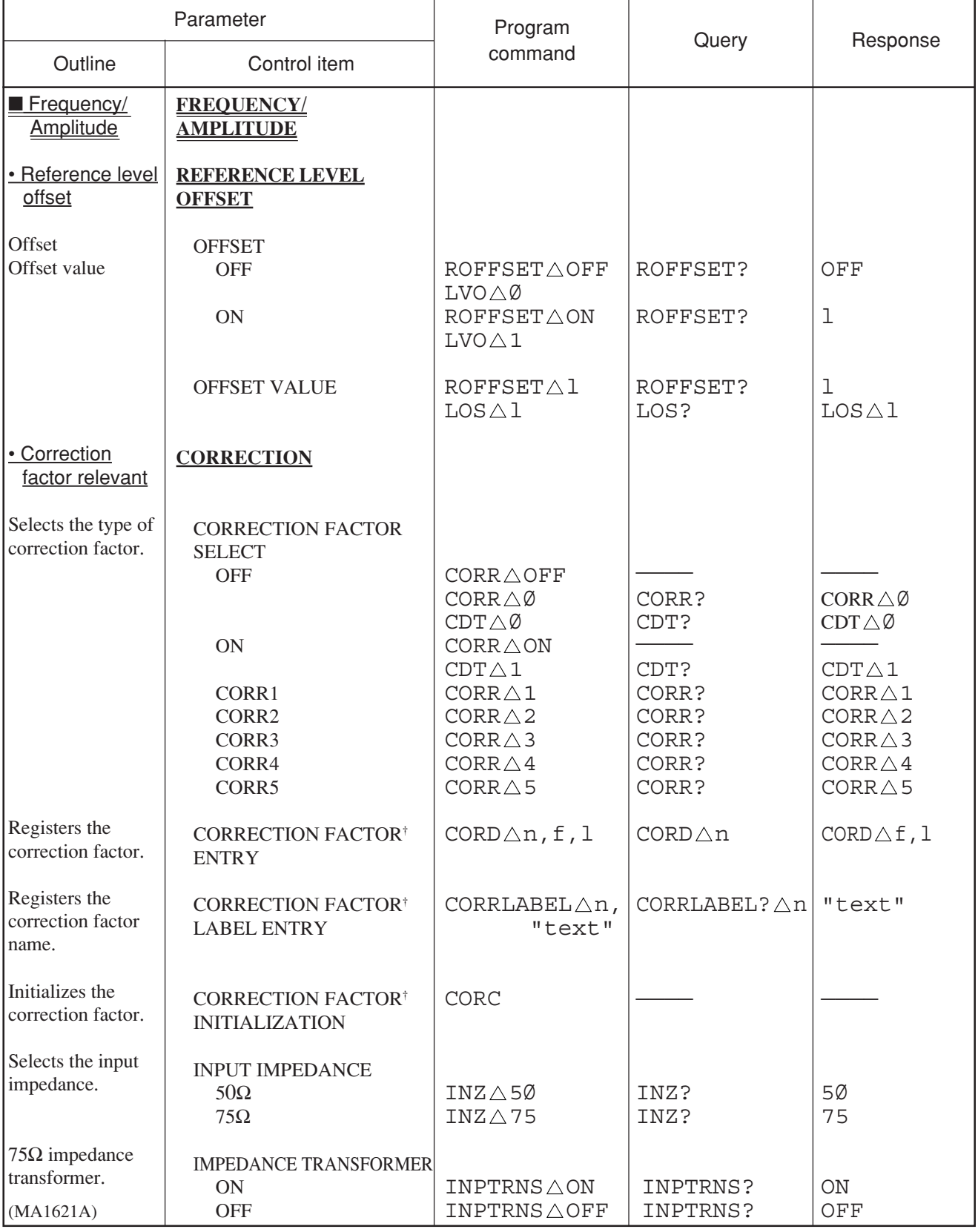

### Table of MS2681A/MS2683A/MS2687A/MS2687B Device Messages ( 7 /46)

† Manual setting is unavailable because the commands are used only for GP-IB.

### Section 7 Tables of Device Messages

### Table of MS2681A/MS2683A/MS2687A/MS2687B Device Messages ( 8 /46)

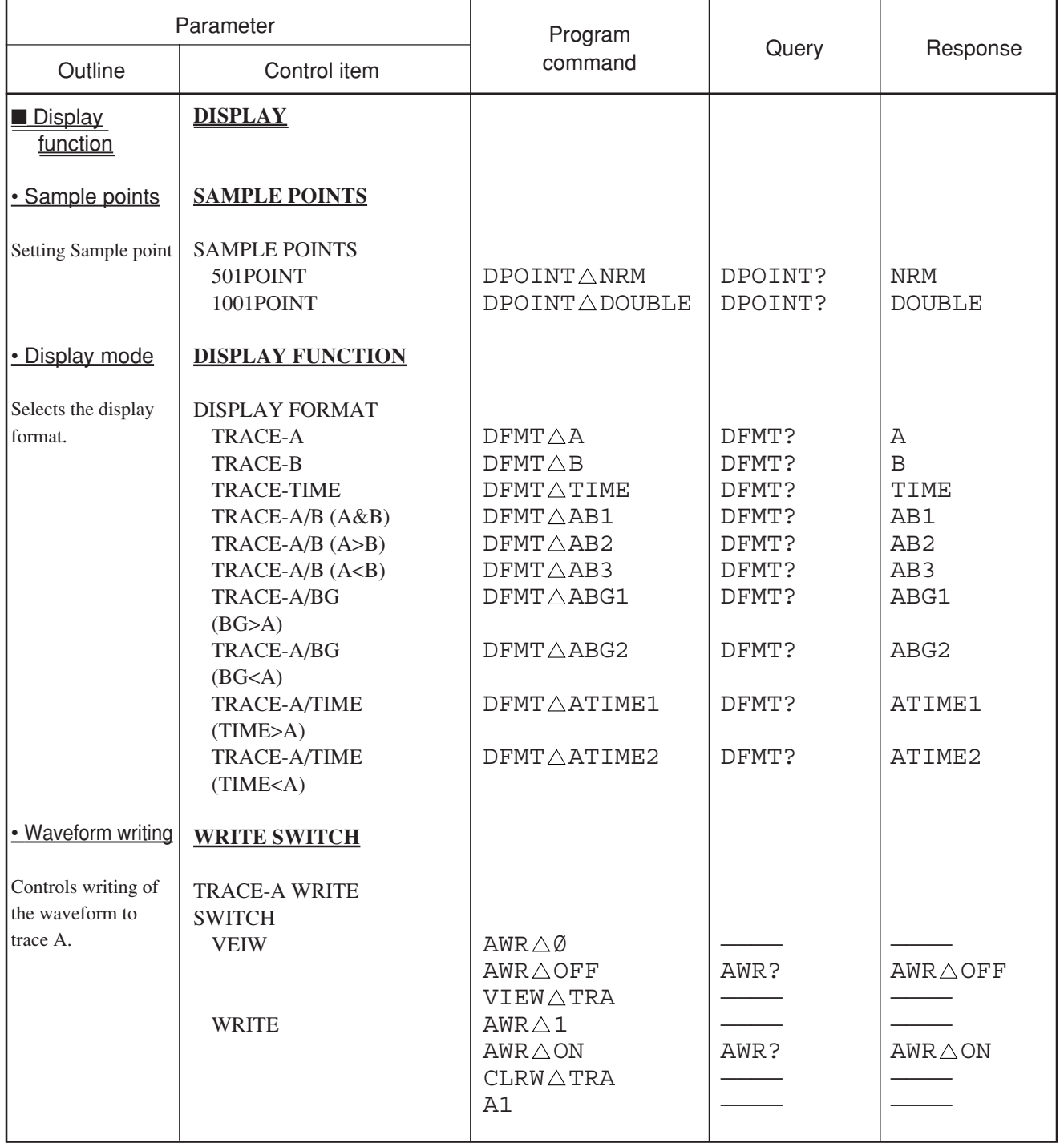

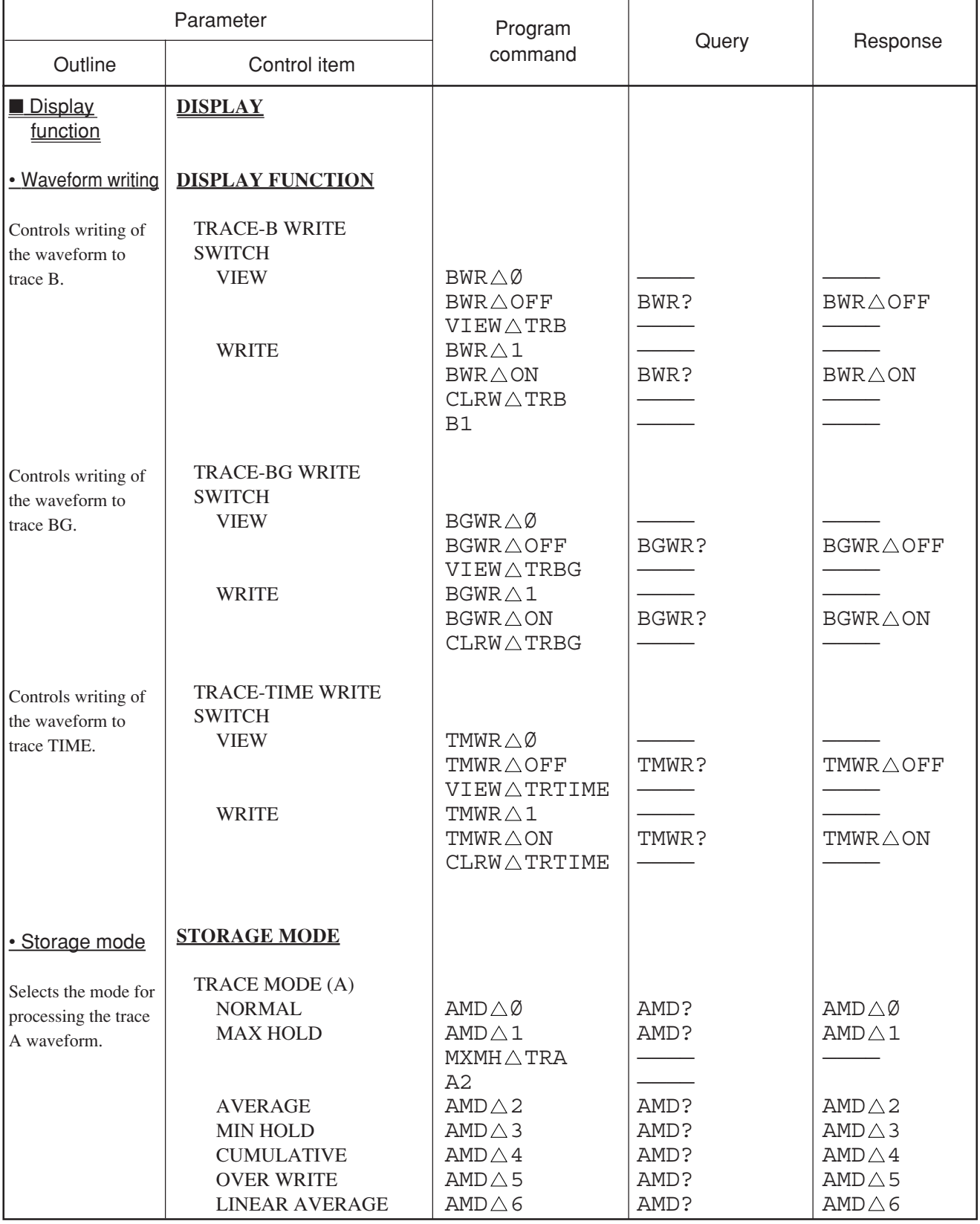

### Table of MS2681A/MS2683A/MS2687A/MS2687B Device Messages ( 9 /46)

### Section 7 Tables of Device Messages

### Table of MS2681A/MS2683A/MS2687A/MS2687B Device Messages (10/46)

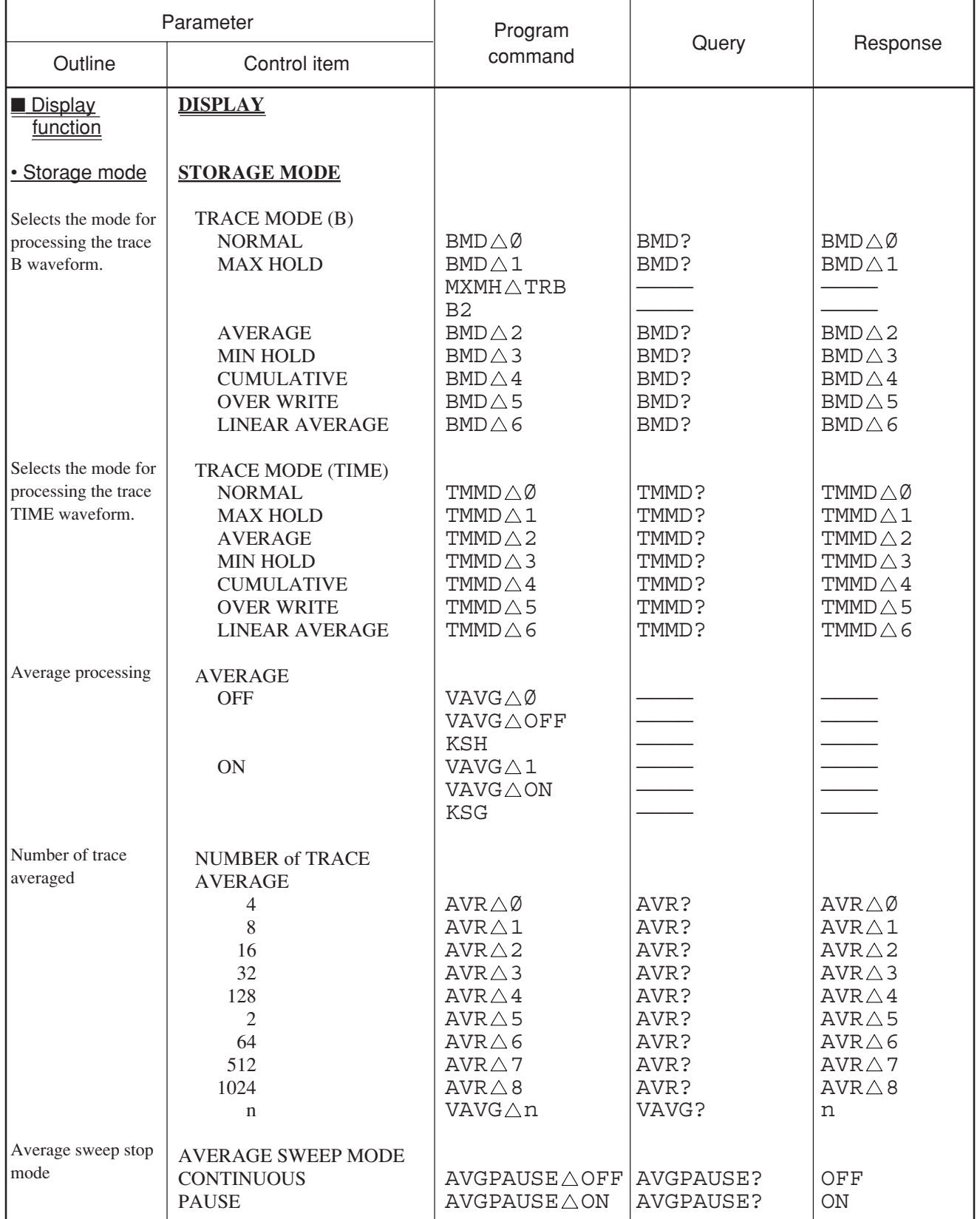
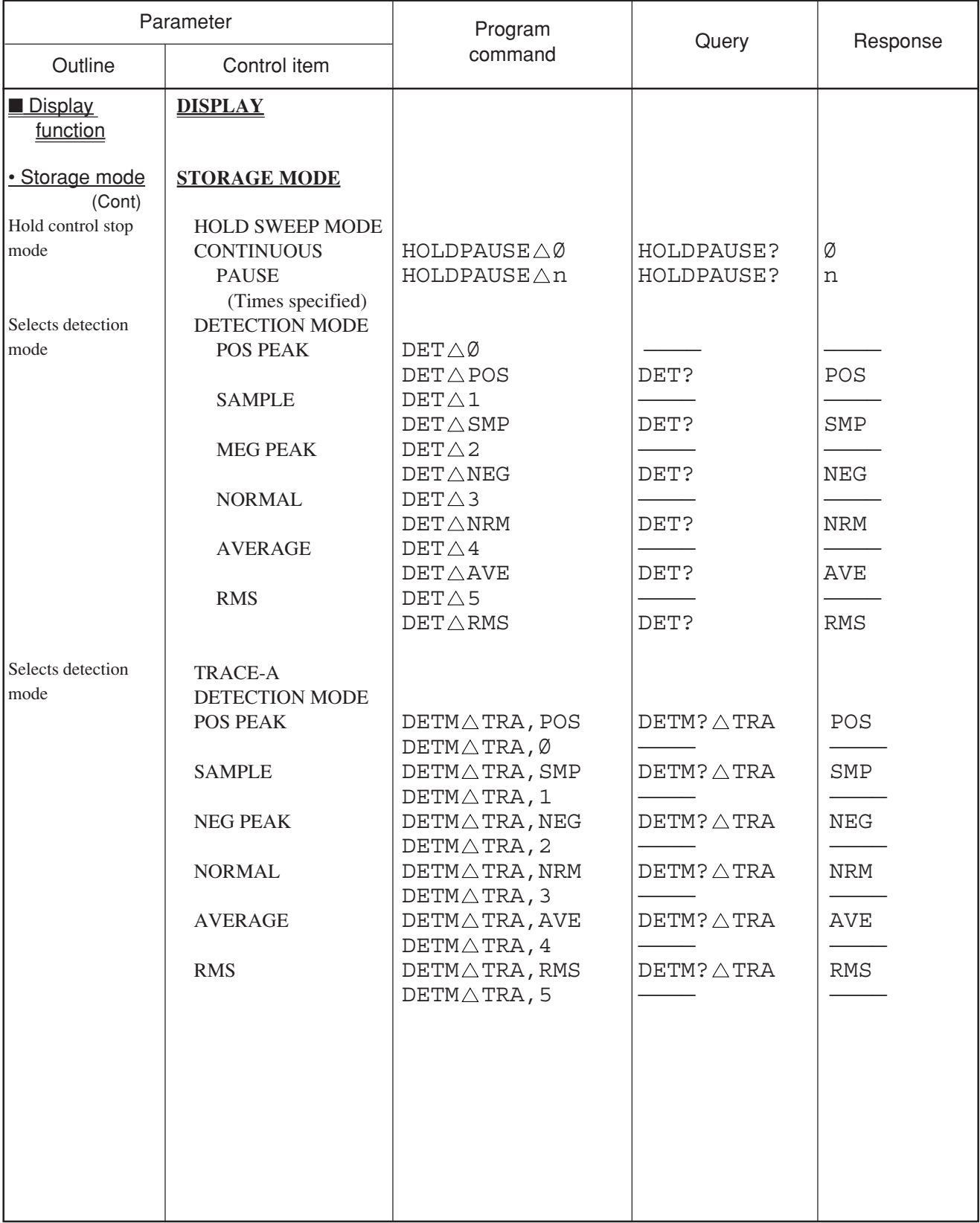

# Table of MS2681A/MS2683A/MS2687A/MS2687B Device Messages (11/46)

# Table of MS2681A/MS2683A/MS2687A/MS2687B Device Messages (12/46)

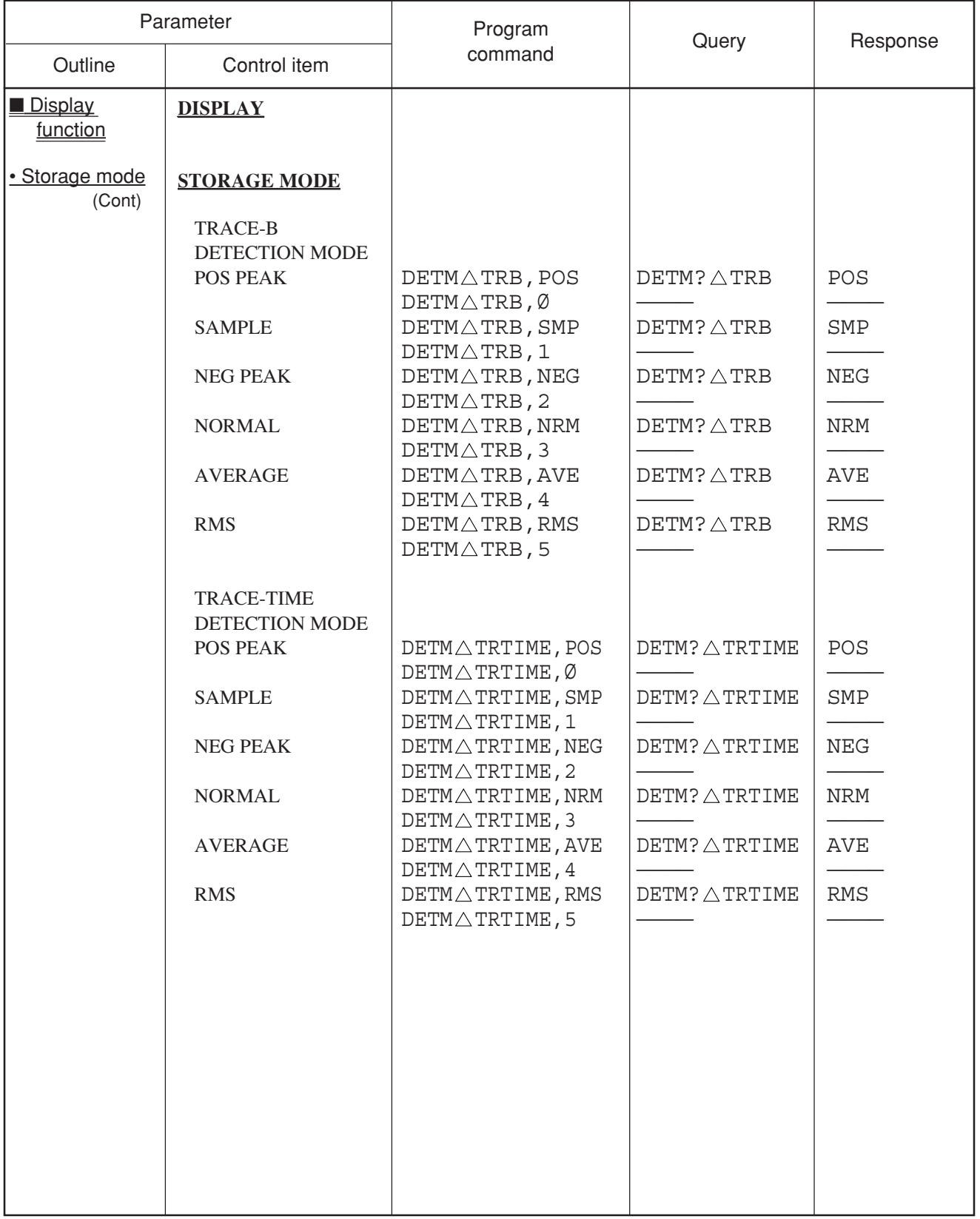

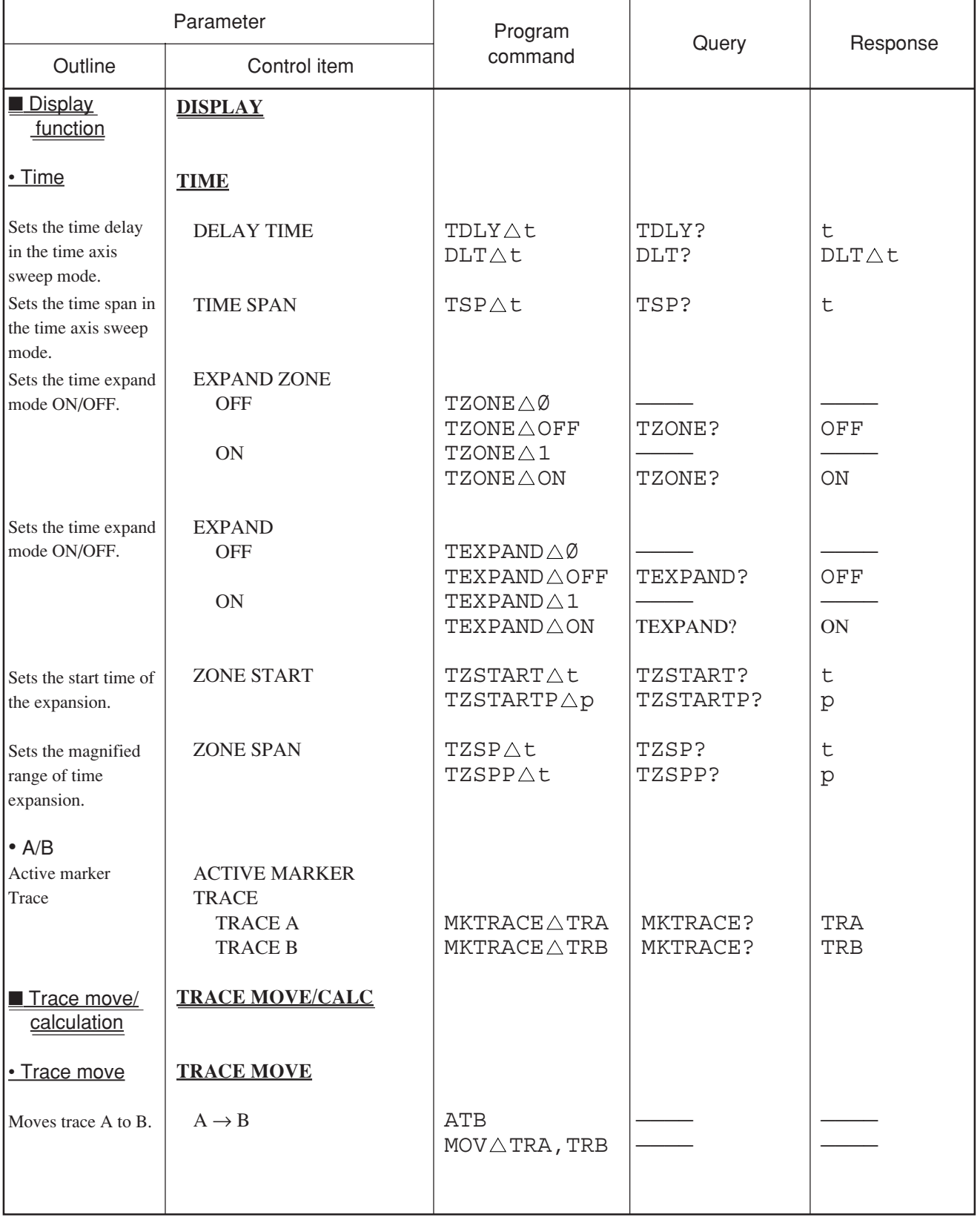

### Table of MS2681A/MS2683A/MS2687A/MS2687B Device Messages (13/46)

# Table of MS2681A/MS2683A/MS2687A/MS2687B Device Messages (14/46)

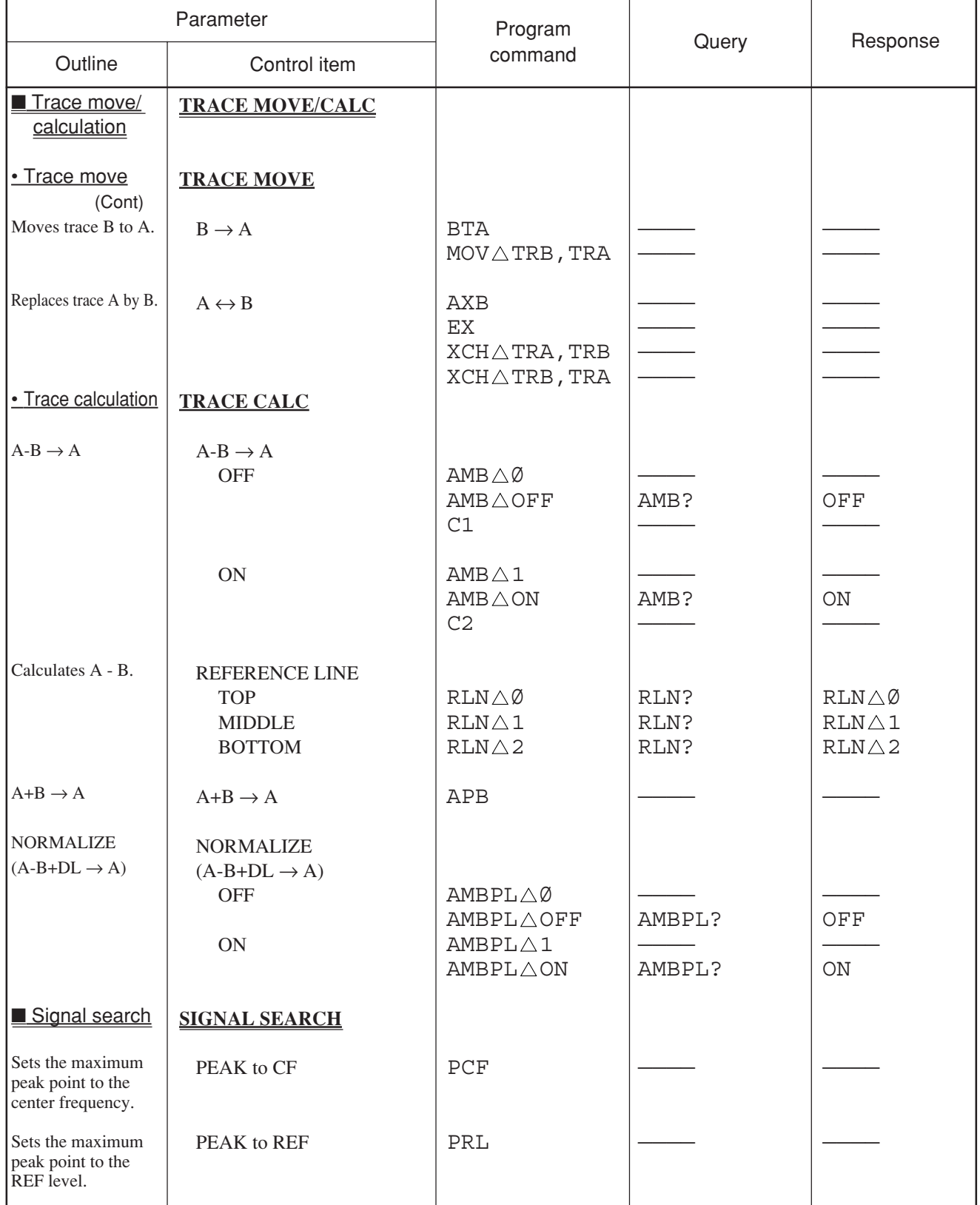

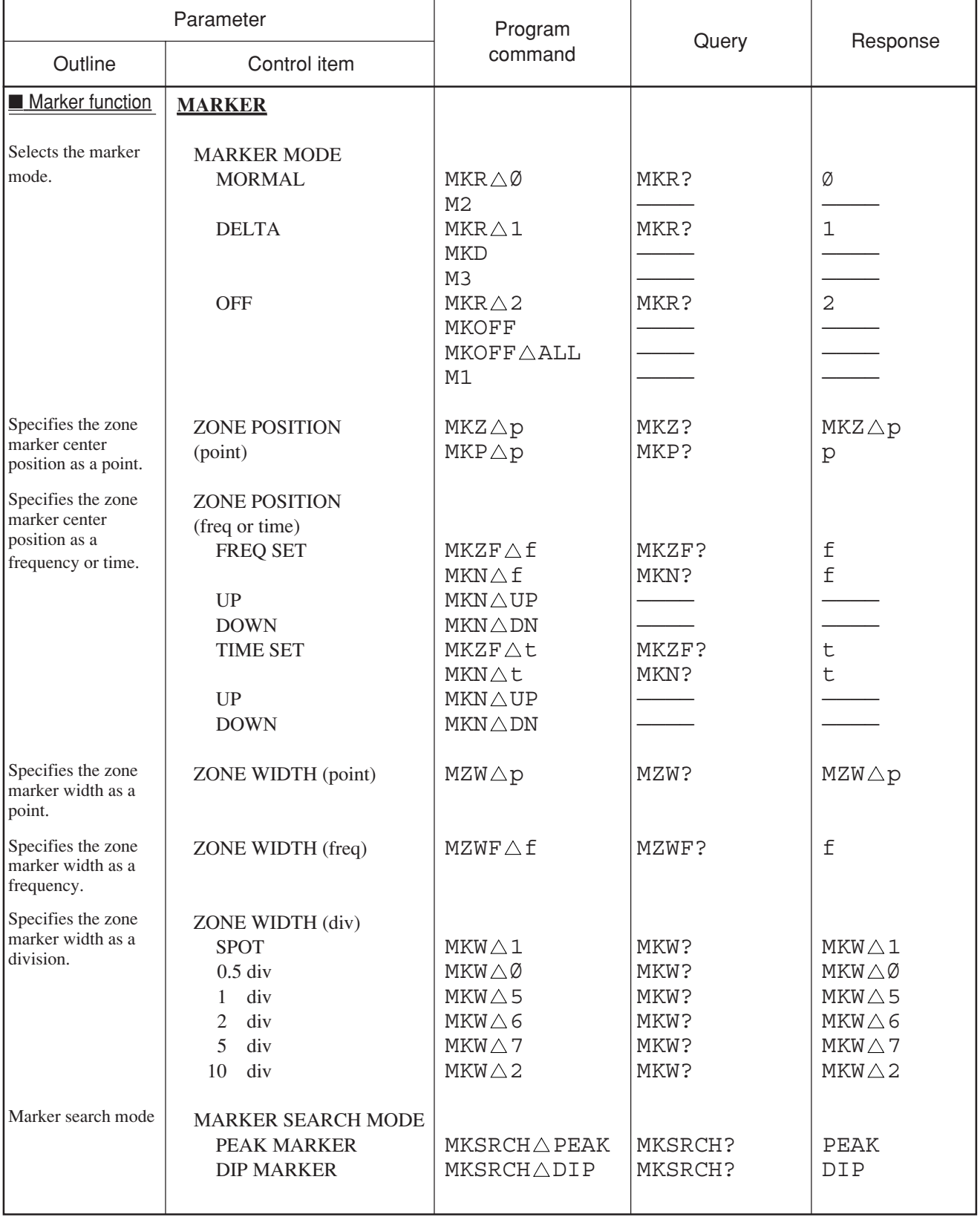

### Table of MS2681A/MS2683A/MS2687A/MS2687B Device Messages (15/46)

# Table of MS2681A/MS2683A/MS2687A/MS2687B Device Messages (16/46)

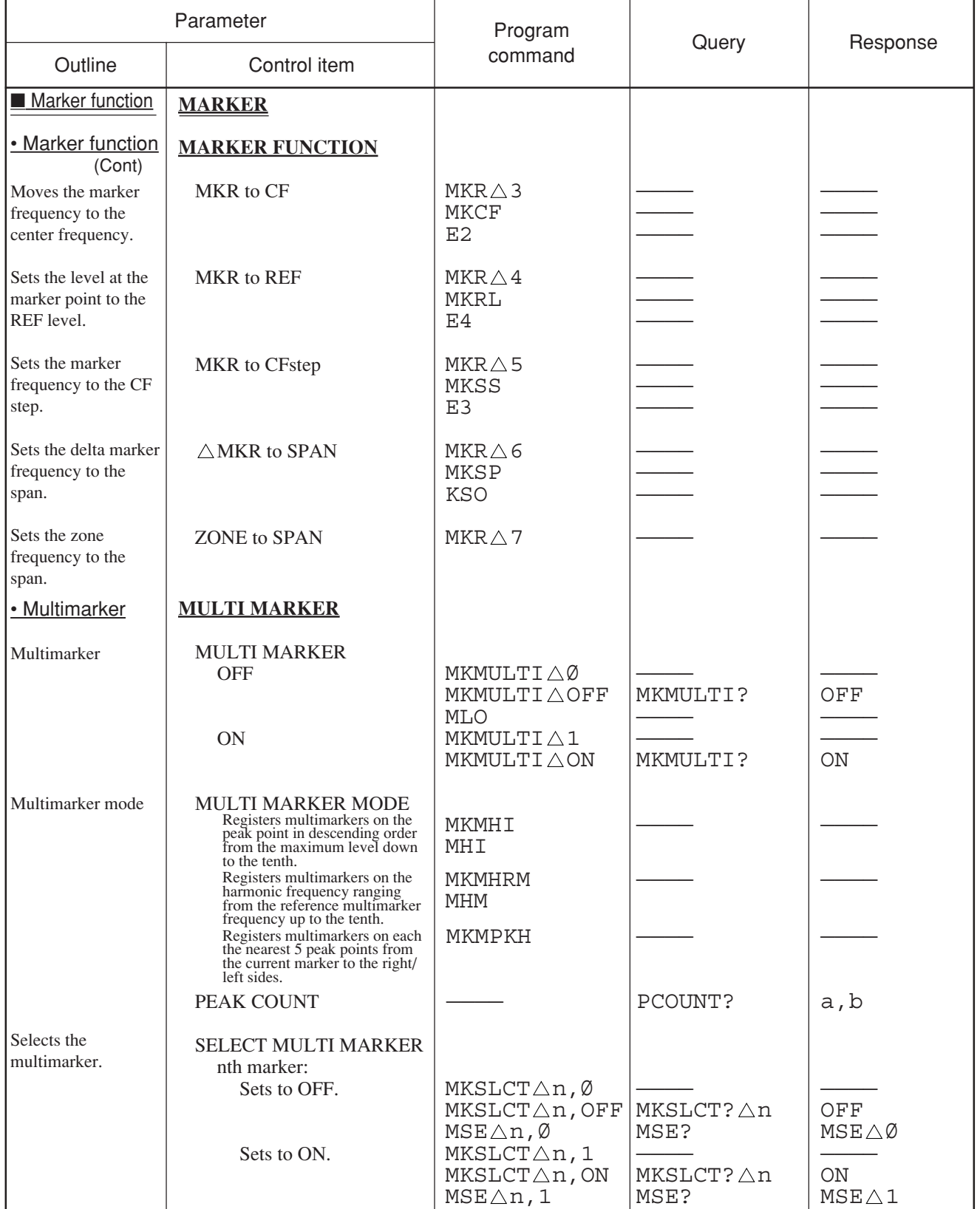

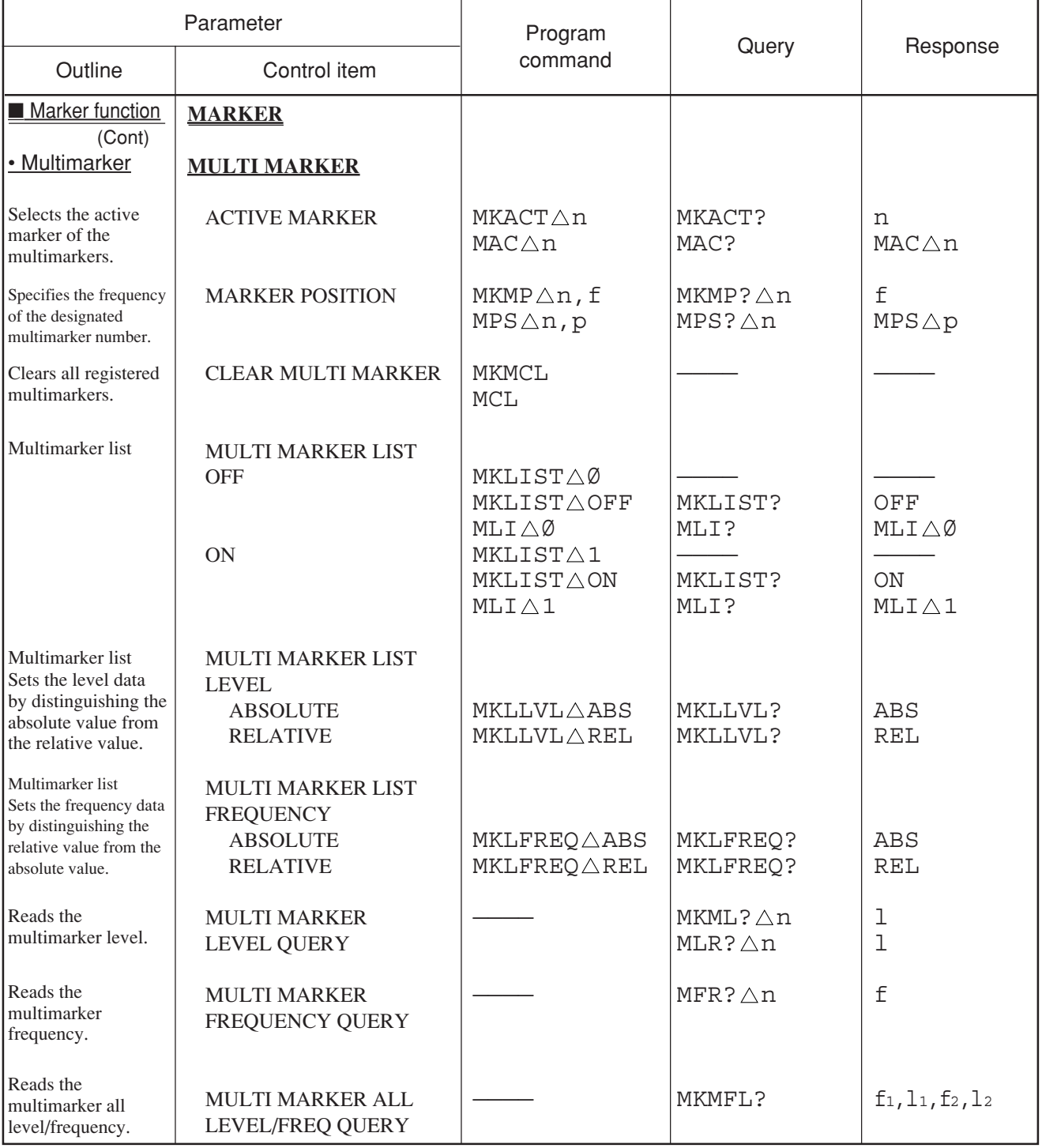

# Table of MS2681A/MS2683A/MS2687A/MS2687B Device Messages (17/46)

# Table of MS2681A/MS2683A/MS2687A/MS2687B Device Messages (18/46)

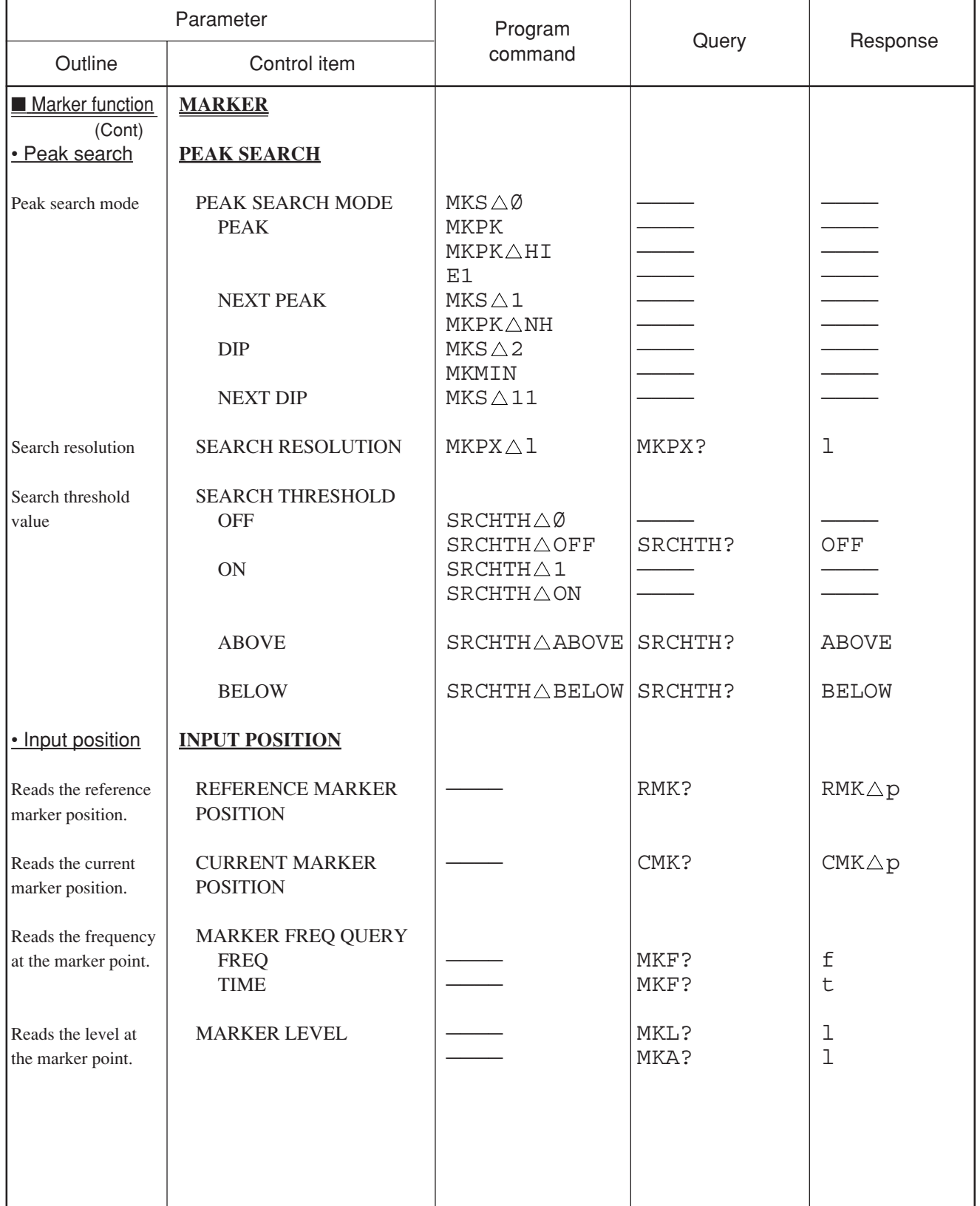

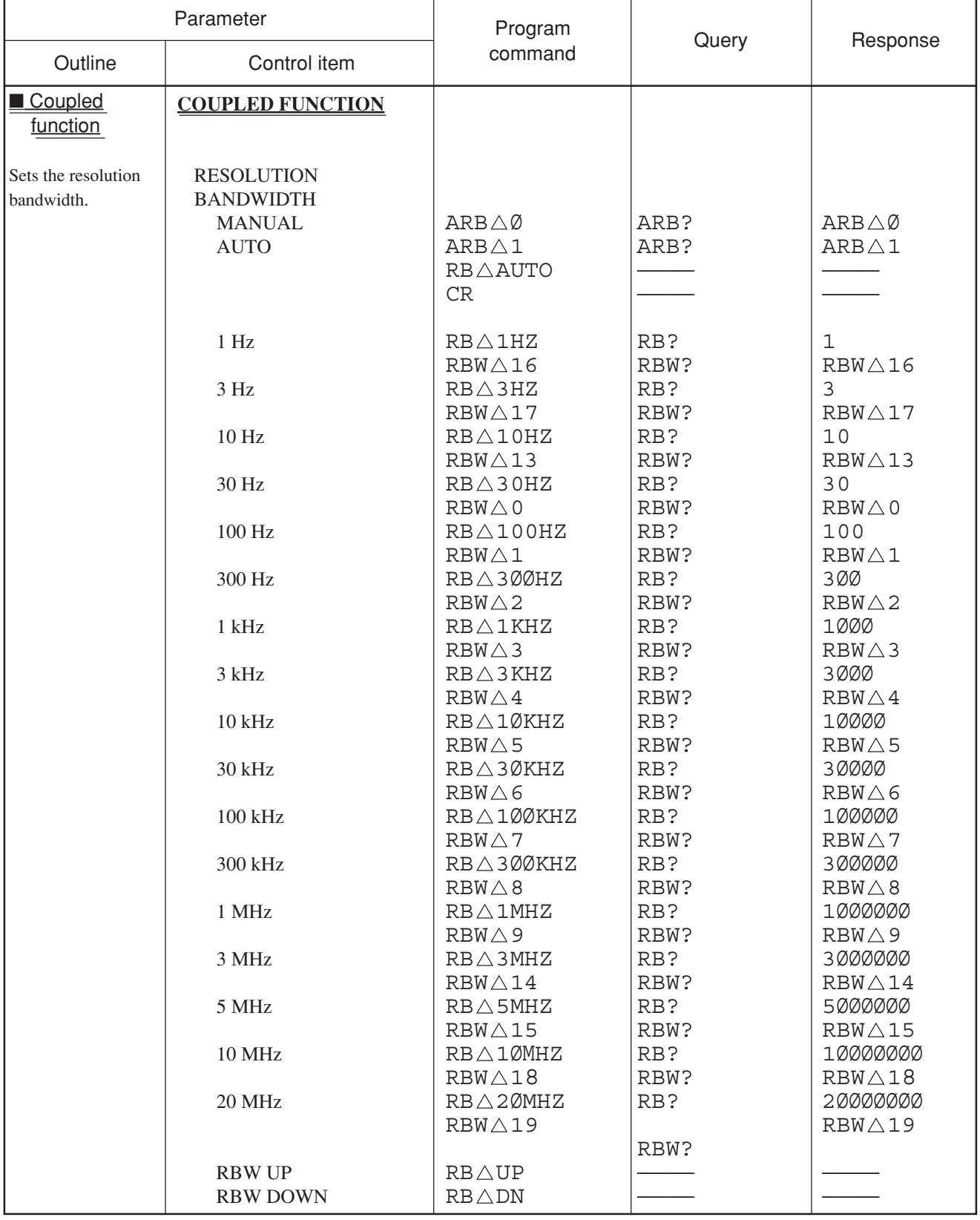

### Table of MS2681A/MS2683A/MS2687A/MS2687B Device Messages (19/46)

# Table of MS2681A/MS2683A/MS2687A/MS2687B Device Messages (20/46)

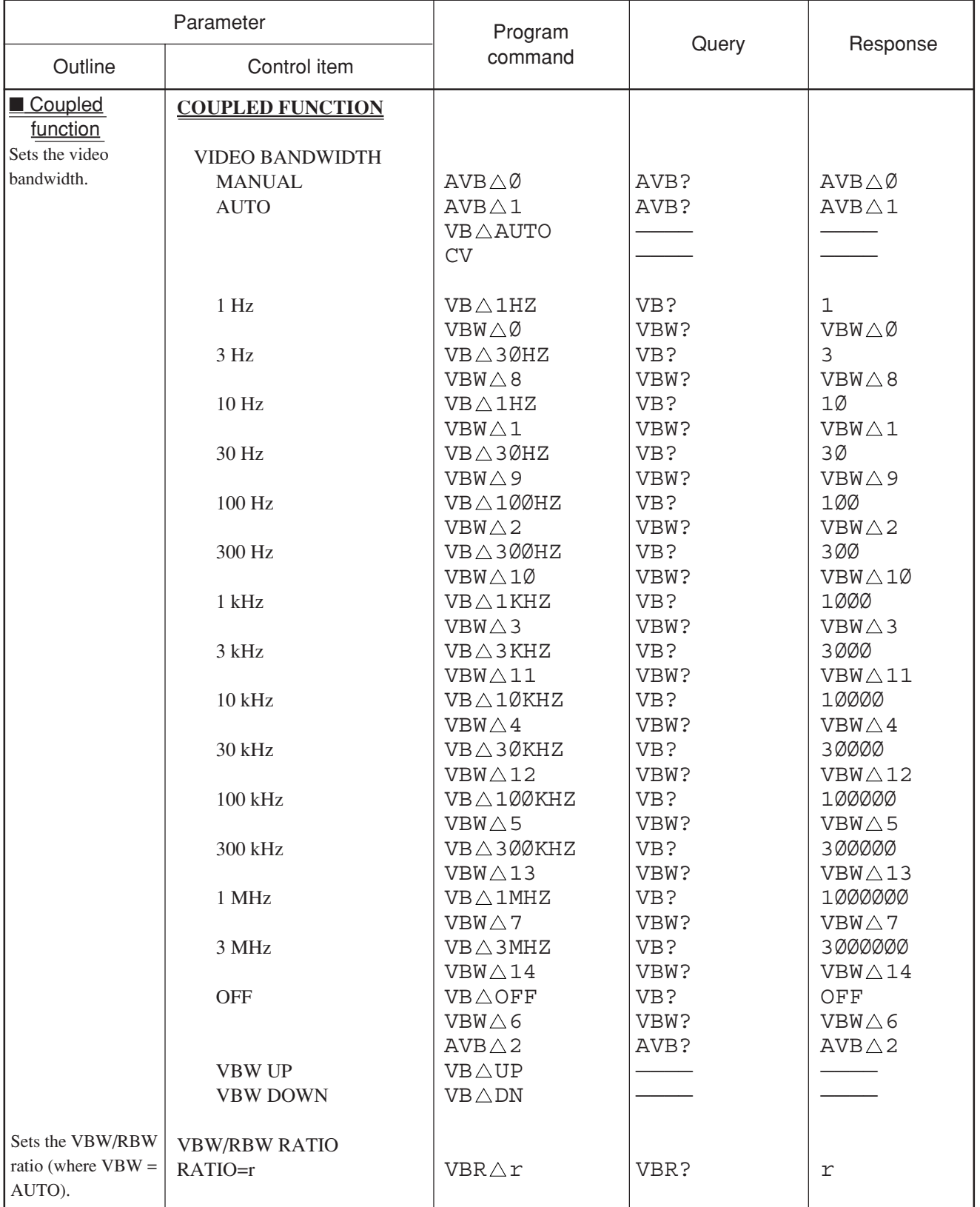

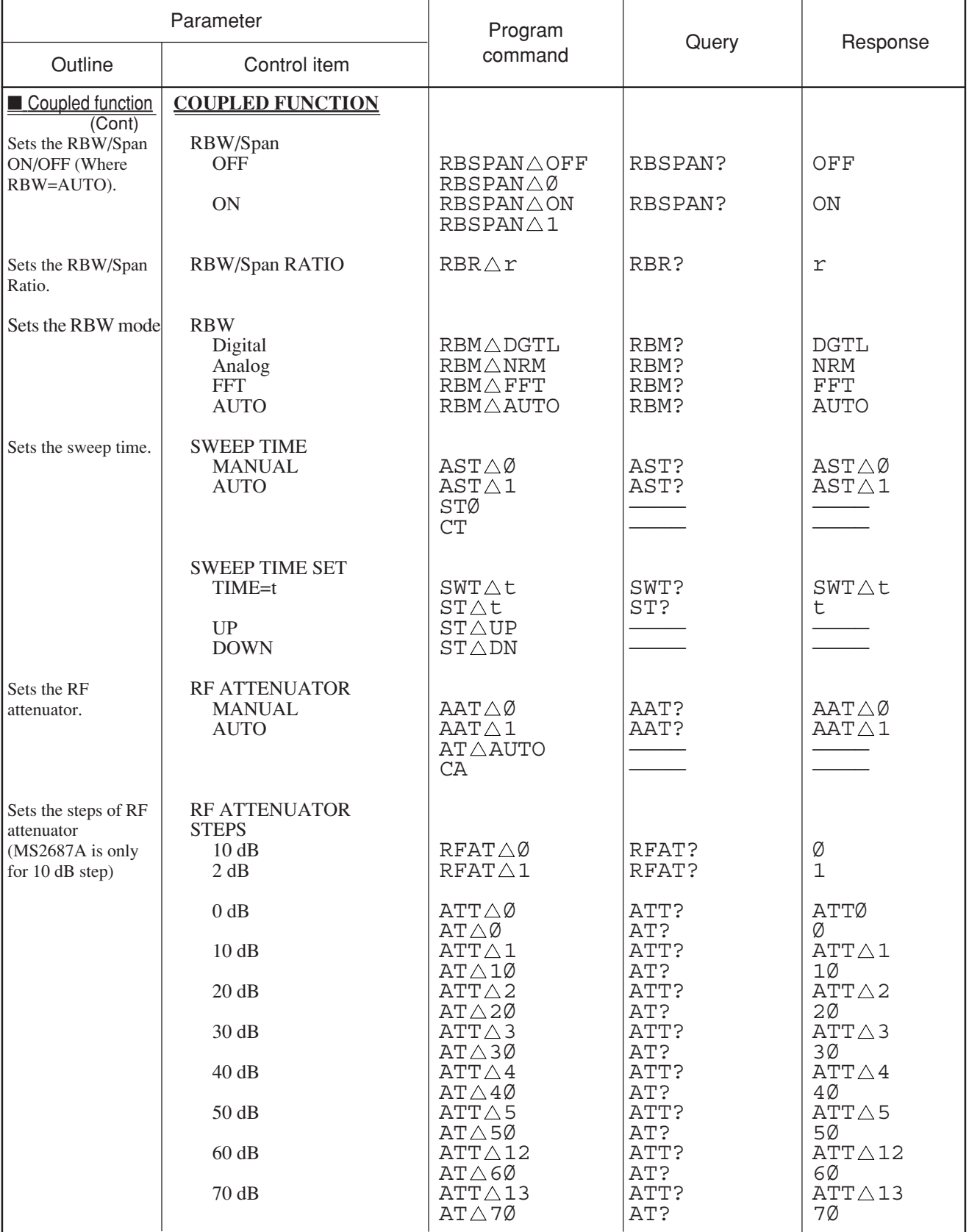

### Table of MS2681A/MS2683A/MS2687A/MS2687B Device Messages (21/46)

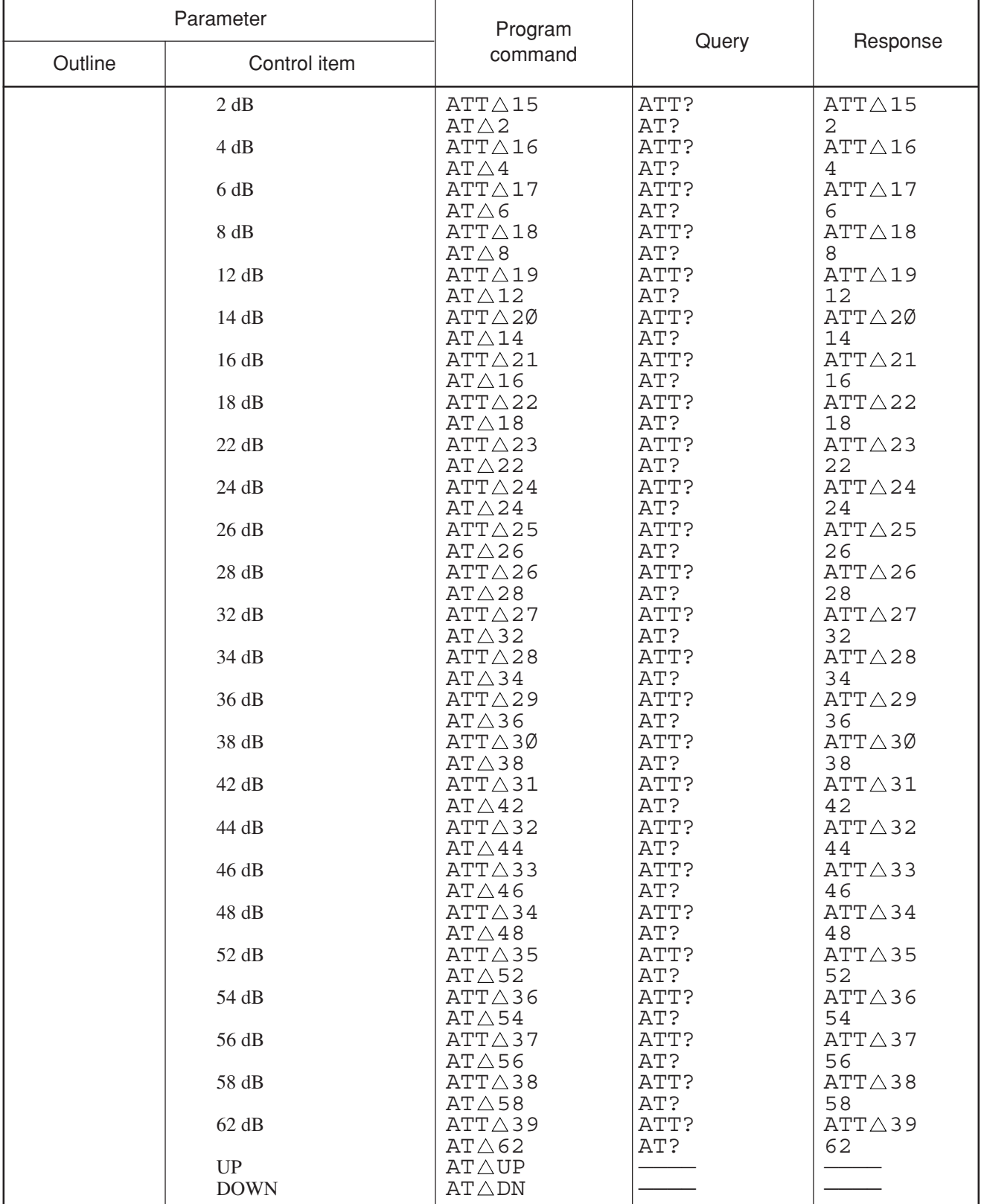

# Table of MS2681A/MS2683A/MS2687A/MS2687B Device Messages (22/46)

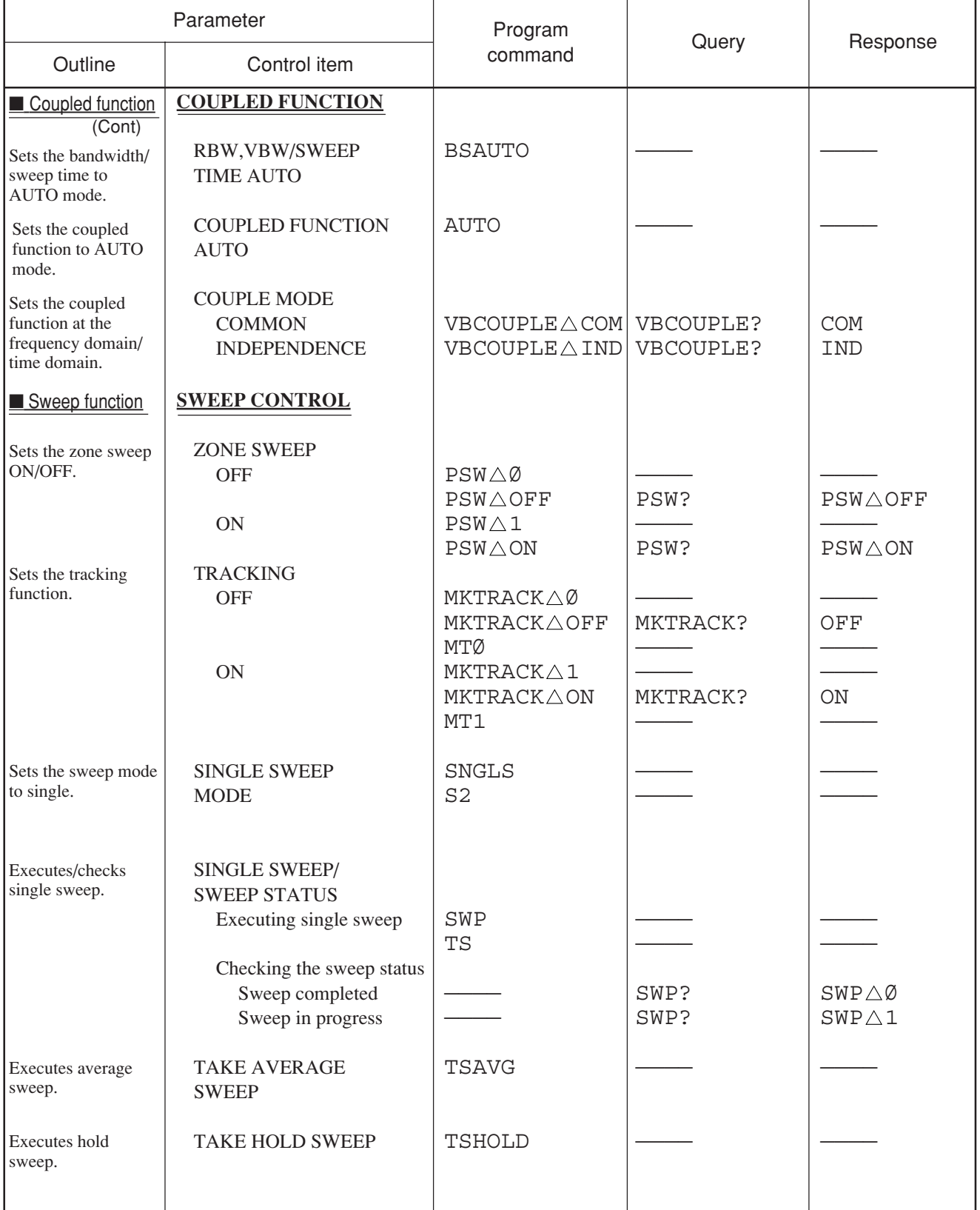

### Table of MS2681A/MS2683A/MS2687A/MS2687B Device Messages (23/46)

# Table of MS2681A/MS2683A/MS2687A/MS2687B Device Messages (24/46)

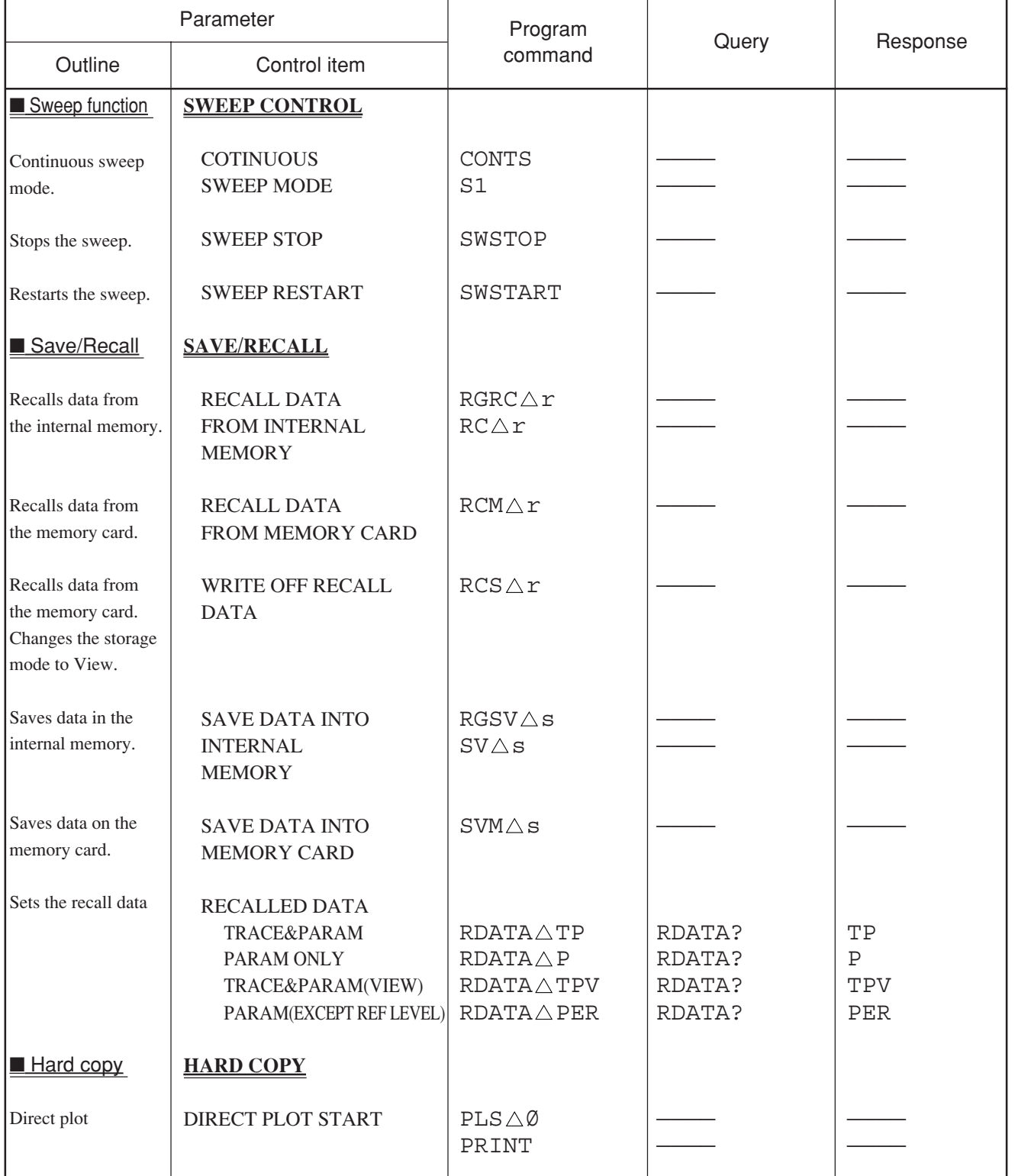

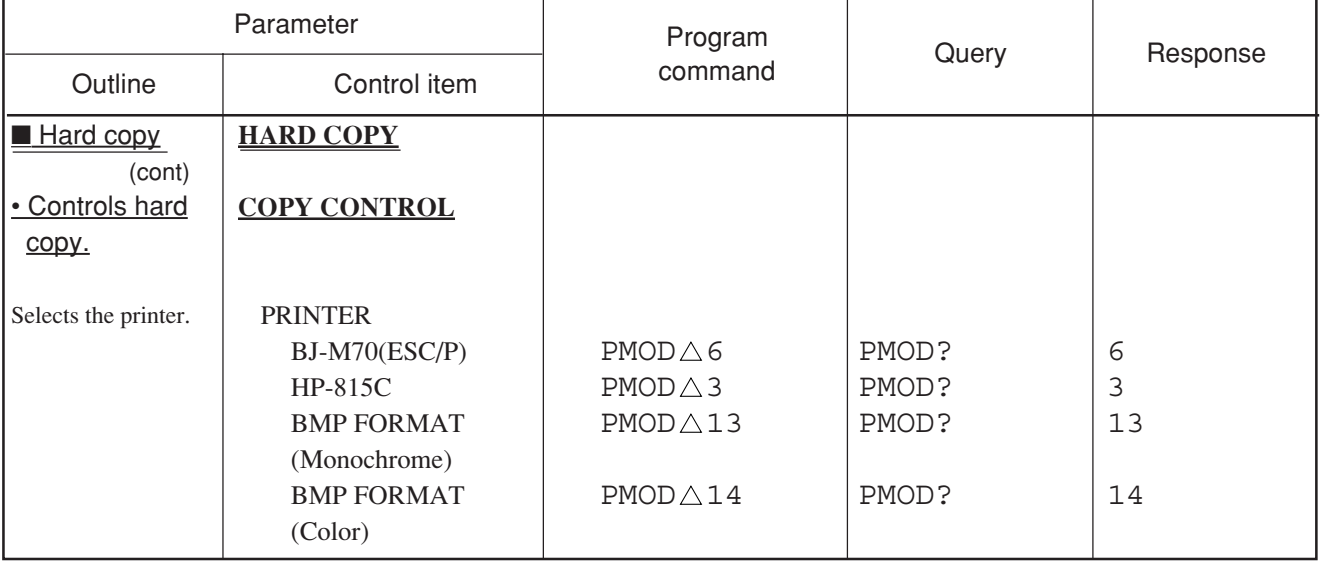

# Table of MS2681A/MS2683A/MS2687A/MS2687B Device Messages (25/46)

# Table of MS2681A/MS2683A/MS2687A/MS2687B Device Messages (26/46)

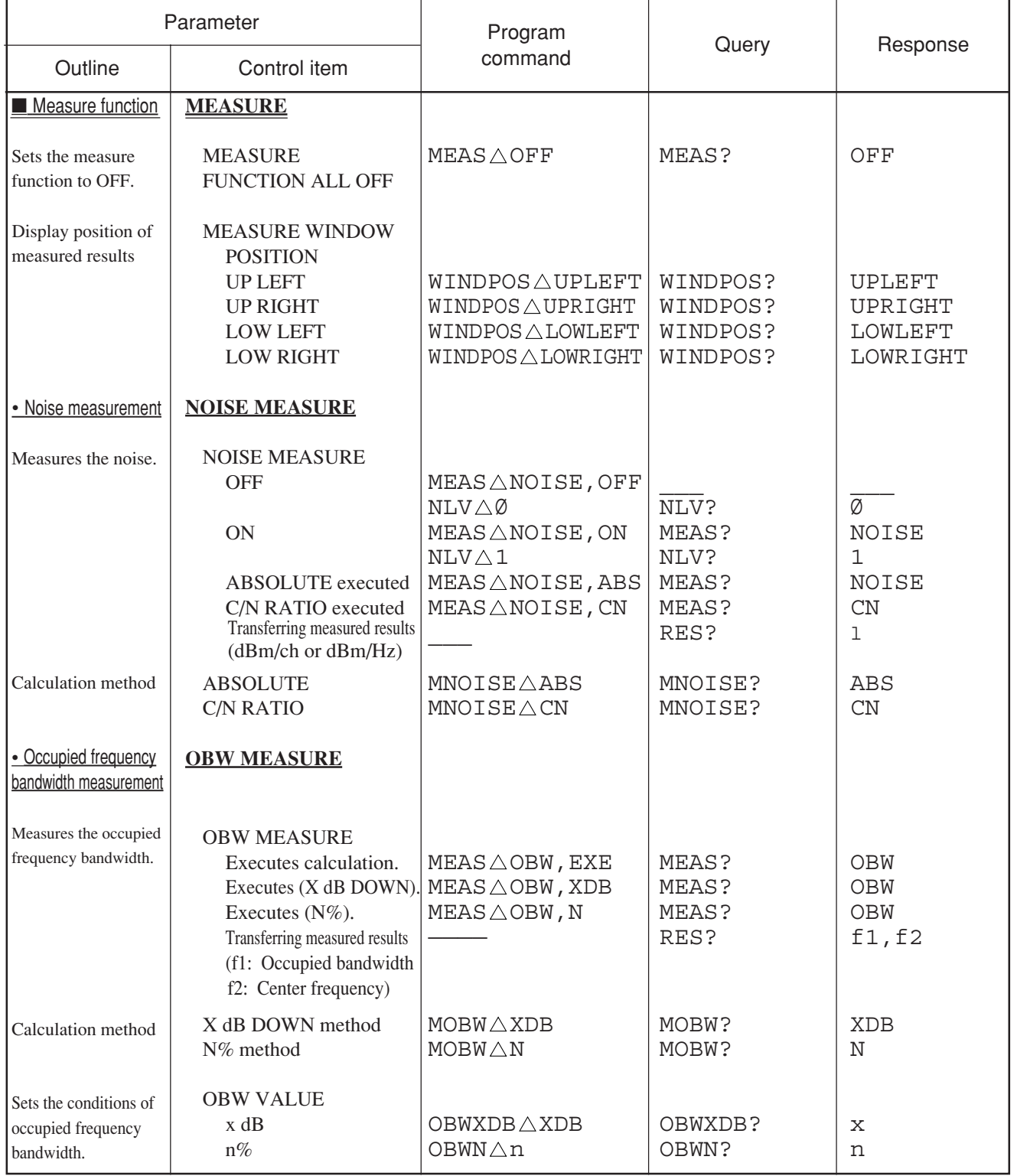

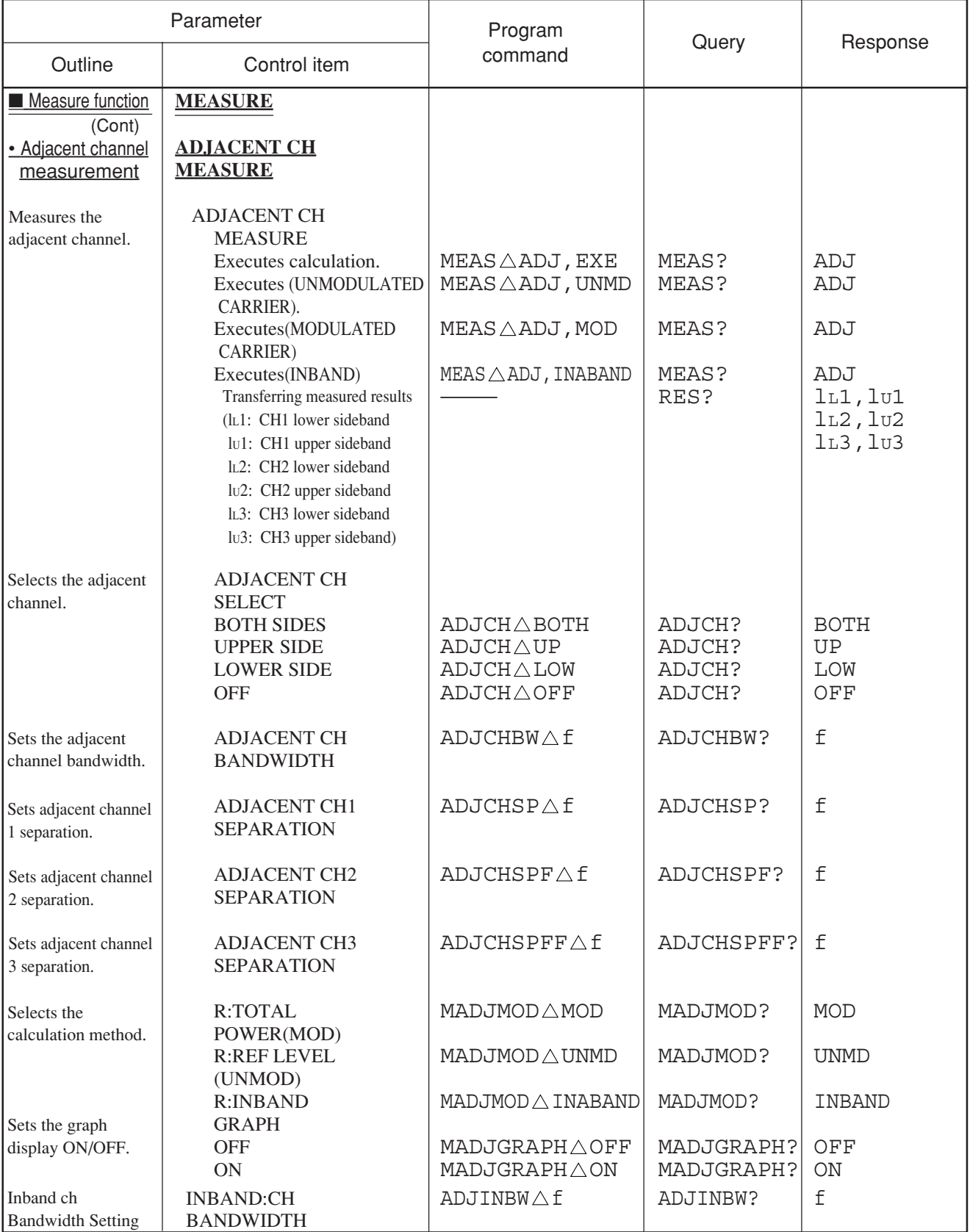

### Table of MS2681A/MS2683A/MS2687A/MS2687B Device Messages (27/46)

# Table of MS2681A/MS2683A/MS2687A/MS2687B Device Messages (28/46)

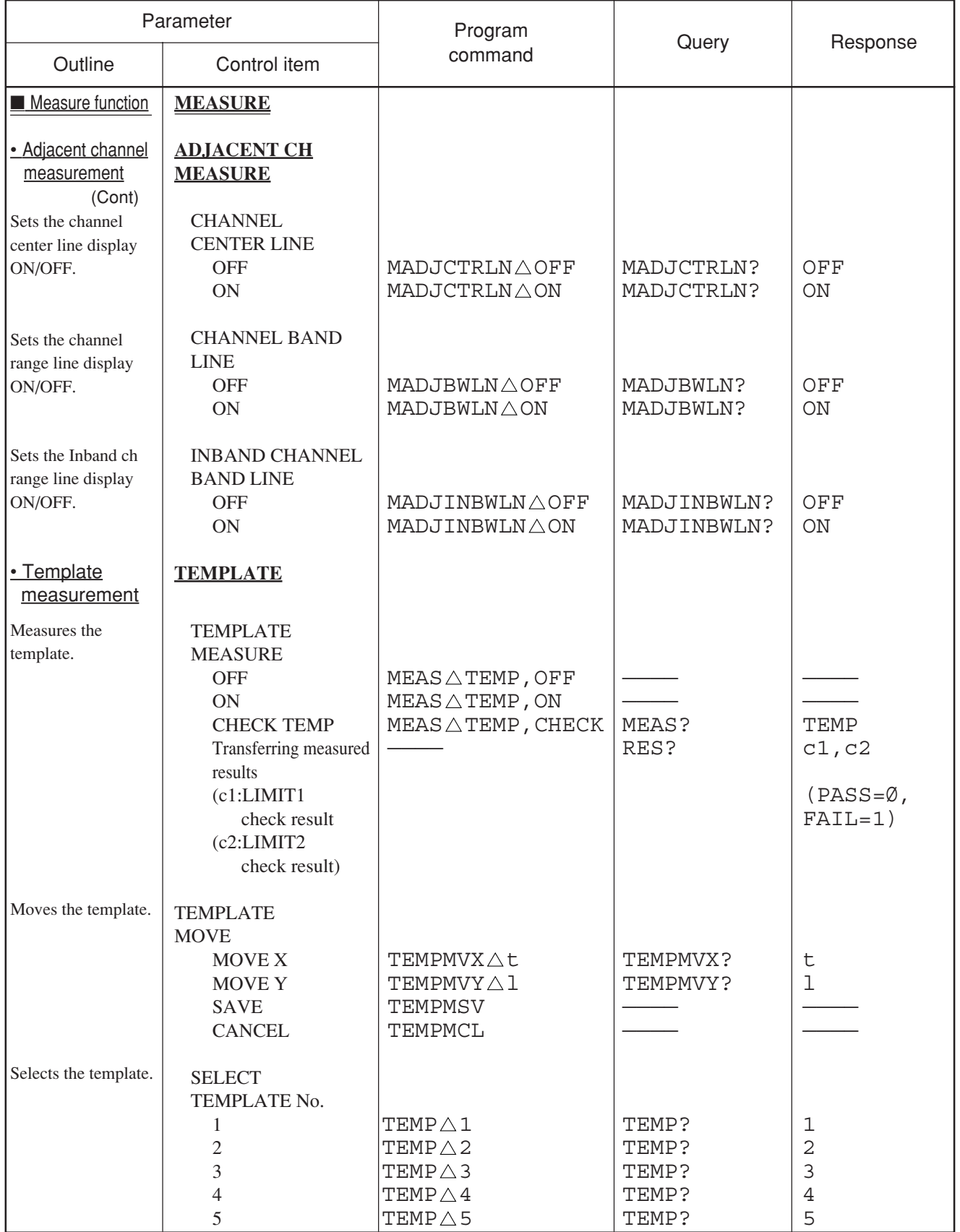

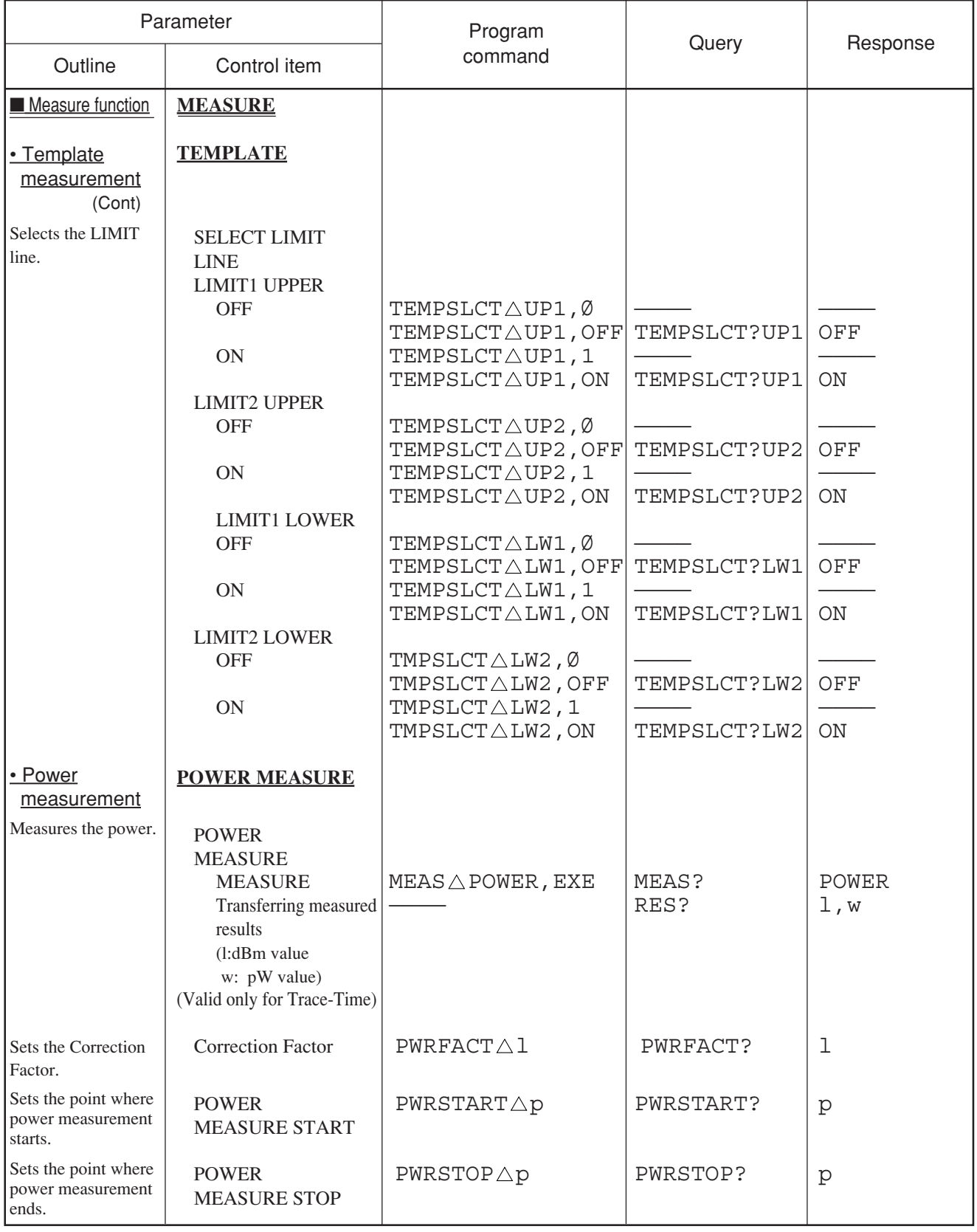

# Table of MS2681A/MS2683A/MS2687A/MS2687B Device Messages (29/46)

# Table of MS2681A/MS2683A/MS2687A/MS2687B Device Messages (30/46)

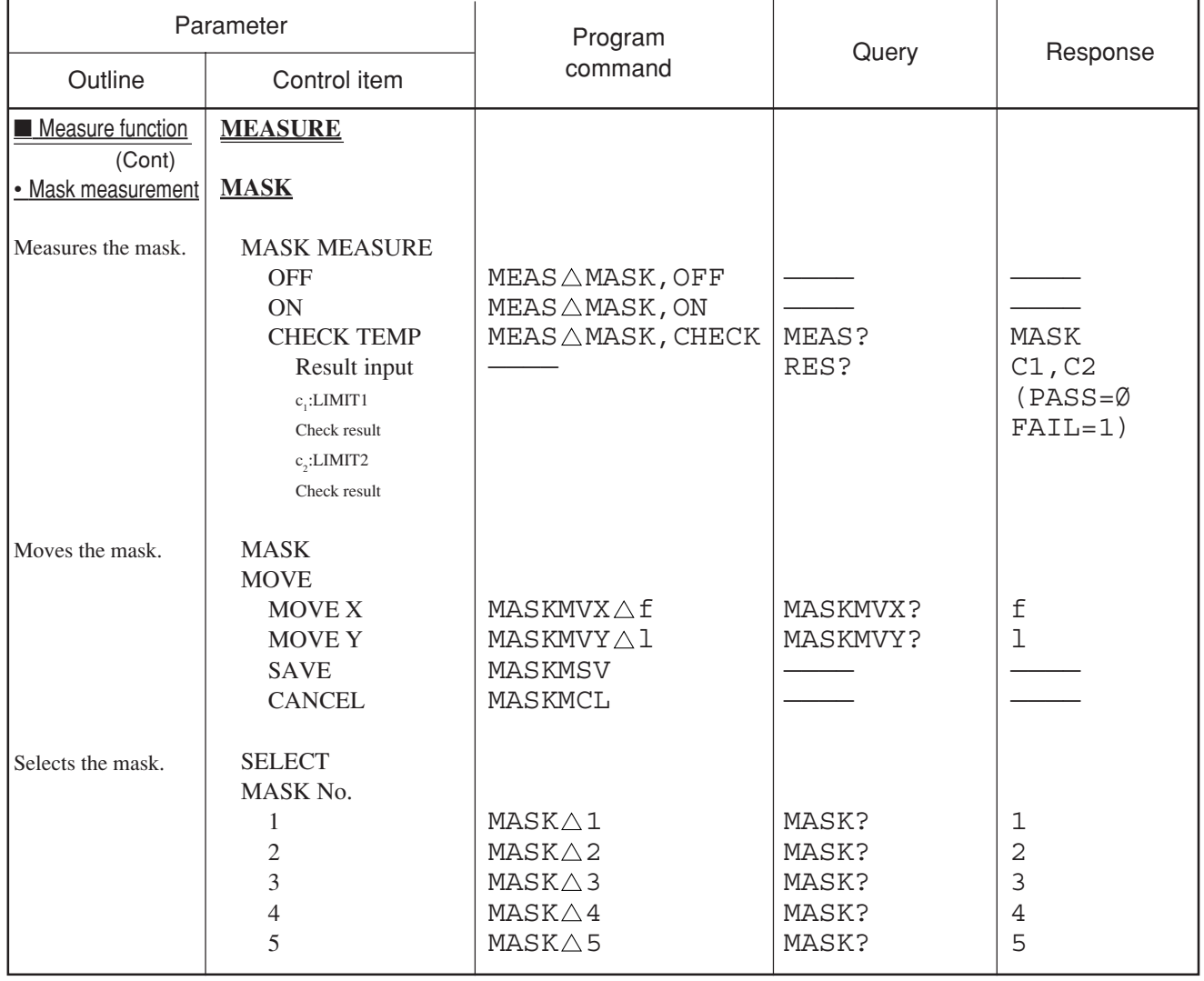

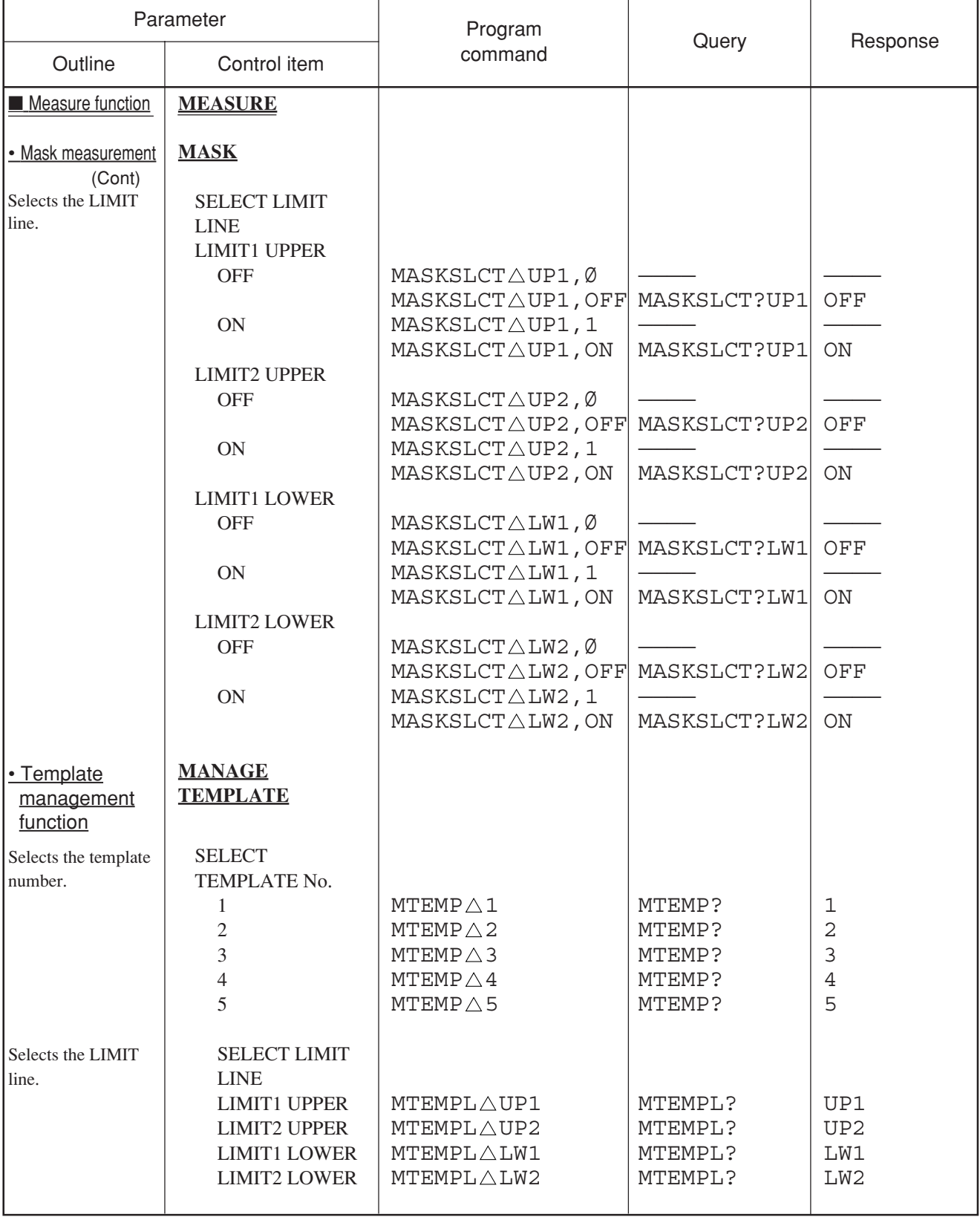

# Table of MS2681A/MS2683A/MS2687A/MS2687B Device Messages (31/46)

# Table of MS2681A/MS2683A/MS2687A/MS2687B Device Messages (32/46)

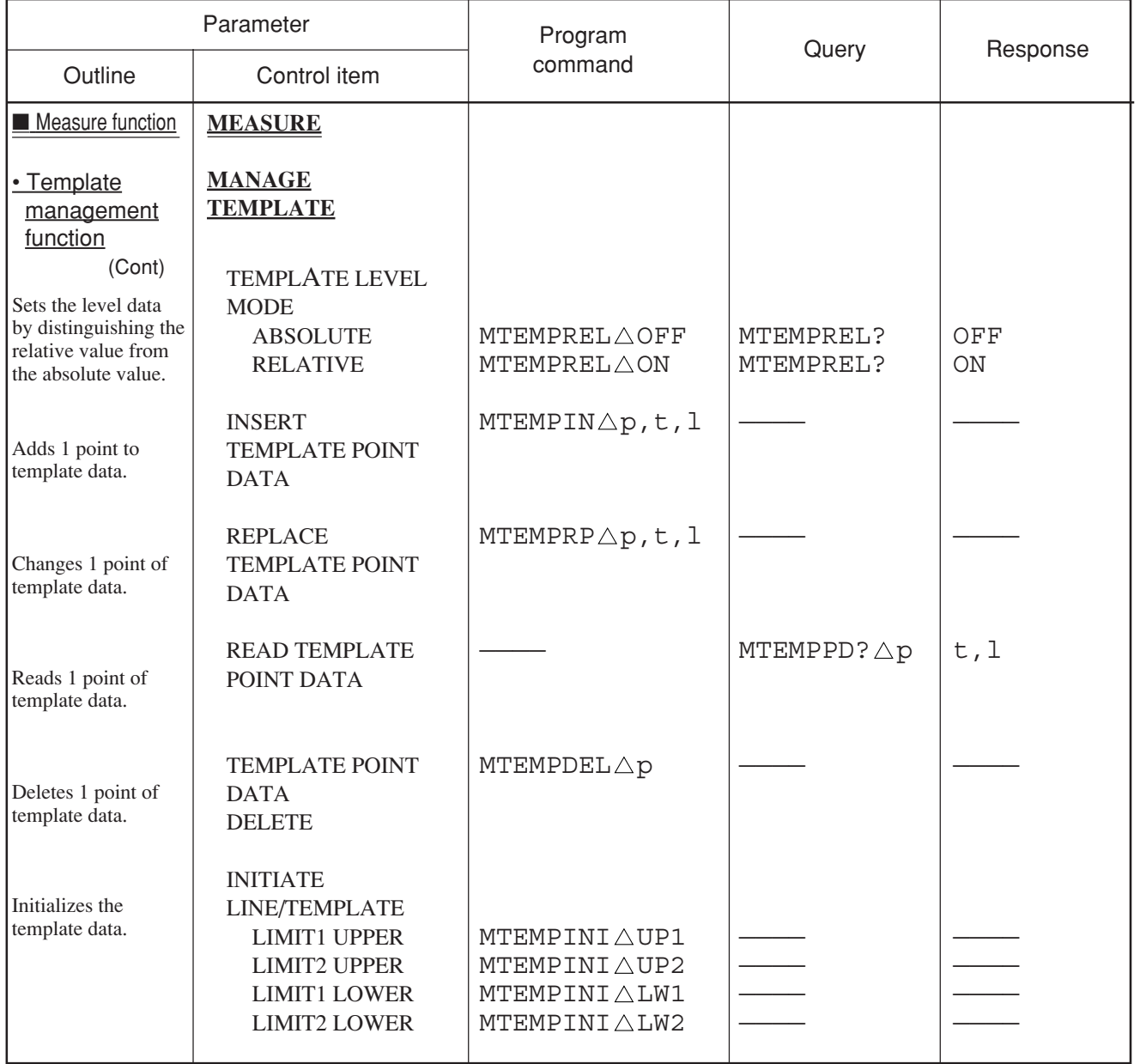

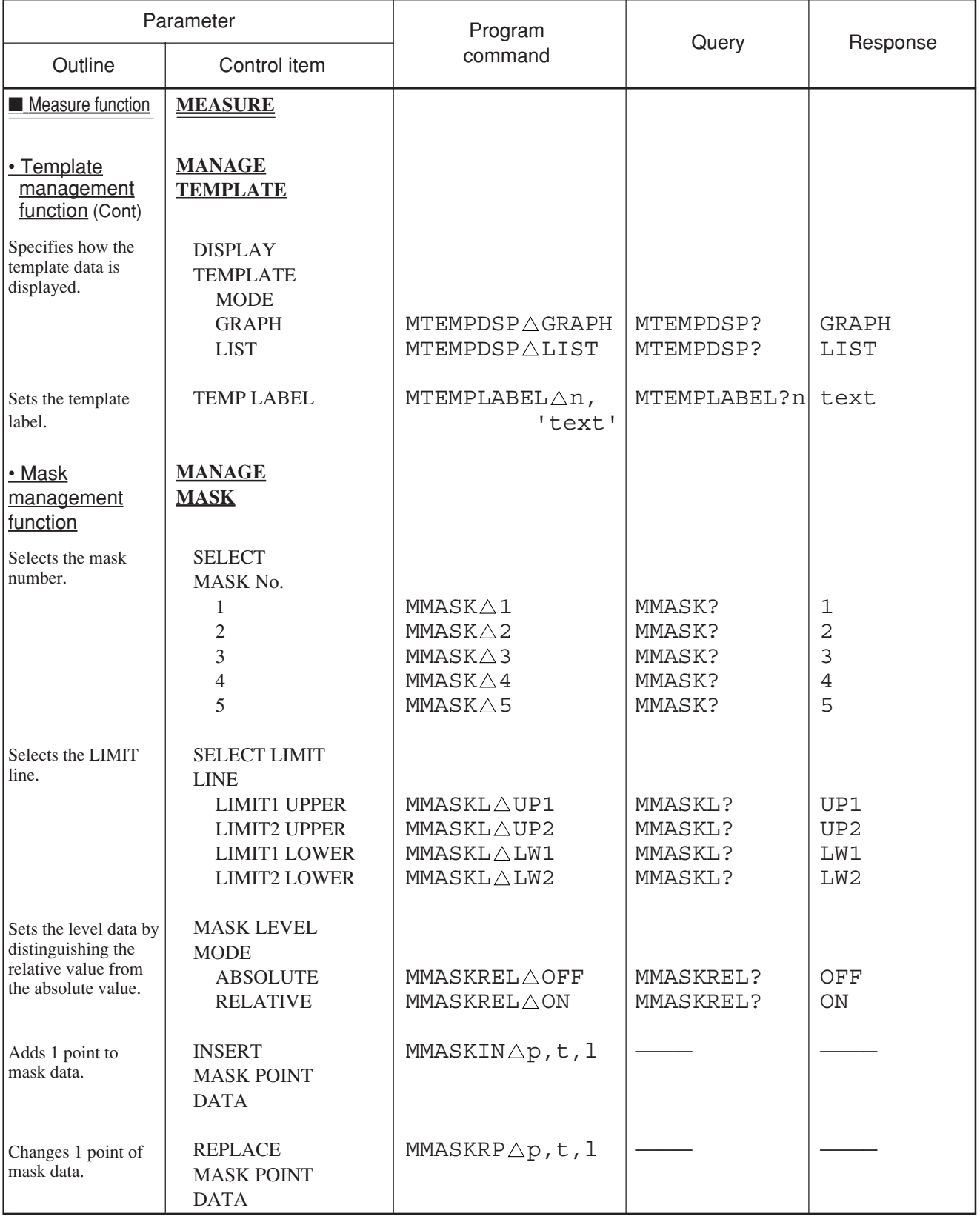

### Table of MS2681A/MS2683A/MS2687A/MS2687B Device Messages (33/46)

# Table of MS2681A/MS2683A/MS2687A/MS2687B Device Messages (34/46)

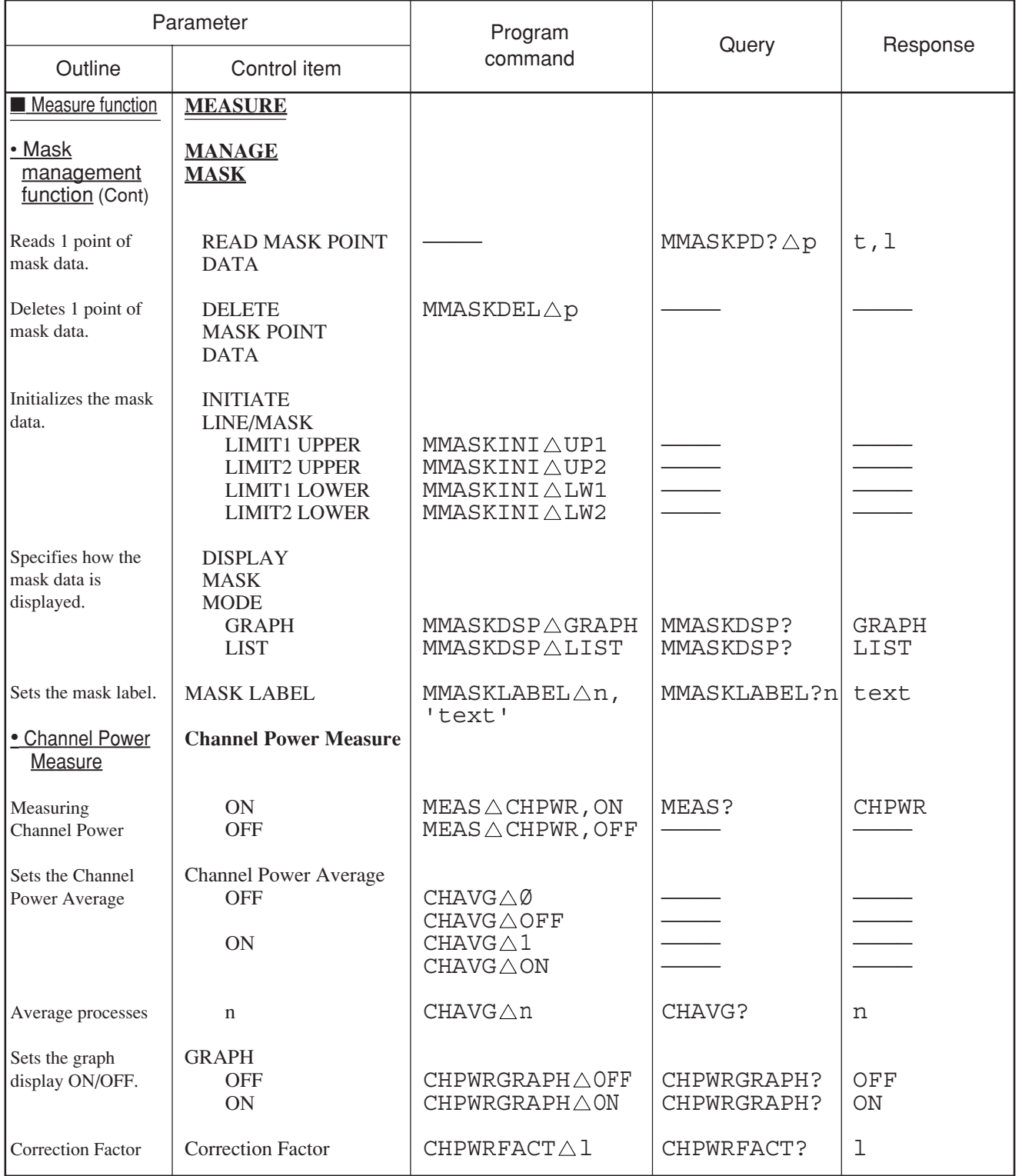

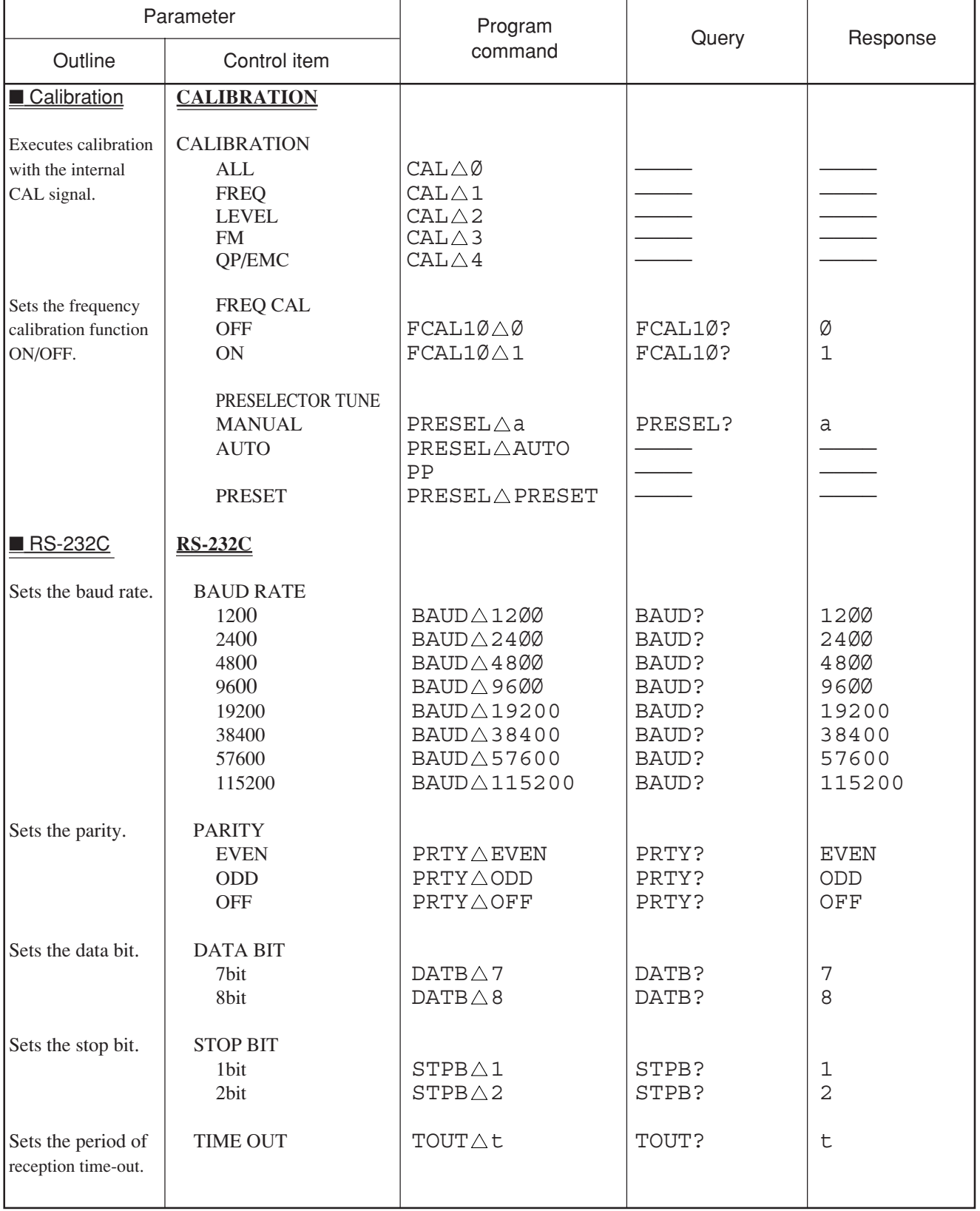

### Table of MS2681A/MS2683A/MS2687A/MS2687B Device Messages (35/46)

# Table of MS2681A/MS2683A/MS2687A/MS2687B Device Messages (36/46)

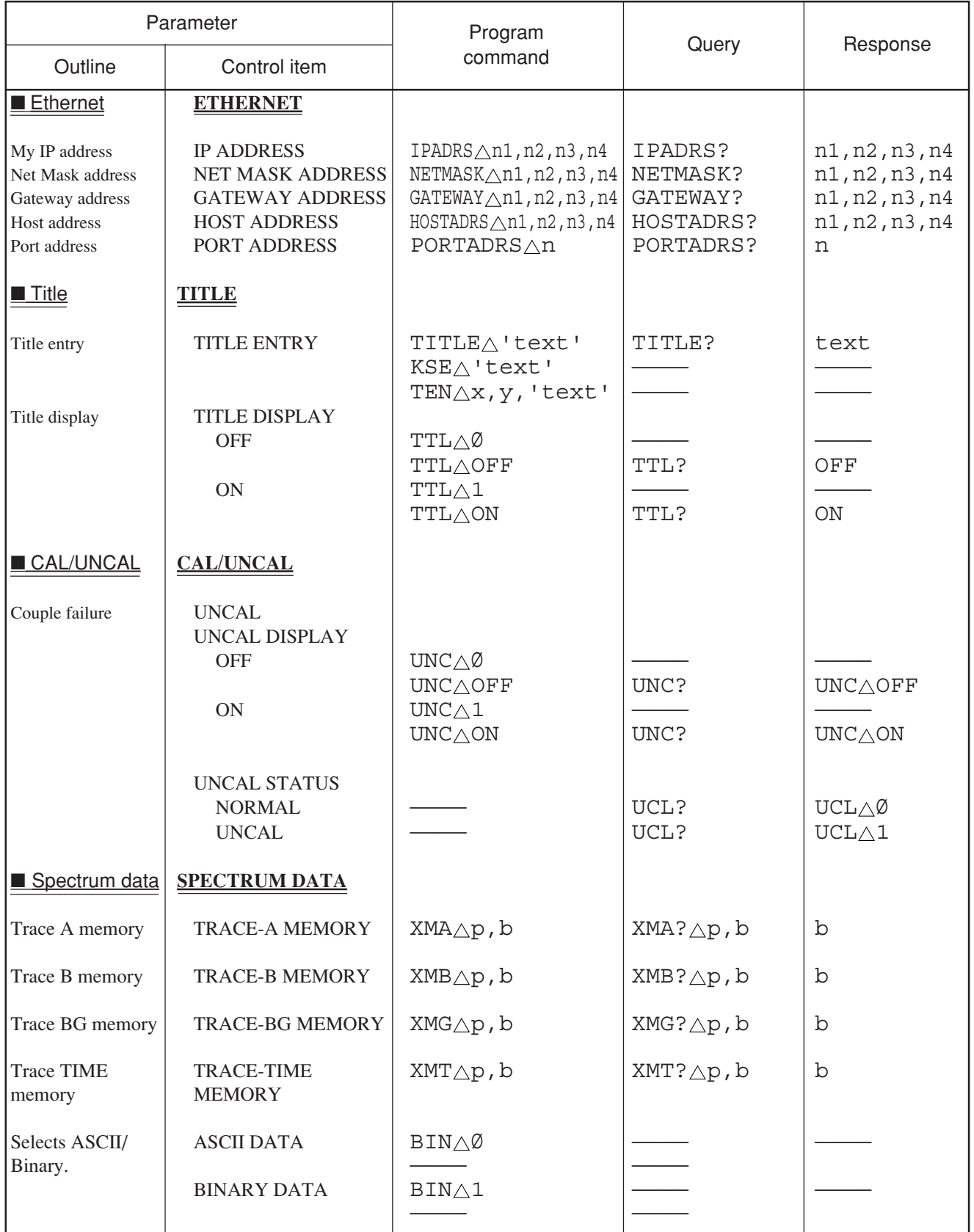

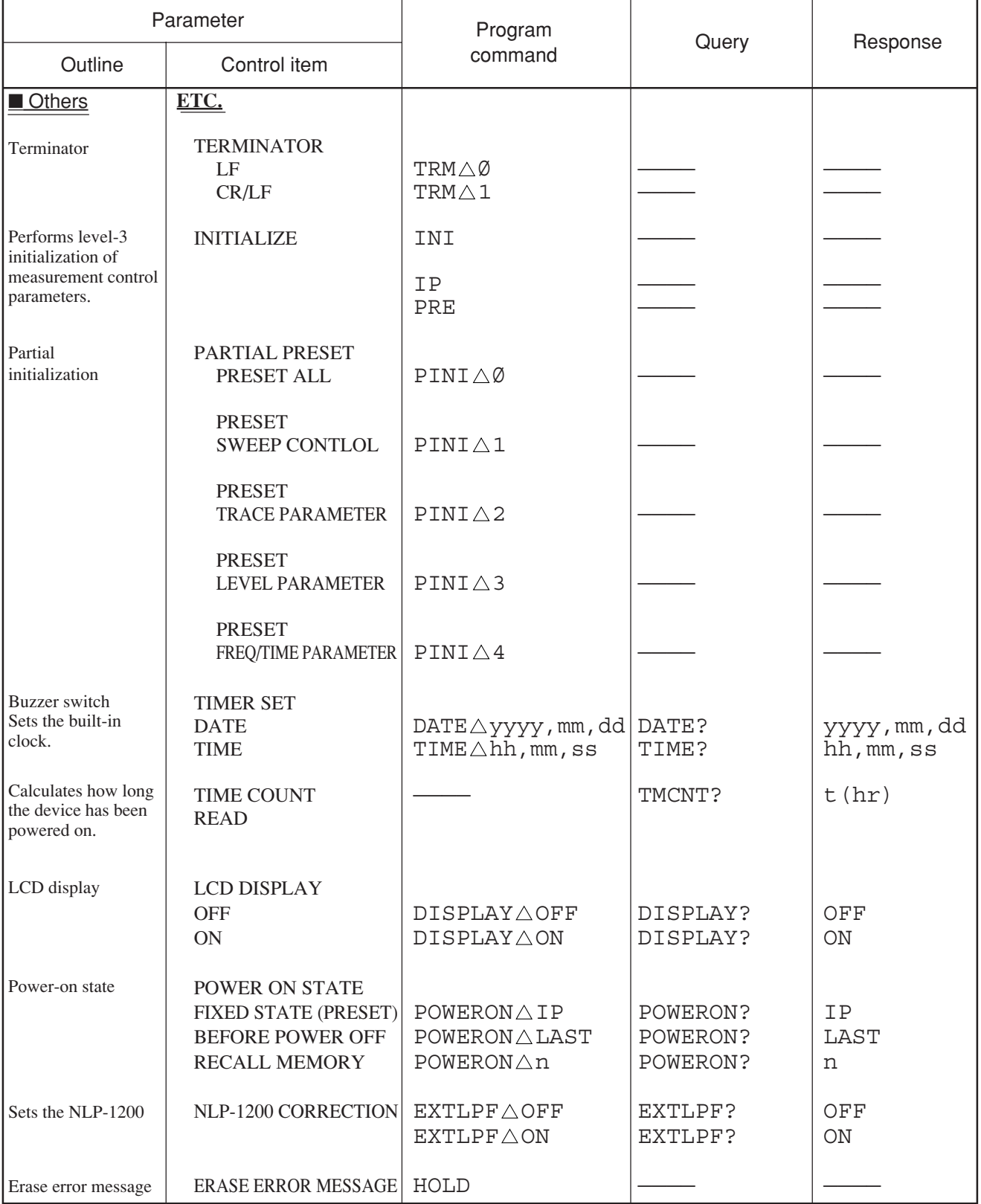

### Table of MS2681A/MS2683A/MS2687A/MS2687B Device Messages (37/46)

# Table of MS2681A/MS2683A/MS2687A/MS2687B Device Messages (38/46)

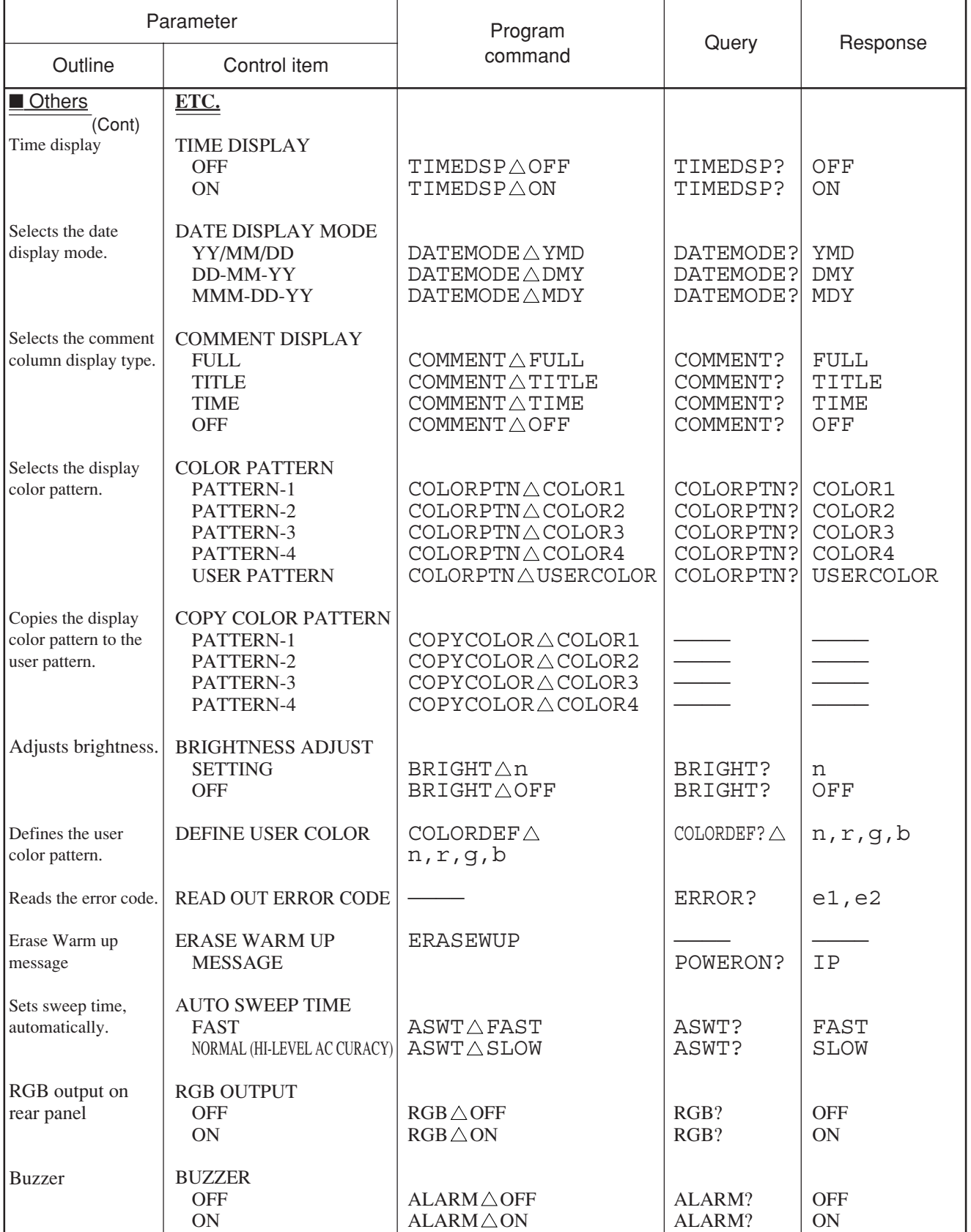

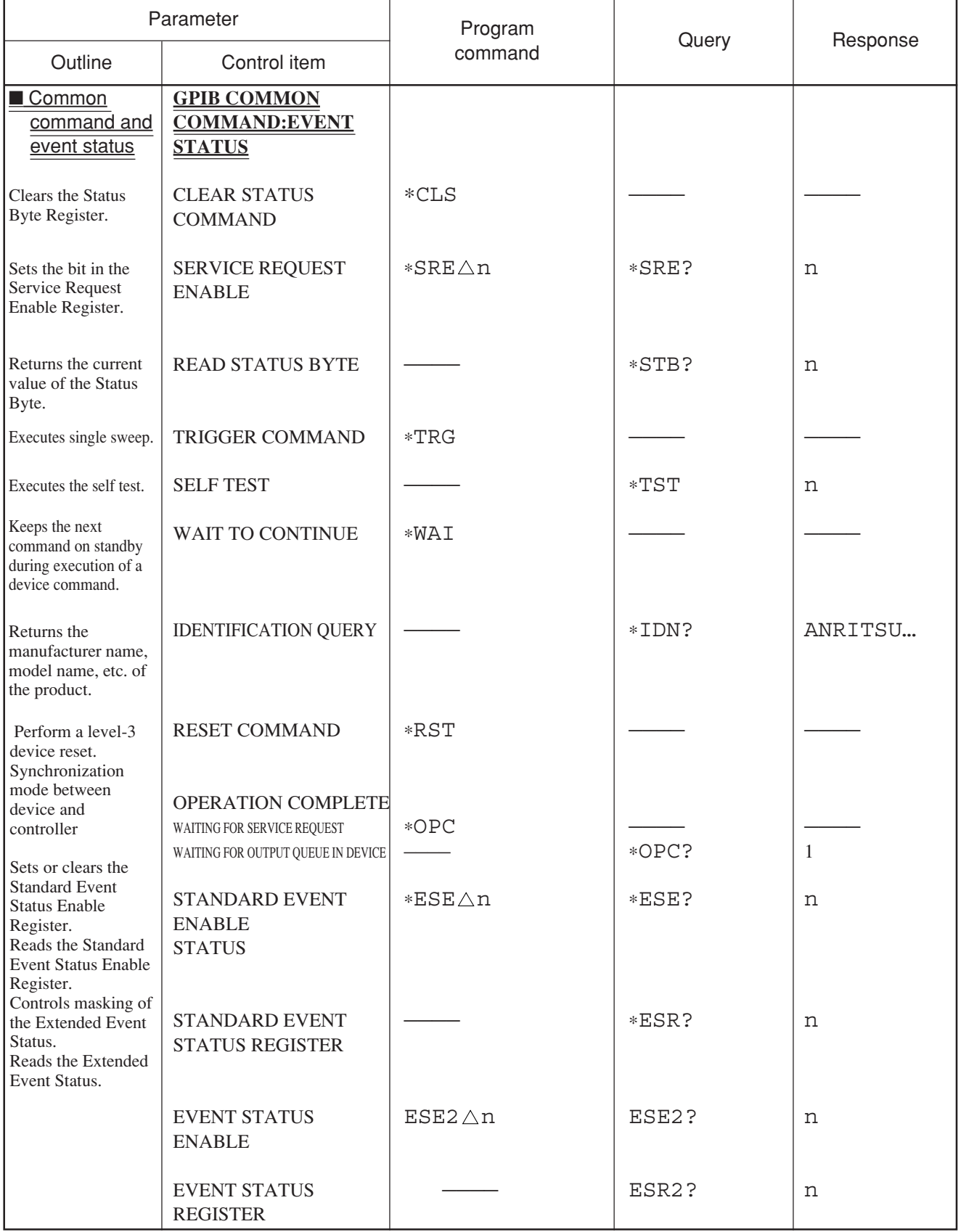

### Table of MS2681A/MS2683A/MS2687A/MS2687B Device Messages (39/46)

# Table of MS2681A/MS2683A/MS2687A/MS2687B Device Messages (40/46)

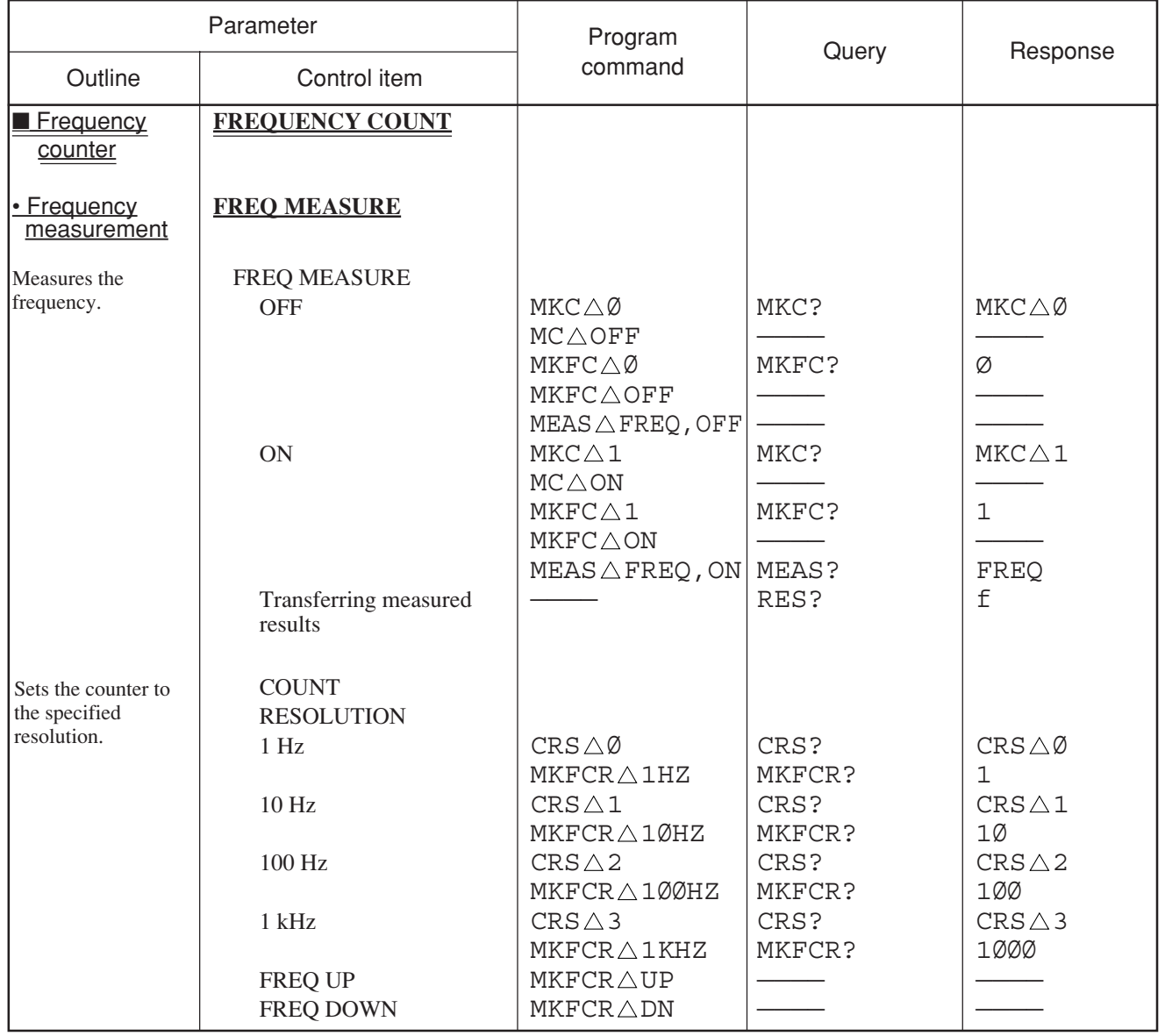

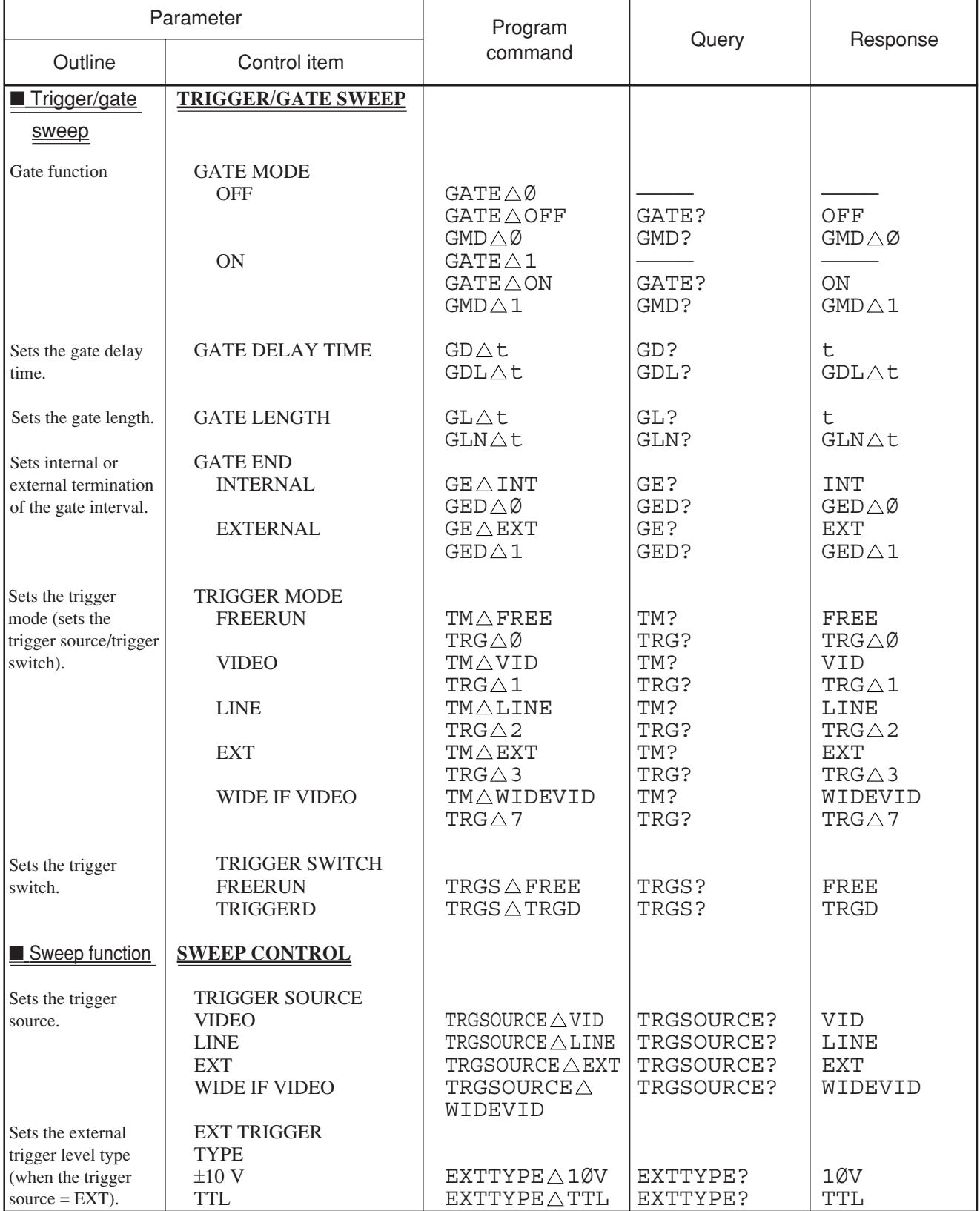

# Table of MS2681A/MS2683A/MS2687A/MS2687B Device Messages (41/46)

# Table of MS2681A/MS2683A/MS2687A/MS2687B Device Messages (42/46)

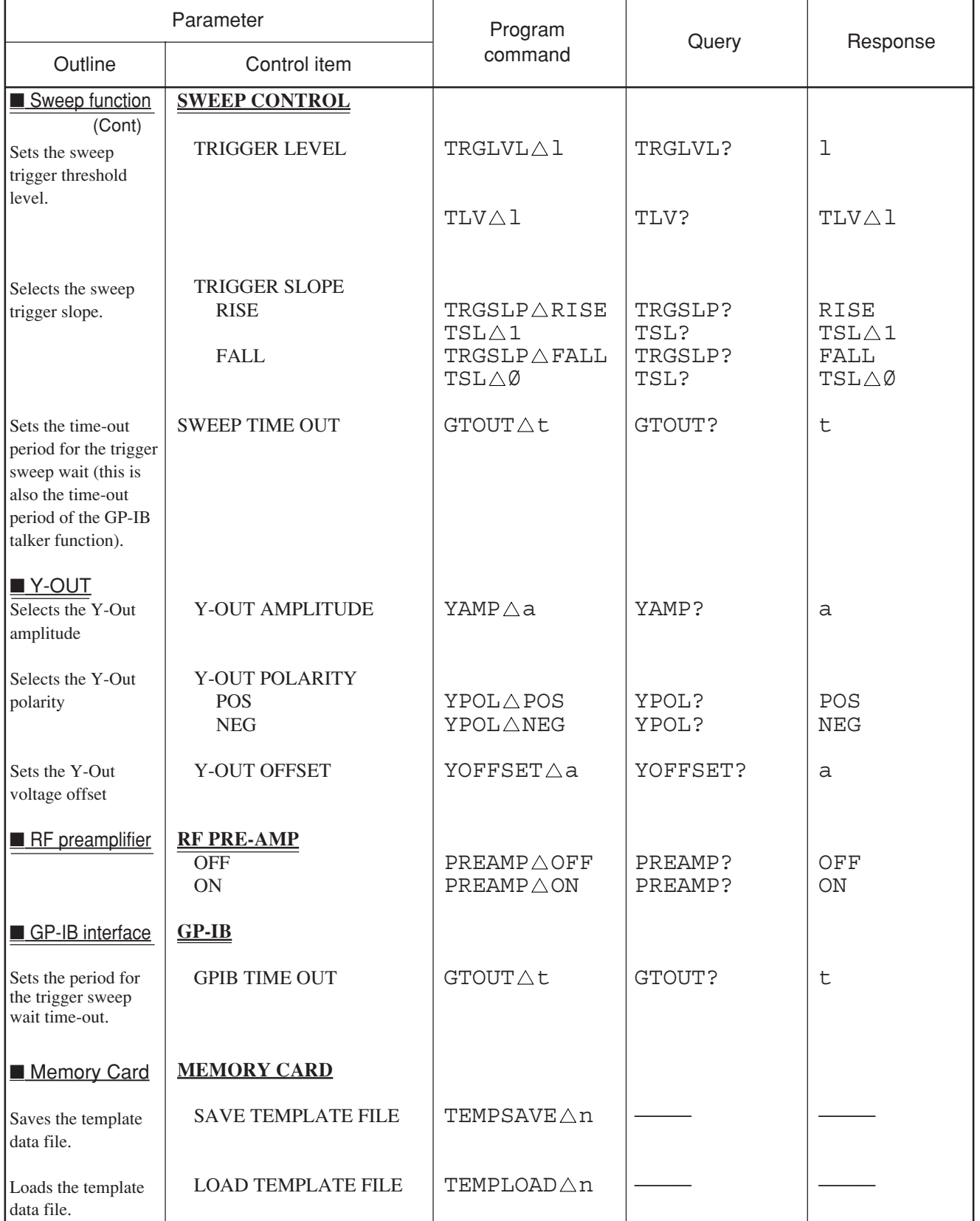

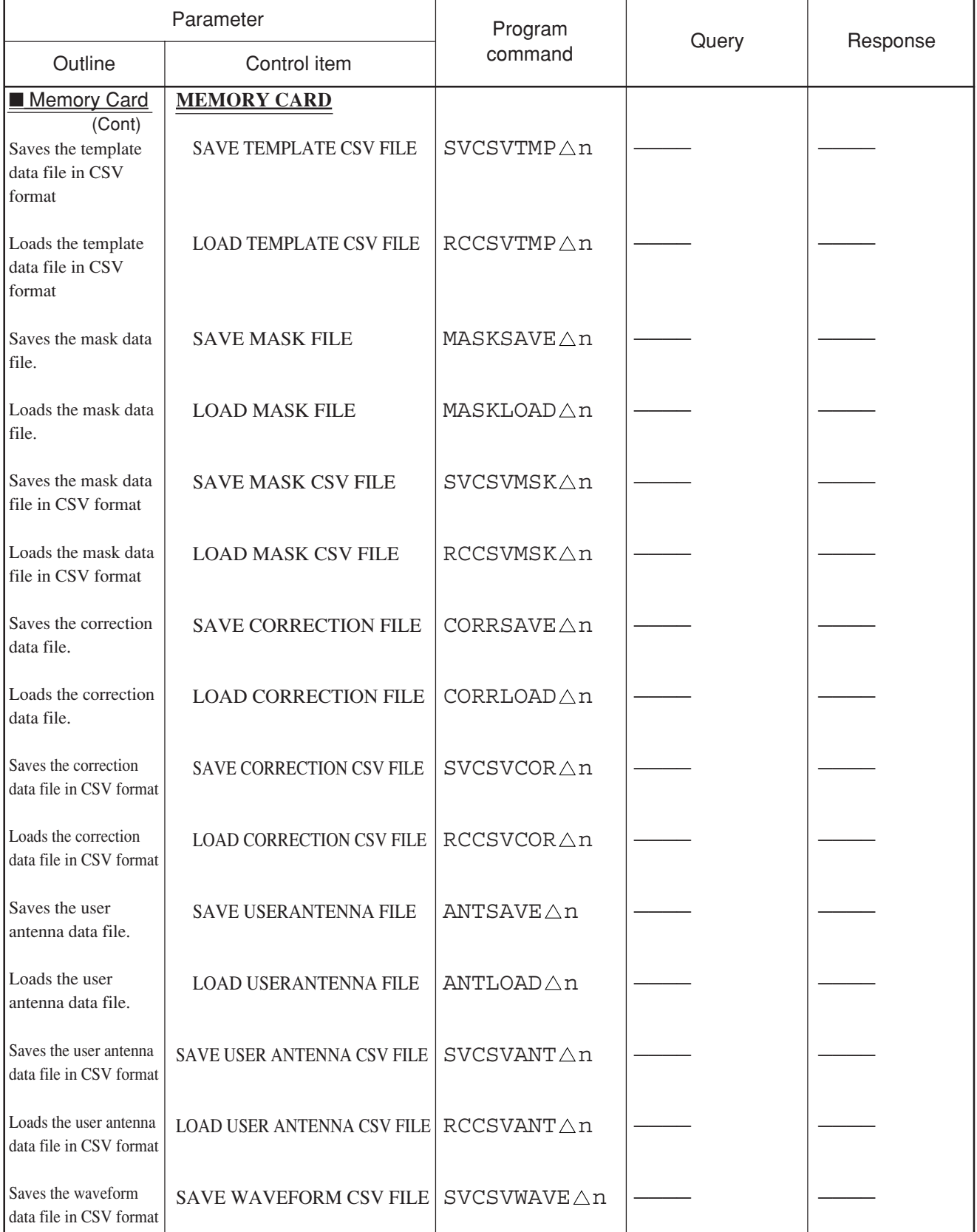

### Table of MS2681A/MS2683A/MS2687A/MS2687B Device Messages (43/46)

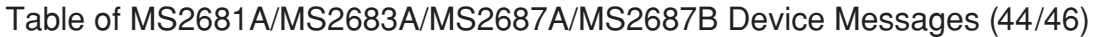

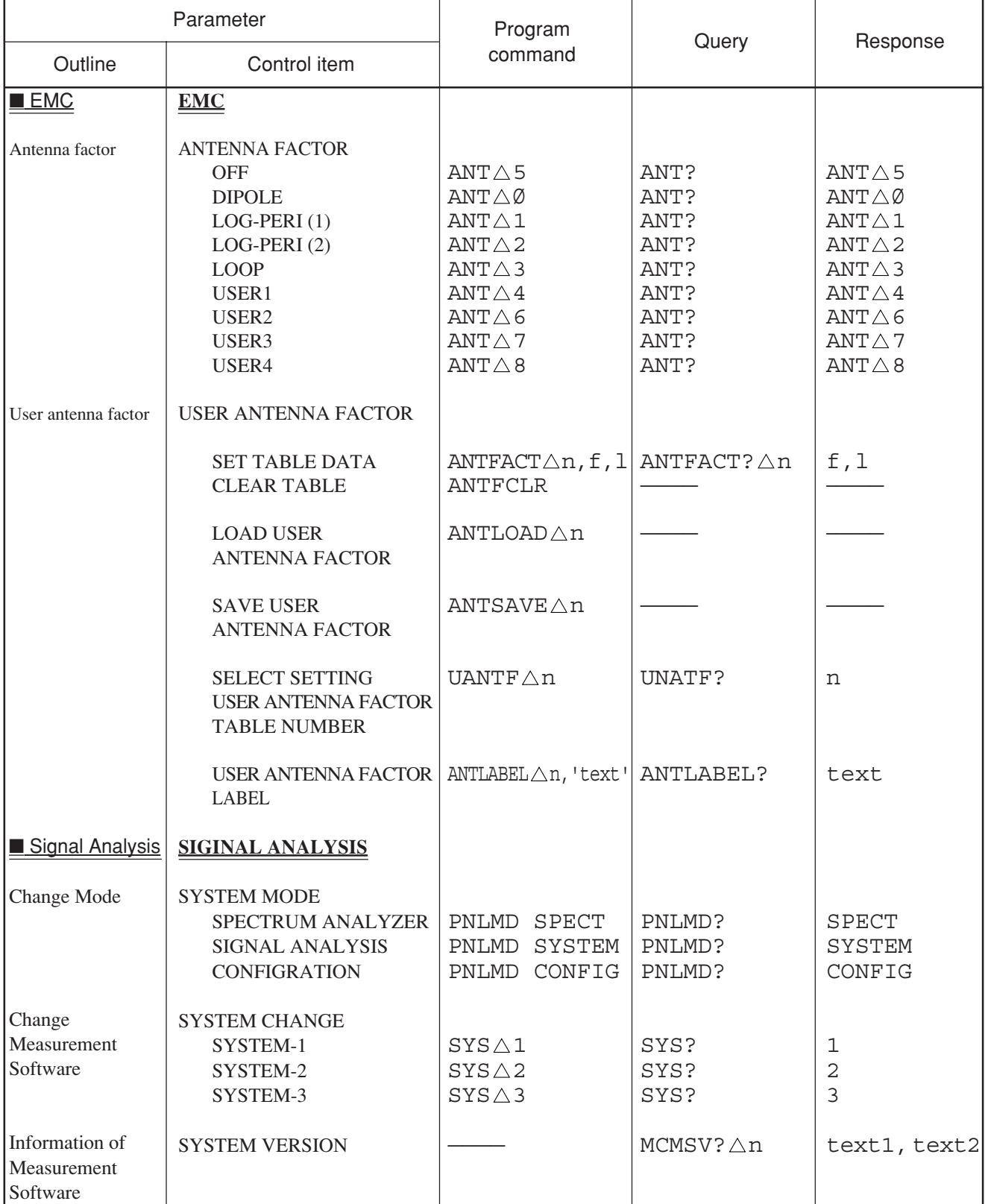

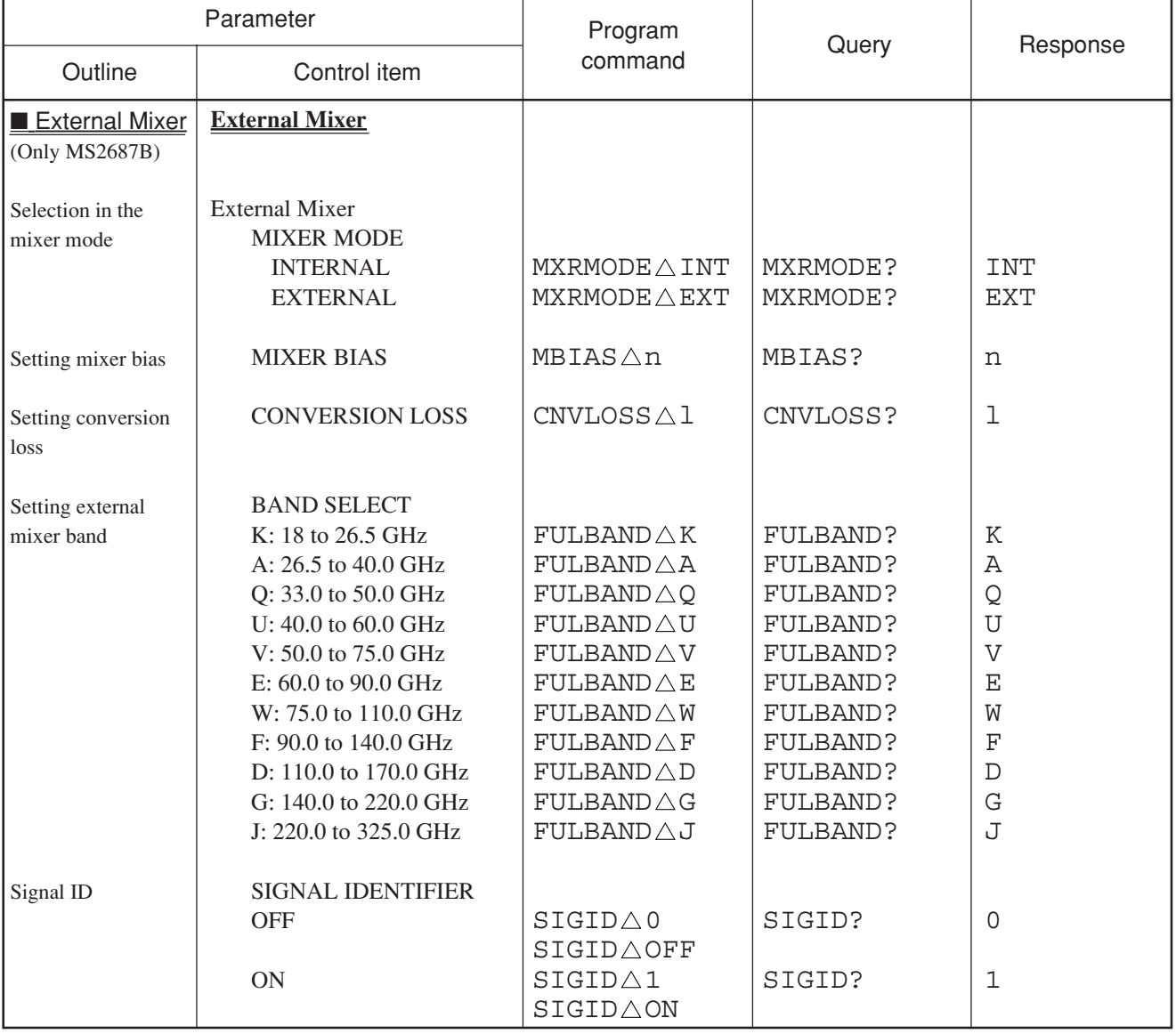

# Table of MS2681A/MS2683A/MS2687A/MS2687B Device Messages (45/46)

# Table of MS2681A/MS2683A/MS2687A/MS2687B Device Messages (46/46)

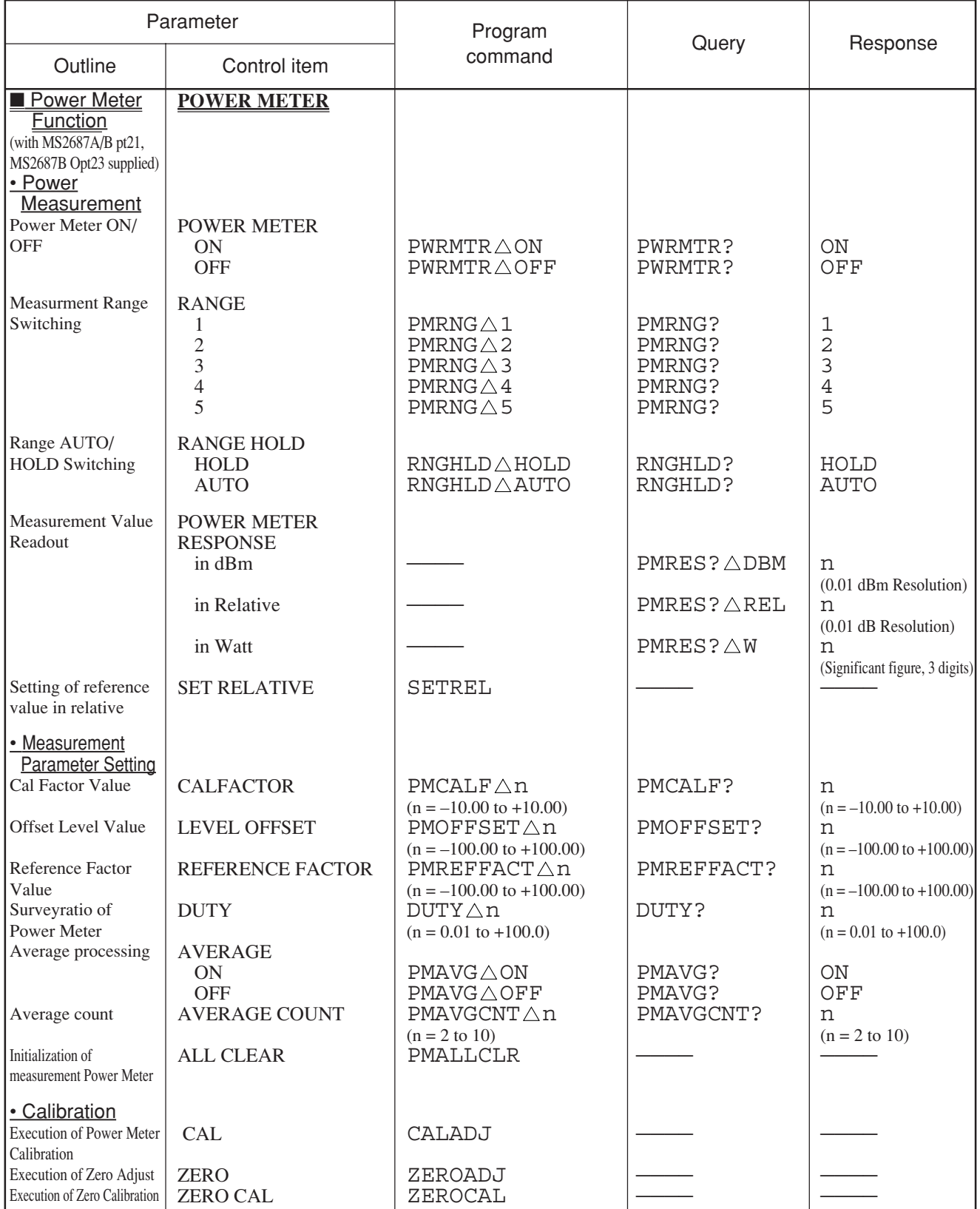
# **Section 8 Detailed Description of Commands**

This section describes the usable device and response messages in alphabetic order.

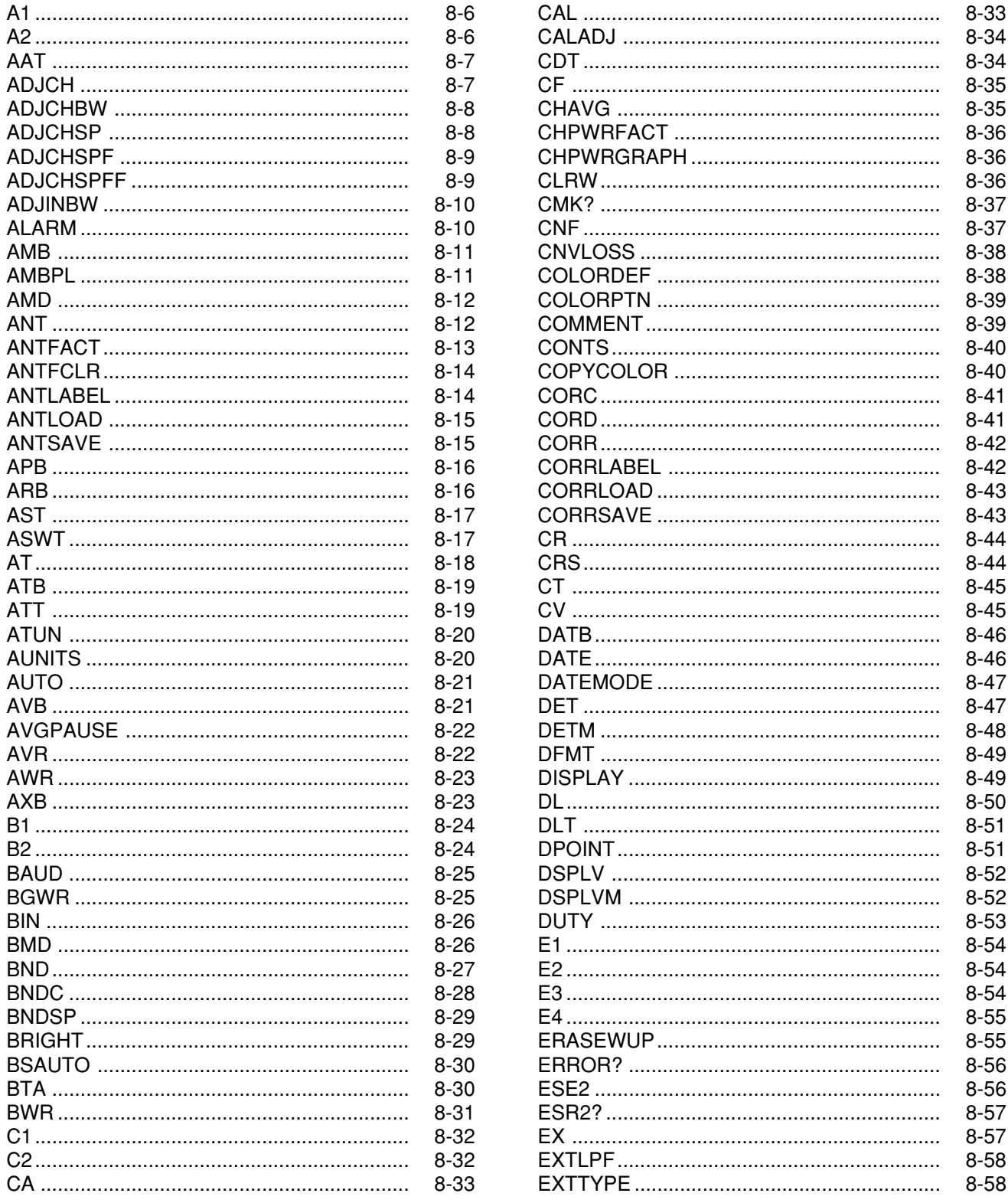

## TABLE OF CONTENTS (continued)

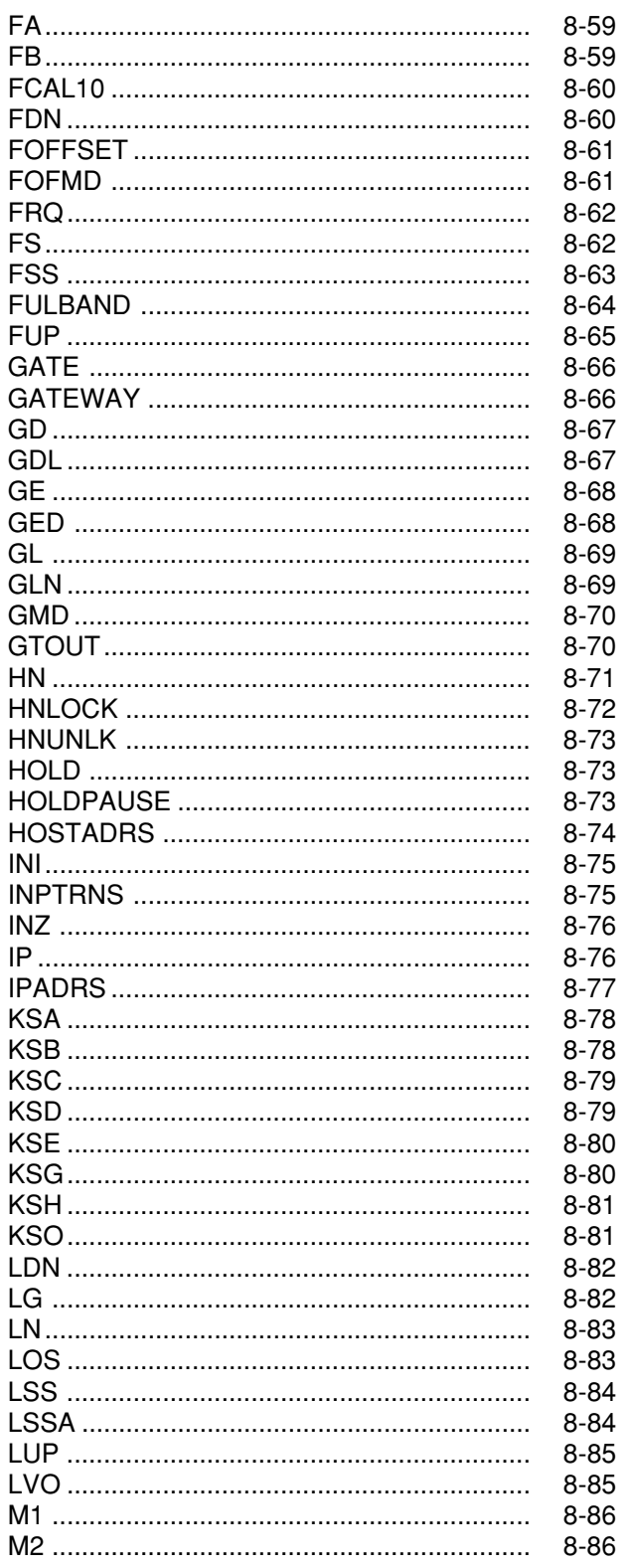

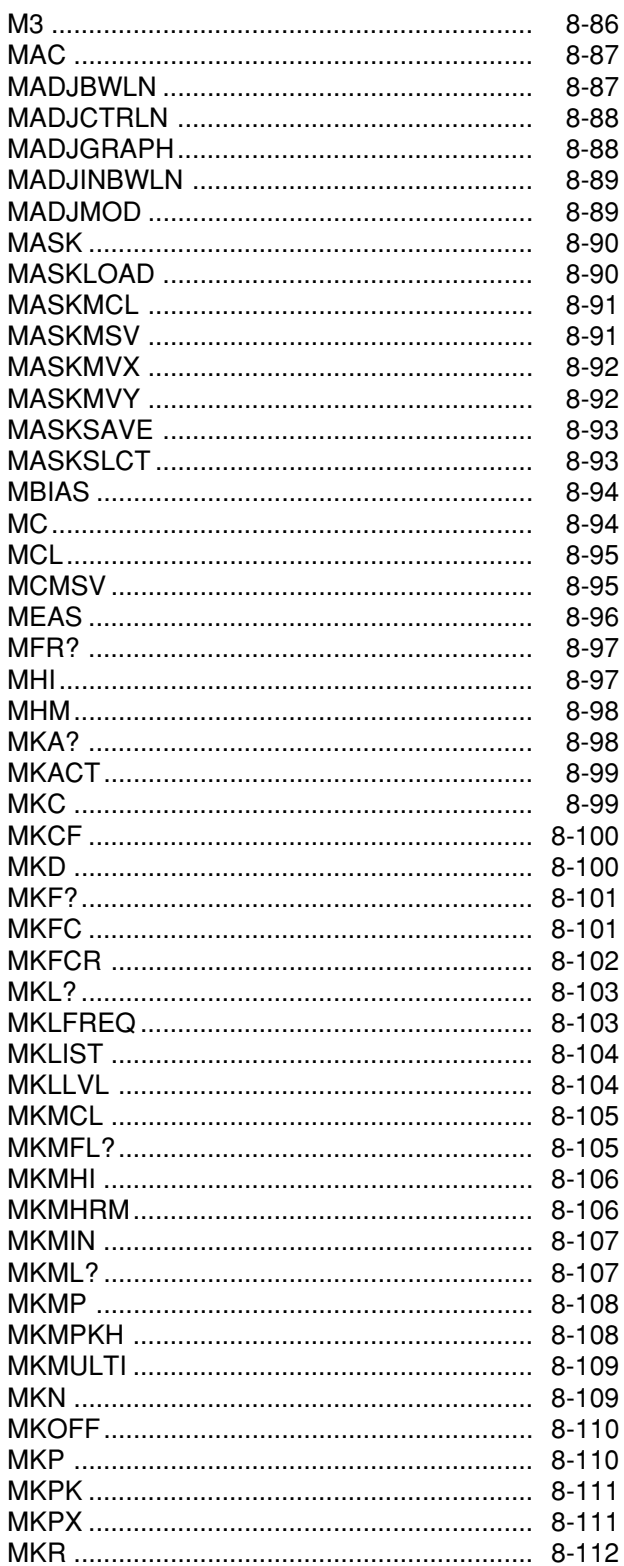

### TABLE OF CONTENTS (continued)

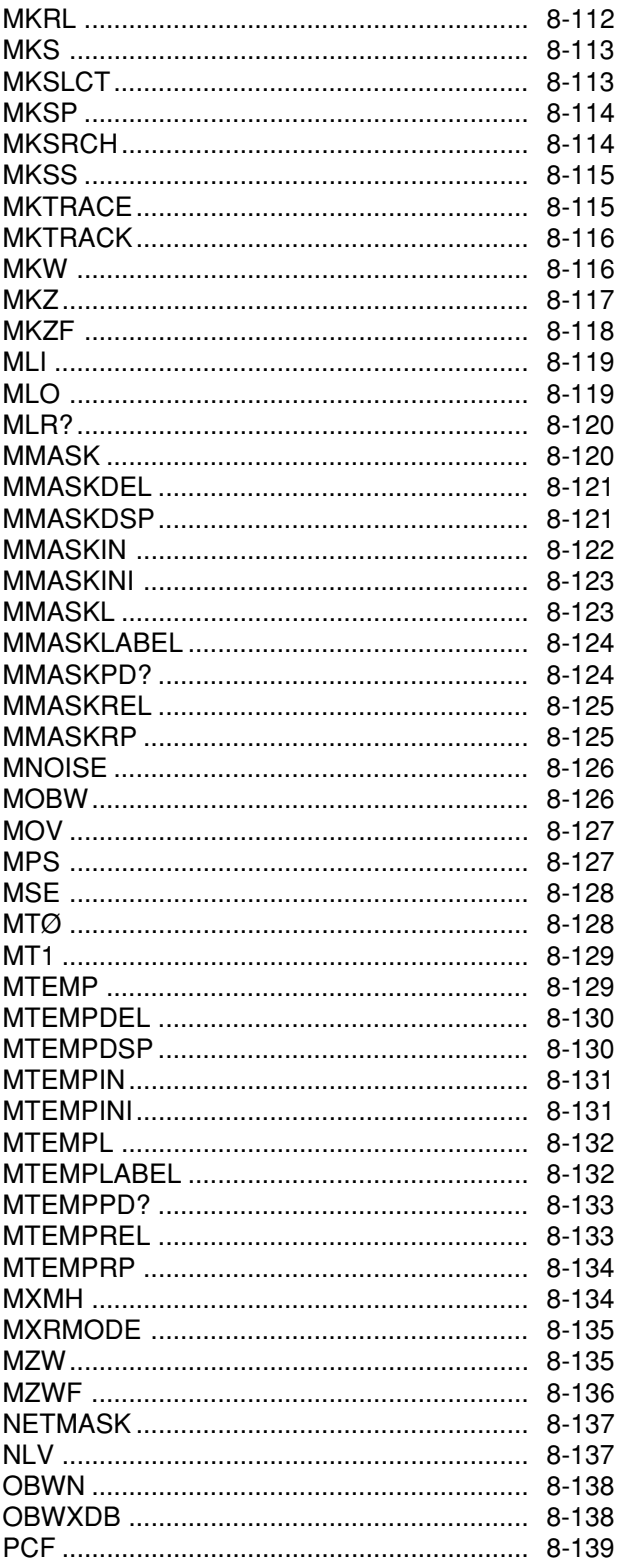

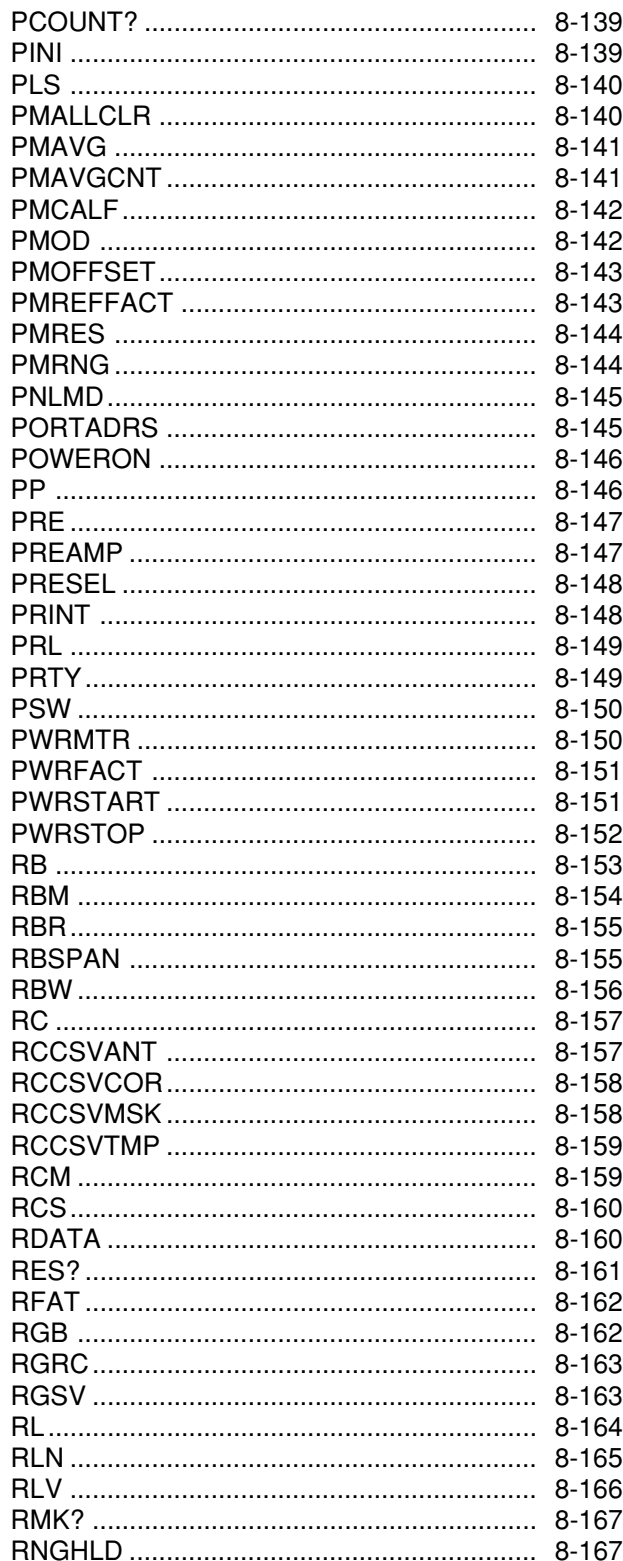

## TABLE OF CONTENTS (continued)

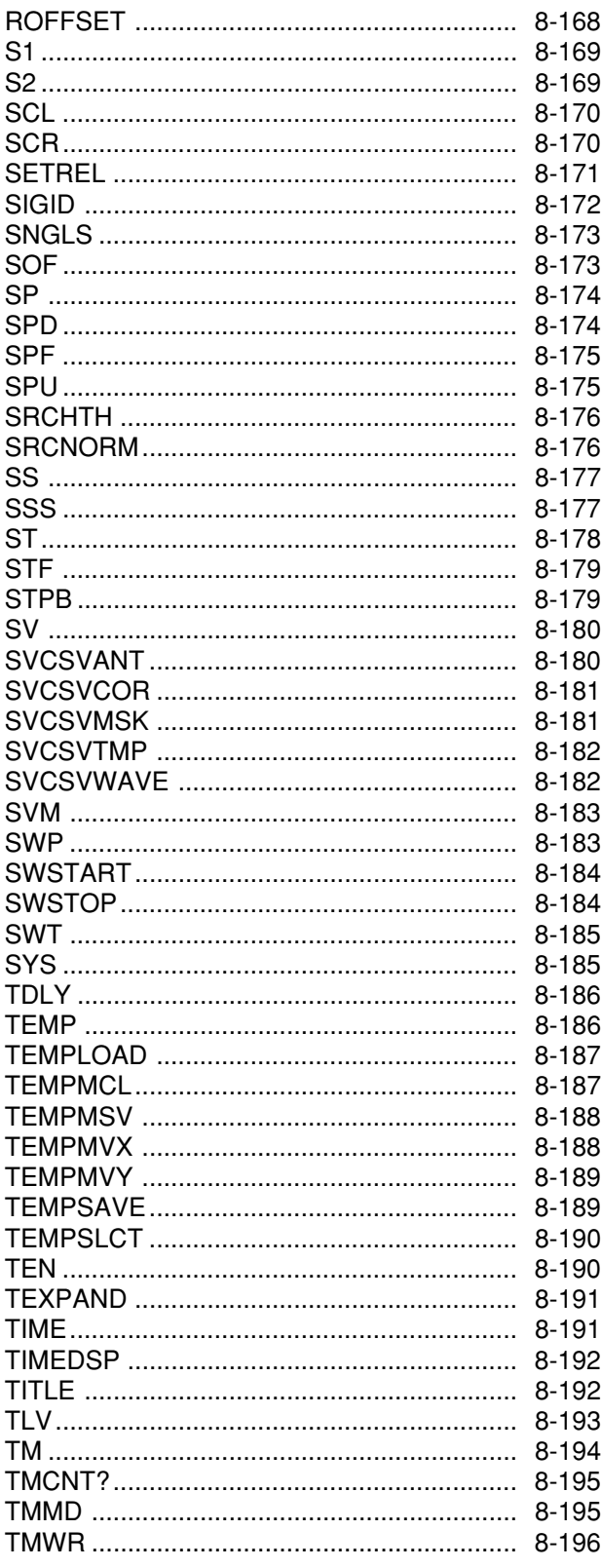

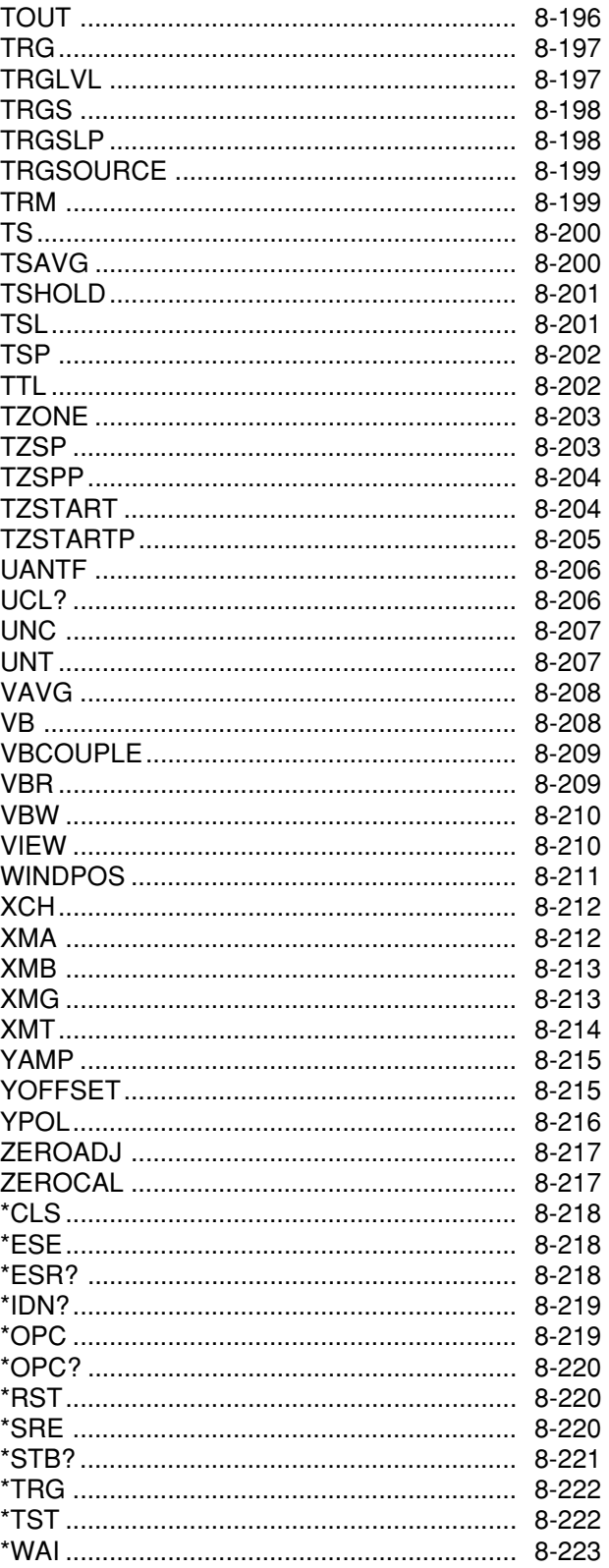

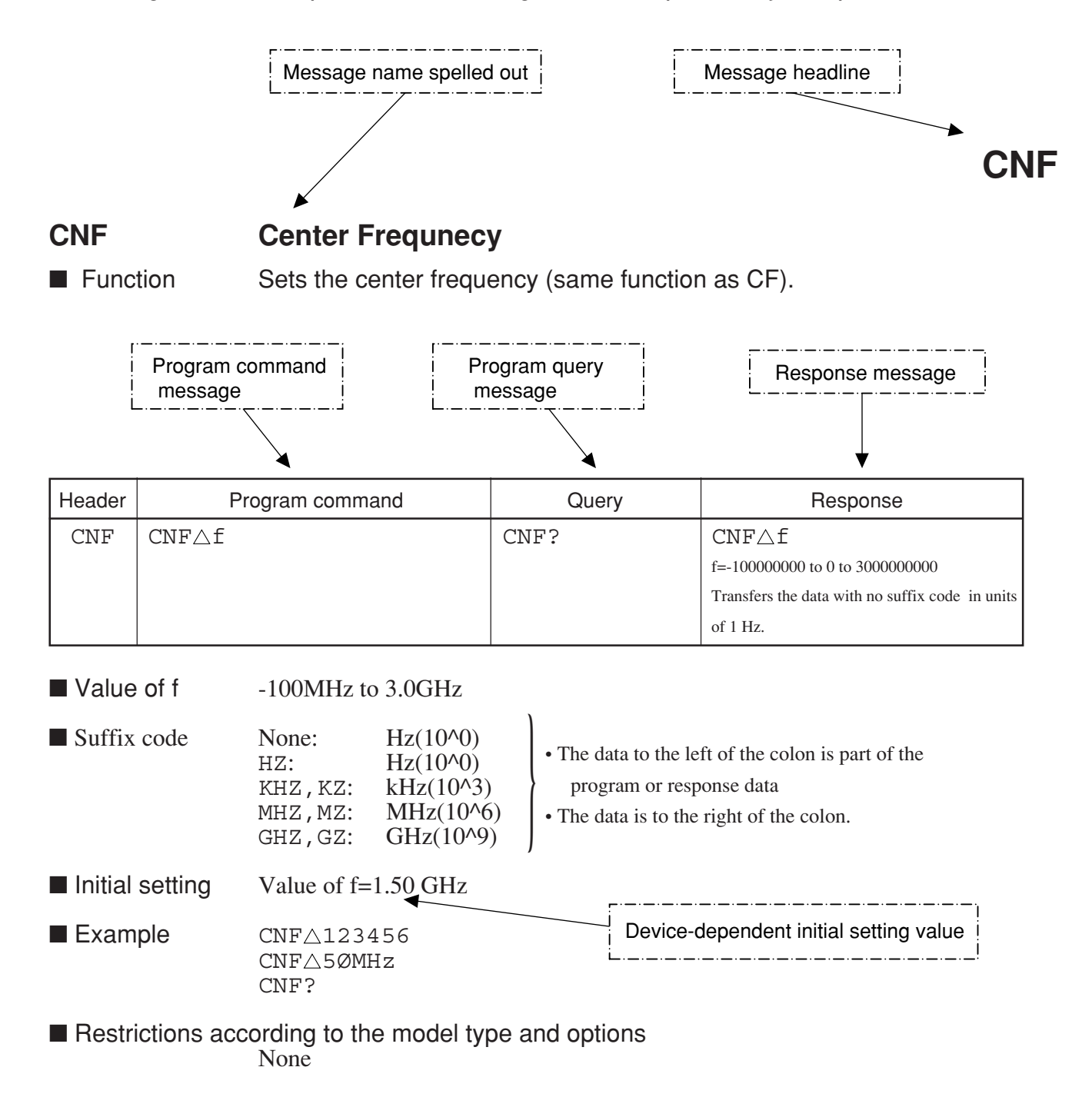

**This section gives detailed descriptions of the device messages for MS2683A spectrum analyzer in alphabetical order.**

### **A1 Trace A Write ON**

■ Function Clears trace A waveform data to set the write mode to ON (same function as  $AWR\triangle 1/CLRW\triangle TRA$ ).

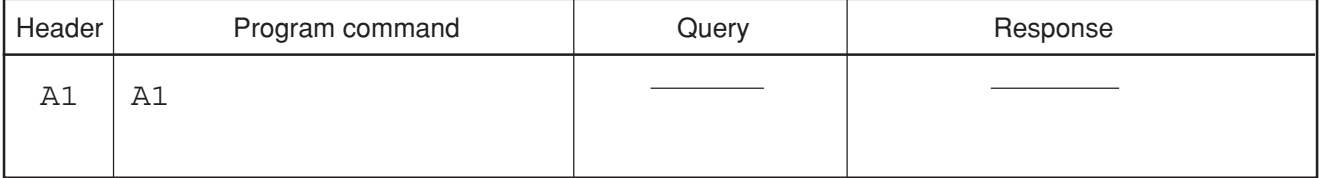

■ Example A1

## **A2**

### **A2 Trace A Max Hold**

■ Function Controls writing of the waveform data to trace BG.

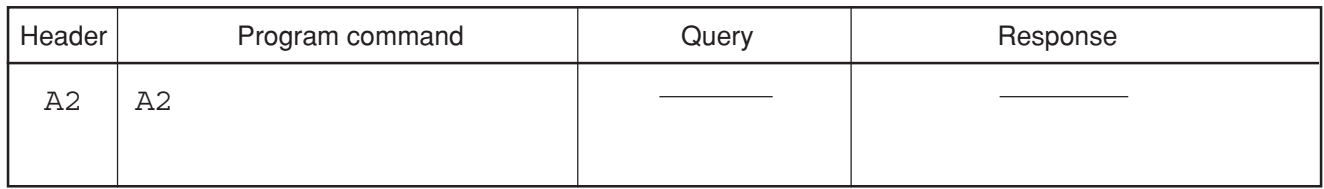

■ Example A2

# **AAT**

#### **AAT RF Attenuator**

■ Function Switches the RF attenuator setting mode to AUTO or MANUAL.

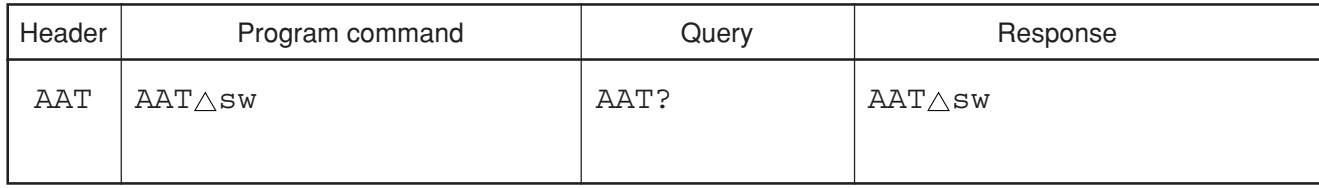

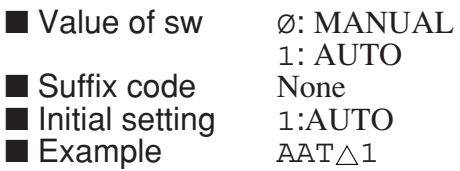

# **ADJCH**

### **ADJCH Adjacent CH Select**

■ Function Selects the subject channel to be calculated for an adjacent channel.

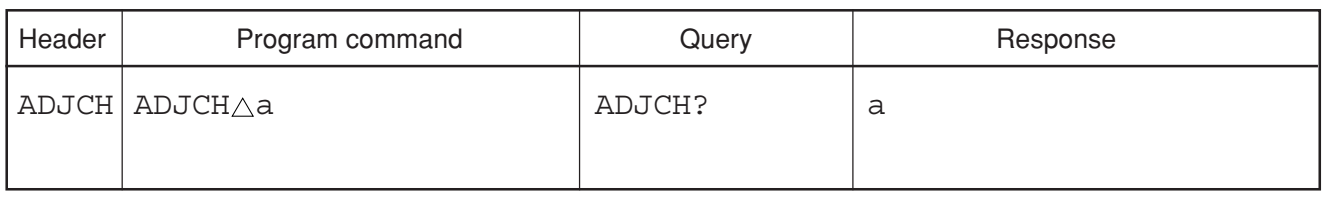

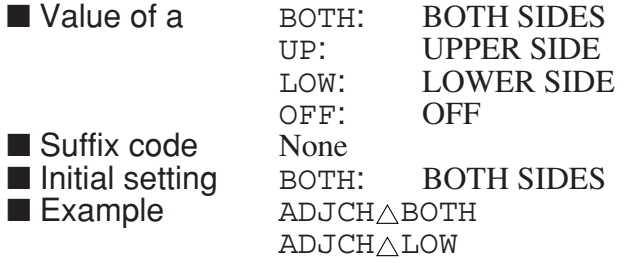

# **ADJCHBW**

### **ADJCHBW Adjacent CH Bandwidth**

■ Function Sets the bandwidth of the adjacent channel.

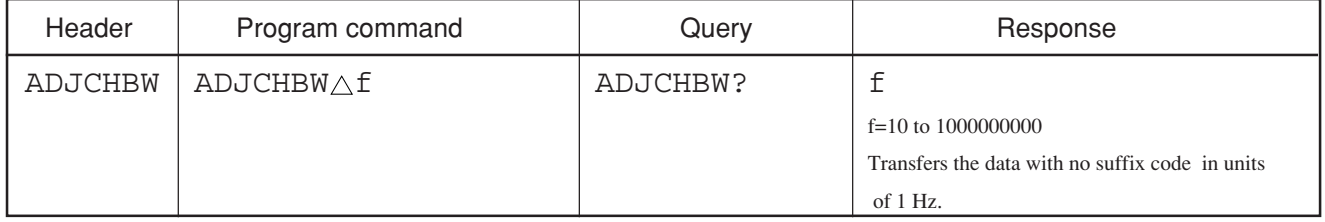

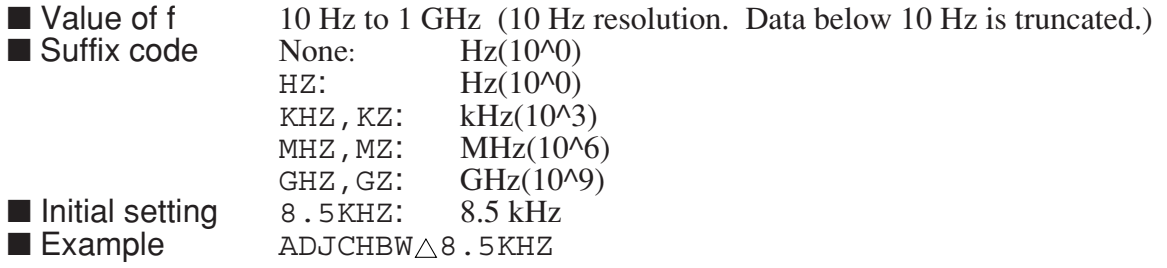

### **ADJCHSP**

#### **ADJCHSP Adjacent CH Sepalation**

■ Function Sets the separation of adjacent channel 1.

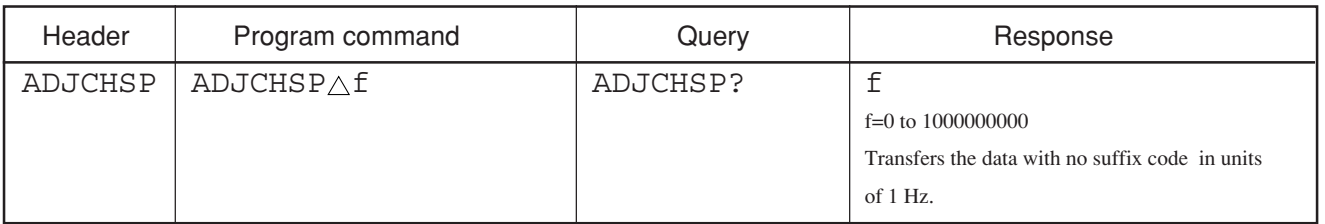

■ Value of f 0 Hz to 1 GHz (10 Hz resolution. Data below 10 Hz is truncated.)<br>■ Suffix code None: Hz(10^0)  $\blacksquare$  Suffix code None HZ: Hz(10^0)<br>KHZ, KZ: kHz(10^3 KHZ, KZ: kHz(10^3)<br>MHZ, MZ: MHz(10^6  $MHz(10^6)$ GHZ, GZ:  $GHZ(10^{9})$ ■ Initial setting 12.5KHZ: 12.5 kHz<br>■ Example ADJCHSP△12.5kHz ADJCHSP△12.5kHz

## **ADJCHSPF**

### **ADJCHSPF Adjacent CH2 Separation**

■ Function Sets the separation of adjacent channel 2.

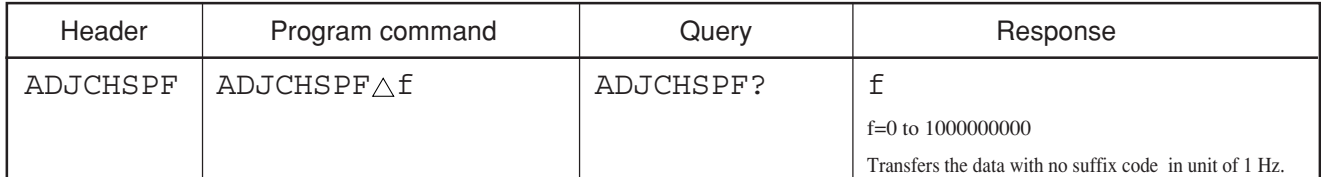

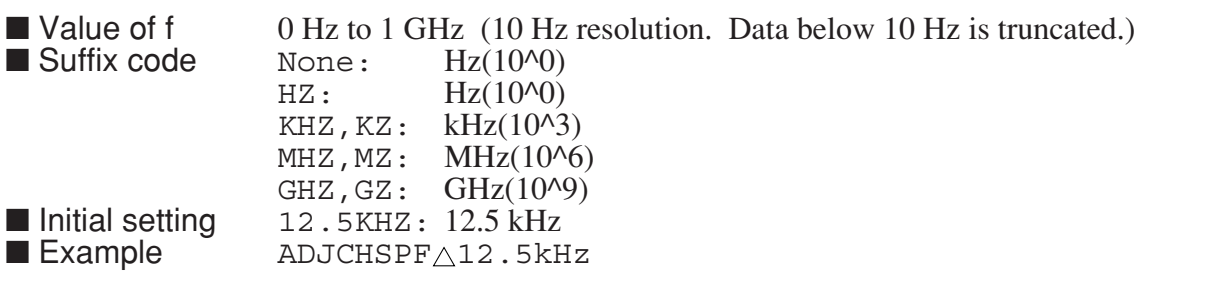

# **ADJCHSPFF**

#### **ADJCHSPFF Adjacent CH3 Separation**

■ Function Sets the separation of adjacent channel 3.

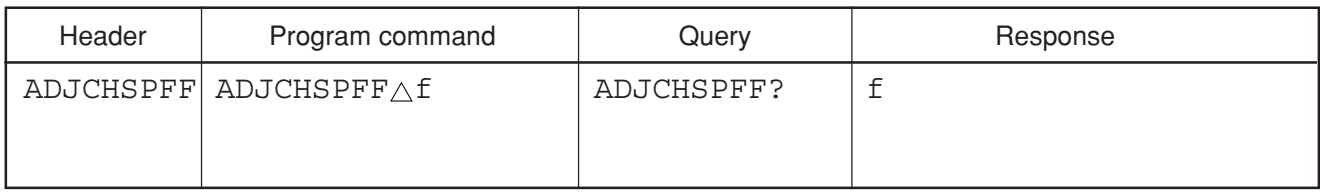

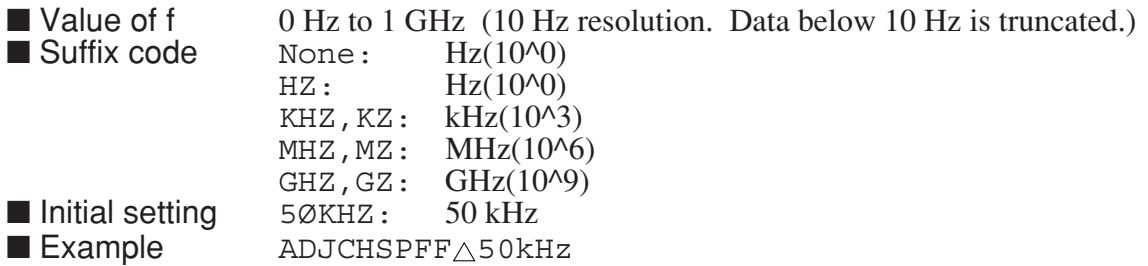

# **ADJINBW**

### **ADJINBW Adjacent Inband CH Bandwidth**

■ Function Sets the bandwidth of the adjacent inband channel

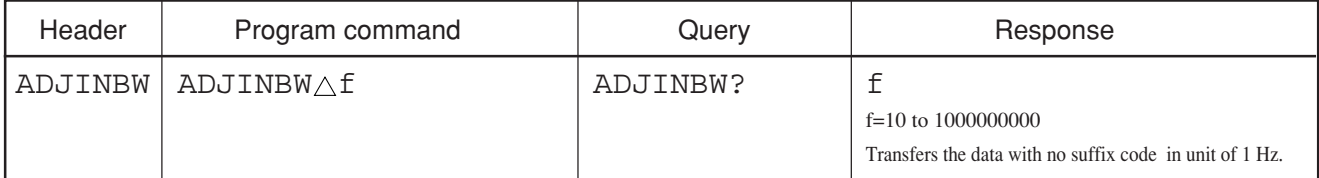

■ Value of f 10 Hz to 1 GHz (10 Hz resolution, Data below 10 Hz is truncated)

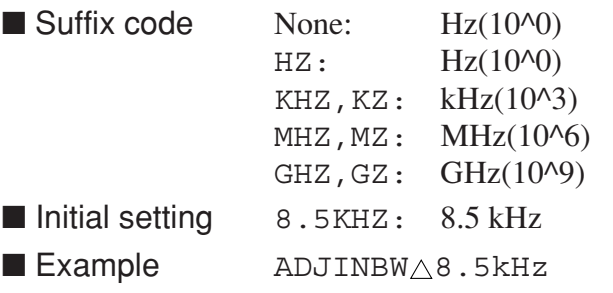

### **ALARM**

#### **ALARM**

■ Function Sets the buzzer that sounds when error occurs and at other times.

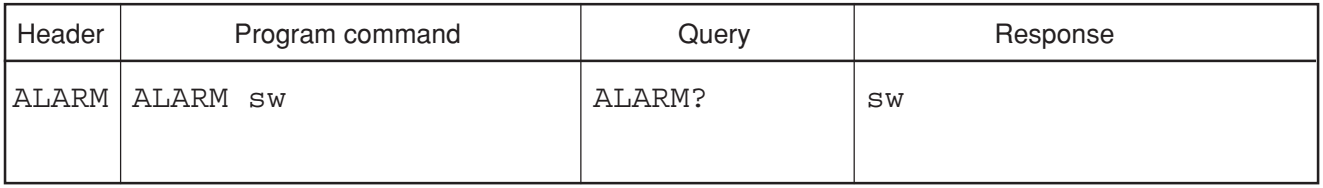

■ Value of sw ON : Sets the buzzer to On.

OFF: Sets the buzzer to Off<br>None ■ Suffix code

■ Initial setting ON : Sets the buzzer to On. ■ Example ALARM ON

### **AMB**

#### $AMB$   $A - B \rightarrow A$

■ Function Finds the difference between Trace-A and Trace B, and saves the result in Trace-A.

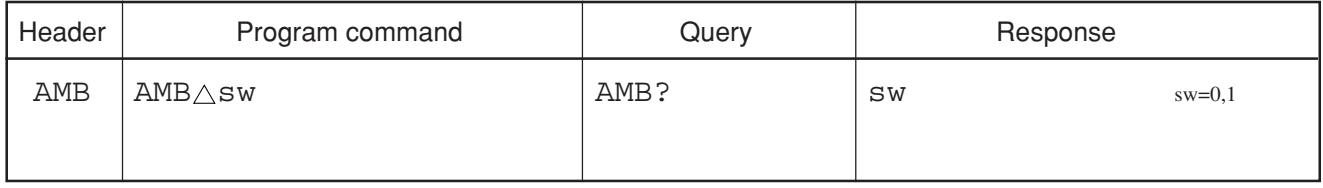

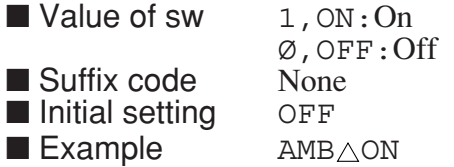

## **AMBPL**

### **AMBPL** Normalize  $(A - B + DL \rightarrow A)$

■ Function Performs normalization (Trace-A - Trace-B + Display line level  $\rightarrow$  Trace-A).

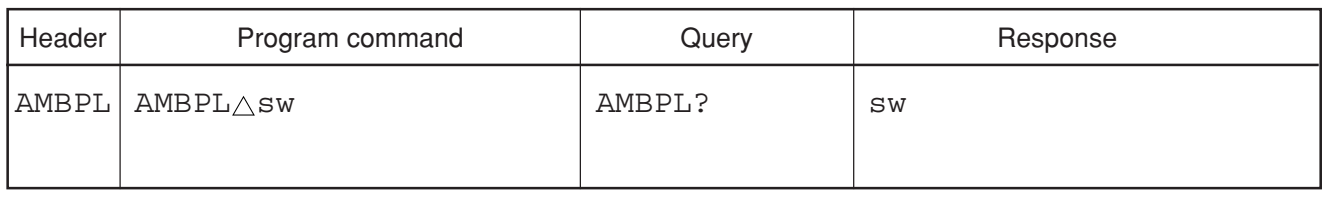

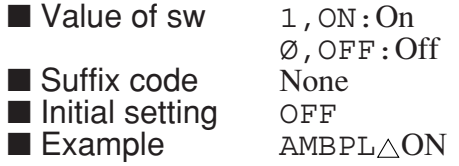

# **AMD**

### **AMD Trace A Storage Mode**

■ Function Selects the mode for processing the trace A waveform.

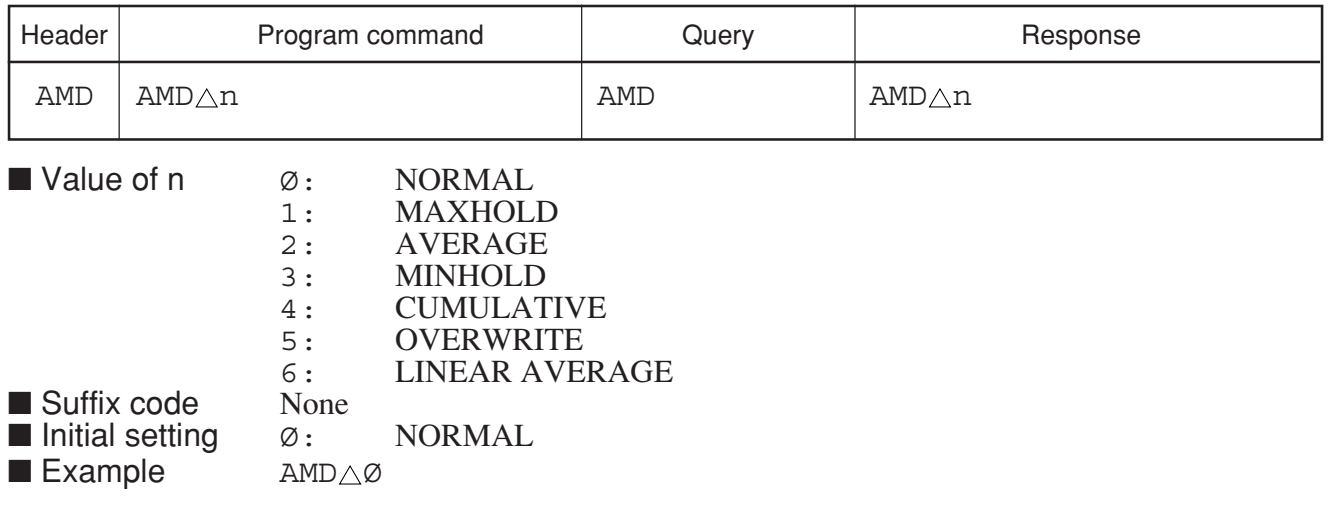

## **ANT**

#### **ANT Select Antenna Factor**

■ Function Selects the antenna factor.

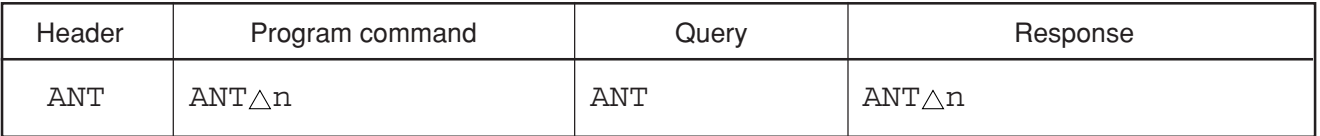

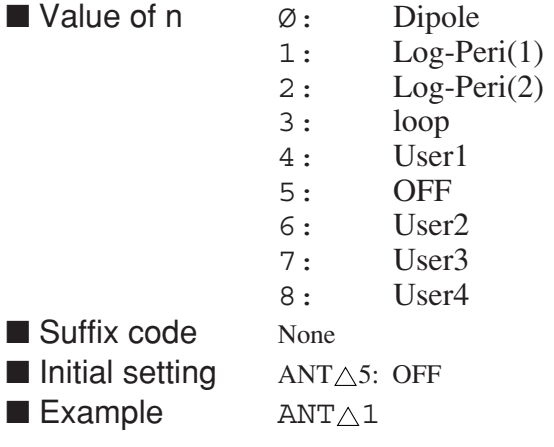

# **ANTFACT**

### **ANTFACT User Antenna Factor Data**

■ Function Sets the user antenna factor data.

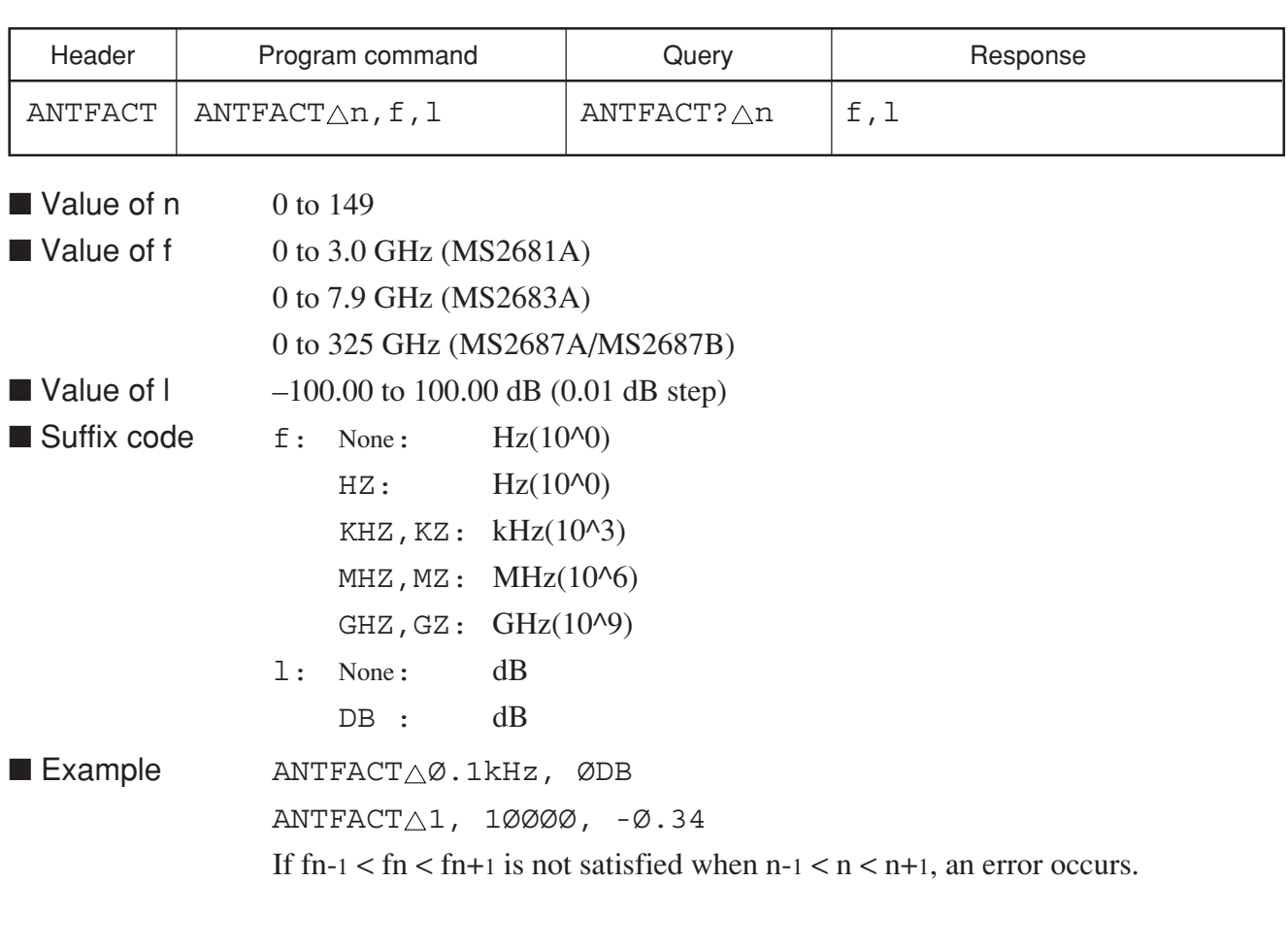

# **ANTFCLR**

### **ANTFCLR Clear User Antenna Factor Data**

■ Function Initializes the user antenna factor data.

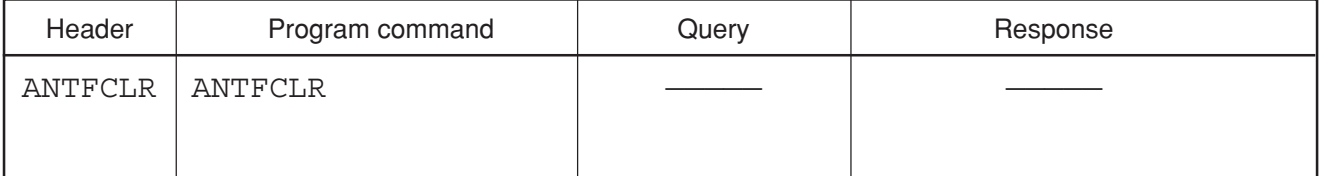

■ Example **ANTFCLR** 

### **ANTLABEL**

#### **ANTLABEL User Antenna Factor Label**

■ Function Controls writing of the user antenna factor label.

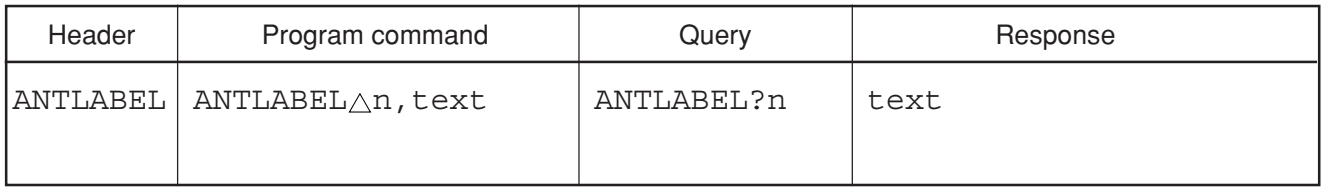

- Value of n 1 to 4 Number of the user antenna factor data table
- Value of text Character string within 30 words enclosed by single or double quotes.
- Suffix code None
- Initial setting (None)
- Example ANTLABEL△1, "Log-peri-High"
	- ANTLABEL 42, 'ANTENNAØ1'

## **ANTLOAD**

#### **ANTLOAD Load User Antenna Factor**

■ Function Loads the user antenna facter data to memory card.

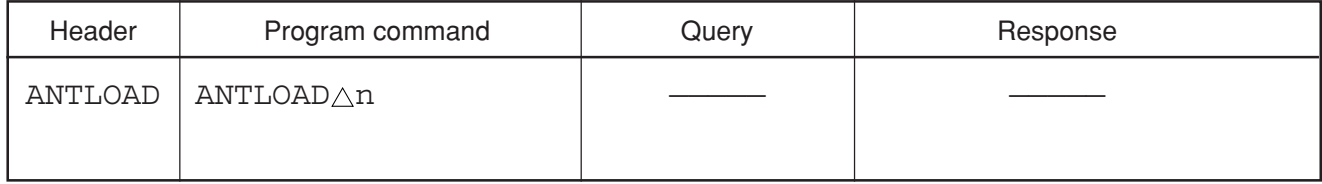

■ Value of n 1 to 99

■ Suffix code None

 $\blacksquare$  Example  $\blacksquare$   $\blacksquare$   $\bl$ 

### **ANTSAVE**

#### **ANTSAVE Save User Antenna Factor**

■ Function Saves the user antenna facter data to memory card.

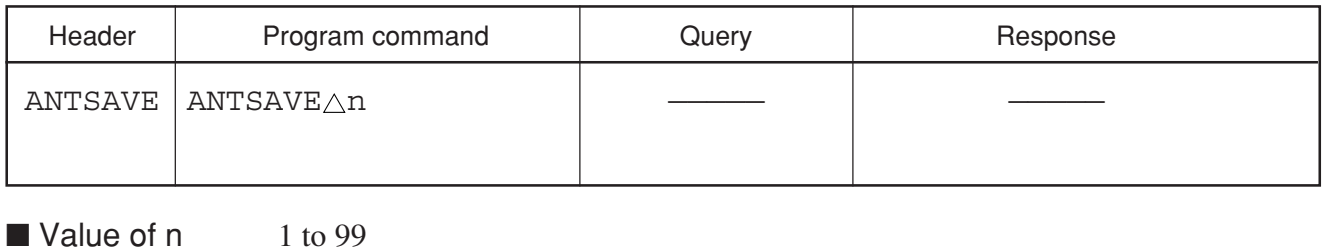

■ Suffix code None

 $\blacksquare$  Example  $\blacksquare$  ANTSAVE $\triangle$ 1

## **APB**

### $APB$   $A + B \rightarrow A$

■ Function Adds Trace-A and Trace-B waveform data, and stores the result in Trace-A.

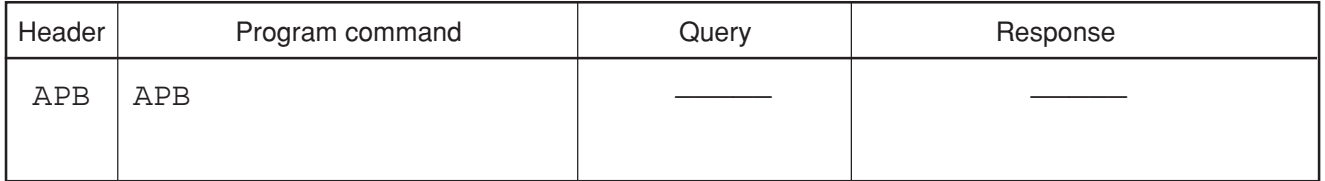

■ Example APB

### **ARB**

#### **ARB Resolution Bandwidth**

■ Function Switches the mode for setting the resolution bandwidth to AUTO or MANUAL.

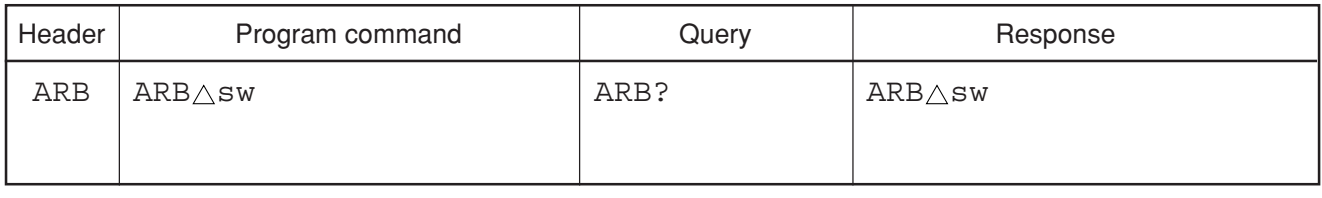

■ Value of sw  $\emptyset$ : MANUAL

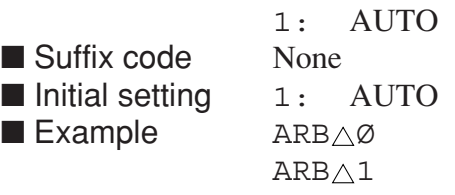

# **AST**

### **AST Sweep Time**

■ Function Switches the mode for setting the frequency sweep time to AUTO or MANUAL.

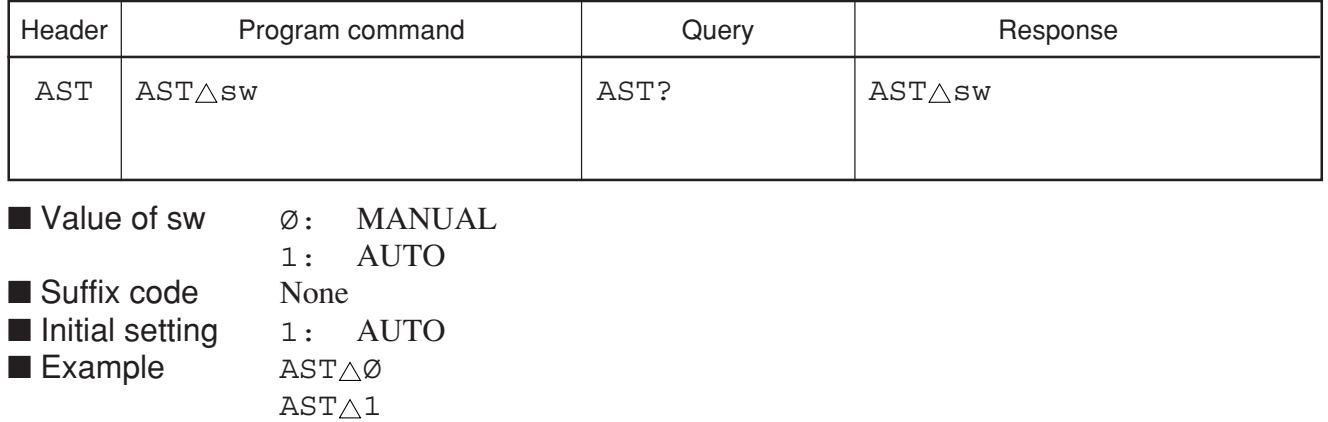

**ASWT**

### **ASWT Auto Sweep Time**

■ Function Sets auto sweep time.

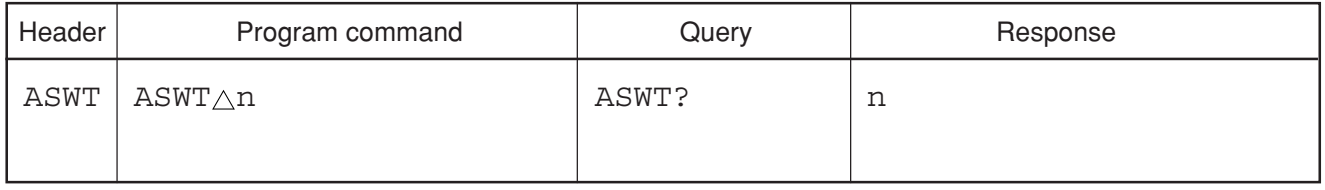

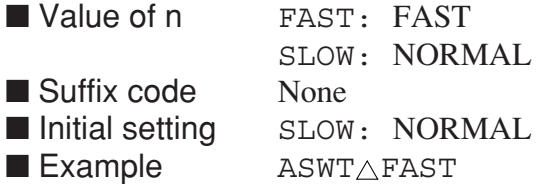

# **AT**

### **AT RF Attenuator**

■ Function Sets the RF attenuator.

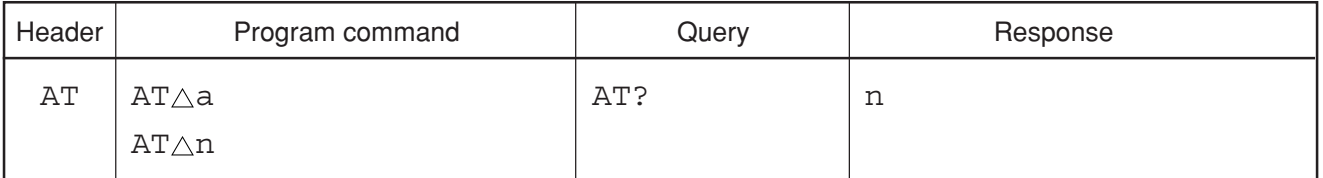

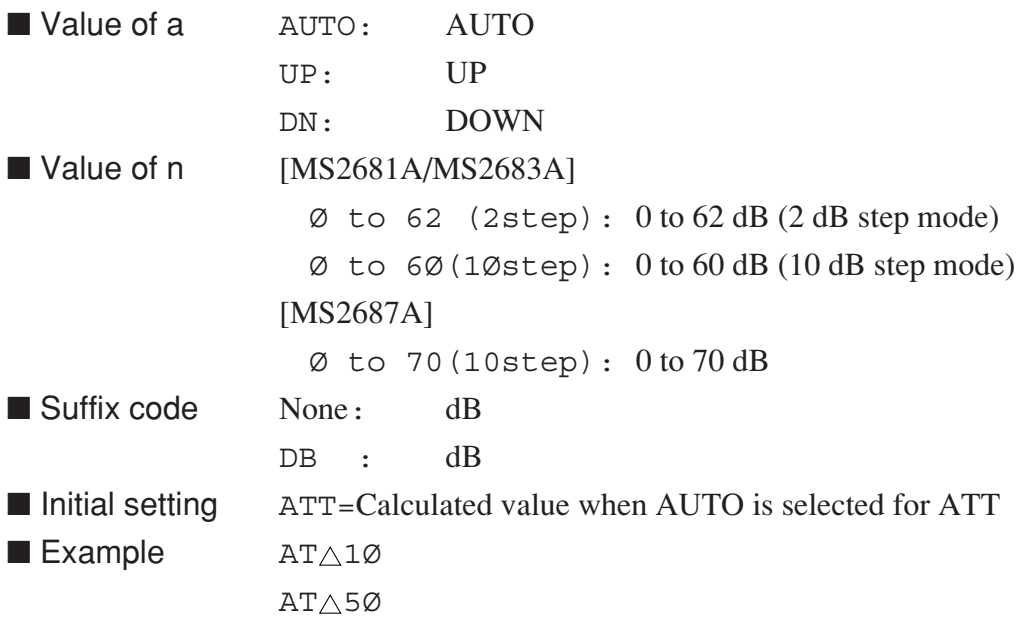

Section 8 Detailed Description of Commands

## **ATB**

### **ATB Trace-A** → **Trace-B**

■ Function Copies the waveform data of Trace-A onto Trace-B.

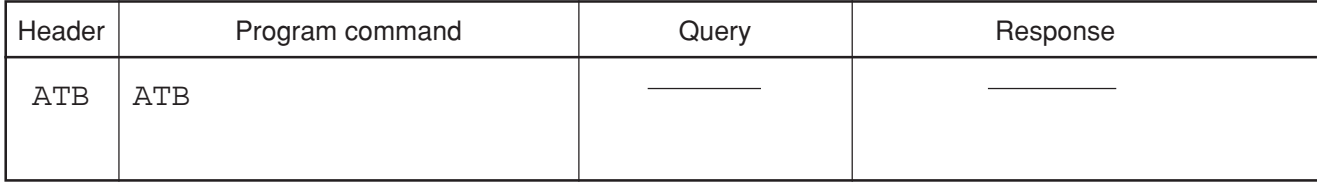

■ Example ATB

**ATT**

### **ATT RF Attenuator**

■ Function Sets the RF attenuator.

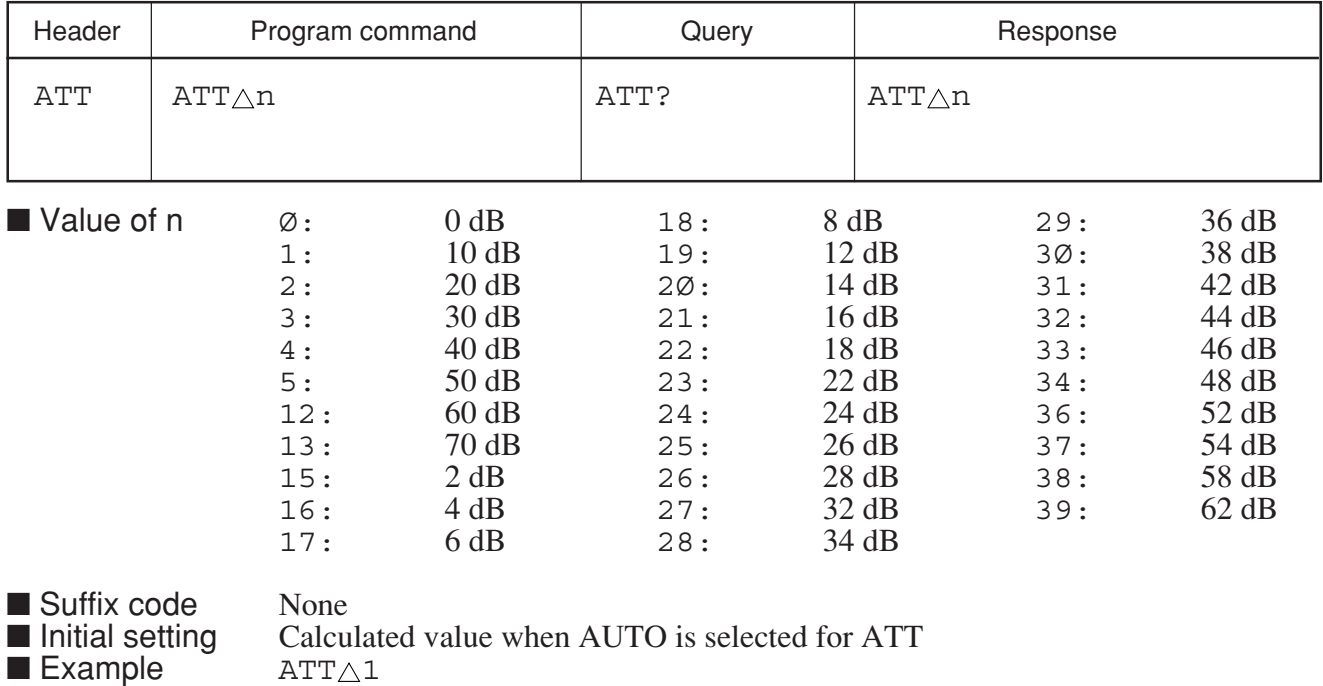

# **ATUN**

### **ATUN Auto Tune**

■ Function Detects the maximum peak point in the specified frequency band of the BG (background) band, and displays its spectrum in the center of the screen in CENTER-SPAN mode.

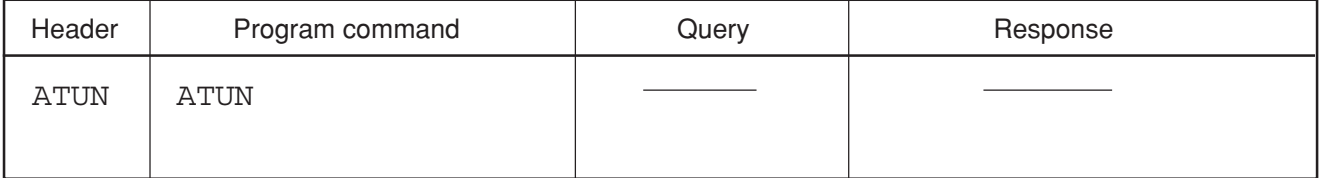

■ Example ATUN

### **AUNITS**

#### **AUNITS Unit for Log Scale**

■ Function Sets the display units when the LOG scale is selected.

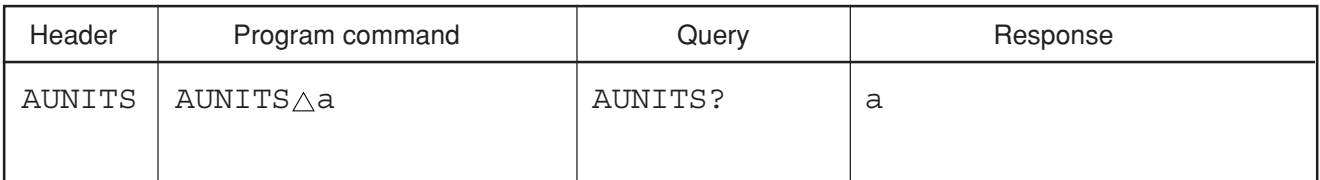

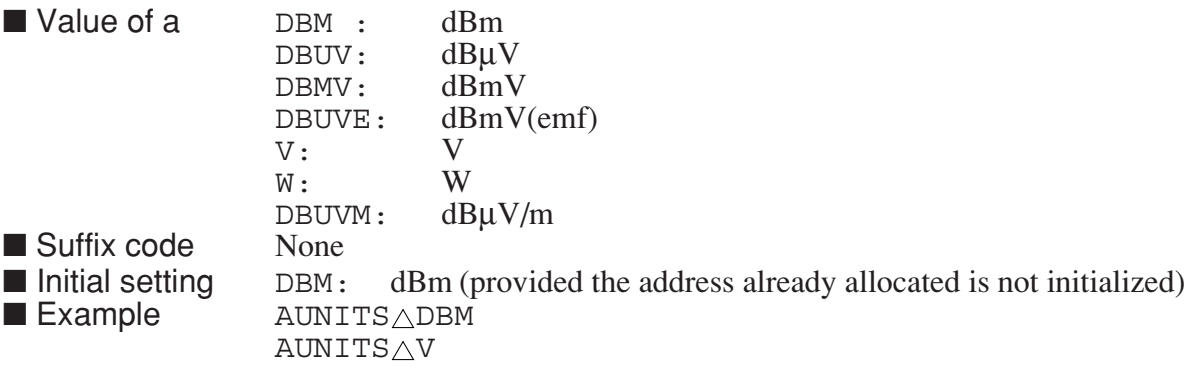

# **AUTO**

### **AUTO Coupled Function All Auto**

■ Function Executes all coupled functions (RBW, VBW, SWT, and ATT) in AUTO mode.

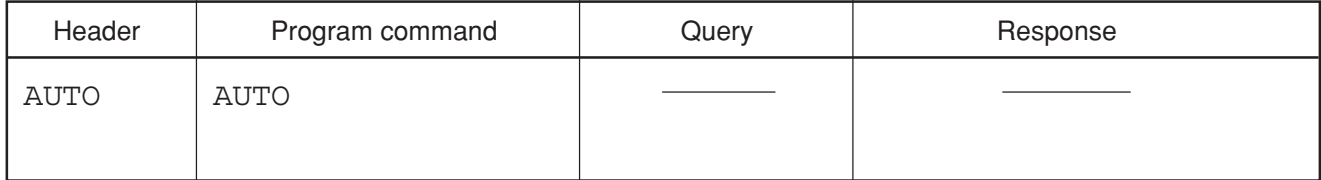

■ Example **AUTO** 

**AVB**

#### **AVB Video Bandwidth**

■ Function Switches the mode for setting the video bandwidth to AUTO or MANUAL.

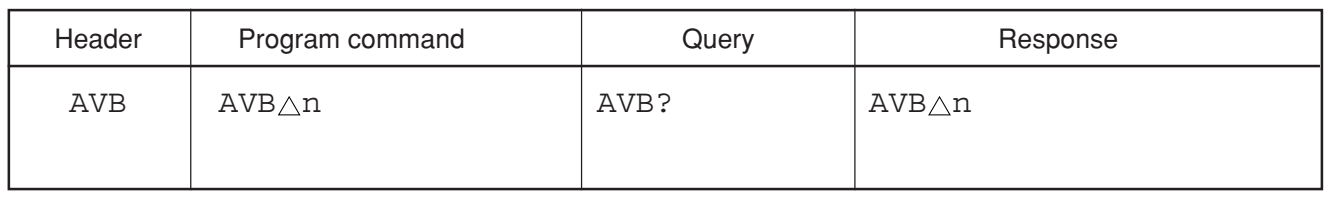

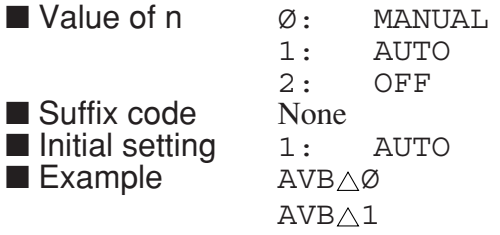

# **AVGPAUSE**

### **AVGPAUSE Average Sweep Mode**

■ Function Specifies the processing (pause or continue) executed after the specified average sweeps.

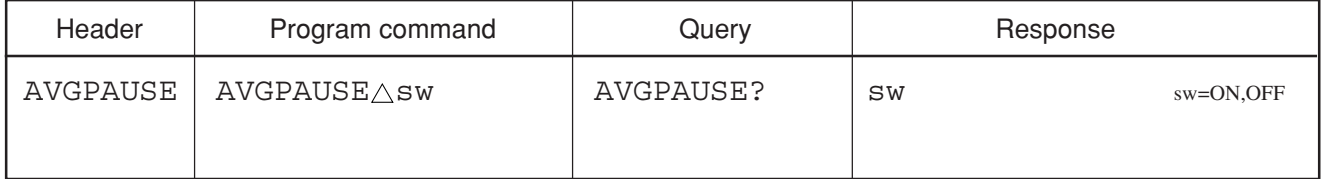

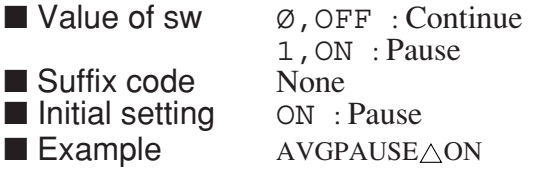

## **AVR**

### **AVR Number of Trace Average**

■ Function Sets the averaging rate (number of sweep repetitions).

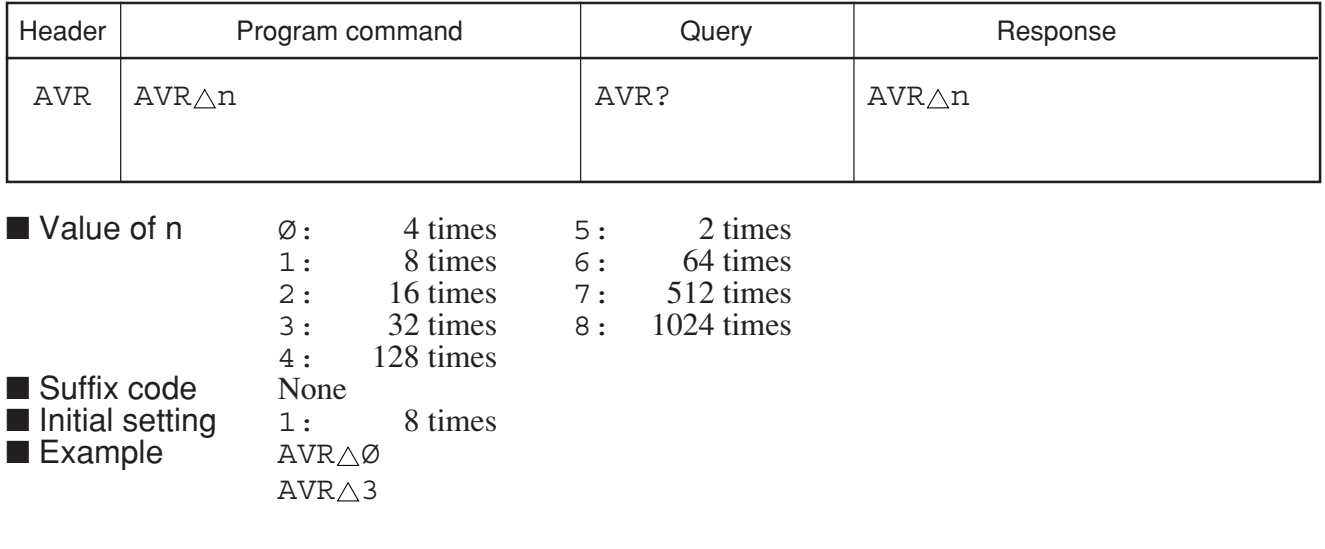

## **AWR**

#### **AWR Trace A Write Switch**

■ Function Controls writing of the waveform data to trace A.

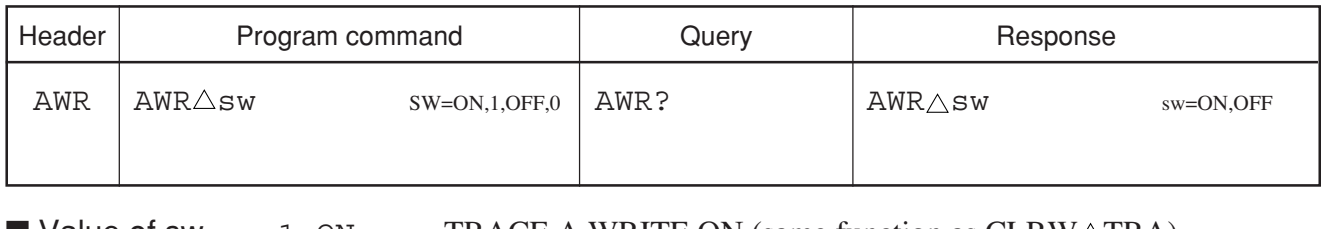

■ Value of sw  $1, \text{ON}:$  TRACE A WRITE ON (same function as CLRW $\triangle$ TRA)<br>  $\emptyset$ , OFF: TRACE A WRITE OFF (same function as VIEW $\triangle$ TRA)  $\emptyset$ , OFF: TRACE A WRITE OFF (same function as VIEW $\triangle$ TRA)<br>None ■ Suffix code<br>■ Initial setting  $1: \qquad \qquad \text{TRACE A WRITE ON}$   $\text{AWR}\_\oslash\oslash$  $\blacksquare$  Example

**AXB**

### **AXB Exchange Trace-A and Trace-B**

■ Function Exchanges the waveform data of Trace-A and Trace-B.

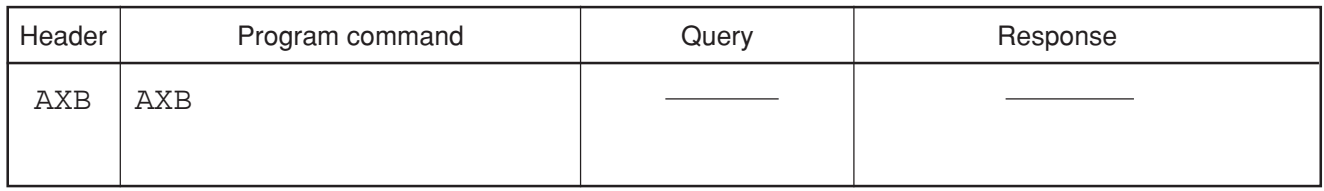

■ Example AXB

### **B1**

### **B1 Trace B Write ON**

■ Function Clears the trace B waveform data to set the write mode to ON (same function as  $BWR_{\triangle}1$ , CLRW $_{\triangle}TRB$ ).

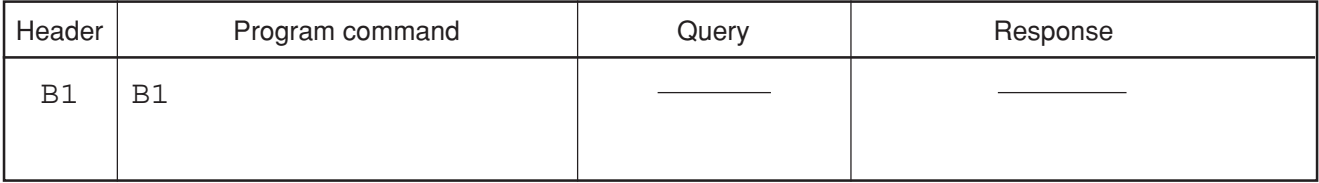

■ Example B1

### **B2**

#### **B2 Trace B Max Hold**

■ Function Allows the trace B waveform to be processed in MAX HOLD mode (same function as  $BMD_{\triangle}1$ ).

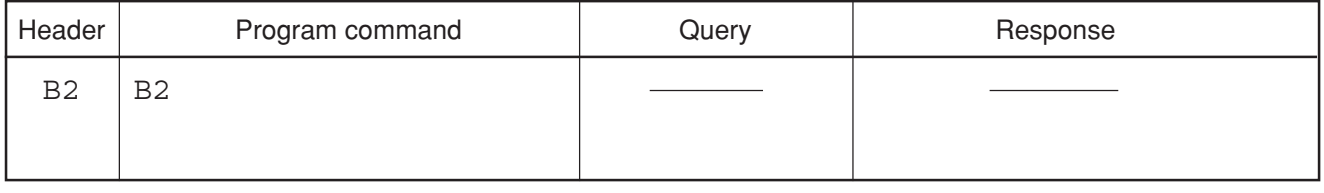

■ Example B2

### **BAUD**

#### **BAUD Baud rate**

■ Function Changes the baud rate of the RS232C.

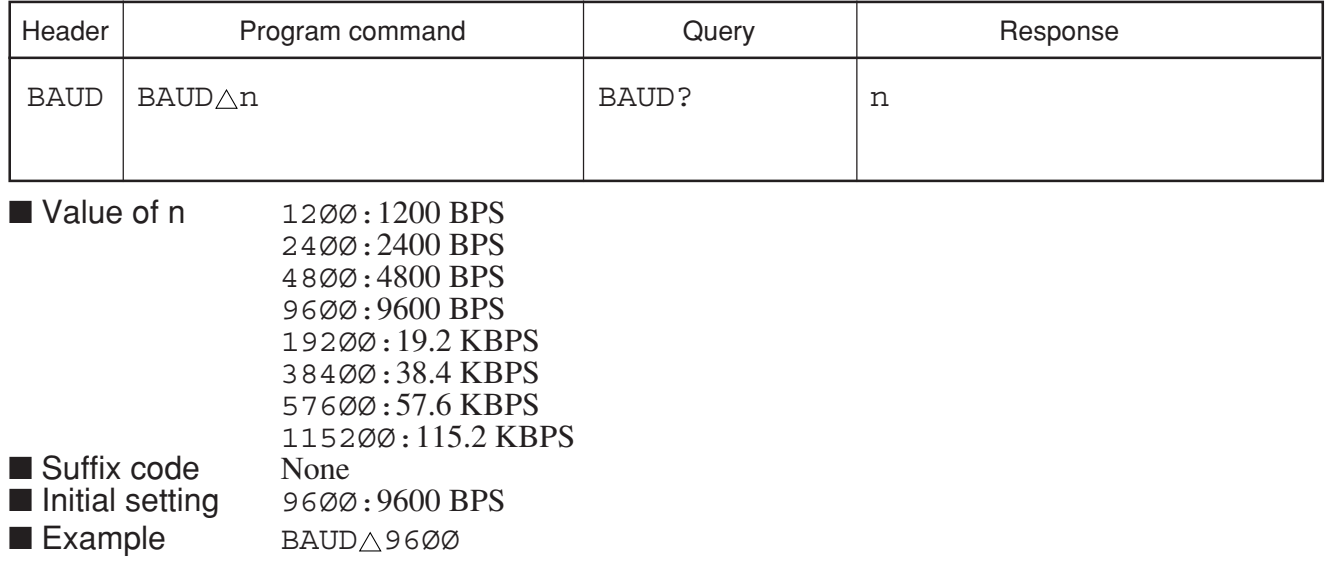

### **BGWR**

#### **BGWR Trace BG Write Switch**

■ Function Controls writing of the waveform data to trace BG.

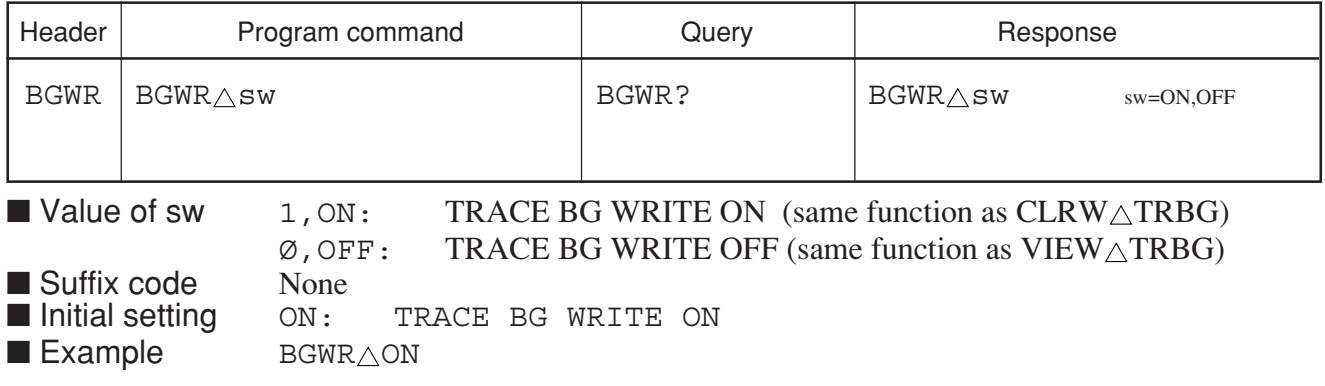

# **BIN**

### **BIN ASCll / Binary Data Out**

■ Function Sets the format of output trace data to ASCII or BINARY.

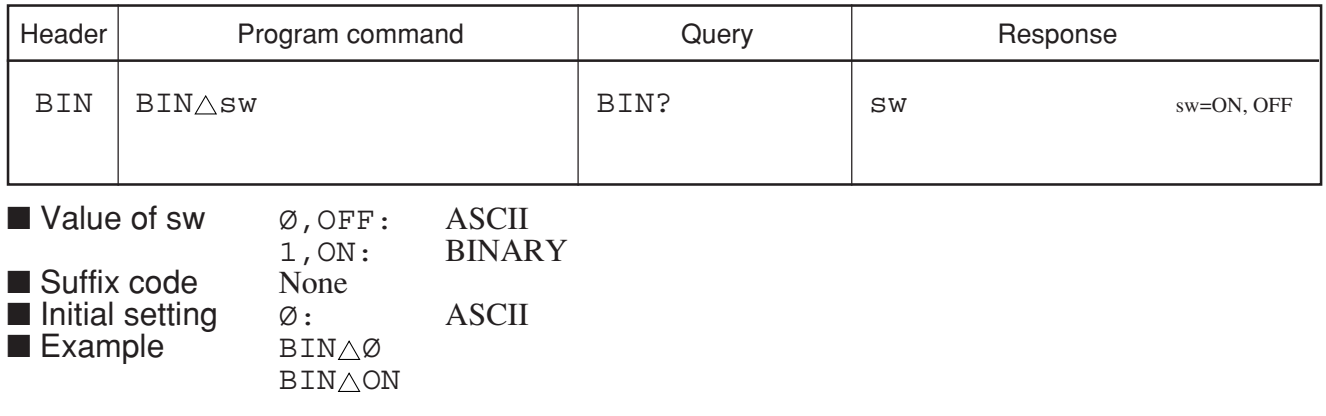

### **BMD**

### **BMD Trace B Storage Mode**

■ Function Selects the mode for processing the trace B waveform.

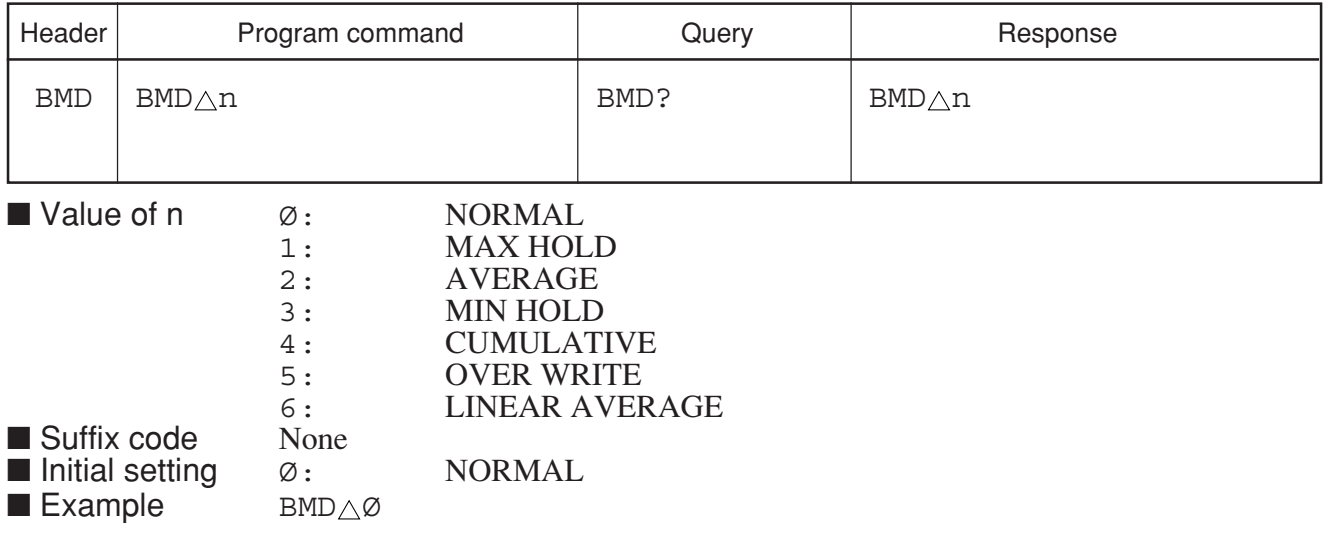

### **BND**

### **BND Band Select**

#### ■ Function Sets the frequency band.

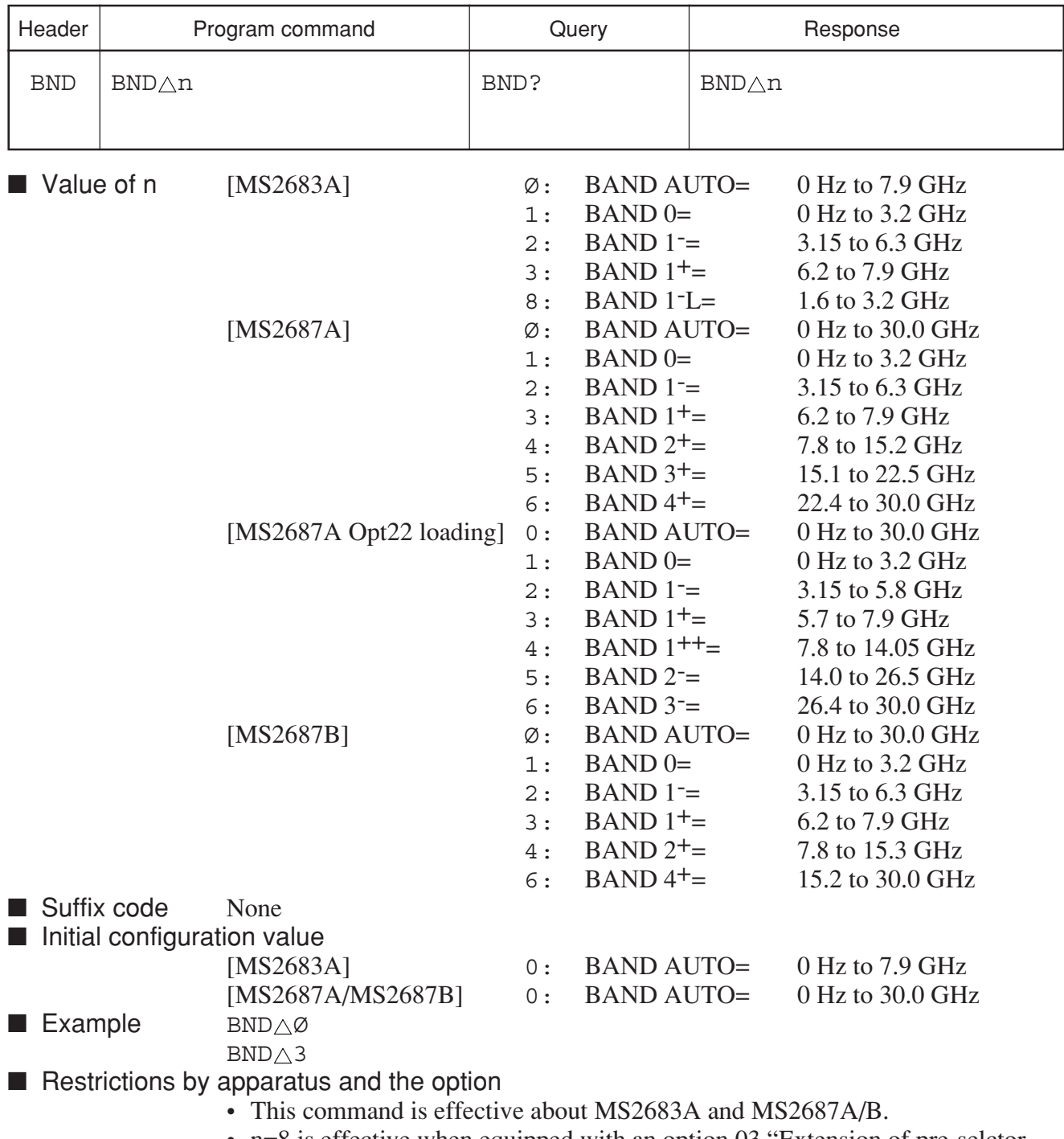

• n=8 is effective when equipped with an option 03 "Extension of pre-selctor lower limit to 1.6 GHz".

# **BNDC**

### **BNDC Band Select**

■ Function Sets the frequency band.

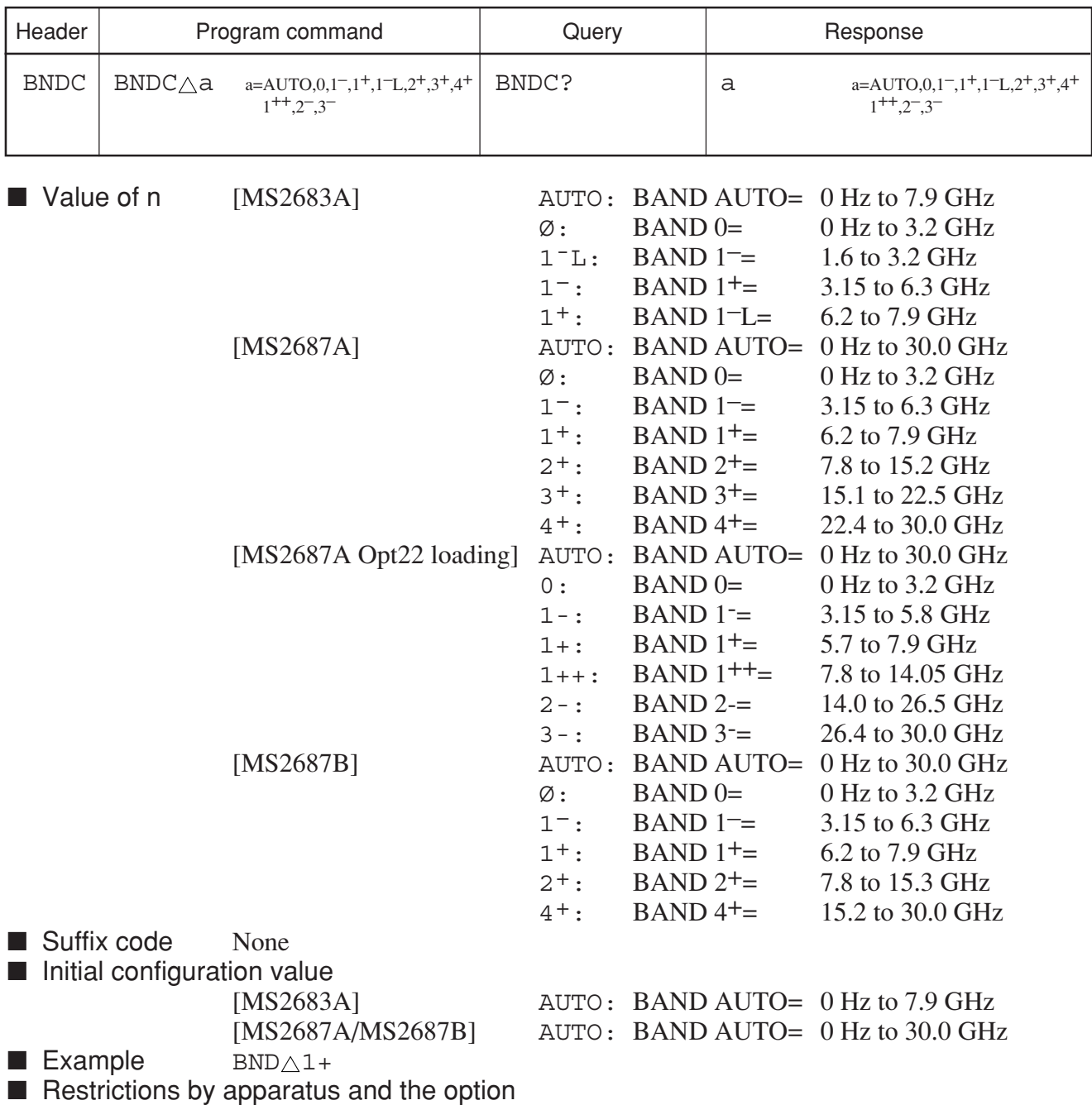

- This command is effective about MS2683A and MS2687A/B.
- a=1–L is effective when equipped with an option 03 "Extension of pre-selctor lower limit to 1.6 GHz".

### **BNDSP**

### **BNDSP Pre-selector start frequency**

■ Function Sets the start frequency of the pre-selector

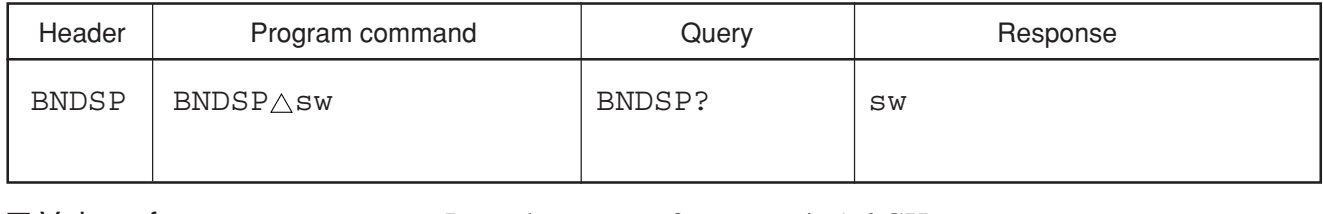

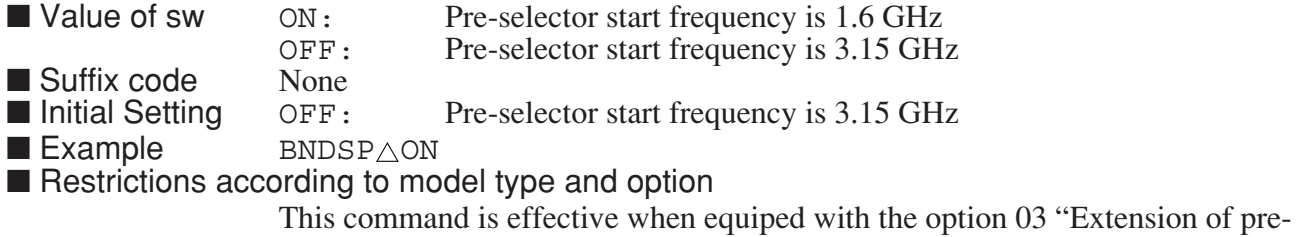

selctor lower limit to 1.6 GHz" of MS2683A.

## **BRIGHT**

#### **BRIGHT Adjust Brightness**

■ Function Selects the LCD display brightness.

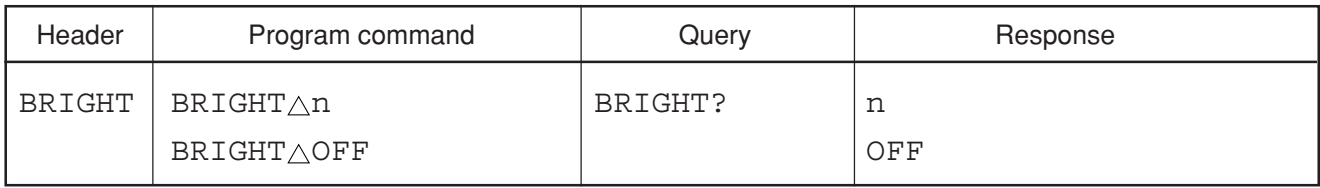

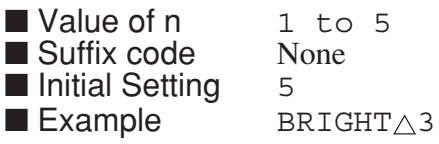

# **BSAUTO**

### **BSAUTO BW / SWT Auto**

■ Function Allows RBW, VBW, and the sweep time to be set in AUTO mode.

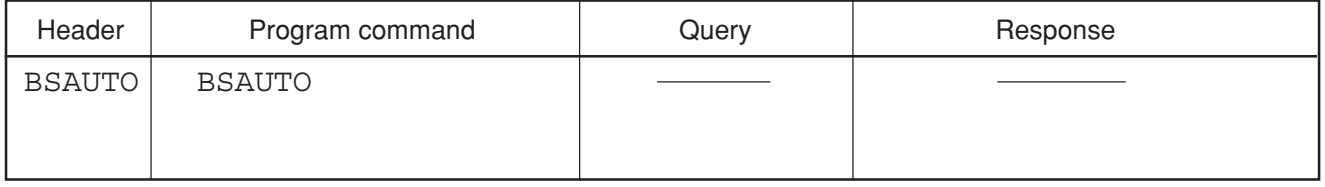

■ Example BSAUTO

**BTA**

### **BTA Trace-B** → **Trace-A**

■ Function Copies the data of the Trace-B waveform to Trace-A.

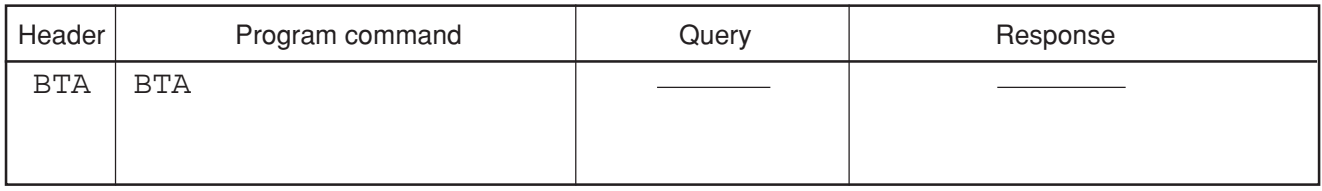

■ Example BTA

### **BWR**

### **BWR Trace B Write Switch**

■ Function Controls writing of the waveform data to trace B.

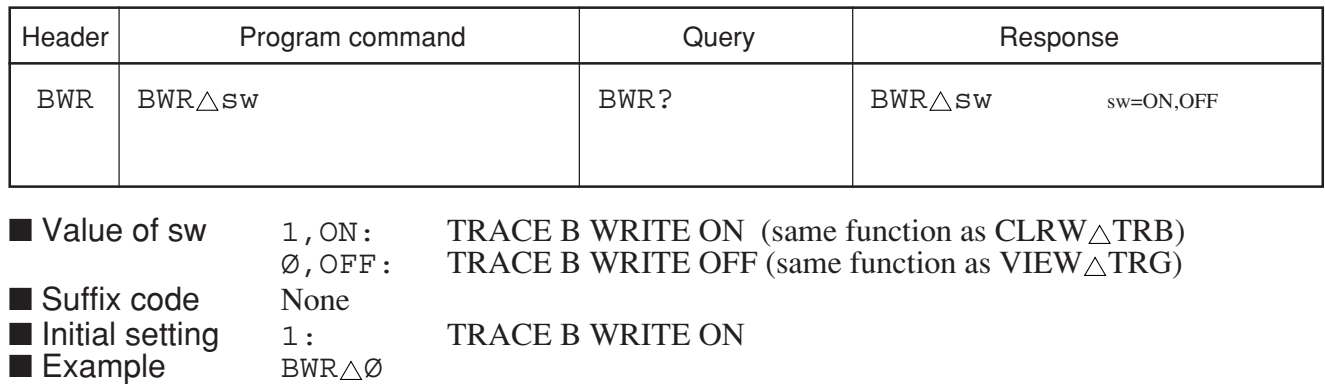

Section 8 Detailed Description of Commands

# **C1**

### **C1 0A - B Off**

■ Function Turns the A-B function to OFF.

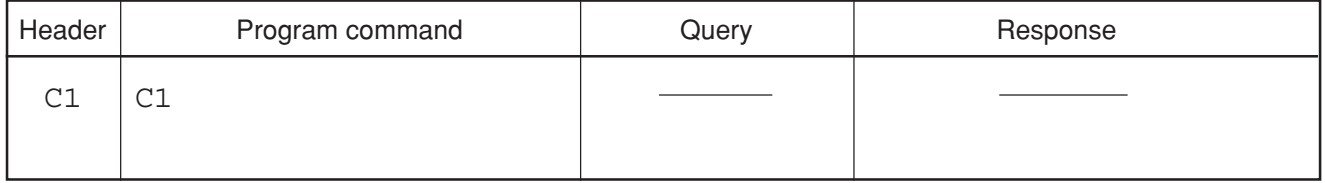

■ Example C1

### **C2**

### **C2 A - B On**

■ Function Turns the A-B function to ON.

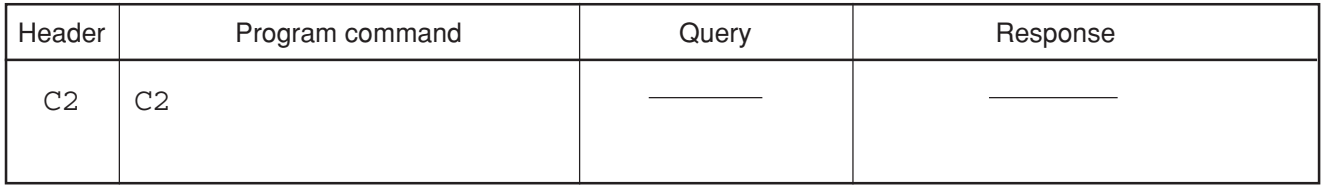

■ Example c2

## **CA**

### **CA RF Attenuator Auto**

■ Function Sets the attenuator to AUTO mode (same function as AAT1,  $AT<sub>∆</sub>AUTO$ ).

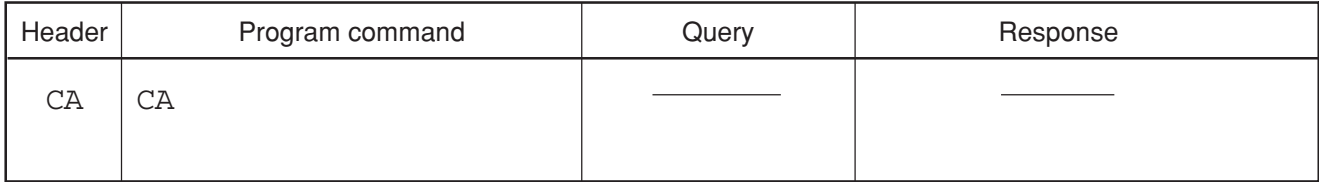

■ Example CA

**CAL**

### **CAL Calibration**

■ Function Performs calibration using the internal CAL signal.

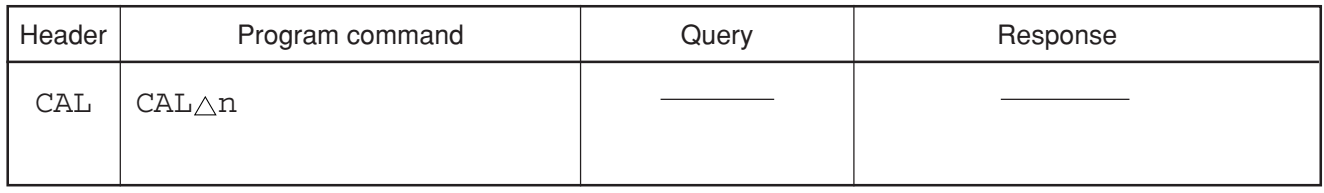

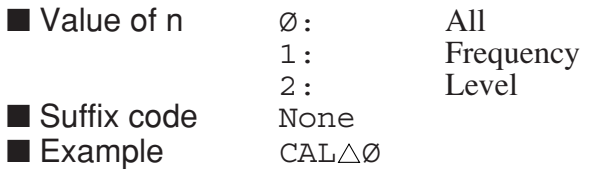

# **CALADJ**

#### **CALADJ Cal**

■ Function Power meter is rectified in the signal input of 50 MHz 0 dBm.

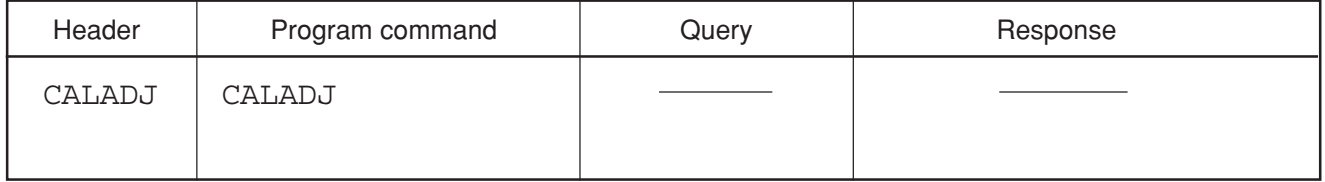

■ Example CALADJ

■ Restrictions by apparatus and the option

This command is effective about MS2687A/B Option21/23 Power Meter.

## **CDT**

#### **CDT Set Correction factor on**

■ Function Controls correction of the frequency characteristics.

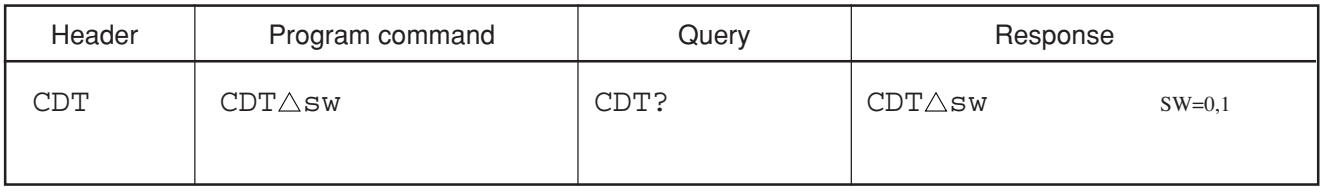

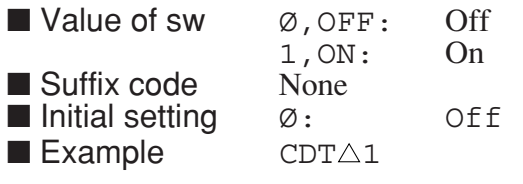

# **CF**

### **CF Center Frequency**

■ Function Sets the center frequency (same function as CNF).

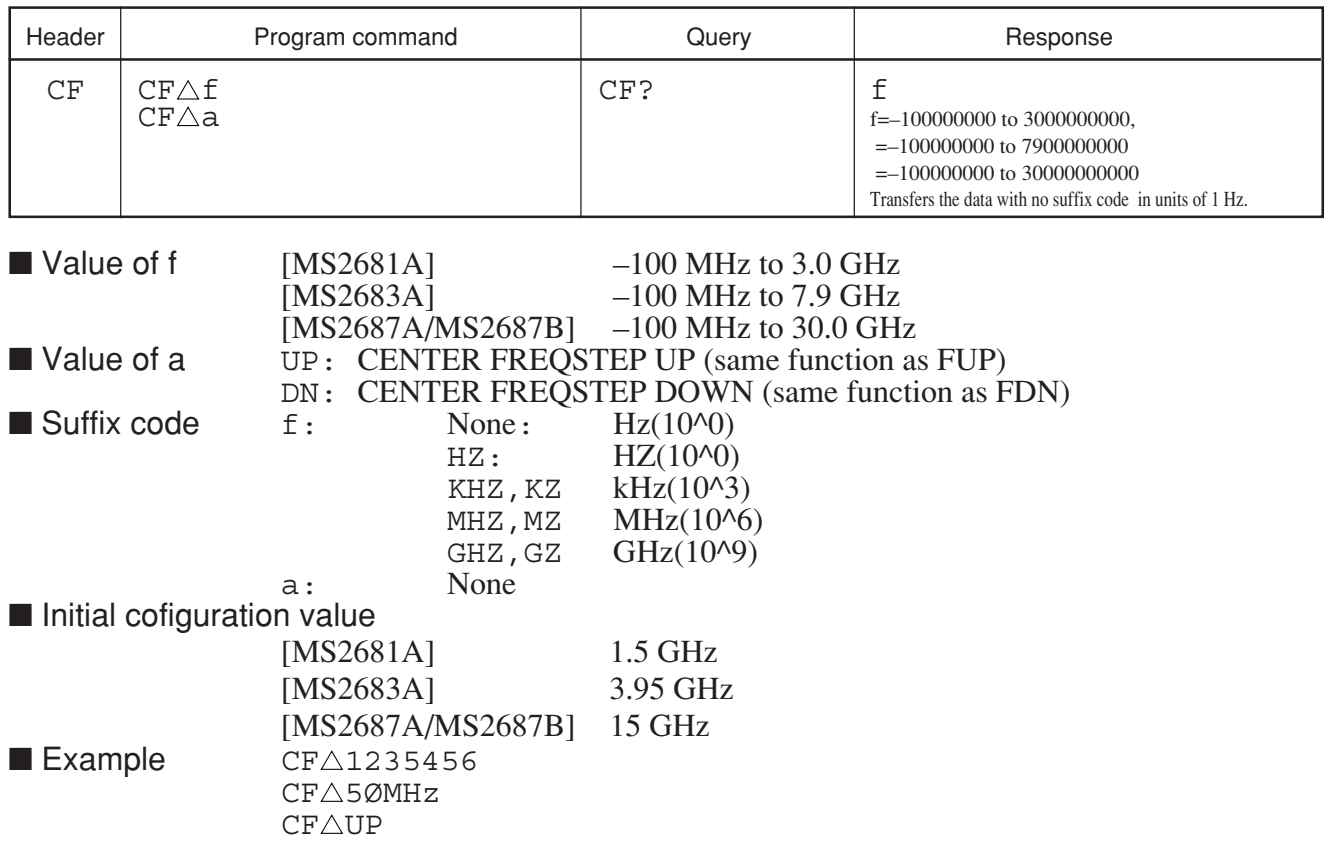

# **CHAVG**

### **CHAVG Channel Power Average**

■ Function Sets the Average function ON/OFF of Channel Power measurement.

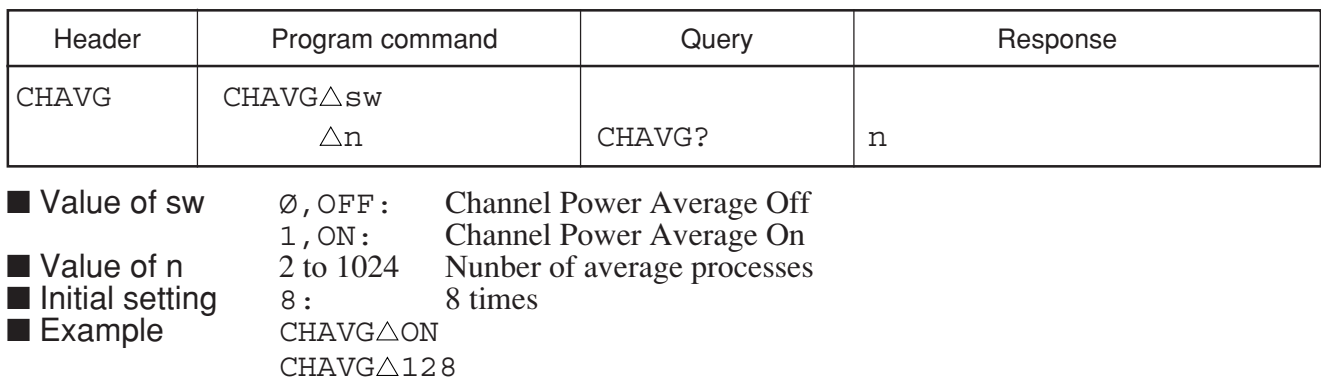

# **CHPWRFACT**

### **CHPWRFACT Channel Power Correction Factor**

■ Function Sets the Channel power correction factor.

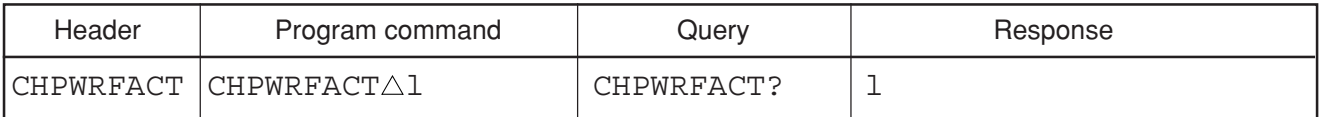

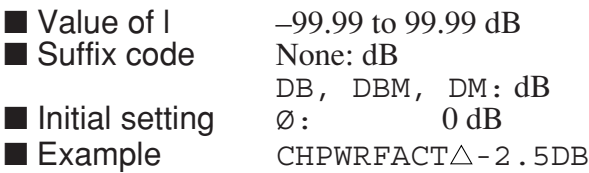

## **CHPWRGRAPH**

#### **CHPWRGRAPH Channel Power Graph**

■ Function Displays the Graph of Channel Power Measure.

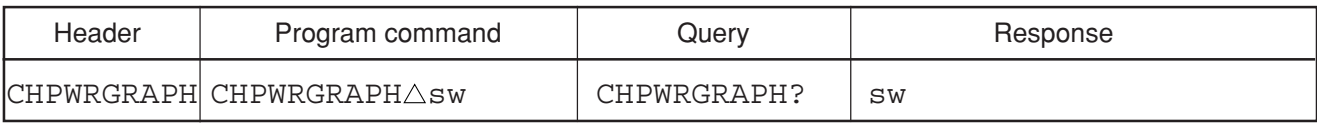

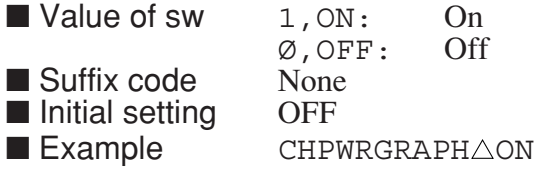

### **CLRW**

#### **CLRW Clear & Write**

■ Function Clears the trace waveform data to set the write mode to ON.

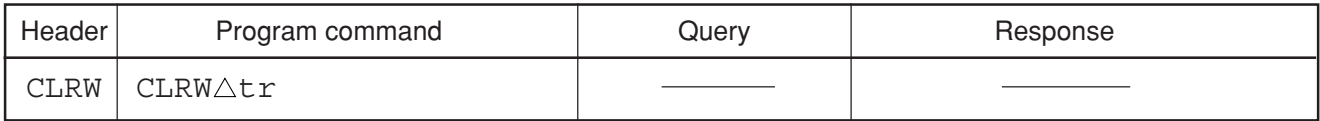

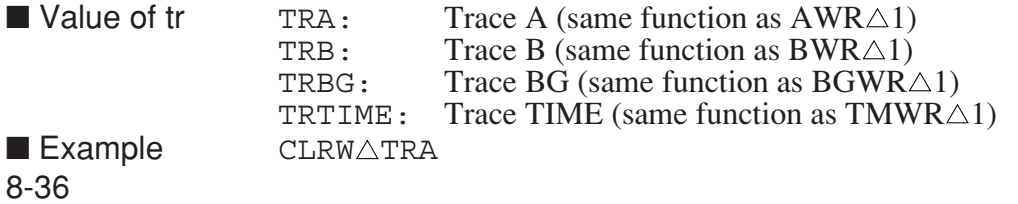
Section 8 Detailed Description of Commands

# **CMK?**

### **CMK? Current Marker Position**

■ Function Reads the current marker position.

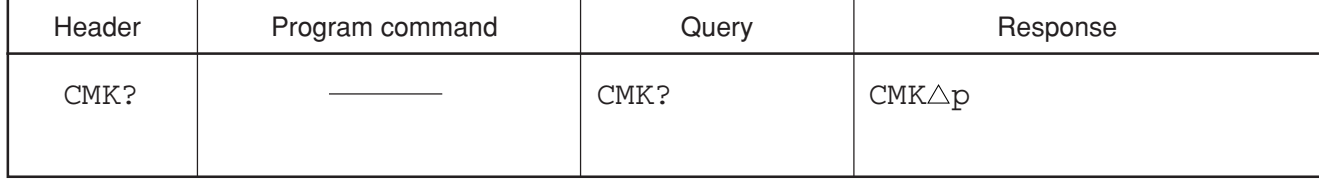

 $\blacksquare$  Value of p 0 to 500, 1000 ■ Falab SP<br>■ Example CMK?

# **CNF**

### **CNF Center Freqency**

■ Function Sets the center frequency (same function as CF).

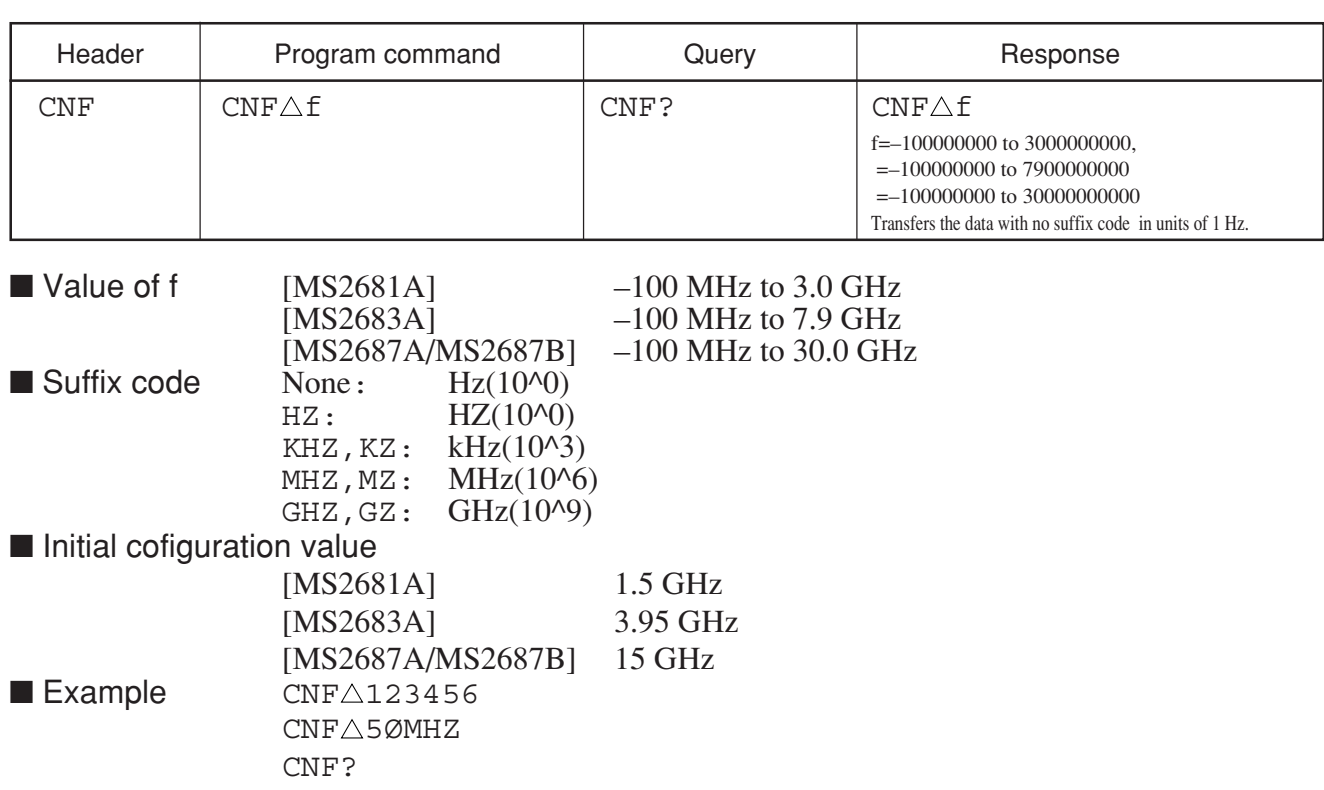

# **CNVLOSS**

### **CNVLOSS Ext Mixer Conversion Loss**

■ Function Sets the conversion loss of an external mixer.

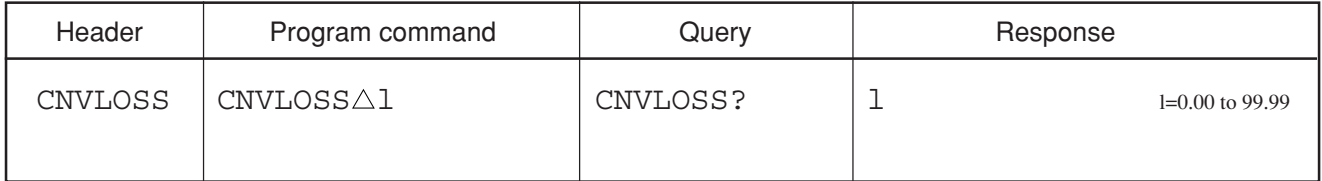

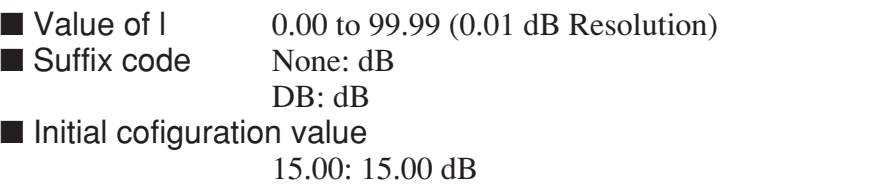

■ Example CNVLOSS△99.99DB

CNVLOSS? ■ Restrictions by apparatus and the option

• This command is effective about MS2687A/B.

## **COLORDEF**

#### **COLORDEF Define user color pattern**

■ Function Sets each frame color of user definition patterns.

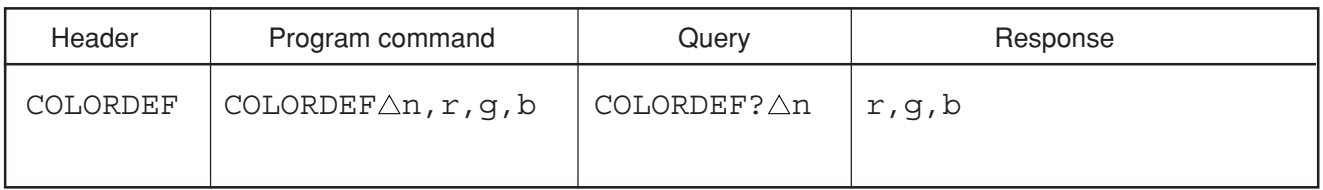

■ Value of n 0 to 32: Frame number

■ Value of r,g,b 0 to 15: Strength of the display color of r (red), g (green), and b (blue) ■ Suffix code None<br>■ Initial setting Set va Set value of color pattern 1  $\blacksquare$  Example  $\color{red}\text{COLORDEF}\triangle 1$ , 15, 10, 5

# **COLORPTN**

### **COLORPTN Color pattern**

■ Function Selects the display color from the display color patterns.

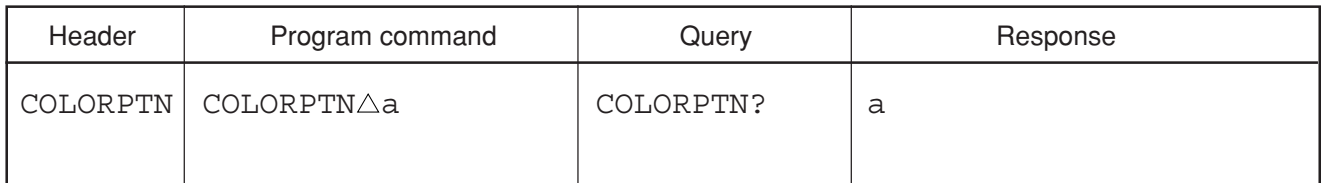

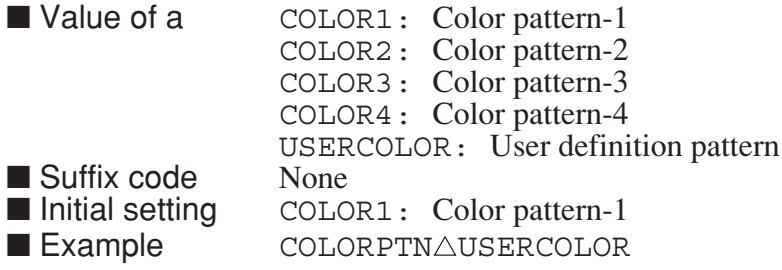

# **COMMENT**

#### **COMMENT Comment display**

■ Function Sets the display method for the comment column.

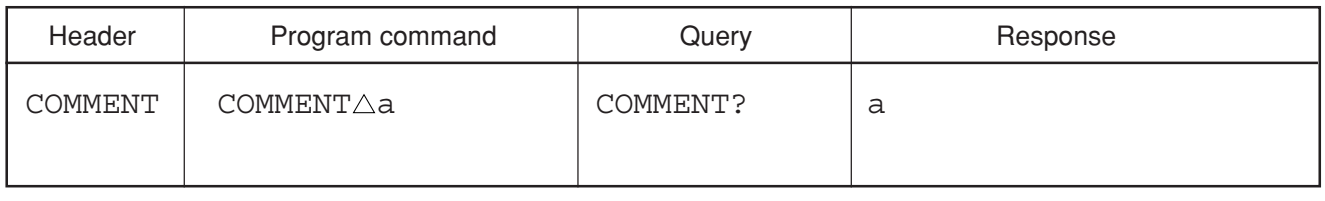

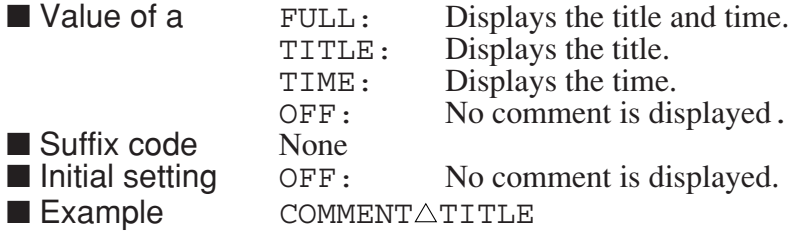

# **CONTS**

#### **CONTS Continuous Sweep Mode**

■ Function Sets the sweep mode to continuous mode (same function as S1).

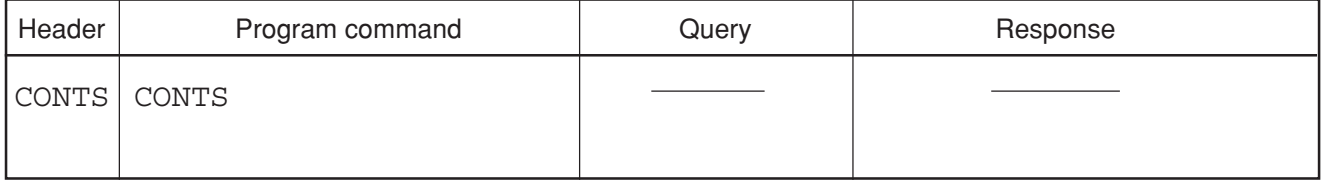

■ Example CONTS

## **COPYCOLOR**

#### **COPYCOLOR Copy into user pattern from Color pattern**

■ Function Selects the display color pattern, and copies it to the user definition pattern.

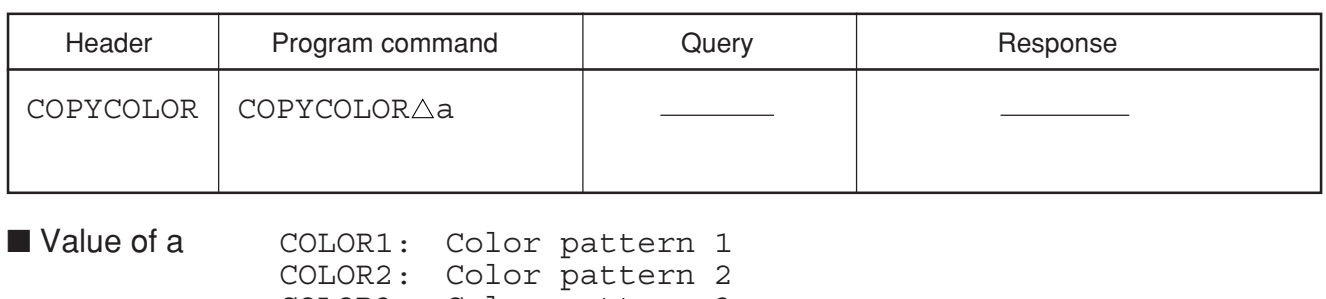

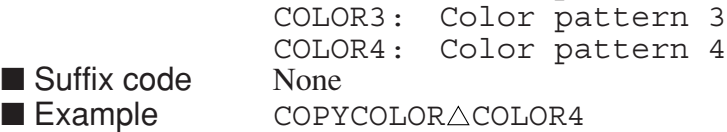

# **CORC**

#### **CORC Correction Factor Initialization**

■ Function Initializes the correction factor currently selected by the CORR command.

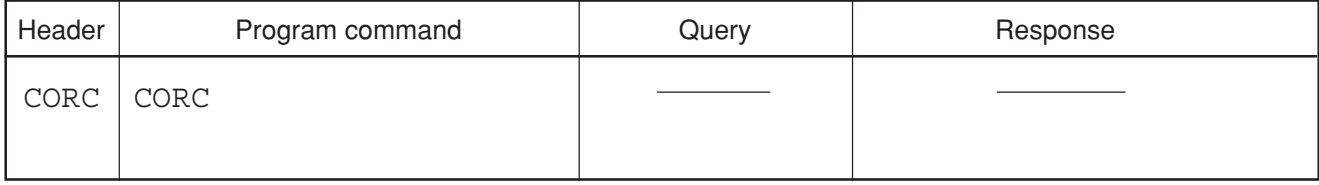

#### ■ Example CORC

All frequency data and level data are initialized. The initialized data is used as the 0 dB correction values in each frequency range.

# **CORD**

#### **CORD Correction Factor Entry**

■ Function Registers the correction factor currently selected by the CORR command. If the correction factor is set to OFF, it is not valid.

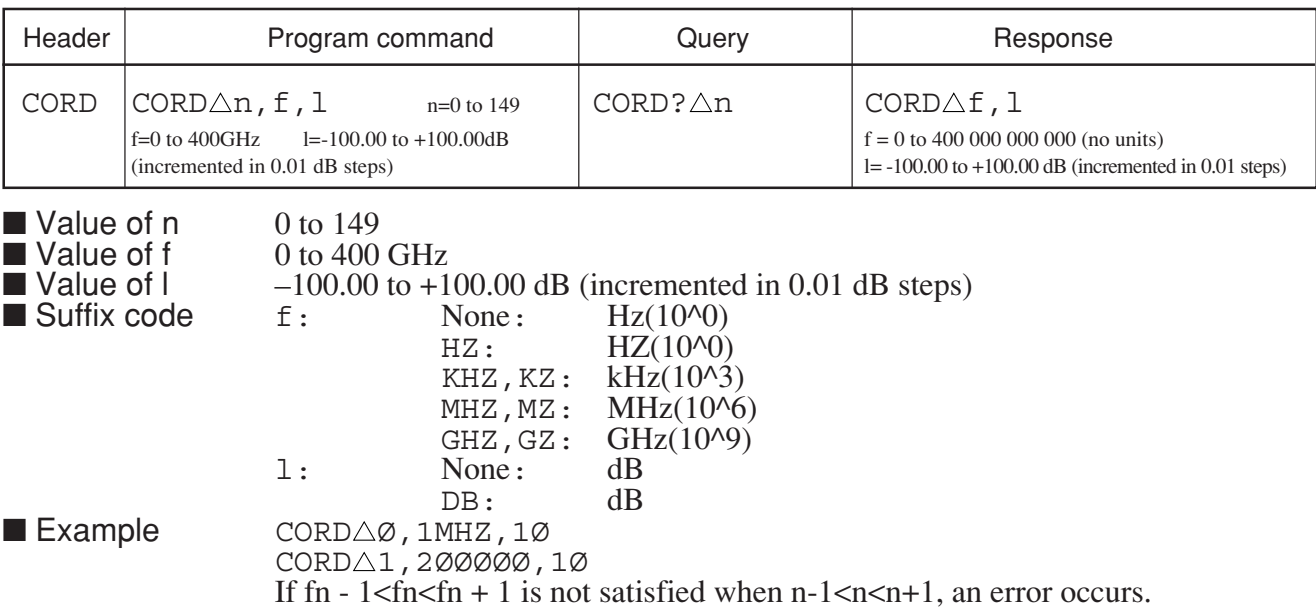

# **CORR**

### **CORR Correction Factor Select**

■ Function Selects the type of correction factor.

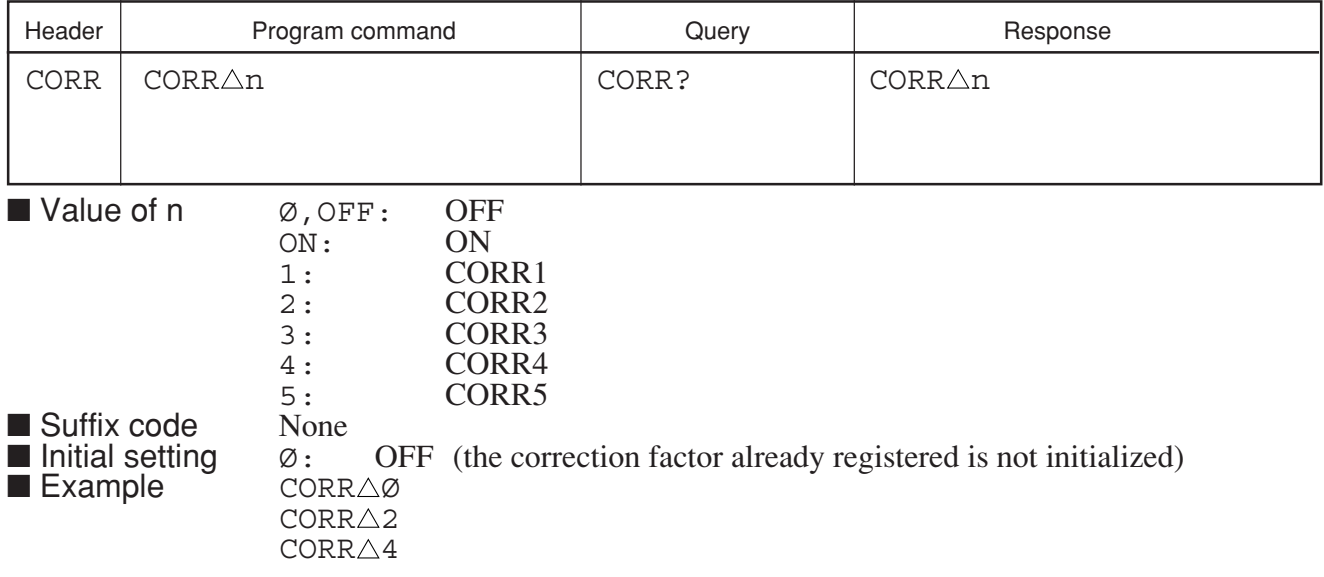

## **CORRLABEL**

#### **CORRLABEL Correction Factor Label**

■ Function Registers the name of the correction factor currently selected by the CORR command.

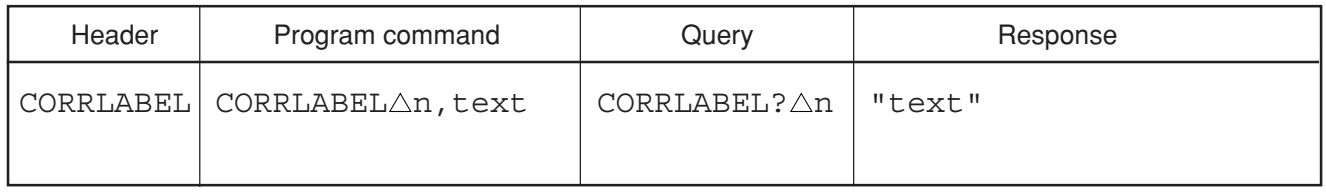

■ Value of n 1 to 5<br>■ Value of text String String of up to 30 characters enclosed by single or double quotes.<br>None ■ Suffix code<br>■ Example CORRLABEL 41, "CORRECTION FACTOR" CORRLABEL $\triangle$ 2, 'MS2683A'

# **CORRLOAD**

### **CORRLOAD Load Correction data**

■ Function Reads the correction data from the memory card file.

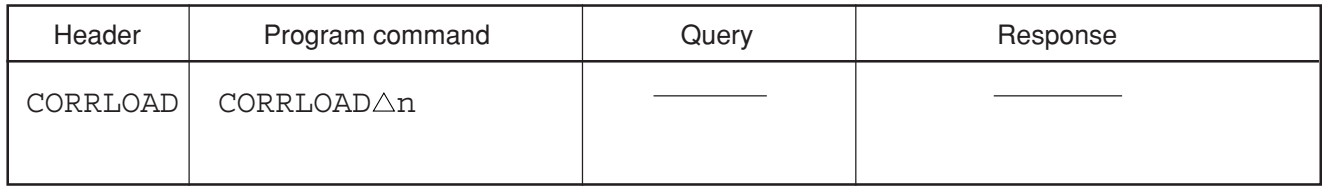

■ Value of n 1 to 999<br>■ Suffix code None ■ Suffix code<br>■ Example

CORRLOADA1

# **CORRSAVE**

#### **CORRSAVE Save Correction data**

■ Function Saves the internal correction data to the memory card.

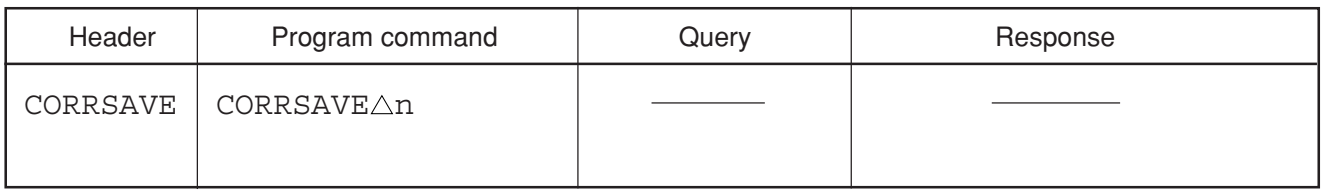

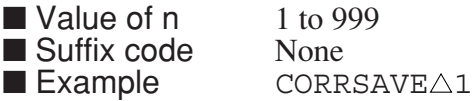

### **CR Resolution Bandwidth Auto**

■ Function Sets the resolution bandwidth selection to the AUTO mode (same function as ARBV $\triangle$ 1, RB $\triangle$ AUTO).

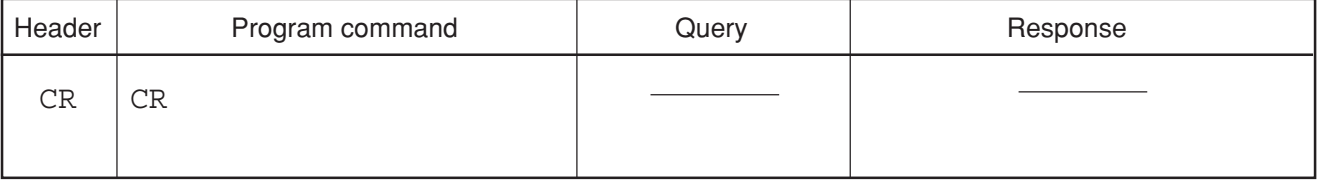

■ Example CR

## **CRS**

#### **CRS Count Resolution**

■ Function Selects the resolution of the frequency counter.

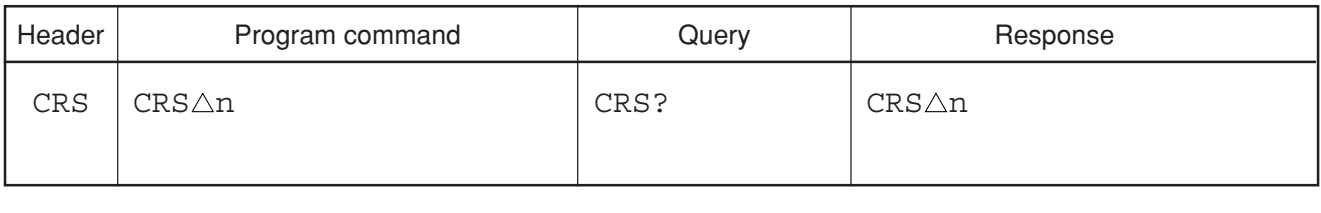

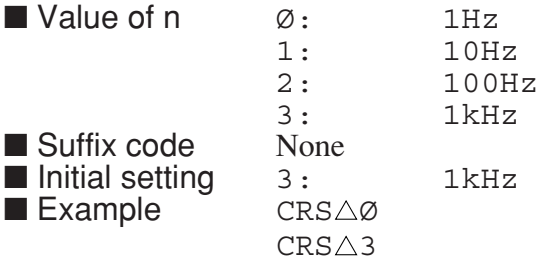

Section 8 Detailed Description of Commands

# **CT**

### **CT Sweep Time Auto**

■ Function Sets the frequency sweep time to AUTO mode (same function as  $AST\triangle 1$ ,  $ST\triangle AUTO$ ).

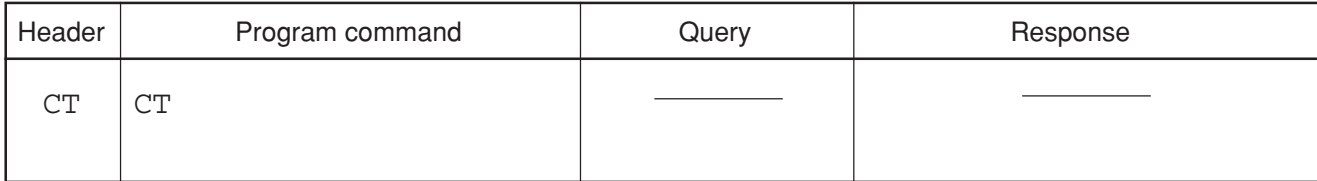

■ Example CT

**CV**

#### **CV Video Bandwidth Auto**

■ Function Sets the video bandwidth to AUTO mode (same function as  $AVB\triangle 1$ , VB $\triangle$ AUTO).

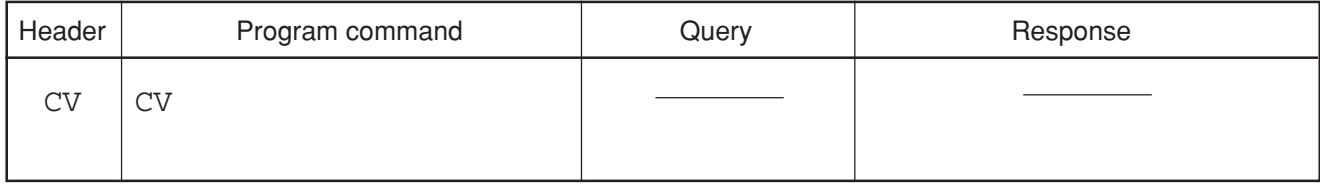

■ Example CV

# **DATB**

#### **DATB Data bit**

■ Function Specifies the data length of the RS232C.

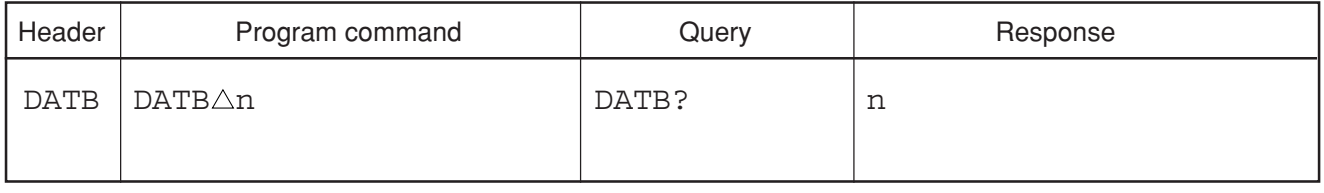

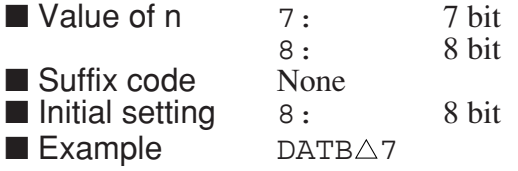

## **DATE**

#### **DATE Date**

■ Function Sets the built-in clock of the spectrum analyzer to the specified date.

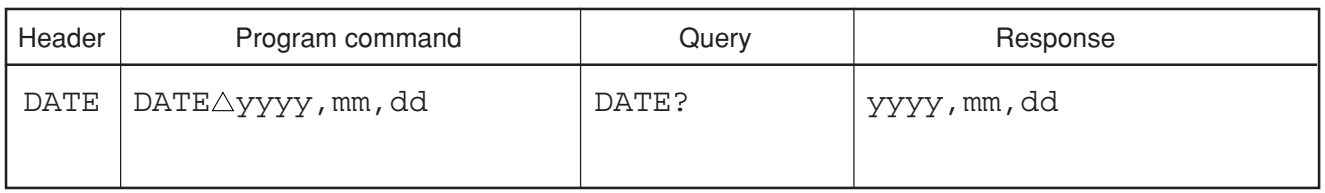

1980 to 2079 (year)<br>01 to 12 (month) ■ Value of yyyy<br>■ Value of mm<br>■ Value of dd  $01$  to 31 (day)<br>None ■ Suffix code ■ Example DATE△2ØØØ,Ø3,31

# **DATEMODE**

### **DATEMODE Date Display mode**

■ Function Sets the display method for the date display column.

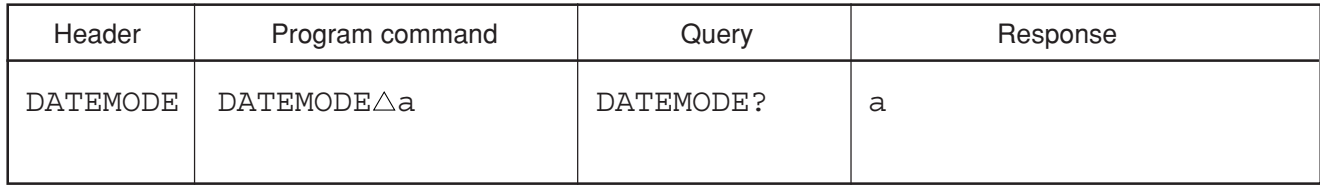

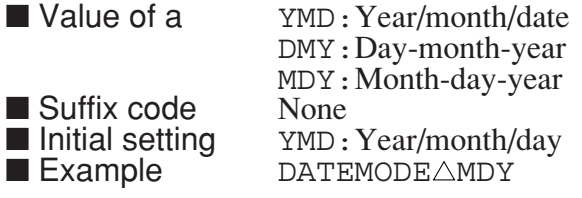

**DET**

#### **DET Detection Mode**

■ Function Selects the detection mode for the waveform data being displayed.

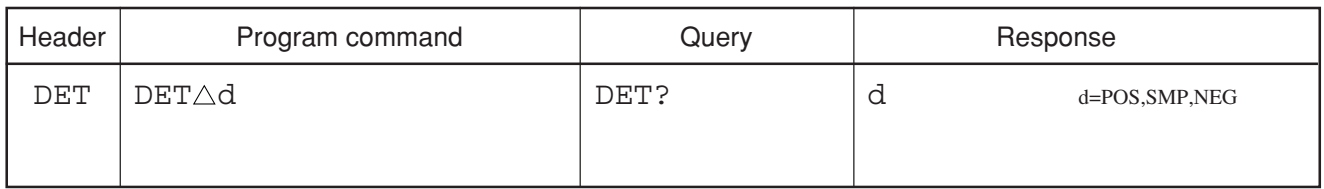

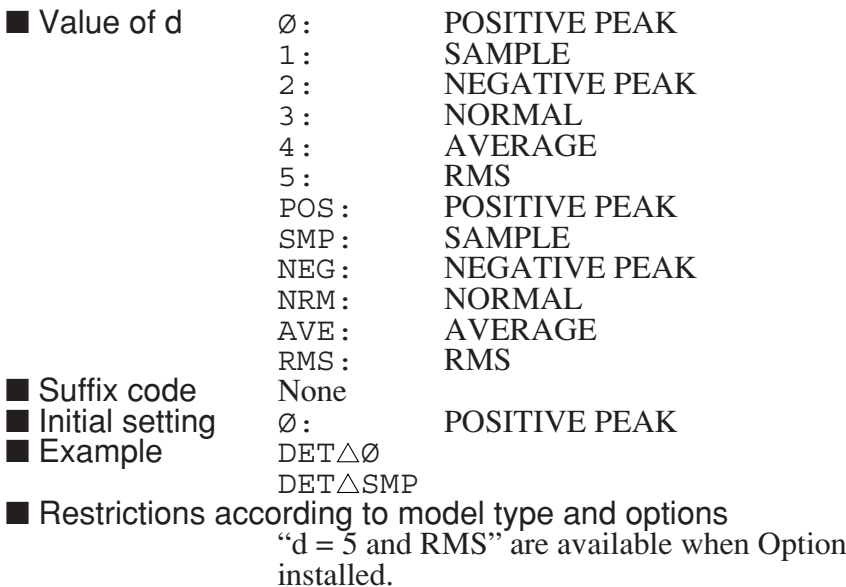

04: Digital Resolution Bandwidth is

# **DETM**

#### **DETM Detection Mode**

■ Function Selects the detection mode for the specified trace.

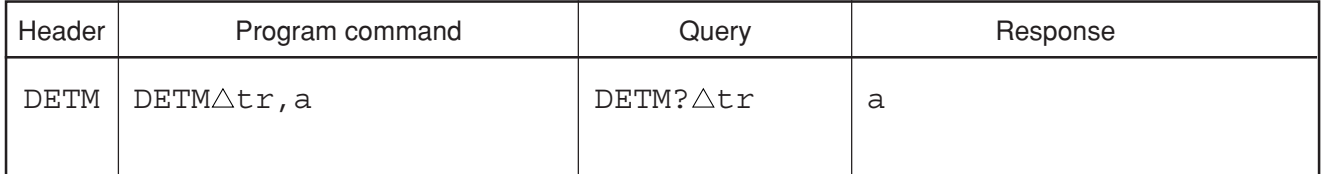

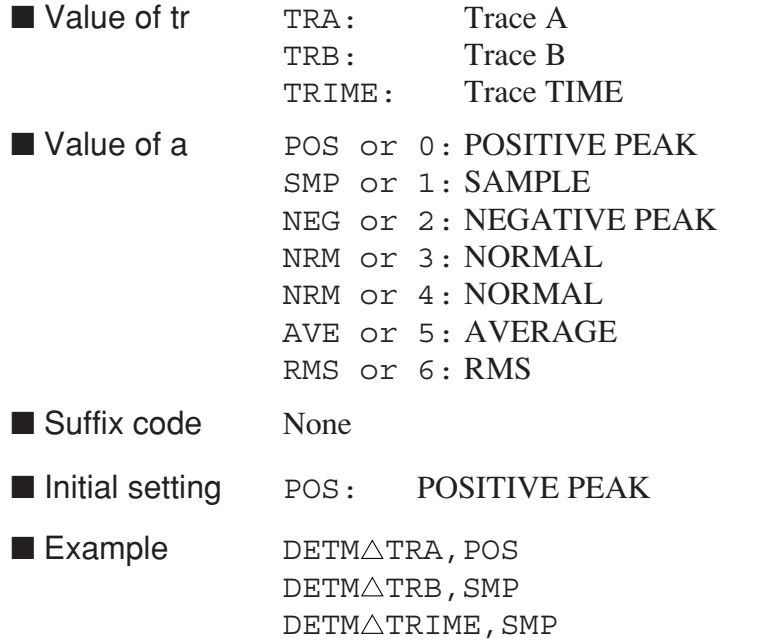

■ Restrictions according to model type and options

"a = RMS" is available when Option 04: Digital Resolution Bandwidth is installed.

## **DFMT**

### **DFMT Display Format**

■ Function Specifies the display mode/format.

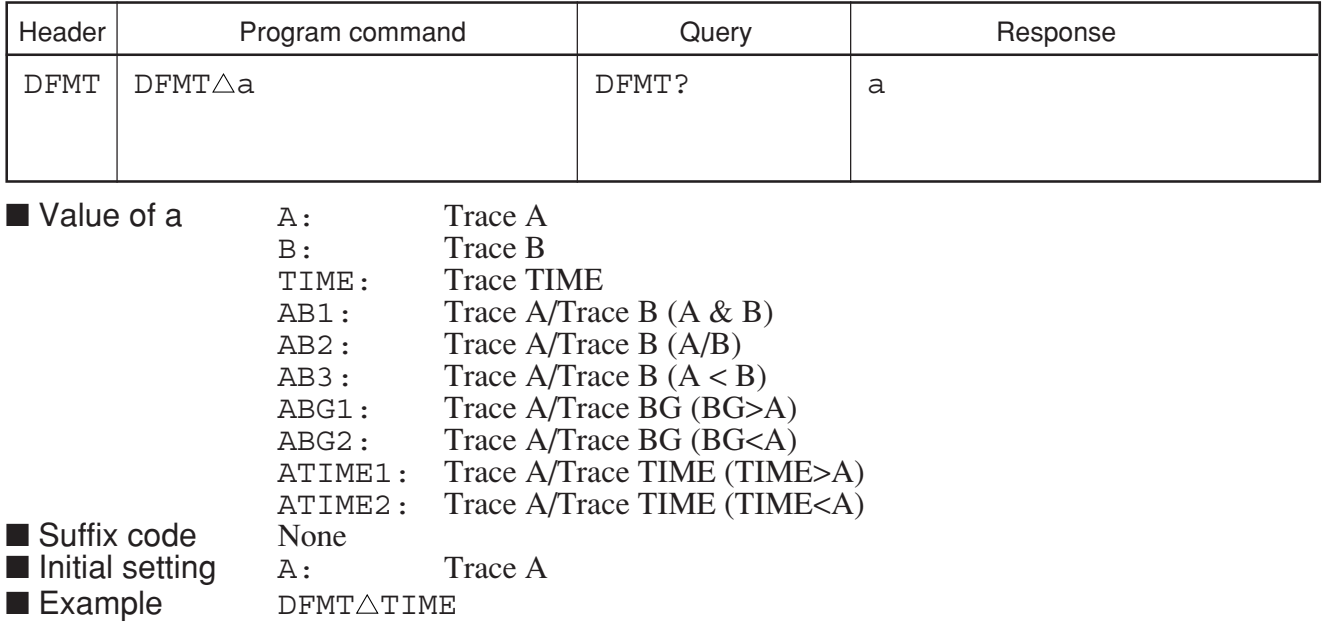

# **DISPLAY**

#### **DISPLAY LCD Display On/Off**

■ Function Specifies whether the LCD display is on or off.

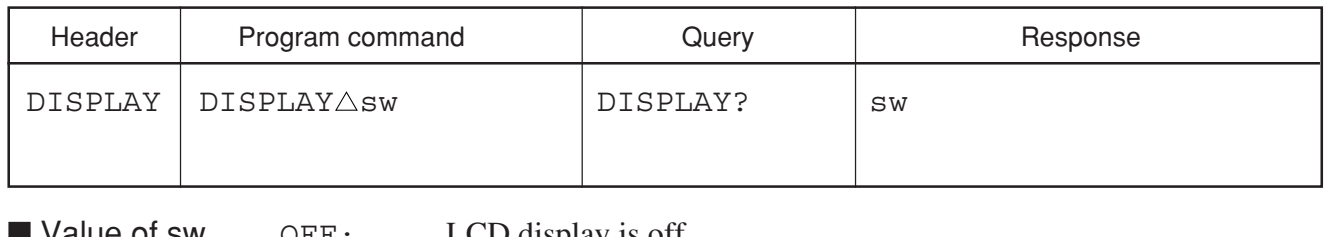

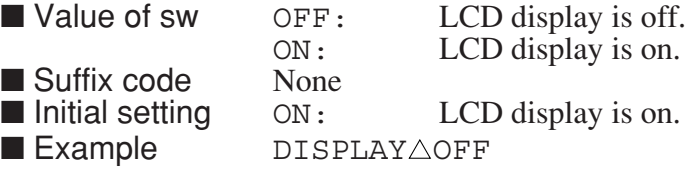

# **DL**

### **DL Display line,Display-line Level**

■ Function Turns the display line on or off, and sets its level.

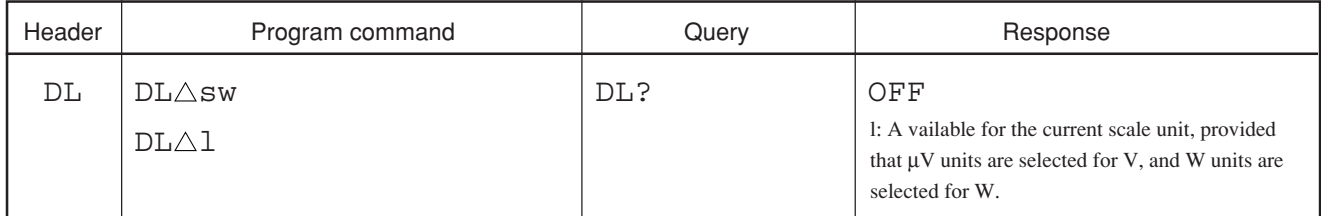

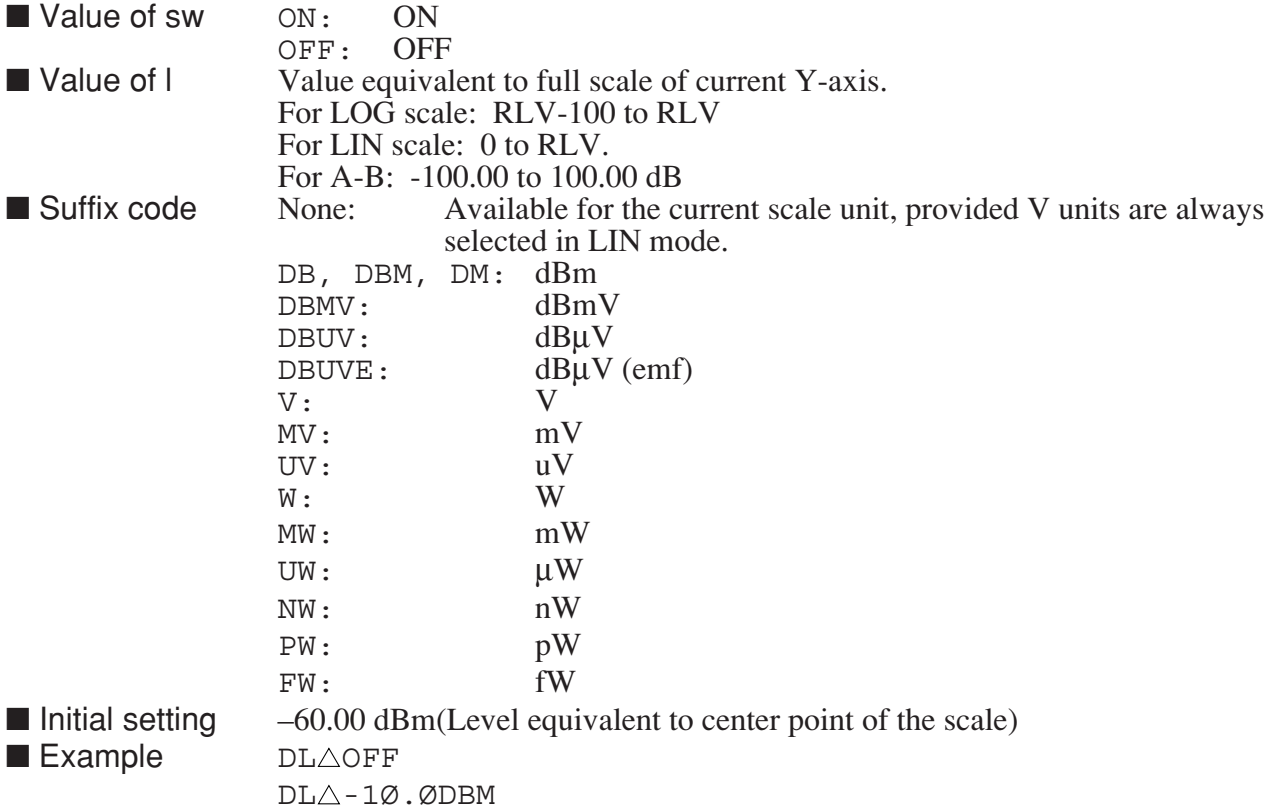

Section 8 Detailed Description of Commands

# **DLT**

### **DLT Time Delay**

■ **Function** Sets the delay time in trace-time.

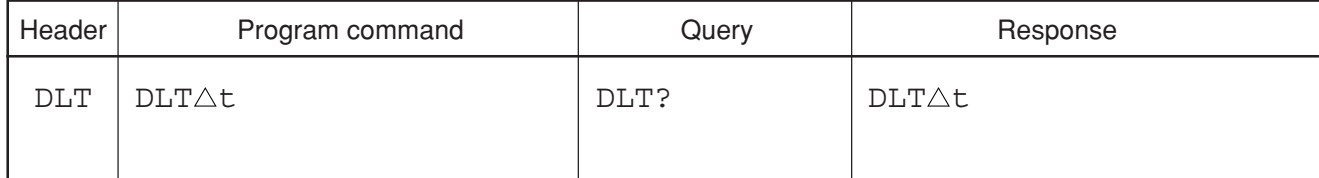

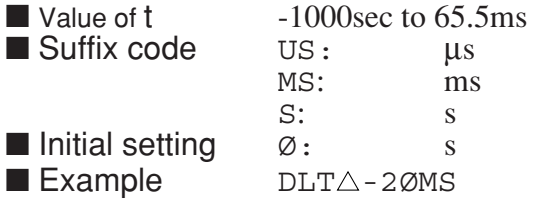

# **DPOINT**

#### **DPOINT SAMPLE POINTS**

■ Function The number of sample points of trace data is set up.

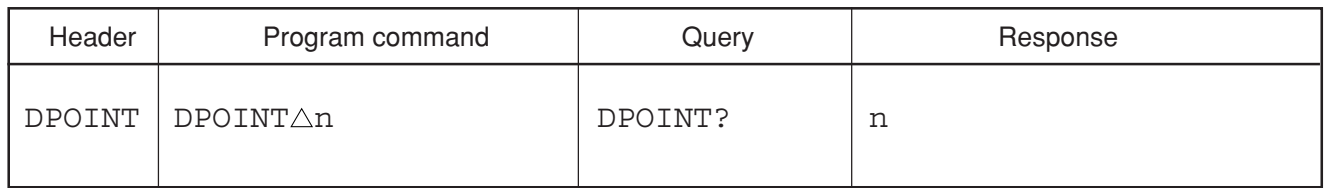

■ Value of n NRM: 501 point DOUBLE: 1001 point ■ Suffix code None ■ Initial cofiguration value NRM: 501 point  $\blacksquare$  Example of use DPOINT $\triangle$ DOUBLE

# **DSPLV**

#### **DSPLV Marker Level Absolute ; Relative**

■ Function Specifies the marker level in the absolute value display or in the relative value display when seen from the display line.

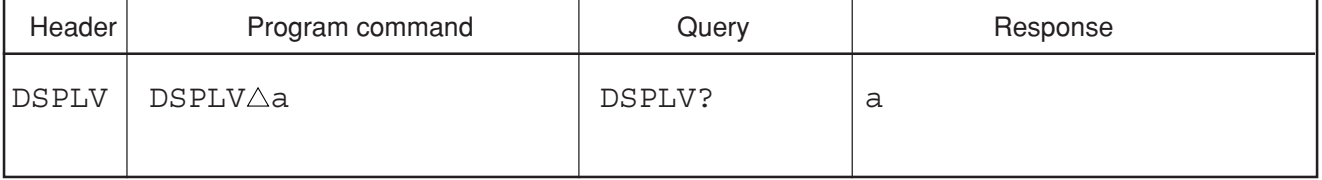

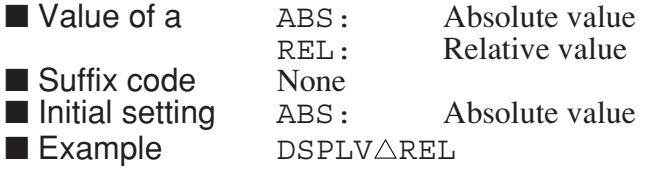

## **DSPLVM**

#### **DSPLVM Marker Level Absolute/Relative**

■ Function With the trace mode specified, also specifies the marker level in the absolute value display or in the relative value display when seen from the display line.

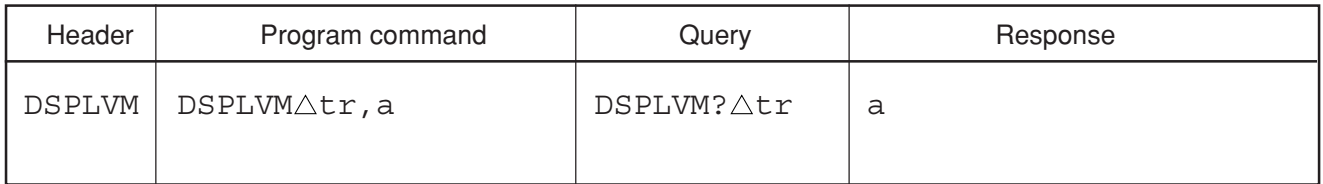

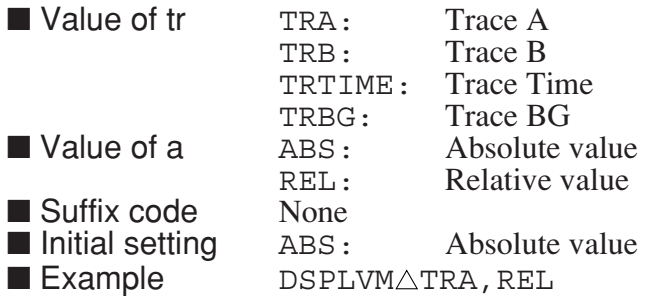

# **DUTY**

### **DUTY Duty**

■ Function The survey ratio of Power Meter measurement is set up and an actual output is computed.

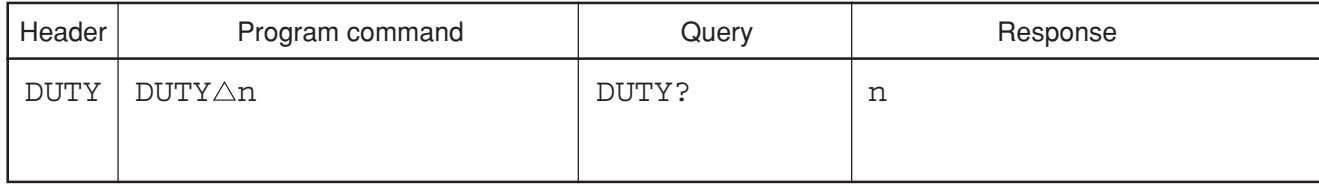

 $\blacksquare$  Value of n 0.01 to +100.0

■ Suffix code None

■ Initial setting 100.00

 $\blacksquare$  Example  $DUTY\triangle 0.01$ 

■ Restrictions by apparatus and the option

This command is effective about MS2687A/B Option21/23 Power Meter.

# **E1**

### **E1 Peak Search**

**EXECUTE:** Executes the function for peak search (same function as  $MKS \triangle 0$ ,  $MKMP$ ).

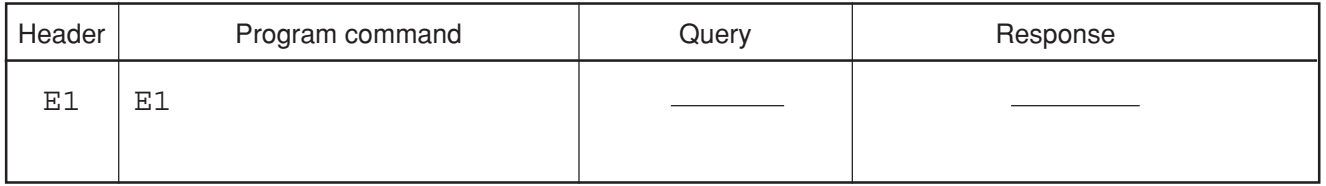

■ Example E1

### **E2**

#### **E2 Marker to CF**

**Exercise** Function Sets the marker to the center frequency (same function as  $MKR \triangle 3$ , MKCF).

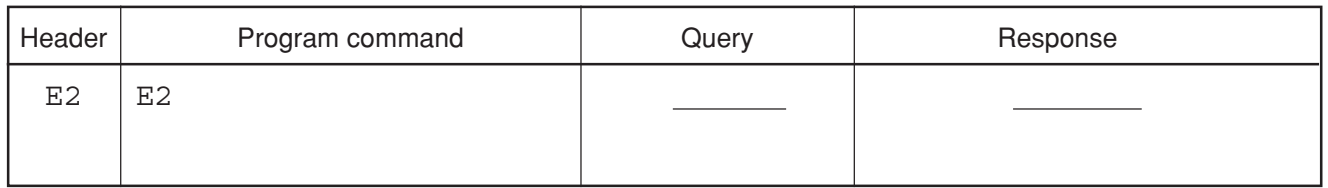

■ Example E2

### **E3**

#### **E3 Marker to CF Step Size**

**Exercise** Function Sets the marker to the frequency step size (same function as  $MKR \triangle 5M$ , MKSS).

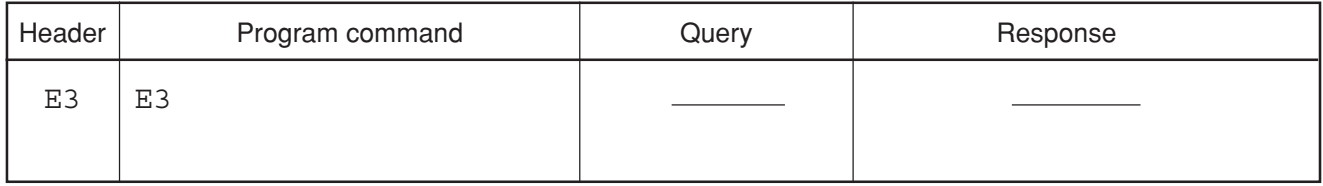

■ Example E3

Section 8 Detailed Description of Commands

### **E4**

### **E4 Marker to REF**

■ Function Sets the marker to the reference level (same function as  $MKR\triangle 4$ , MKRL).

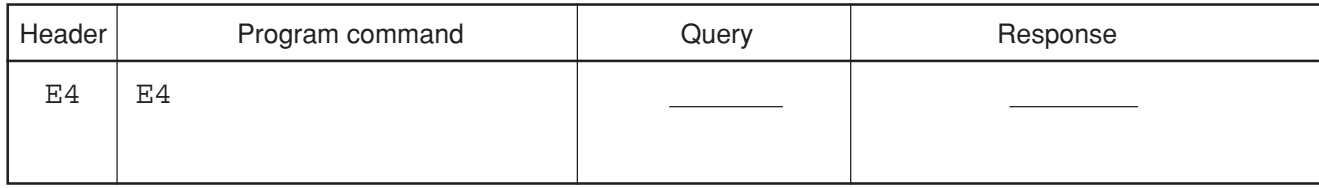

■ Example E4

# **ERASEWUP**

#### **ERASEWUP Erase warm up message**

■ Function Erases the message of warm up.

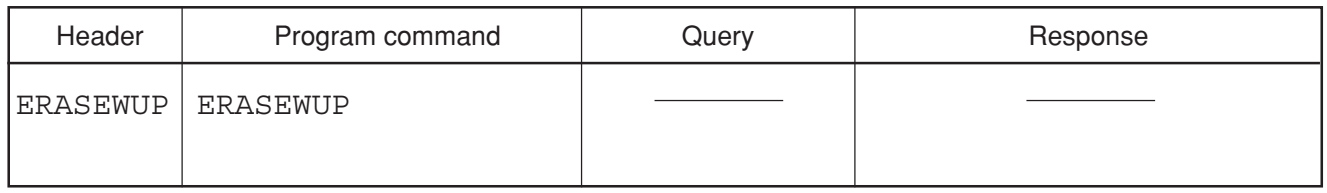

■ Example ERASEWUP

# **ERROR?**

#### **ERROR? Read out error code**

■ Function Reads the contents of error codes, for example, details of an execution error.

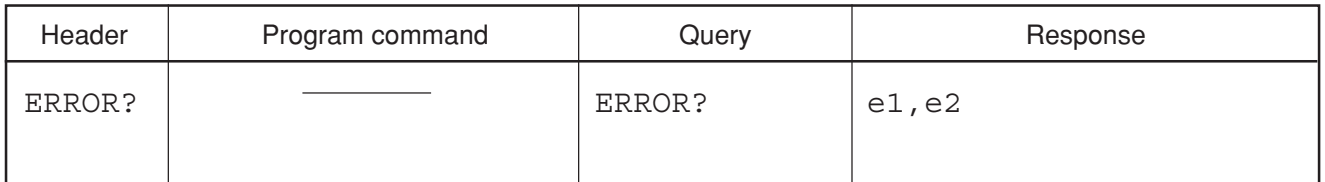

■ Value of e1,e2 Main code and subcode which indicate the error details. Main code 300 to 399: Syntax error 400 to 499: Communication error 450 to 459: Media error<br>500: Range error 500: Range error<br>501: Inhibit error 501: Inhibit error<br>502: Execution er 502: Execution error<br>503: Setting condition 503: Setting condition not enough<br>504: Hardware error Hardware error 600: Warning

## **ESE2**

#### **ESE2 Event Status Enable (END)**

■ Function Allows the END Event Status Enable Register to select which bit in the corresponding Event Register causes a TRUE ESB summary message bit 2 when set.

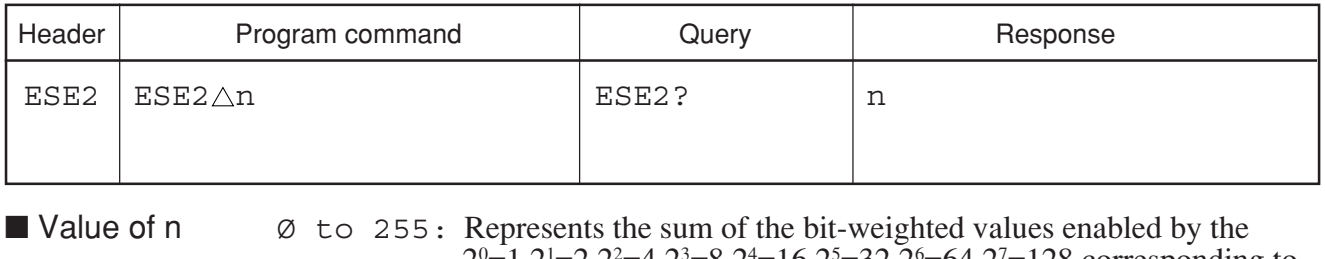

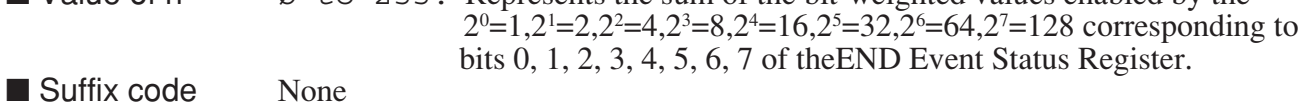

 $\blacksquare$  Example ESE2 $\triangle$ 1

## **ESR2?**

### **ESR2? Event Status Regiser (END)**

■ Function Allows the sum of the binary-weighted event bit values of the END Event Status Register to be read out by converting them to decimal. After readout, the END Event Status Register is reset to 0.

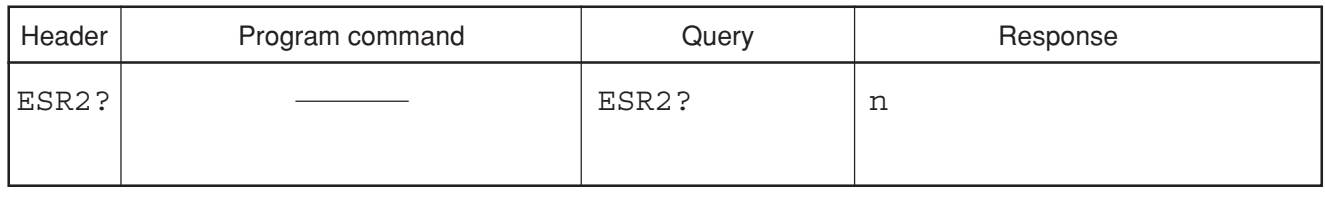

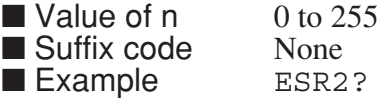

**EX**

### **EX Exchange Trace-A and Trace-B**

■ Function Exchanges the trace-A and trace-B wave data.

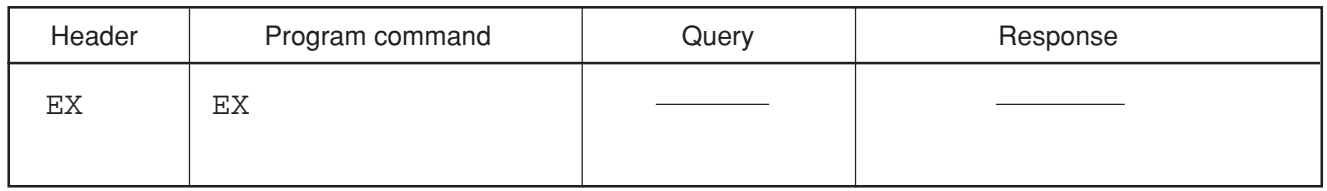

■ Example EX

# **EXTLPF**

#### **EXTLPF External Low Pass Filter**

■ Function Selects External Low Pass Filter (NLP-1200).

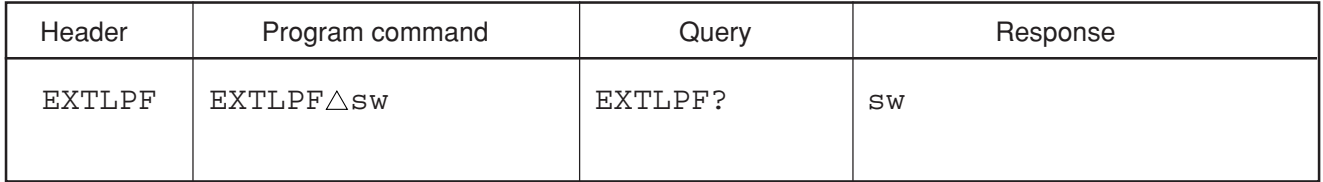

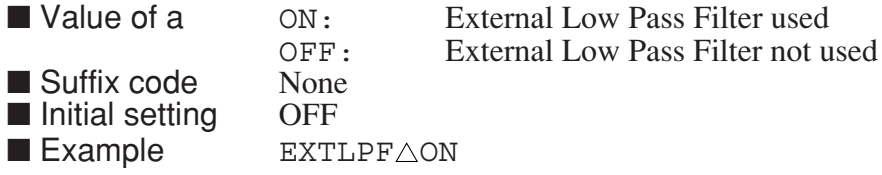

## **EXTTYPE**

#### **EXTTYPE Ext Trigger Input Type**

■ Function Chooses the level of the external trigger when EXT is selected for the trigger source.

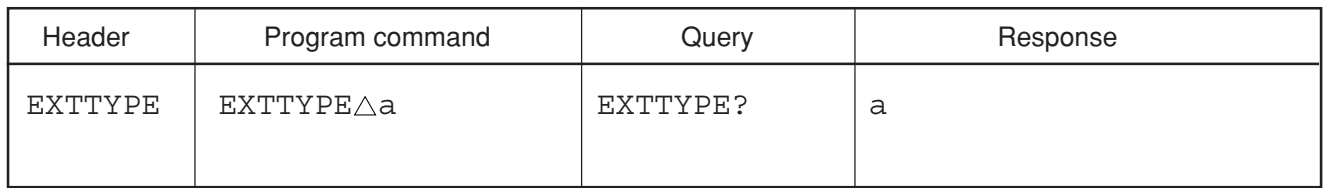

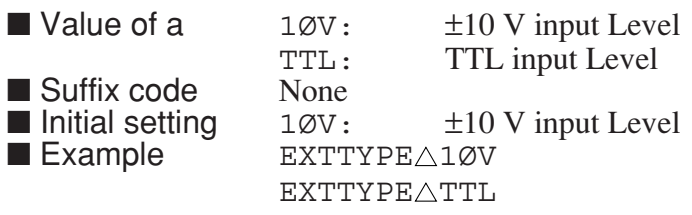

# **FA**

### **FA Start Frequency**

■ Function Sets the start frequency (same function as STF).

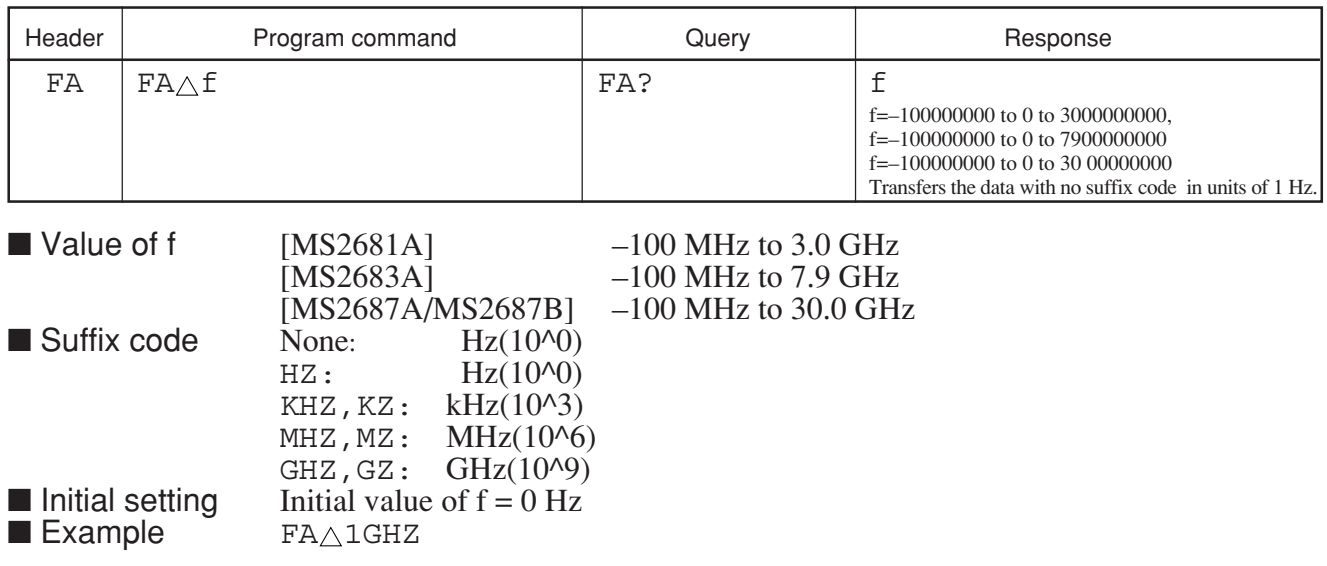

**FB**

### **FB Stop Frequency**

■ Function Sets the stop frequency (same function as SOF).

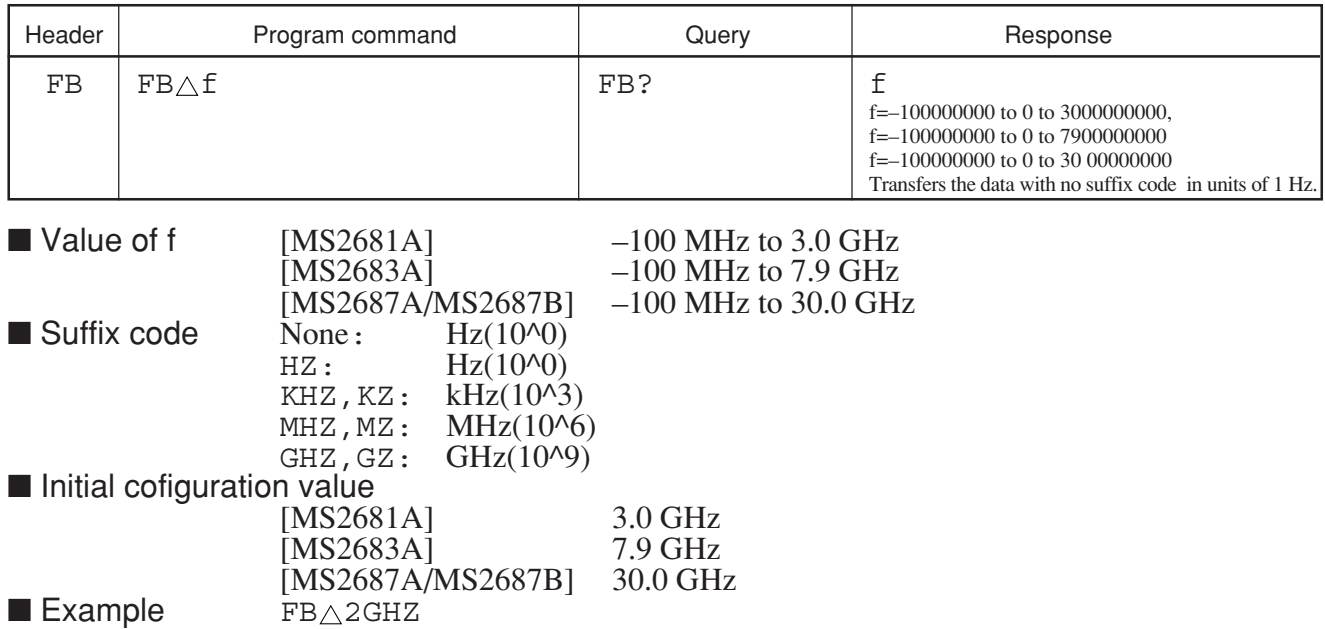

# **FCAL10**

### **FCAL10 Frequency Cal On/Off**

■ Function Specifies whether the Freq Cal is performed.

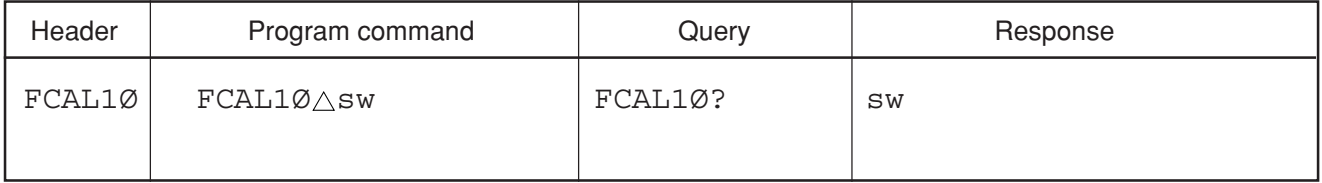

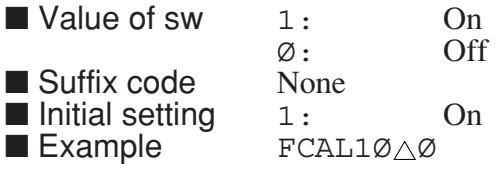

### **FDN**

#### **FDN Center Frequency Step Down**

■ Function Decreases the center frequency by the frequency step size if it has been set (same function as  $CF_\triangle DN$ ).

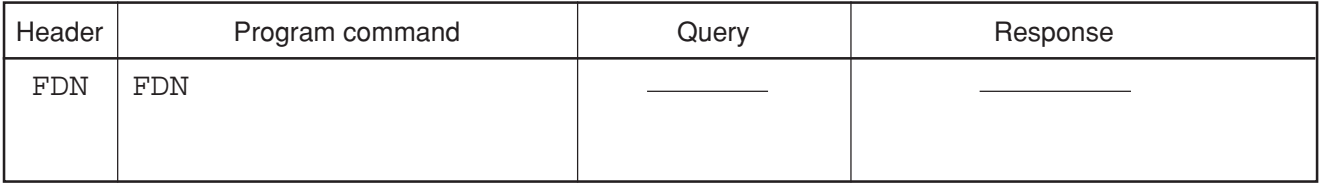

■ Example FDN

## **FOFFSET**

### **FOFFSET Frequency Offset**

■ Function Sets the frequency offset value.

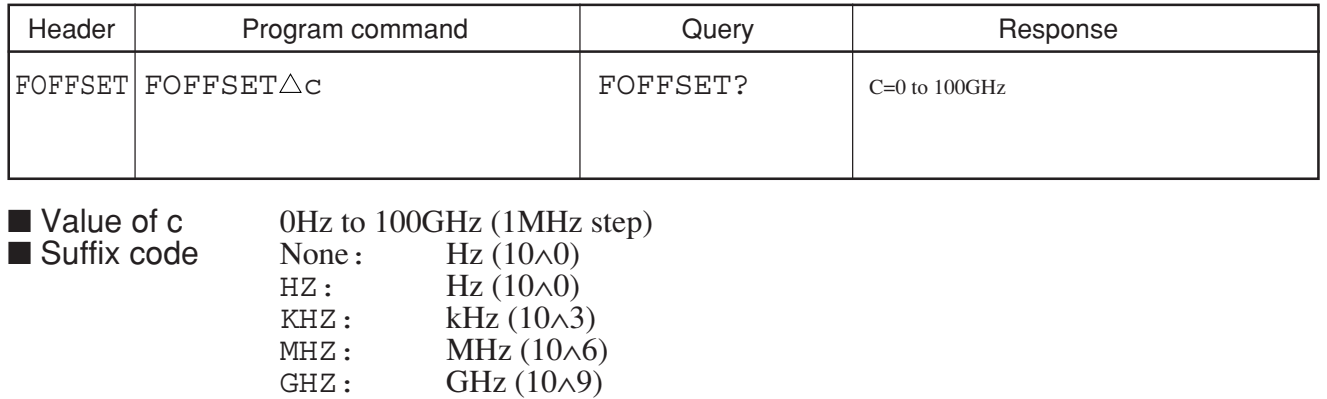

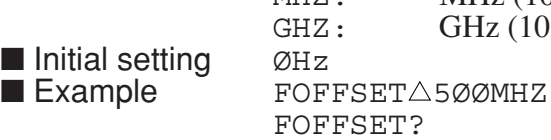

# **FOFMD**

#### **FOFMD Frequency Offset Mode**

■ Function Turns the frequency offset ON/OFF.

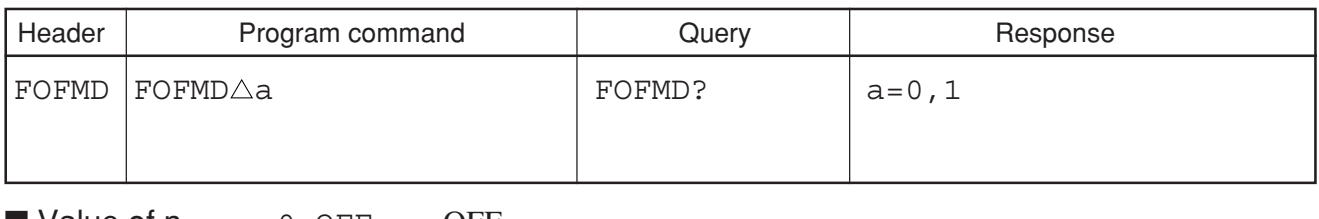

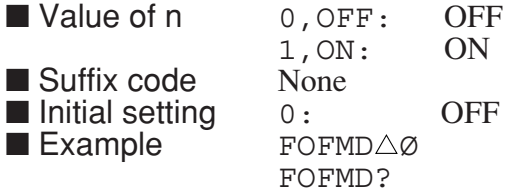

# **FRQ**

### **FRQ Frequency Mode**

■ Function Selects the mode for setting the FG frequency band.

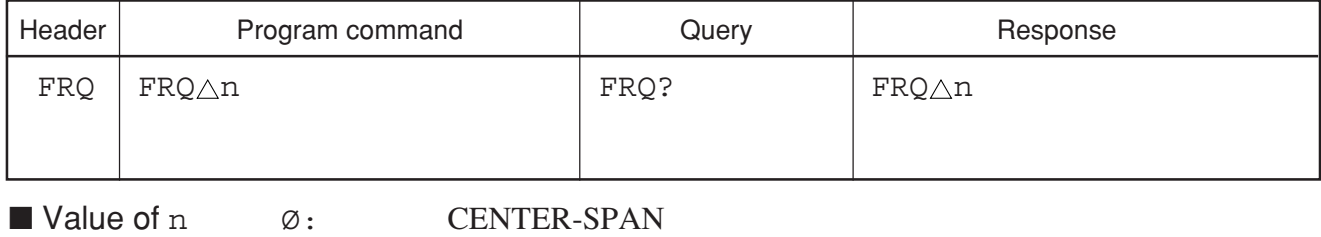

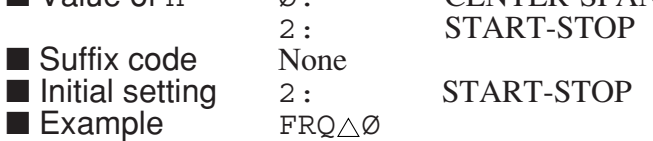

## **FS**

### **FS Full Span**

■ Function Sets the frequency span to the maximum value settable in the frequency band being set.

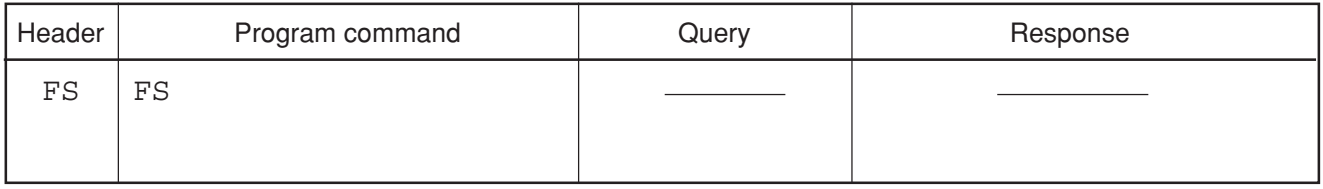

■ Example FS

# **FSS**

## **FSS Frequency Step Size**

■ Function Sets the frequency step size for stepping up/down the frequency (same function as SS).

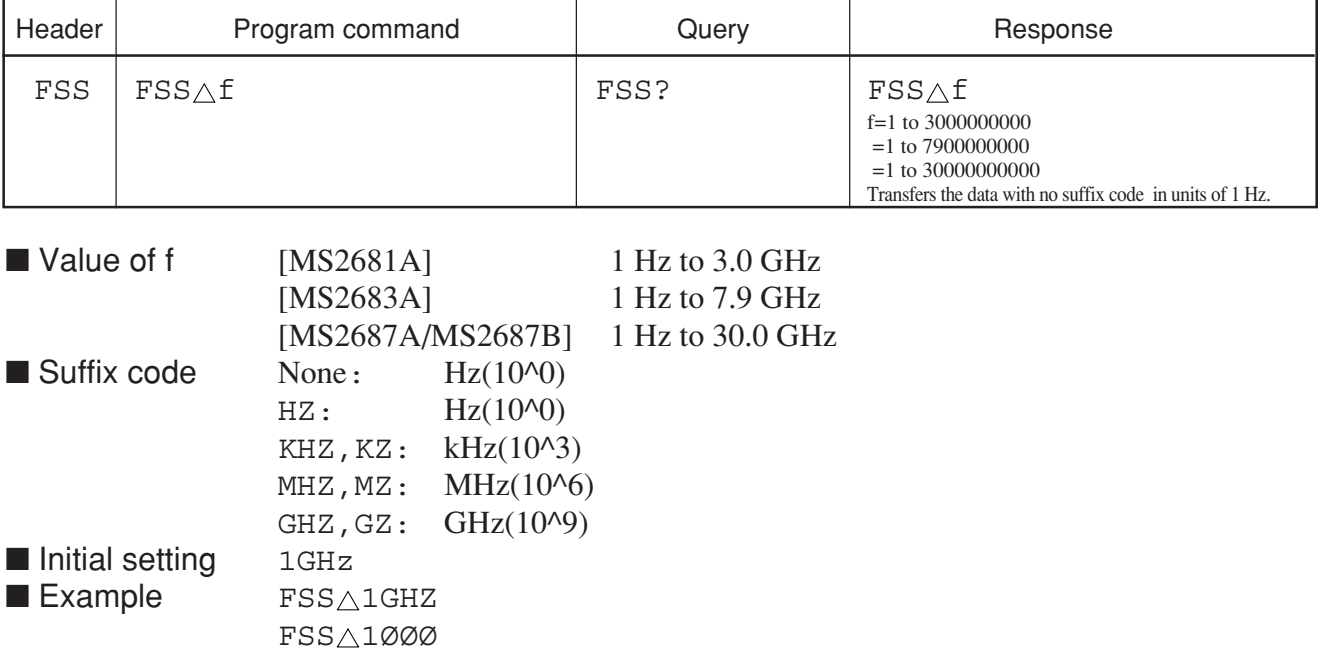

# **FULBAND**

#### **FULBAND EXT Mixer Band Select**

■ Function Sets an external mixer's band is set up. A band can set up eleven bands from K to J.

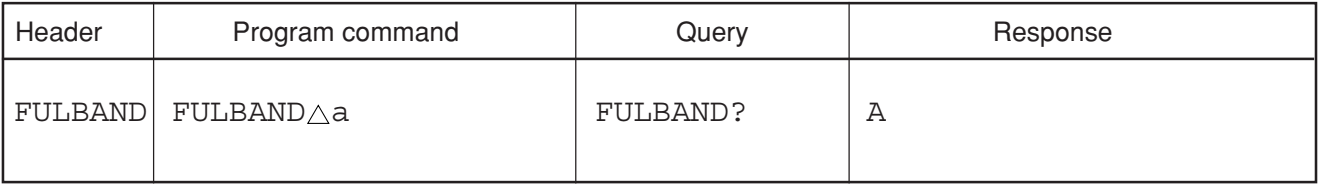

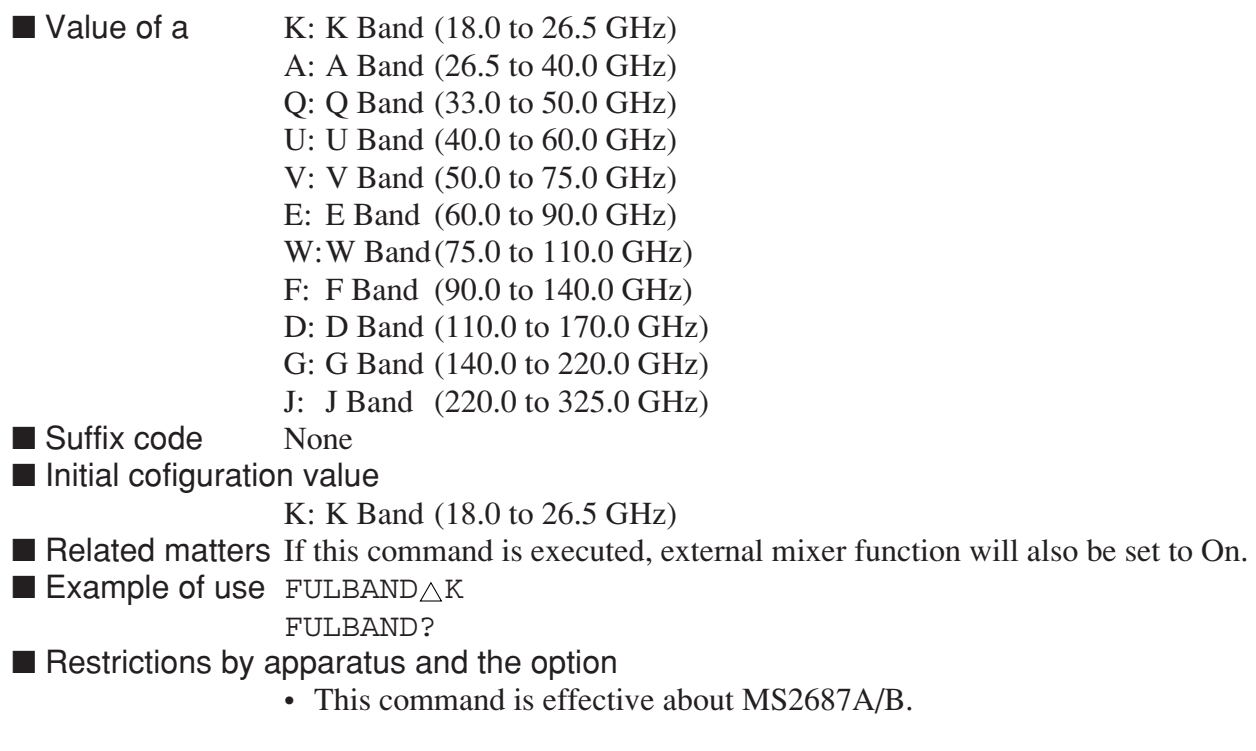

# **FUP**

### **FUP Center Frequency Step Up**

■ Function Increases the center frequency by the frequency step size if it has been set (same function as  $CF_\triangle UP$ ).

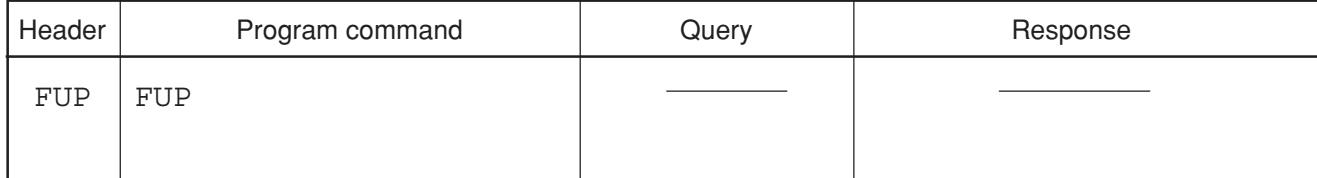

■ Example FUP

# **GATE**

### GATE **Gate Sweep ON / OFF**

■ Function Sets the gate function to be set to ON or OFF.

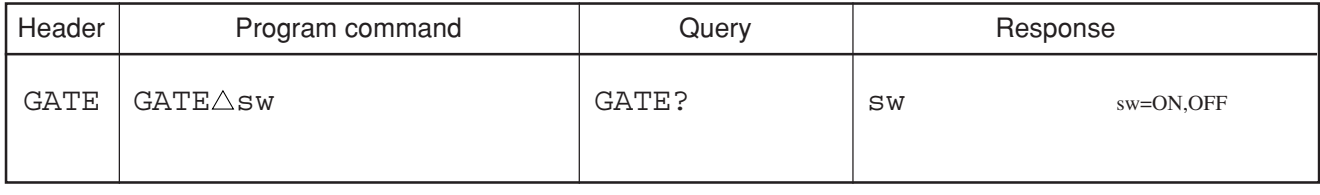

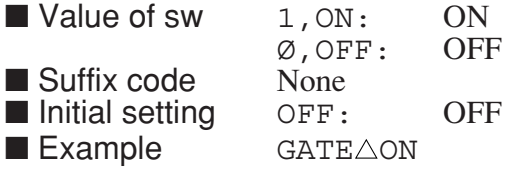

## **GATEWAY**

#### **GATEWAY**

■ Function Sets the Gateway address of Ethernet.

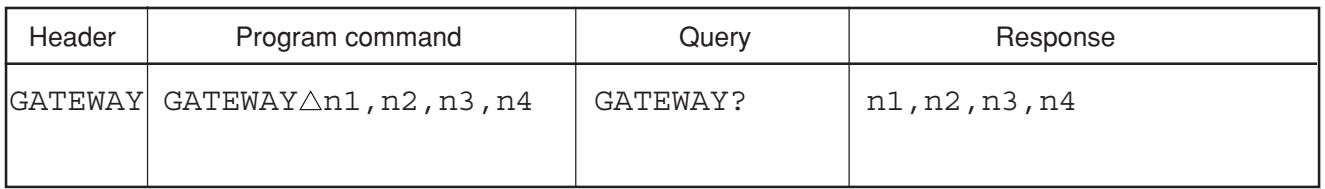

■ Value of n1, n2, n3, n4

0 to 255<br>None

■ Suffix code

 $\blacksquare$  Example GATEWAY $\triangle$ 192, 168, 0, 1

■ Restrictions according to model type and options

This command is available when Option 09: Ethernet interface is installed.

Section 8 Detailed Description of Commands

# **GD**

## **GD Gate Delay**

■ Function Sets the delay time of the gate.

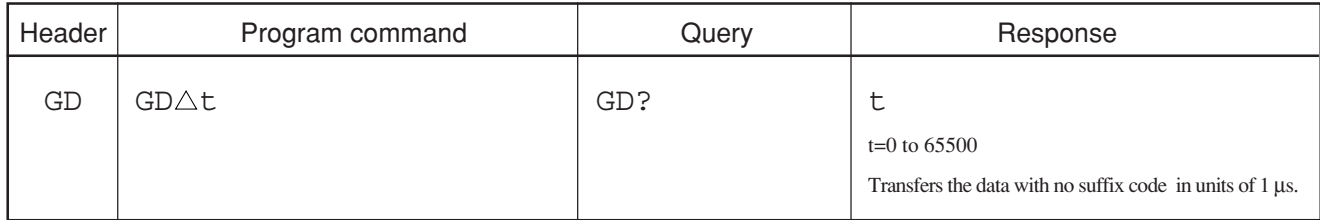

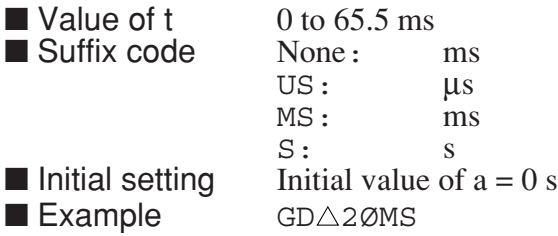

**GDL**

## **GDL Gate Delay**

■ Function Sets the GATE delay time.

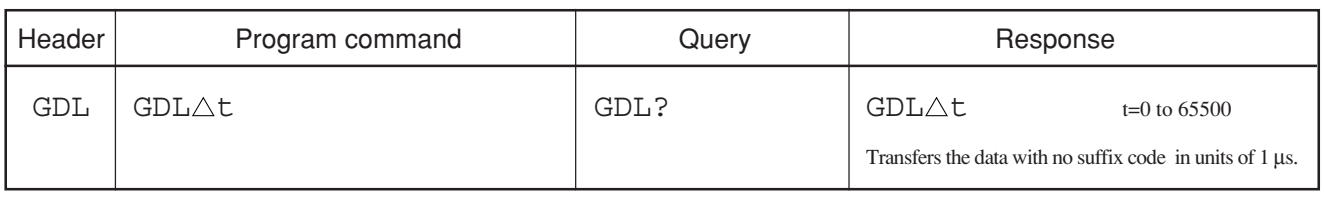

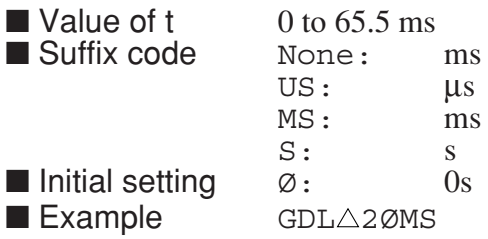

# **GE**

### **GE Gate End**

■ Function Allows the gate interval to be terminated internally or externally.

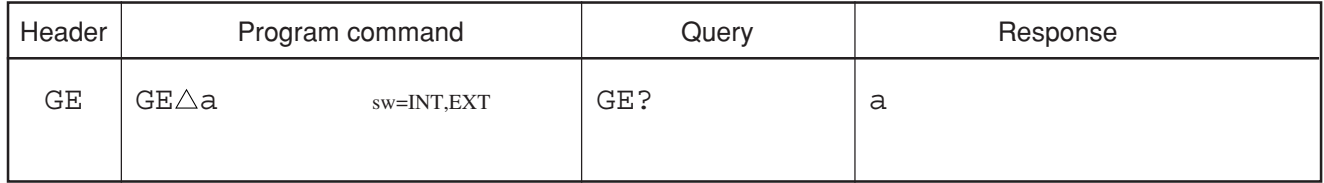

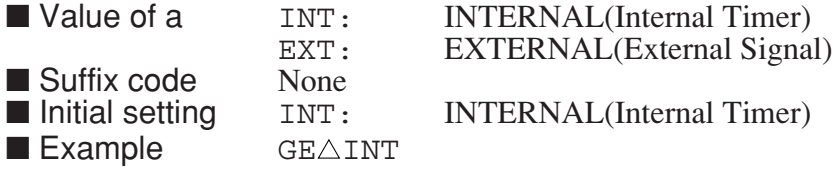

## **GED**

### **GED Gate End**

■ Function Sets internal or external termination of the gate interval.

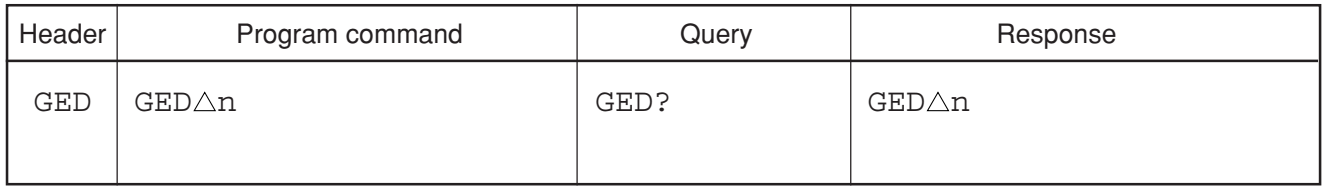

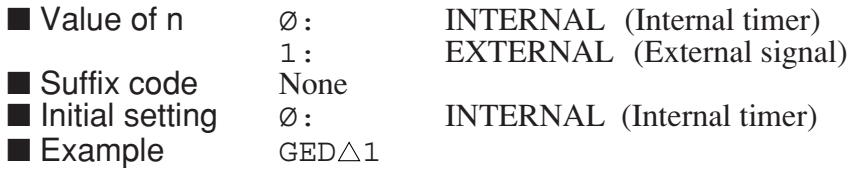

Section 8 Detailed Description of Commands

# **GL**

## **GL Gate Length**

■ Function Sets the width of the gate.

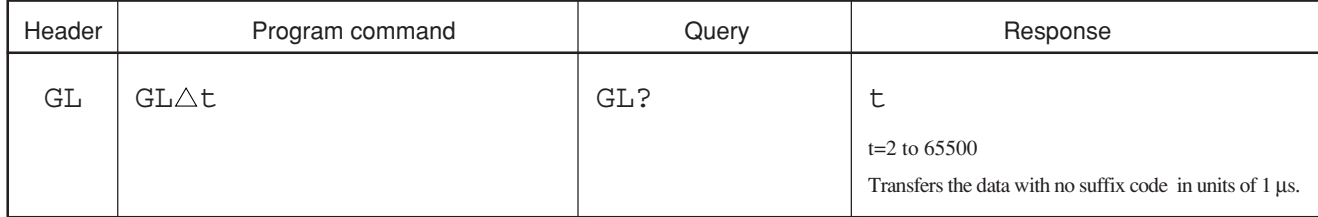

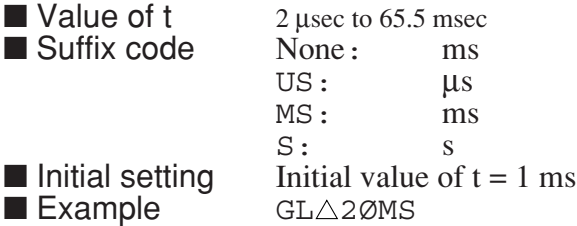

**GLN**

### **GLN Gate Length**

■ Function Sets the gate width.

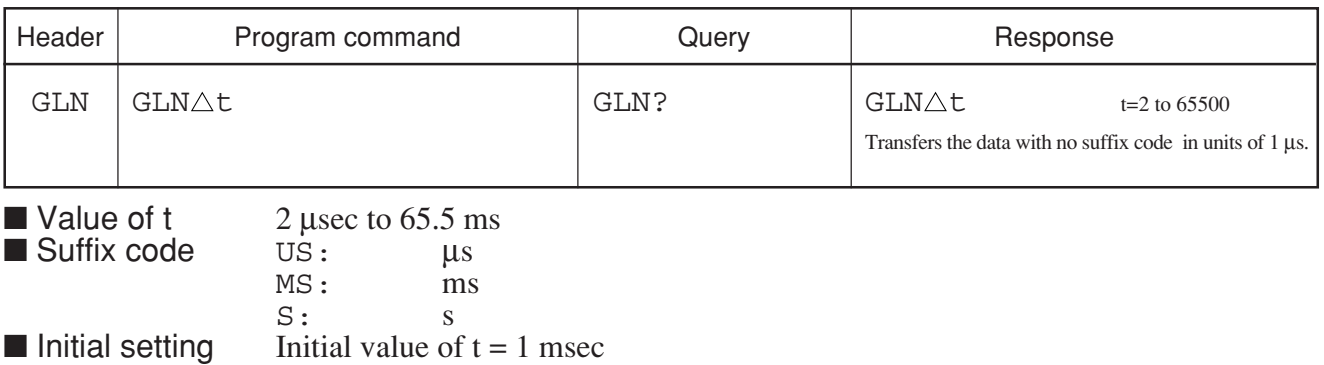

 $\blacksquare$  Example  $GLN \triangle 2ØMS$ 

# **GMD**

### **GMD Gate Sweep On/Off**

■ Function Sets the gate on or off.

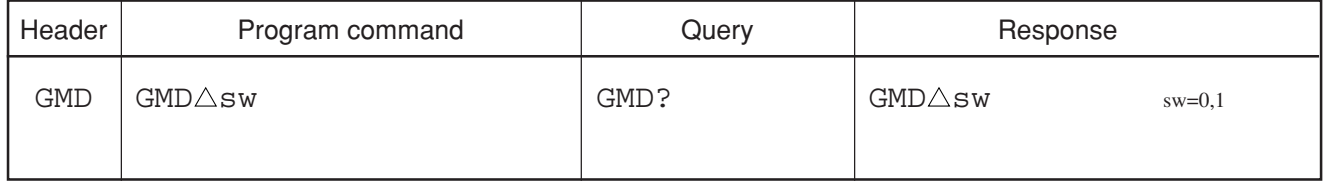

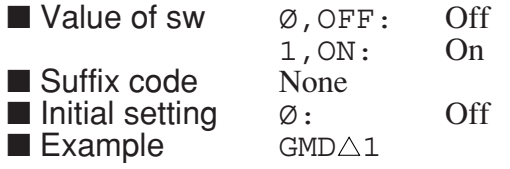

# **GTOUT**

#### **GTOUT GPIB Talker time out**

■ Function This time-out includes the sweep wait time of trigger sweeping.

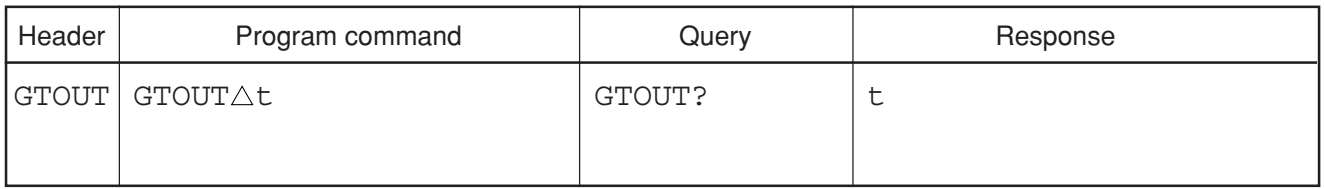

■ Value of t  $\begin{array}{ccc} 1 & \text{to} & 255 : 1 \text{sec to } 255 \text{ s} \\ \varnothing & \text{No time-out (i)} \end{array}$ 

Ø: No time-out (infinite wait state)

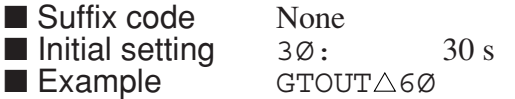

## **HN**

#### **HN Band Select**

■ Function Sets the band.

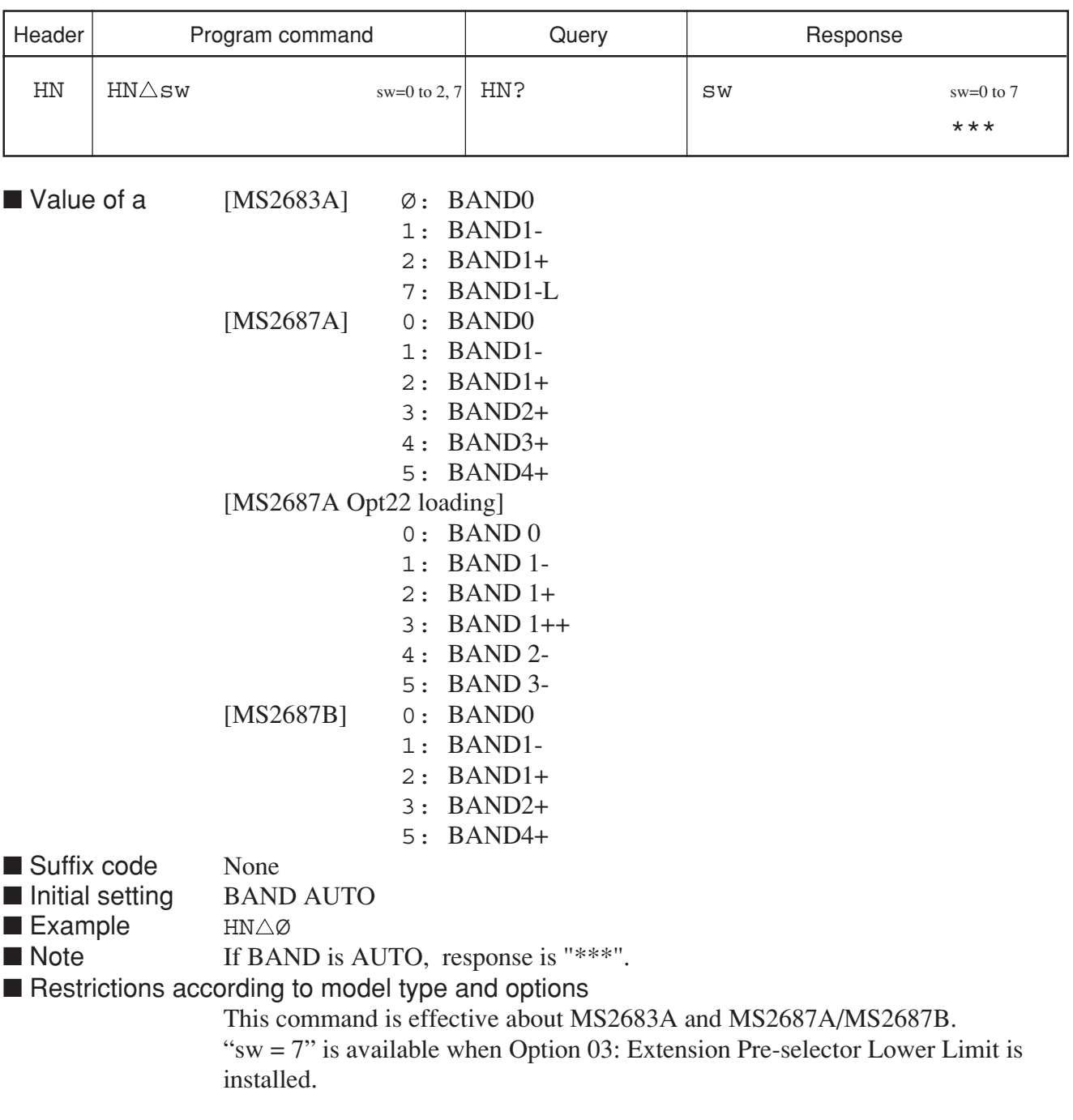

# **HNLOCK**

#### **HNLOCK Band Select**

■ Function Sets the frequency band.

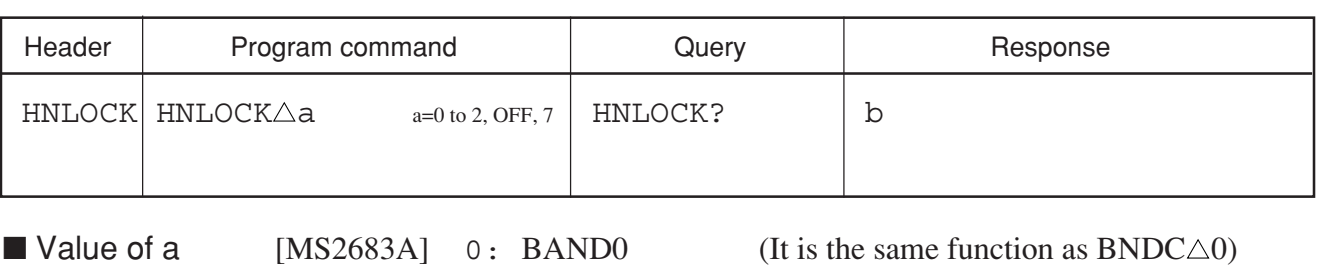

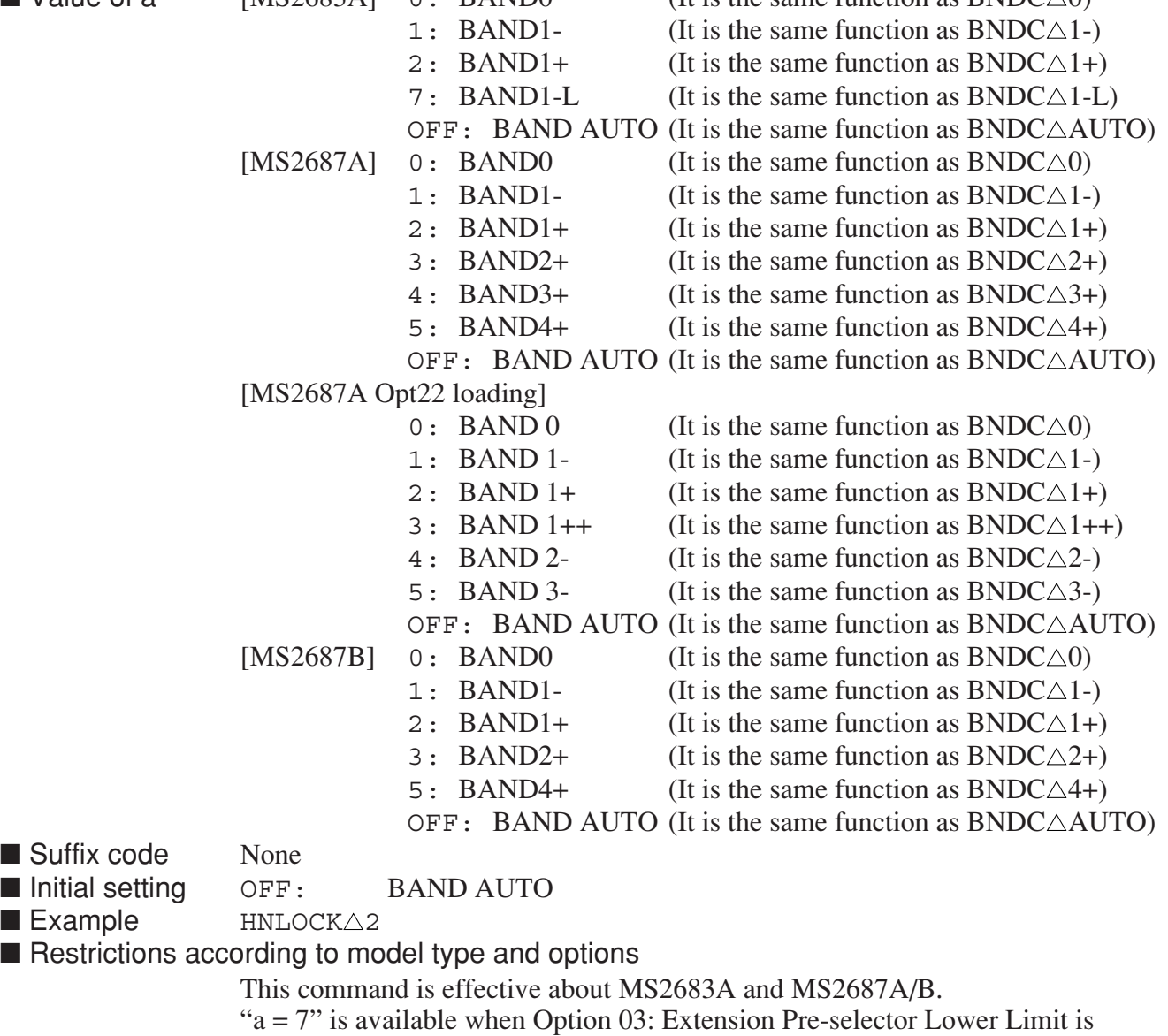

installed.
# **HNUNLK**

#### **HNUNLK Band Select**

**Function** Sets the band AUTO. (Same function as BNDC $\triangle$ AUTO, HNLOCK $\triangle$ OFF)

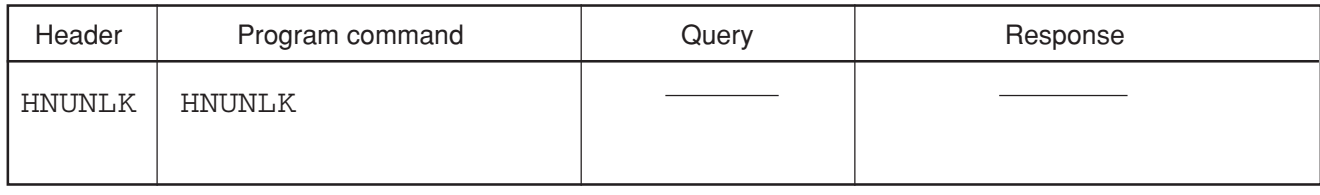

■ Example **HNUNLK** 

## **HOLD**

#### **HOLD Erase Error message**

■ Function Erase error message.

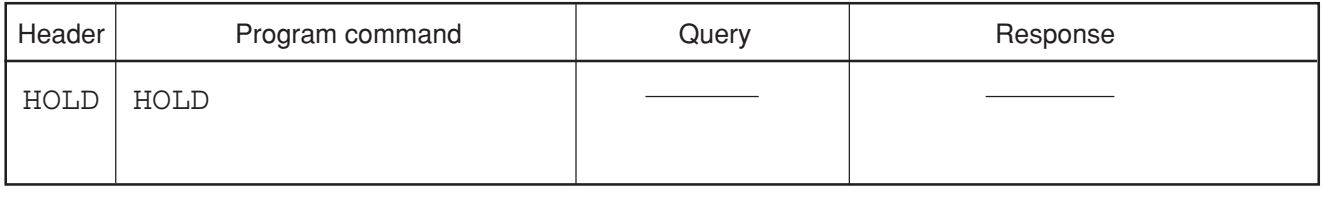

# **HOLDPAUSE**

#### **HOLDPAUSE Max/Min Hold Sweep Mode**

■ Function Specifies the processing (pause or continue) performed after the specified average sweeping is executed.

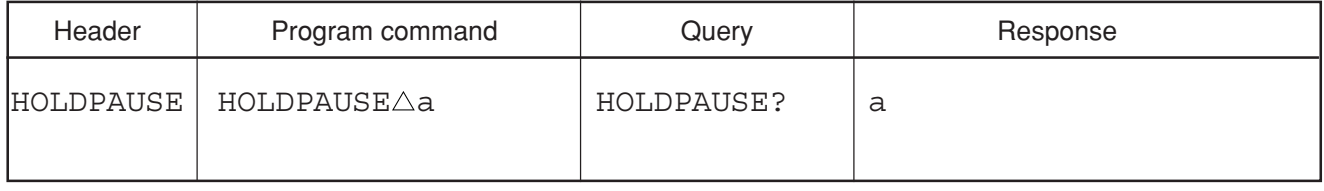

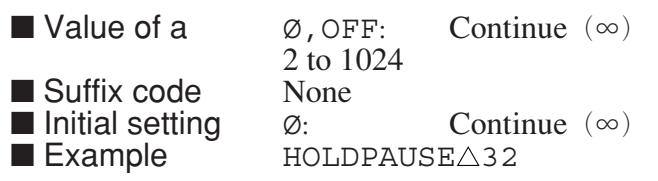

# **HOSTADRS**

#### **HOSTADRS**

■ Function Sets the Host address of Ethernet.

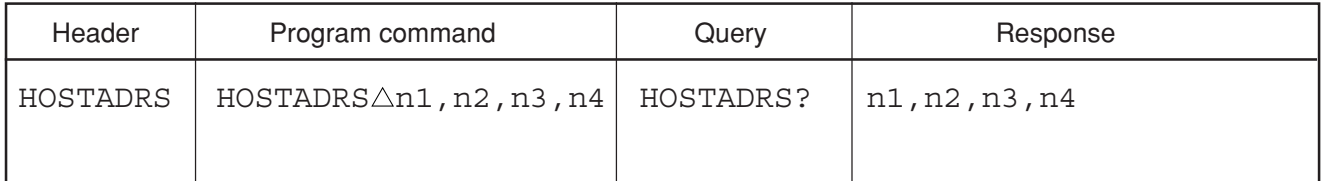

■ Values of n1, n2, n3, n4

- 0 to 255
- 

■ Suffix code None<br>■ Example HOST  $HOSTADRS $\triangle$ 255, 214, 65, 88$ 

■ Restrictions according to model type and options This command is available when Option 09: Ethernet interface is installed.

## **INI**

#### **INI** Initialize

■ Function Initializes all measurement control parameters set to be initialized (same function as IP).

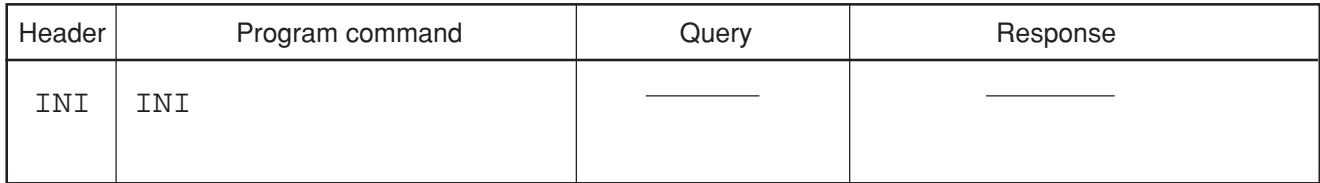

■ Example INI

**INPTRNS**

#### **INPTRNS** Input impedance Transformer

**Exercise 15 Input Impedance Transformer (MA1621A).** Selects 75  $\Omega$  Input Impedance Transformer (MA1621A).

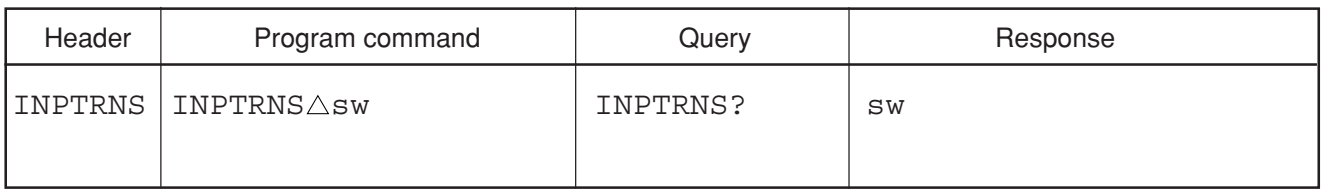

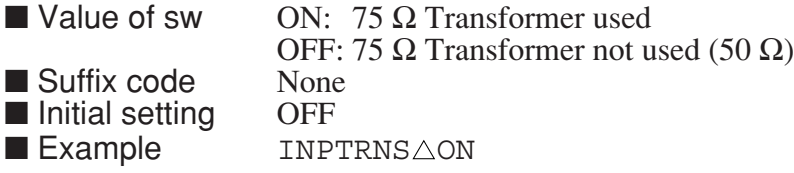

## **INZ**

## **INZ Input impedance**

■ Function Selects input impedance.

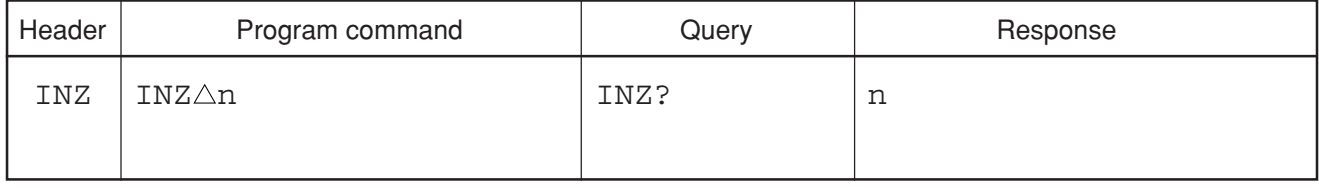

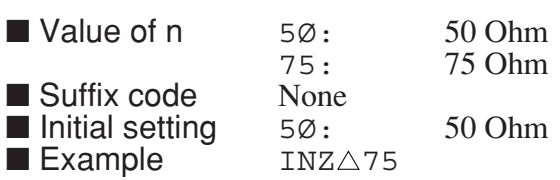

**IP**

#### **IP Initialize**

■ Function Initializes all measurement control parameters set to be initialized (same function as INI).

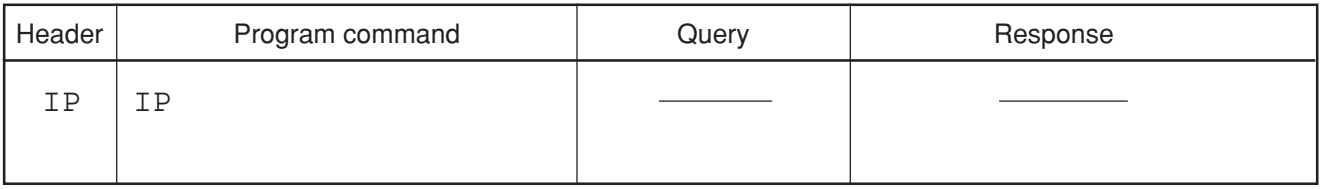

■ Example IP

## **IPADRS**

#### **IPADRS**

■ Function Sets the IP address of Ethernet of spectrum analyzer.

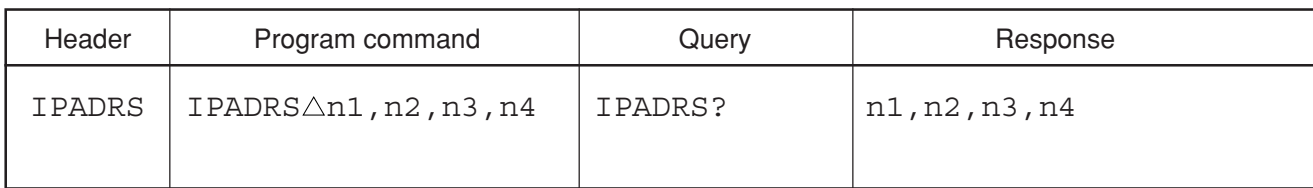

■ Values of n1, n2, n3, and n4

0 to 255

■ Suffix code None<br>■ Example HOST  $HOSTADRS $\triangle$ 255, 214, 65, 88$ 

■ Restrictions according to model type and options

This command is available when Option 09: Ethernet interface is installed.

# **KSA**

## **KSA Unit for Log Scale**

**Exercise 1** Function Sets the unit of LOG scale to dBm (same function as UNT $\triangle$ 0).

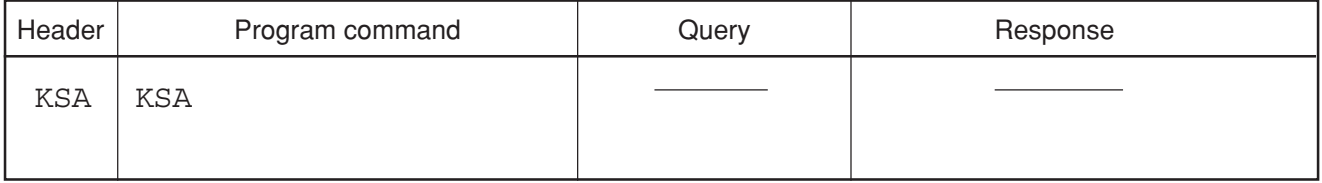

■ Example KSA

## **KSB**

#### **KSB Unit for Log Scale**

**Exercise** Function Sets the unit of LOG scale to dBmV (same function as UNT $\triangle 2$ ).

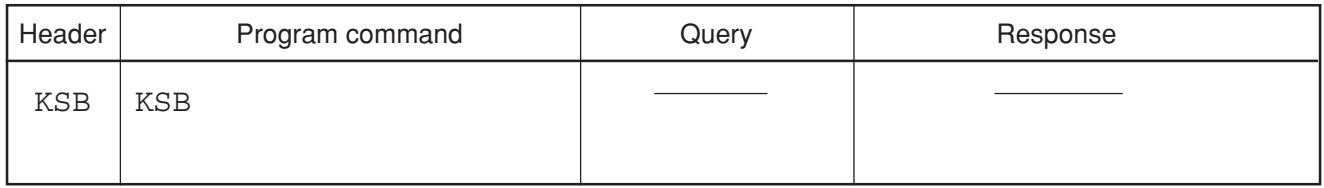

■ Example KSB

# **KSC**

## **KSC Unit for Log Scale**

**Example 1** Function Sets the unit of LOG scale to dBuV (same function as UNT $\triangle 1$ ).

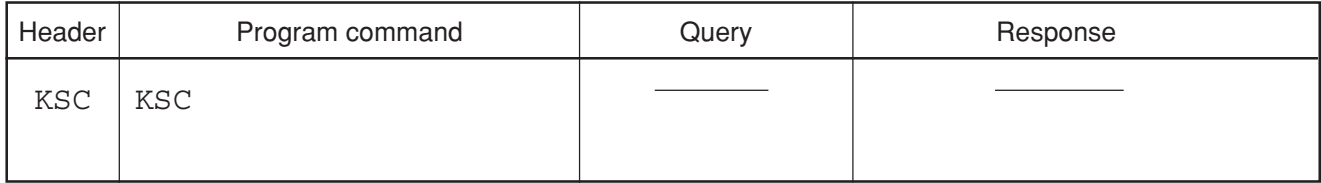

■ Example KSC

**KSD**

#### **KSD Unit for Log Scale**

**Exercise** Function Sets the unit of LOG scale to V (same function as UNT $\triangle$ 3).

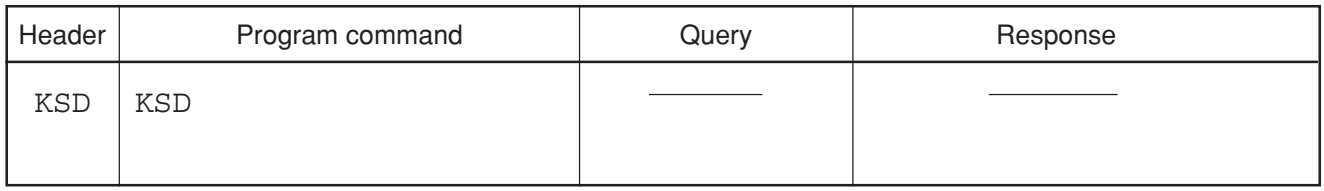

■ Example KSD

# **KSE**

## **KSE Title Entry**

■ Function Registers the title character string (same function as TITLE).

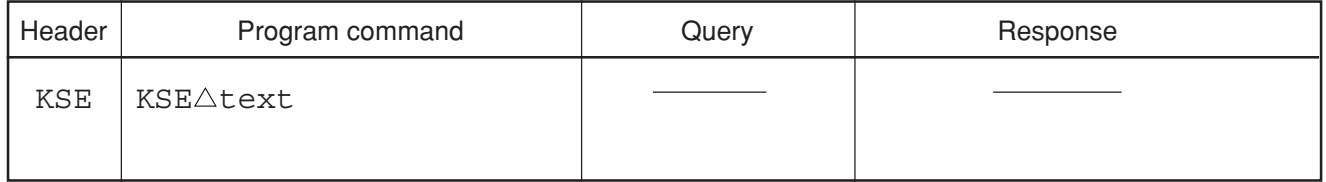

■ Value of text String of up to 32 characters enclosed by single or double quotes <br>■ Example KSE△"MS2683A"  $KSE\Delta$ "MS2683A" KSEA'SPECTRUM ANALYZER'

## **KSG**

#### **KSG Average ON**

■ Function Enables averaging.

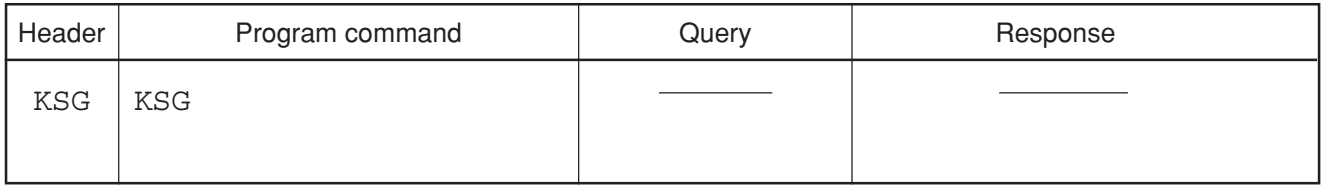

■ Example KSG

## **KSH**

## **KSH Average OFF**

■ Function Disables averaging to set the mode for waveform processing to NORMAL.

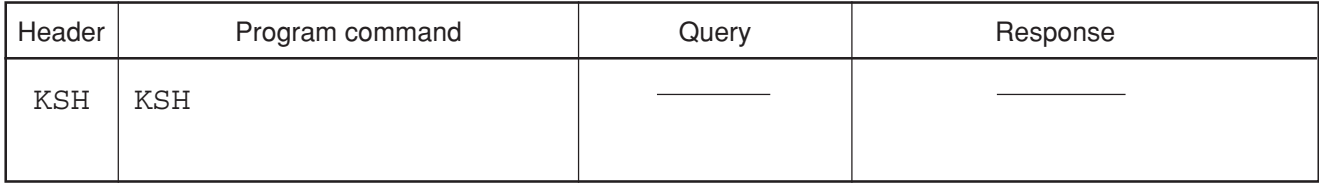

■ Example KSH

**KSO**

#### **KSO Delta Marker to Span**

■ Function Sets the delta marker frequency to the frequency span (same function as MKR $\triangle$ 6, MKSP).

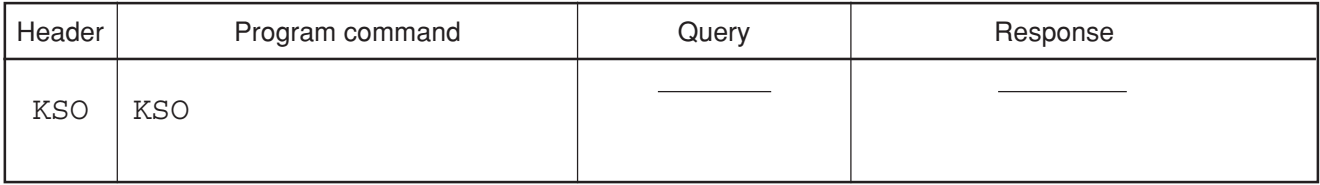

■ Example KSO

# **LDN**

## **LDN Reference Level step down**

■ Function Decreases the reference level by one step.

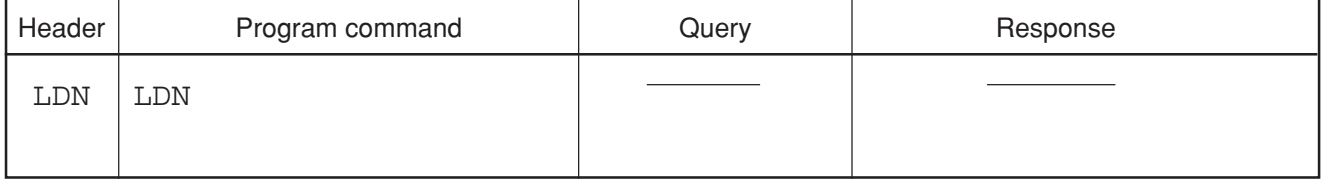

■ Example LDN

# **LG**

#### LG Scale

■ Function Sets the Y axis magnification and scale.

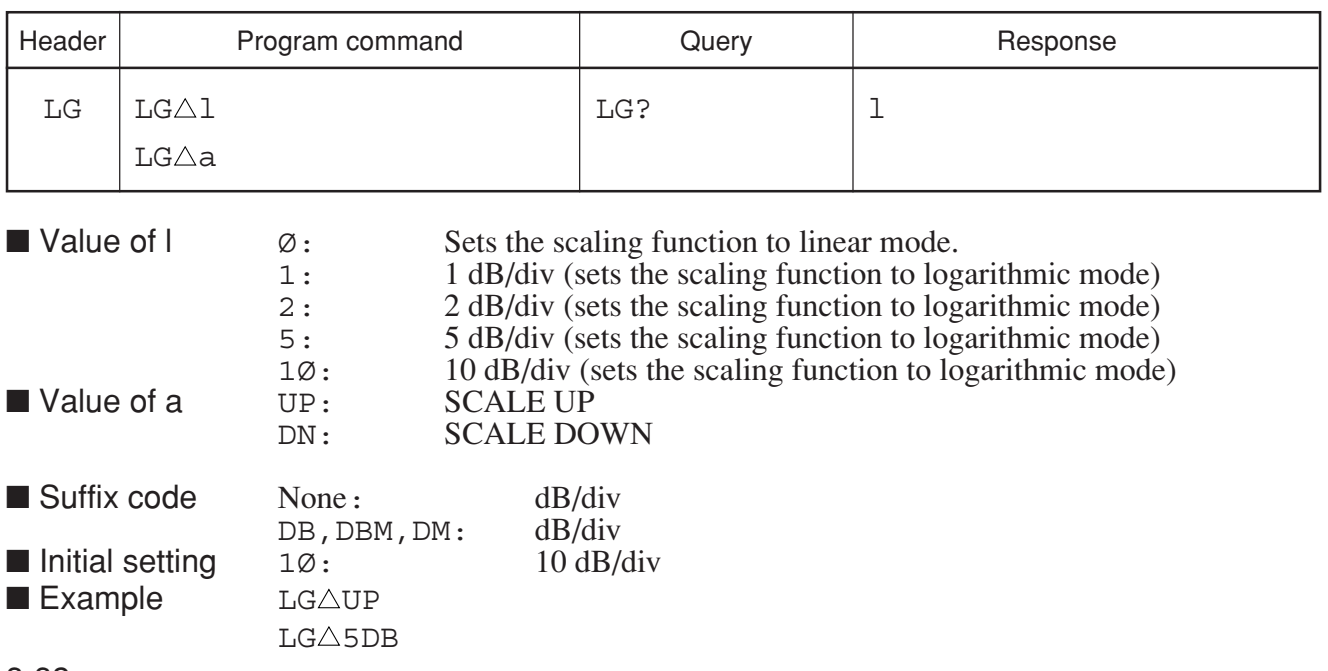

# **LN**

### **LN Linear Scale**

■ Function Sets the Y axis scale to linear.

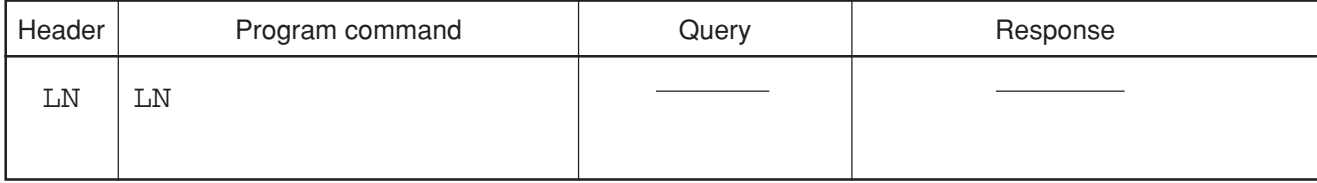

■ Example LN

**LOS**

## **LOS Level Offset Value**

■ Function Sets the offset level.

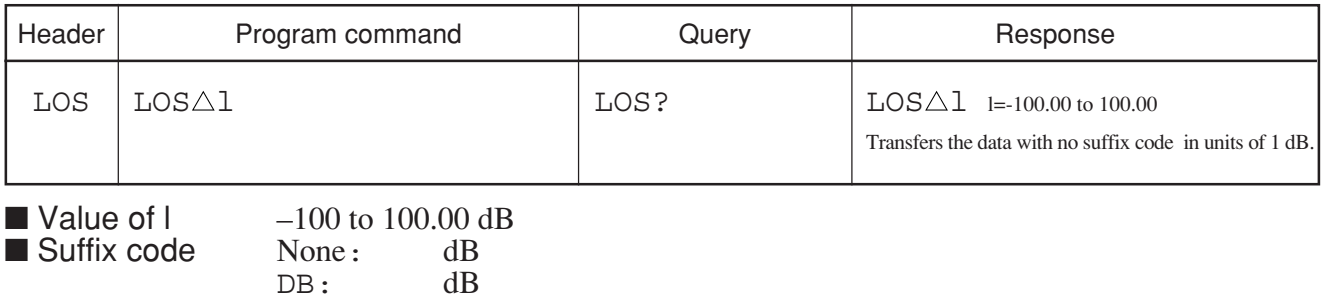

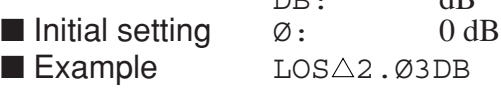

# **LSS**

## **LSS Reference Level Step size (Manual)**

■ Function Sets the step size (manual values) for increasing and decreasing the reference level.

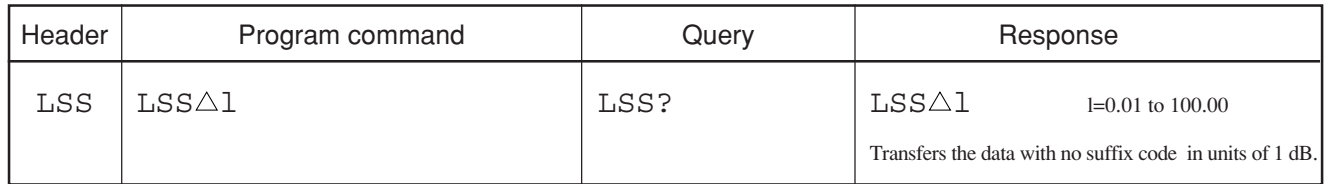

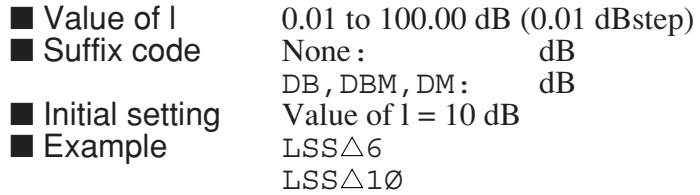

## **LSSA**

#### **LSSA Reference Level Step Size (Auto)**

■ Function Sets the step size (auto values) for increasing and decreasing the reference level during LOG SCALE operation.

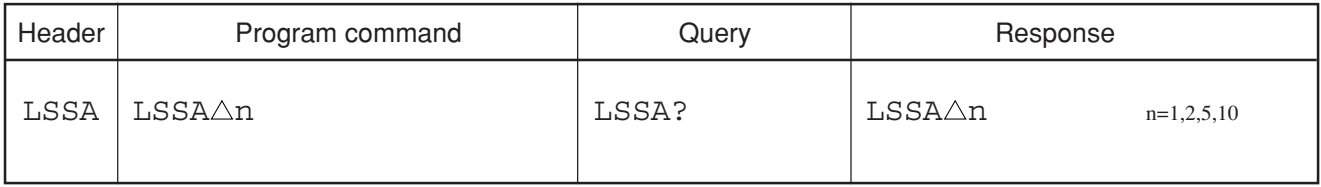

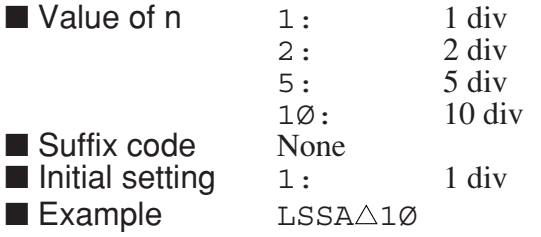

# **LUP**

## LUP Reference Level step up

■ Function Increases the reference level by one step.

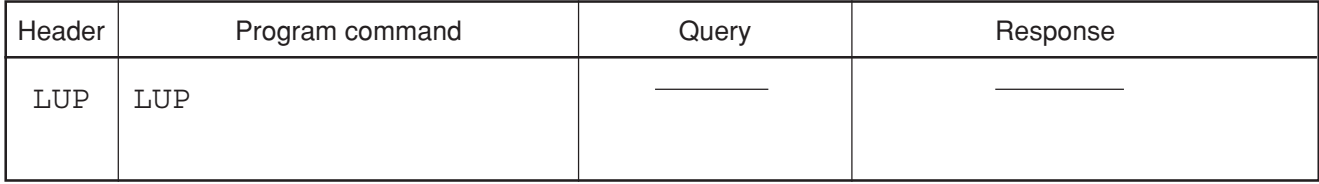

■ Example LUP

**LVO**

## **LVO Level Offset On/Off**

■ Function Sets the level offset on or off.

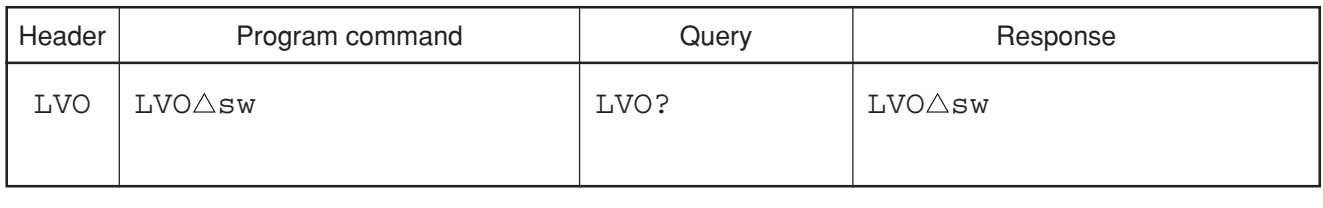

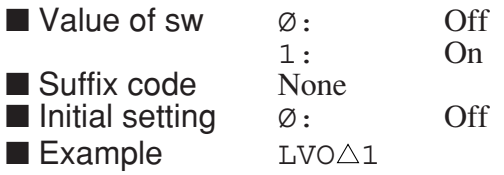

# **M1**

## **M1 Marker Mode**

**Exercise Function** Turns off the marker mode (same function as  $MKR \triangle 2$ ).

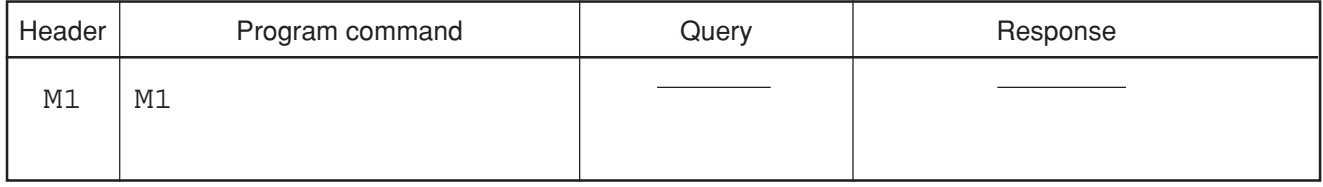

■ Example M1

## **M2**

#### **M2 Marker Mode**

**Exercise** Function Sets the marker mode to NORMAL mode (same function as MKR $\triangle$ 0).

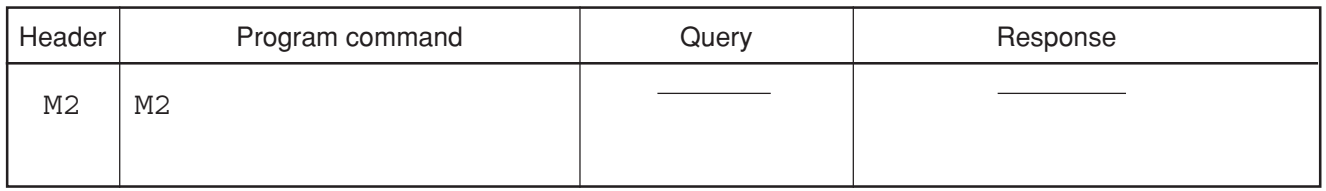

■ Example M2

## **M3**

#### **M3 Marker Mode**

**Exercise** Function Sets the marker mode to delta marker mode (same function as  $MKR \triangle 1$ ).

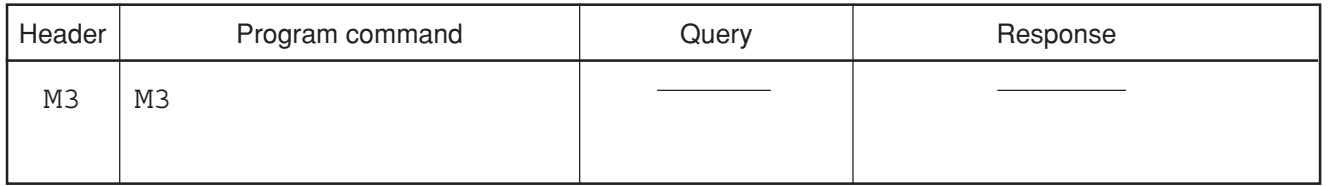

■ Example M3

## **MAC**

#### **MAC Marker Active**

■ Function Selects the active multi-marker.

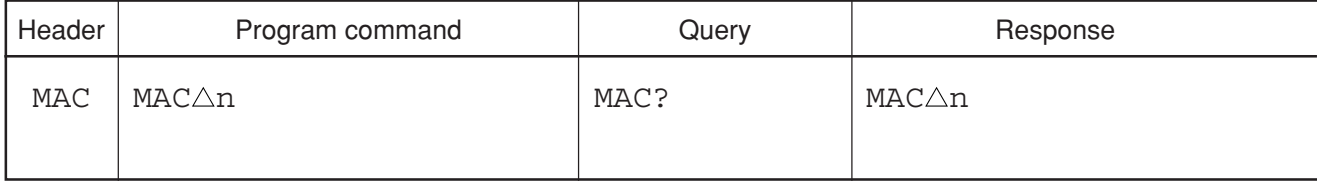

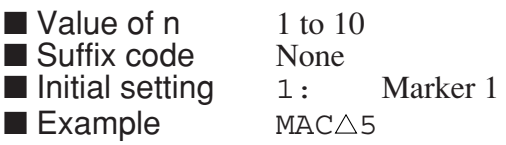

# **MADJBWLN**

#### **MADJBWLN ADJ-CH Band Line**

■ Function Sets the display of the adjacent channel range line ON/OFF.

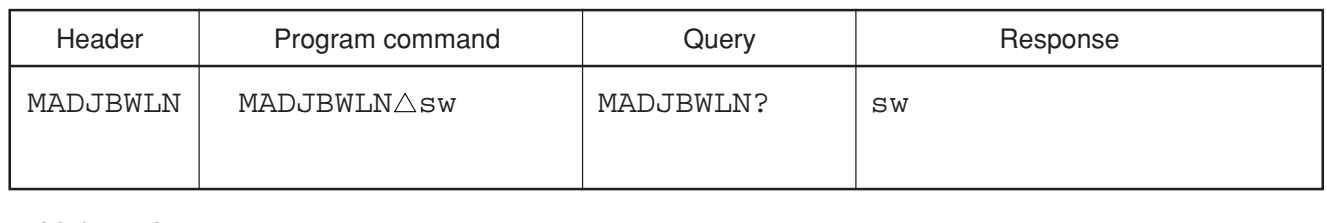

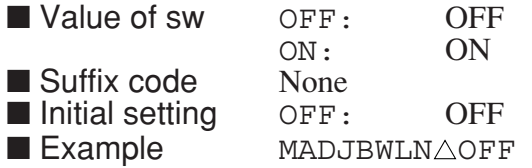

# **MADJCTRLN**

### **MADJCTRLN ADJ-CH Center Line**

■ Function Sets the display of the adjacent channel center line ON/OFF.

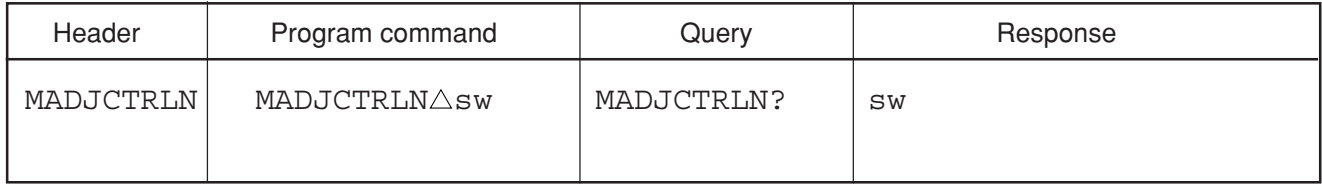

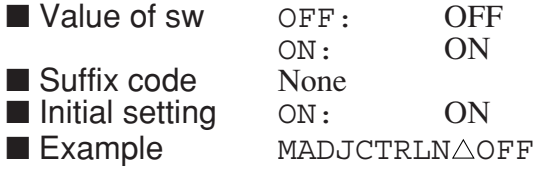

## **MADJGRAPH**

#### **MADJGRAPH Adjacent CH Graph**

■ Function Sets the graph display function of ADJ-CH measure ON/OFF.

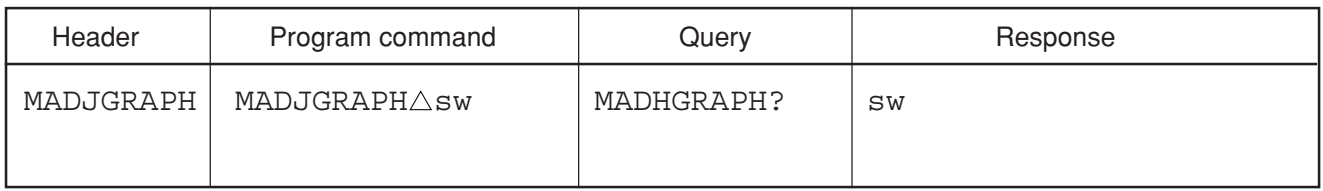

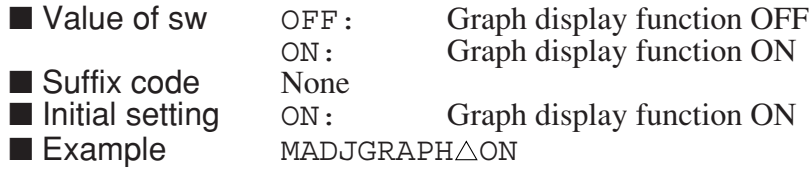

# **MADJINBWLN**

#### **MADJINBWLN INBAND-CH Band Line**

■ Function Sets the display of the inband channel range line ON/OFF.

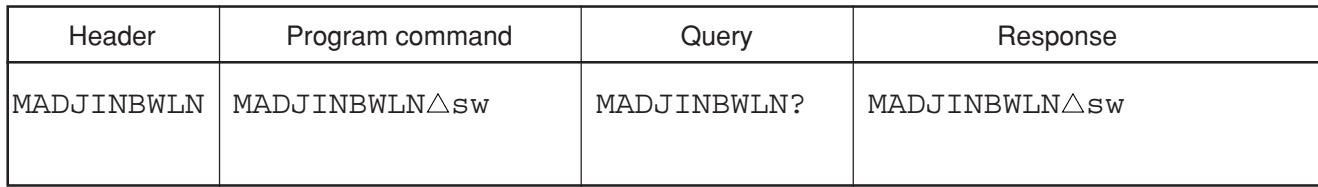

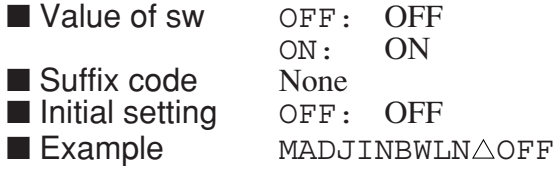

## **MADJMOD**

#### **MADJMOD ADJ-CH Measure Method**

■ Function Selects the calculation method of ADJ-CH measure.

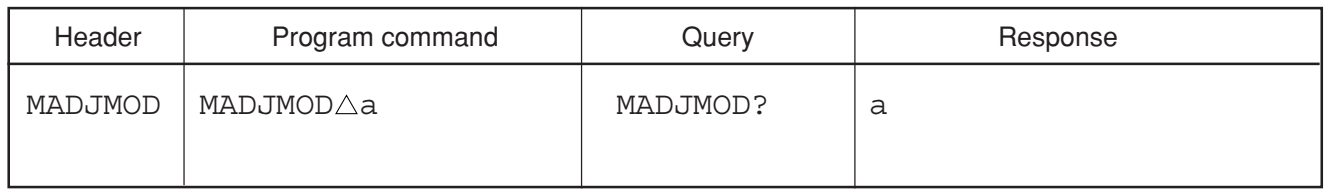

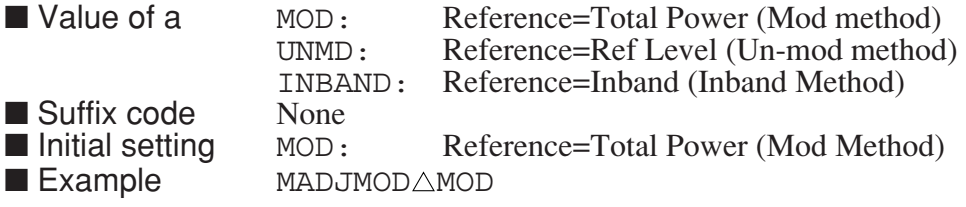

# **MASK**

#### **MASK Select Mask**

■ Function Selects the mask data used by the mask function.

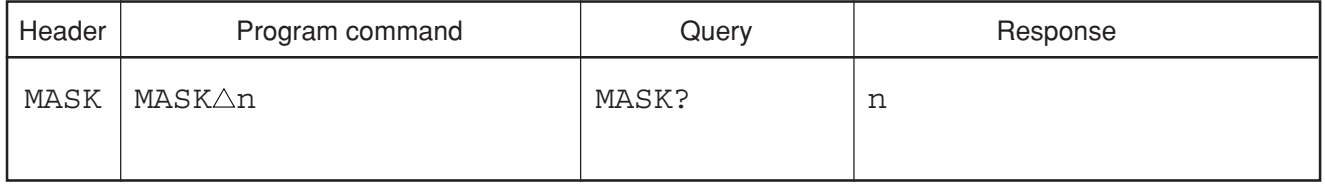

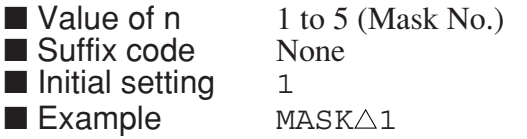

## **MASKLOAD**

#### **MASKLOAD Load Mask data**

■ Function Reads the mask data from the external file.

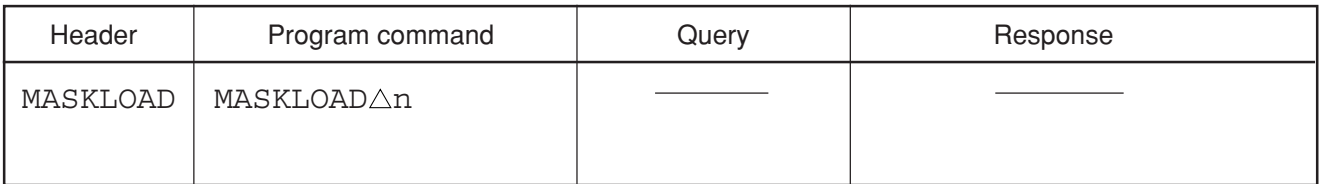

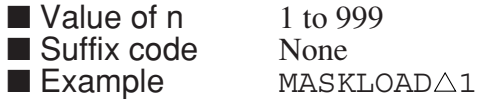

# **MASKMCL**

## **MASKMCL Cancel Moving Value**

■ Function Cancels moving value of the mask.

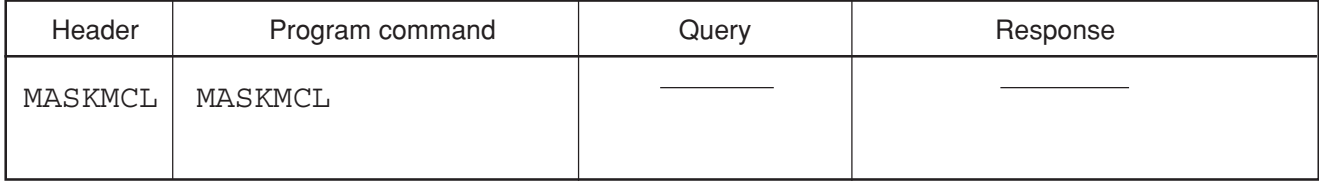

**Example** MASKMCL

**MASKMSV**

#### **MASKMSV Save Moved Mask Data**

■ Function Stores the moved mask data in the original mask data area.

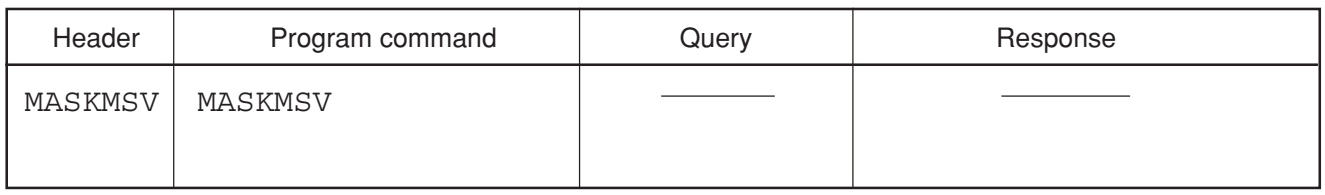

■ Example **MASKSV** 

# **MASKMVX**

#### **MASKMVX** Mask Move X

 $\blacksquare$  Function Moves the mask line along the X axis.

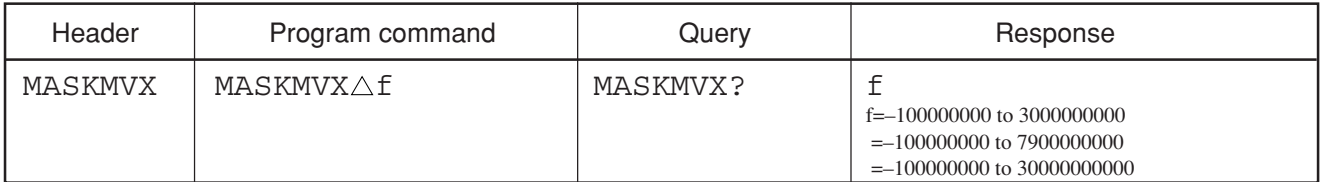

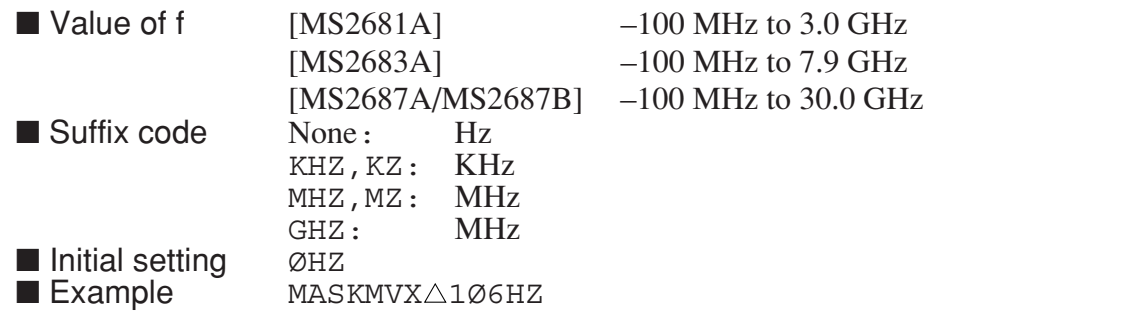

## **MASKMVY**

#### **MASKMVY Mask Move Y**

■ Function Moves the mask line along the Y axis.

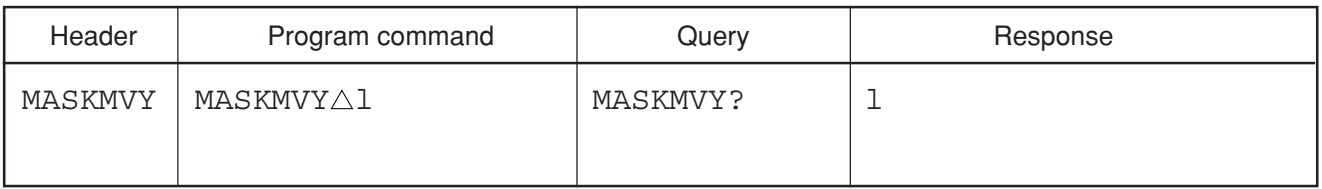

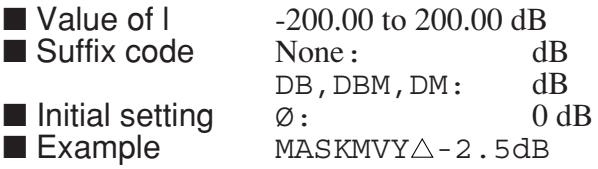

# **MASKSAVE**

#### **MASKSAVE Save Mask data**

■ Function Stores the interior mask data in the external file.

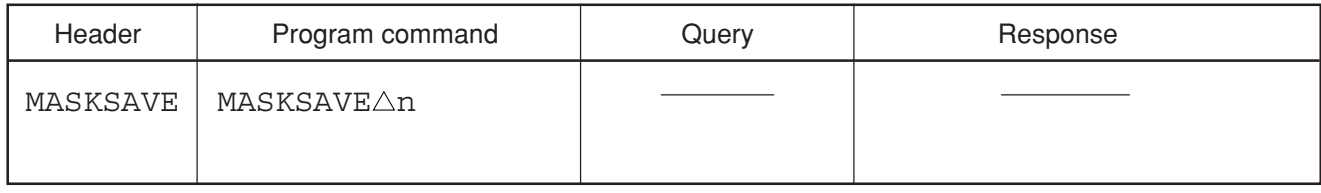

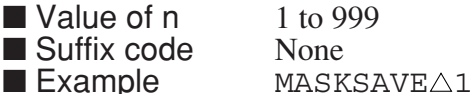

**MASKSLCT**

#### **MASKSLCT Mask Limit Line Select**

■ Function Selects the LIMIT LINE used to evaluate the measured results using the mask functions.

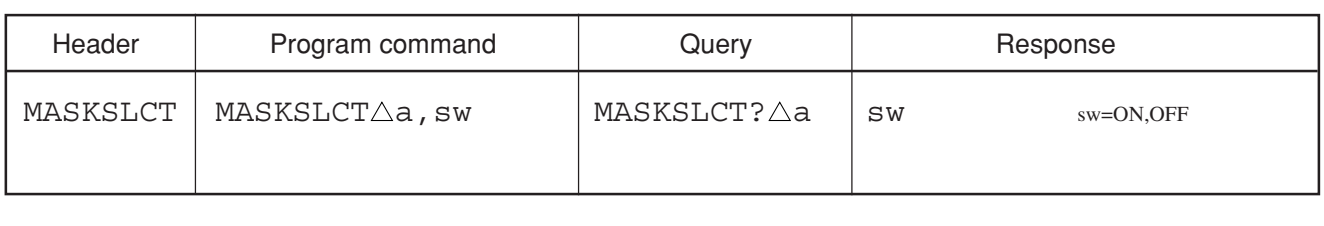

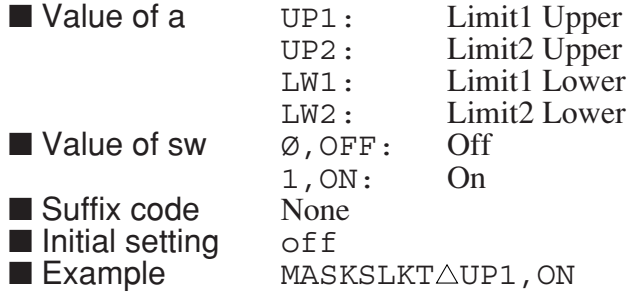

# **MBIAS**

#### **MBIAS EXT Mixer Bias**

■ Function Sets the external mixer's bias current.

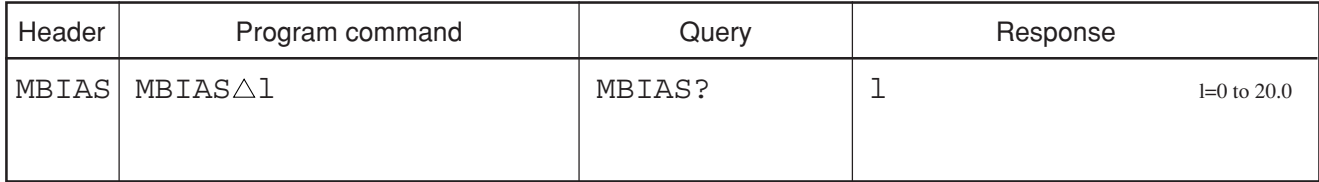

- $\blacksquare$  Value of  $\blacksquare$  0 to 20.0 mA (0.1 mA resolution)
- Suffix code None
- Initial cofiguration value
	- 0 (It is not initialized)
- Example of use  $MBIAS\triangle 15.2$ 
	- MBIAS?
- Restrictions by apparatus and the option
	- This command is effective about MS2687A/B.

## **MC**

#### **MC Frequency Counter**

■ Function Turns ON/OFF the function for measuring the marker frequency during display using the counter (same function as  $MEAS\triangle FRED$ ).

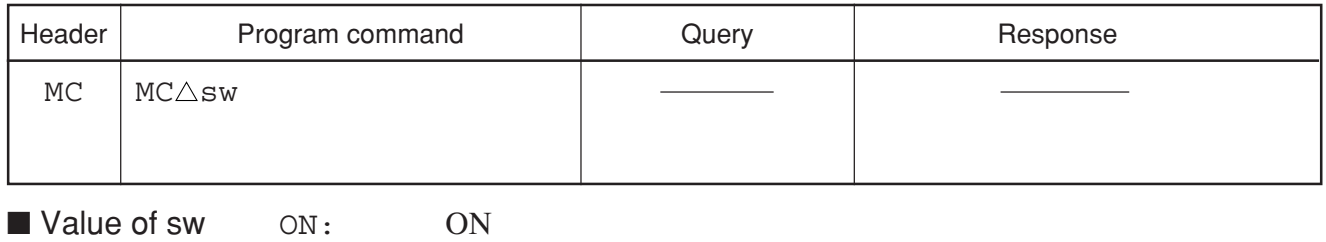

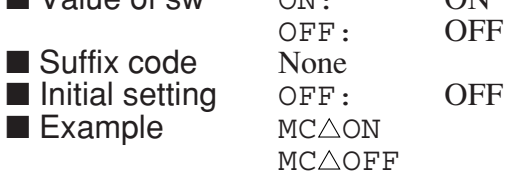

## **MCL**

#### **MCL Clear Multi Marker**

■ Function Deletes reegistrations of all multi-markers.

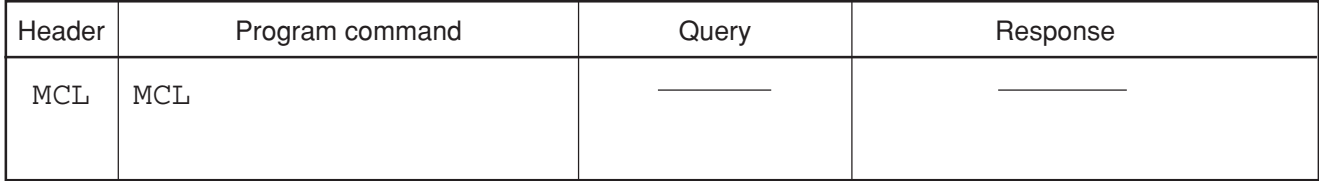

■ Example MCL

**MCMSV**

#### **MCMSV System Version**

■ Function Reads out the information of the system (measurement software) in the Signal Analysis mode.

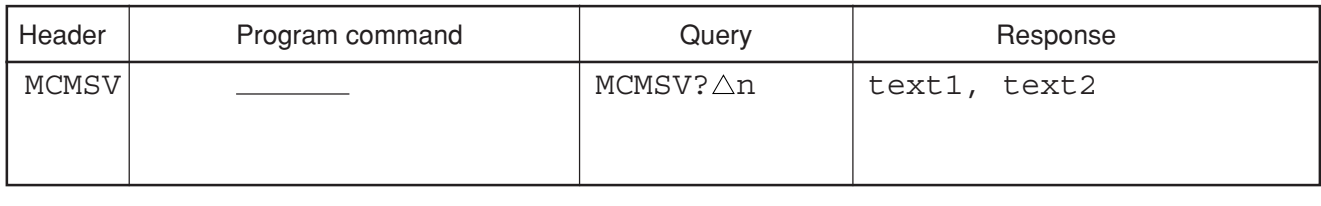

■ Value of n 1 to 3 Signal Analysis system area number ■ Value of text1 the name of the measurement software (30 characters)<br>■ Value of text2 the revision of the measurement software the revision of the measurement software  $\blacksquare$  Example  $MCMSV? \triangle 1$ 

# **MEAS**

## **MEAS Measure Function**

■ Function Executes each item of the Measure functions when specified.

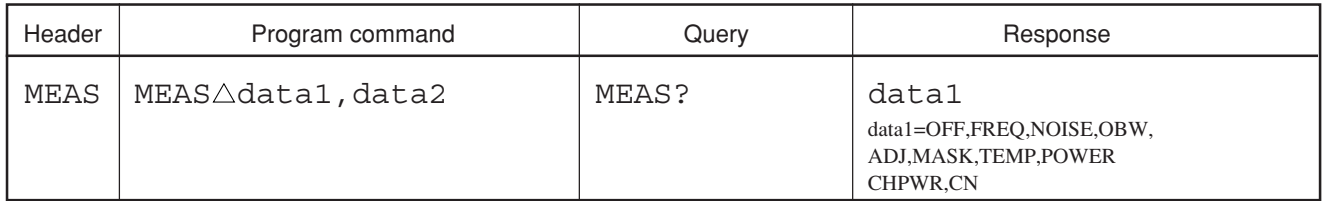

#### ■ Value of data1, data2

Format1:Specifies the measurement item and whether to switch it ON/OFF or execute it.

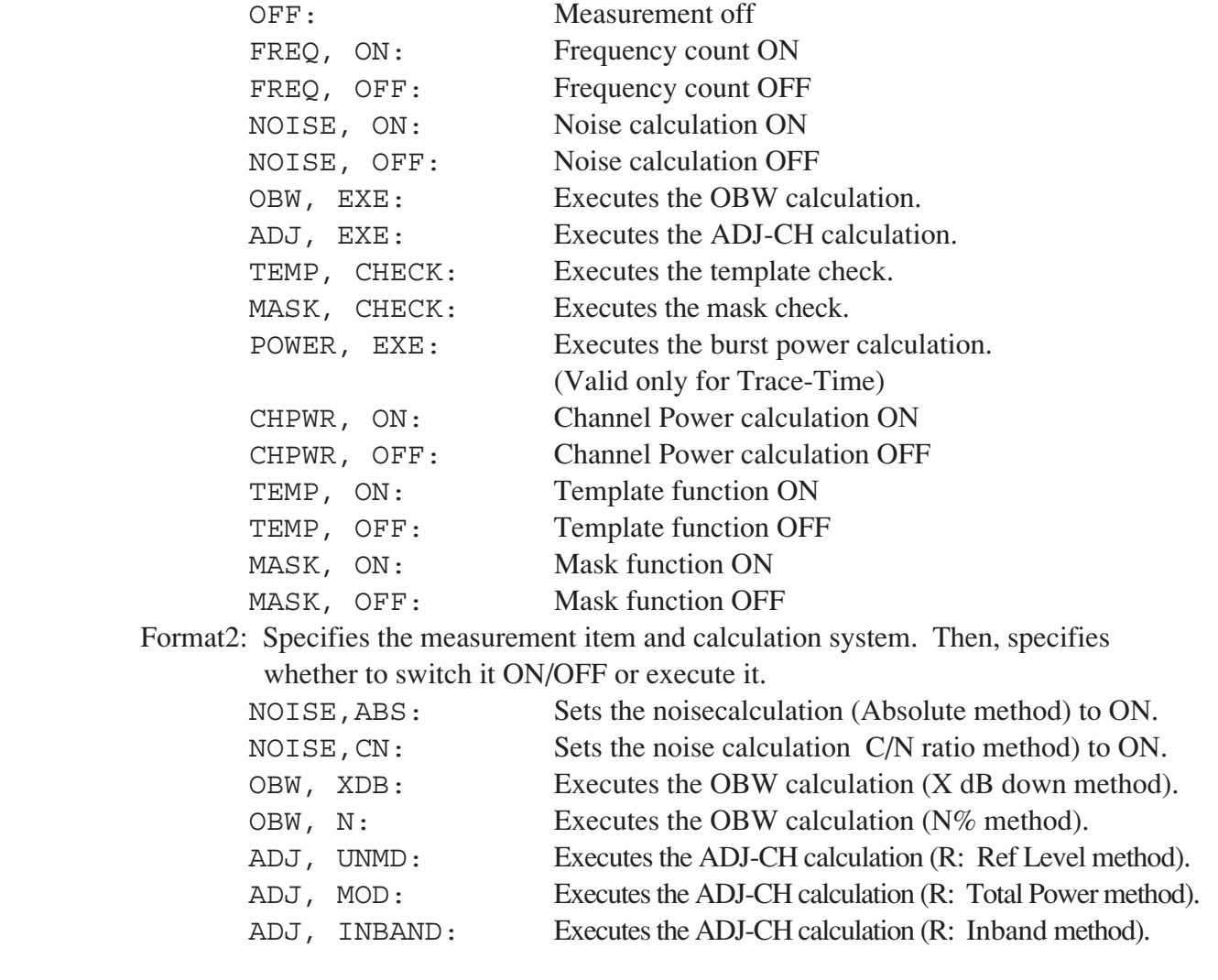

## **MFR?**

## **MFR? Multi Marker List Query (Frequency)**

■ Function Reads the frequency data at the multi marker point.

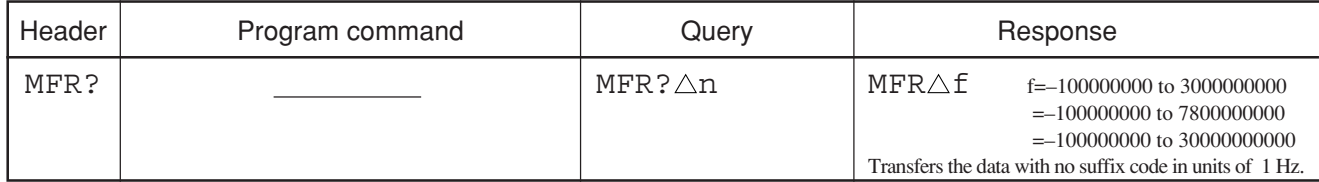

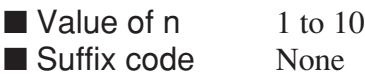

**MHI**

#### **MHI Highest 10 (Multi Marker)**

■ Function Registers the multi markers at 10 peak points starting from the highest level.

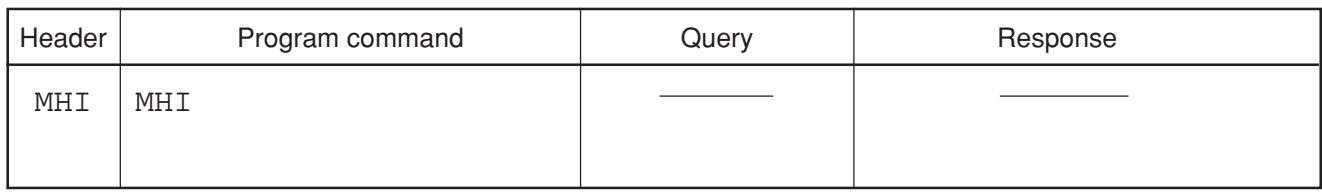

■ Example **MHI**  $MZWF \triangle 1MHz$ 

## **MHM**

#### **MHM Harmonics (Multi Marker)**

■ Function Registers the multi markers to the 10th harmonic max., based on the frequency of the active marker.

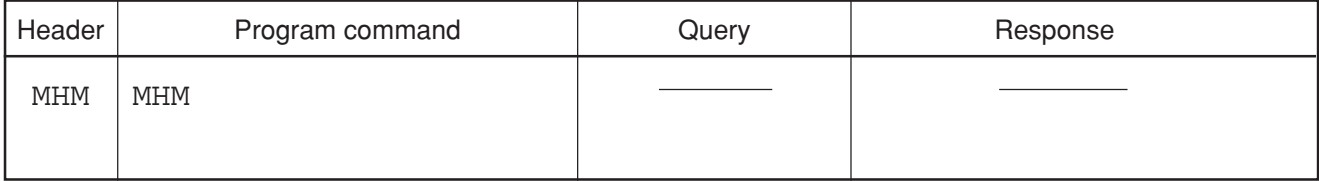

■ Example **MHM** 

## **MKA?**

#### **MKA? Read Marker Level**

■ Function Reads out the level data at the marker point. At the delta marker point, the level differences are read out (same function as MKL?).

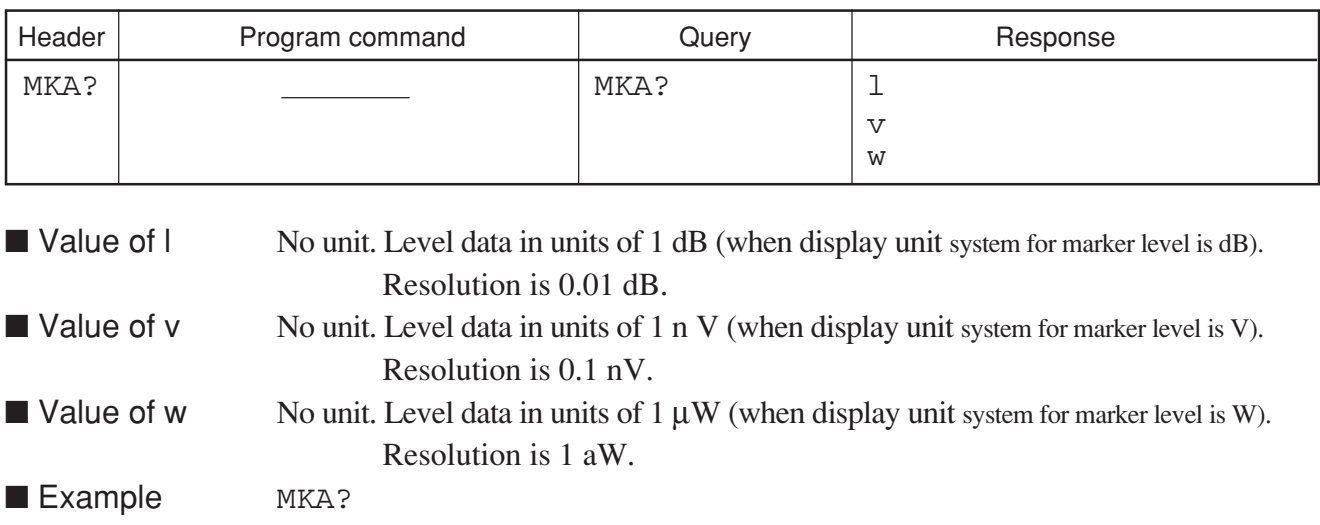

## **MKACT**

#### **MKACT Marker Active**

■ Function Selects the active multi markers.

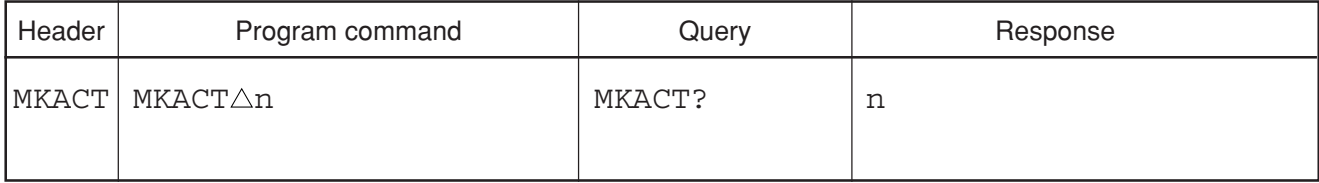

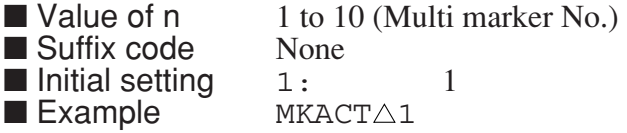

## **MKC**

#### **MKC Frequency Counter**

 $MKC\triangle 1$ 

 $\blacksquare$  Example

■ Function Turns ON/OFF the function for measuring the marker frequency during display using the counter (same function as  $MEAS\triangle FRED$ ).

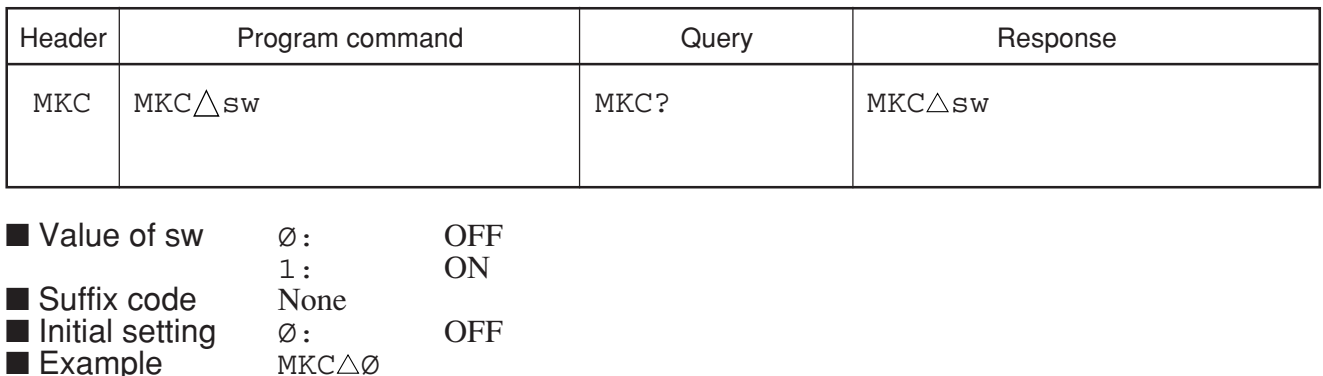

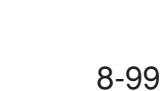

# **MKCF**

#### **MKCF Marker to CF**

■ Function Sets the marker to the center frequency (same function as  $MKR \triangle 3$ , E2).

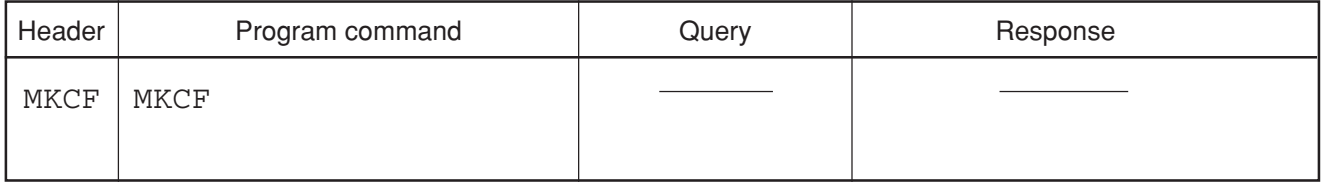

■ Example MKCF

**MKD**

#### **MKD Delta Marker Mode**

■ Function Sets the marker mode to the delta marker mode.

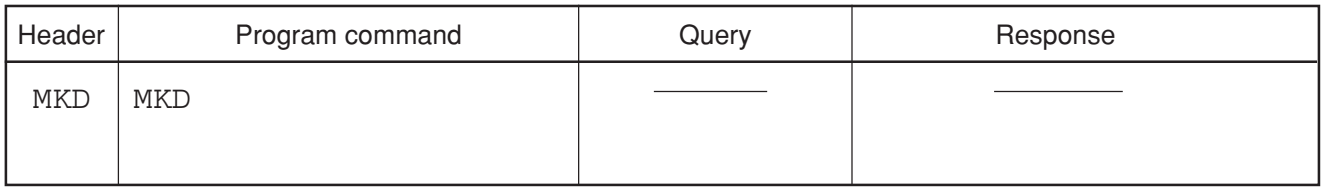

■ Example MKD

## **MKF?**

## **MKF? Marker Frequency Read**

■ Function Reads out the frequency or time data at the marker point. In the delta marker mode, the frequency or time differences are read out.

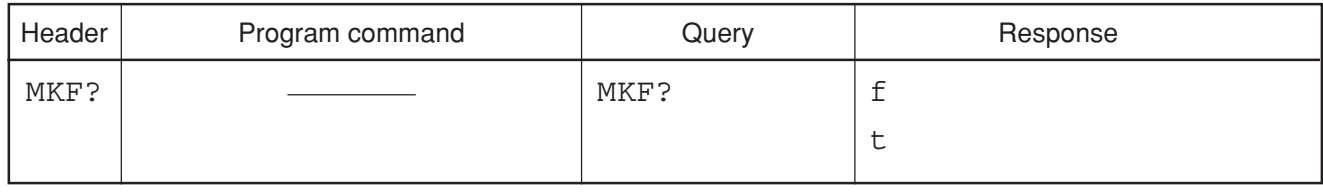

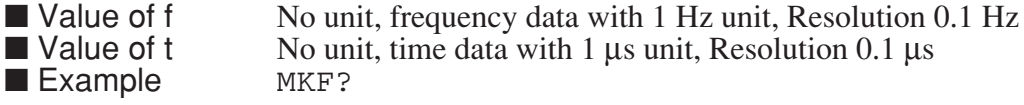

**MKFC**

#### **MKFC Frequency Counter**

■ Function Turns ON/OFF the function for measuring the marker frequency during display using the counter (same function as  $MEAS\triangle FRED$ ).

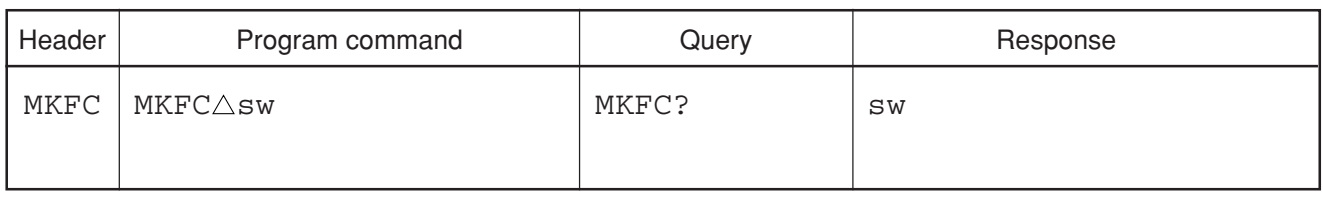

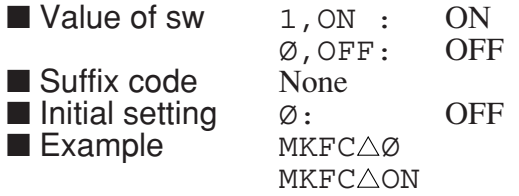

# **MKFCR**

## **MKFCR Count Resolution**

■ Function Selects the resolution of the frequency counter.

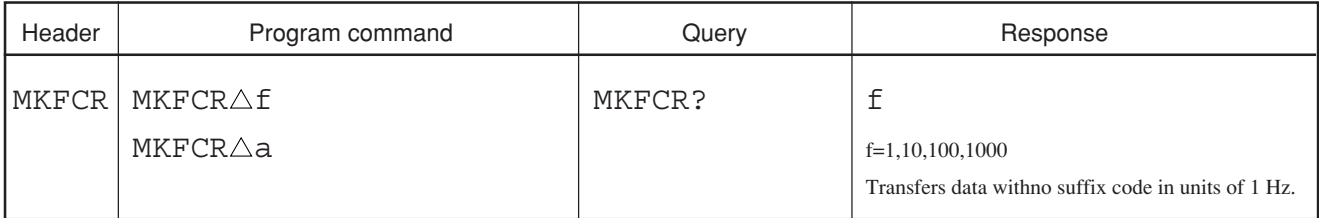

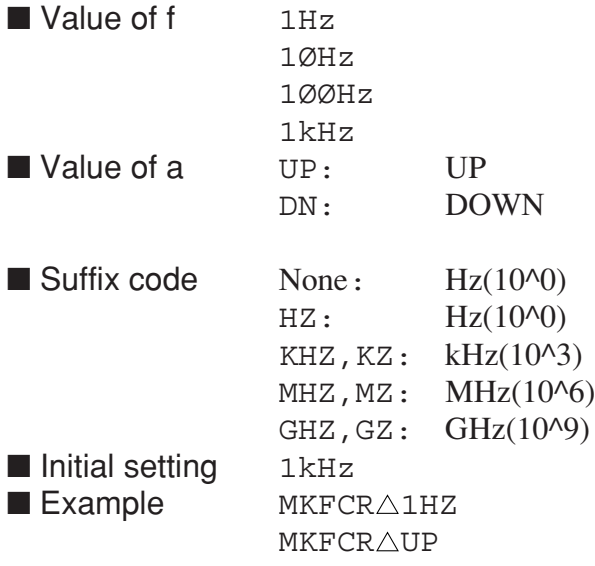

# **MKL?**

#### **MKL? Read Marker Level**

■ Function Reads out the level data at the marker point. In the delta marker mode, the level differences are read out.

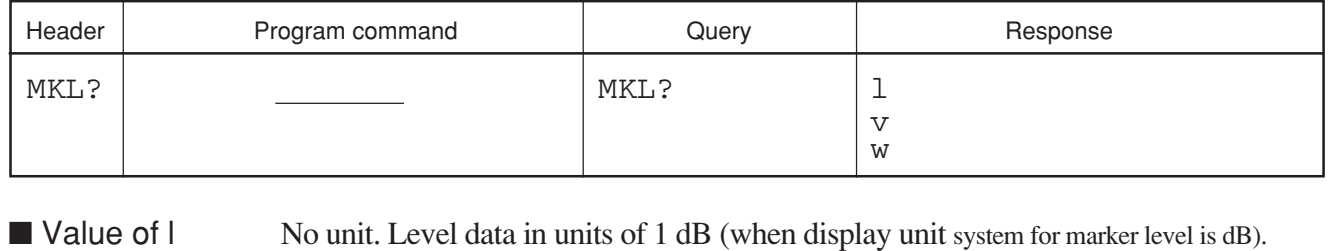

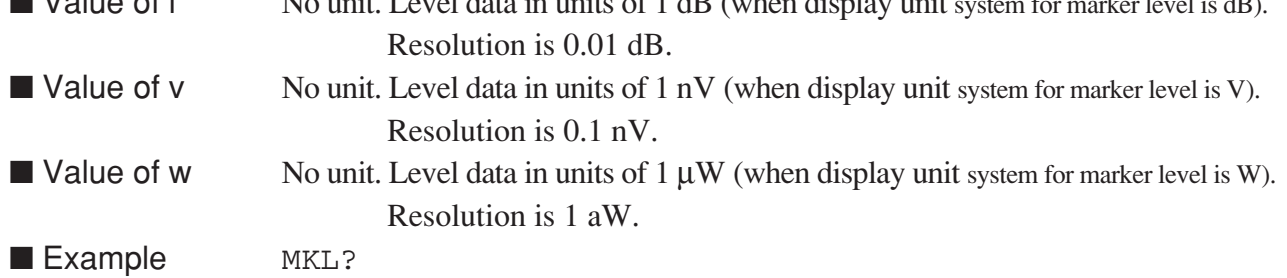

# **MKLFREQ**

#### **MKLFREQ Multi Marker List Freq Absolute/Relative**

■ Function Sets the multi marker list frequency (hour) display to relative or in absolute values.

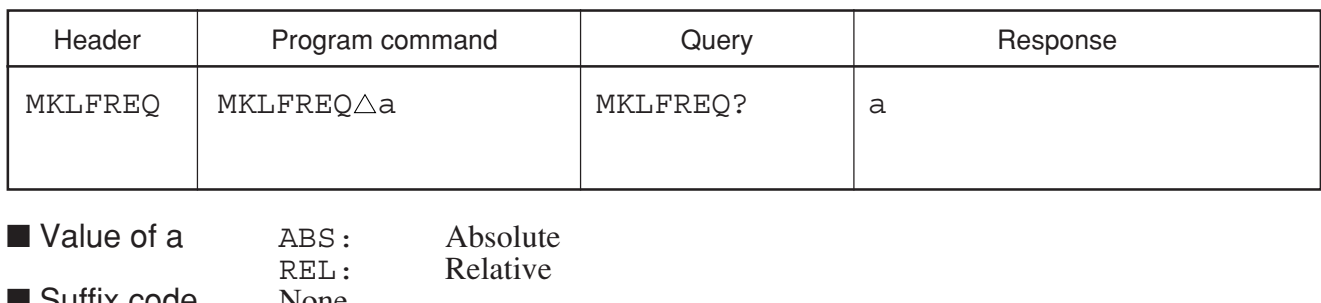

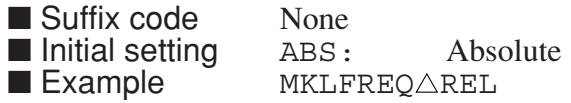

# **MKLIST**

#### **MKLIST Multi Marker List**

■ Function Turns ON/OFF the multi marker list.

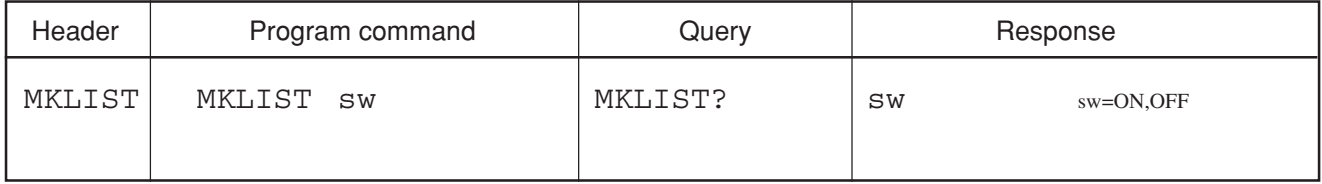

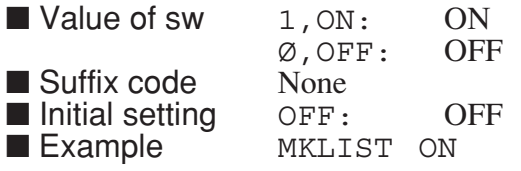

## **MKLLVL**

#### **MKLLVL Multi Marker List Level Absolute/Relative**

■ Function Sets the multi marker list level display to relative or absolute values.

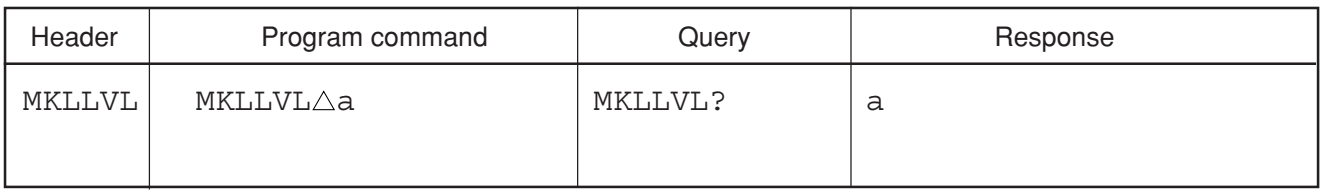

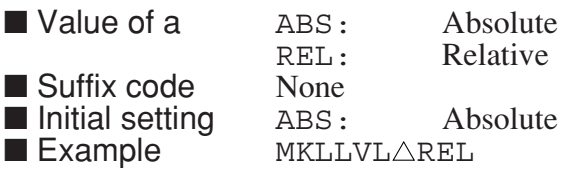

## **MKMCL**

#### **MKMCL Clear Multi Marker**

■ Function Clears all the registered multi markers.

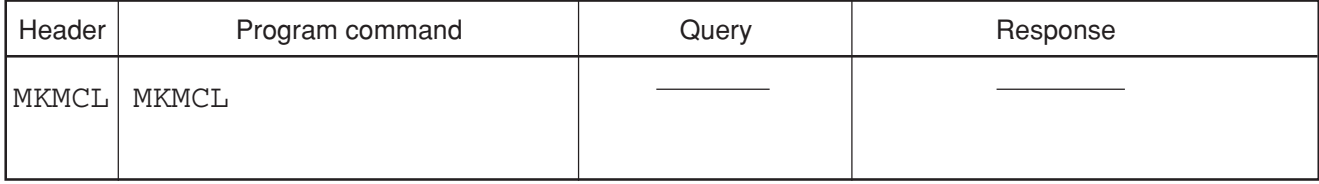

**Example** MKMCL

**MKMFL?**

#### **MKMFL? Multi Marker All level/frequency Query**

■ Function

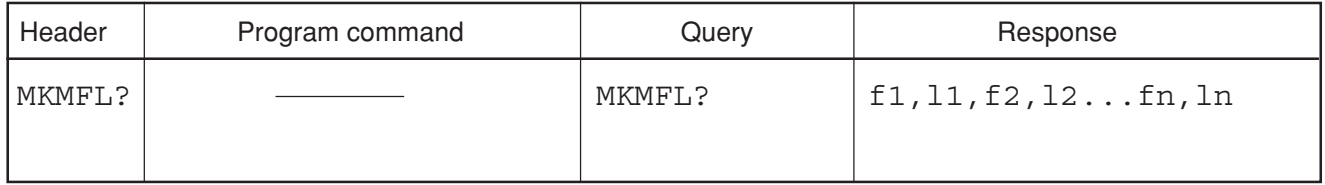

Multimarkers 1 to 10 sequentially output the frequency/time data and level data when they are ON.

fi: For Trace-A or B, the frequency, no units, and Hz units are output. For Trace-Time, the time, no units, and 1µs units are output.

li: The following values are output according to the level data, no units, and marker level indication units:

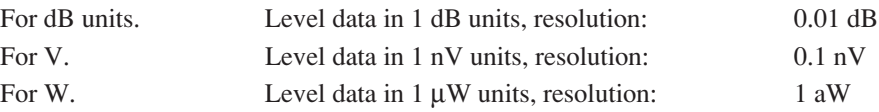

## **MKMHI**

#### **MKMHI Multi Marker**

■ Function Registers multi markers at the peak point from the maximum level down to the tenth in descending order. (HIGHEST 10)

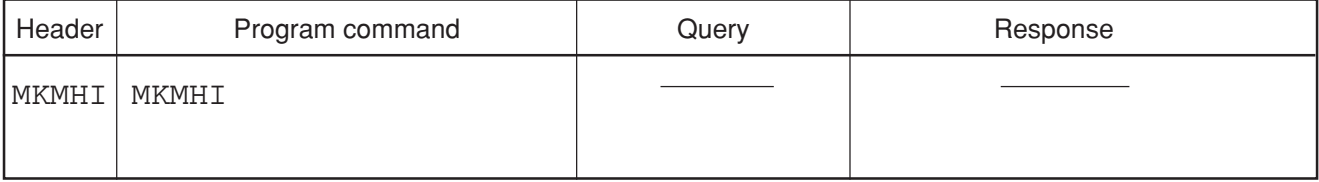

**Example MKMHI** 

## **MKMHRM**

#### **MKMHRM Multi Marker**

■ Function Registers multi markers at the harmonic frequency ranging from the reference active marker frequency up to the tenth. (HARMONICS)

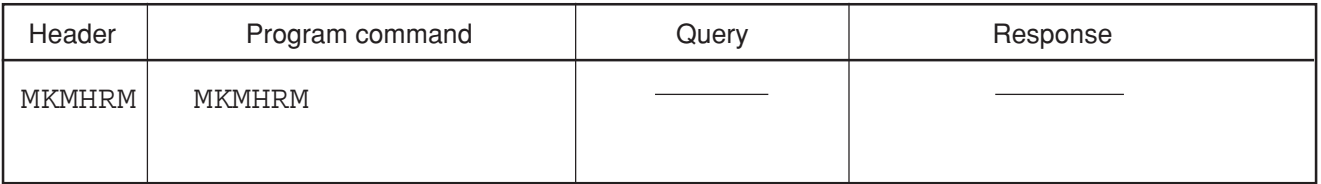

■ Example **MKMHRM** 

## **MKMIN**

#### **MKMIN Minimum Search**

■ Function Finds the minimum point of the spectrum being displayed and moves the marker to that point.

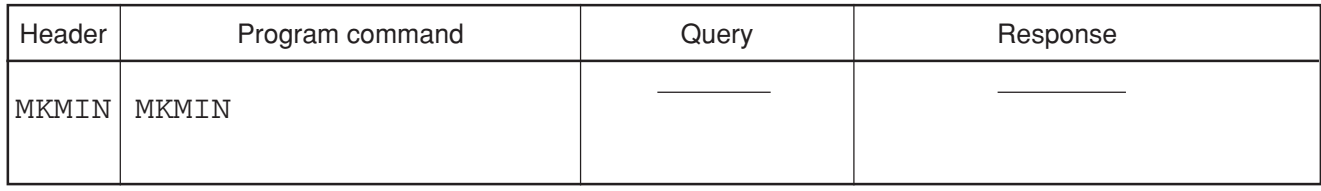

■ Example **MKMIN** 

## **MKML?**

#### **MKML? Multi Marker List Query (Level)**

■ Function Reads out the level data at multi markers.

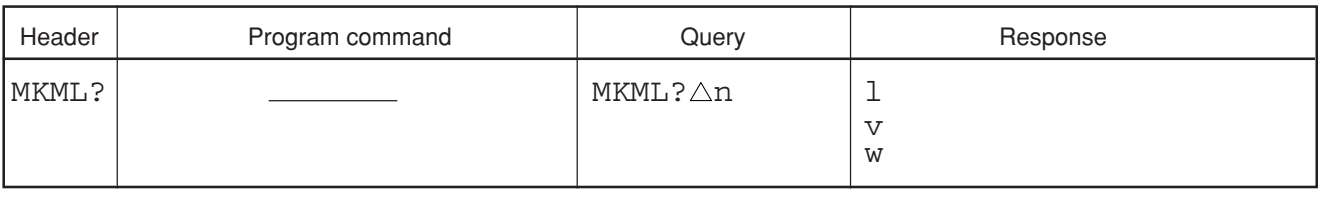

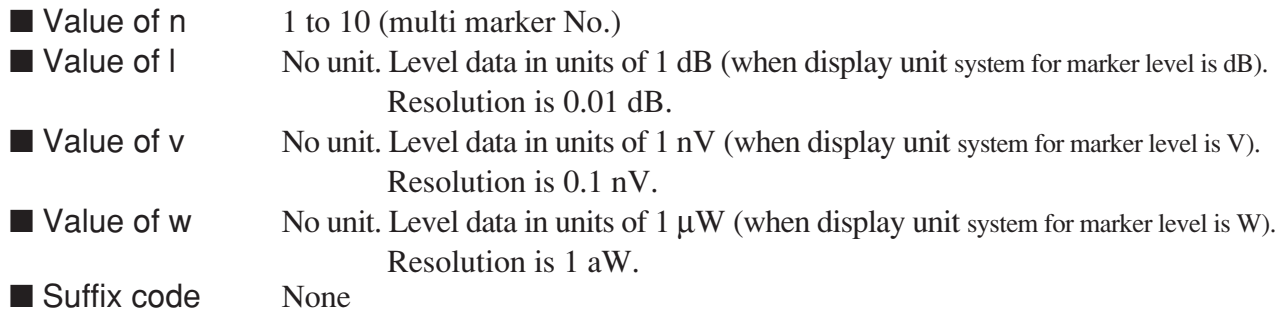

# **MKMP**

#### **MKMP Marker Position**

■ Function Specifies the frequency of a specified multi marker number.

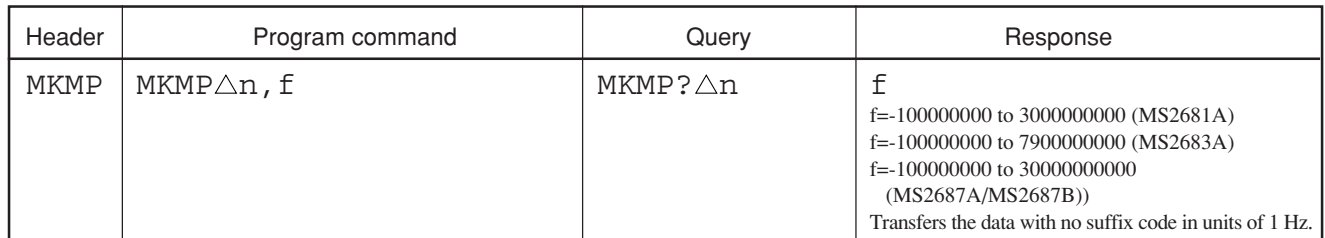

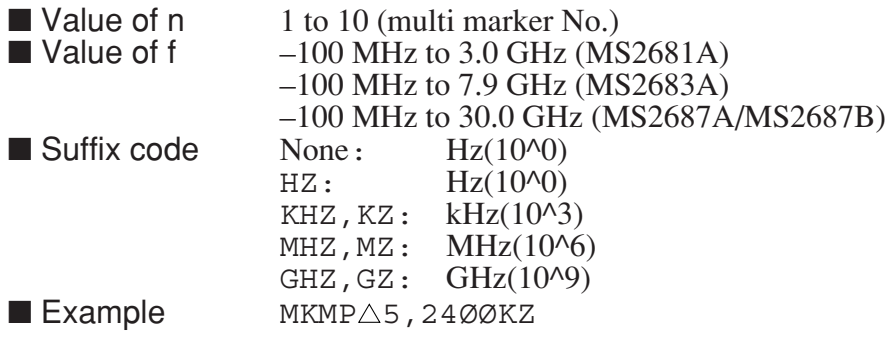

# **MKMPKH**

#### **MKMPKH Marker Multi Peak Hold**

■ Function Registers multimarkers on each the nearest 5 peak points from the current marker to the right/left sides.

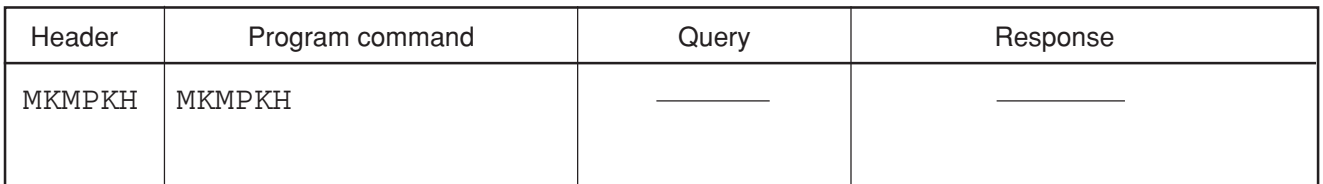

■ Example **MKMPKH**
# **MKMULTI**

#### **MKMULTI Multi Marker**

■ Function Turns ON/OFF the multi marker.

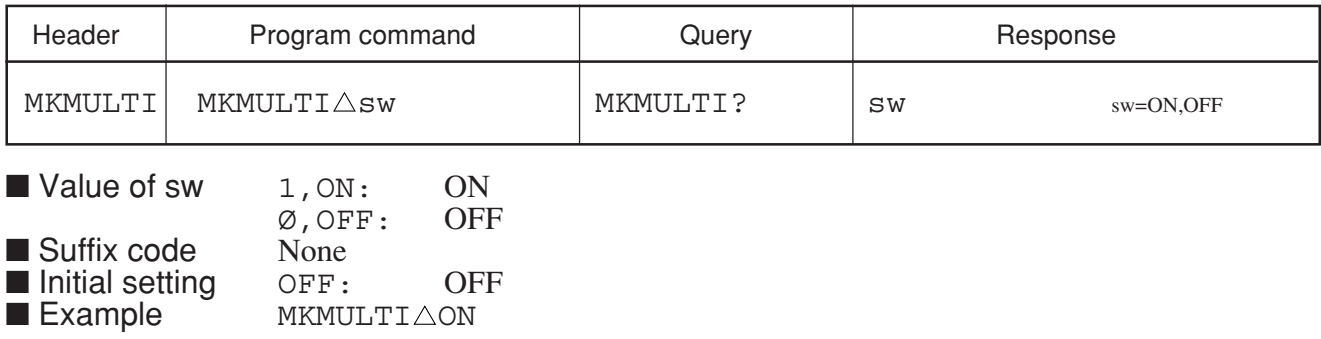

# **MKN**

#### **MKN Marker Position**

■ Function Specifies the zone marker center position on the X axis in the frequency or time unit.

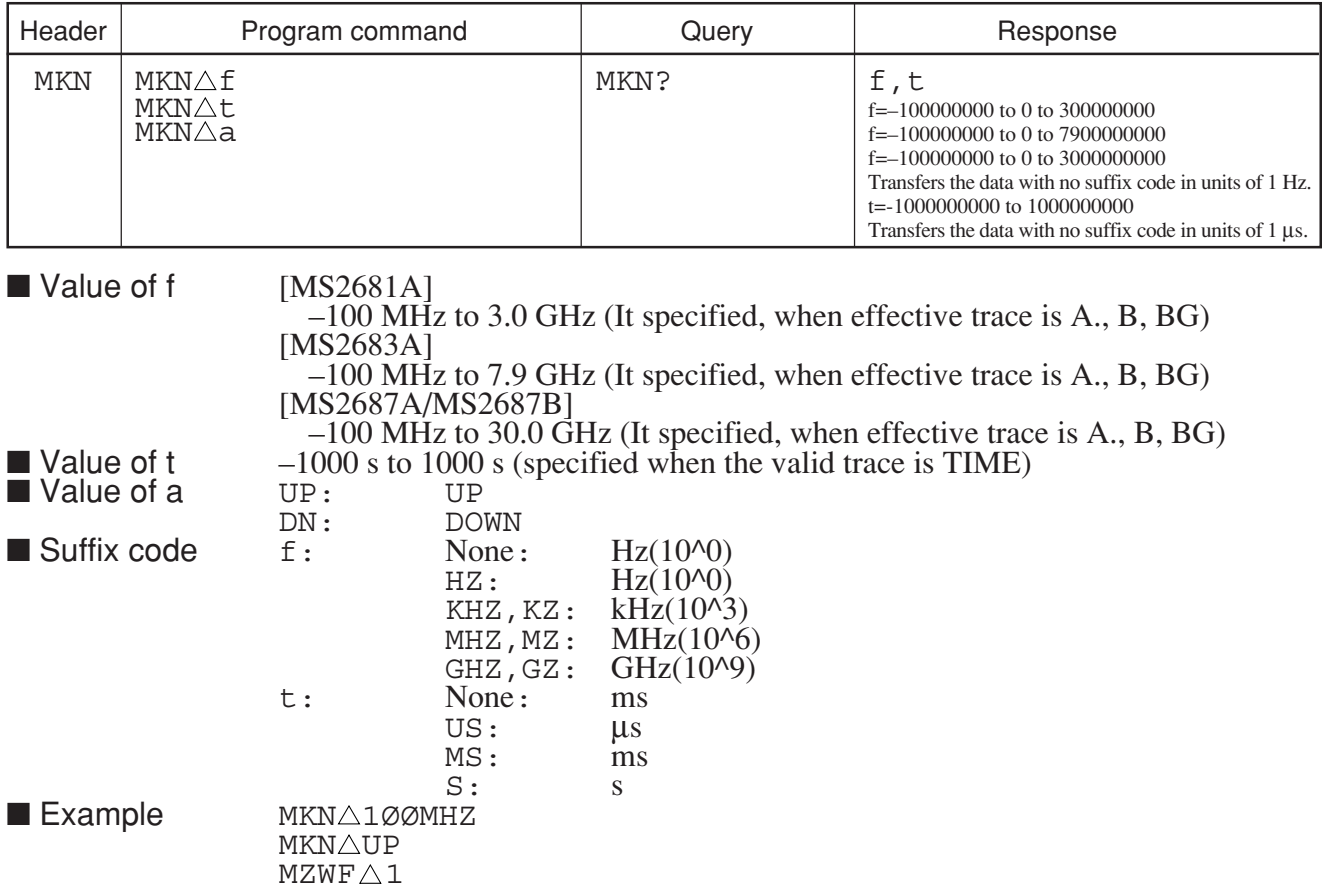

# **MKOFF**

### **MKOFF Marker Mode**

■ Function Turns off the marker mode.

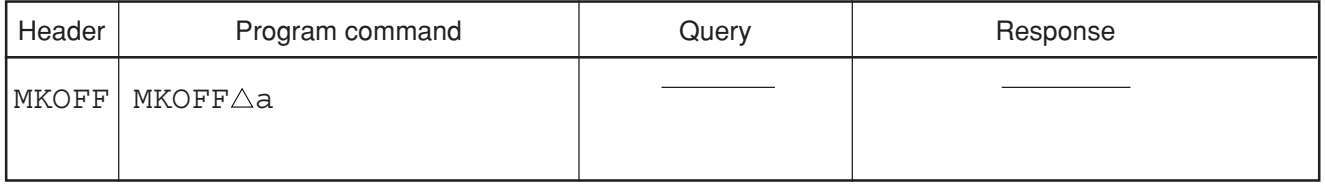

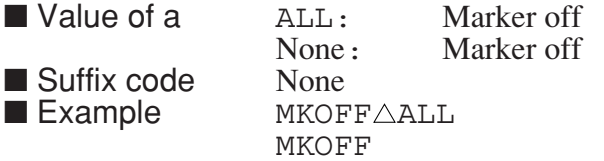

### **MKP**

#### **MKP Marker Position**

 $\blacksquare$  Function Specifies the zone marker center position on the X axis in the point unit (same function as MKZ).

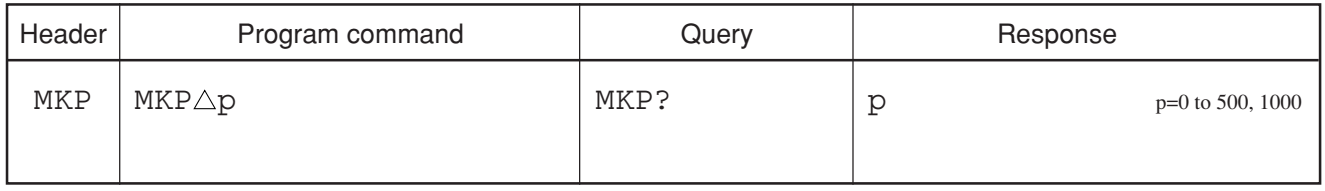

 $\blacksquare$  Value of p 0 to 500, 1000 ■ Suffix code None ■ Initial setting Value of  $p=250$ <br>■ Example MKP $\triangle 25\emptyset$  $\blacksquare$  Example MKP 5ØØ

# **MKPK**

#### **MKPK Peak Search**

■ Function Searches the spectrum being displayed for one of the special points, and moves the marker to that point.

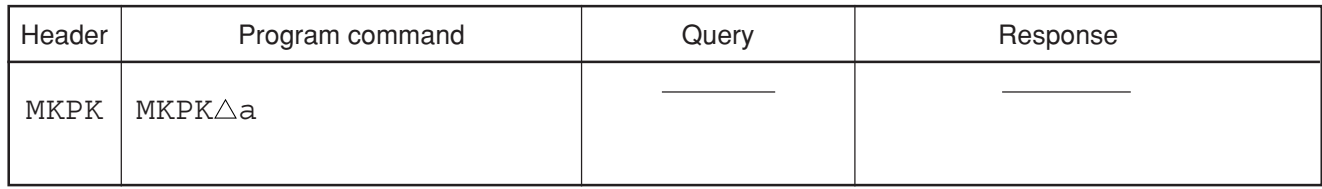

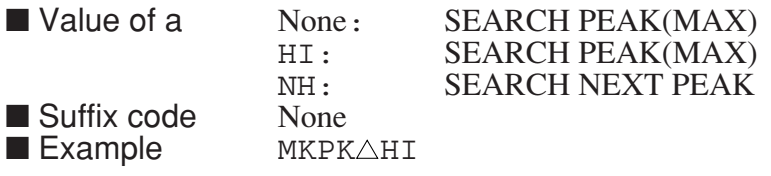

**MKPX**

### **MKPX Peak Resolution (Excursion)**

■ Function Switches the marker mode and executes the 'MKR to 'functions.

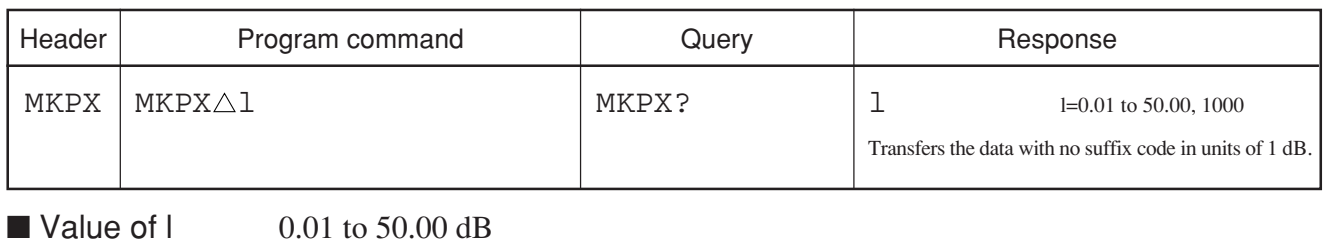

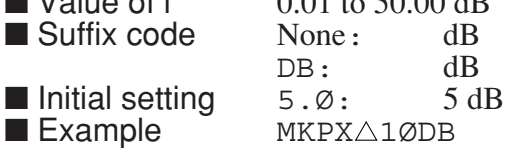

# **MKR**

### **MKR Marker Mode**

■ Function Switches the marker mode and executes the 'MKR to 'functions.

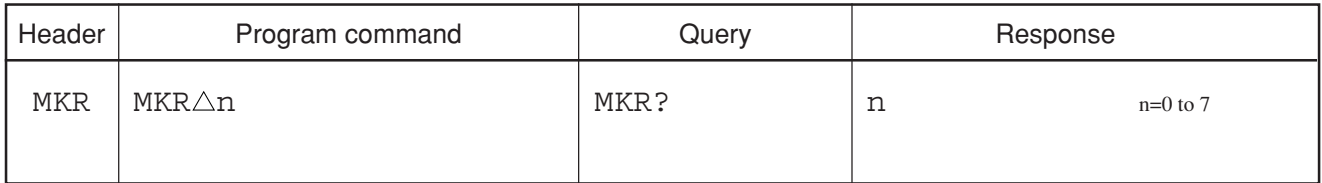

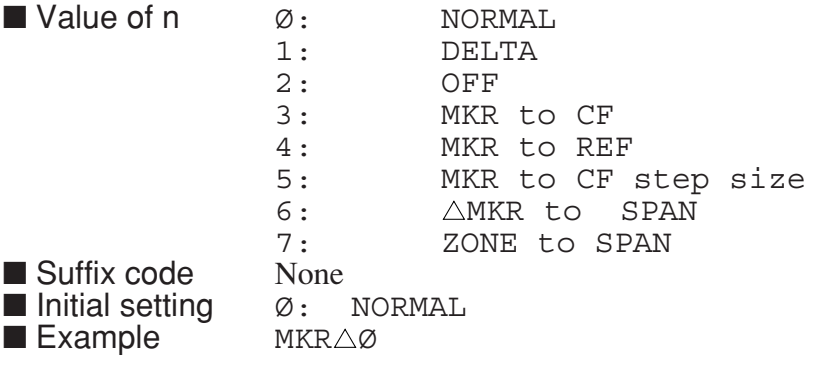

# **MKRL**

#### **MKRL Marker to REF**

■ Function Sets the detection resolution of the peak point.

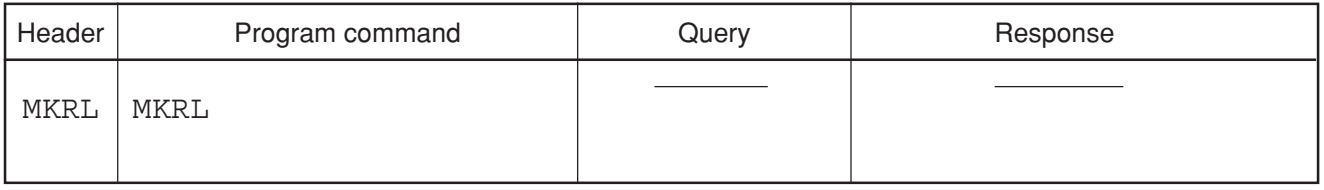

■ Example **MKRL** 

# **MKS**

#### **MKS Peak Search**

■ Function Searches the spectrum being displayed for one of the special points, and moves the marker to that point.

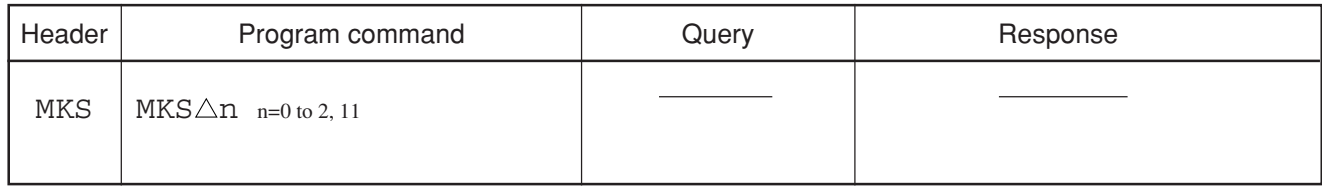

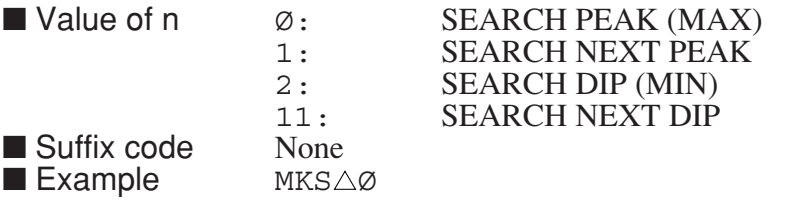

# **MKSLCT**

#### **MKSLCT Select Multi Marker**

■ Function Selects one of the multi markers (1 to 10) and sets it to ON or OFF.

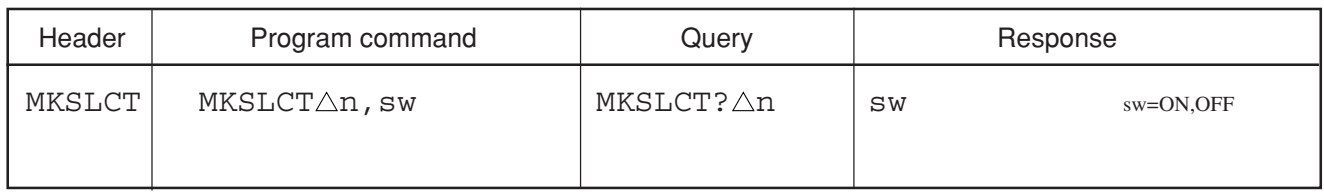

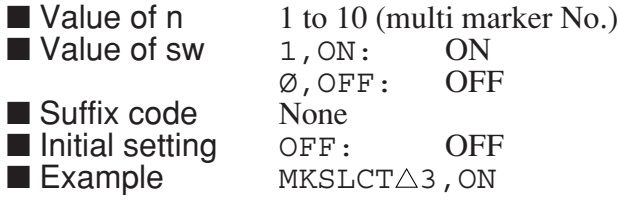

# **MKSP**

### **MKSP Delta Marker to Span**

**Exercise 1** Function Sets the delta marker frequency to the span (same function as  $MKR \triangle 6, KSO$ ).

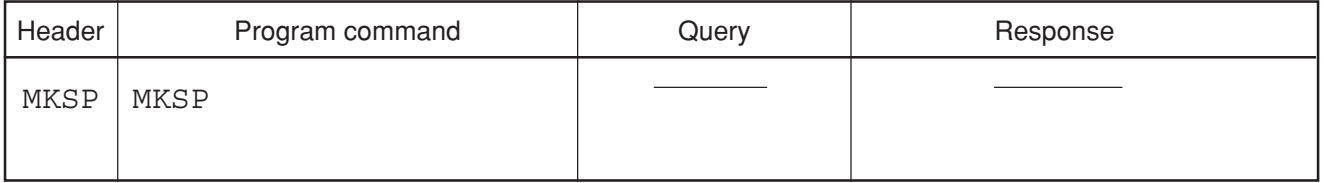

■ Example MKSP

**MKSRCH**

#### **MKSRCH Marker Search Mode**

■ Function Sets the marker search mode.

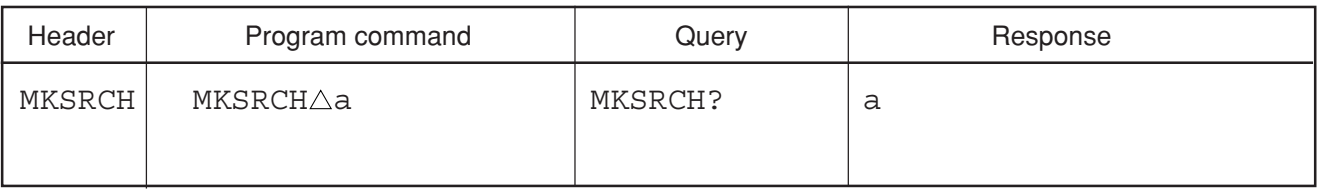

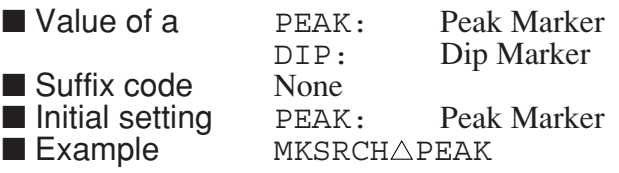

Section 8 Detailed Description of Commands

### **MKSS**

### **MKSS Marker to CF Step Size**

**Exercise 1** Function Sets the marker frequency as the frequency step size (same function as  $MKR \triangle 5, E3$ ).

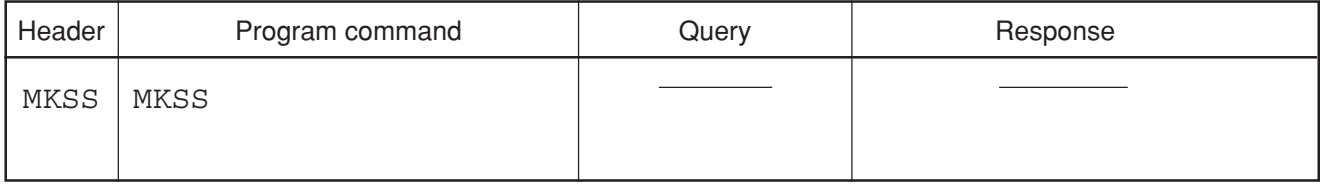

■ Example **MKSS** 

**MKTRACE**

#### **MKTRACE Active Marker Trace**

■ Function Specifies the trace for displaying the marker when the display format is trace A on B.

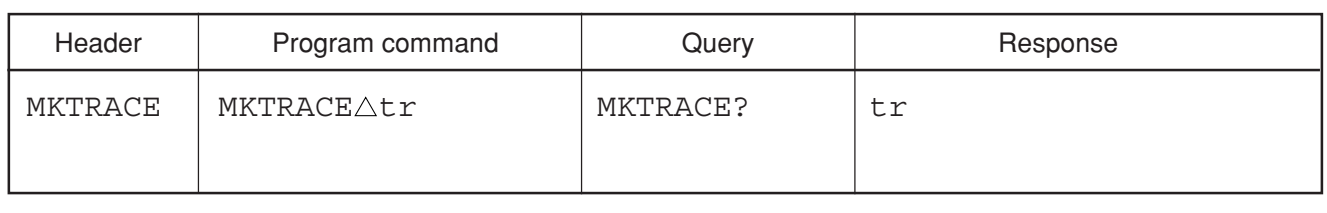

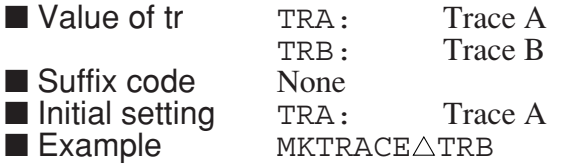

# **MKTRACK**

### **MKTRACK Tracking ON/OFF**

■ Function Sets the signal tracking function to ON/OFF.

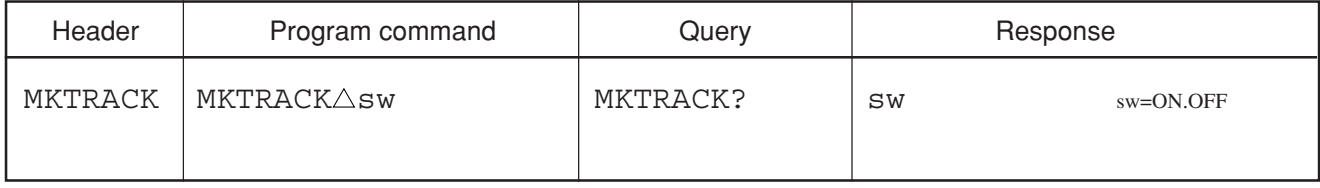

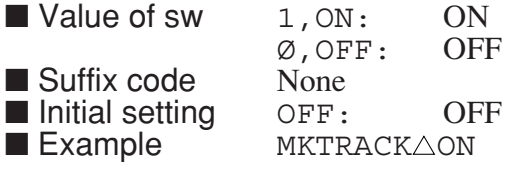

### **MKW**

### **MKW Zone Marker Width**

■ Function Specifies the zone marker width in the div unit.

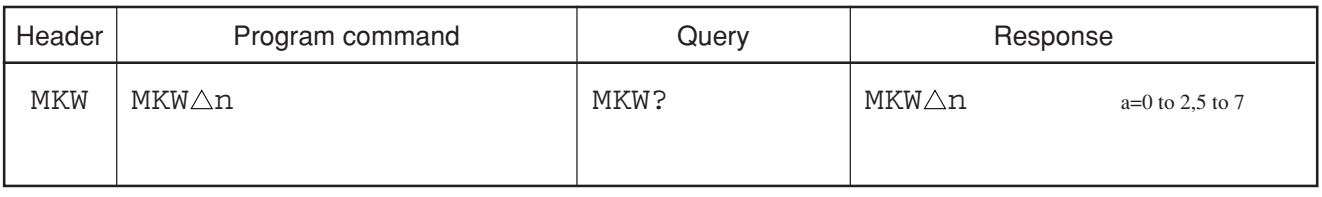

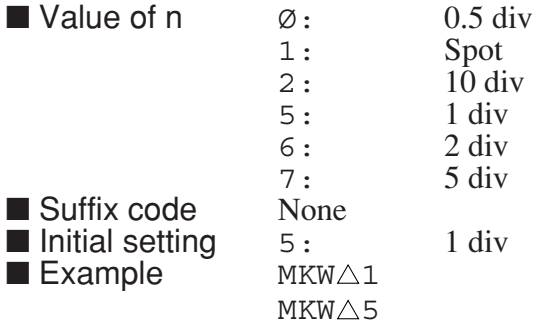

# **MKZ**

### **MKZ Zone Marker Position**

■ Function Specifies the zone marker center position on the X axis in the point unit (same function as MKP).

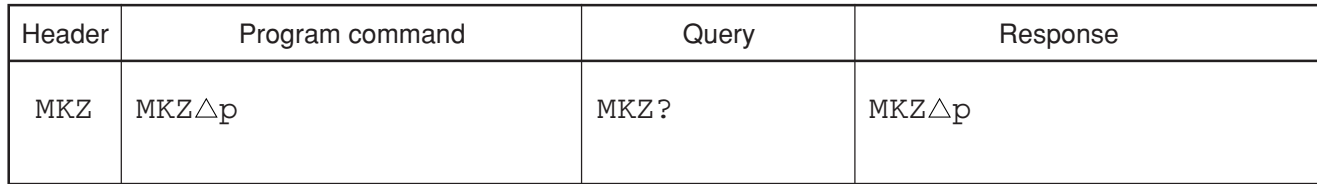

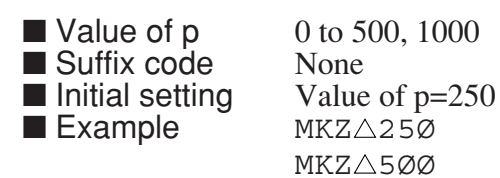

# **MKZF**

### **MKZF Zone Marker Position**

■ Function Specifies the zone marker center position on the X axis in frequency domain or zero span mode.

5

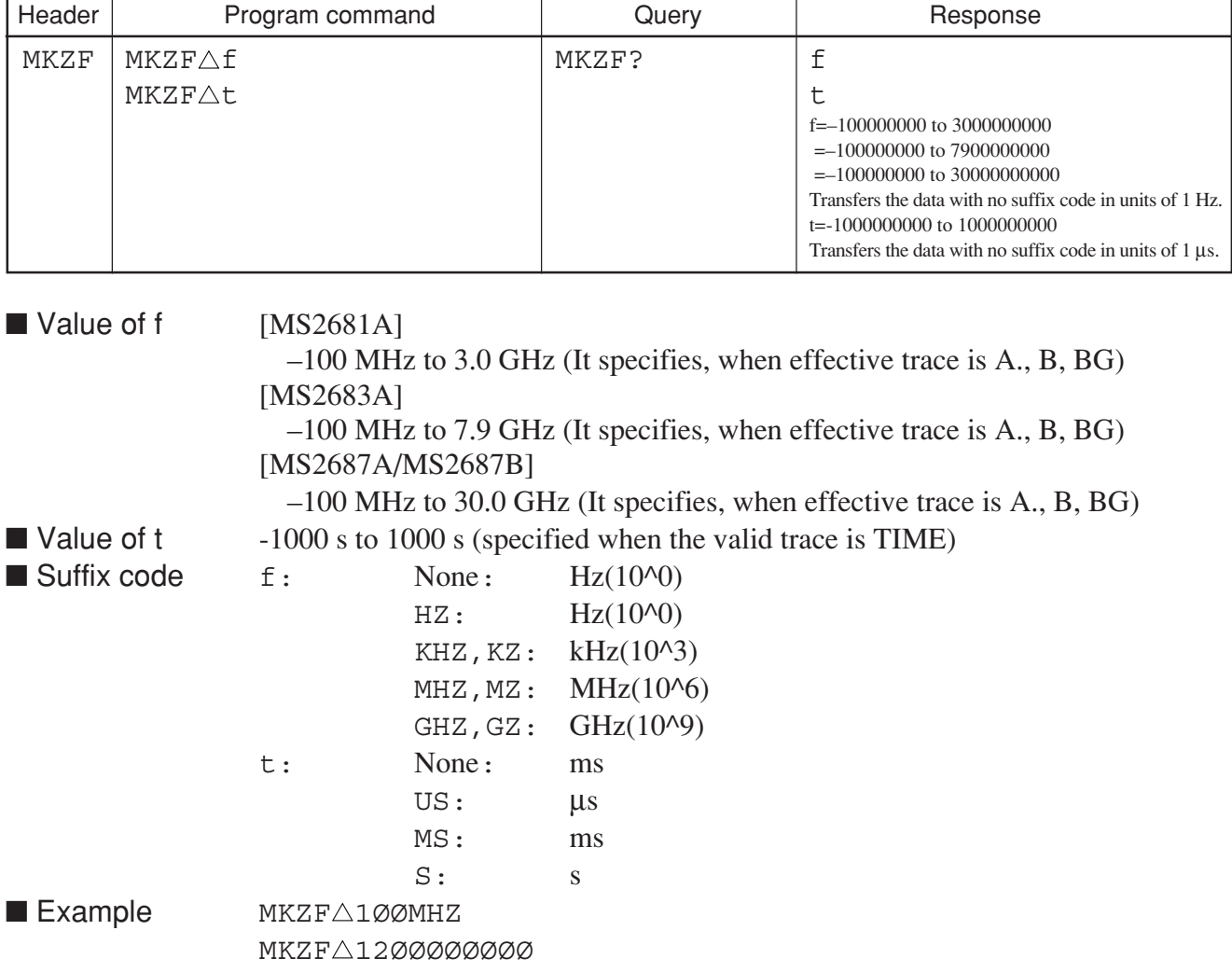

### **MLI**

### **MLI Multi Marker List**

■ Function Executes On/Off to the multi marker list.

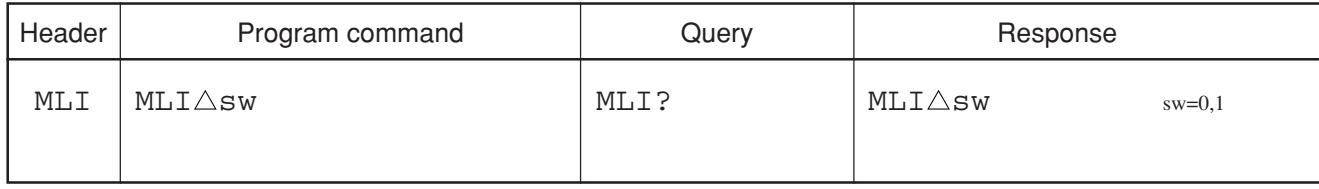

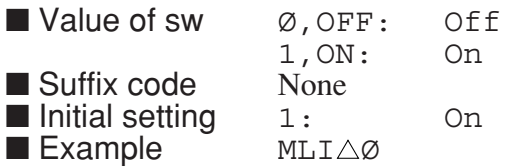

**MLO**

#### **MLO Multi Marker Off**

■ Function Turns OFF the multi marker function.

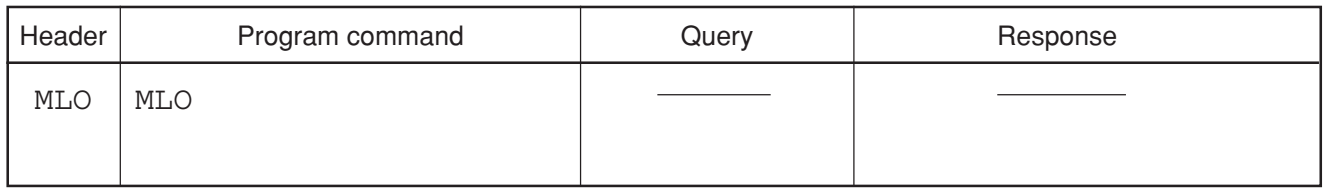

■ Example MLO

# **MLR?**

### **MLR? Multi Marker List Query (Level)**

■ Function Reads out the level data at the multi marker point.

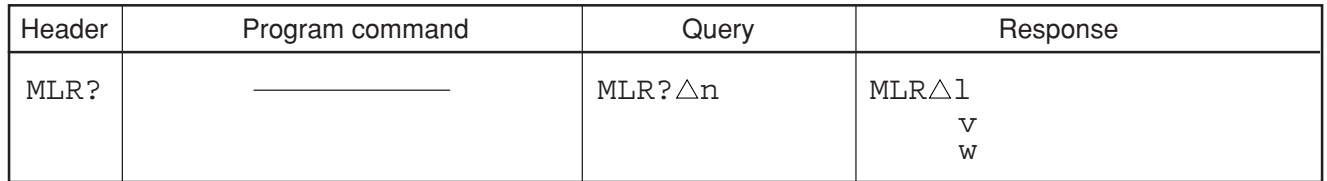

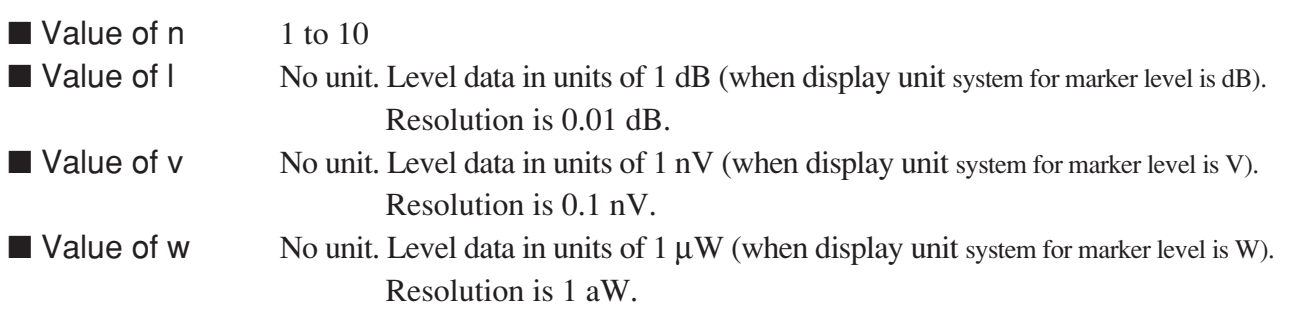

### **MMASK**

#### **MMASK Select Mask**

■ Function Selects one of masks 1 to 5 used for mask management functions.

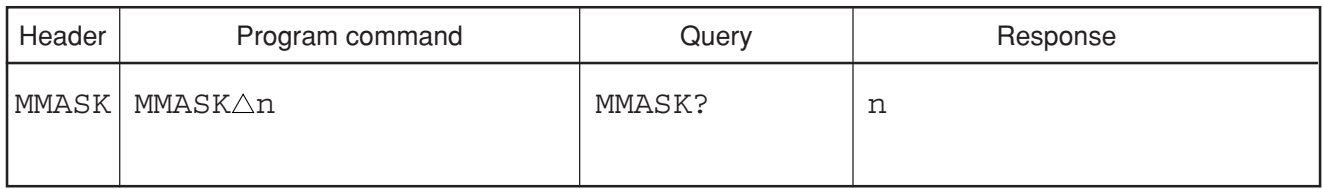

■ Value of n 1 to 5 (mask No.)<br>■ Suffix code None ■ Suffix code ■ Initial setting  $1$ <br>■ Example **MMASK** $\triangle$ 1  $\blacksquare$  Example

Section 8 Detailed Description of Commands

# **MMASKDEL**

#### **MMASKDEL Delete MASK**

#### ■ Function Removes one point from the mask data.

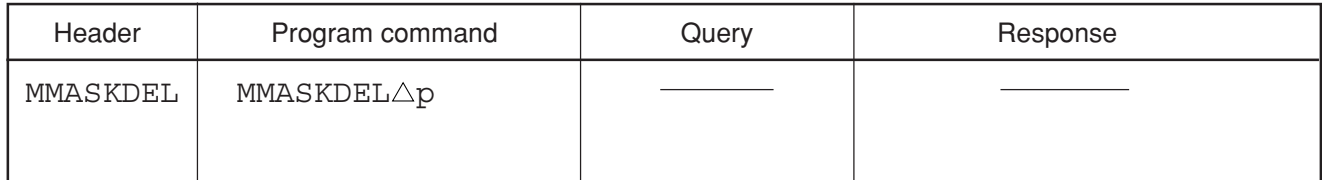

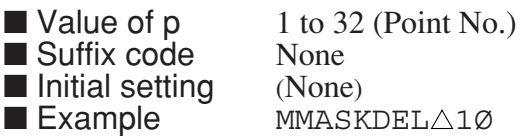

# **MMASKDSP**

### **MMASKDSP Mask Display Mode**

■ Function Specifies how the mask management screen is displayed.

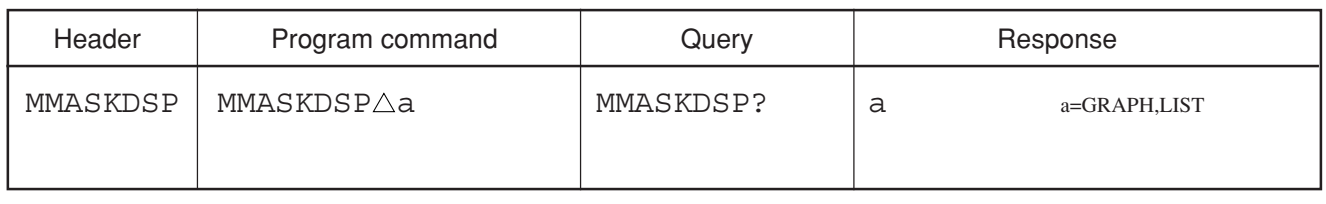

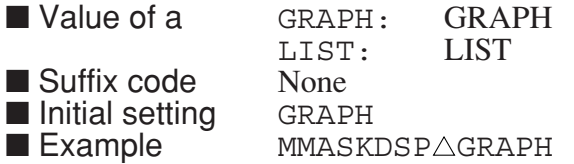

# **MMASKIN**

### **MMASKIN Insert Point**

■ Function Adds one point to the mask data.

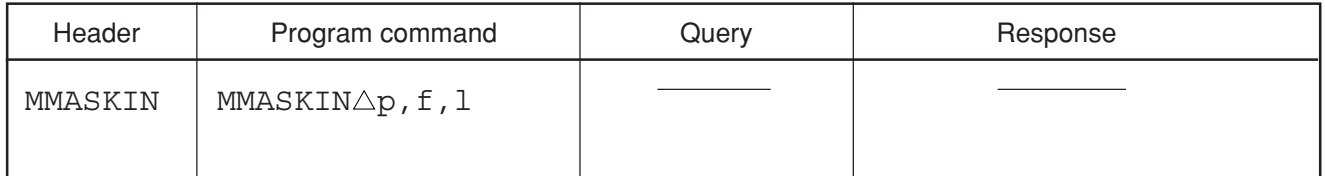

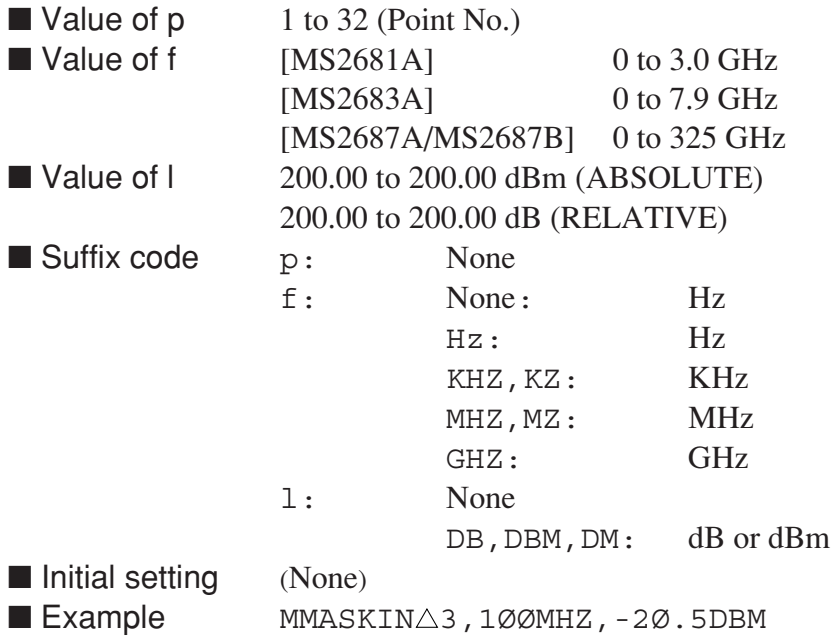

### **MMASKINI**

#### **MMASKINI Initiate Line / Mask**

■ Function Initializes the template limit line data.

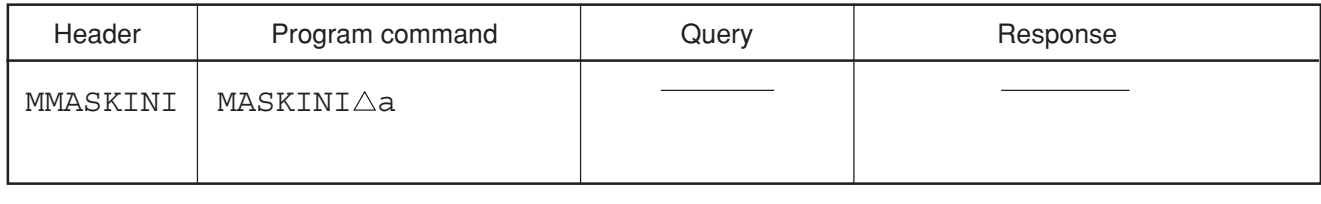

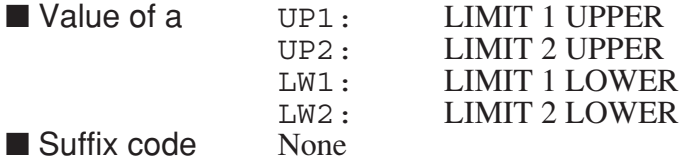

# **MMASKL**

#### **MMASKL Select Line**

■ Function Selects the type of limit lines used for mask management functions.

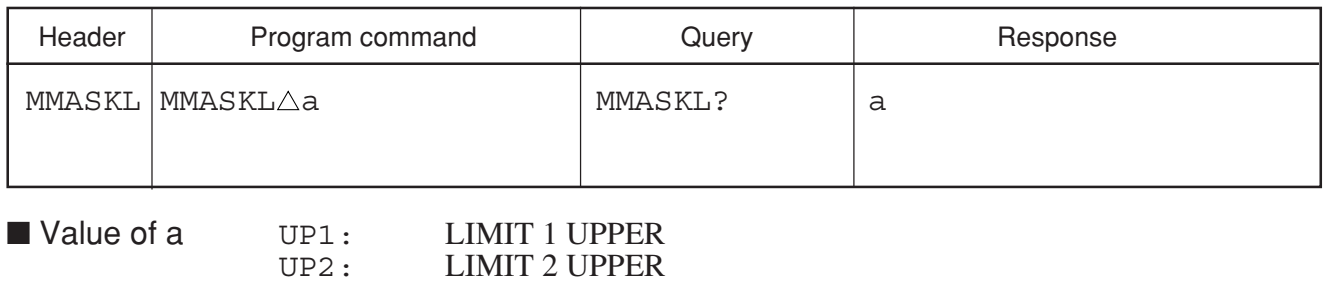

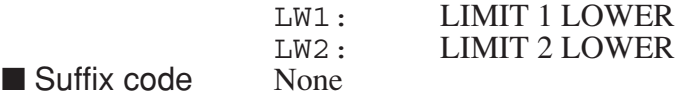

# **MMASKLABEL**

### **MMASKLABEL Mask Label**

■ Function Specifies the mask label (name).

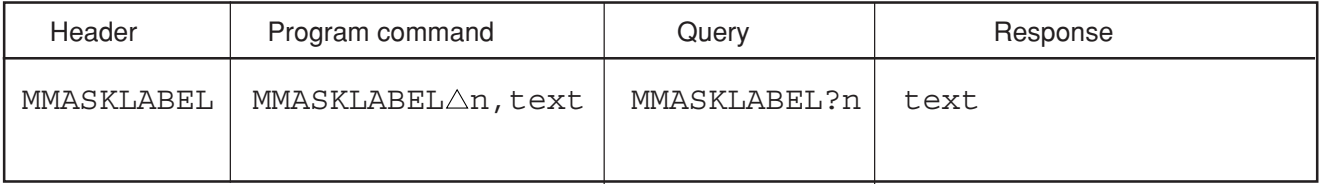

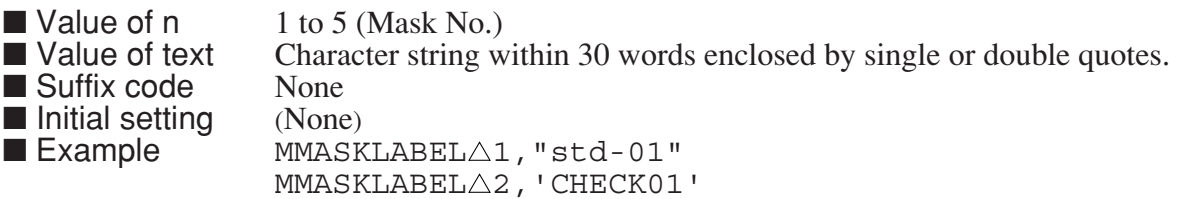

### **MMASKPD?**

#### **MMASKPD? Read Limit Line Point Data**

■ Function Reads out one point of the mask data.

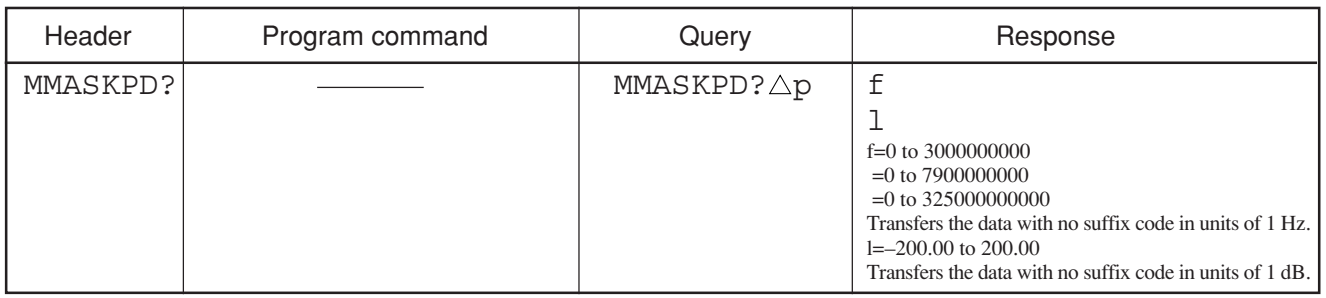

■ Value of p 1 to 32<br>■ Suffix code None<br>■ Initial setting (None) ■ Initial setting<br>■ Example

1 to 32 (Point No.)<br>None  $MMASKPD? \triangle 1$ 

# **MMASKREL**

### **MMASKREL Template Level Mode**

■ Function Allows the mask level data to be set in relative or absolute values.

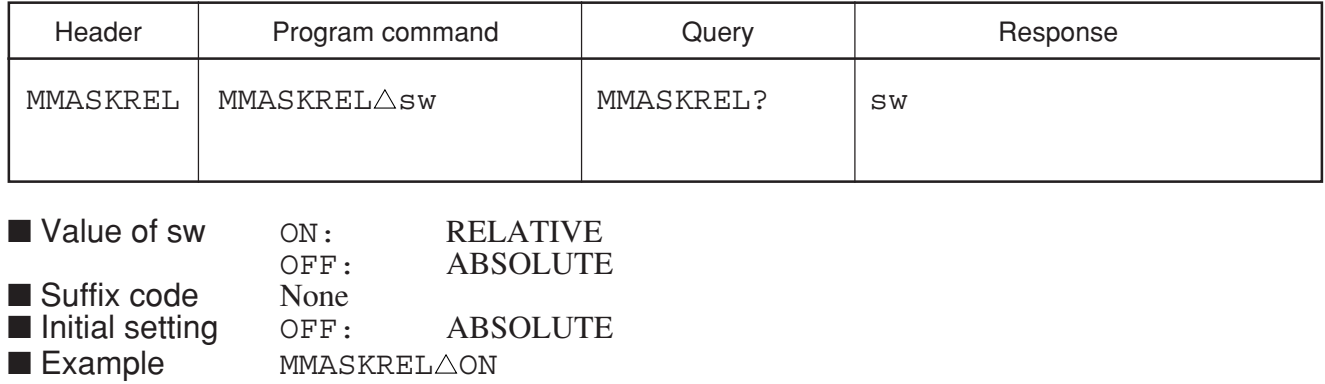

### **MMASKRP**

#### **MMASKRP Replace Point**

■ Function Replaces one point of the mask data.

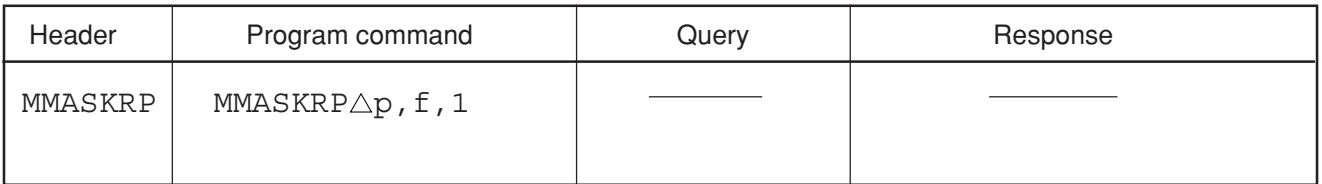

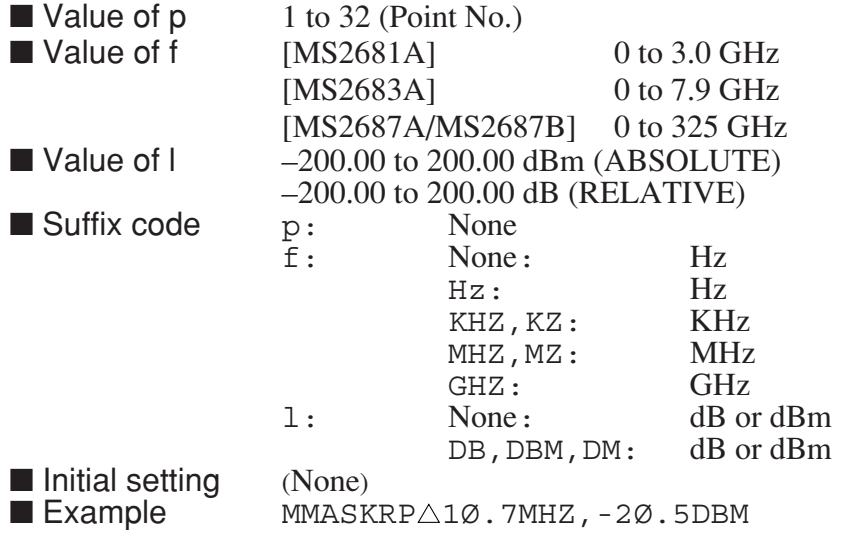

# **MNOISE**

#### **MNOISE Noise Measure Method**

■ Function Selects the calculation method for noise measurement.

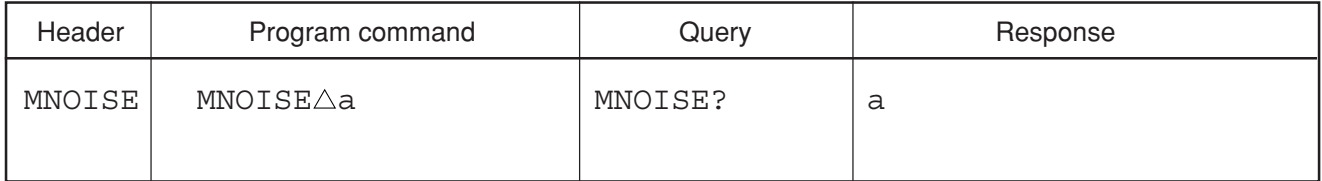

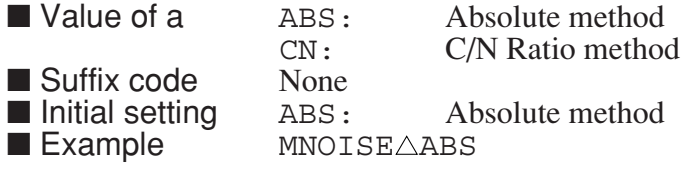

### **MOBW**

#### **MOBW OBW Measure Method**

■ Function Selects the calculation method for OBW.

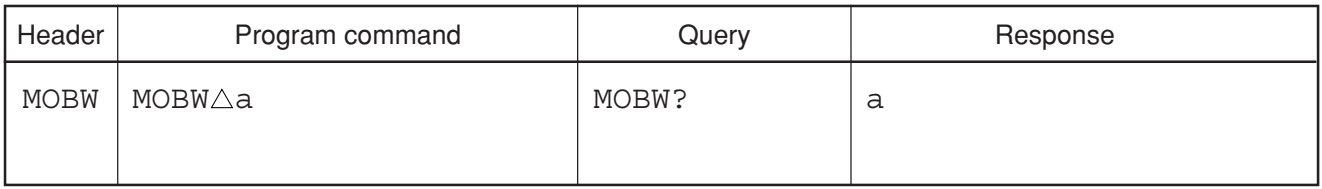

■ Value of a  $XDB:$   $XdB$  Down method<br>N:  $N\%$  method N: N% method<br>None ■ Suffix code  $\sum_{N=1}^{\infty}$  None ■ Initial setting  $N: N\%$  method<br>■ Example  $M$  MOBW $\triangle N$  $\blacksquare$  Example

Section 8 Detailed Description of Commands

# **MOV**

### **MOV Move Trace**

#### ■ Function Copies the specified trace wave data.

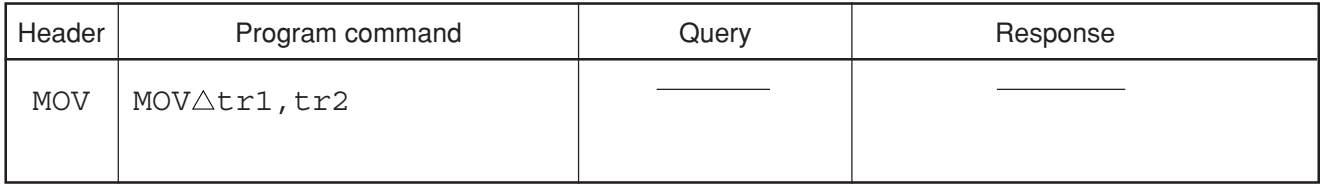

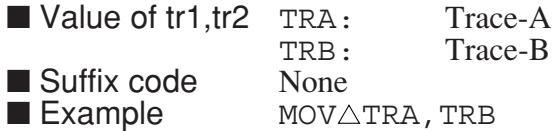

### **MPS**

#### **MPS Marker Position**

■ Function Specifies the position of a specified multi marker.

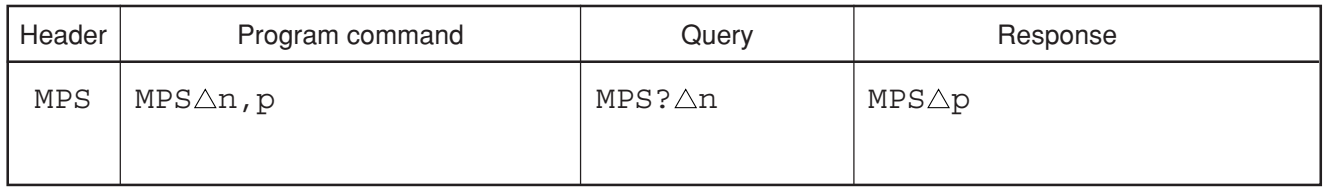

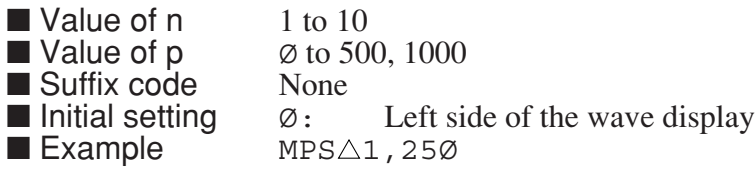

# **MSE**

### **MSE Select Multi Marker**

■ Function Sets a specified multi marker on or off.

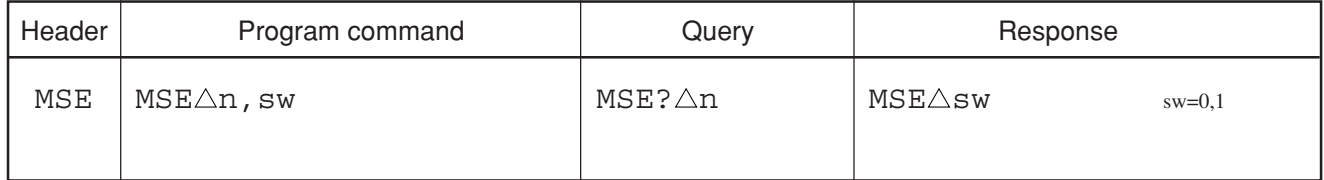

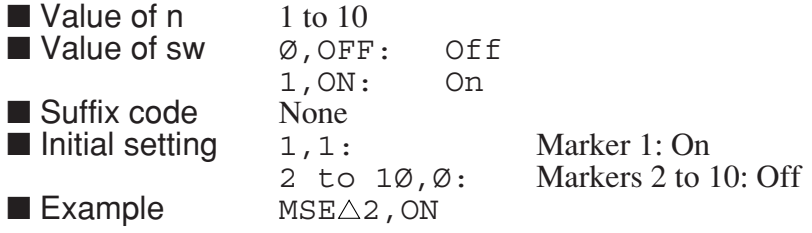

### **MTØ**

### **MTØ** Tracking OFF

■ Function Sets the signal tracking function to OFF.

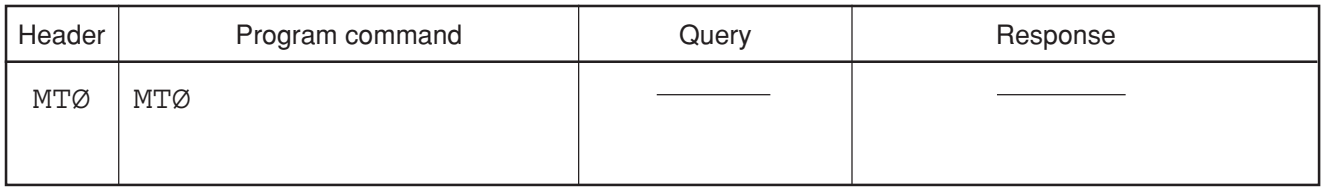

■ Example MTØ

Section 8 Detailed Description of Commands

# **MT1**

### **MT1 Tracking ON**

■ Function Sets the signal tracking function to ON.

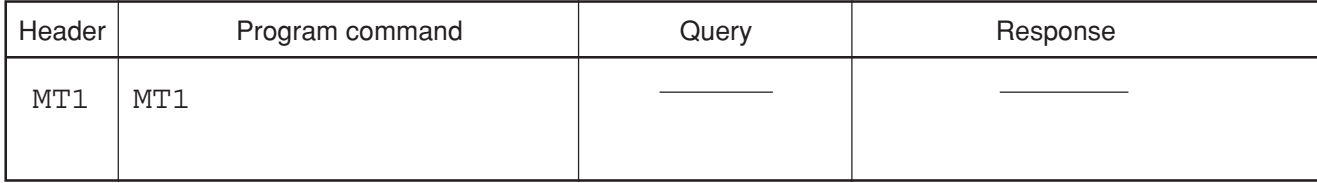

■ Example MT1

**MTEMP**

### **MTEMP Select Template**

■ Function Selects one of templates 1 to 5 used for template management functions.

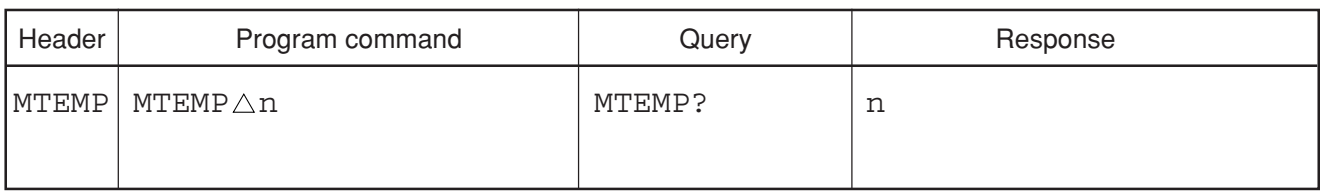

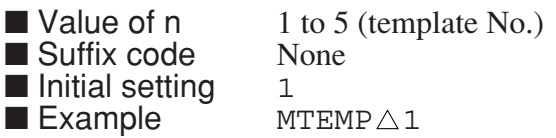

# **MTEMPDEL**

### **MTEMPDEL Delete Template**

■ Function Deletes one point of the template data.

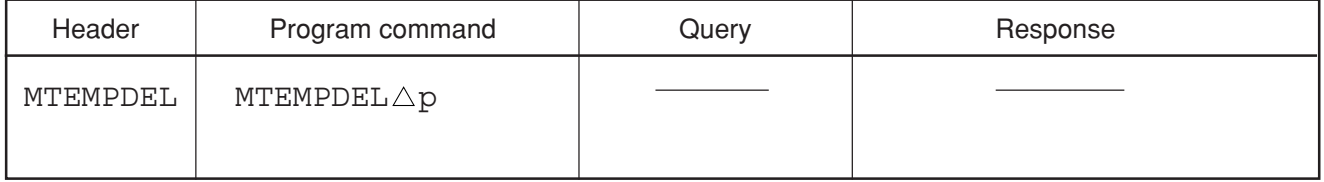

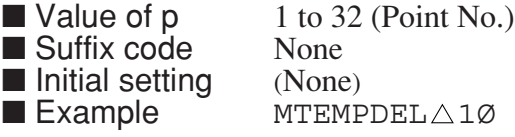

### **MTEMPDSP**

#### **MTEMPDSP Template Display Mode**

■ Function Specifies how the template management screen is displayed.

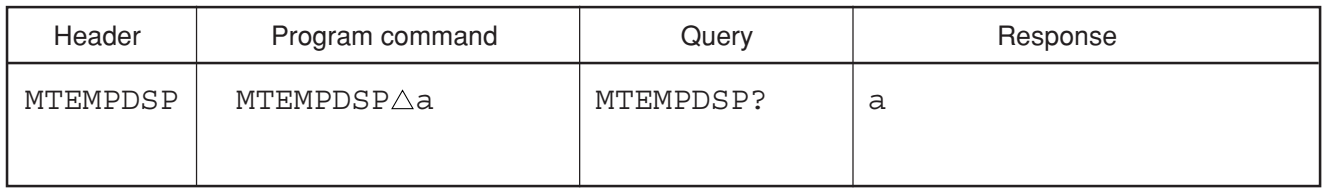

■ Value of a GRAPH: GRAPH<br>LIST: LIST LIST:<br>None ■ Suffix code None<br>■ Initial setting GRAPH ■ Initial setting<br>■ Example  $MTEMPDSP\triangle GRAPH$ 

### **MTEMPIN**

#### **MTEMPIN Insert Point**

#### ■ Function Adds one point to the template data.

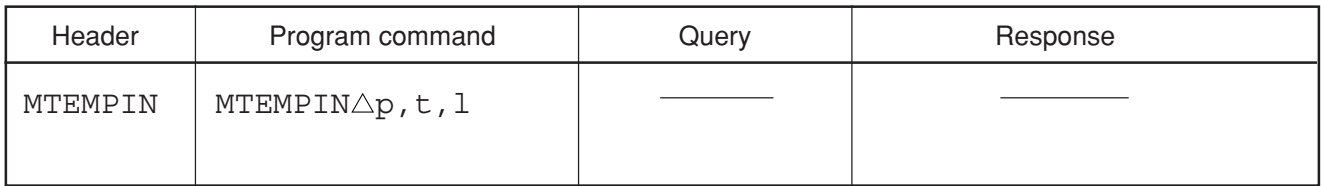

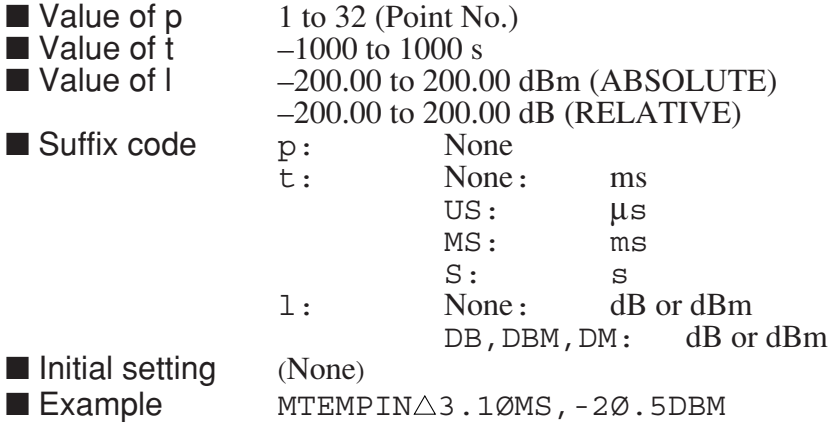

# **MTEMPINI**

### **MTEMPINI lnitiate Line / Template**

■ Function Initializes the template limit line data.

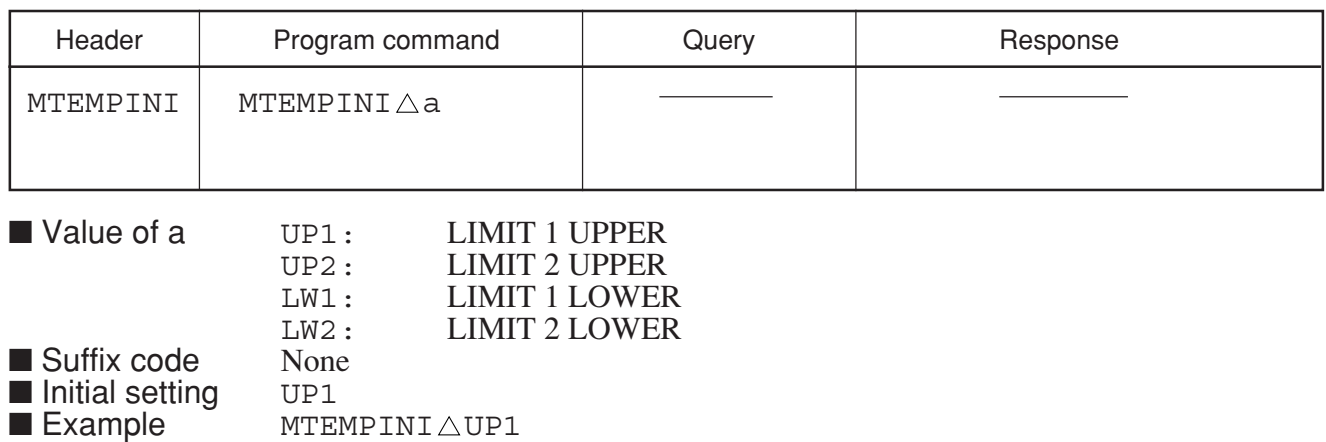

# **MTEMPL**

#### **MTEMPL Select Line**

■ Function Selects the type of limit lines used for template management functions.

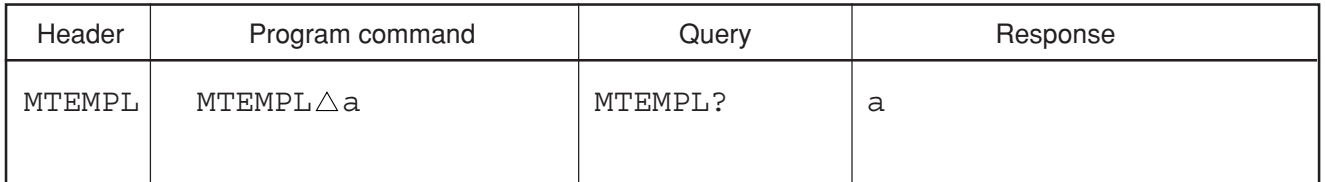

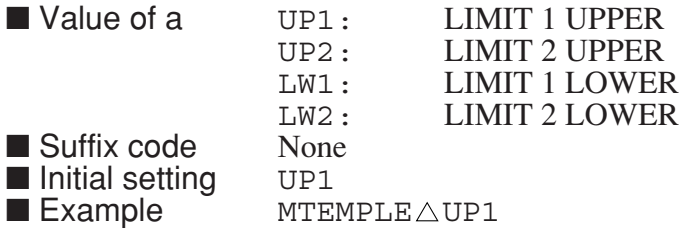

### **MTEMPLABEL**

#### **MTEMPLABEL Template Label**

■ Function Specifies the template label (name).

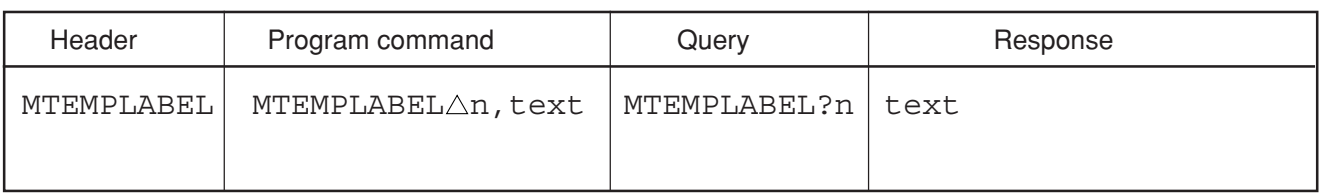

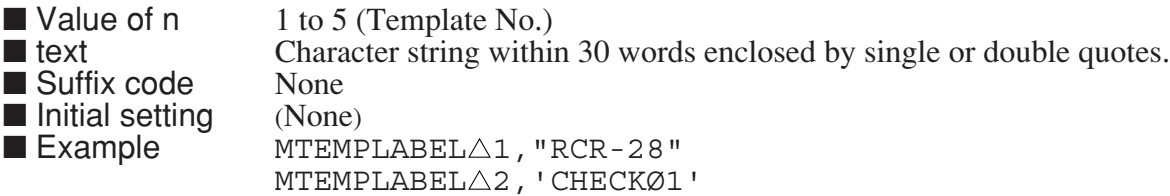

note: This setting is valid only by the remote command.

# **MTEMPPD?**

### **MTEMPPD? Read Limit Line Point Date**

■ Function Reads out one point of the template data.

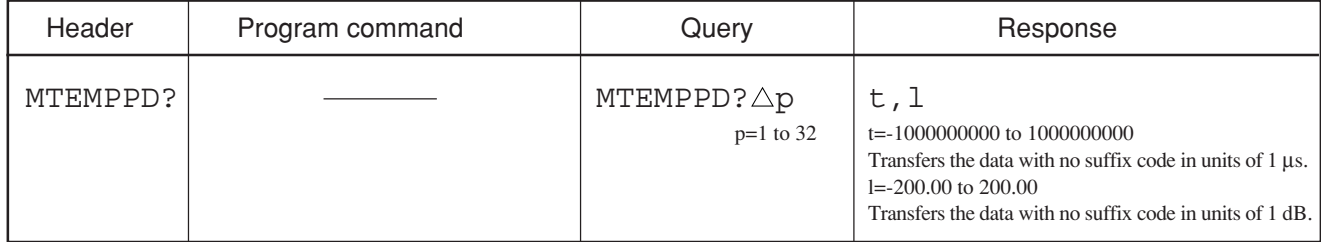

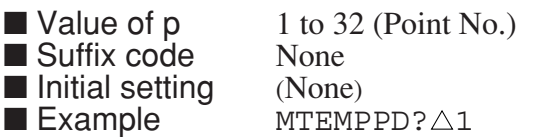

# **MTEMPREL**

#### **MTEMPREL Template Level Mode**

■ Function Allows the template level data to be set in relative or absolute values.

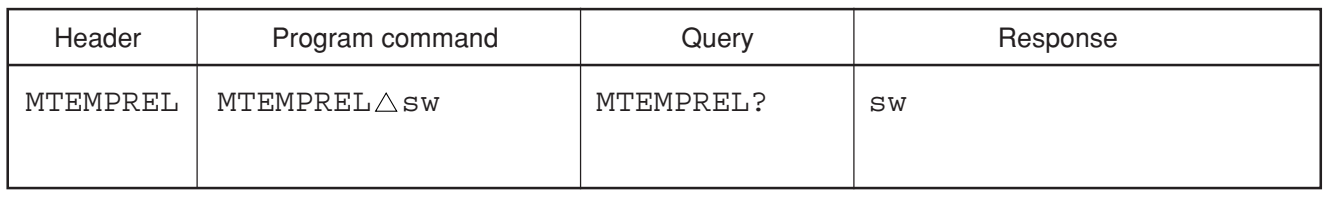

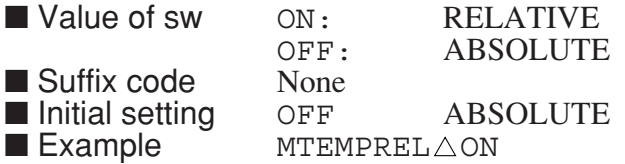

# **MTEMPRP**

### **MTEMPRP Replace Point**

■ Function Replaces one point of the template data.

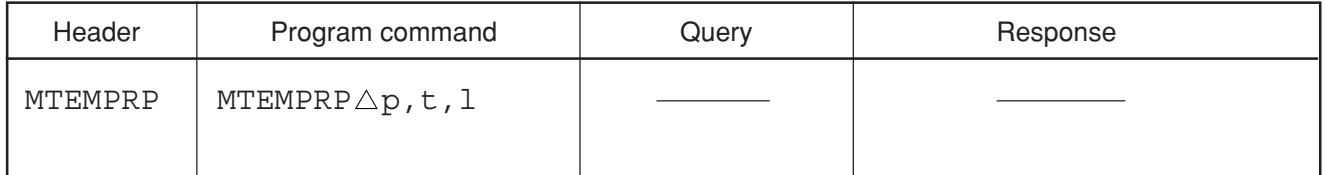

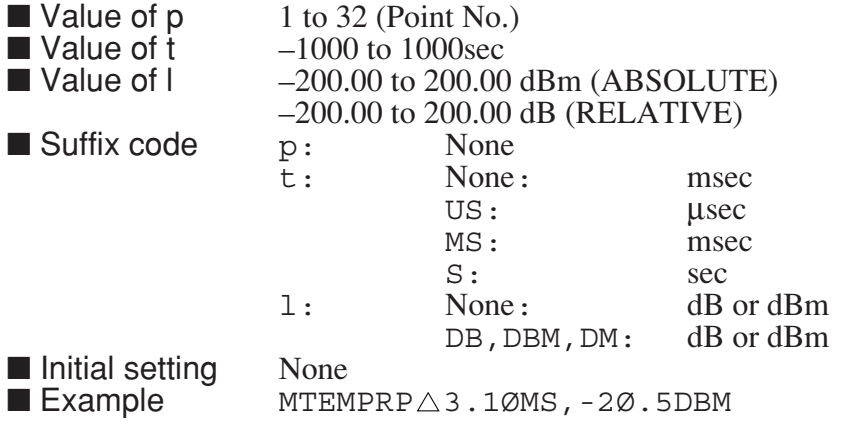

### **MXMH**

#### **MXMH Max Hold**

■ Function Sets the mode for processing the trace waveform to MAX HOLD.

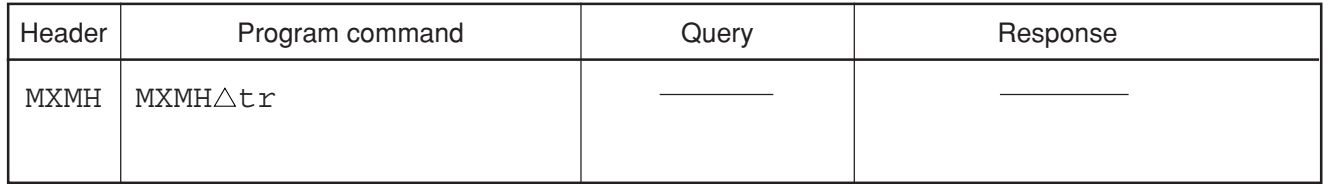

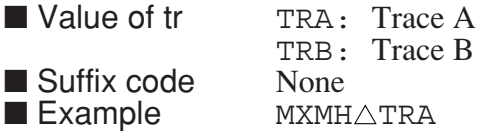

### **MXRMODE**

#### **MXRMODE Mixer Mode**

■ Function Sets the mixer mode to either an internal mixer or an external mixer

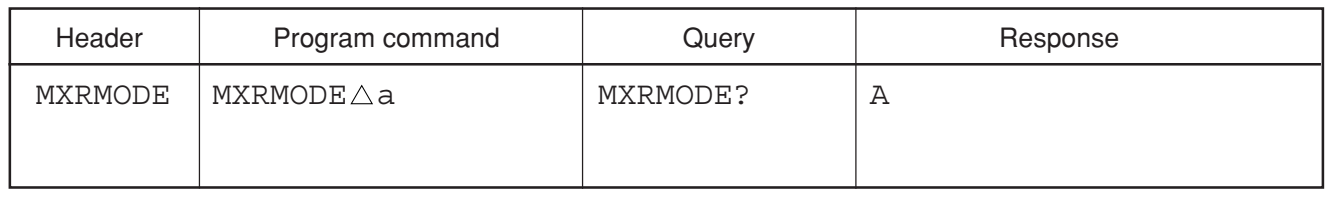

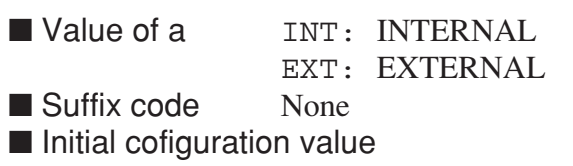

INT: INTERNAL

 $\blacksquare$  Example of use MXRMODE $\triangle$  INT

■ Restrictions by apparatus and the option

• This command is effective about MS2687A/B.

### **MZW**

#### **MZW Zone Marker Width**

■ Function Specifies the zone marker width on the X axis in the point unit.

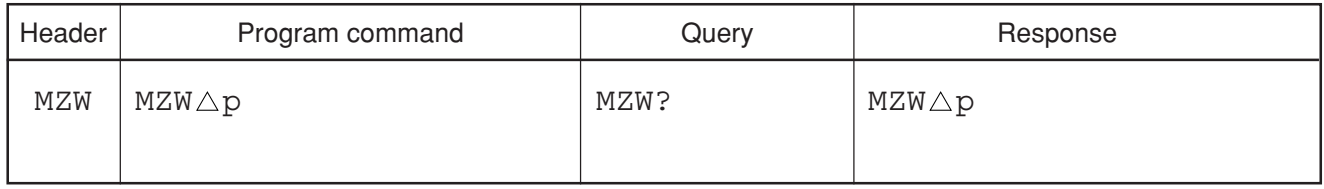

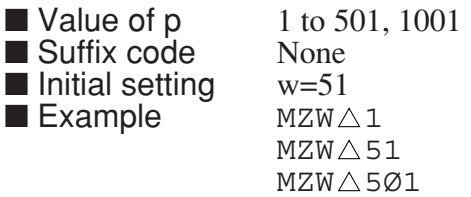

# **MZWF**

### **MZWF Zone Marker Width**

■ Function Specifies the zone marker width on the X axis in one of the frequency units.

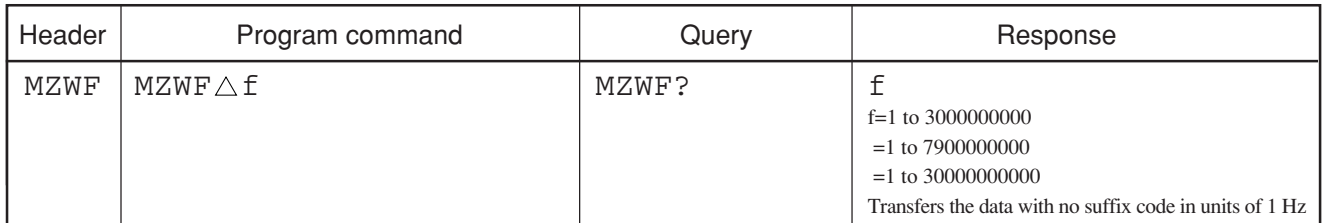

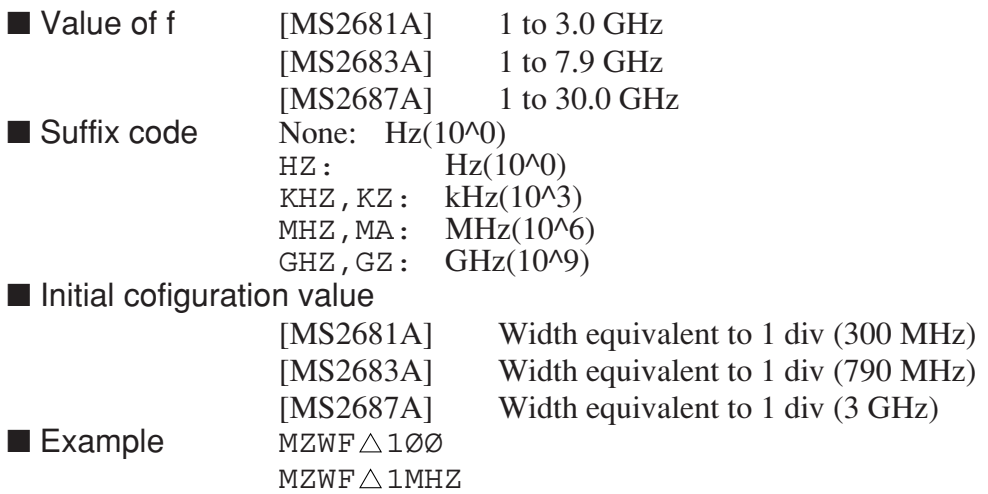

# **NETMASK**

#### **NETMASK**

#### ■ Function Sets the Netmask address of Ethernet.

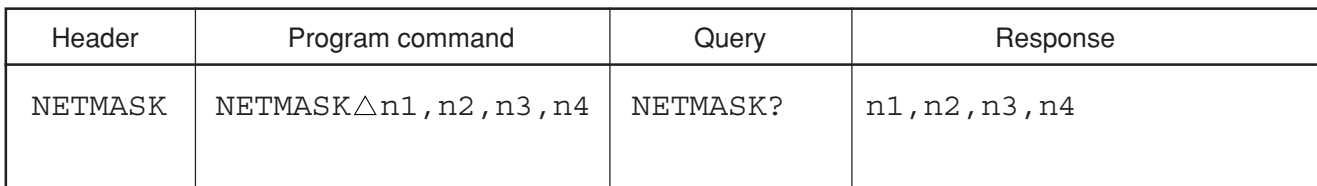

■ Values of n1, n2, n3, and n4

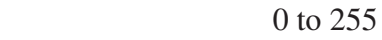

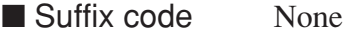

 $\blacksquare$  Example NETMASK $\triangle$ 255,255,255,0

■ Restrictions according to model type and options

This command is available when Option 09: Ethernet interface is installed.

### **NLV**

#### **NLV Noise Measure Execute**

■ Function Calculates the Noise measure after sweep.

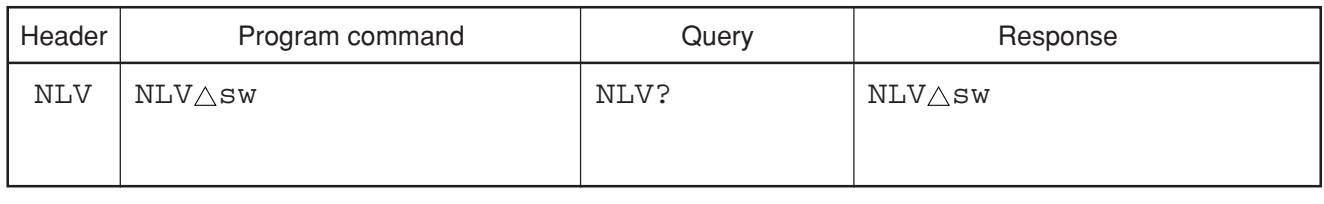

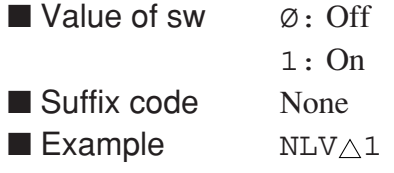

# **OBWN**

#### **OBWN OBW N% Value**

■ Function Sets the conditions of the occupied frequency bandwidth in units of 1%.

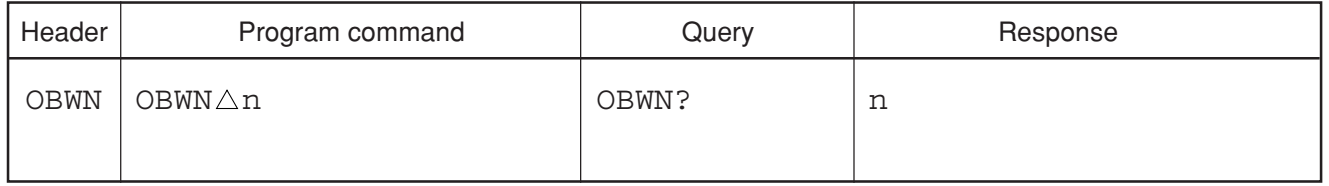

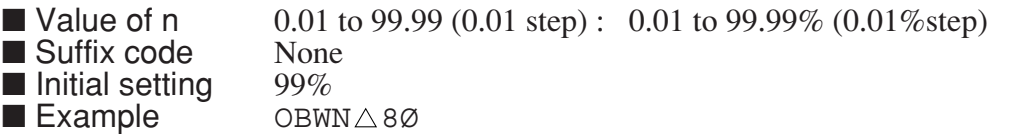

### **OBWXDB**

#### **OBWXDB OBW XdB Value**

■ Function Sets the conditions of the occupied frequency bandwidth in units of 1 dB.

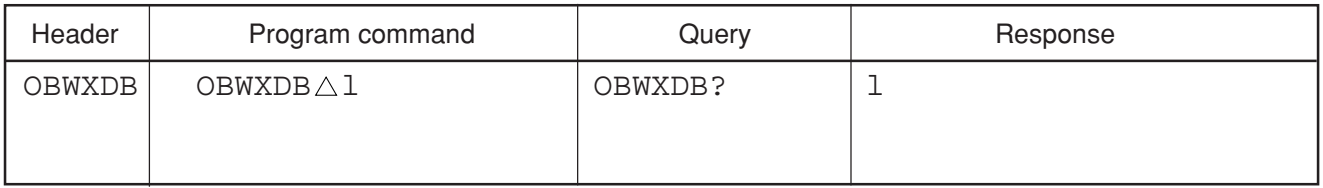

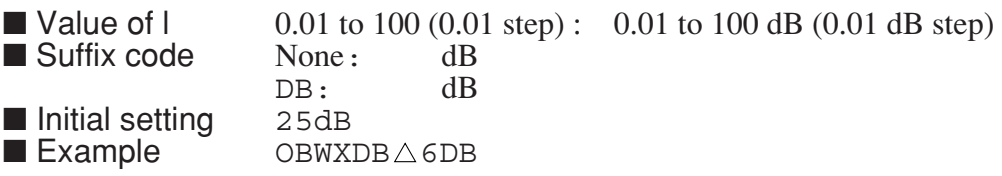

### **PCF**

### **PCF** Peak to Center Frequency

■ Function Finds the maximum point of the spectrum being displayed, and sets the center frequency to that point.

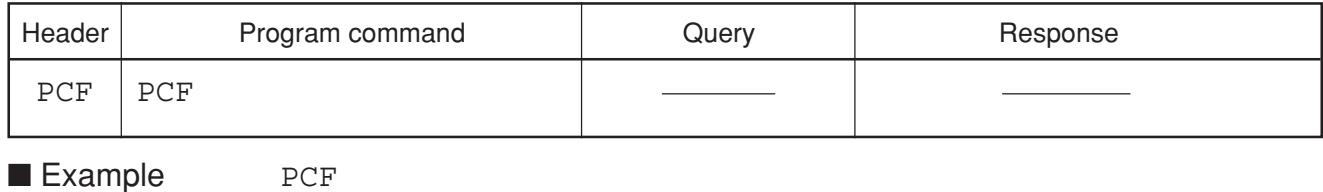

### **PCOUNT?**

#### **PCOUNT? Peak Count**

■ Function Investigates the number of multimarkers on each the right/left sides of the current marker, when the Peak Hold function is performed.

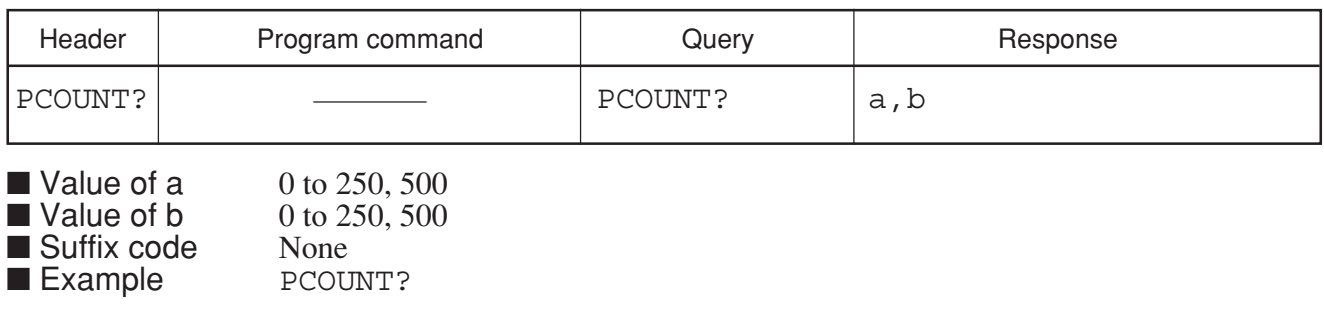

**PINI**

#### **PINI Partial Preset**

■ Function Executes partial initialization.

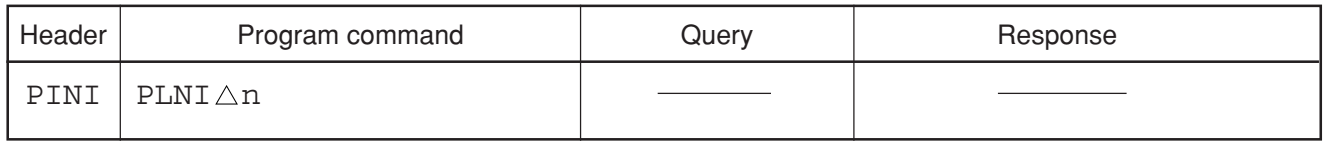

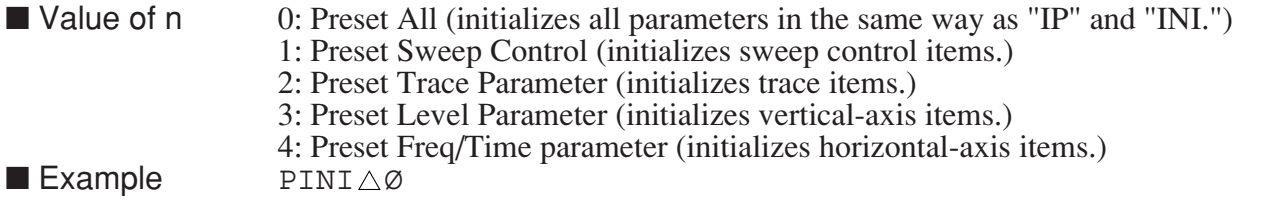

# **PLS**

### **PLS Direct Plot Start**

■ Function Starts direct plotting.

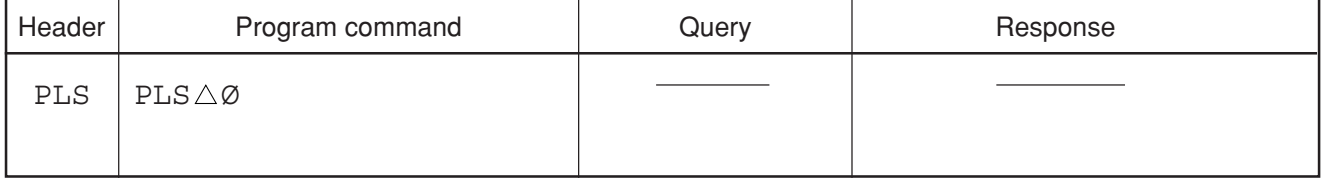

■ Example PLS  $\triangle$  Ø<br>■ Note: This com

This command starts the next command processing after completion of the editing print data. To wait the next command until end of the printing, use the PRINT command.

### **PMALLCLR**

#### **PMALLCLR All Clear**

■ Function Cal Factor, Offset, Reference Factor, Duty, Average number of times is initialized.

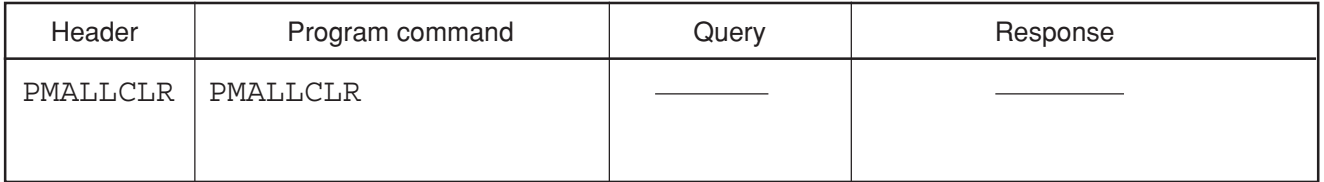

■ Example PMALLCLR

■ Restrictions by apparatus and the option

This command is effective about MS2687A/B Option21/23 Power Meter.

### **PMAVG**

### **PMAVG Average On/Off**

■ Function In Power Meter, On/Off of Average is switched.

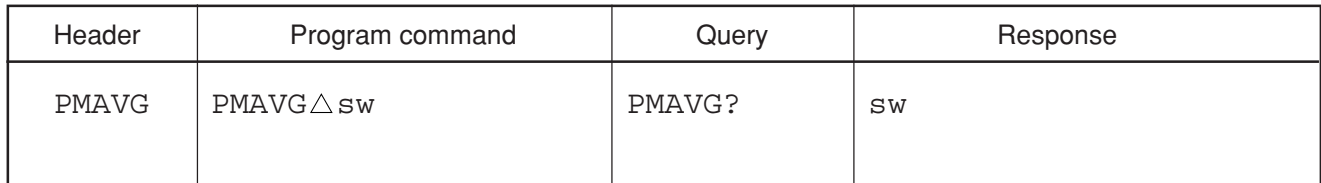

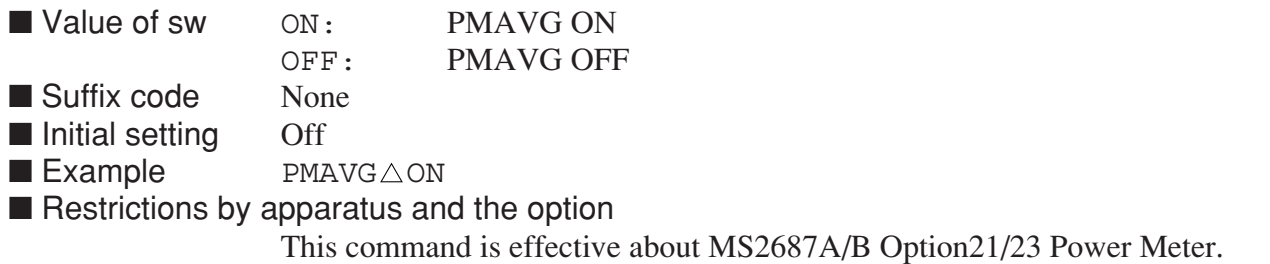

# **PMAVGCNT**

#### **PMAVGCNT Average Count**

■ Function The Average number of times is set up.

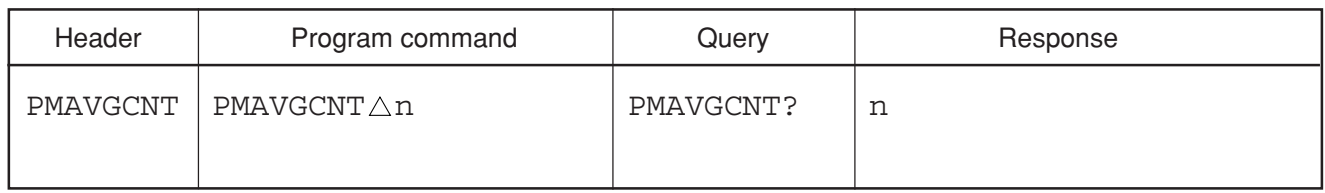

- Value of n 2 to 10
- Suffix code None
- Initial setting 2
- $\blacksquare$  Example PMAVGCNT $\triangle$ 3

■ Restrictions by apparatus and the option

This command is effective about MS2687A/B Option21/23 Power Meter.

# **PMCALF**

#### **PMCALF Cal Factor**

■ Function Cal Factor value is set up.

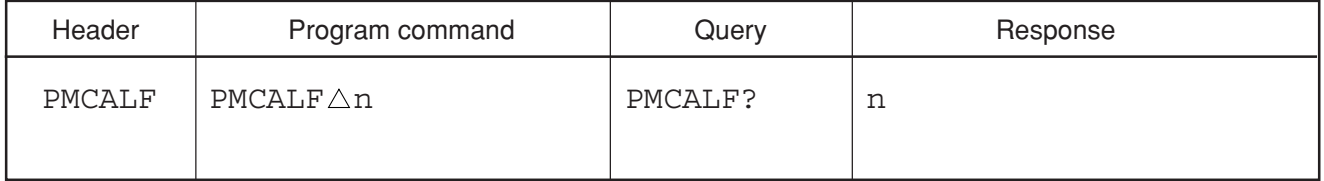

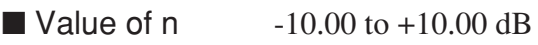

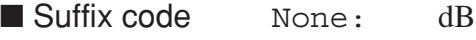

DB: dB<br>0 dB

 $\blacksquare$  Initial setting

 $\blacksquare$  Example PMCALF $\triangle$  0

■ Restrictions by apparatus and the option This command is effective about MS2687A/B Option21/23 Power Meter.

### **PMOD**

### **PMOD** Printer Type

■ Function Selects the type of printer for direct plotting.

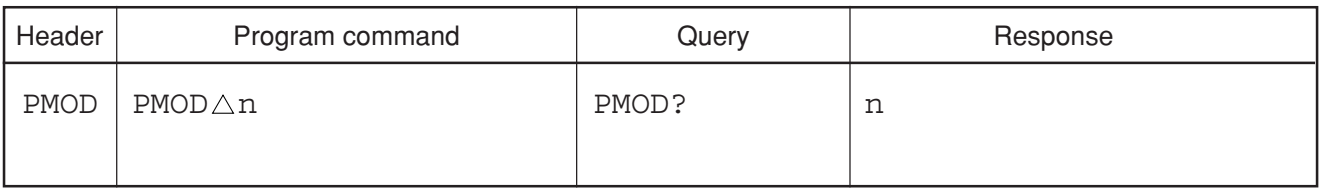

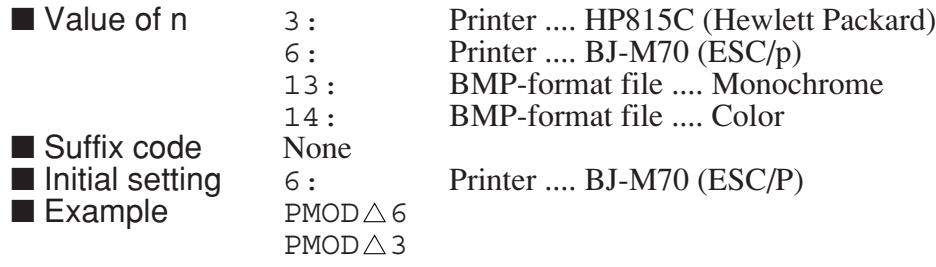

### **PMOFFSET**

#### **PMOFFSET Level Offset**

■ Function Offset Level value is set up.

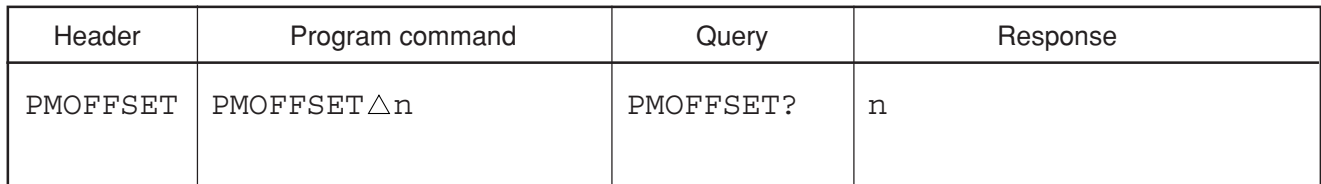

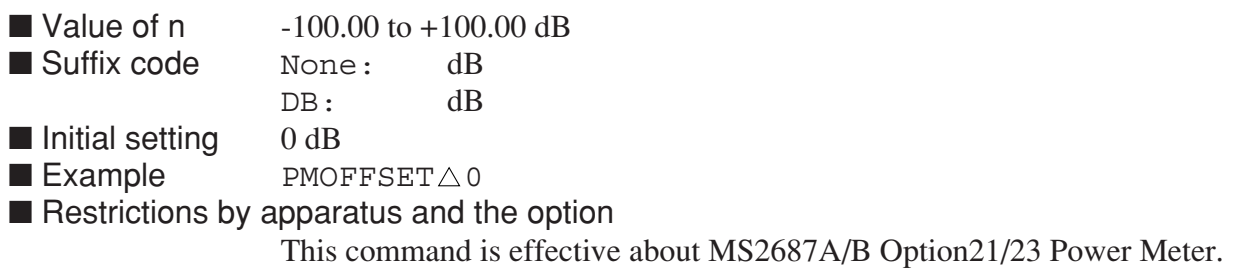

# **PMREFFACT**

#### **PMREFFACT Reference Factor**

■ Function Reference Factor is set up.

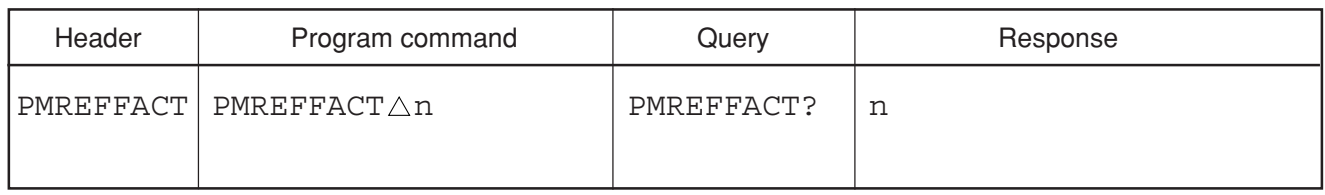

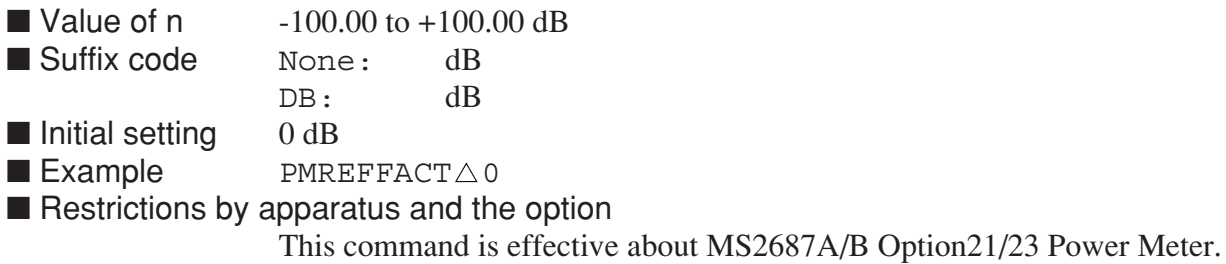

# **PMRES**

### **PMRES Power Meter Response**

■ Function The measured value of Power Meter is read.

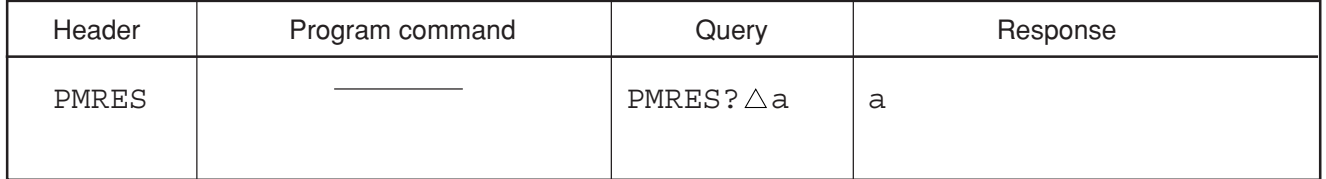

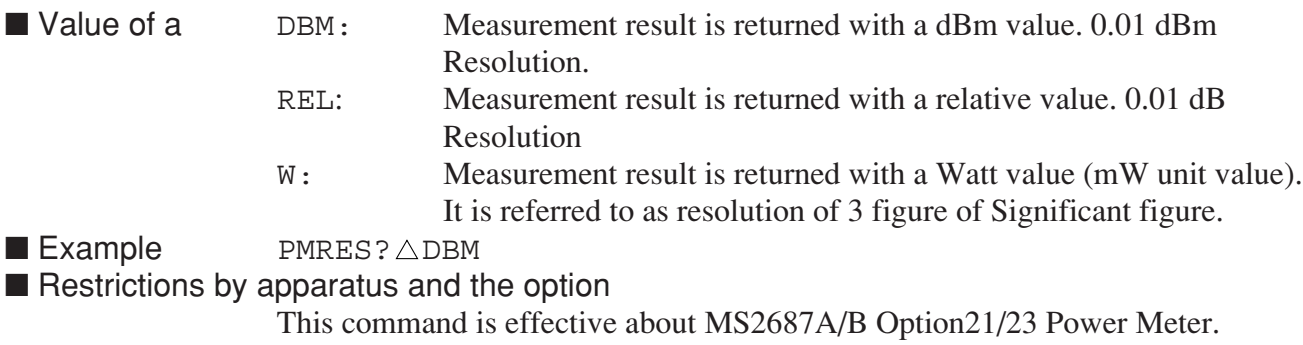

### **PMRNG**

#### **PMRNG Range**

■ Function Range is switched.

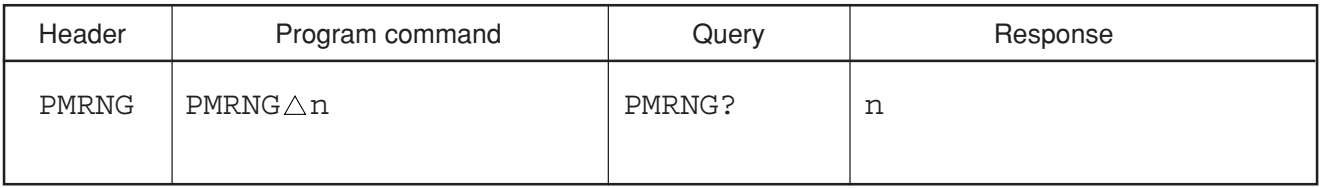

- Value of n 1 to 5
- Suffix code None
- Initial setting Off
- $\blacksquare$  Example RMRNG $\triangle 1$

■ Restrictions by apparatus and the option

This command is effective about MS2687A/B Option21/23 Power Meter.
## **PNLMD**

#### **PNLMD**

#### ■ Function Changes the measurement mode.

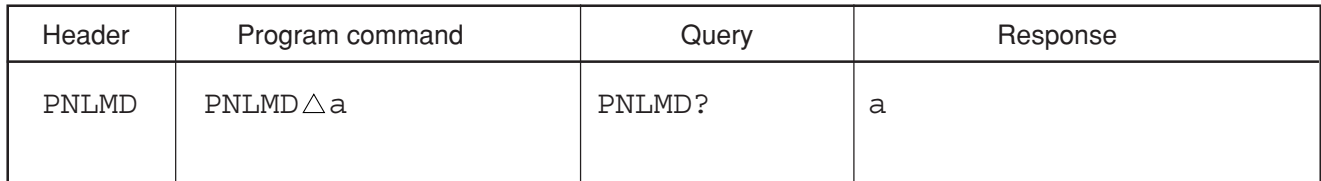

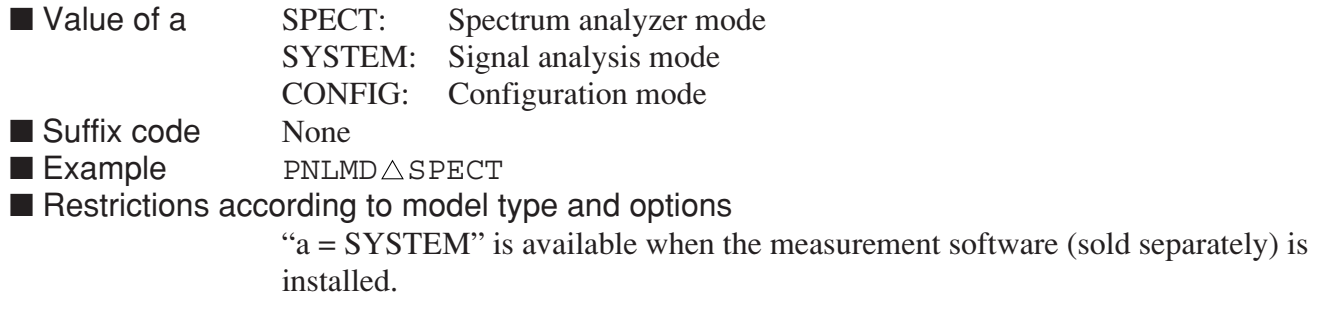

# **PORTADRS**

#### **PORTADRS**

■ Function Sets the Port address of Ethernet.

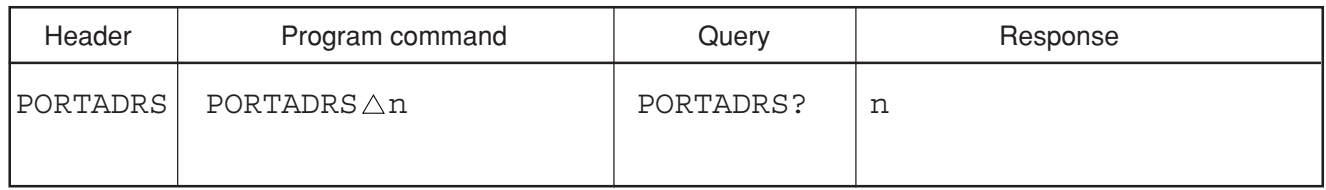

■ Values of n 3000 to 30000<br>■ Suffix code None

■ Suffix code<br>■ Example

 $PORTADRS \triangle 3111$ 

■ Restrictions according to model type and options

This command is available when Option 09: Ethernet interface is installed.

# **POWERON**

#### **POWERON Power on State**

■ Function Sets the power on status.

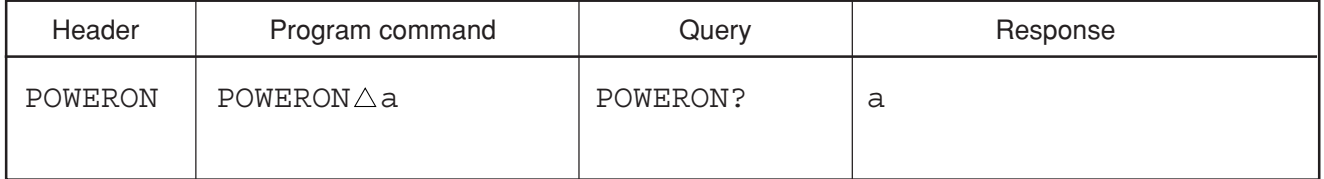

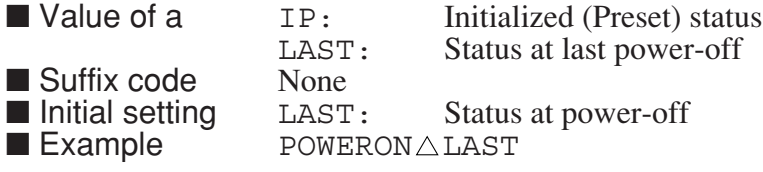

### **PP**

#### **PP** Presel Auto

■ Function Tunes the Pre-selector peaking.

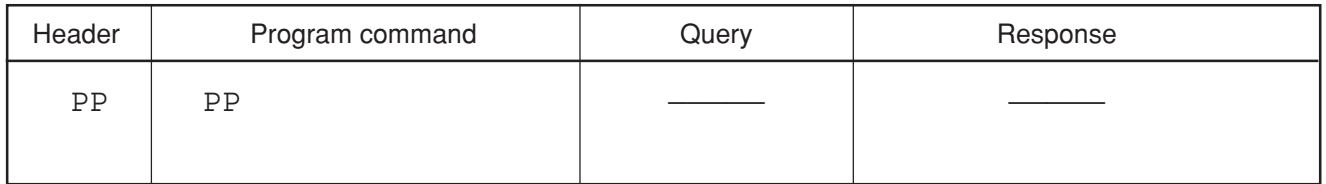

■ Example PP

■ Restrictions by apparatus and the option

• This command is effective about MS2683A and MS2687A/B.

## **PRE**

#### **PRE Initialize**

#### ■ Function Initializes all measurement control parameters to be initialized. (same function as INI, IP)

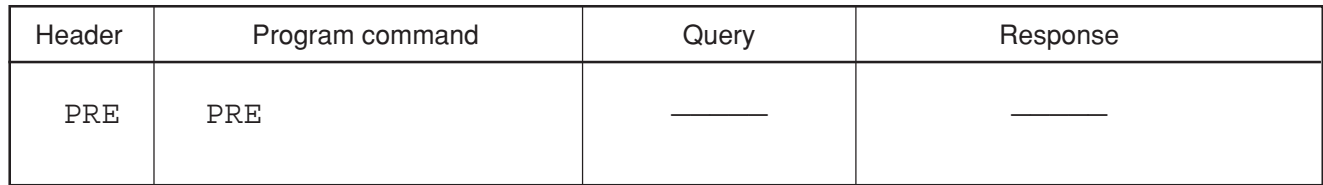

■ Example PRE

**PREAMP**

#### **PREAMP** Pre-amplifier

■ Function Sets On/Off of use of a Pre-amplifier.

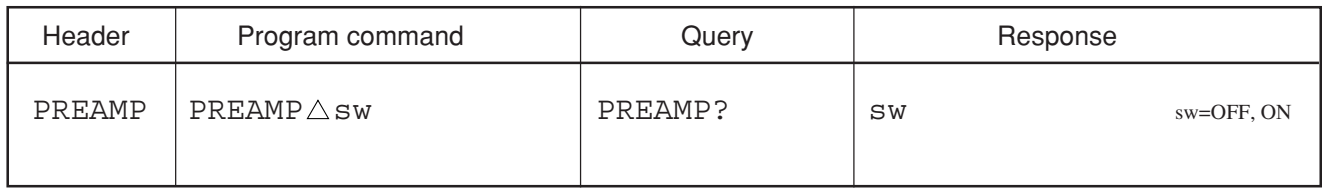

■ Value of sw 0: Off OFF: Off 1: On ON: On ■ Suffix code None ■ Initial cofiguration value OFF: Off  $\blacksquare$  Example of use PREAMP $\triangle$ ON ■ Restrictions by apparatus and the option This command is effective when the Pre-amplifier of option 08 is mounted.

# **PRESEL**

### **PRESEL Presel Tune**

■ Function Sets the auto tune of preselector device.

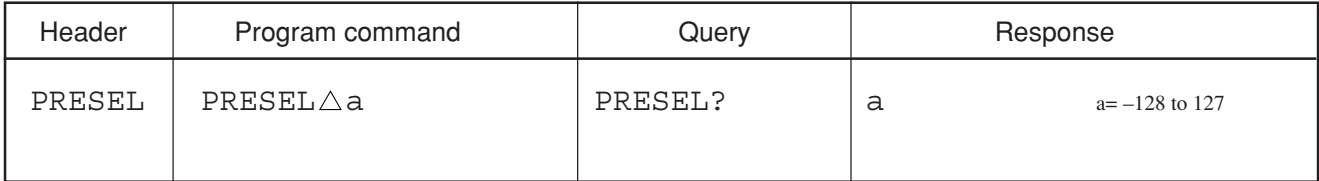

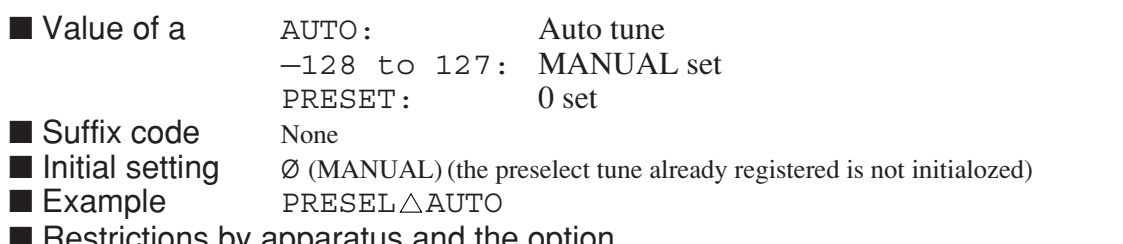

Hestrictions by apparatus and the option

• This command is effective about MS2683A and MS2687A/B.

## **PRINT**

#### **PRINT Direct Plot**

■ Function Executes direct plotting.

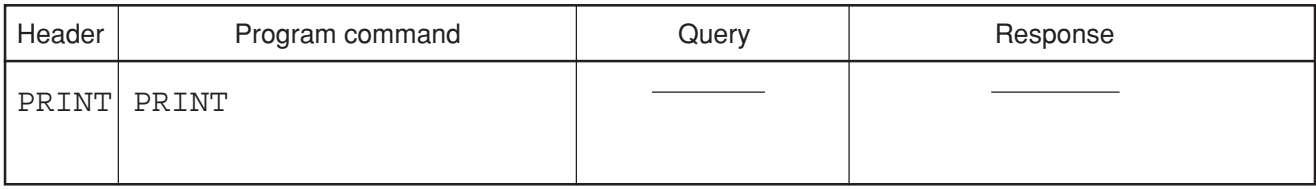

■ Example PRINT

# **PRL**

#### **PRL Peak to Reference Level**

■ Function Finds the maximum point of the spectrum being displayed, and sets it level to the reference level.

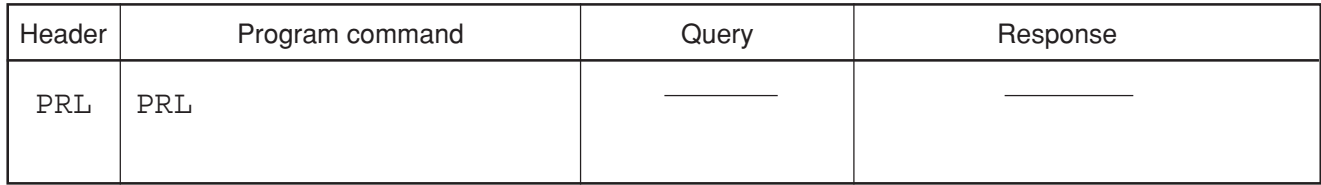

■ Example PRL

**PRTY**

### **PRTY Parity**

■ Function Sets the parity bit for RS-232C.

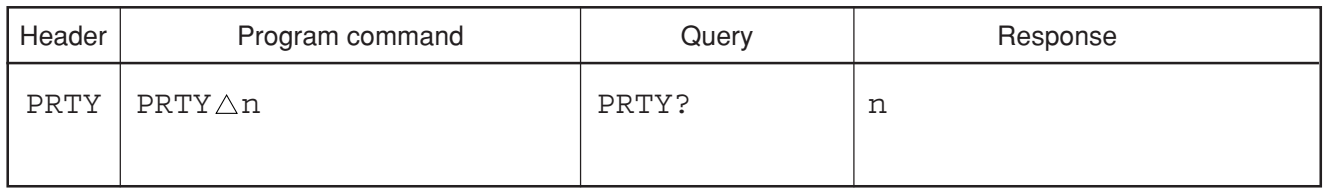

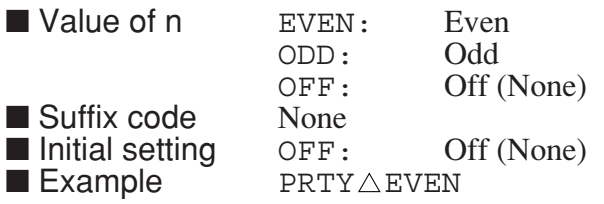

## **PSW**

### **PSW Zone Sweep**

■ Function Sets the zone sweep to ON/OFF.

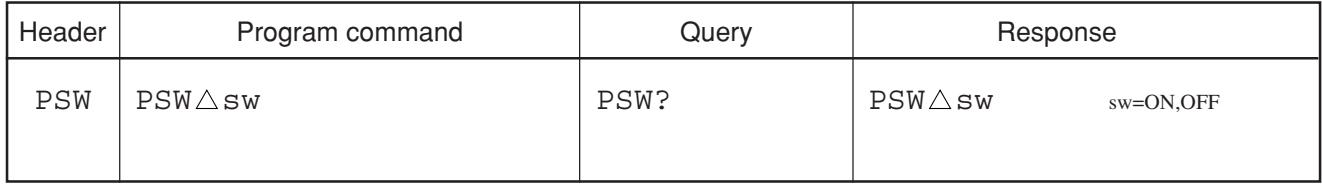

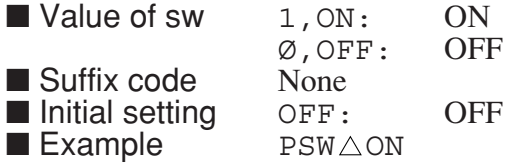

## **PWRMTR**

#### **PWRMTR Power Meter On/Off**

■ Function On/Off of Power Meter is switched.

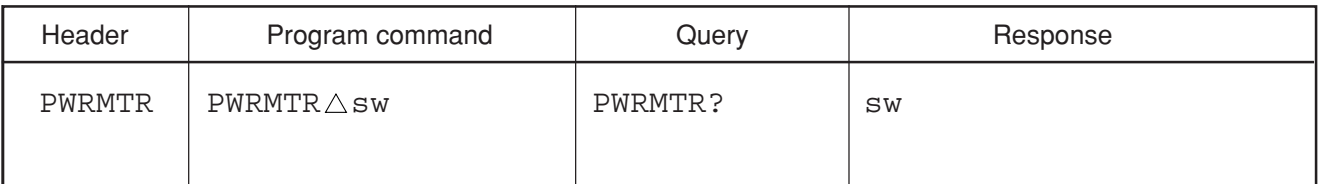

■ Value of sw ON: Power Meter ON

OFF: Power Meter OFF

■ Suffix code None

■ Initial setting Off

 $\blacksquare$  Example PWRMTR $\triangle$ ON

■ Restrictions by apparatus and the option

This command is effective about MS2687A/B Option21/23 Power Meter.

## **PWRFACT**

#### **PWRFACT Power Correction Factor**

■ Function Sets the Burst power correction factor.

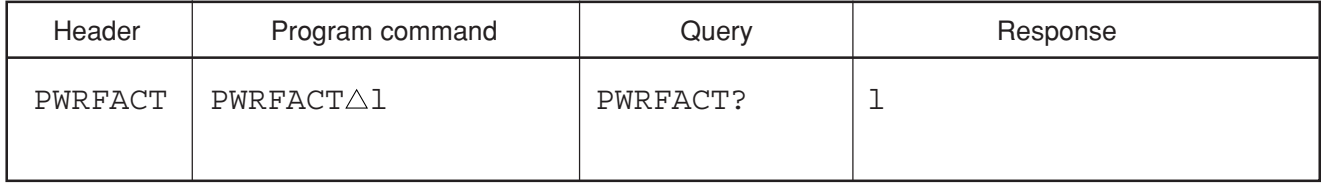

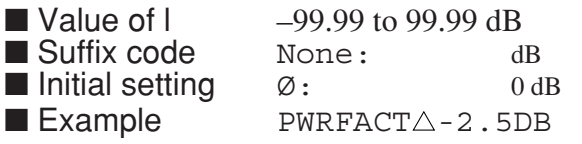

# **PWRSTART**

#### **PWRSTART** Power Measure Start Point

■ Function Specifies the point at which to start burst-power measurement.

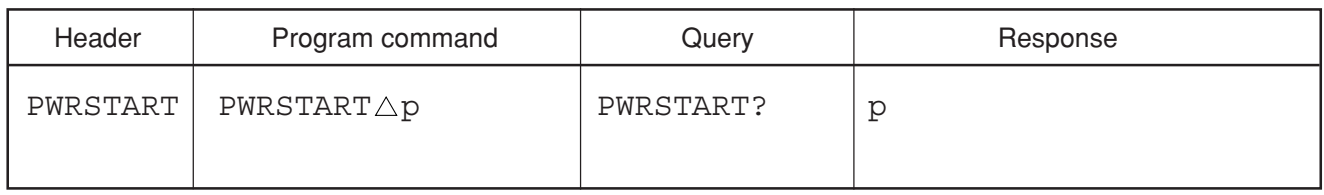

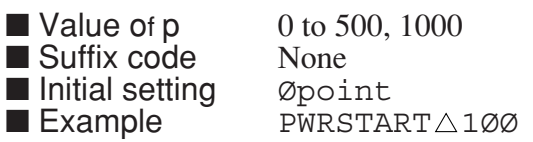

# **PWRSTOP**

### **PWRSTOP Power Measure Stop Point**

■ Function Specifies the point at which to terminate burst-power measurement.

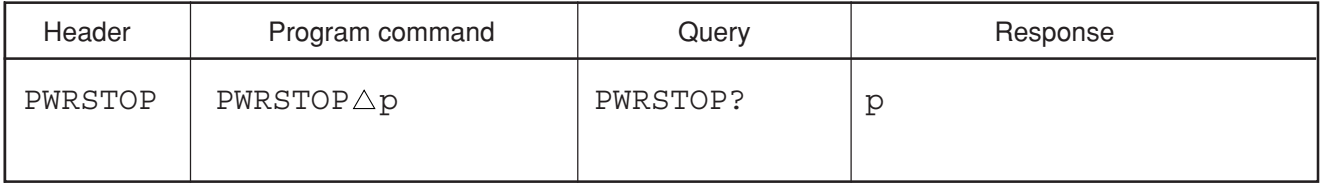

 $\blacksquare$  Valur of p 0 to 500, 1000 ■ Suffix code None ■ Initial setting 500point

■ Initial setting 500point<br>■ Example PWRSTOP△400

## **RB**

#### **RB Resolution Bandwidth**

■ Function Sets the resolution bandwidth (same function as RBW).

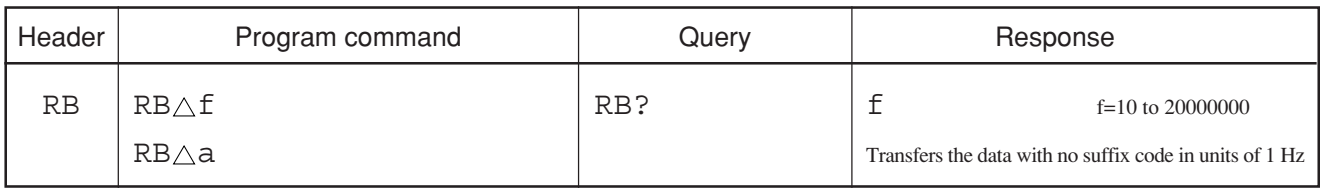

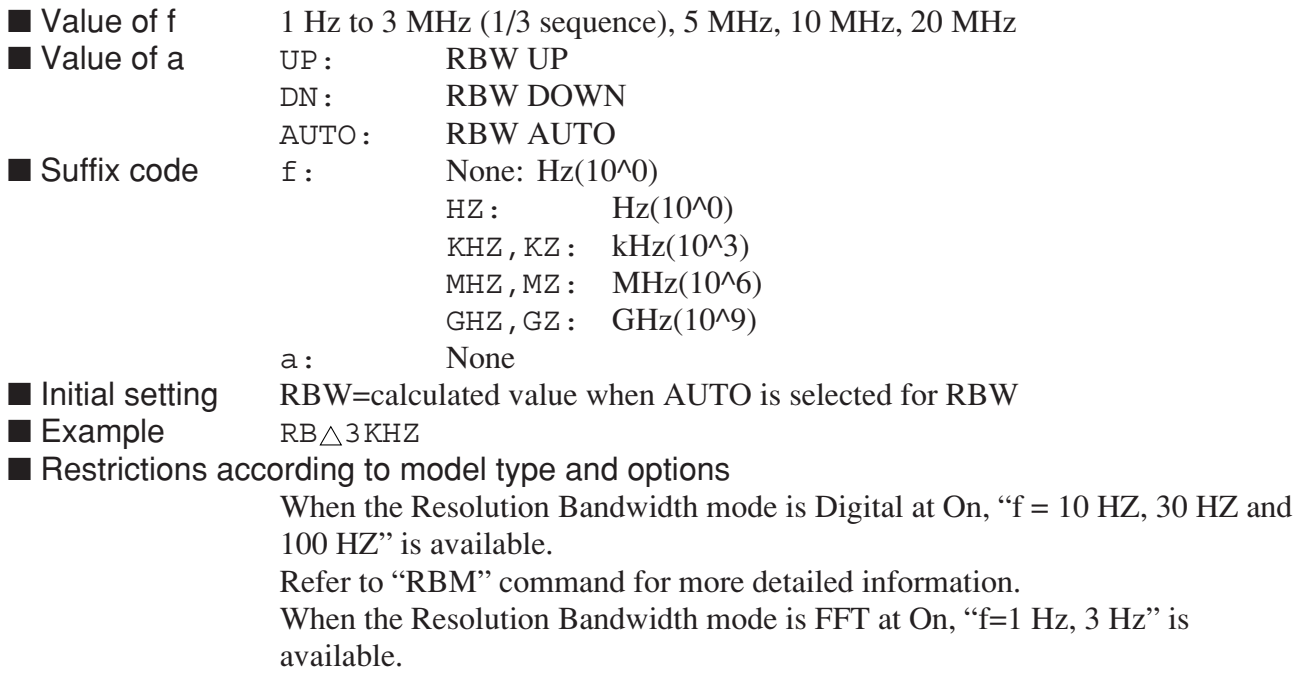

# **RBM**

#### **RBM RBW Mode**

■ Function Sets the resolution bandwidth mode.

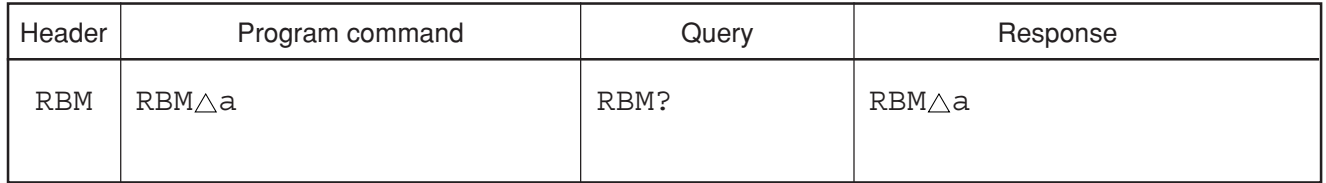

■ Value of a AUTO: Optimum RBW is set up by SPAN and equipment of option. NRM: Analog bandwidth filter (300 Hz to 20 MHz) DGTL: Resolution bandwidth by digital signal processing (10 Hz to 1 MHz) FFT: Resolution bandwidth by FFT signal processing (1 Hz to 1 kHz) ■ Suffix code None ■ Initial setting AUTO: Analog bandwidth filter (300 Hz to 20 MHz) ■ Example RBM NRM ■ Restrictions according to model type and options This command is available when Option 04: Digital Resolution Bandwidth or

Option 02: Narrow Resolution Bandwidth is installed.

8-154

Section 8 Detailed Description of Commands

## **RBR**

### **RBR Resolution Bandwidth/Span Ratio**

■ Function Sets the RBW/Span Ratio.

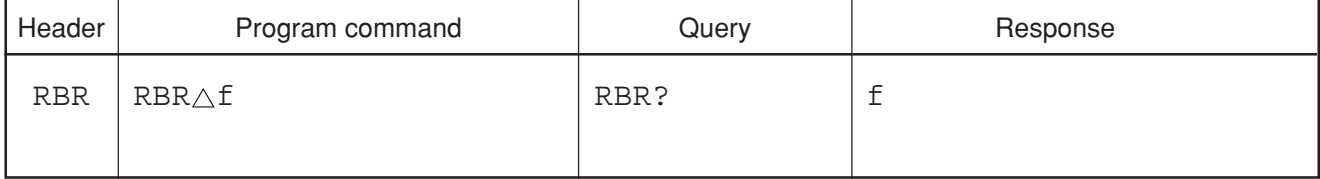

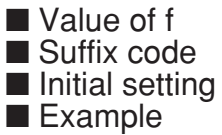

 $0.001$  to  $0.100$  (resolution  $0.001$ ) None  $0.01$ RBRƯ.Ø5

# **RBSPAN**

### **RBSPAN Resolution Bandwidth/Span Ratio**

■ Function Sets the RBW according to RBW/Span Ratio.

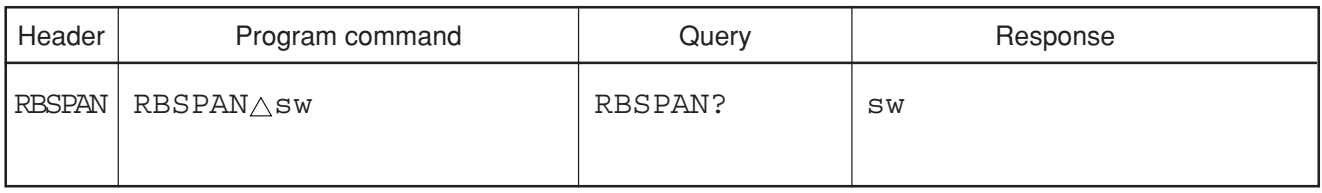

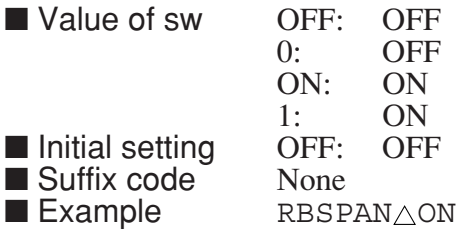

## **RBW**

### **RBW Resolution Bandwidth**

■ Function Sets the resolution bandwidth.

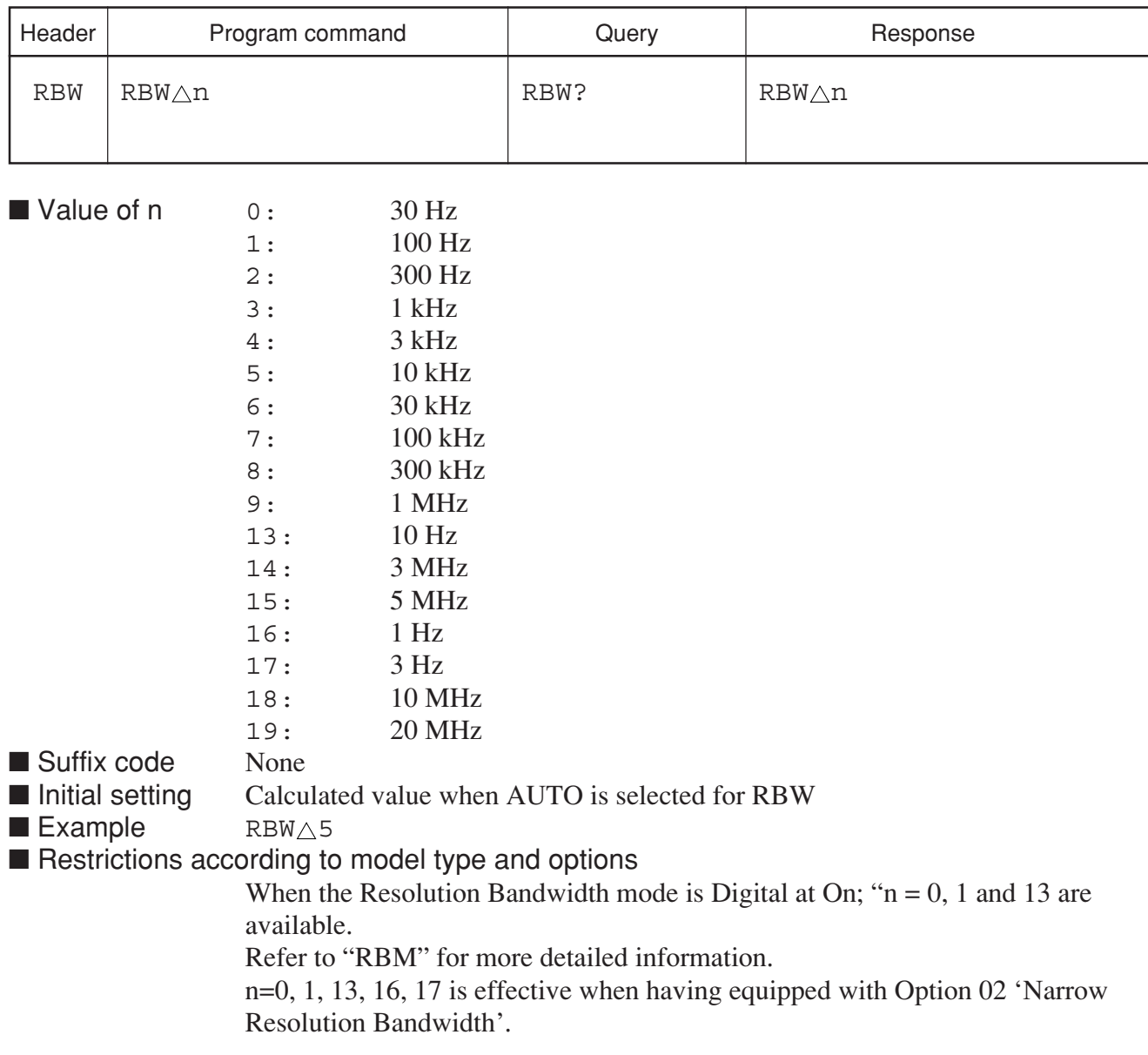

Section 8 Detailed Description of Commands

# **RC**

### **RC Recall Data from Internal Register**

■ Function Recalls trace data/parameter data from the built-in memory (same function as RGRC).

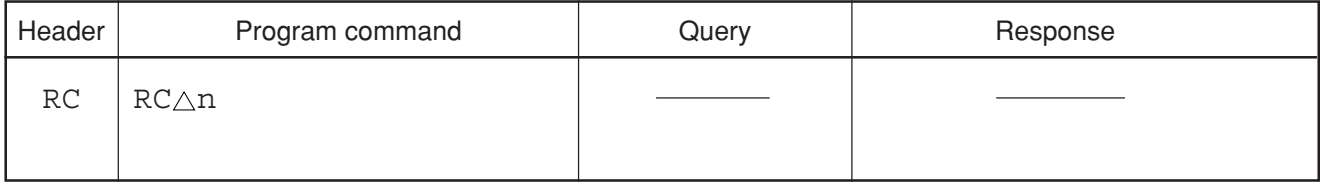

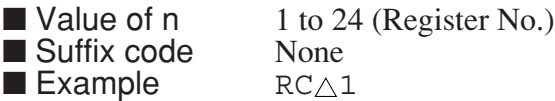

**RCCSVANT**

#### **RCCSVANT**

■ Function Loads the antenna factor in CSV format from the memory card.

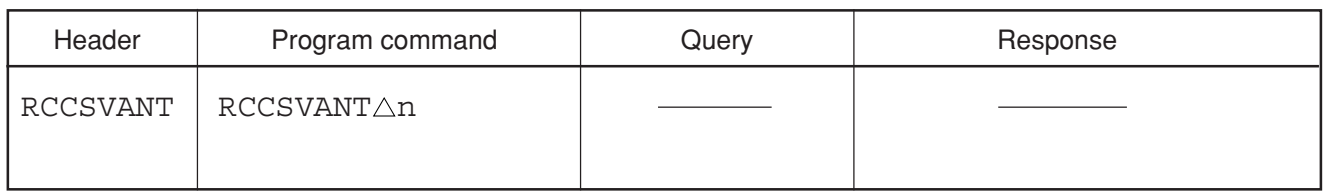

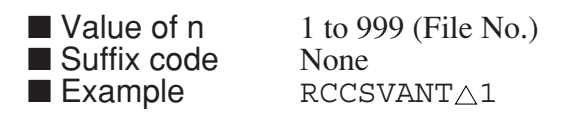

# **RCCSVCOR**

#### **RCCSVCOR**

■ Function Loads the correction factor in CSV format from the memory card.

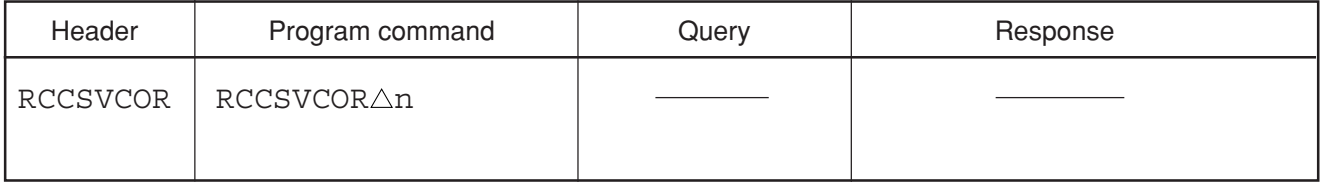

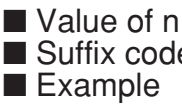

 $\frac{1}{e}$  1 to 999 (File No.) None  $RCCSVCOR<sub>Δ</sub>1$ 

## **RCCSVMSK**

#### **RCCSVMSK**

■ Function Loads the mask data in CSV format from the memory card.

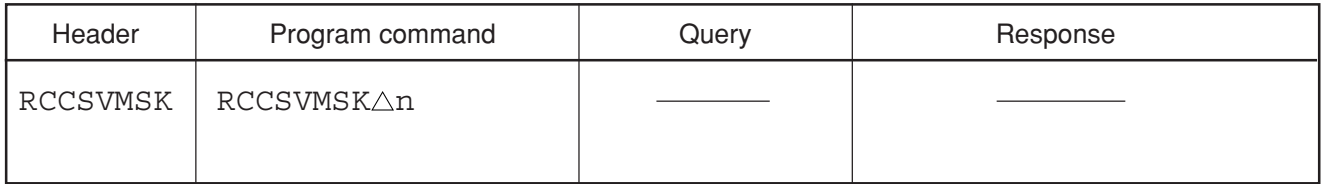

■ Value of n 1 to 999 (File No.)<br>■ Suffix code None ■ Suffix code<br>■ Example  $RCCSVMSK \triangle 1$ 

# **RCCSVTMP**

#### **RCCSVTMP**

■ Function Loads the template data in CSV format from the memory card.

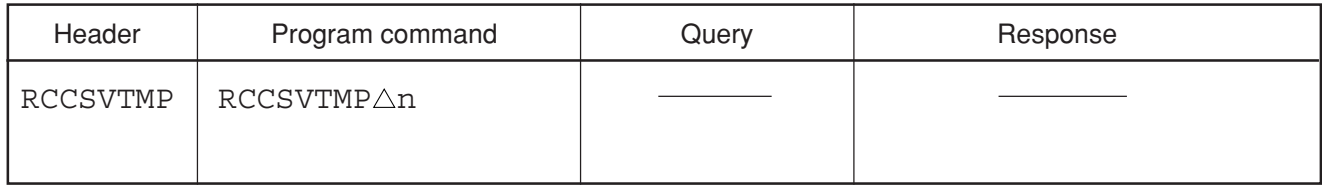

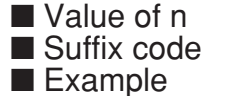

 $1$  to 999 (File No.) None  $RCCSVTMP \triangle 1$ 

## **RCM**

### **RCM** Recall Data from Memory Card

■ Function Recalls the measurement conditions (parameters) and measured results (traces) from memory card.

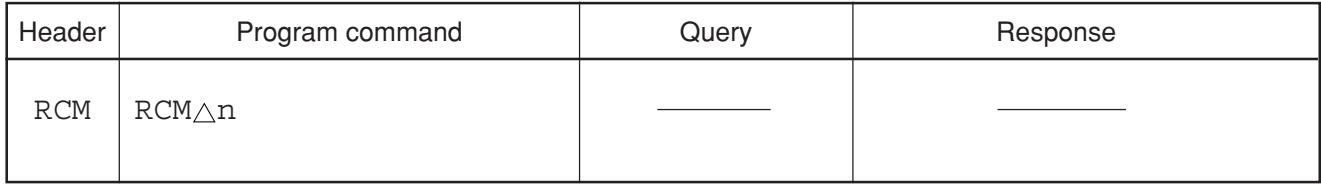

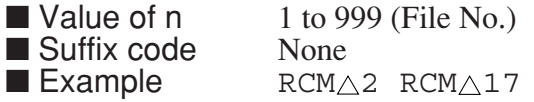

# **RCS**

### **RCS Write Off Recall Data**

■ Function Recalls data from memory card and sets the storage mode to "View".

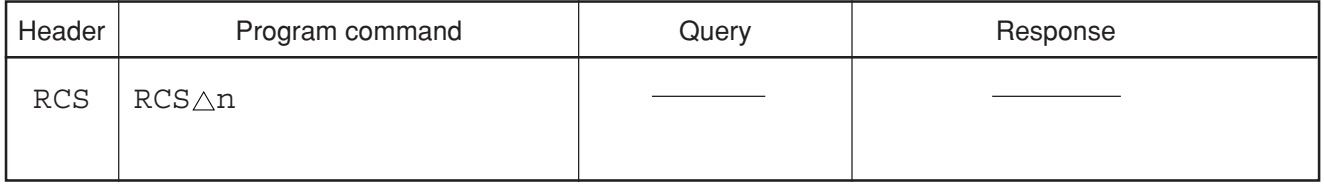

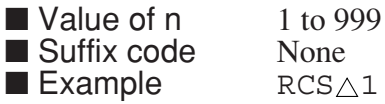

**RDATA**

### **RDATA Recalled Data**

■ Function Specifies the data to be recalled.

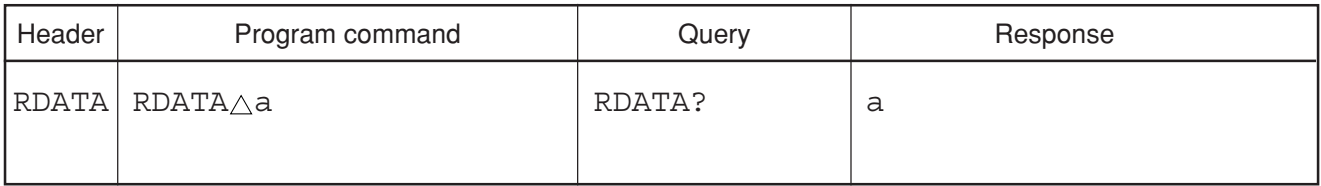

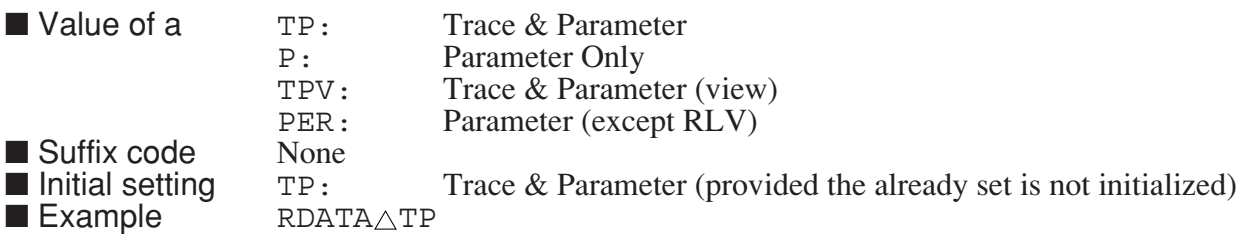

# **RES?**

#### **RES? Measure Result**

■ Function Reads out the results functions.

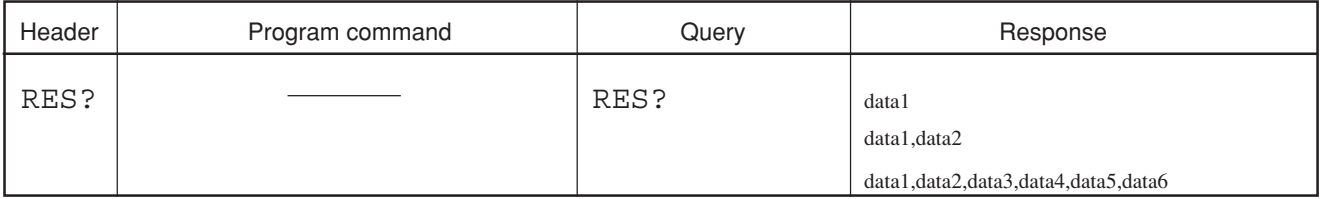

#### ■ Values of data1,data2,data3,data4,data5, and data6

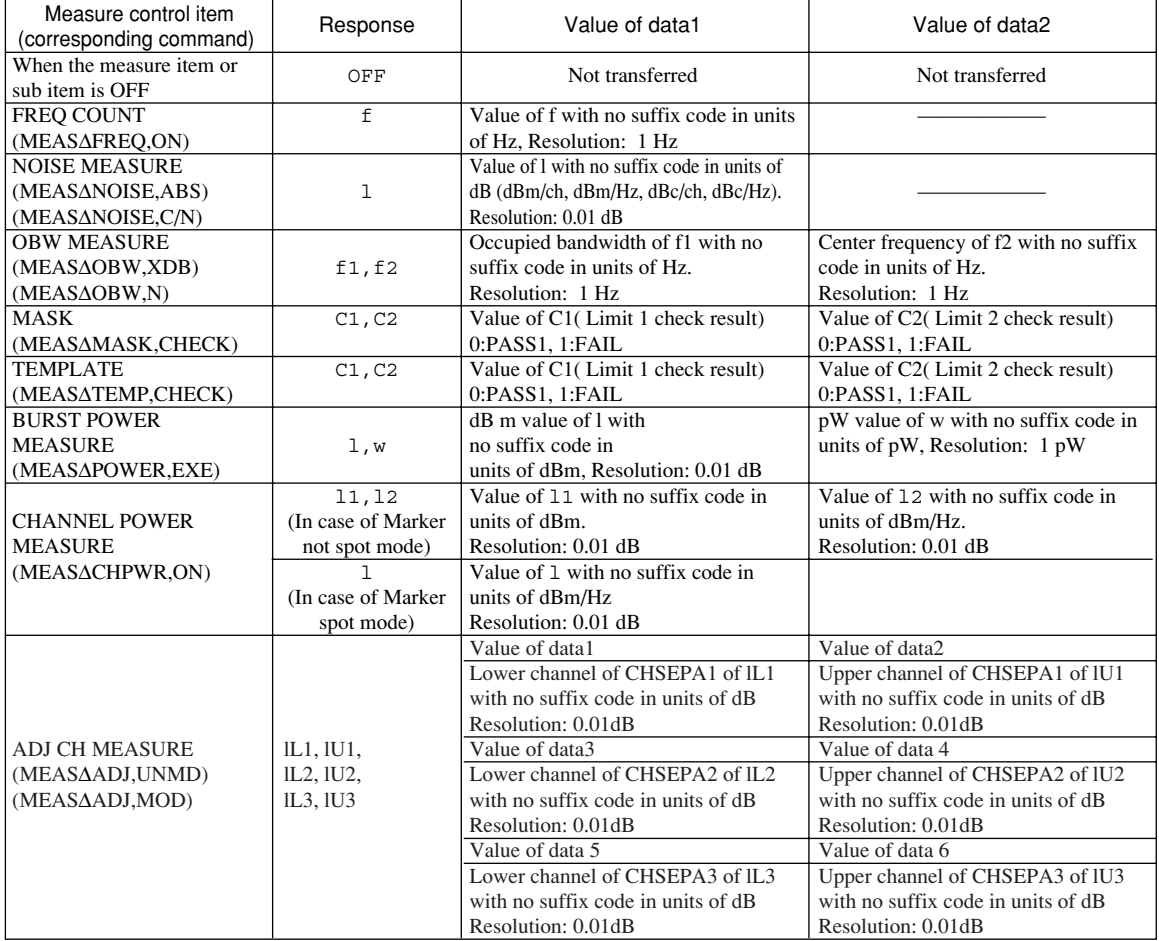

If the MEASURE function has caused a calculation error or execution error, the affected value is represented by "\*\*\*".

■ Example RES?

# **RFAT**

### **RFAT Set RF Attenuator steps**

■ Function Sets steps (2 dB/10 dB) of RF attenuator

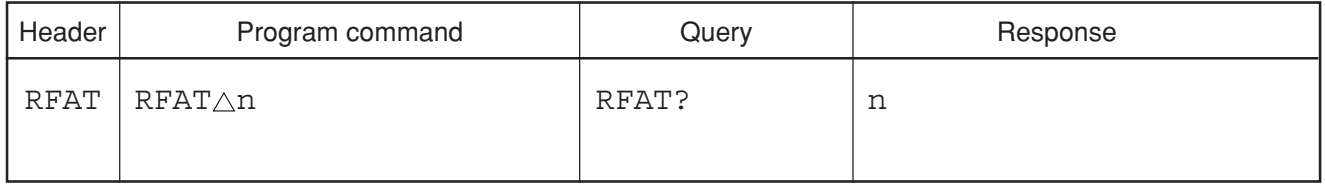

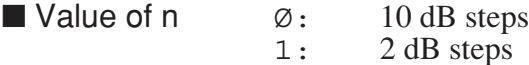

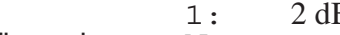

■ Suffix code None

■ Initial Setting  $\emptyset:$  10 dB steps<br>■ Example RFAT $\triangle \emptyset$ 

 $\blacksquare$  Example

■ Restrictions by apparatus and the option

• This command is effective about MS2681A and MS2683A.

### **RGB**

#### **RGB**

■ Function Outputs RGB signal on the rear panel.

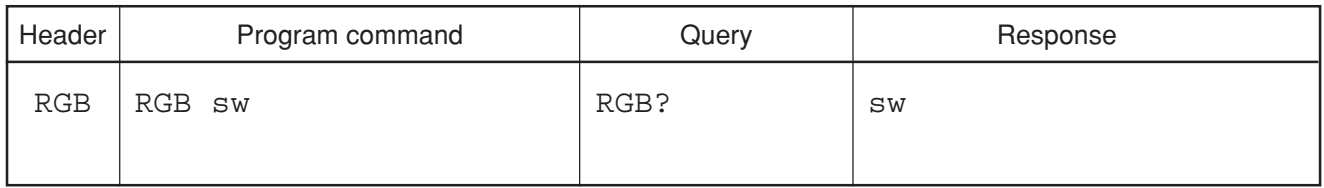

■ Value of sw ON: Outputs RGB signal.<br>OFF: Does not output RGE

OFF: Does not output RGB signal.<br>None

■ Suffix code None<br>■ Initial setting ON: Outputs RGB signal.  $\blacksquare$  Example  $\bigcirc$  RGB $\triangle$ ON

# **RGRC**

### **RGRC Recall Data from Internal Register**

■ Function Recalls trace data/parameter data from the built-in register (same function as RC).

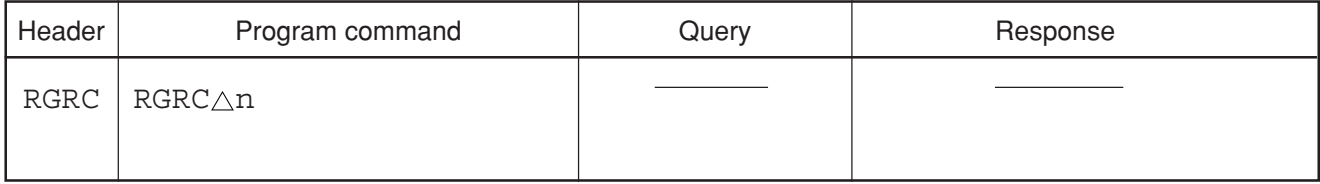

■ Suffix code  $\blacksquare$  Example RGRC $\triangle$ 1

■ Value of n 1 to 24 (Register No.)<br>■ Suffix code None

# **RGSV**

#### **RGSV Save Data into Internal Register**

■ Function Saves trace data/parameter data to the built-in register (same function as SV).

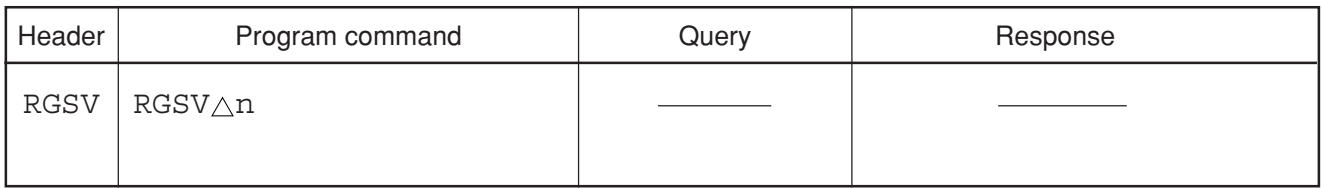

■ Value of n 1 to 24 (Register No.)<br>■ Suffix code None ■ Suffix code None<br>■ Example RGSV $\triangle$ 1  $\blacksquare$  Example

# **RL**

### **RL Reference Level**

■ Function Sets the reference level (same function as RLV).

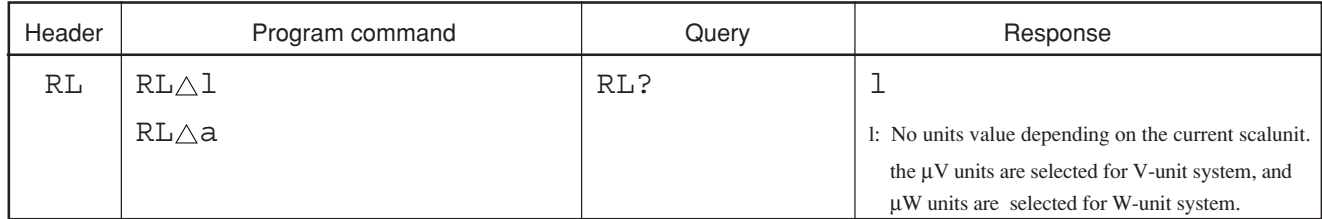

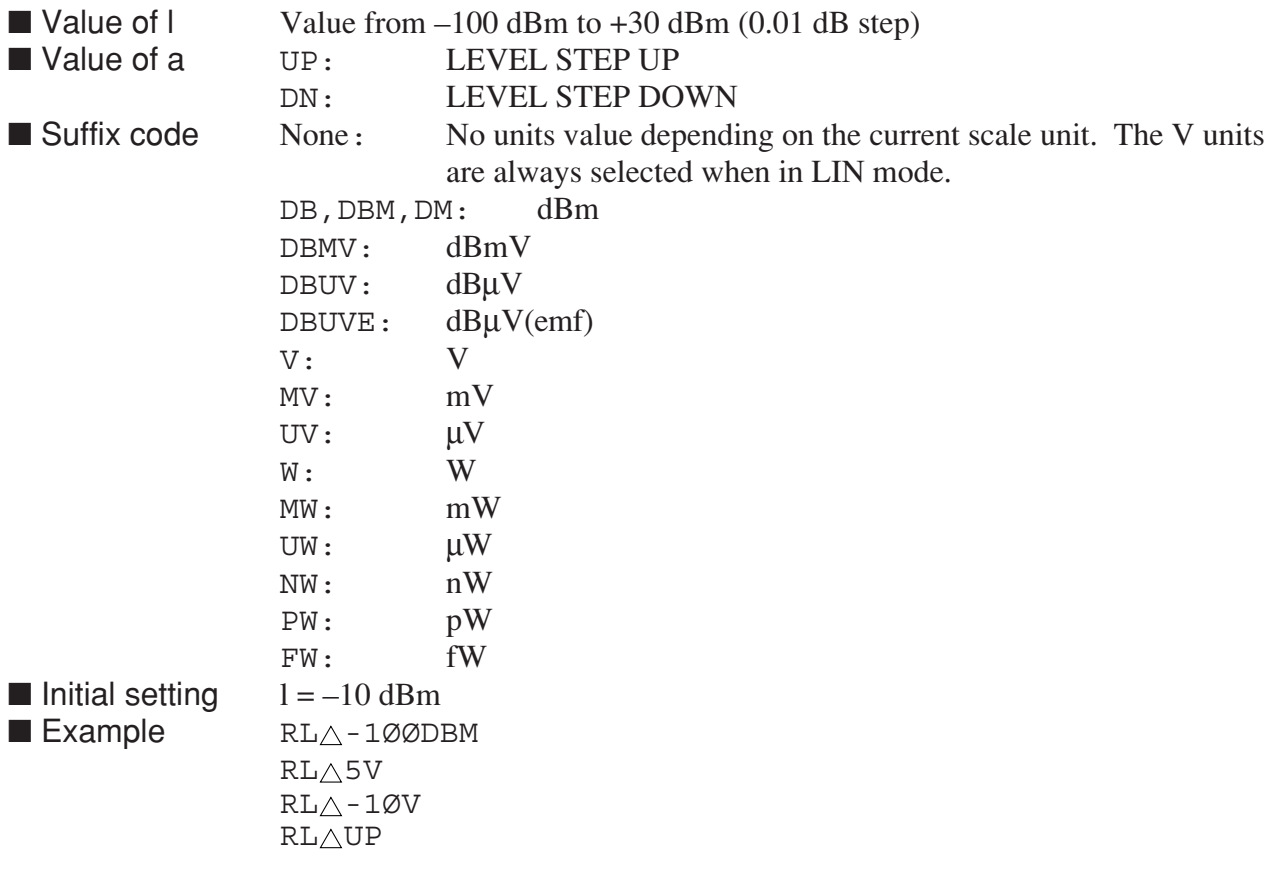

# **RLN**

#### **RLN Reference Line**

■ Function Specifies the location of the data display standard line obtained using the A-B function.

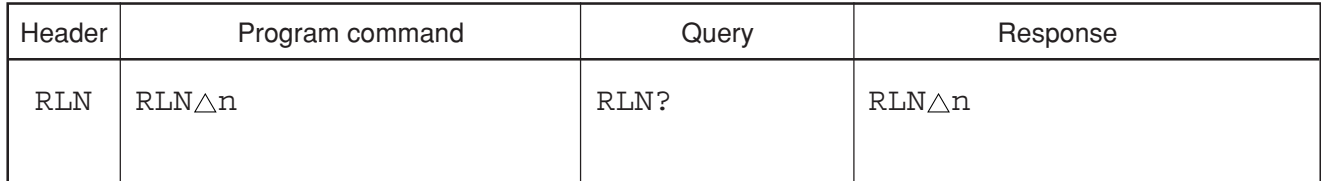

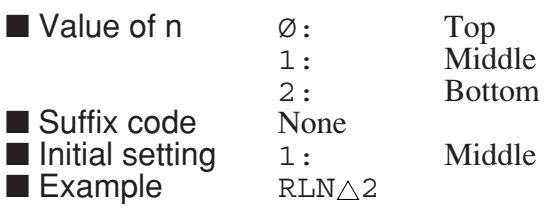

# **RLV**

### **RLV Reference Level**

■ Function Sets the reference level (same function as RL).

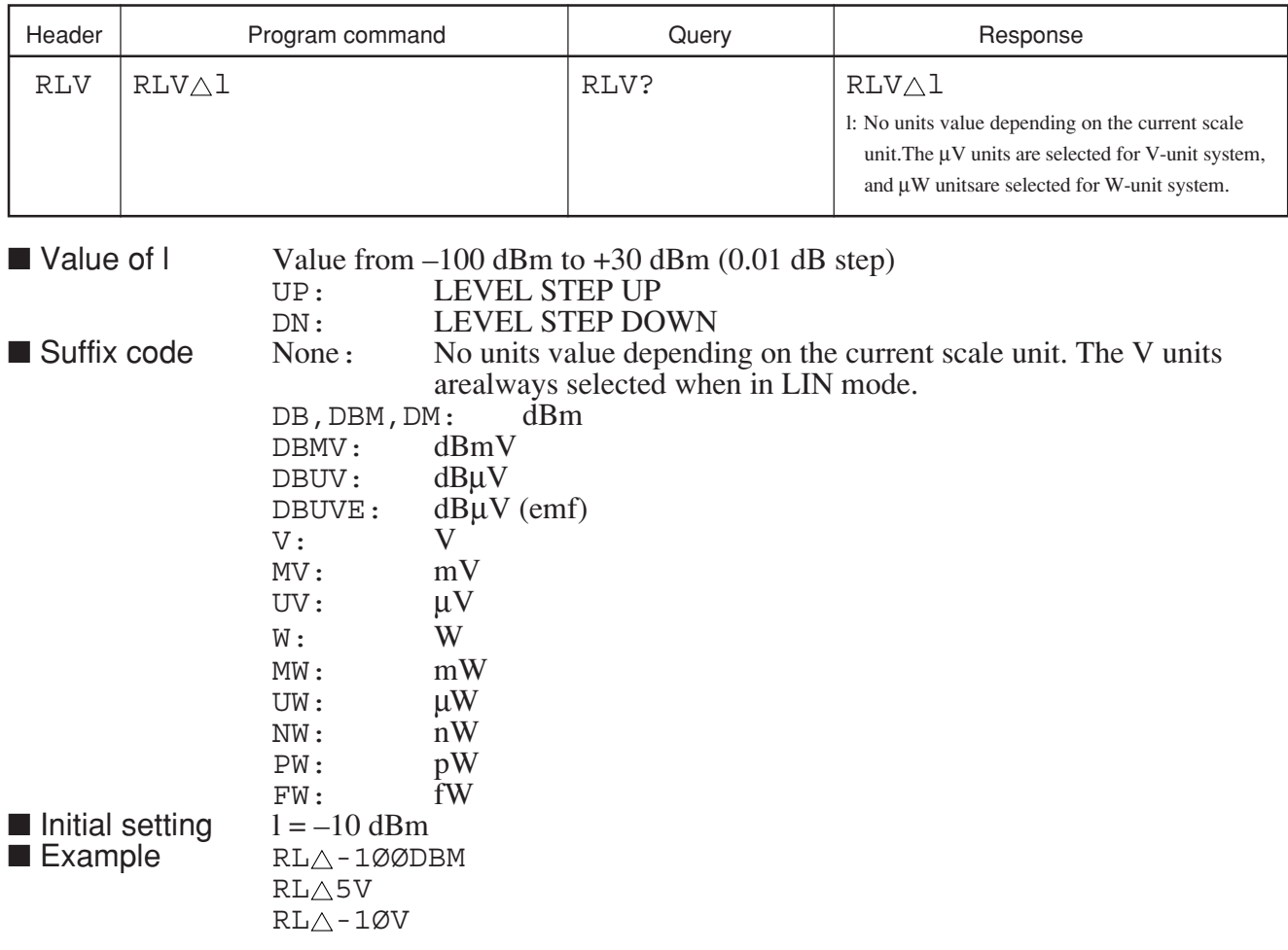

Section 8 Detailed Description of Commands

# **RMK?**

### **RMK? Reference Marker Position**

■ Function Reads out the position of the reference marker.

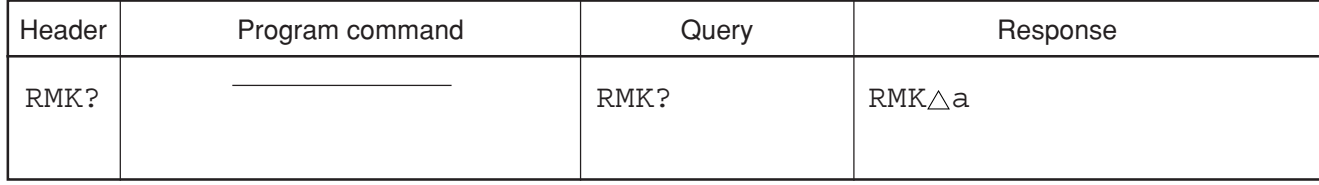

■ Example

■ Value of a  $0 \text{ to } 500, 1000$ <br>■ Example RMK?

# **RNGHLD**

#### **RNGHLD Range Hold**

■ Function AUTO/HOLD of a range is switched.

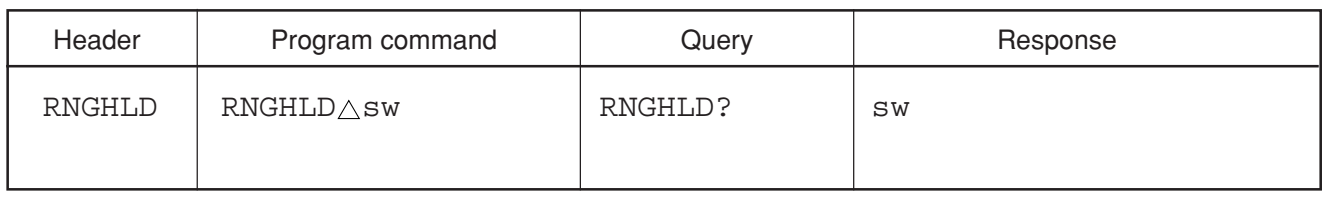

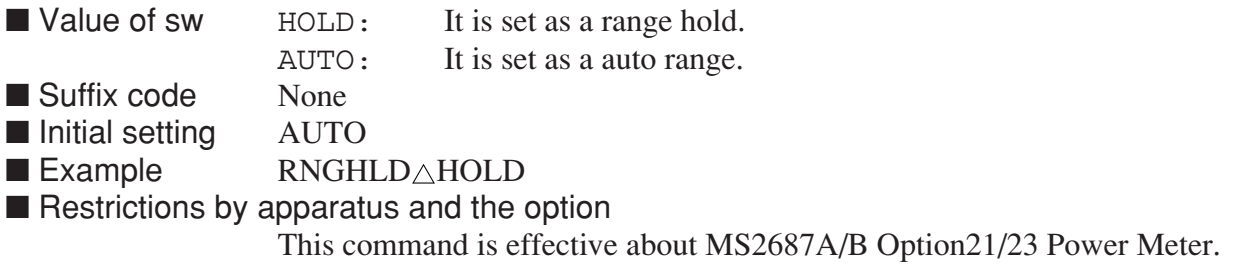

# **ROFFSET**

#### **ROFFSET Ref. Level Offset**

■ Function Turns the reference level offset ON/OFF, and sets the offset value.

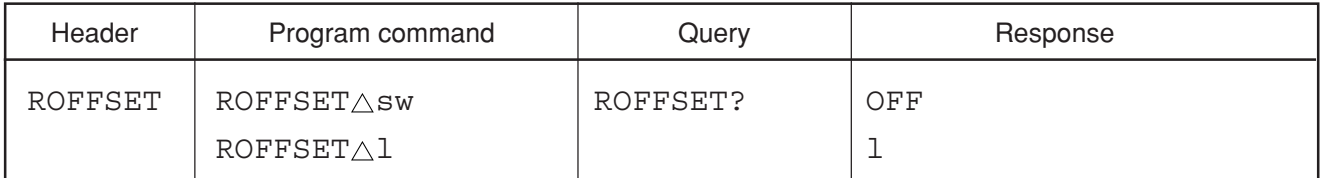

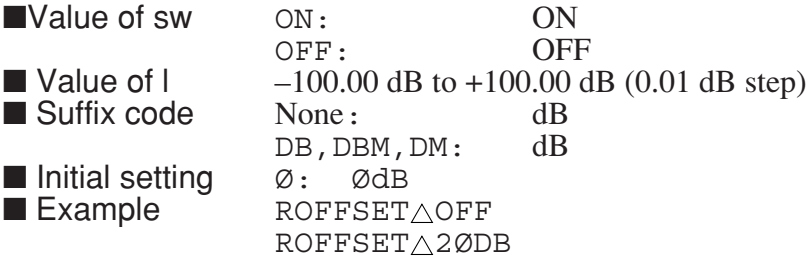

## **S1 Sweep Mode (Continuous)**

■ Function Sets the sweep mode to CONTINUOUS (same function as CONTS).

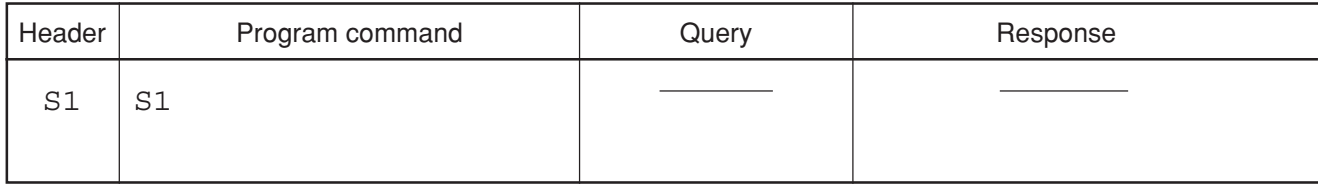

■ Example S1

### **S2 Sweep Mode (Single)**

■ Function Sets the sweep mode to SINGLE (same function as SNGLS).

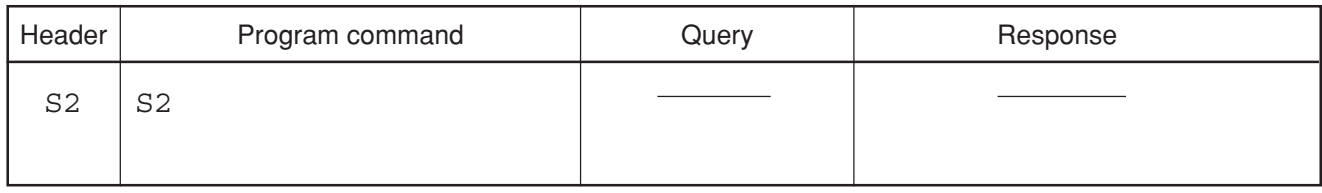

■ Example S2

# **SCL**

### SCL Log/ Linear Scale

■ Function Sets the Y axis magnification of the LOG/LIN scale.

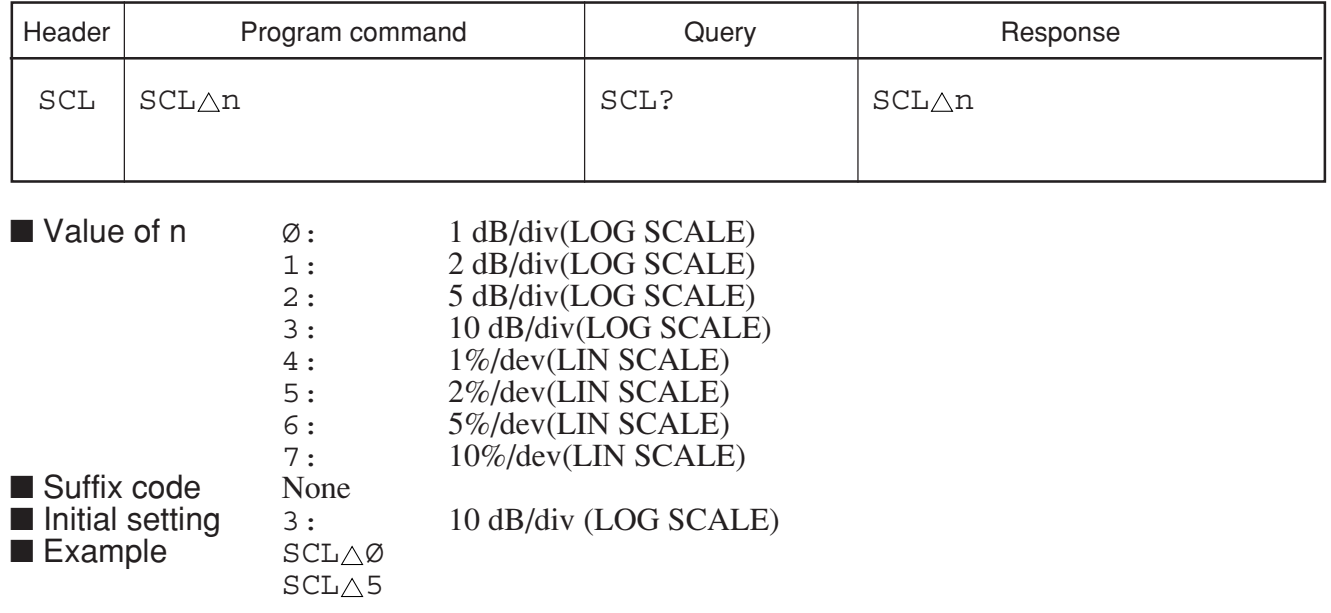

# **SCR**

#### **SCR Scroll**

■ Function Scrolls the displayed spectrum to the right or left by the specified scroll amount.

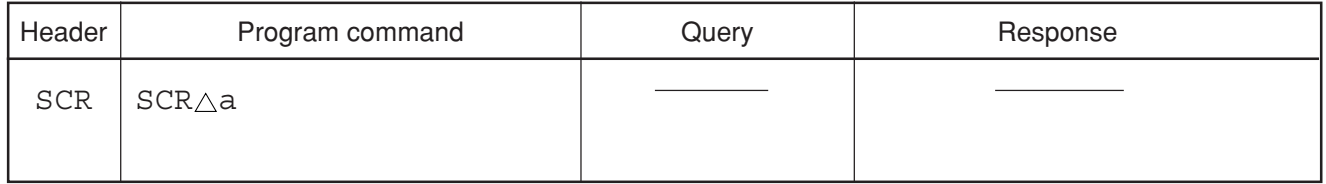

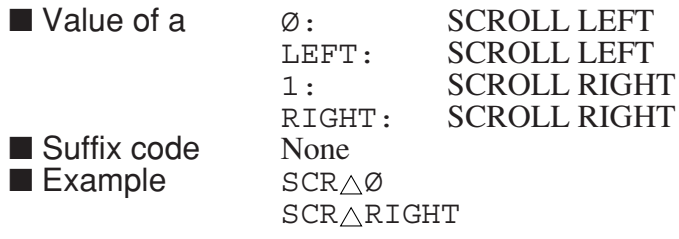

## **SETREL**

#### **SETREL Set Relative**

■ Function The present Power Meter measured value is set as the fiducial point of a relative display.

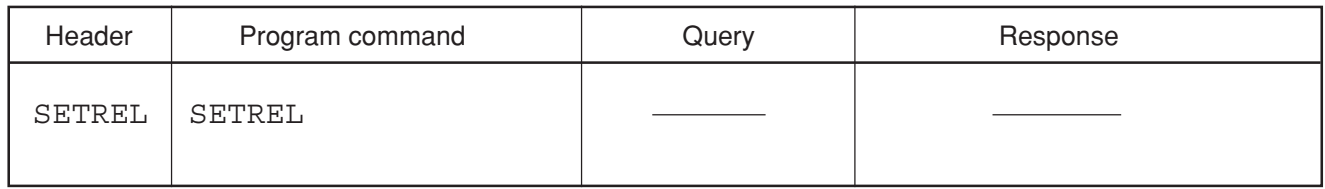

■ Example SETREL

■ Restrictions by apparatus and the option

This command is effective about MS2687A/B Option21/23 Power Meter.

# **SIGID**

### **SIGID Signal Identifier**

■ Function Executes sweep which discriminates measured signal and image signal at the time of external mixer use.

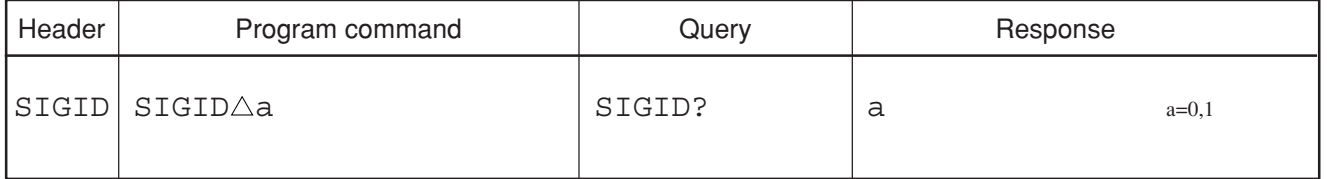

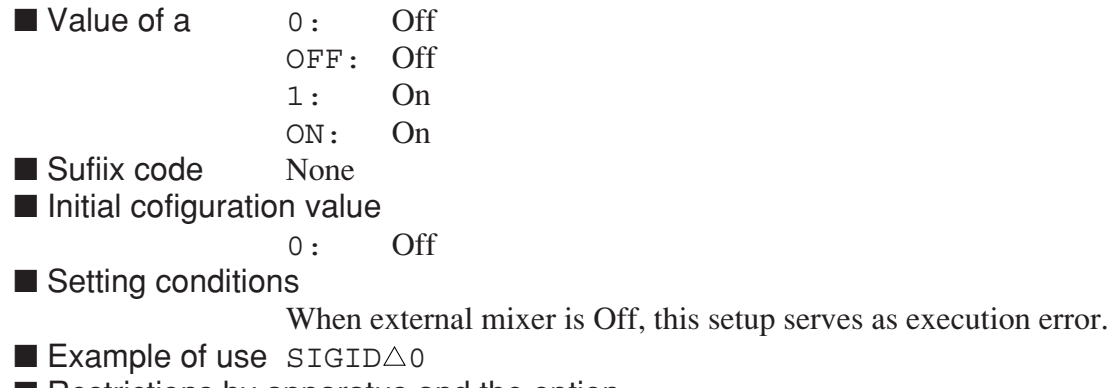

■ Restrictions by apparatus and the option

• This command is effective about MS2687A/B.

# **SNGLS**

### **SNGLS Single Sweep Mode**

■ Function Sets the sweep mode to single sweep (same function as S2).

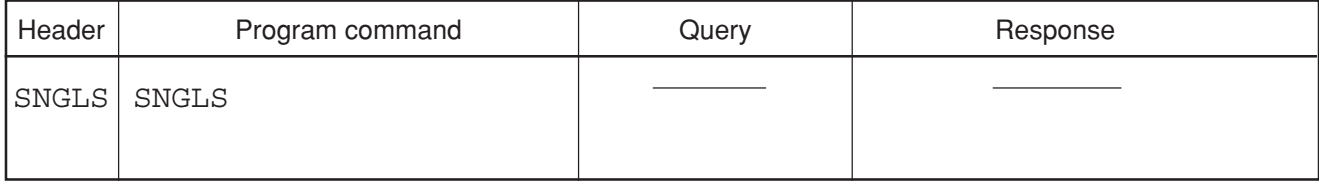

■ Example SNGLS

**SOF**

### **SOF Stop Frequency**

■ Function Sets the stop frequency (same function as FB).

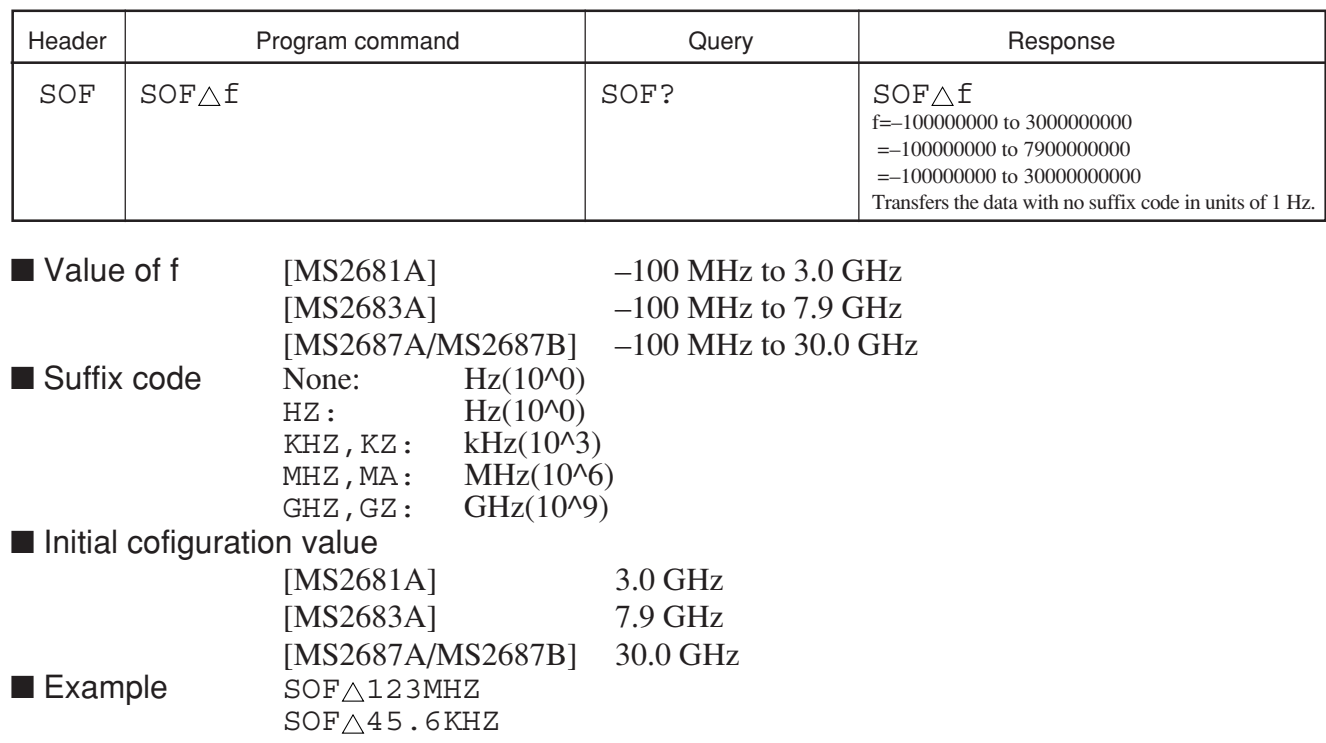

# **SP**

### **SP Frequency Span**

■ Function Sets the frequency span (same function as SPF).

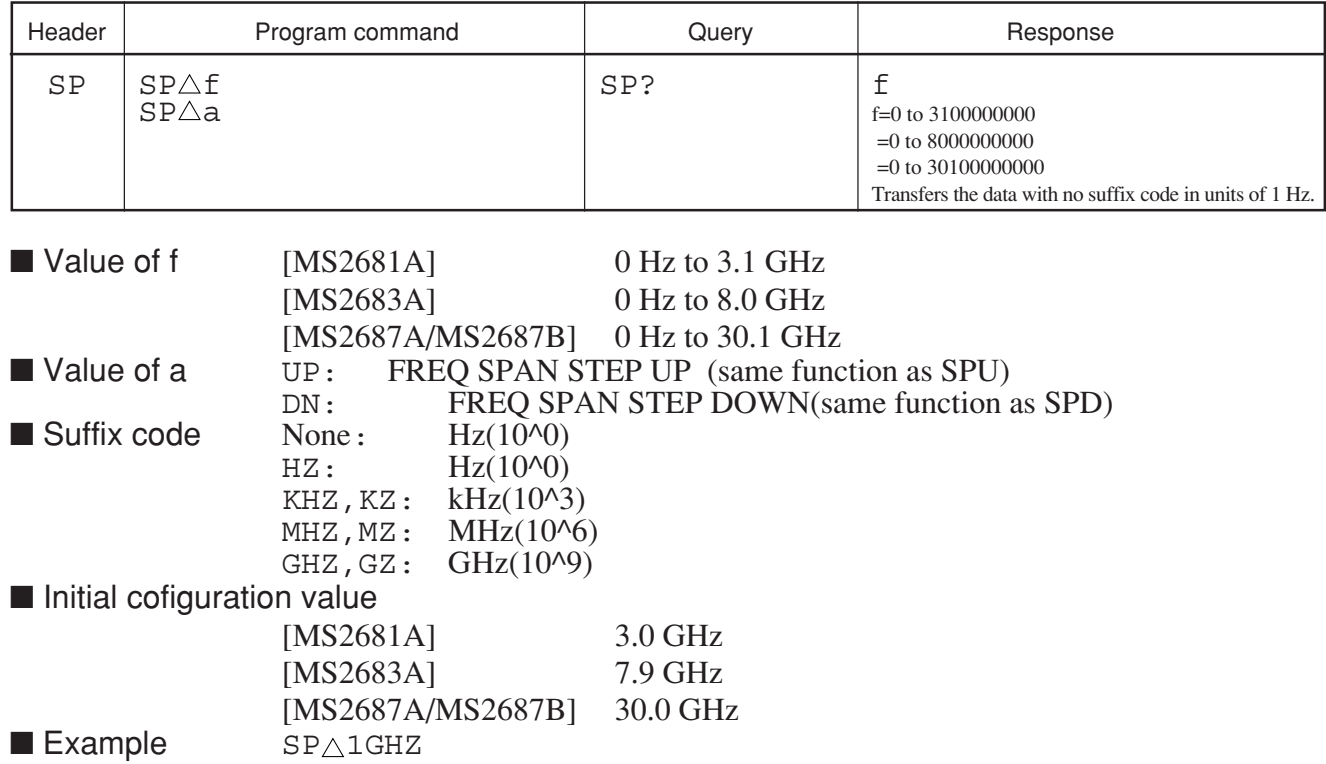

## **SPD**

### **SPD Frequency Span Step Down**

**Exercise** Decreases the frequency span in the  $5/2/1$  steps (same function as SP $\triangle$ DN).

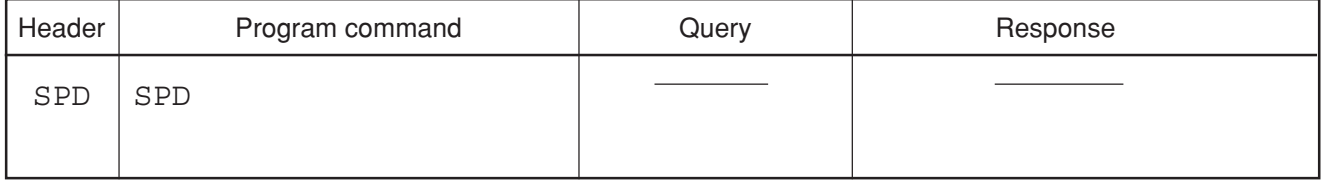

■ Example SPD

## **SPF**

## SPF Frequency Span

■ Function Sets the frequency span (same function as SP).

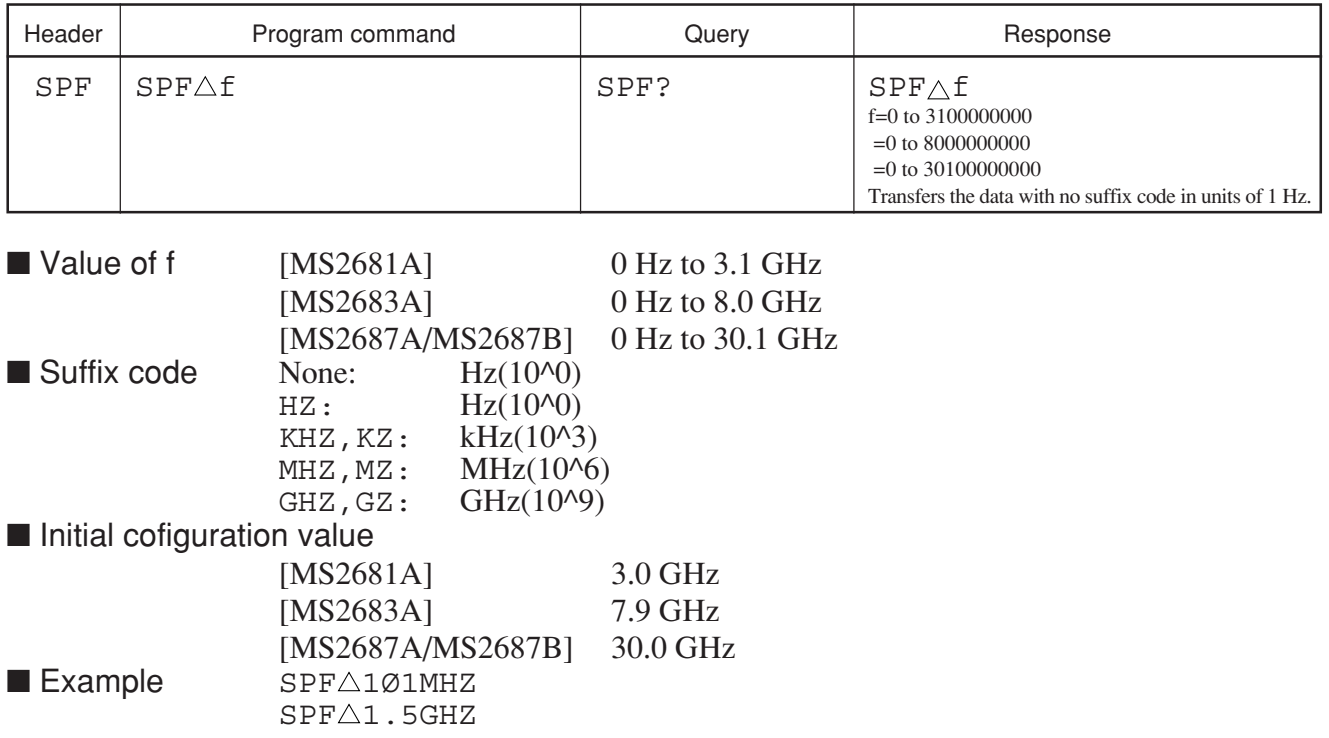

**SPU**

### **SPU Frequency Span Step. Up**

**Exercise** Increases the frequency span in the  $1/2/5$  steps (same function as  $SP_\triangle UP$ ).

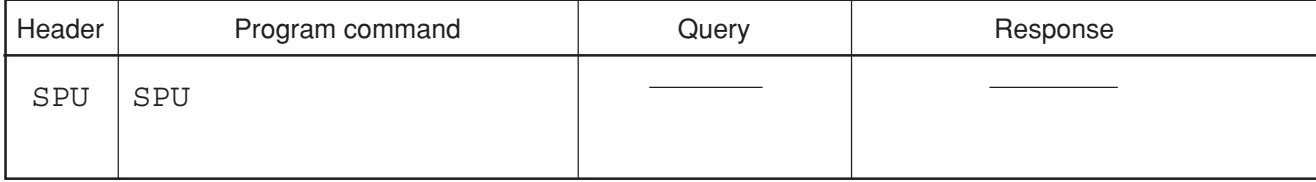

■ Example SPU

8-175

# **SRCHTH**

#### **SRCHTH Peak Search Threshold**

■ Function Sets the threshold function for detecting a peak point.

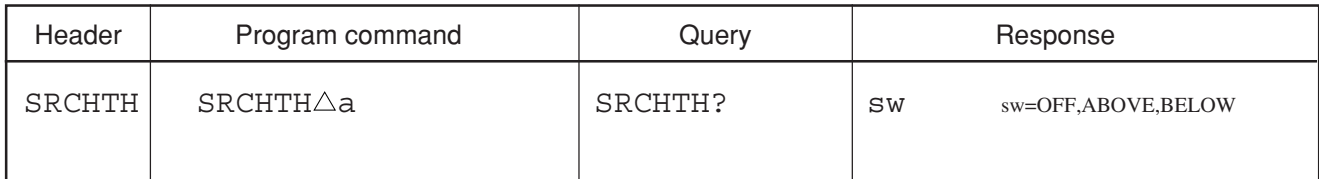

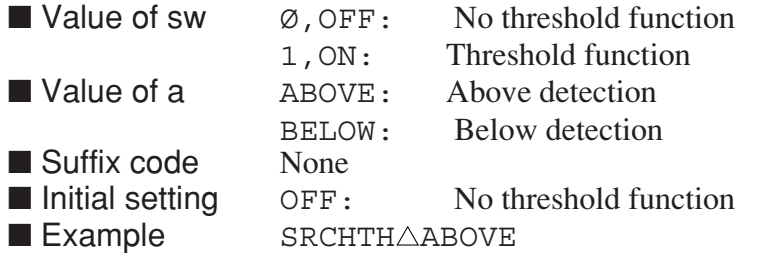

## **SRCNORM**

#### **SRCNORM Normalize**

■ Function Selects the ON/OFF of the nolmalizing processing (A-B+DL→A).

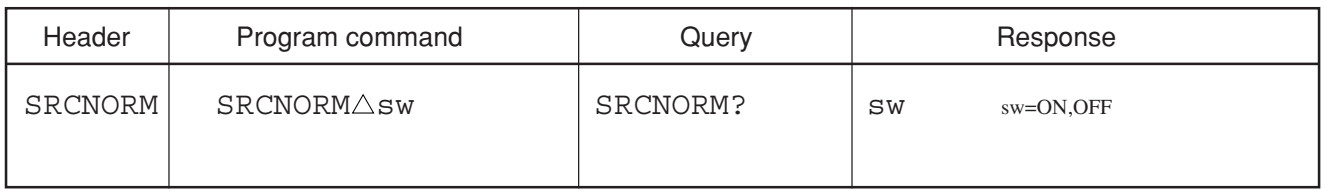

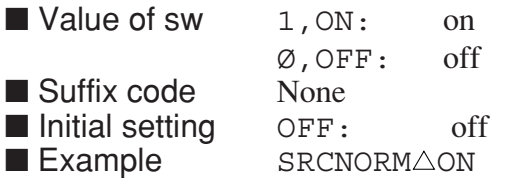

# **SS**

## **SS Frequency Step Size**

■ Function Sets the frequency step size for stepping up/down the frequency (same function as FSS).

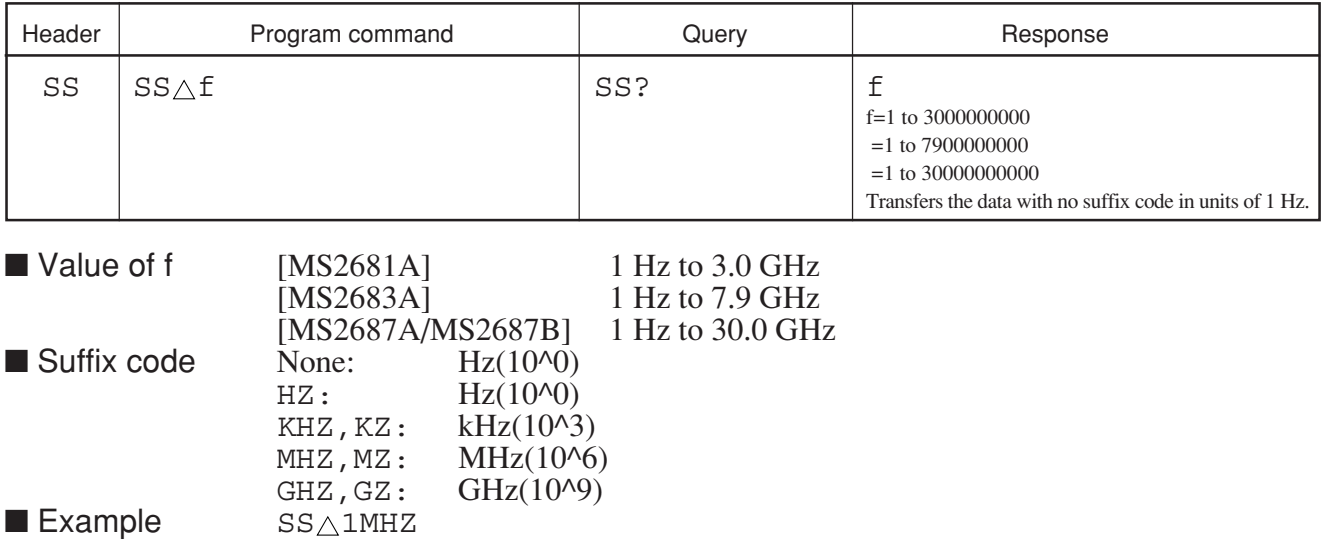

**SSS**

### **SSS Scroll Step Size**

■ Function Sets the scroll step size.

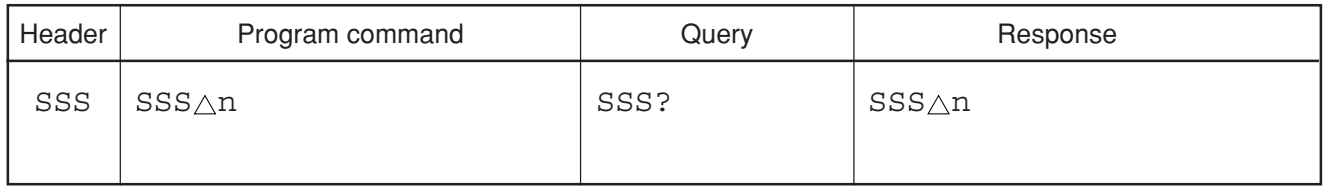

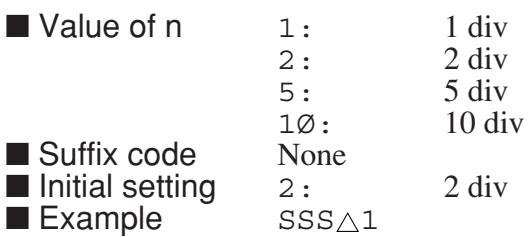

# **ST**

## **ST Sweep Time**

■ Function Sets the frequency sweep time/time span.

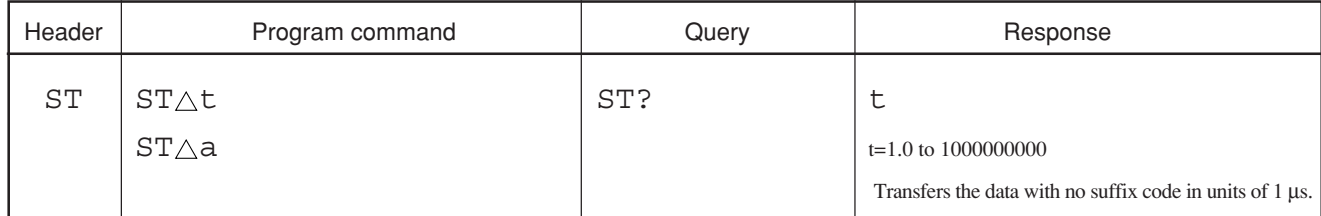

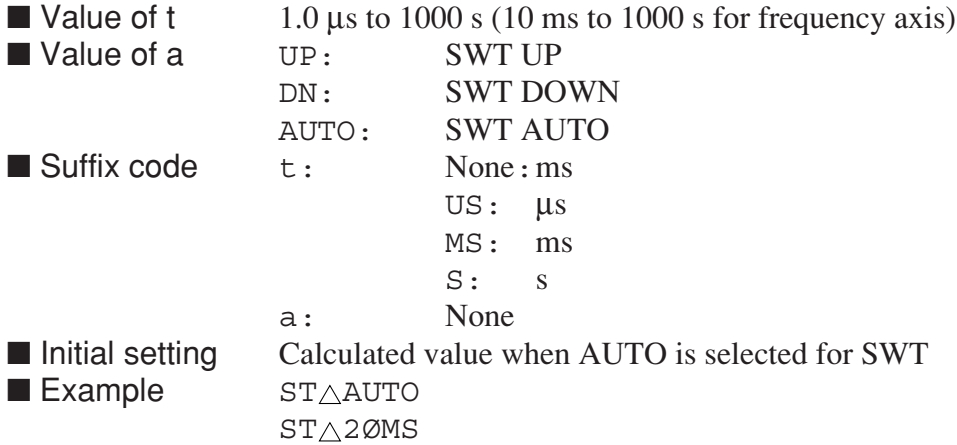

## **STF**

### **STF Start Frequency**

■ Function Sets the start frequency (same function as FA).

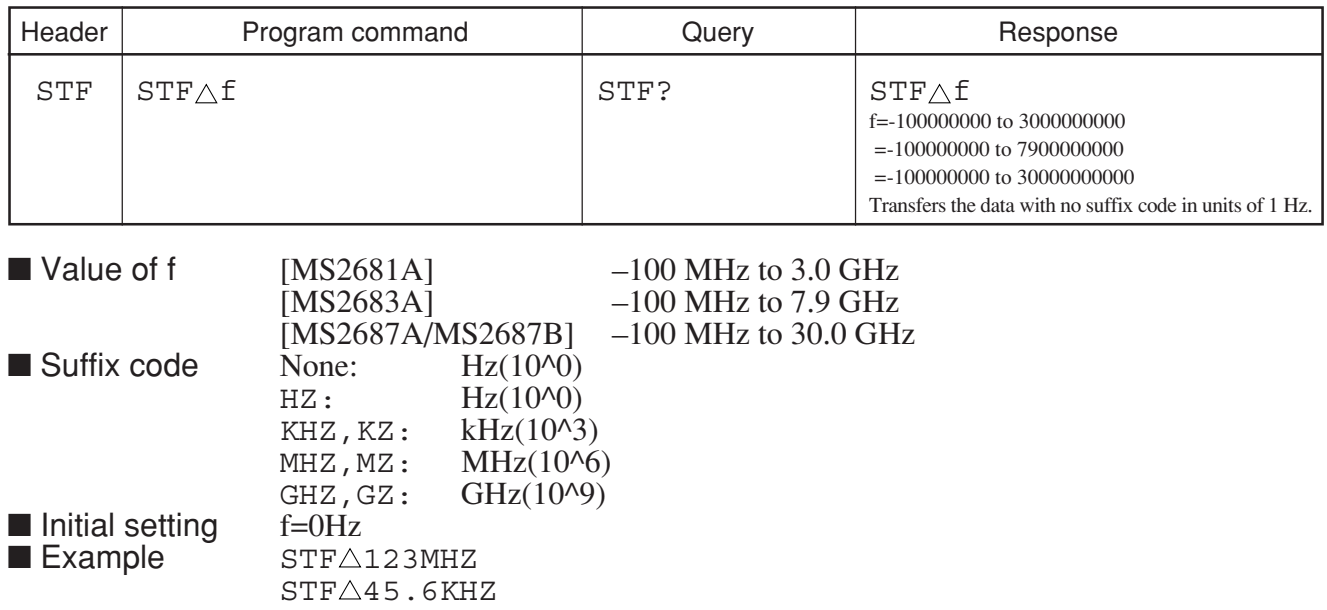

### **STPB**

### **STPB Stop bit**

■ Function Specifies the RS232C stop bit.

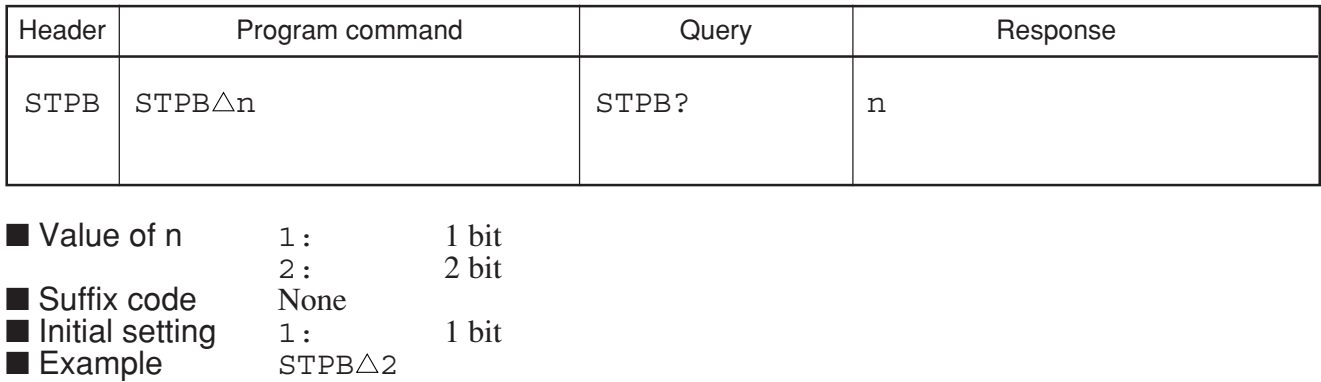

# **SV**

### **SV Save Data into Internal Registor**

■ Function Saves trace data/parameter data to the built-in register (same function as RGSV).

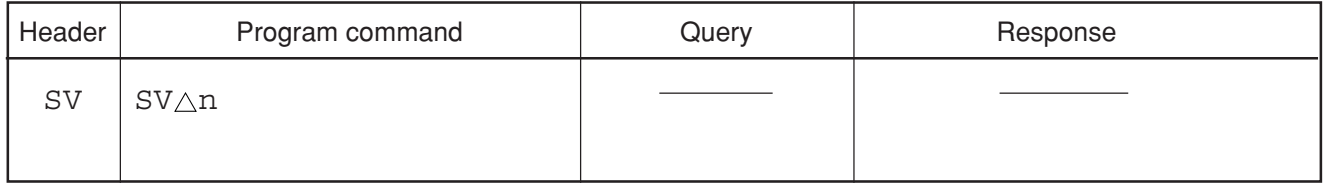

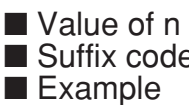

 $1$  to 24 (Memory No.) e None  $SV\triangle 1$ 

# **SVCSVANT**

### **SVCSVANT**

■ Function Saves the antenna factor to the memory card in CSV format.

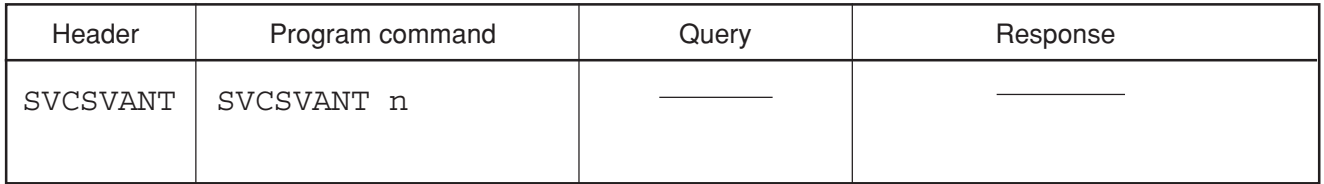

■ Value of n 1 to 999 (File No.)<br>■ Suffix code None ■ Suffix code<br>■ Example  $\texttt{SVCSVANT}\_\texttt{1}$
# **SVCSVCOR**

### **SVCAVCOR**

#### ■ Function Saves the correction data to the memory card in CSV format.

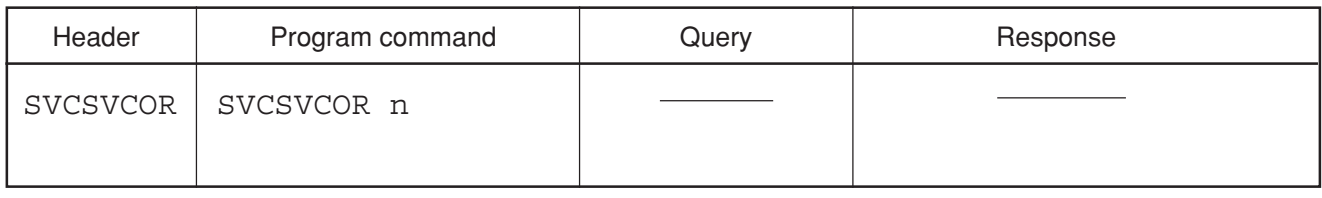

■ Suffix code<br>■ Example

■ Value of n 1 to 999 (File No.)<br>■ Suffix code None  $\texttt{SVCSVCOR}\_\texttt{1}$ 

# **SVCSVMSK**

### **SVCAVMSK**

■ Function Saves the mask data to the memory card in CSV format.

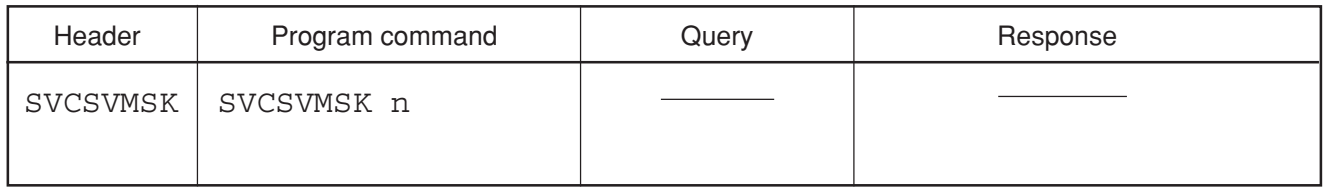

■ Value of n 1 to 999 (File No.)<br>■ Suffix code None ■ Suffix code<br>■ Example  $SVCSVMSK_\Delta 1$ 

# **SVCSVTMP**

#### **SVCAVTMP**

■ Function Saves the template data to the memory card in CSV format.

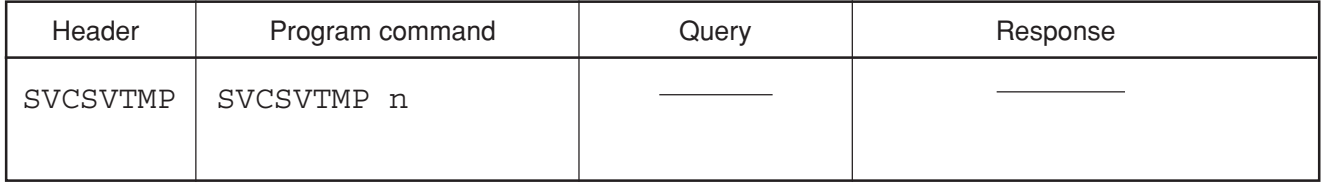

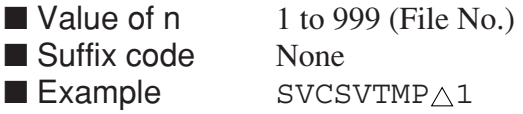

# **SVCSVWAVE**

### **SVCAVWAVE**

■ Function Saves the waveform data to the memory card in CSV format

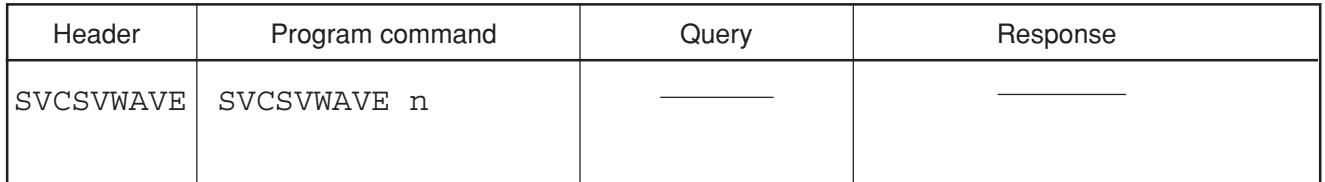

■ Value of n 1 to 999 (File No.)

■ Suffix code None

 $\blacksquare$  Example  $SVCSVMAVE \triangle 1$ 

# **SVM**

### **SVM Save Data into Memory Card**

■ Function Saves the measurement conditions (parameters) and measured results (traces) to memory card.

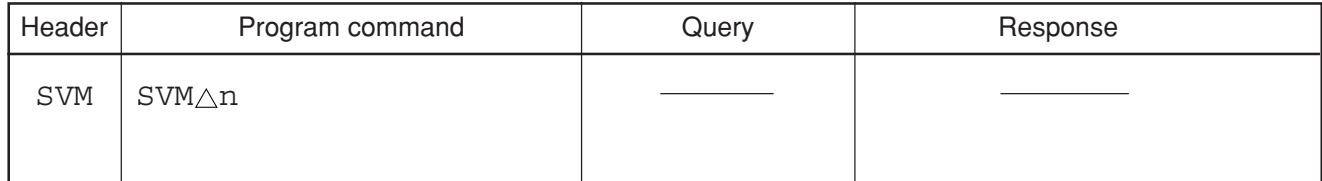

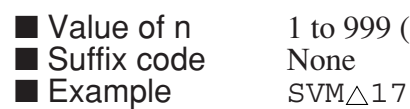

■ Value of n 1 to 999 (File No.)<br>■ Suffix code None  $SVM<sub>\triangle</sub>2$ 

### **SWP**

#### **SWP Single Sweep/Sweep Status**

■ Function Executes single sweep/Responds to sweep status (sweep completed/sweep in progress). When accepted by the spectrum analyzer, the SWP command causes a single sweep to be executed by setting the sweep mode to 'SINGLE'.

> The next command waits without being processed until its single sweep is completed (same function as TS). The SWP? Query command is used to Query the current sweep status (sweep completed/sweep in progress).

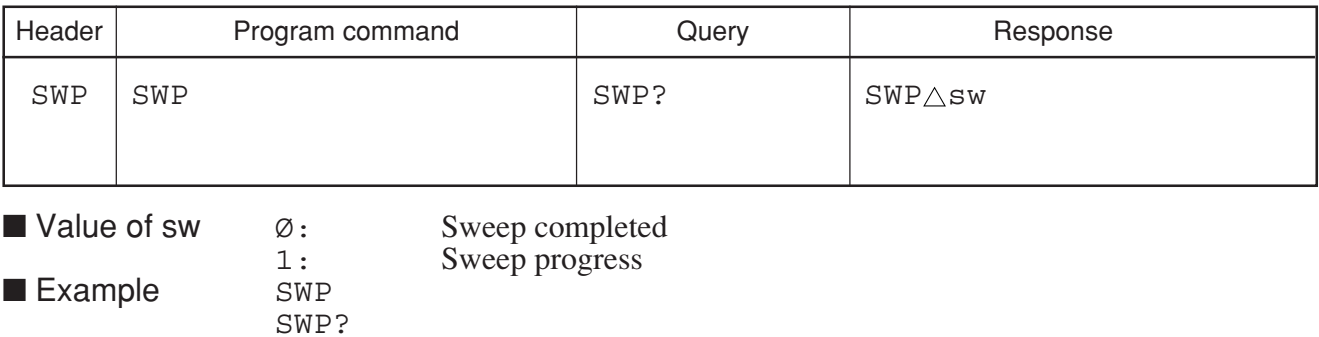

# **SWSTART**

### **SWSTART Restart Sweep**

■ Function Restarts the sweep.

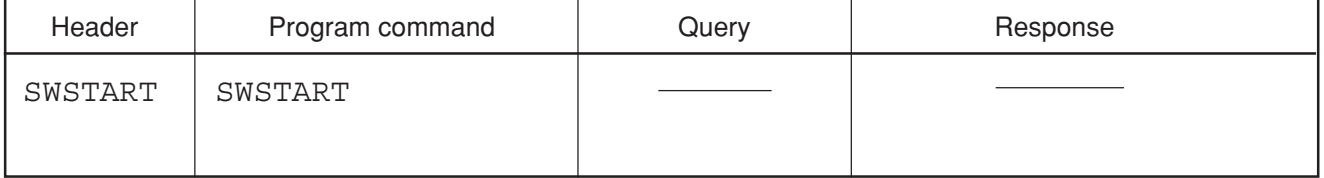

■ Example SWSTART

### **SWSTOP**

### SWSTOP Stop Sweep

■ Function Stops the sweep.

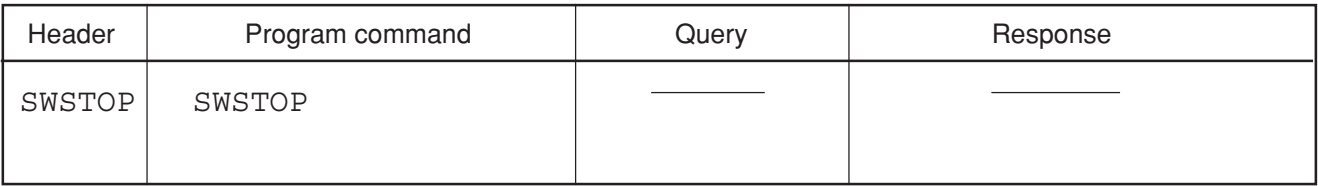

■ Example SWSTOP

# **SWT**

### **SWT Sweep Time**

■ Function Sets the frequency sweep time/time span (same function as ST).

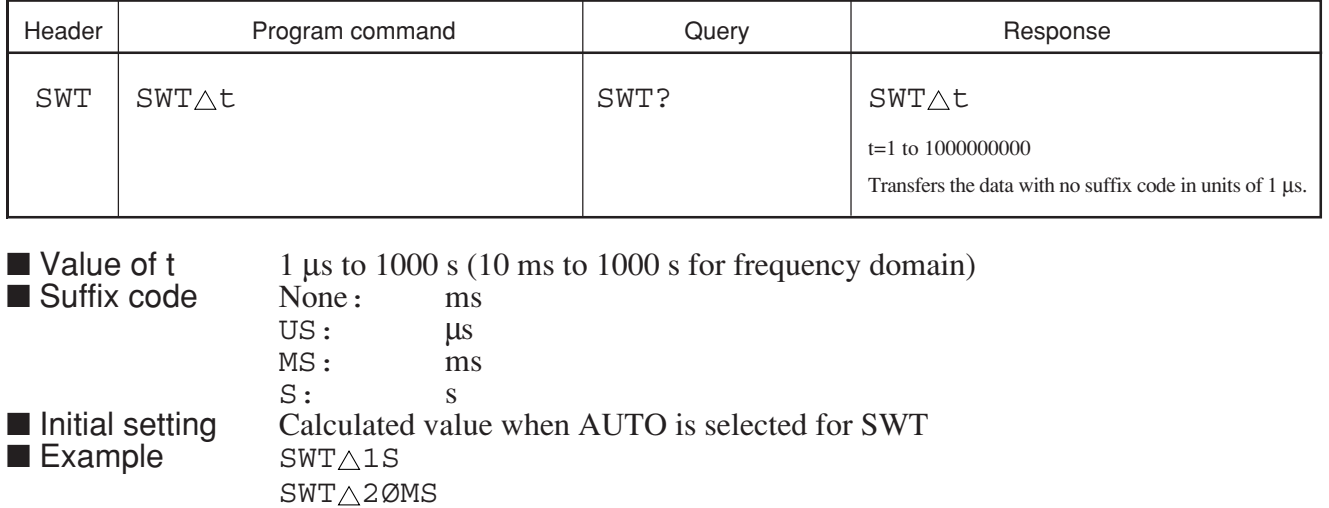

**SYS**

### **SYS**

■ Function In Signal Analysis mode, changes the system (measurement software installed) to one of the three system areas.

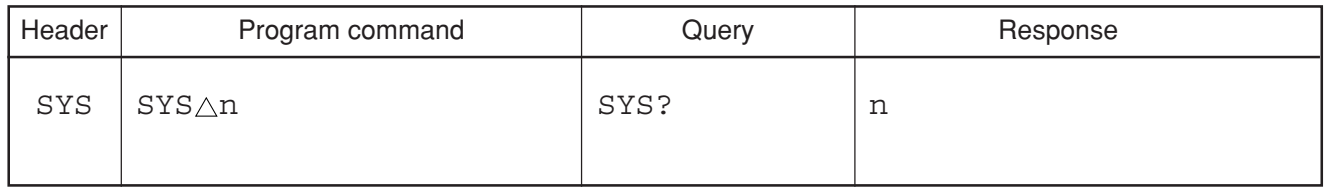

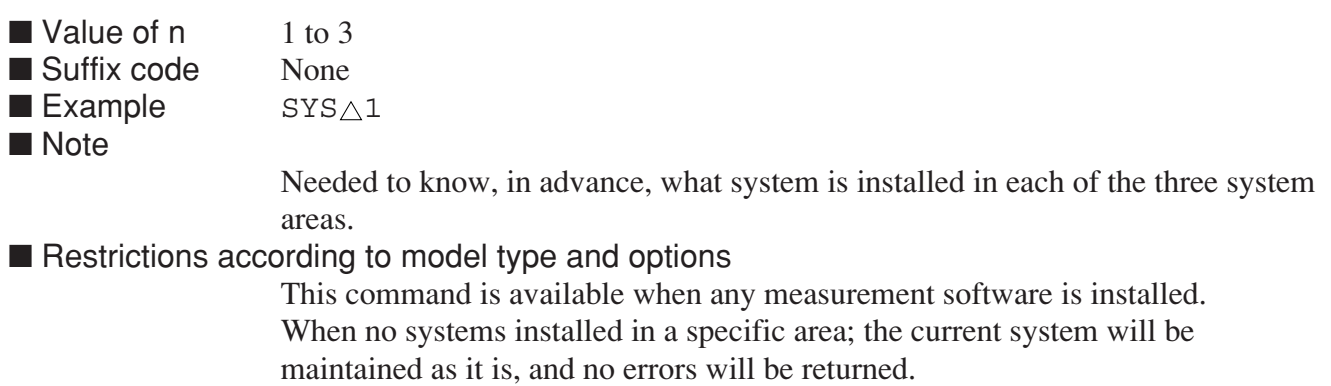

# **TDLY**

### **TDLY Delay Time**

■ Function Sets the delay time from the point where trace time triggering occurs.

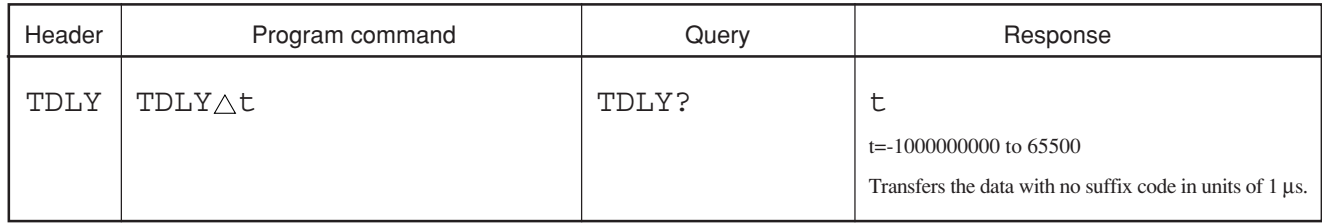

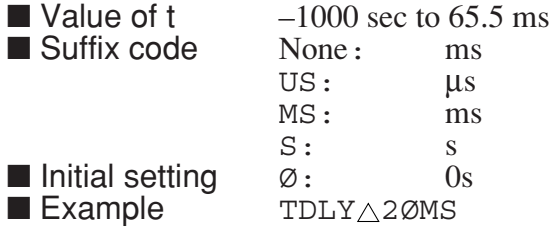

### **TEMP**

### **TEMP Select Template**

■ Function Selects one of the function templates.

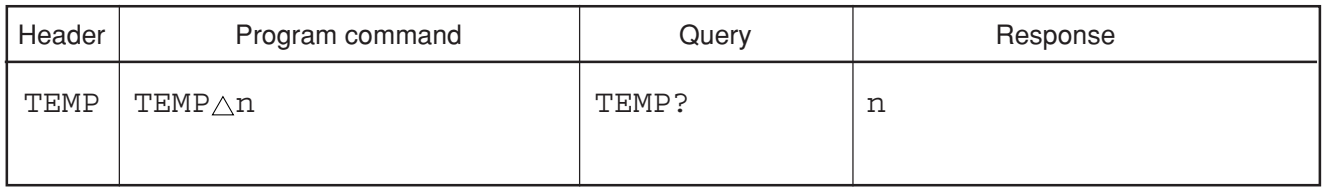

■ Value of n 1 to 5 (Template No.)<br>■ Suffix code None ■ Suffix code  $N$ <br>■ Initial setting  $1$ 

■ Initial setting  $1$ <br>■ Example TEMP $\triangle 1$  $\blacksquare$  Example

# **TEMPLOAD**

### **TEMPLOAD Load Template data**

■ Function Reads out template data from an external file.

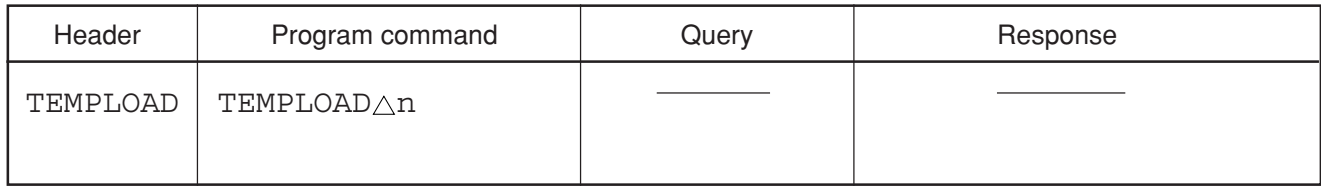

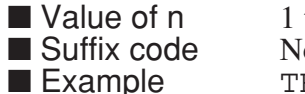

to 999 one  $EMPLOAD \triangle 1$ 

# **TEMPMCL**

### **TEMPMCL Cancel Moving Value**

■ Function Returns a template movement to 0.

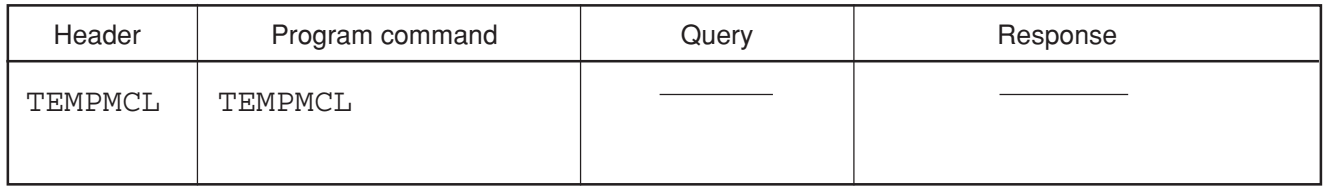

**Example** TEMPMCL

# **TEMPMSV**

### **TEMPMSV Save Moved Template Data**

■ Function Stores the moved template data in the original template area.

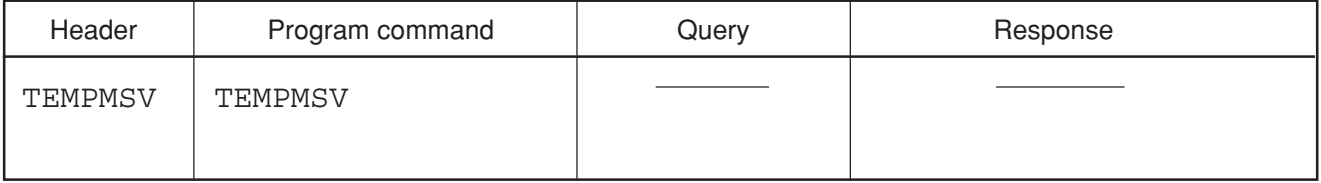

**Example** TEMPMSV

### **TEMPMVX**

### **TEMPMVX Template Move X**

■ Function Moves the template line along the X axis.

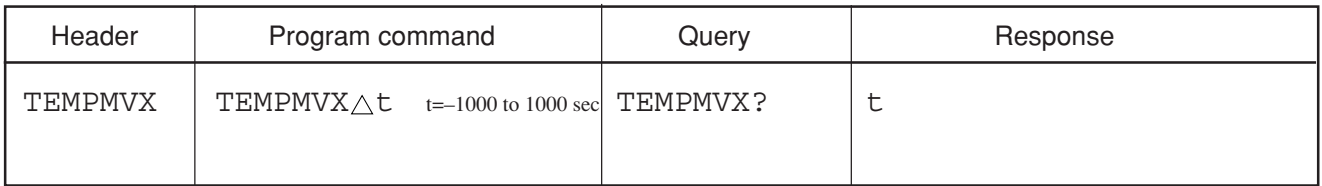

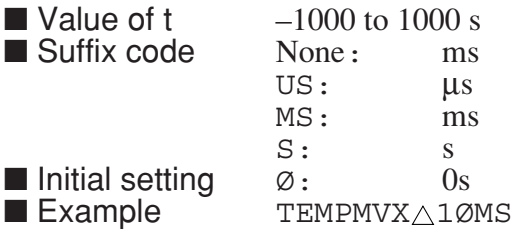

# **TEMPMVY**

### **TEMPMVY Template Move Y**

■ Function Moves the template line along the Y axis.

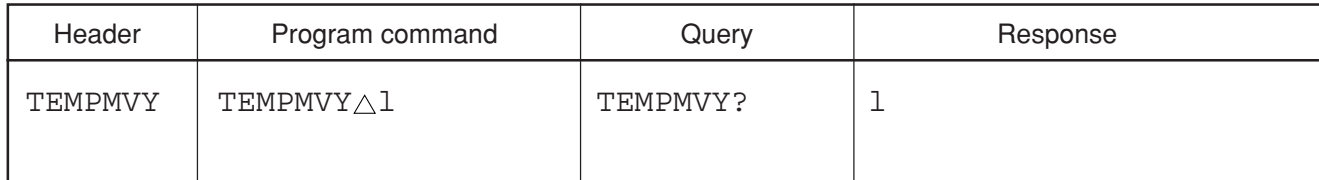

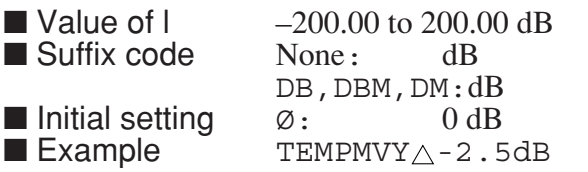

# **TEMPSAVE**

### **TEMPSAVE Save Template data**

■ Function Moves the internal template data to an external file.

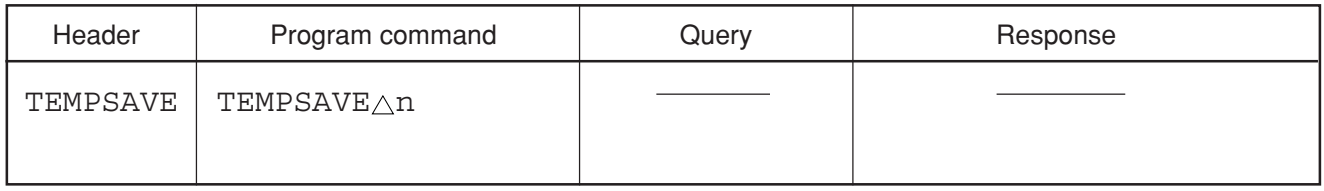

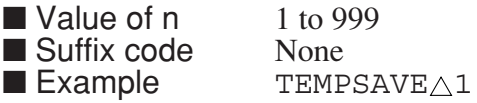

# **TEMPSLCT**

### **TEMPSLCT Template Limit Line Select**

■ Function Selects the Limit Line used for evaluating the measured results using the template functions.

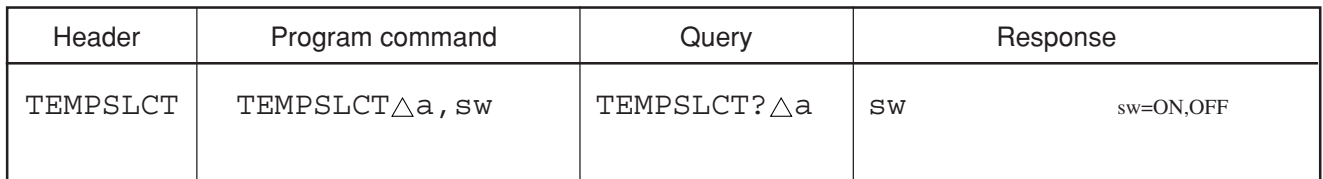

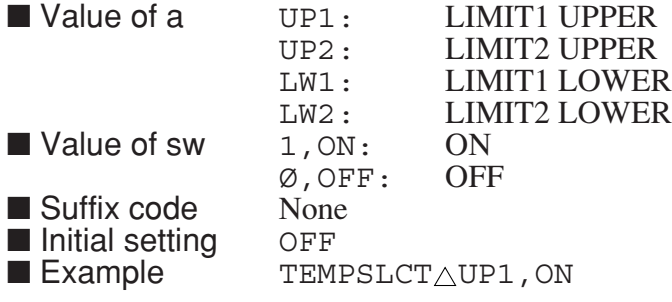

### **TEN**

### **TEN Title Entry**

■ Function Registers the title character string.

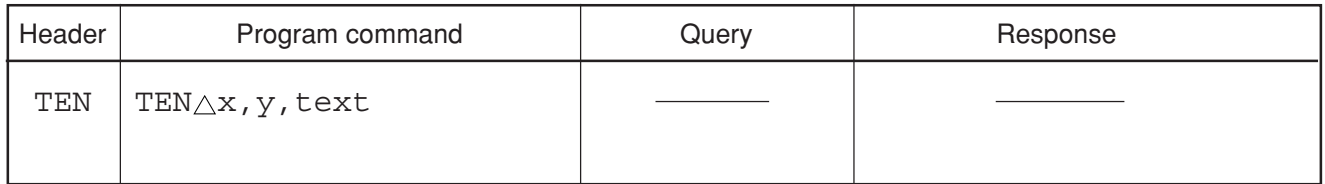

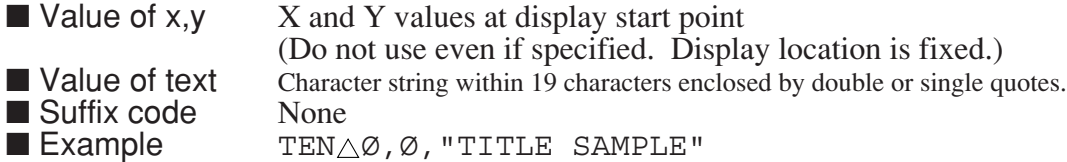

# **TEXPAND**

### **TEXPAND Time Expand**

■ Function Turns ON/OFF the trace time-expansion functions.

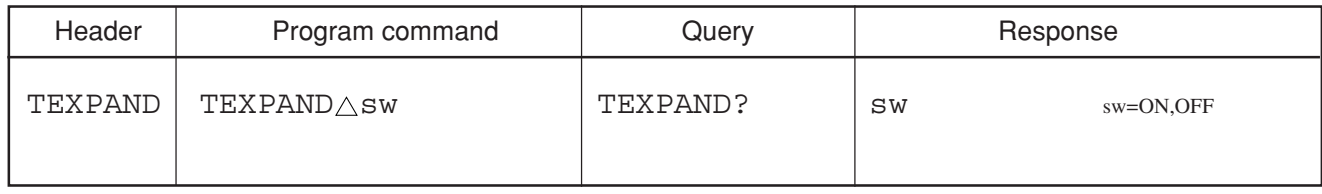

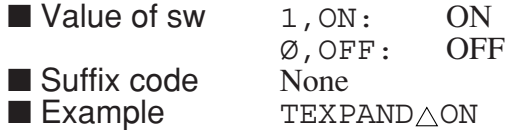

### **TIME**

### **TIME Time**

■ Function Sets the time of the built-in clock.

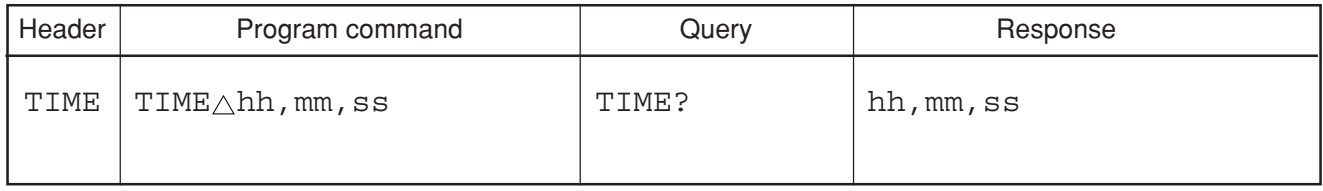

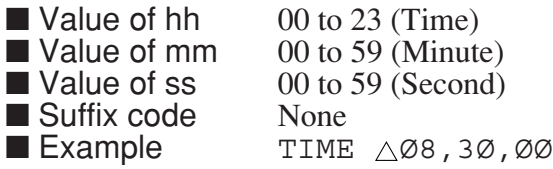

# **TIMEDSP**

### **TIMEDSP Time Display**

■ Function Sets time display on or off.

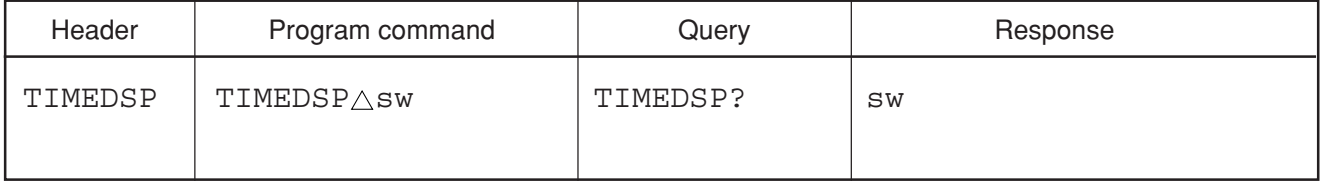

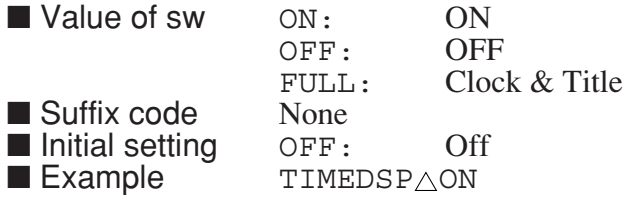

# **TITLE**

### **TITLE Title Entry**

■ Function Registers the title character string (same function as KSE).

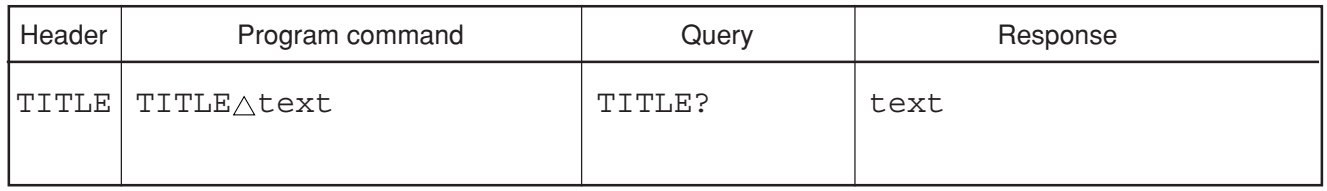

■ Value of text Character string within 32 characters enclosed by single or double quotes.<br>■ Example TITLE△"MS2683A"  $\texttt{TTITE}\triangle$  "MS2683A"  $\verb+TITLE+\wedge\verb+'SPECTRUM ANALYZER+$ 

# **TLV**

### **TLV Trigger Level**

■ Function Sets the threshold level of sweep the start trigger when the trigger source is video and Ext mode.

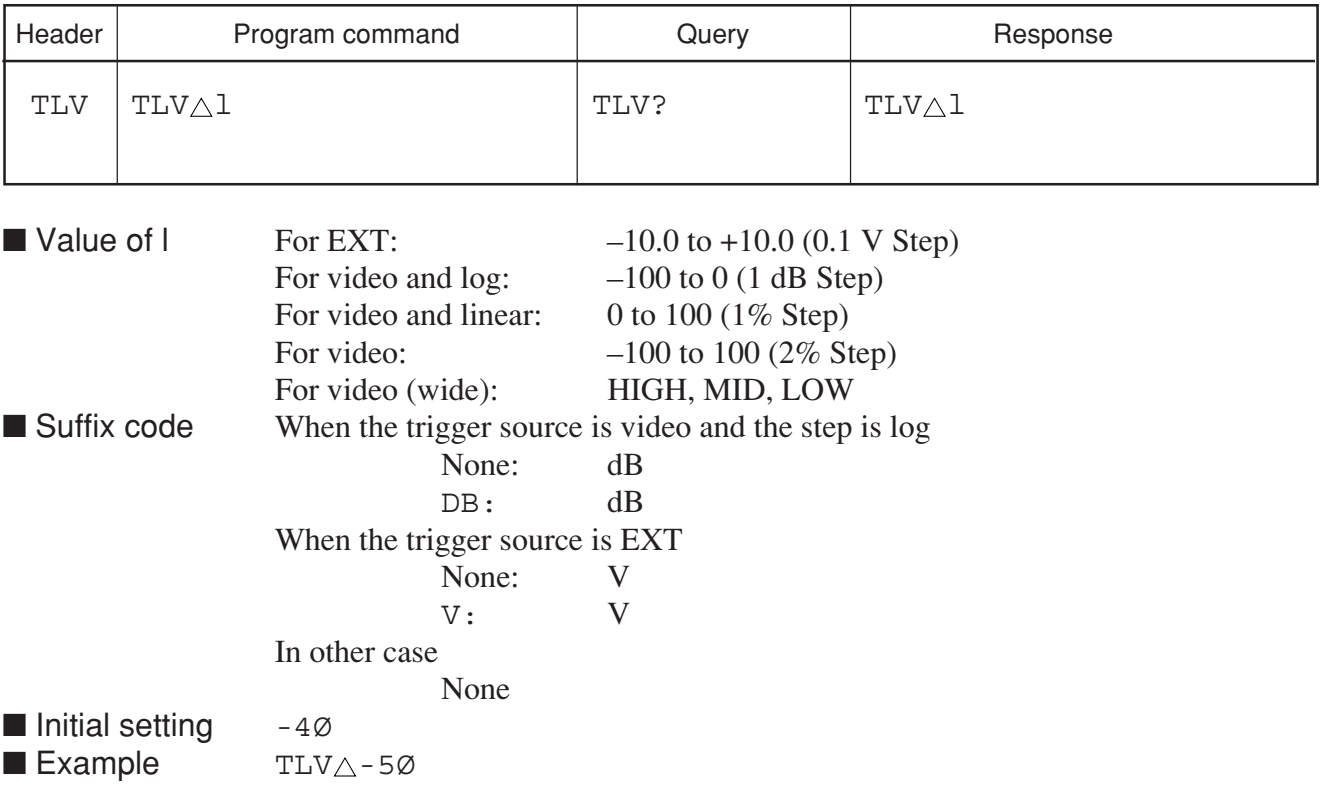

# **TM**

### **TM Trigger**

■ Function Sets the trigger switch and trigger source.

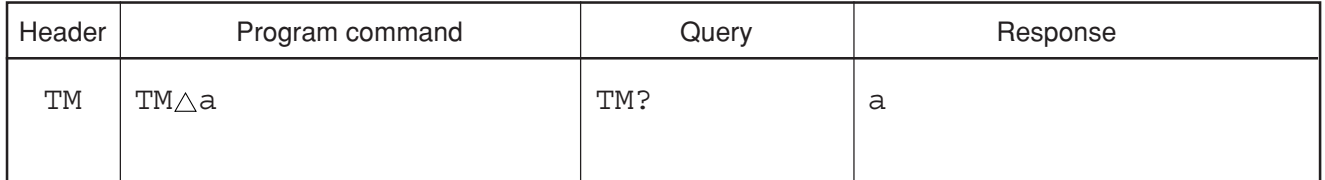

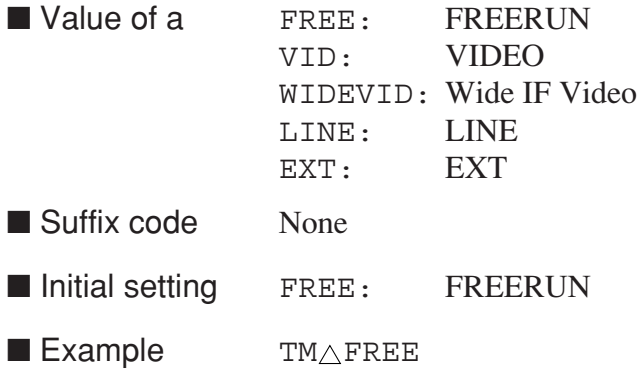

# **TMCNT?**

### **TMCNT? Time Count Read**

■ Function Reads the values counted by the integrating meter which integrates the time or which electricity has been turned on.

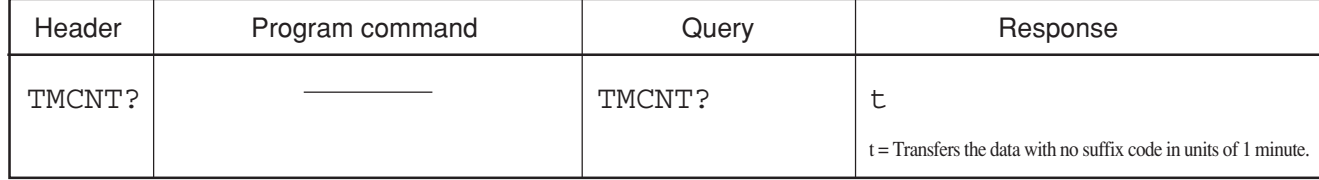

■ Example TMCNT?

**TMMD**

#### **TMMD Trace Time Storage Mode**

■ Function Selects the mode for processing the trace TIME waveform.

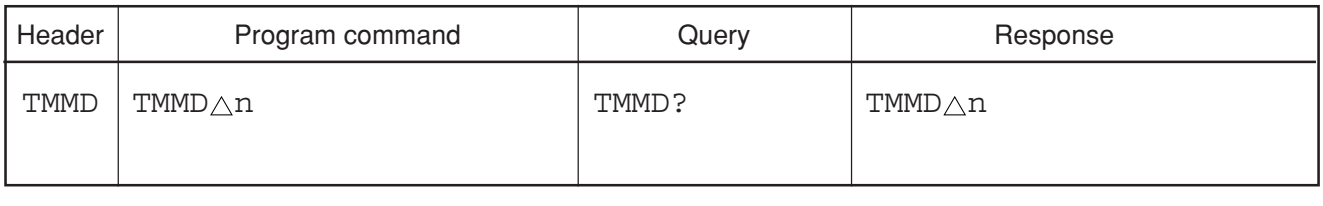

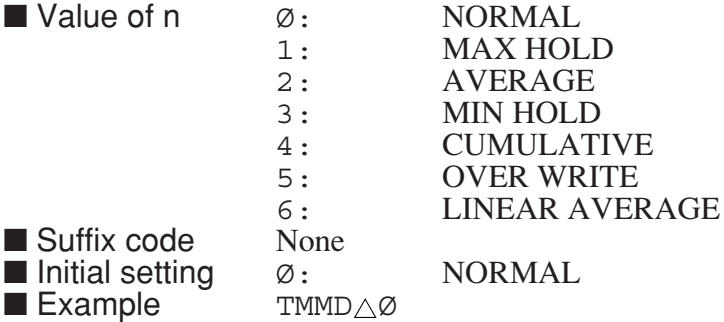

# **TMWR**

### **TMWR Trace Time Write Switch**

■ Function Controls writing of the waveform to trace TIME.

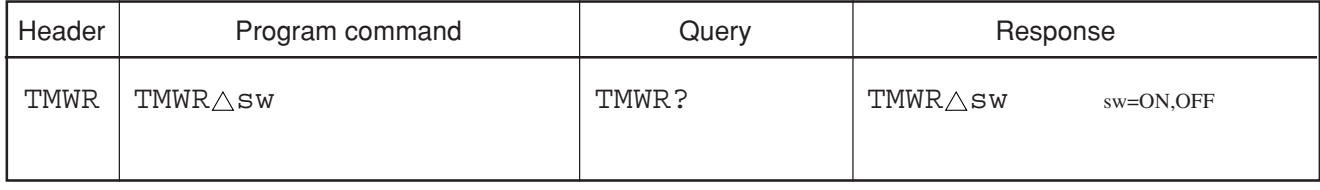

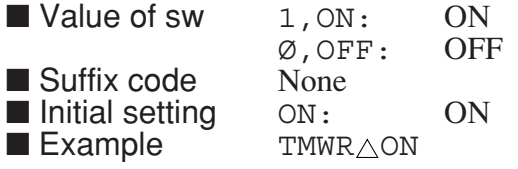

# **TOUT**

### **TOUT RS232C Time Out**

■ Function Sets the time-out time for the RS232C WRITE function.

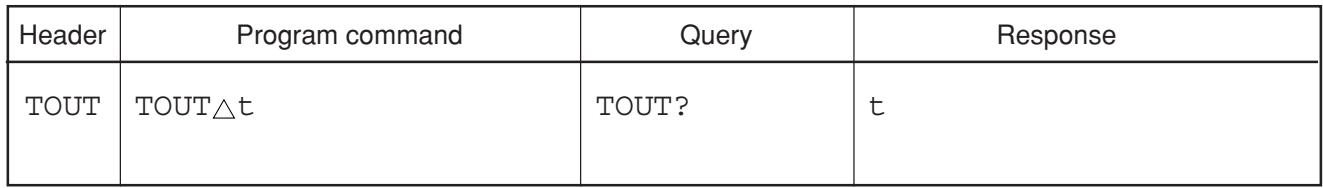

 $\blacksquare$  Value of t  $\emptyset$ : Infinite (wait infinitely)

1 to 255: 1 to 255 s (every 1 s step) ■ Suffix code None<br>■ Initial setting  $\frac{3\emptyset}{4}$ : ■ Initial setting  $30 \text{ s}$ <br>■ Example  $T$ OUT $\triangle 10$ 

 $\blacksquare$  Example

Section 8 Detailed Description of Commands

# **TRG**

### **TRG Trigger**

■ Function Sets trigger mode.

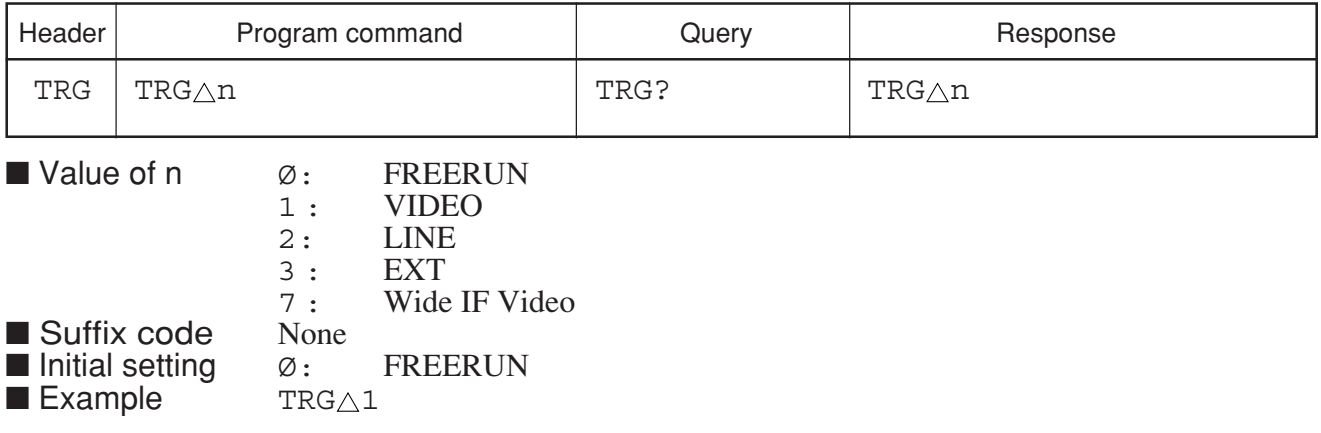

# **TRGLVL**

### **TRGLVL Trigger Level**

■ Function Sets the sweep-start trigger level when the trigger source = VIDEO, WIDE IF VIDEO, EXT ±10 V.

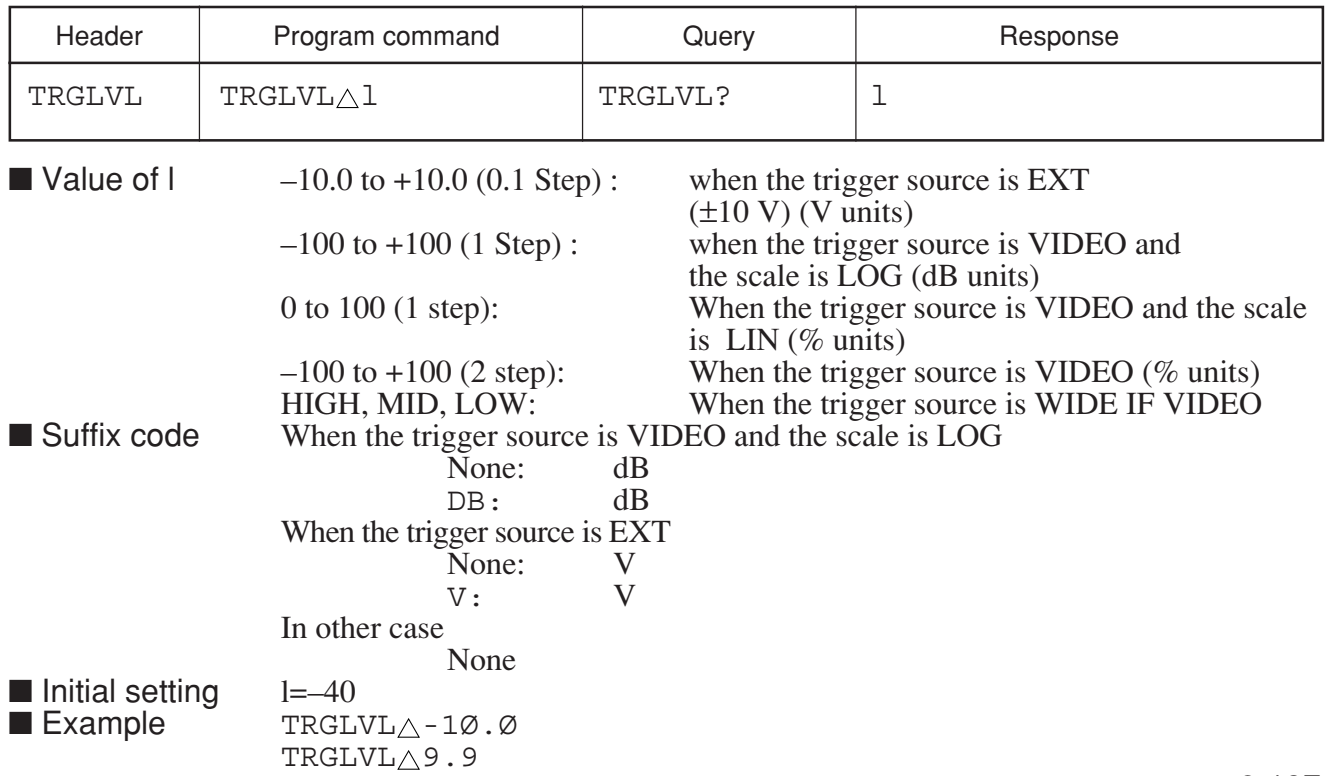

# **TRGS**

### **TRGS Trigger Switch**

■ Function Switches the trigger switch to Free run or Triggered.

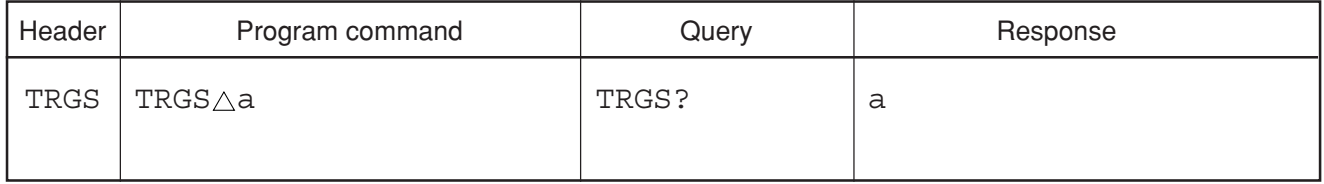

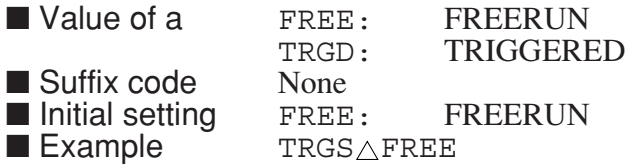

# **TRGSLP**

### **TRGSLP Trigger Slope**

■ Function Selects the rising or falling slope of the trigger when trigger source is VIDEO or EXT mode.

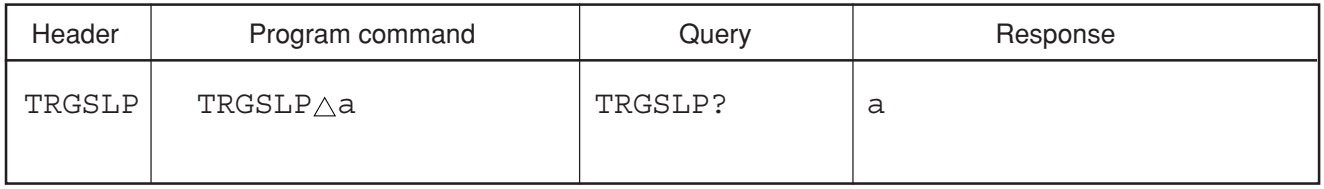

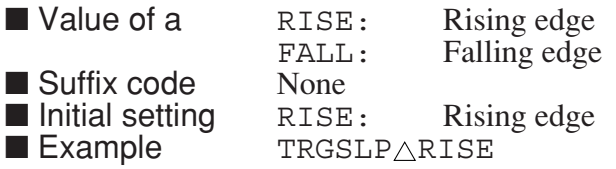

# **TRGSOURCE**

### **TRGSOURCE Trigger Source**

■ Function Selects the trigger source. The trigger switch setting is not changed by this command.

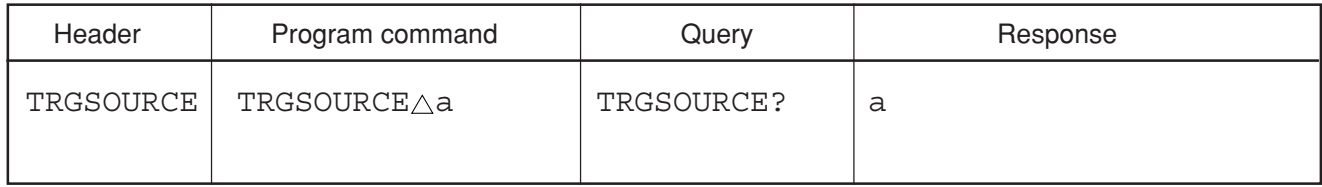

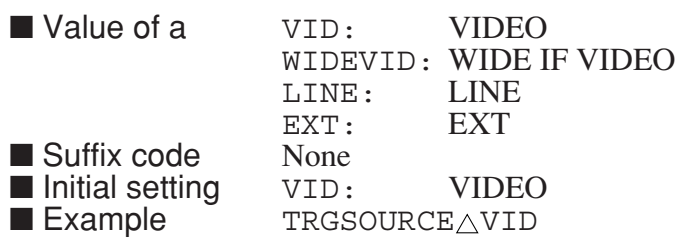

### **TRM**

#### **TRM Terminator**

■ Function Sets the terminator of the Response data transferred on the GPIB.

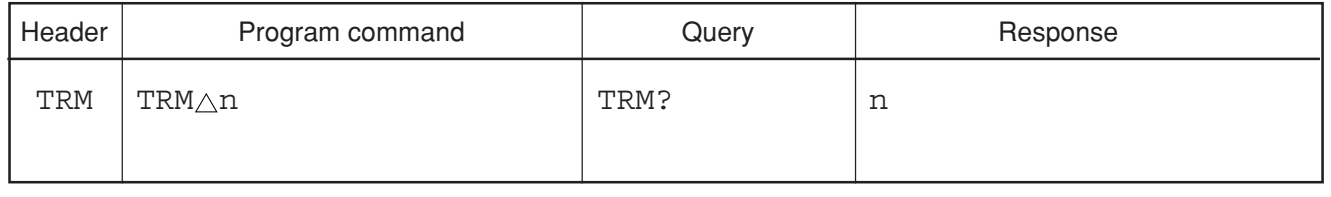

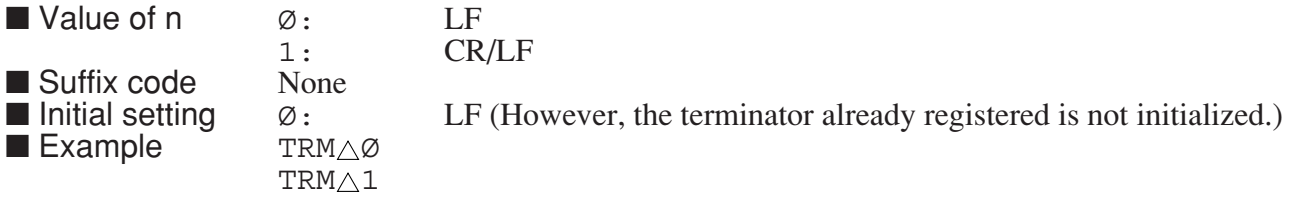

# **TS**

### **TS Take Sweep**

■ Function Executes a single sweep synchronously (same function as SWP).

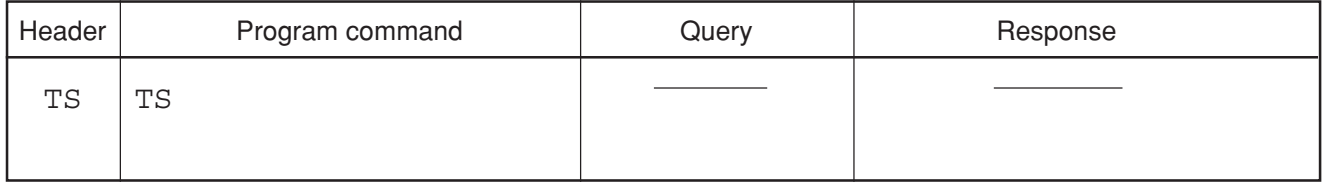

■ Example TS

# **TSAVG**

#### **TSAVG Take Sweep with Averaging**

■ Function Performs synchronous sweeping the number of times specified in the current Averaging setting.

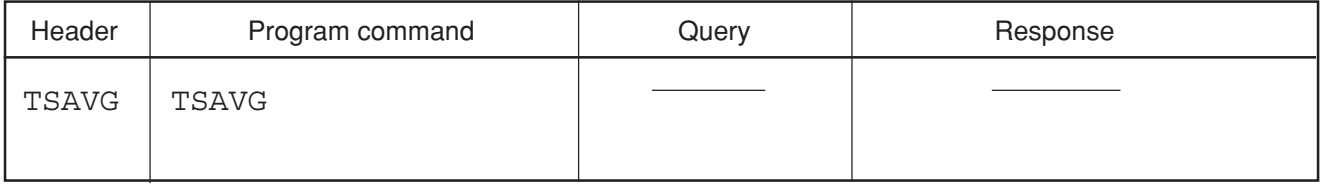

■ Example TSAVG

Section 8 Detailed Description of Commands

# **TSHOLD**

### **TSHOLD Take Sweep with Max/Min Holding**

■ Function Performs synchronous sweeping by the number of times specified in the current holding setting.

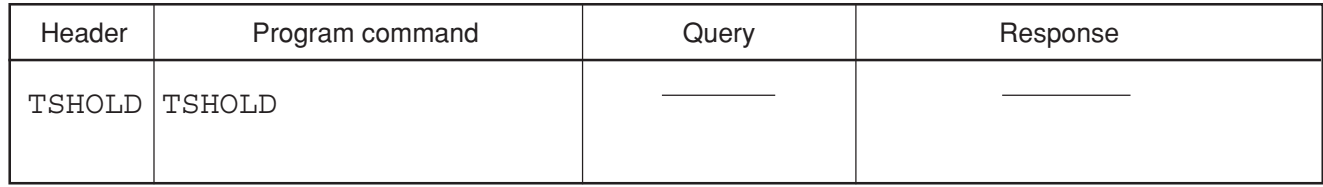

■ Example TSHOLD

**TSL**

### **TSL Trigger Slope**

■ Function Selects triggering on the rising or falling trigger slope.

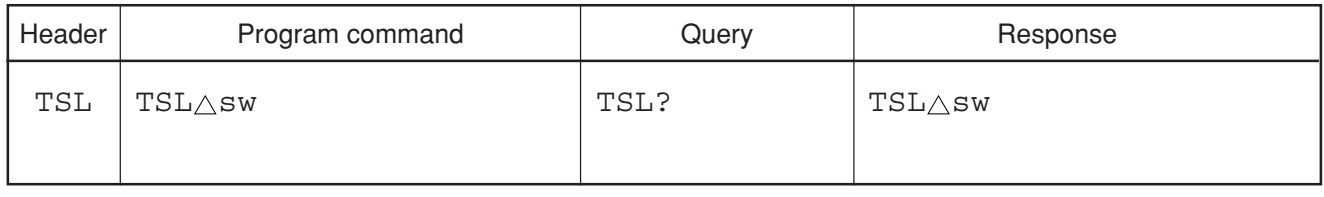

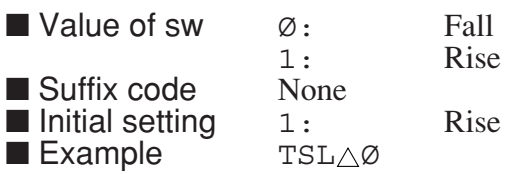

# **TSP**

### **TSP Time Span**

■ Function Sets the time span of the trace.

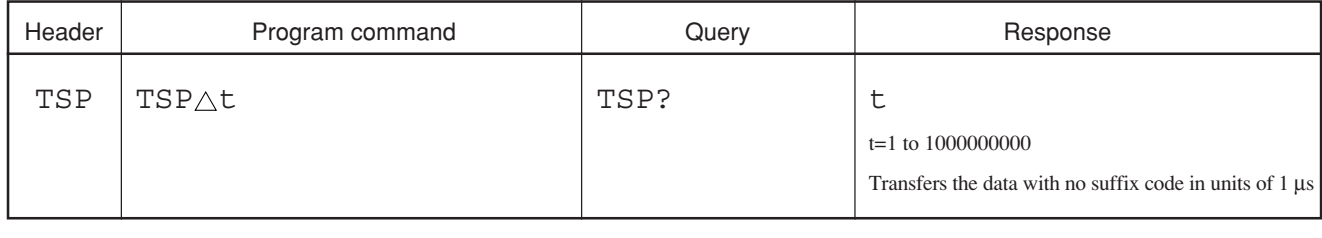

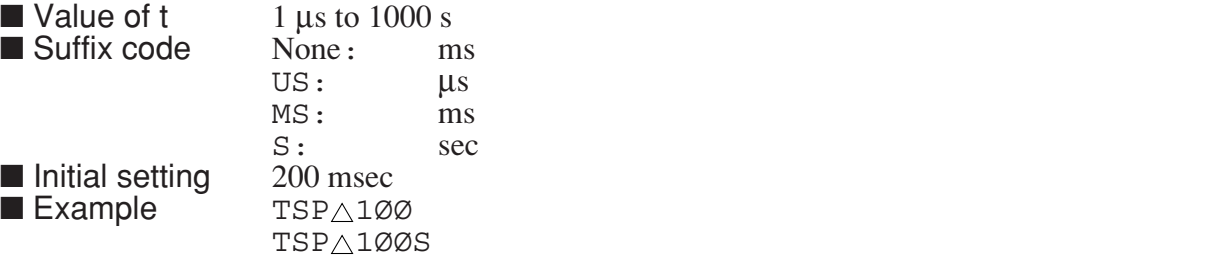

# **TTL**

### **TTL Title Display Switch**

■ Function Switches the title display to ON/OFF.

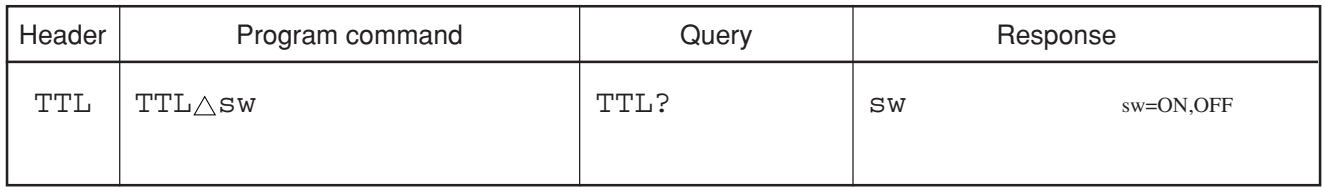

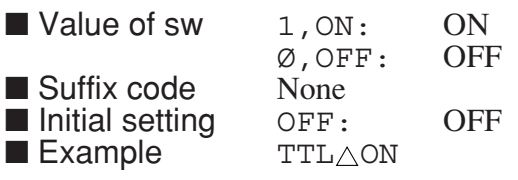

# **TZONE**

### **TZONE Expand Zone**

■ Function Switches the time expansion (magnified display) ON/OFF.

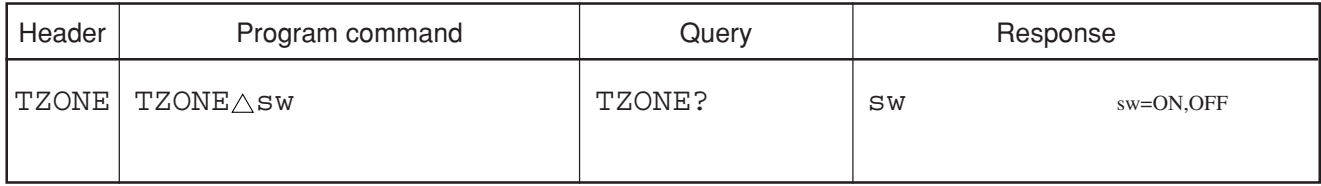

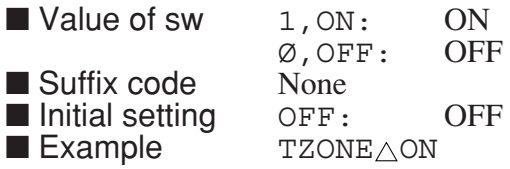

# **TZSP**

### **TZSP Expand Zone Span**

■ Function Sets the zone for time expansion (magnified display).

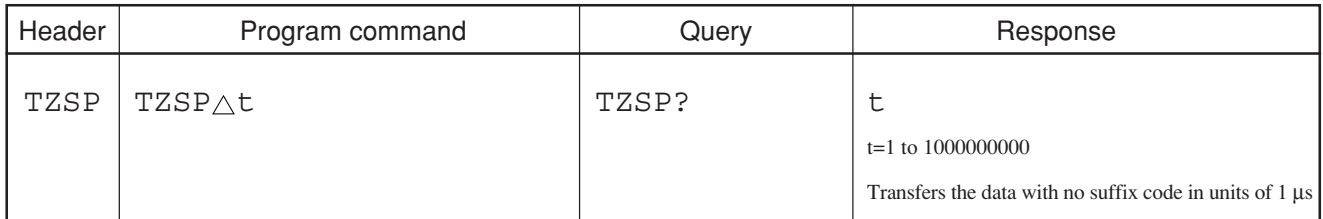

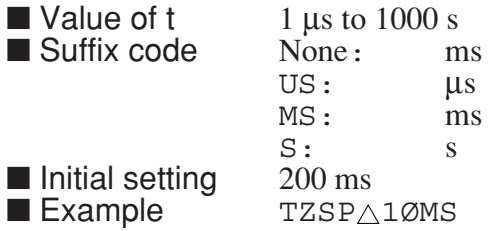

# **TZSPP**

### **TZSPP Expand Zone Span point**

■ Function Specifies the width of the Expand Zone in term of the number of points.

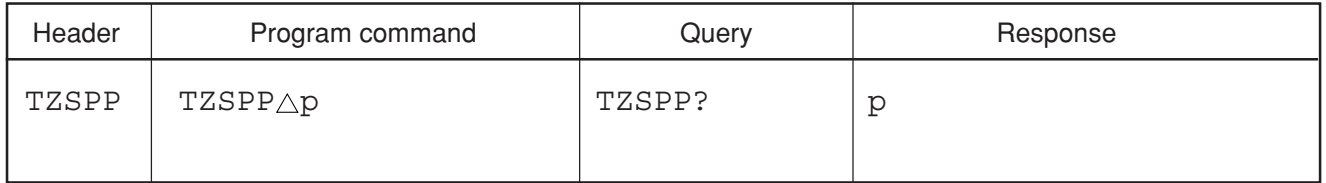

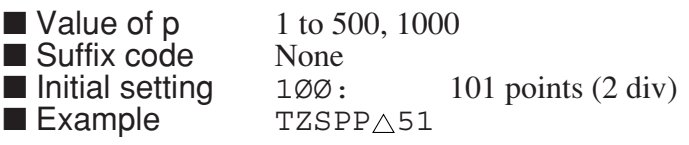

# **TZSTART**

### **TZSTART Expand Zone Start**

■ Function Sets the start time for time expansion (magnified display).

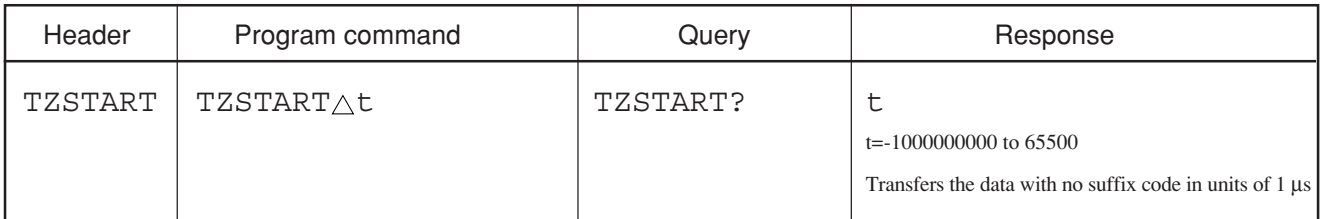

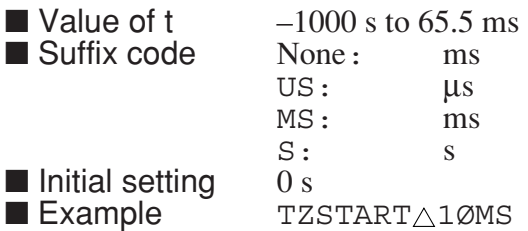

# **TZSTARTP**

### **TZSTARTP Expand Zone Start point**

■ Function Specifies the start point of the Expand Zone in terms of the number of point.

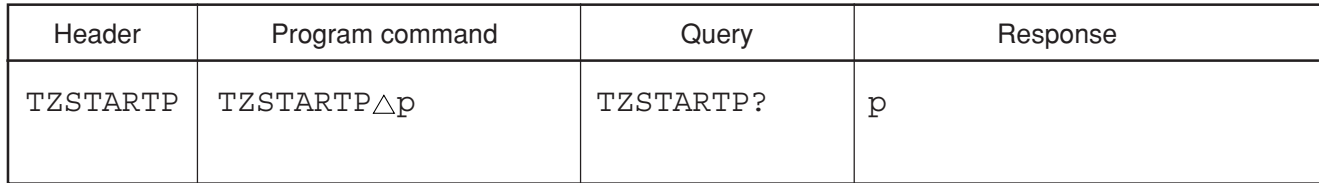

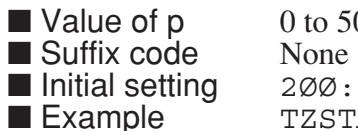

 $00, 1000$ 200 point  $\mathtt{PAPTP\_1}\oslash$ 

# **UANTF**

### **UANTF Select setting user antenna factor table number**

■ Function Selects the setting user antenna factor table number.

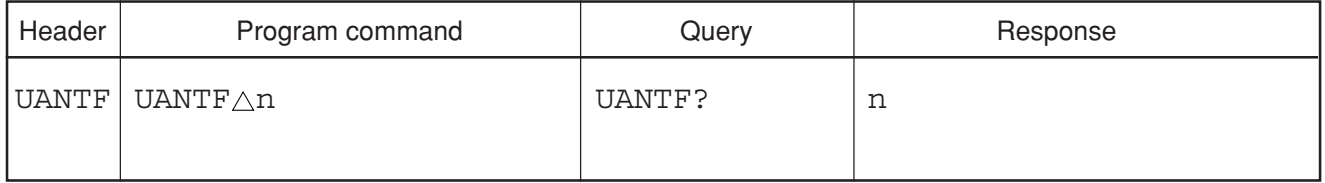

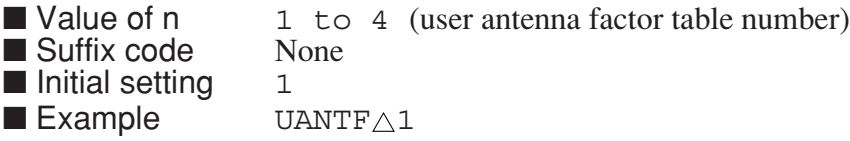

### **UCL?**

### **UCL? Query Uncal Status**

■ Function Reads out the UNCAL status.

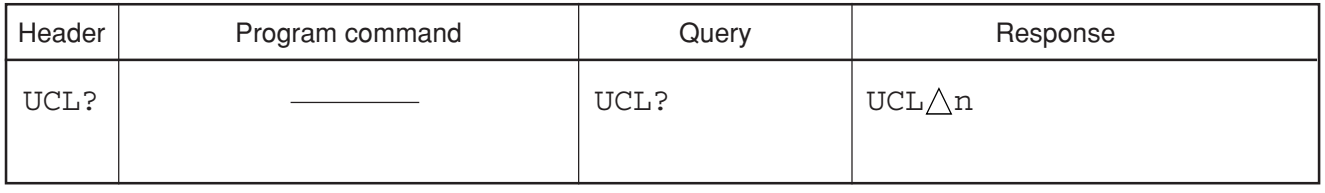

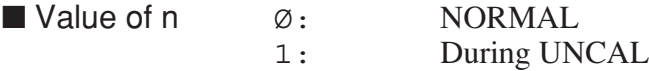

■ Example UCL?

# **UNC**

### **UNC Uncal Display ON/OFF**

■ Function Specifies whether 'UNCAL' is displayed when UNCAL occurs.

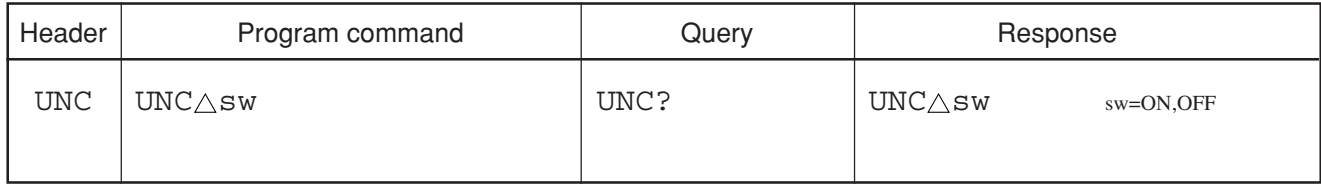

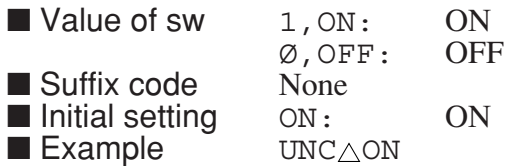

note: This setting is valid only by the remote command.

# **UNT**

### **UNT Unit for Log Scale**

■ Function Sets the display unit system in LOG scale mode.

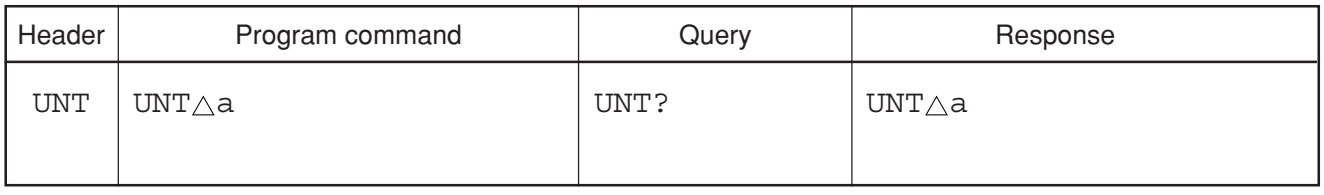

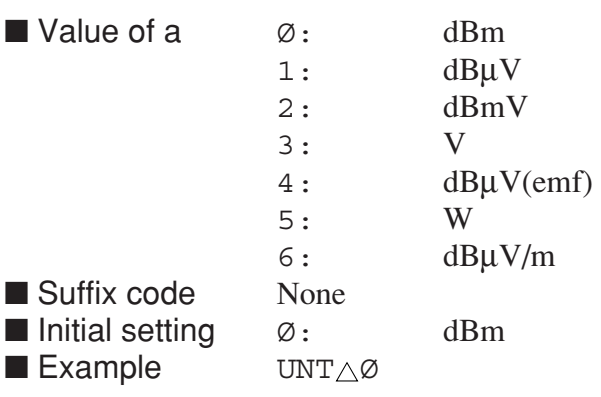

# **VAVG**

#### **VAVG Average**

■ Function Sets averaging ON or OFF and sets the number of averaging processes.

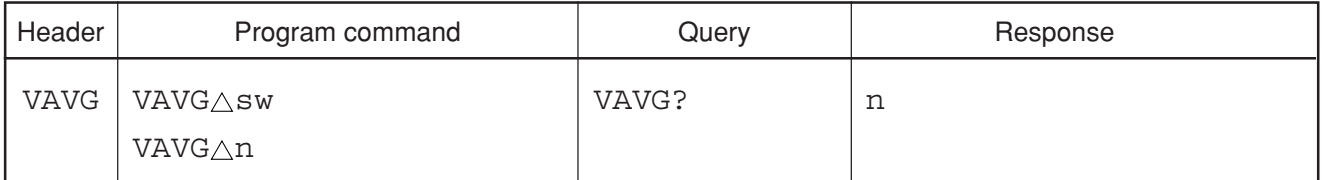

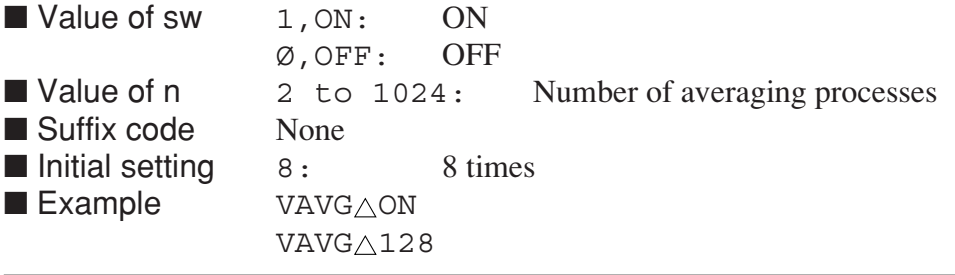

### **VB**

#### **VB Video Bandwidth**

■ Function Sets the video bandwidth (same function as VBW).

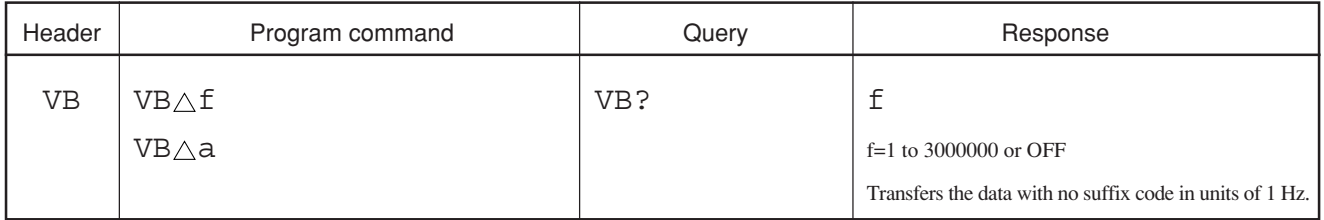

■ Value of f 1 Hz to 3 MHz ■ Value of a OFF: OFF<br>AUTO: AUT AUTO: AUTO UP: VBW UP<br>DN: VBW DO DN: VBW DOWN<br>
f: None: Hz(10<sup>^</sup>  $\blacksquare$  Suffix code  $f:$  None: Hz(10^0)  $HZ:$   $Hz(10^0)$ KHZ, KZ:  $kHz(10^{\text{A}}3)$ MHZ, MZ:  $MHz(10^6)$ <br>GHZ, GZ:  $GHz(10^9)$  $GHz(10^{9})$ a: None  $\blacksquare$  Initial setting ■ Example VBA3ØØHZ

# **VBCOUPLE**

#### **VBCOUPLE Couple Mode**

■ Function Sets the coupled functions to commonly settable or independently settable at the frequency domain and time domain.

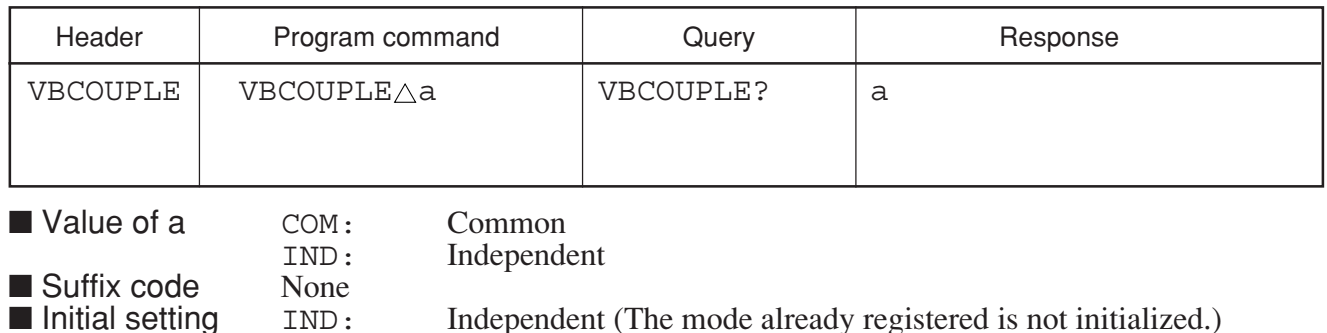

■ Initial setting IND: Independent (The mode already registered is not initialized.)<br>■ Example VBCOUPLE△COM

**VBR**

#### **VBR VBW/ RBW Ratio**

 $VBCOUPLE \triangle COM$ 

■ Function Sets the ratio of video bandwidth to resolution bandwidth when VBW is selected for AUTO.

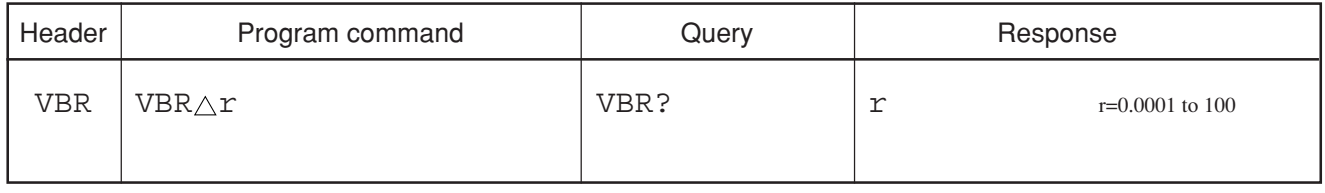

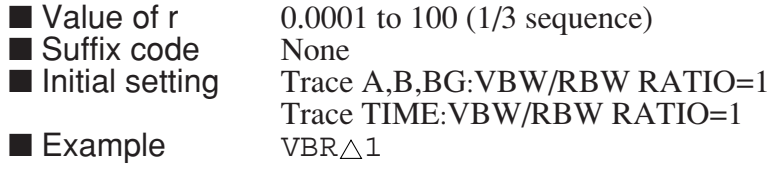

# **VBW**

### **VBW Video Bandwidth**

■ Function Sets the video bandwidth.

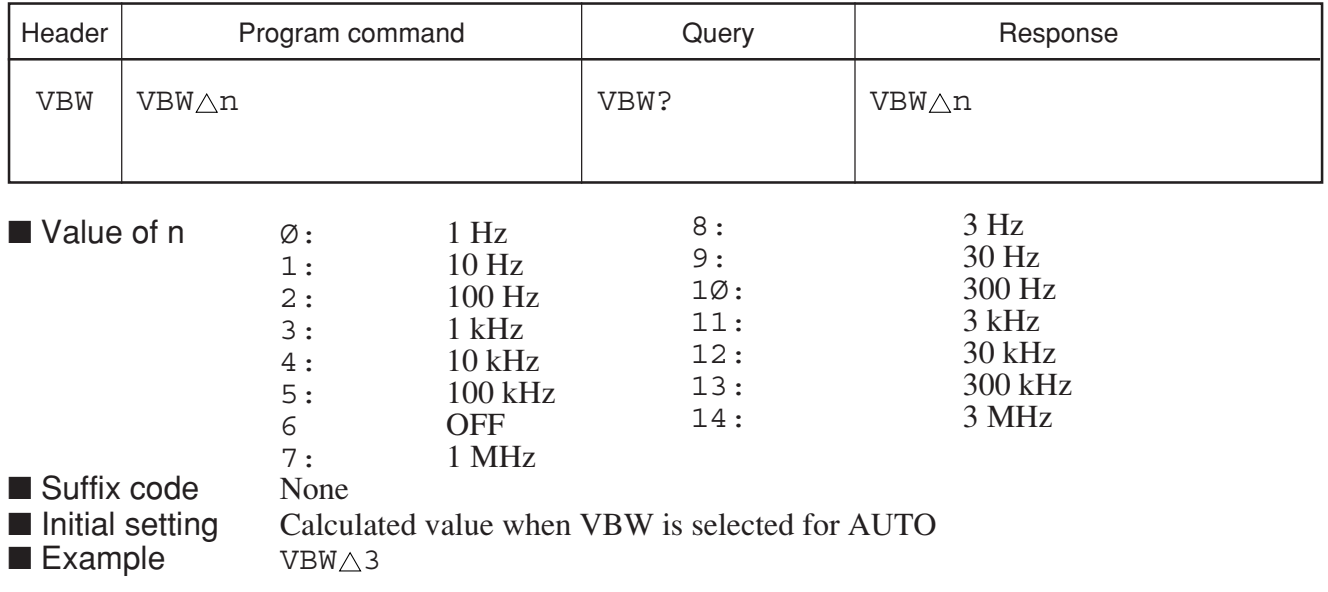

### **VIEW**

**VIEW View**

■ Function Stops writing of the waveform data.

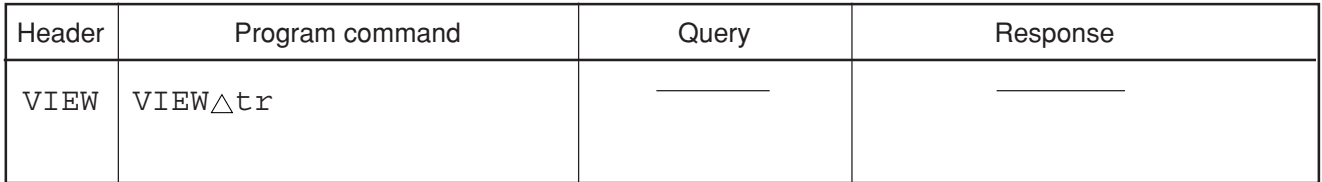

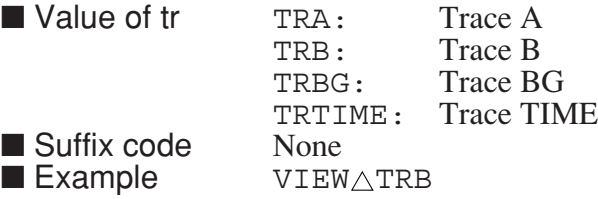

# **WINDPOS**

#### **WINDPOS Measure Window Position**

■ Function Specifies the display position of measured-result display window.

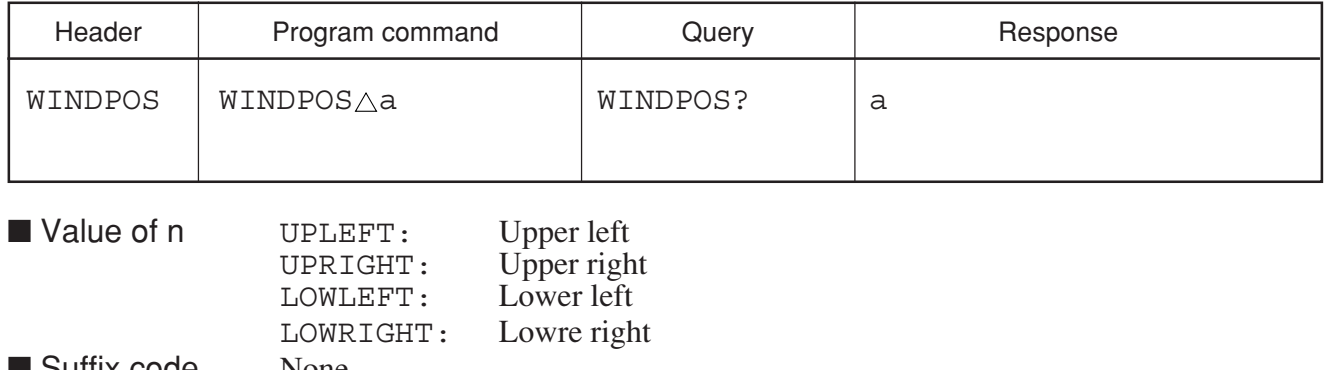

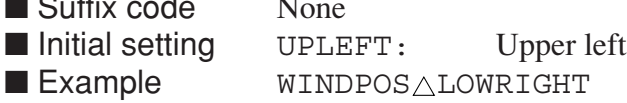

# **XCH**

### **XCH Exchange Traces**

■ Function Exchanges the specified wave data of traces.

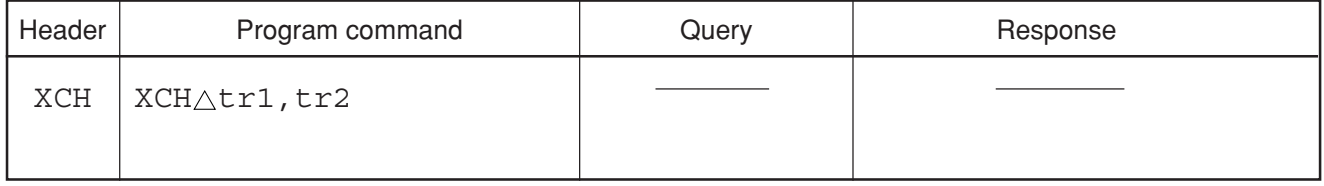

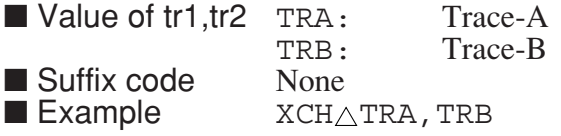

# **XMA**

### **XMA Trace A Spectrum Data**

■ Function Writes/reads the spectrum data to/from trace A (main trace) memory.

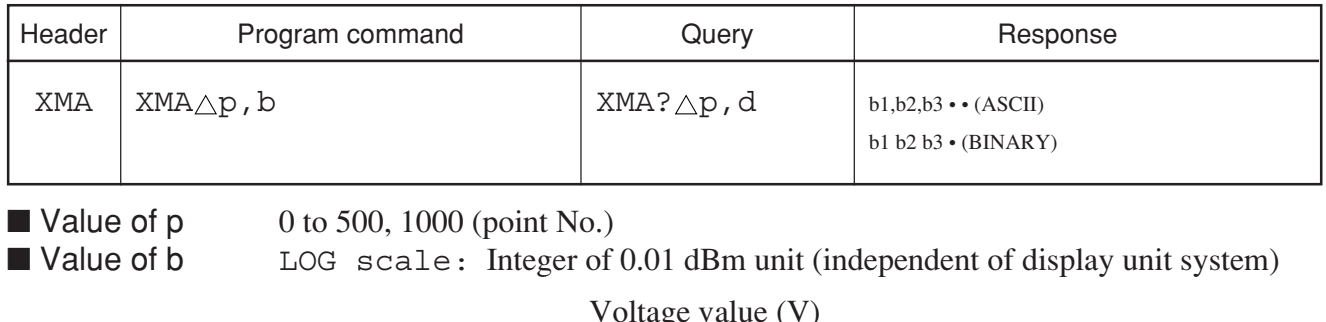

$$
LIN scale: b = \frac{Voltage value (V)}{Reference level (V)} \times 10000
$$

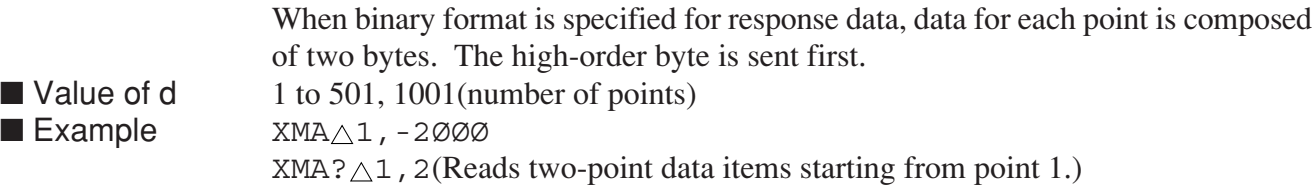

# **XMB**

### **XMB Trace B Spectrum Data**

■ Function Writes/reads the spectrum data to/from to trace B (main trace) memory.

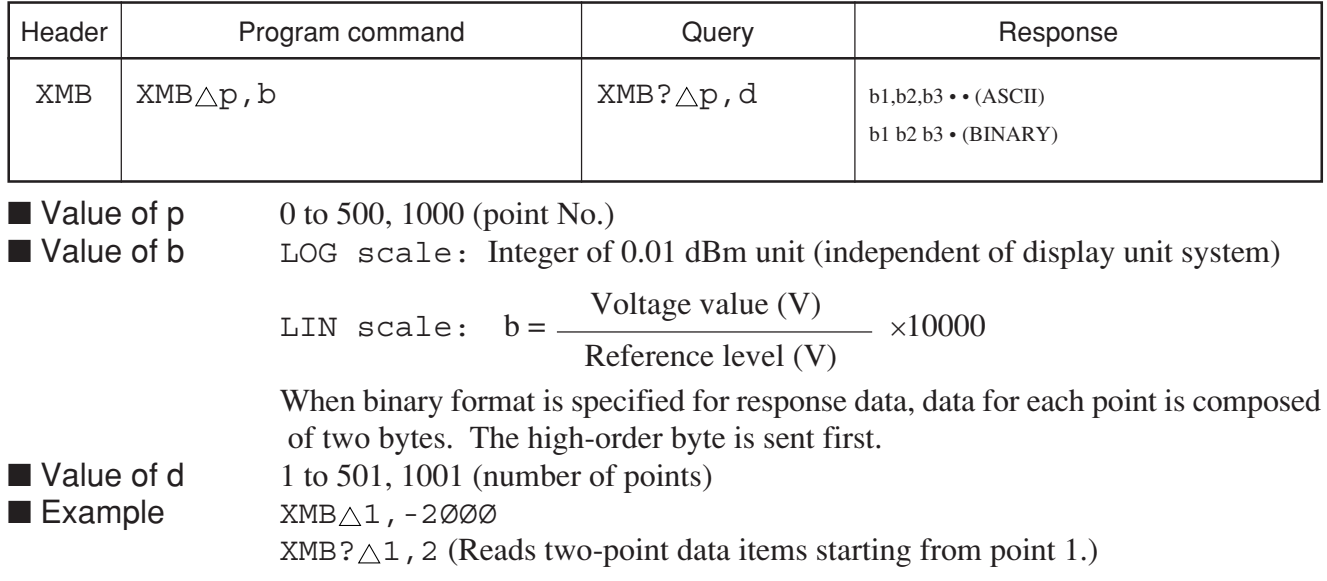

### **XMG**

### **XMG Trace BG Spectrum Data**

■ Function Writes/reads the spectrum data to/from to trace BG memory.

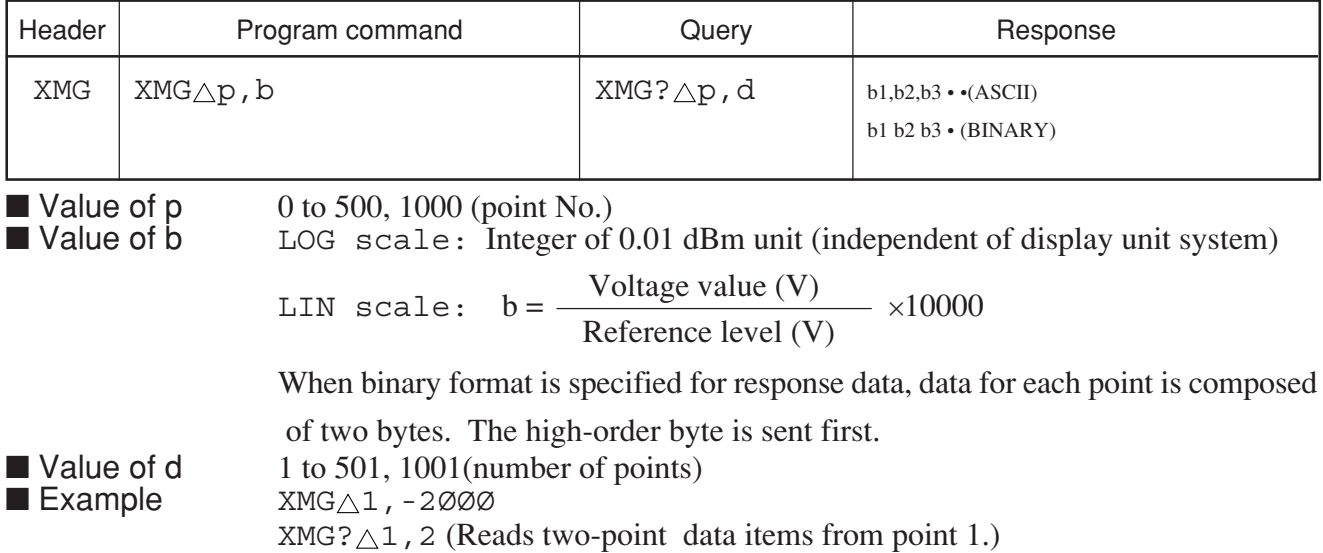

# **XMT**

### **XMT Trace TIME Spectrum Data**

■ Function Writes/reads the spectrum data to/from the trace TIME memory.

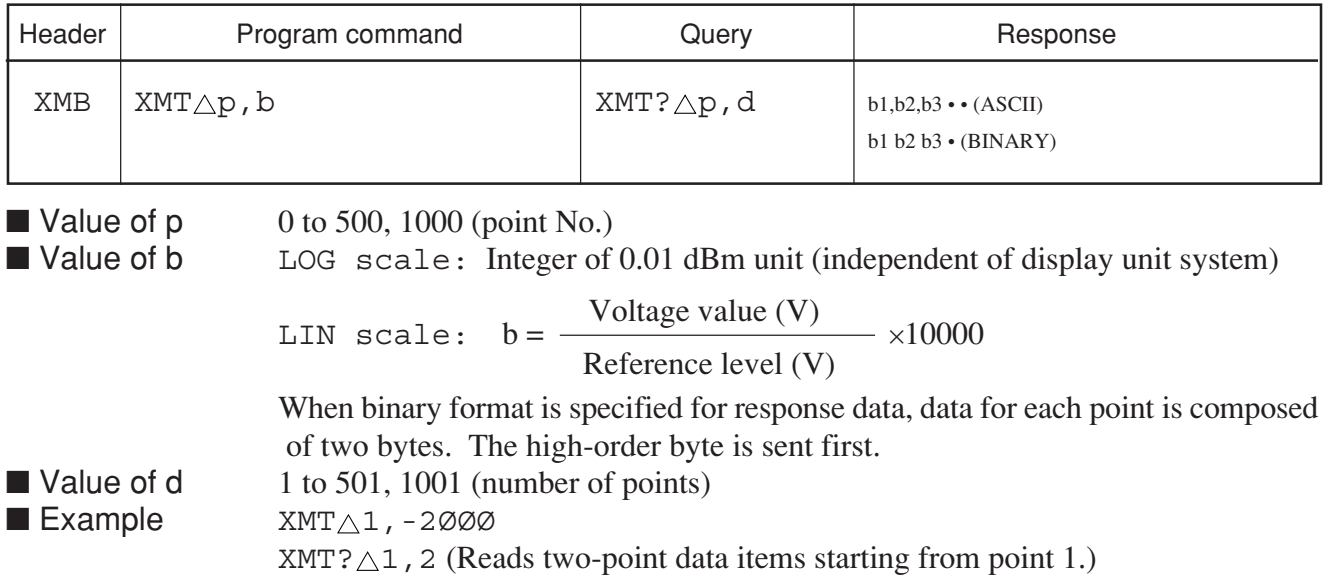

Section 8 Detailed Description of Commands

# **YAMP**

### **YAMP Y-Out Amplitude**

■ Function Selects the Y-Out amplitude.

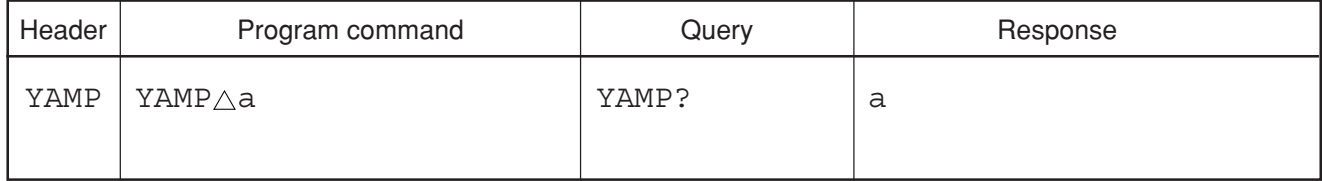

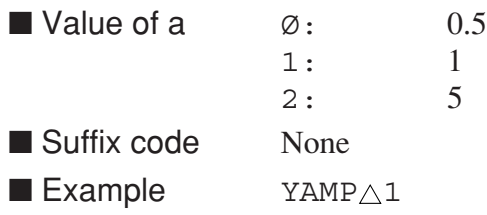

# **YOFFSET**

### **YOFFSET Y-Out Offset**

■ Function Sets the Y-Out Offset voltage.

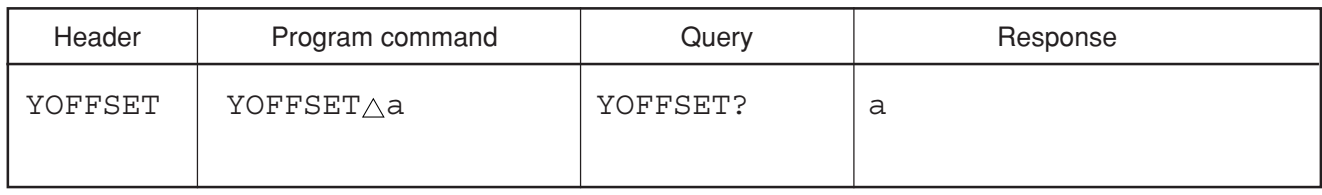

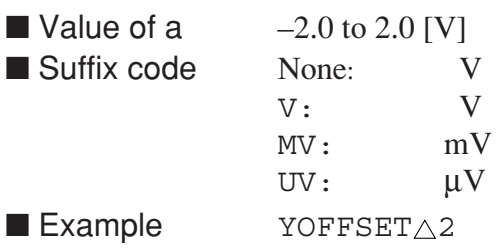

# **YPOL**

### **YPOL Y-Out Polarity**

■ Function Switches the Y-Out polarity.

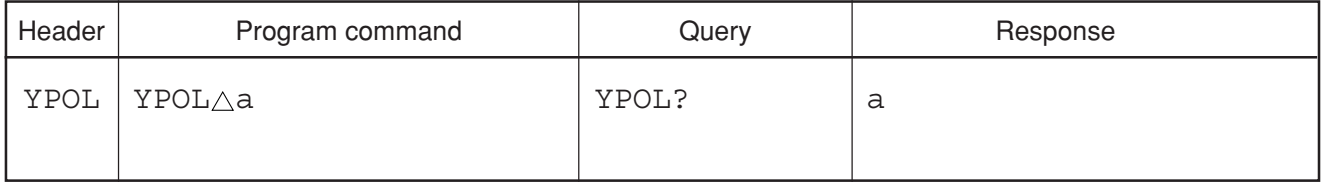

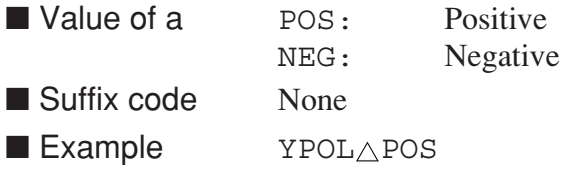
Section 8 Detailed Description of Commands

## **ZEROADJ**

#### **ZEROADJ Zero**

■ Function Zero point proofreading is performed in the state of no inputting.

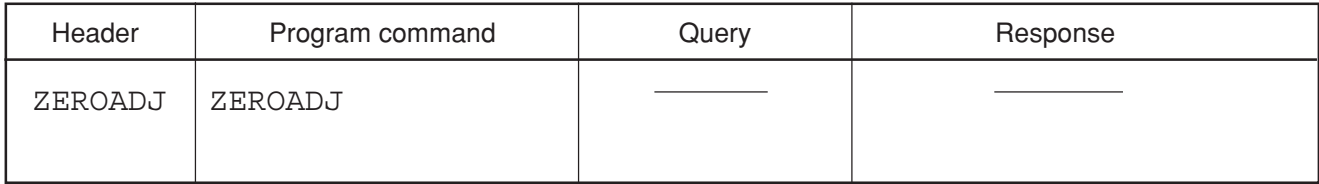

■ Example ZEROADJ

■ Restrictions by apparatus and the option

This command is effective about MS2687A/B Option21/23 Power Meter.

# **ZEROCAL**

#### **ZEROCAL Zero Cal**

■ Function Zero point proofreading is performed in the state of no inputting. After calibration, Power Meter is rectified in the signal input of 50 MHz, 0 dBm.

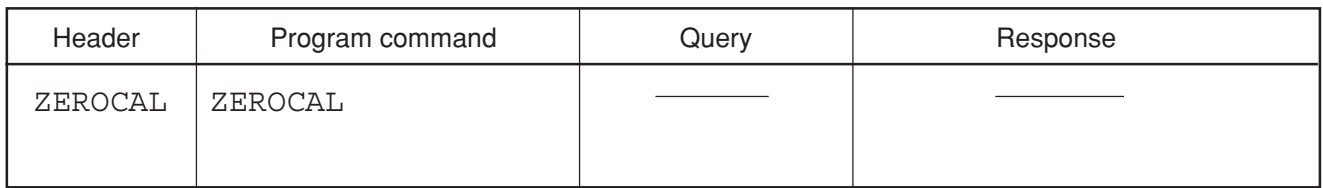

■ Example ZEROCAL

■ Restrictions by apparatus and the option

This command is effective about MS2687A/B Option21/23 Power Meter.

## ∗**CLS**

#### ∗**CLS Clear Status Command**

■ Function Clears the status byte register.

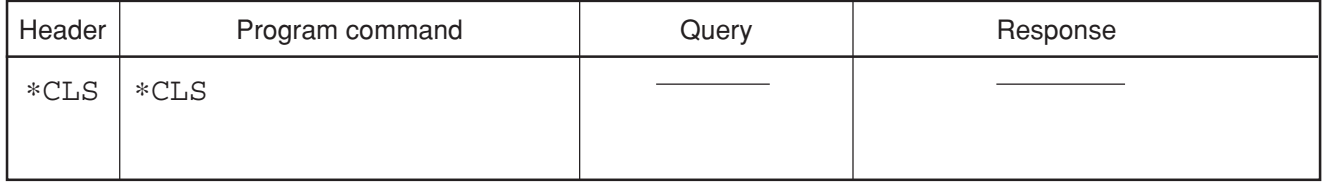

■ Example \* \* cLS

#### ∗**ESE**

#### ∗**ESE Standard Event Status Enable**

■ Function Sets or clears the standard status enable register.

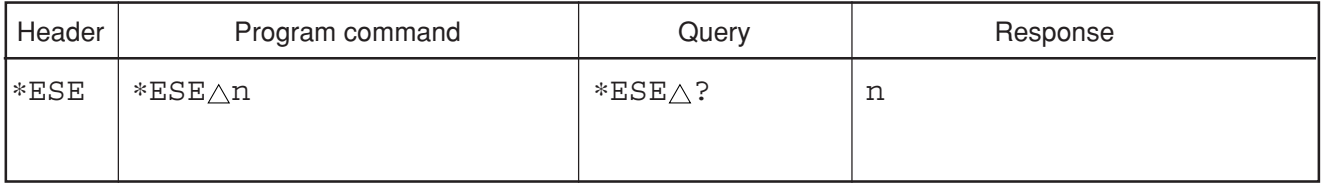

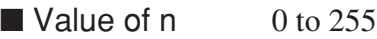

■ Example \*ESE<sub>△2</sub>Ø ∗ESE?

## ∗**ESR?**

#### ∗**ESR? Standard Event Status Register Query**

■ Function Returns the current value in the standard event status register.

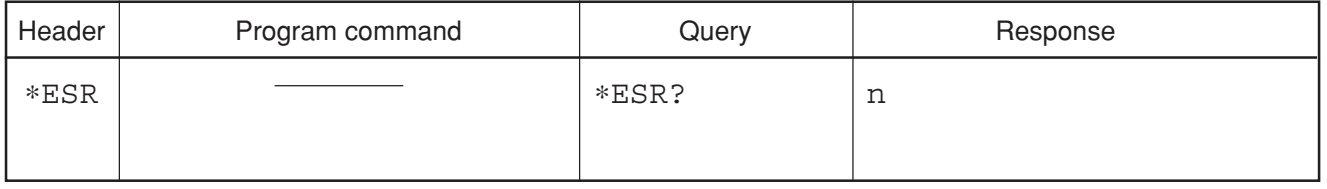

 $\blacksquare$  Value of n 0 to 255

■ Example \*ESR?

8-218

## ∗**IDN?**

#### ∗**IDN? Identification Query**

■ Function Returns the manufacturer name, model number etc. of the equipment.

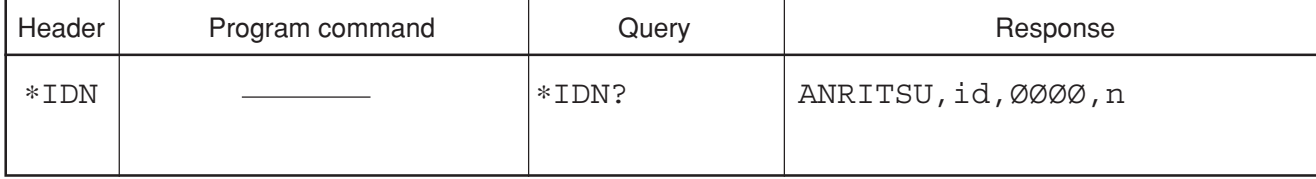

■ Value of id MS268<sup>\*</sup>A/B (a name of spectrum analyzer)

■ Value of n 1 to 99 (firmware version No.)

■ Example \*IDN?

∗**OPC**

#### ∗**OPC Operation Complete Command**

■ Function Sets bit 0 in the standard event status register when all pending selected device operations have been completed.

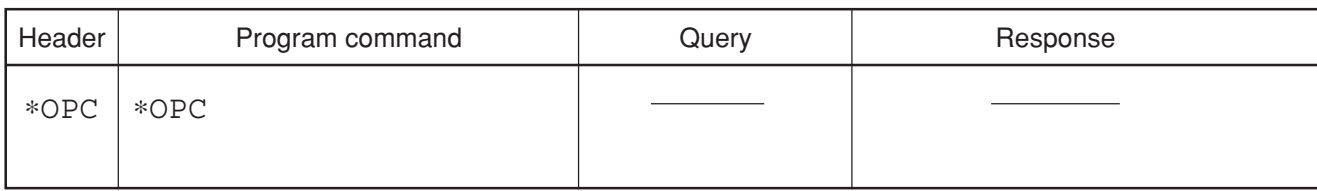

■ Example \* \* oPC

## ∗**OPC?**

#### ∗**OPC? Operation Complete Query**

■ Function Sets the output queue to 1 to generate a MAV summary message when all pending selected device operations have been completed.

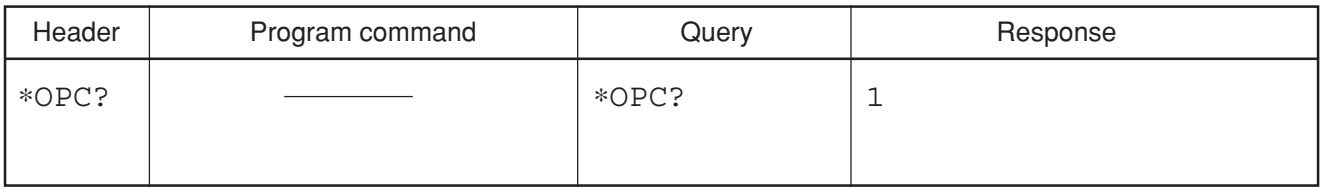

■ Example \* \* oPC?

## ∗**RST**

#### ∗**RST Reset Command**

■ Function Resets the device to the third level.

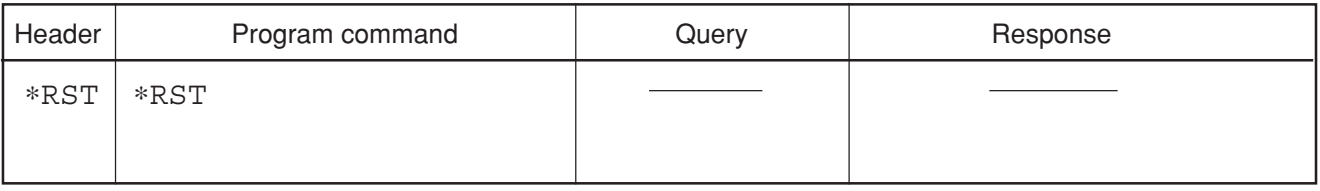

■ Example \*RST

## ∗**SRE**

#### ∗**SRE Service Request Enable Command**

■ Function Sets the bits in the service request enable register.

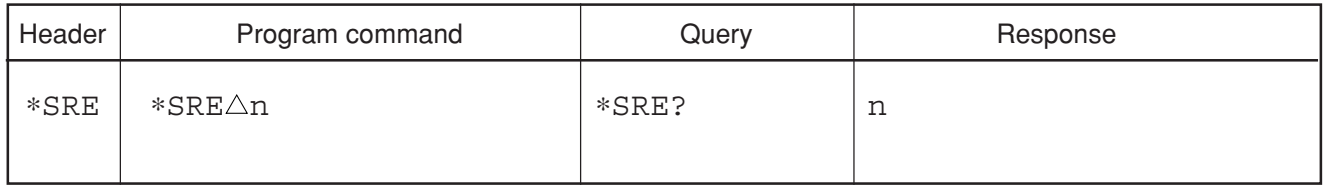

■ Value of n 0 to 63, 128 to 191 (current value of the service request enable register)

■ Example \*SRE△16

## ∗**STB?**

#### ∗**STB? Read Status Byte Command**

■ Function Returns the current values of the status bytes including the MSS bit.

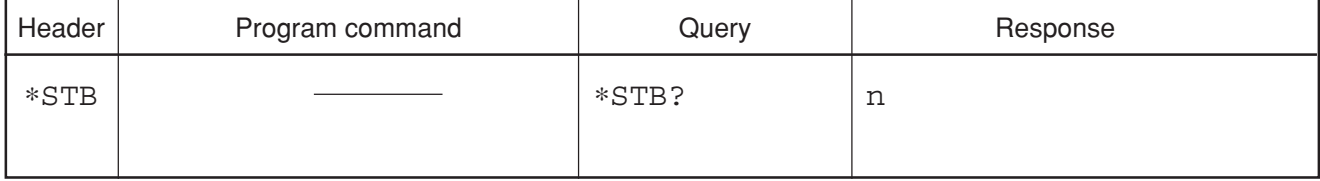

■ Value of n

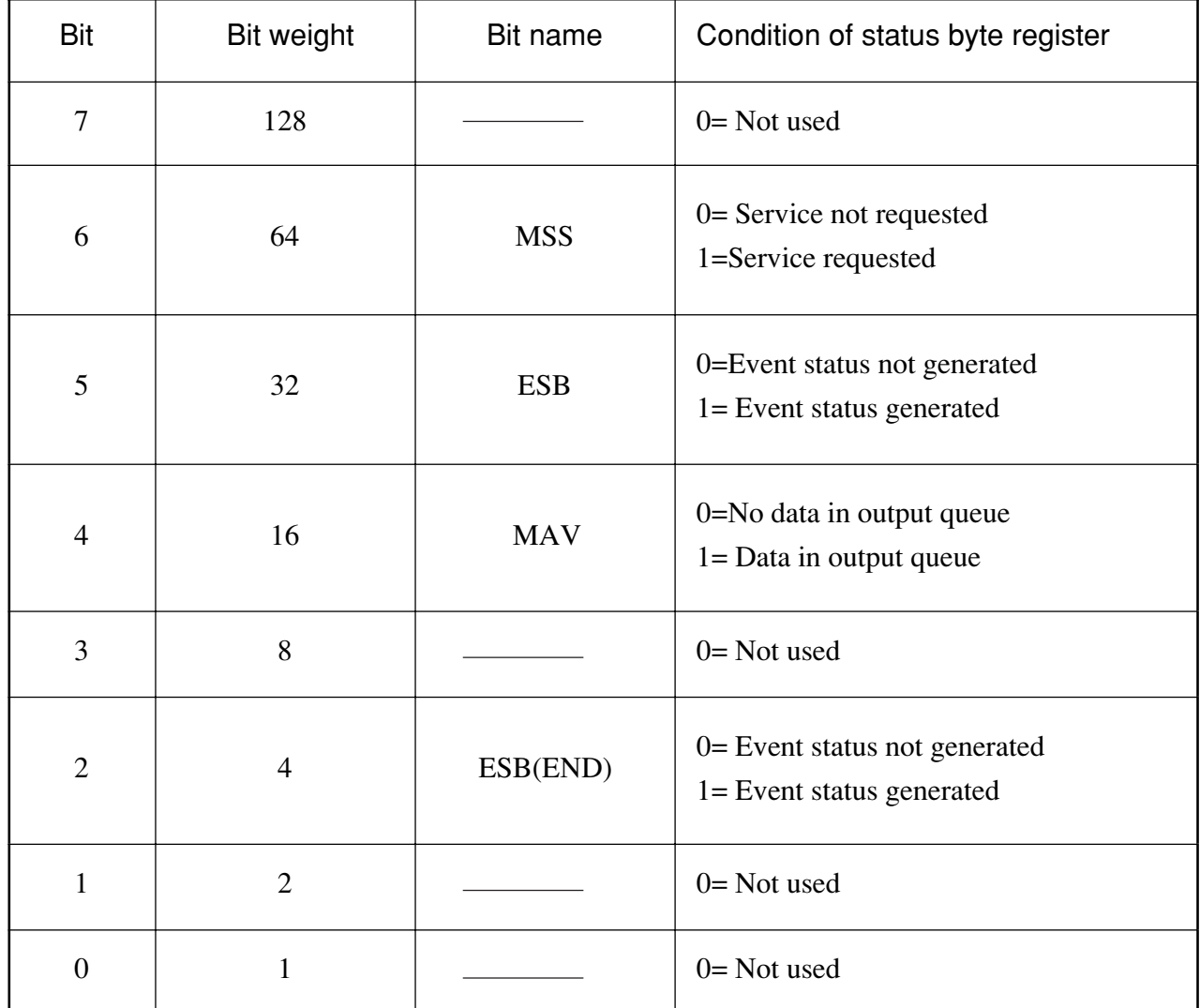

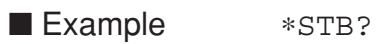

## ∗**TRG**

#### ∗**TRG Trigger Command**

■ Function Same function as that of IEEE488 GET-group-execute-trigger bus command. For this command, the MS2650/MS2660B/C series executes a single sweep ( same function as SWP.)

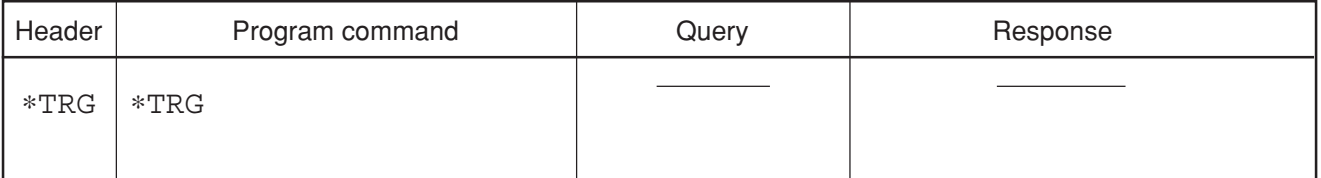

■ Example \*TRG

## ∗**TST**

#### ∗**TST Self Test Query**

■ Function Executes an internal self-test and returns the details of any errors.

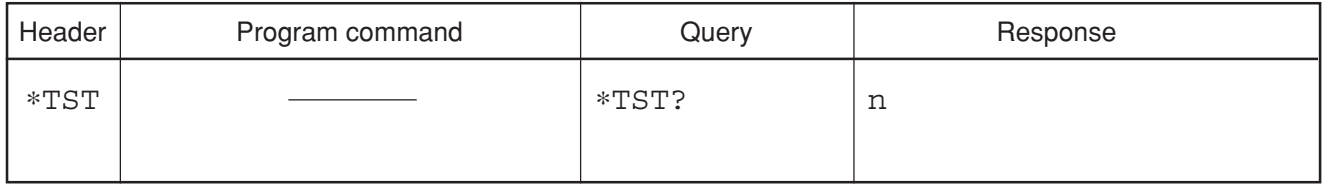

■ Value of n  $\emptyset$ : Self-test completed with no errors.

 $-32767$  to  $-1$ ,

1 to 327671: Self-test was not completed, or was completed but with errors. ■ Example \*TST?

Section 8 Detailed Description of Commands

## ∗**WAI**

#### ∗**WAI Wait-to-Continue Command**

■ Function Keeps the next command on stand-by while the device is executing a command.

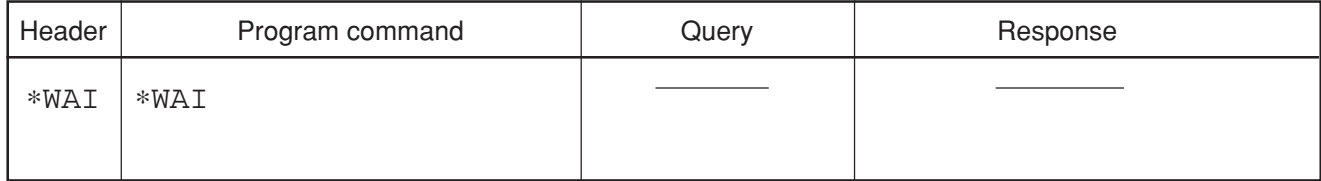

■ Example \*WAI

Section 8 Detailed Description of Commands

# **Appendixes** Appendixes

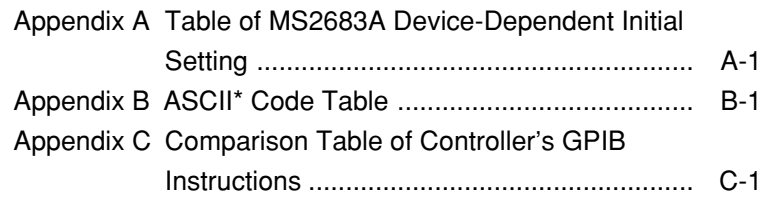

# Appendix A **Appendix A Table of MS2683A Device-Dependent Initial Setting**

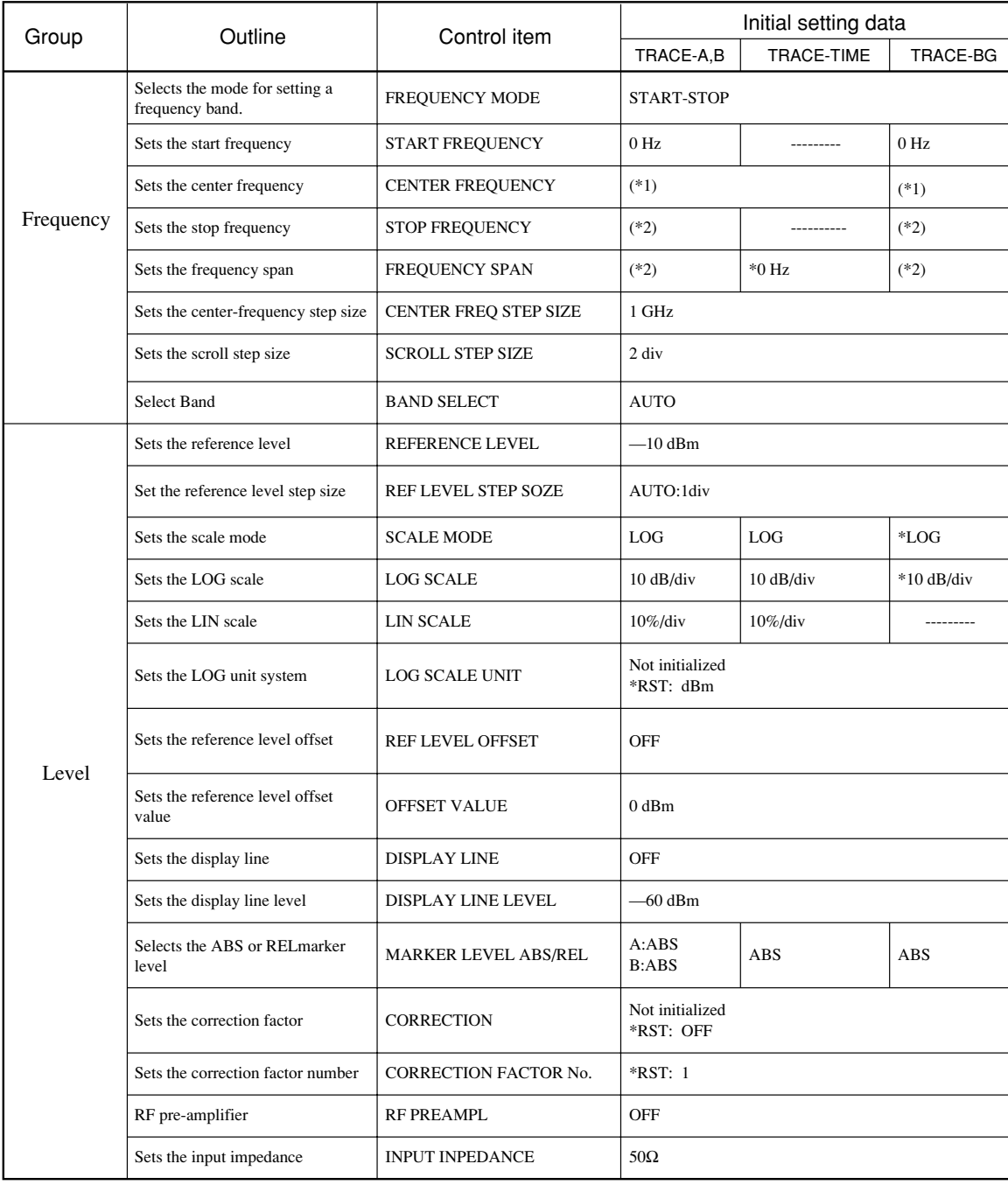

#### Table A Device-Dependent Initial Settings (1/5)

(\*1) 1.5 GHz (MS2681A), 3.95 GHz (MS2683A), 15.0 GHz (MS2687A/MS2687B)

(\*2) 3.0 GHz (MS2681A), 7.9 GHz (MS2683A), 30.0 GHz (MS2687A/MS2687B)

#### Appendix A

#### Table A Device-Dependent Initial Settings (2/5)

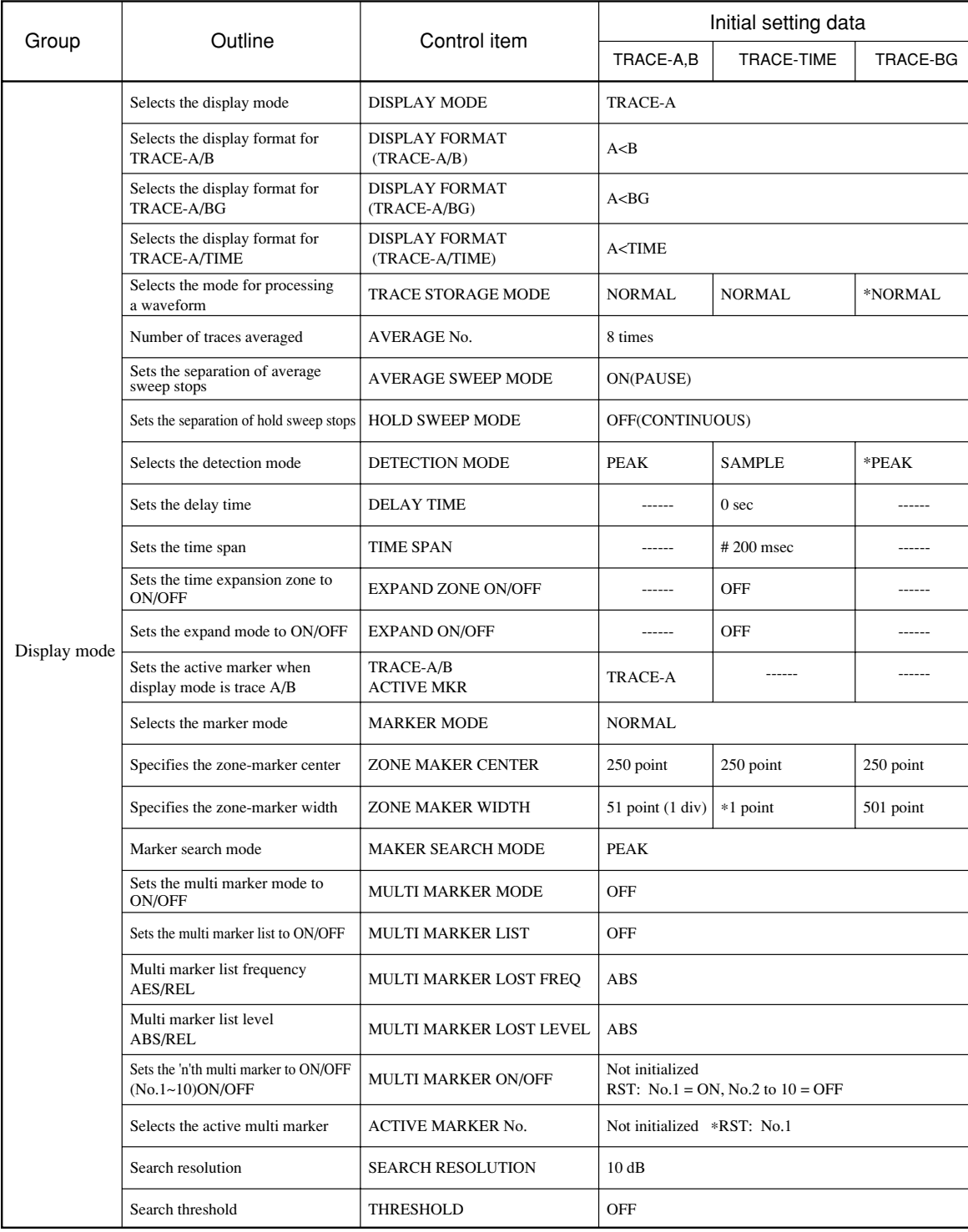

#### Selects the mode for setting the RF attenuator VBW/RBW ratio at VBW = AUTO Sets the coupled functions to COMMON or INDEPENDENT between the frequency or time domain TRACE-A,B | TRACE-TIME | TRACE-BG Trace operation  $A-B\rightarrow A$  OFF A-B REFERENCE LINE REFERENCE LINE MIDDLE Normalize(A - B None) NORMALIZE | OFF Sweep function Sets the sweep mode SWEEP MODE CONTINUOUS Sets the zone sweep to ON/OFF | ZONE SWEEP | OFF Sets the tracking function to ON/OFF TRACKING SWEEP OFF OFF ----------Sets the gate sweep function to ON/OFF GATE SWEEP OFF --------- Sets the gate delay time GATE DELAY 0 sec Sets the gate length GATE LENGTH 1 msec Sets the gate interval termination, GATE END INTERNAL internally or externally Sets the trigger switch mode TRIGGER SWITCH FREE RUN FREE RUN ∗FREE RUN ∗FREE RUN Sets the trigger source TRIGGER SOURCE VIDEO Sets the external trigger level type  $\vert$  TRIGGER SOURCE(EXT)  $\vert$  –10V Selects the trigger slope TRIGGER SLOPE RISE Sets the trigger level TRIGGER LEVEL -40dB Trigger level (WIDE IF VEDEO) TRIGGER LEVEL TRIGGER LEVEL<br>(WIDE IF VIDEO) HIGH Waveform writing/reading Sets the trace write switch to ON/OFF TRACE WRITE SWITCH ON ON ON ON ON Sets the trace read switch to ON/OFF TRACE READ SWITCH ON ON ON ON ON Coupled function Selects the mode for setting the<br>resolution bandwidth RESOLUTION BANDWIDTH AUTO AUTO ∗AUTO Selects the mode for setting the<br>video bandwidth video bandwidth VIDEO BAND WIDTH AUTO AUTO <sup>∗</sup>AUTO Selects the mode for setting the sweep time sweep time SWEEP TIME AUTO AUTO ∗AUTO RF ATTENUATOR AUTO VBW/RBW RATIO  $\begin{array}{ccc} 1 & 1 & 1 \end{array}$ COUPLE MODE (COMMON/INDEPENDENT) Not initialized. When shipped from the factory: INDEPENDENT SAVE/<br>RECALL Selects data to be recalled **RECALLED DATA** Not initialized. When shipped from the factory: View Hard copy Select the printer device mode PRINTER MODE Not initialized. When shipped from the factory: BJ-M70 (ESC/P) --------- --------- --------- --------- --------- --------- --------- Group | Outline | Control item | Initial setting data RBW/Span ratio at RBW = AUTO RBW/SPAN RATIO  $\begin{bmatrix} 0.01 \\ 0.01 \end{bmatrix}$  0.01 0.01 0.01 0.01

#### Table A Device-Dependent Initial Settings (3/5)

#### Appendix A

#### Table A Device-Dependent Initial Settings (4/5)

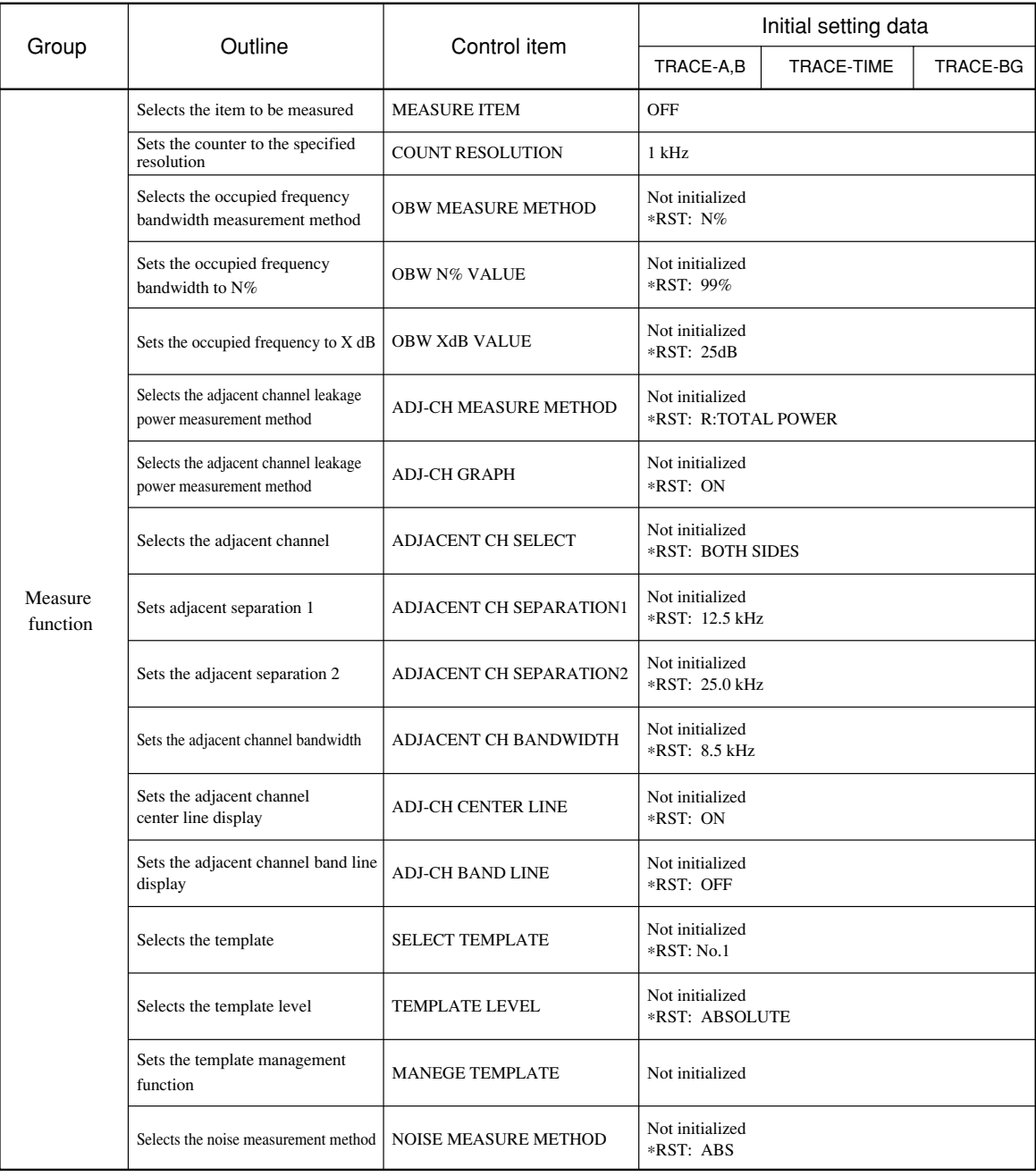

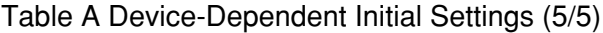

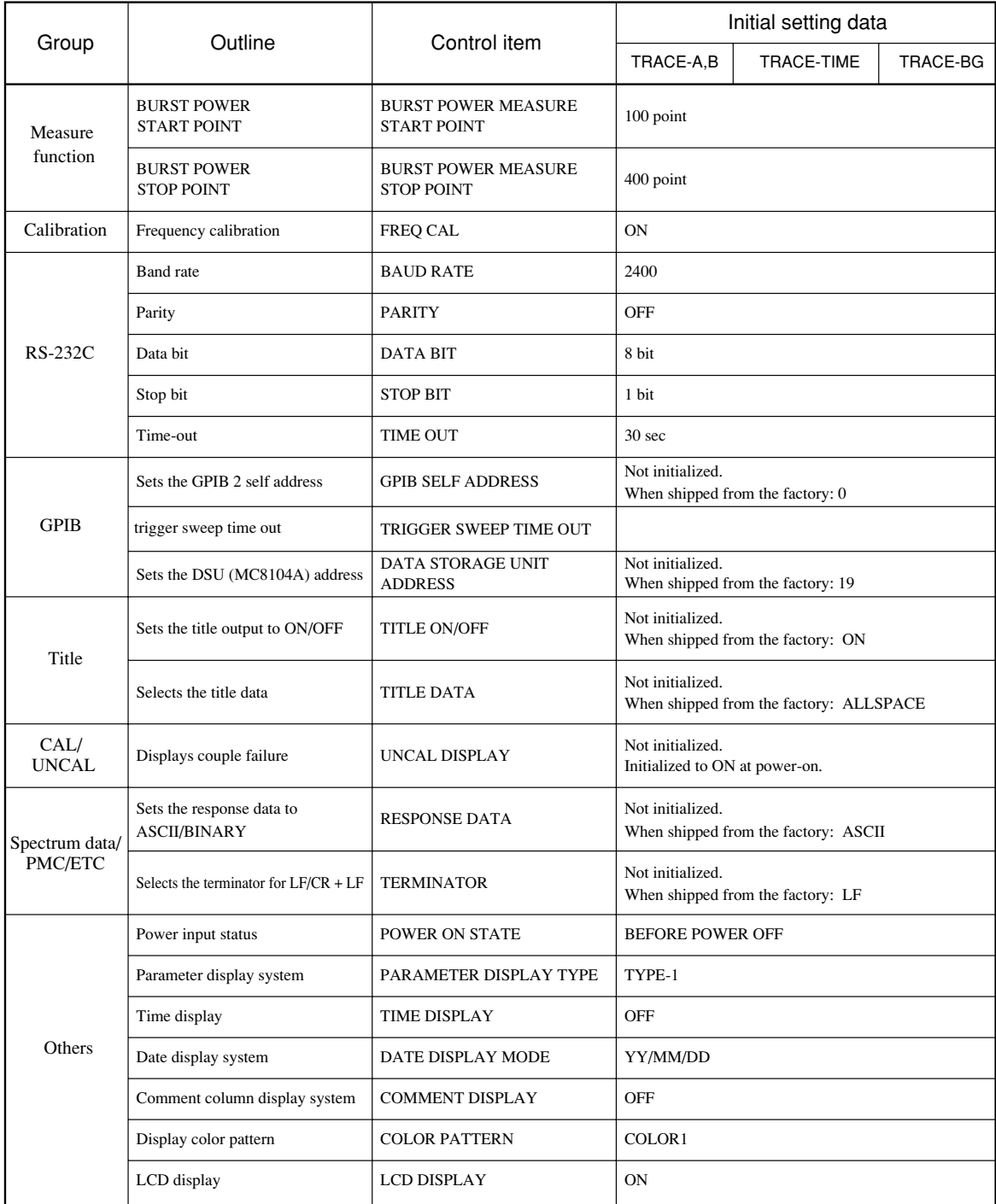

Note: • In the above table, in place of the parameters not initialized by the INIT command or P+reset key, the initial settings (indicated by \*RST) initialized by the \*RST command are listed. In place of the parameters not initialized by the \*RST command, the values at the shipment are listed.

- An initial value marked with '\*' is a fixed value.
- An initial value marked with '#' is the value at COUPLE MODE = COMMON.

Appendix A

# Appendix B **Appendix B ASCII\* Code Table**

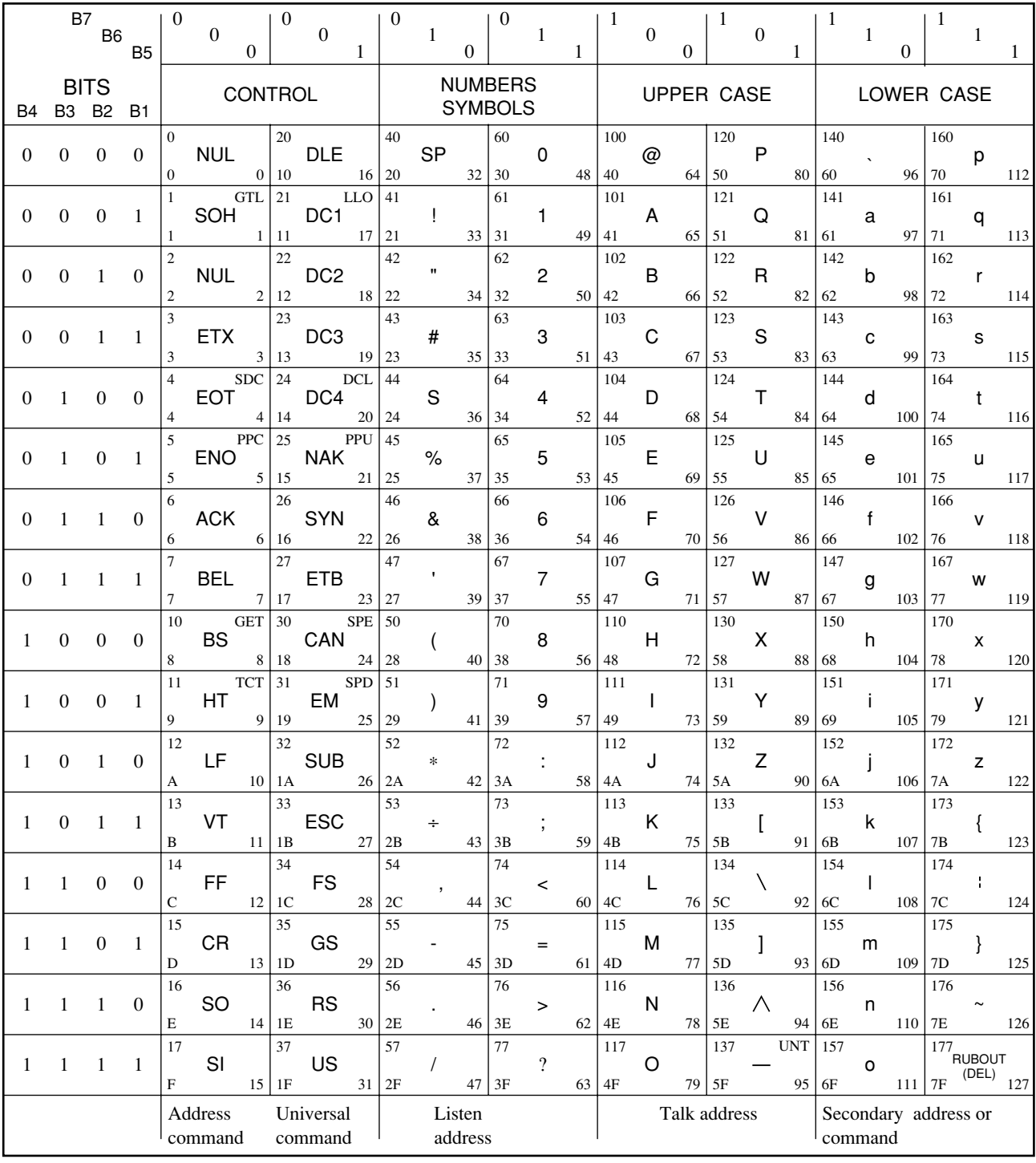

PPU NAK 25 octal hex  $|15$  21

GPIB code decimal ASCII character \*USA Standard Code for Information Interchange

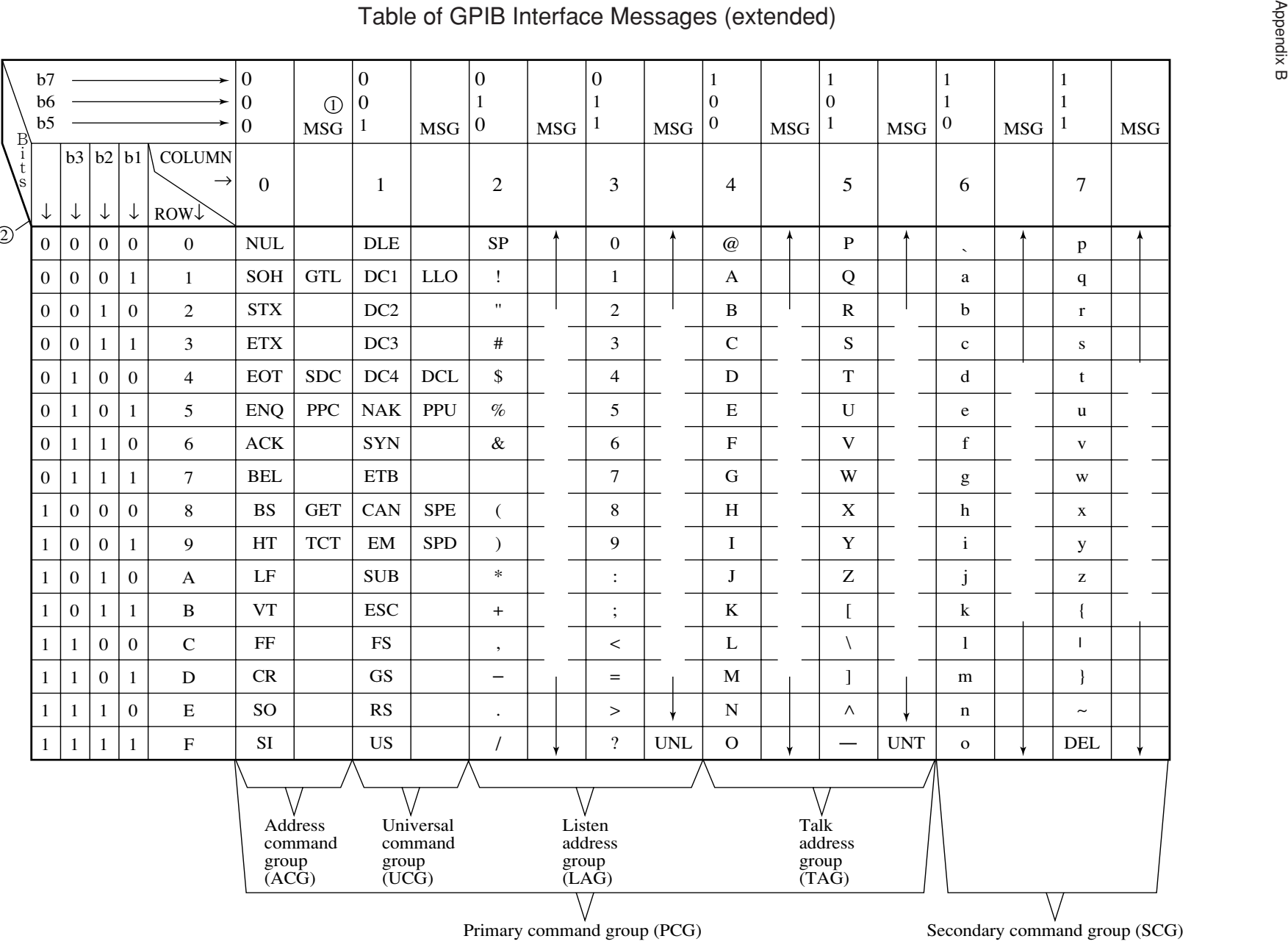

#### Notes:

#### Table of Address Assignmemts

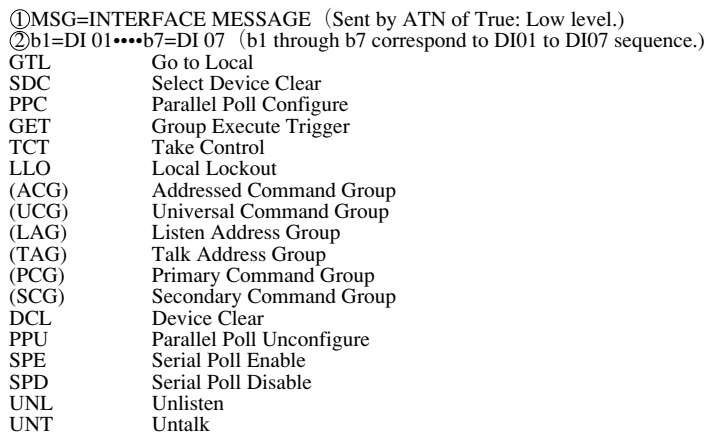

#### Table of Interface Message group

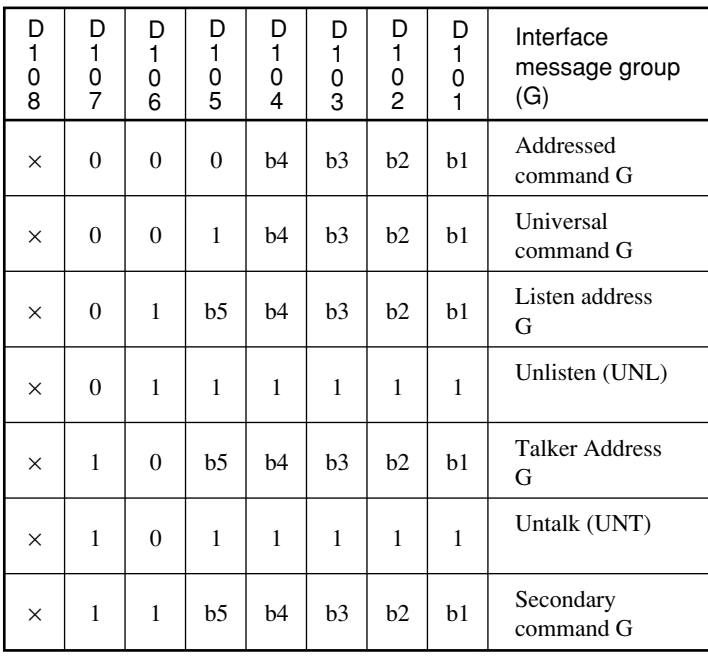

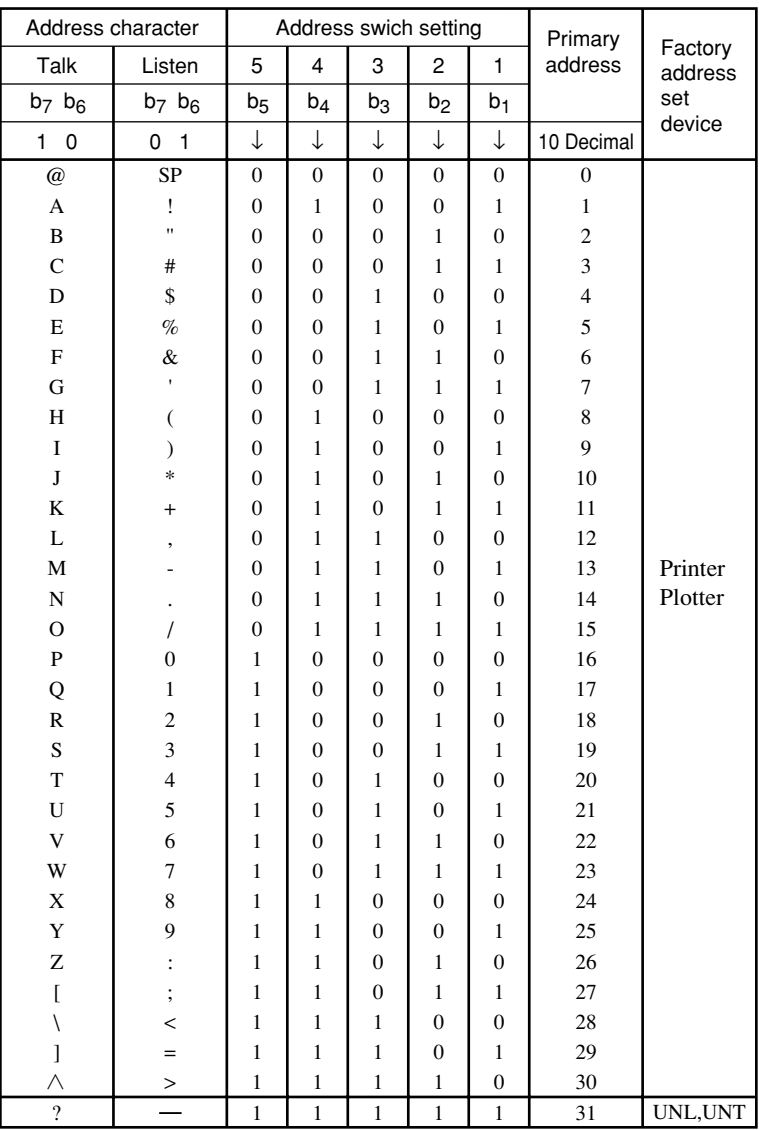

**Appendix B** Appendix B

Appendix B

# Appendix C **Appendix C Comparison Table of Controller's GPIB Instructions**

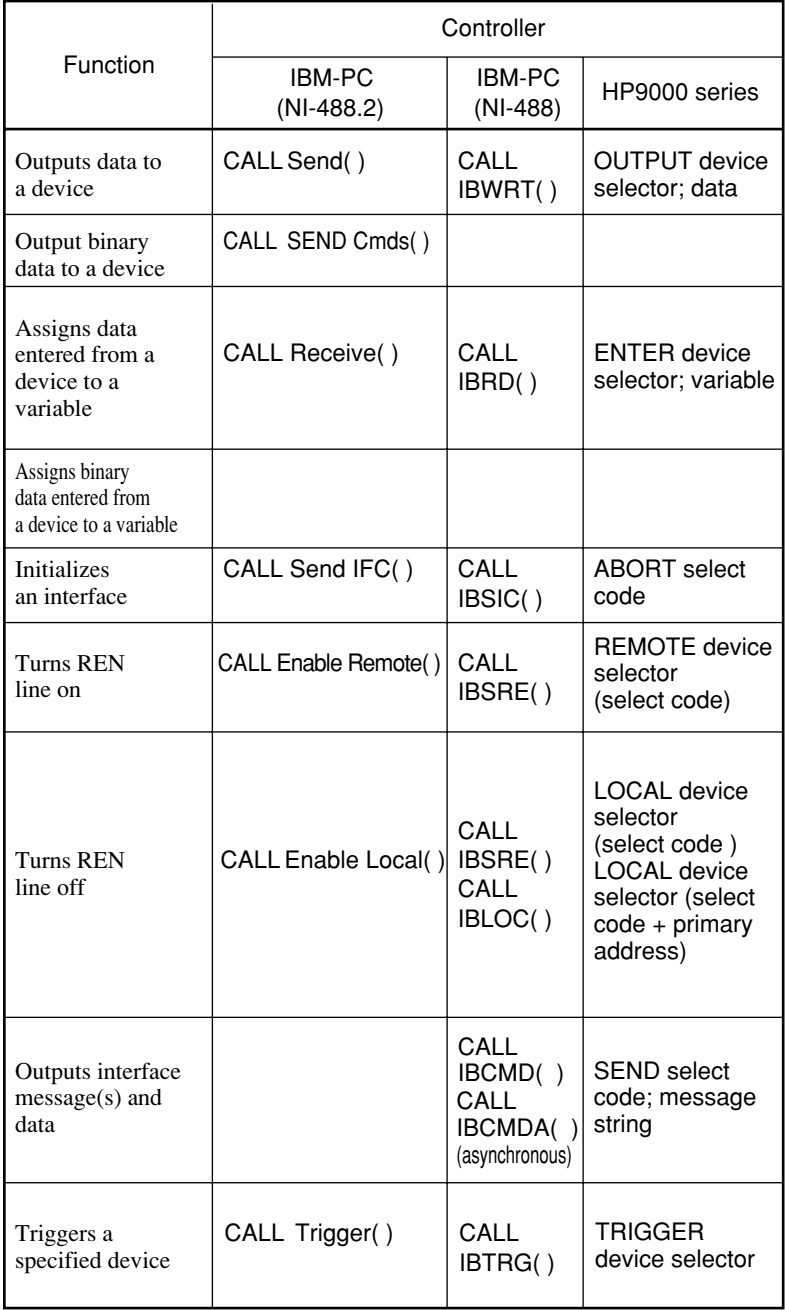

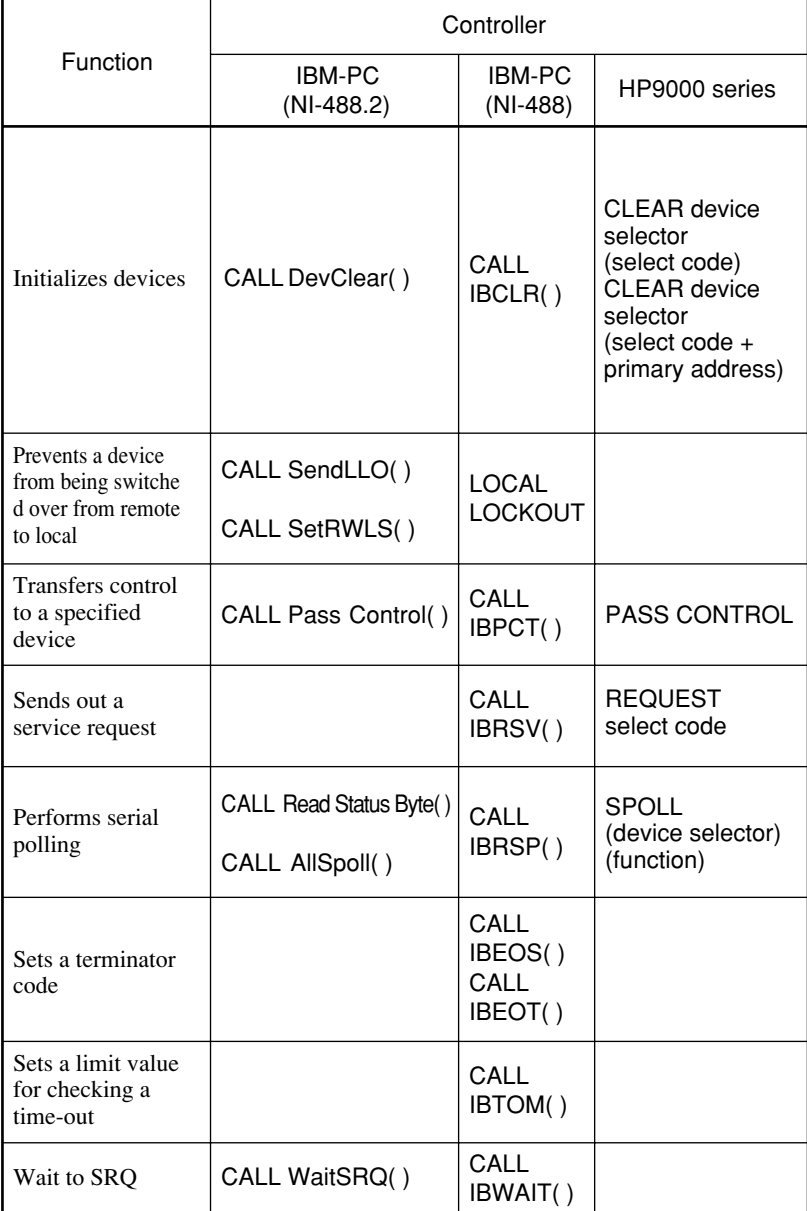